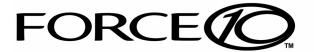

# Adit 600

# USER MANUAL

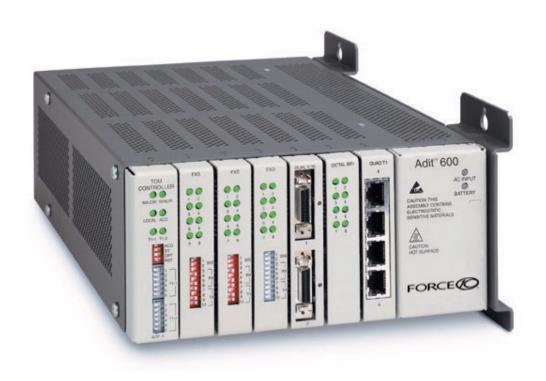

Part Number: 770-0009-JE Product Release: 10.1.1 August 2009 Copyright © 2009 Force10 Networks Inc. All rights reserved.

Force10 Networks® reserves the right to change, modify, revise this publication without notice.

The hardware and software described herein are furnished under a license or non-disclosure agreement. The hardware, software, and manual may be used or copied only in accordance with the terms of this agreement. It is against the law to reproduce, transmit, transcribe, store in a retrieval system, or translate into any medium - electronic, mechanical, magnetic, optical, chemical, manual, or otherwise - any part of this manual or software supplied with the product for any purpose other than the purchaser's personal use without the express written permission of Force10 Networks Inc.

#### **Trademarks**

Adit, Access Navigator, Force10 Networks, and NetworkValet are registered trademarks of Force10 Networks, Inc. Force10 and the Force10 logo are trademarks of Force10 Networks, Inc. or its affiliates in the United States and other countries and are protected by U.S. and international copyright laws. All other brand and product names are trademarks or registered trademarks of their respective holders.

#### **Statement of Conditions**

In the interest of improving internal design, operational function, and/or reliability, Force10 Networks reserves the right to make changes to products described in this document without notice. Force10 Networks does not assume any liability that may occur due to the use or application of the product(s) described herein.

#### **Corporate Contact Information:**

ion: Technical Assistance Center:

Force10 Networks, Inc. 350 Holger Way San Jose, CA 95134-1362

Phone: +1 (866) 571-2600 or +1 (408) 571-3500

www.Force10Networks.com

 $E\text{-mail:}\ \underline{access\text{-}support@Force10Networks.com}$ 

Phone: (US) 866-887-4638

Phone (International/Direct): 1-707-665-4355

#### **Supporting Software Versions:**

Adit 600 Controller 10.1.1

IP Router 2.97

CMG Router 2.97

Terminal Server Router 2.97

Multi-Service Router (MSR) 2.1

# **PREFACE**

## **Compliance**

#### Safety of Information Technology Equipment

The Adit 600 is safety certified by MET Laboratories, Inc. and is compliant with the following safety standards:

- UL60950 3rd Edition
- CSA C22.2 No. 60950 3rd Edition
- EN60950:2000
- AN/NZS 60950 3rd Edition
- IEC 60950 3rd Edition

WARNING! This device is required to have a permanent earth ground connection. See Chassis Ground Connector on page 3-7 for grounding requirements.

## FCC Requirements, Part 15

This device complies with Part 15 of the FCC Rules. Operation is subject to the following two conditions:

- This device may not cause harmful interference, and
- This device must accept any interference received, including interference that may cause undesired operation

This equipment has been tested and found to comply with the limits for a Class A digital device pursuant to Part 15 of the Federal Communications Rules. These limits are designed to provide reasonable protection against harmful interference when equipment is operated in a commercial environment. This equipment generates, uses, and can radiate radio frequency energy, and if not installed and used in accordance with the instruction manual may cause harmful interference to radio communications. Operation of this equipment in a residential area is likely to cause harmful interference, in which case the user will be required to correct the interference at the user's own expense.

**NOTE:** See *Compliant Installation on page 3-2* for installation instructions to meet FCC Part 15 requirements.

### FCC Requirements, Part 68

This equipment complies with Part 68 of the FCC rules and the requirements adopted by the ACTA. On the rear panel of this equipment is a label that contains, among other information, a product identifier in the format US:AAAEQ##TXXXX. If requested, this number must be provided to the telephone company.

FCC Registration Number: US: 2Z6DW03B65743

Ringer Equivalence Number (REN): 0.3B

Service Center in the USA: Force 10 Networks, Inc.

350 Holger Way

San Jose, CA 95134-1362

The Facility Interface Code (FIC) associated with each private line application represents the type of service that will be provided by the telephone company. The following are currently registered:

| Port                     | FIC       | SOC  | Jack           |
|--------------------------|-----------|------|----------------|
| TDM Dual T1 1.544Mbps    | 04DU9-BN  | 6.0N | RJ48C          |
| TDM Dual T1 1.544Mbps    | 04DU9-DN  | 6.0N | RJ48C          |
| TDM Dual T1 1.544Mbps    | 04DU9-1KN | 6.0N | RJ48C          |
| TDM Dual T1 1.544Mbps    | 04DU9-1SN | 6.0N | RJ48C          |
| Quad T1 1.544Mbps        | 04DU9-BN  | 6.0N | RJ48C or RJ48M |
| Quad T1 1.544Mbps        | 04DU9-DN  | 6.0N | RJ48C or RJ48M |
| Quad T1 1.544Mbps        | 04DU9-1KN | 6.0N | RJ48C or RJ48M |
| Quad T1 1.544Mbps        | 04DU9-1SN | 6.0N | RJ48C or RJ48M |
| FX0                      | 02LS2     | 9.0F | RJ21X          |
| FX0                      | 02GS2     | 9.0F | RJ21X          |
| FXS 8C, FXS 8D           | OL13C     | 9.0F | RJ21X          |
| HD Quad DS1/E1 1.544Mbps | 04DU9-BN  | 6.0N | RJ48C or RJ48M |
| HD Quad DS1/E1 1.544Mbps | 04DU9-DN  | 6.0N | RJ48C or RJ48M |
| HD Quad DS1/E1 1.544Mbps | 04DU9-1KN | 6.0N | RJ48C or RJ48M |
| HD Quad DS1/E1 1.544Mbps | 04DU9-1SN | 6.0N | RJ48C or RJ48M |
| Quad DS1 ADPCM 1.544Mbps | 04DU9-BN  | 6.0N | RJ48C or RJ48M |
| Quad DS1 ADPCM 1.544Mbps | 04DU9-DN  | 6.0N | RJ48C or RJ48M |
| Quad DS1 ADPCM 1.544Mbps | 04DU9-1KN | 6.0N | RJ48C or RJ48M |
| Quad DS1 ADPCM 1.544Mbps | 04DU9-1SN | 6.0N | RJ48C or RJ48M |

iv Adit 600 - Release 10.1.1

#### Plug and Jack Statement

A plug and jack used to connect this equipment to the premises wiring and telephone network must comply with the applicable FCC Part 68 rules and requirements adopted by the ACTA. A compliant telephone cord and modular plug is provided with this product. It is designed to be connected to a compatible modular jack that is also compliant. See installation instructions for details.

#### Ringer Equivalence Number (REN)

The REN is used to determine the number of devices that may be connected to a telephone line. Excessive RENs on a telephone line may result in the devices not ringing in response to an incoming call. In most areas, the sum of the RENs should not exceed five (5.0). To be certain of the number of devices that may be connected to a line, as determined by the total RENs, contact the local telephone company. The REN for this product is part of the product identifier that has the format US:AAAEQ##TXXXX. The digits represented by ## are the REN without a decimal point.

If the Adit 600 causes harm to the telephone network, the telephone company will notify you in advance. If advance notice proves impractical, the telephone company will notify the customer as soon as possible. Also, you will be advised of your right to file a complaint with the FCC if you believe such action is necessary.

The telephone company may make changes in its facilities, equipment operations, or procedures that could affect the operation of the Adit 600. If this occurs, the telephone company will provide advance notice so that you may make necessary modifications to maintain uninterrupted service.

If you experience trouble with the Adit 600, please first contact the distributor or dealer from which you purchased the product and then, as a second point of contact, contact Force10 Networks for repair and/or warranty information.

If the trouble is causing harm to the telephone network, the telephone company may request that you remove the Adit 600 from the network until the problem is resolved. User repairs must not be made. Doing so will void the warranty.

Do not install the Adit 600 on public coin service provided by the telephone company. Connection to Party Line service is subject to state tariffs. (Contact your state public utilities commission for further information.)

To minimize damage caused by local lightning strikes and other electrical surges, it is recommended that the customer install an AC surge arrestor in the AC outlet to which the Adit 600 is connected.

Adit 600 - Release 10.1.1

#### **Industry Canada ICES-003**

#### **English**

This class A digital apparatus complies with Canadian ICES-003.

#### French

Cet appareil numérique de la classe A est conforme à la norme NMB-003 du Canada.

**NOTE:** See Installation Instructions and Ferrite Beads (Europe, Australia and Canada) on page 3-4.

#### Industry Canada CS-03

This equipment meets the applicable Industry Canada Terminal Equipment Technical Specifications. This is confirmed by the registration number. The abbreviation, IC, before the registration number signifies that registration was performed based on a Declaration of Conformity indicating that Industry Canada technical specifications were met. It does not imply that Industry Canada approved the equipment.

The Ringer Equivalence Number (REN) for this terminal equipment is 0.3. The REN assigned to each terminal equipment provides an indication of the maximum number of terminals allowed to be connected to a telephone interface. The termination on an interface may consist of any combination of devices subject only to the requirement that the sum of the Ringer Equivalence Numbers of all the devices does not exceed five.

Before installing this equipment, users should ensure that it is permissible to be connected to the facilities of the local telephone company. The equipment must also be installed using an acceptable method of connection. The customer should be aware that compliance with the above conditions may not prevent degradation of service in some situations.

Repairs to certified equipment should be coordinated by a representative designated by the supplier. Any repairs or alternations made by the user to this equipment, or equipment malfunctions, may give the telecommunications company cause to request the user to disconnect the equipment.

Users should ensure for their own protection that the electrical ground connections of the power utility, telephone lines and internal metallic water pipe system, if present, are connected together. This precaution may be particularly important in rural areas.

**CAUTION!** Users should not attempt to make such connections themselves, but should contact the appropriate electric inspection authority, or electrician, as appropriate.

### Europe EN55022 and AS/NZS CISPR22

WARNING! THIS IS A CLASS A PRODUCT. IN A DOMESTIC ENVIRONMENT THIS PRODUCT MAY CAUSE RADIO INTERFERENCE IN WHICH THE USER MAY BE REQUIRED TO TAKE ADEQUATE MEASURES.

**NOTE:** See Installation Instructions and Ferrite Beads (Europe, Australia and Canada) on page 3-4.

vi Adit 600 - Release 10.1.1

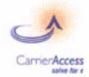

## Self-Declaration of Conformity for CE

We,

Supplier:

Directive No. 1999/5/EC

Form #CF-393

Carrier Access 5395 Pearl Parkway Boulder, Colorado 80301

declare under our sole responsibility that the product,

#### ADIT 600

to which this declaration relates, conforms with the following standards or normative documents:

| Document No. | Title                                                                                                    | Edition/Date of Issue |
|--------------|----------------------------------------------------------------------------------------------------|-----------------------|
| EN 60950     | Safety of Information Technology Equipment                                                                                                    | 2000                  |
| EN 55022     | Information Technology Equipment - Radio Disturbance<br>Characteristics - Limits and Methods of Measurement                                                 | 1998                  |
| EN 55024     | Information Technology Equipment - Immunity<br>Characteristics - Limits and Methods of Measurement                                                          | 1998                  |
| EN 300 386   | Electromagnetic Compatibility and Radio Spectrum Matters<br>(ERM); Telecommunication Network Equipment;<br>Electromagnetic Compatibility (EMC) Requirements | 2001                  |
| EN 61000-3-2 | Electromagnetic Compatibility - Part 3-2: Limits for harmonic<br>current emissions                                                                          | 2000                  |
| EN 61000-3-3 | Electromagnetic Compatibility - Part 3-3: Limitation of<br>voltage changes, voltage fluctuations and flicker in public<br>low-voltage supply systems        | 1995, A1:2001         |

The product is in accordance with the provisions of the following directives:

**R&TTE Directive** 

| 73/23/EEC                                                                                | Low Voltage Direct | tive                        |                    |
|------------------------------------------------------------------------------------------|--------------------|-----------------------------|--------------------|
| 89/336/EEC                                                                               | EMC Directive      |                             |                    |
| In Boulder, Colorado, USA on (Place and date of issue)  Judged Mildred Gonzalez, Quality | jal                | /- /6<br>//19/<br>(Signatur | 04                 |
| Better Shuber<br>(Betty Shubert, VP of Custon                                            |                    | OI-16-<br>(Signatur         |                    |
| Form Owner: Compliance Eng<br>Form #CF-393                                               | incering           | Page 1 of 1                 | Rev. B<br>11/14/03 |

Adit 600 - Release 10.1.1 vii

## Safety Information

**CAUTION!** ALWAYS USE CAUTION WHEN INSTALLING TELEPHONE LINES. READ THE CAUTIONS BELOW FOR DETAILS ON SAFETY GUIDELINES TO PREVENT INJURY.

- Never touch uninsulated telephone wires and terminals unless the telephone line has been disconnected at the Network Interface (NI) as voltage potentials as high as 300 VAC may be present across the transmit and receive pairs
- Only use No. 26 AWG or larger telecommunication line cord, to reduce the risk of fire
- Never install telephone wiring during a lightning storm
- Never install telephone jacks in wet locations unless the jack is specifically designed for wet locations
- Refer to the installation section of this manual for a safe and proper installation procedure.
   All wiring external to this equipment should follow the current provision of the National Electrical Code

### **Notices**

This manual contains important information and warnings that must be followed to ensure safe operation of the equipment.

**DANGER!** A *Danger* notice indicates the presence of a hazard that can or will cause death or severe personal injury if the hazard is not avoided.

**CAUTION!** A *CAUTION* NOTICE INDICATES THE POSSIBILITY OF INTERRUPTING NETWORK SERVICE IF THE HAZARD IS NOT AVOIDED.

WARNING! A WARNING NOTICE INDICATES THE POSSIBILITY OF EQUIPMENT DAMAGE IF THE HAZARD IS NOT AVOIDED.

**NOTE:** A *Note* indicates information to help you understand how to perform a procedure or how the system works. Notes should be read before performing the required action.

viii Adit 600 - Release 10.1.1

# Electrostatic Discharge (ESD) Precautions

ESD can damage processors, circuit cards, and other electronic components. Always observe the following precautions before installing a system component.

- 1. Do not remove a component from its protective packaging until ready to install.
- 2. Wear a wrist grounding strap and attach it to a metal part of the system unit before handling components. If a wrist strap is not available, maintain contact with the system unit throughout any procedure requiring ESD protection.

WARNING! INTEGRATED CIRCUITS (ICs) ARE EXTREMELY SUSCEPTIBLE TO ELECTROSTATIC DISCHARGE. UNLESS YOU ARE A QUALIFIED SERVICE TECHNICIAN WHO USES TOOLS AND TECHNIQUES THAT CONFORM TO ACCEPTED INDUSTRY PRACTICES, DO NOT HANDLE ICS.

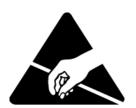

The ESD warning label appears on packages and storage bags that contain static-sensitive products and components.

Adit 600 - Release 10.1.1 ix

# Warranty

Force 10 Networks warrants to BUYER that Product Hardware will be free from substantial defect in material and workmanship under normal use in accordance with its Documentation and given proper installation and maintenance for period of five years from the date of shipment by Force 10 Networks.

Force 10 Networks warrants that the Licensed Software, when used as permitted under its License Terms and in accordance with the instructions and configurations described in the Documentation (including use on Force 10 Networks product or a computer hardware and operating system platform supported by Force 10 Networks), will operate substantially as described in the Documentation for a period of ninety (90) days after date of shipment of the Licensed Software to BUYER.

This warranty shall not apply to Products or Software that have been either resold or transferred from BUYER to any other party. Any such transfer voids the above warranty and related licenses. Force10 Networks offers expanded product care beyond what is covered by the warranty through different support plans. The plans are designed to maximize network availability through advance replacement for defective equipment. Please contact your Force10 Networks representative for support program details.

#### Warranty Procedure

BUYER must promptly notify Force10 Networks of any defect in the Product or Software and comply with Force10 Networks' return/repair policy and procedures. Force10 Networks or its agent will have the right to inspect the Product or workmanship on BUYER's premises. With respect to a warranty defect in Product hardware reported to Force10 Networks by BUYER during the warranty period, Force10 Networks, as its sole obligation and BUYER's exclusive remedy for any breach of warranty, will use commercially reasonable efforts, at its option, to:

- a. repair, replace, or service at its factory or on the BUYER's premises the Product, or component therein, or workmanship found to be defective so that the Product hardware operates substantially in accordance with Force10 Networks Documentation; or
- b. credit BUYER for the Product in accordance with Force 10 Networks' depreciation policy.

With respect to a warranty defect in the Licensed Software reported to Force10 Networks by BUYER during the 90-day software warranty period, Force10 Networks, at its own expense and as its sole obligation and BUYER's exclusive remedy for any breach of the software warranty, will use commercially reasonable efforts to, at its option,

- a. correct any reproducible error in the Licensed Software, or
- b. replace the defective Licensed Software, as follows: Should a Severity 1 or 2 warranty defect with the Software occur during the 90-day warranty period, Force10 Networks will provide, in its sole determination, either
  - 1. software to resolve the defect to be downloaded into the affected units by the BUYER or
  - 2. a documented workaround to address the issue.

Severity 1 issues are failures of the Licensed Software to comply with the Force10 Networks software specifications and that completely or severely affect the Force10 Networks Product and its traffic or service capacity, or maintenance or monitoring capabilities.

x Adit 600 - Release 10.1.1

Severity 2 issues are failures of the Licensed Software to comply with the Force10 Networks software specifications and that result in a major degradation of the Force10 Networks Product so as to impact its system or service performance, or significant impairments to network operator control or effectiveness. Should a Severity 3 warranty defect with the Licensed Software occur during the 90-day warranty period, Force10 Networks will provide assistance to Buyer to determine if a solution or workaround will be provided in a subsequent software release following the reported issue.

Severity 3 issues are defined as failures of the Licensed Software to comply with the Force10 Networks software specifications but that do not significantly impair the function or service of the Force10 Networks Product or the system.

Determination of Severity 1, 2 or 3 shall be made solely by Force10 Networks following receipt of the reported problem. Refurbished material may be used to repair or replace the Product. BUYER shall bear the risk of loss for Products or Software returned to Force10 Networks for repair, replacement, or service, and the same must be shipped pre-paid by BUYER.

Requests for warranty services and troubleshooting must be made to, and will be provided by, the Force10 Networks Customer Support Center via telephone during the warranty period and during normal business hours. Normal business hours for Force10 Networks Customer Support Center are 7:00 a.m. to 6:00 p.m. Mountain Standard Time, Monday through Friday, excluding weekends and standard Force10 Networks recognized holidays.

#### Limitation of Warranty & Limitation of Remedies

Correction of defects by repair, replacement, or service will be at Force10 Networks' option and constitute Force10 Networks' sole obligation and BUYER's sole and exclusive remedy under the limited warranty. Any such error correction or replacement provided to BUYER does not extend the original warranty period for hardware or software, respectively.

Force10 Networks assumes no warranty or other liability with respect to defects in the Product or Software caused by:

- a. modification, repair, storage, installation, operation, or maintenance of the Product or Software by anyone other than Force10 Networks or its agent, or as authorized and in accordance with the Force10 Networks Documentation; or
- b. the negligent, unlawful or other improper use or storage of the Product or Software, including its use with incompatible equipment or software; or
- c. fire, explosion, power failures, acts of God, or any other cause beyond Force10 Networks' reasonable control; or
- d. handling or transportation after title of the Product passes to BUYER.

Other manufacturer's equipment or software purchased by Force10 Networks and resold to BUYER will be limited to that manufacturer's warranty. Force10 Networks assumes no warranty liability for other manufacturer's equipment or software furnished by BUYER.

BUYER UNDERSTANDS AND AGREES AS FOLLOWS: Except for the limited warranty set forth above, the Product, License Software and all services performed by Force10 Networks hereunder are provided "as is," without representations or warranties of any kind. Force10 Networks does not warrant that the Product, License Software, any hardware or software, or any update, upgrade, fix or workaround furnished to BUYER will meet BUYER's requirements, that the operation thereof, including any maintenance or major releases thereto will be uninterrupted or error-free.

Adit 600 - Release 10.1.1 xi

THE WARRANTIES IN THIS AGREEMENT REPLACE ALL OTHER WARRANTIES, EXPRESSED OR IMPLIED, AND ALL OTHER OBLIGATIONS OR LIABILITIES OF FORCE10 NETWORKS, INCLUDING ANY WARRANTIES OF MERCHANTABILITY, FITNESS FOR A PARTICULAR PURPOSE, NONINFRINGEMENT AND/OR ANY IMPLIED WARRANTIES ARISING OUT OF COURSE OF PERFORMANCE OR COURSE OF DEALING. ALL OTHER WARRANTIES ARE DISCLAIMED AND EXCLUDED BY FORCE10 NETWORKS.

THE REMEDIES CONTAINED IN THIS AGREEMENT WILL BE THE SOLE AND EXCLUSIVE REMEDIES WHETHER IN CONTRACT, TORT, OR OTHERWISE, AND FORCE10 NETWORKS WILL NOT BE LIABLE FOR INJURIES OR DAMAGES TO PERSONS OR PROPERTY RESULTING FROM ANY CAUSE WHATSOEVER, WITH THE EXCEPTION OF INJURIES OR DAMAGES CAUSED BY THE GROSS NEGLIGENCE OF FORCE10 NETWORKS. THIS LIMITATION APPLIES TO ALL SERVICES, SOFTWARE, AND PRODUCTS DURING AND AFTER THE WARRANTY PERIOD. IN NO EVENT WILL FORCE10 NETWORKS BE LIABLE FOR ANY SPECIAL, INCIDENTAL, OR CONSEQUENTIAL DAMAGES, LOSS OF DATA, OR COMMERCIAL LOSSES EVEN IF FORCE10 NETWORKS HAS BEEN ADVISED THEREOF.

No agent, BUYER, or representative is authorized to make any warranties on behalf of Force10 Networks or to assume for Force10 Networks any other liability in connection with any of Force10 Networks' Products, software, or services.

The foregoing summarizes Force10 Networks' entire product and software warranties, which are subject to change without notice.

## Warranty Product Returns

Before returning any equipment to Force10 Networks, first contact the distributor or dealer from which you purchased the product.

A Return Material Authorization (RMA) number is required for all equipment returned to Force10 Networks. Call Force10 Networks Customer Support at 1-866-887-4638 (US) or 1-707-665-4355 (International/Direct) for RMA number, repair/warranty information and shipping instructions. Be prepared to provide the following information:

- Force10 Networks serial number(s) from the system chassis or circuit card(s)
- Name of distributor or dealer from which you purchased the product
- Description of defect

xii Adit 600 - Release 10.1.1

# TABLE OF CONTENTS

| Preface                                          |    |
|--------------------------------------------------|----|
| Compliance                                       | i  |
| Safety of Information Technology Equipment       |    |
| FCC Requirements, Part 15                        | i  |
| FCC Requirements, Part 68                        | i  |
| Industry Canada ICES-003                         |    |
| Industry Canada CS-03                            |    |
| Europe EN55022 and AS/NZS CISPR22                |    |
| Safety Information                               |    |
| Notices                                          | vi |
| Electrostatic Discharge (ESD) Precautions        | i  |
| Warranty                                         |    |
| Warranty Procedure                               |    |
| Limitation of Warranty & Limitation of Remedies  |    |
| Warranty Product Returns                         |    |
|                                                  |    |
| Adit 600 Base Platform                           |    |
| Overview                                         | 1. |
| Features                                         |    |
| Controllers                                      |    |
| Service Cards                                    |    |
| Four-Wire E&M/TO Service Card                    |    |
|                                                  |    |
| FXS Service Cards                                |    |
| ISDN BRI Service Cards                           |    |
| OCU-DP Service Cards                             |    |
| P-Phone Service Card                             |    |
| POTS Service Card                                |    |
|                                                  |    |
| Quad DS1 ADPCM Service Card                      |    |
| Quad T1 Service CardQuad E1 Service Card         |    |
| ~                                                |    |
| Quad DS1/E1 Service Card                         |    |
| V.35 and V.35/54 Service Cards                   |    |
| IP Router Service Card                           |    |
| Customer Media Gateway (CMG) Router Service Card |    |
|                                                  |    |
| Multi-Service Router (MSR) Service Card          |    |
| Terminal Server Router (TSR) Service Card        |    |
| Power Supplies.                                  |    |
| 115 VAC/-48 VDC Power Supply/Charger             |    |
| 230 VAC/-48 VDC Power Supply/Charger             |    |
| 24 VDC Power Supply                              |    |

|   | Local and Remote Management                  | 1-7  |
|---|----------------------------------------------|------|
|   | Technical Specifications                     | 1-8  |
|   | Platform Features                            | 1-8  |
|   | Basic System                                 | 1-8  |
|   | Management                                   | 1-8  |
|   | Management Ports                             | 1-8  |
|   | Network Interface                            | 1-8  |
|   | Network Standards                            | 1-9  |
|   | Clocking                                     | 1-9  |
|   | Alarms                                       | 1-9  |
|   | Testing and Diagnostics                      | 1-9  |
|   | Power                                        | 1-9  |
|   | Rear Chassis Interfaces                      | 1-9  |
|   | Regulatory Approvals                         | 1-10 |
|   | Physical Information                         | 1-10 |
|   | Chassis                                      | 1-11 |
|   |                                              |      |
| 2 |                                              |      |
| _ | Physical Installation                        |      |
|   | Unpacking and Inspection                     | 2-2  |
|   | Installation Environment                     | 2-2  |
|   | Assembly of Adit 600                         | 2-3  |
|   | Wall Mounting                                | 2-4  |
|   | Adit 600 Speedway (Optional Feature)         | 2-5  |
|   | Rack Mounting (Optional Feature)             | 2-6  |
|   | • • •                                        |      |
| 2 |                                              |      |
| 3 | Electrical Installation/Cabling              |      |
|   | Compliant Installation                       | 3-2  |
|   | Ferrite Beads (US)                           | 3-3  |
|   | Ferrite Beads (Europe, Australia and Canada) |      |
|   | Chassis Connectors and Buttons               | 3-6  |
|   | Connectors.                                  | 3-6  |
|   | Chassis Ground Connector                     | 3-7  |
|   | Power Reset                                  |      |
|   | Power Connections                            | 3-7  |
|   | Fuse Recommendation                          | 3-7  |
|   | Power Cord AC                                | 3-8  |
|   | -48V Battery                                 | 3-8  |
|   | Power Cord DC                                |      |
|   | External Alarm Connector                     | 3-10 |
|   | 25-Pair Telco Connectors                     | 3-11 |
|   | RS-232 Craft Port (Female DB-9)              | 3-13 |
|   | T1 and E1 Connection Ports                   |      |
|   | 10Base-T Ethernet                            | 3-14 |

xiv Adit 600 - Release 10.1.1

# **4** Configuration

| Set | ting up a CLI Connection                                      | 4-2  |
|-----|---------------------------------------------------------------|------|
| Set | ting up Login Security                                        | 4-3  |
| Sys | stem Information                                              | 4-4  |
| Bas | sic System Setup                                              | 4-5  |
|     | Initial Setup                                                 | 4-5  |
|     | Basic Security Setup                                          |      |
|     | DS1/T1 Setup                                                  |      |
|     | E1 Setup                                                      |      |
|     | DS0/Channel Setup.                                            |      |
|     | Analog Port Setup                                             |      |
|     | 4-Wire E&M Setup                                              |      |
|     | Establish a Static Channel Connection                         | 4-8  |
|     | ISDN BRI Service Setup                                        | 4-9  |
|     | OCU-DP Card Setup                                             | 4-9  |
|     | ADPCM Card Setup                                              | 4-10 |
|     | V.35 Port Setup                                               | 4-10 |
|     | Change the IP Address of the DS0 Management Channel           |      |
|     | Upgrade the Adit 600 Software                                 |      |
|     | Upgrade the Router Card Software                              | 4-11 |
| Bas | sic Router Setups                                             | 4-12 |
|     | Basic Setup                                                   |      |
|     | PPP Internet Connection and Public IP Address Routing         |      |
|     | Frame Relay Internet Connection and Public IP Address Routing |      |
|     | Internet Connection using PPP, NAT/PAT and Firewall Filters   |      |
|     | Internet Connection using NAT and Static NAT Addresses        |      |
|     | Back-to-Back with PPP                                         |      |
|     | Back-to-Back with Multi-Link PPP                              |      |
|     | Back-to-Back with Frame Relay.                                |      |
|     | Basic VoIP Setup (CMG Router)                                 |      |
| Co  | nfiguration Restrictions                                      |      |
|     | Card Combination Restrictions.                                |      |
|     | 8MB Controller Configuration Restrictions                     |      |
|     | Restrictions on Multiple Router Cards                         |      |
|     | MSR Card 8-DS1 Multilink PPP Restriction                      |      |
|     | Proxy Restriction                                             |      |
| ne  | tall Country Specific Ringer Tones.                           |      |
|     | ick Configuration Reload                                      |      |
| -   | 0 Management Channel Setup                                    |      |
| JS  | ÷                                                             |      |
|     | Equipment Required                                            |      |
|     | Set IP Configuration of PC                                    |      |
|     | Configuring the Adit Router                                   |      |
|     | Testing the DS0 Management Channel                            |      |
| Bas | sic P-Phone Configuration Setup.                              |      |
|     | Equipment required for this setup                             |      |
|     | Installation                                                  |      |
|     | Configure Adit and Router at CO                               | 4-43 |

Adit 600 - Release 10.1.1 xv

| Configure IP Router in Adit 600            |  |
|--------------------------------------------|--|
| CLI Commands                               |  |
| Adit 600 CLI Syntax                        |  |
| Command Line Interface Help                |  |
| ? or help                                  |  |
| [TAB] usage for word or command completion |  |
| CLI Commands                               |  |
| aco (Alarm Cut Off)                        |  |
| add                                        |  |
| add (ds1) ais                              |  |
| add (router) dhep server option            |  |
| add (router) dns proxy                     |  |
| add (router) remote                        |  |
| add (router) snmp community                |  |
| add (router) snmp trap                     |  |
| add (router) static dns host               |  |
| add (router) uploaduser                    |  |
| add (router-lan) filter                    |  |
| add (router-lan) firewall                  |  |
| add (router-lan) secondary ip address      |  |
| add (router-lan) static                    |  |
| add (router-wan) firewall                  |  |
| add (router-wan) gre network               |  |
| add (router-wan) nat bypass                |  |
| add (router-wan) static                    |  |
| add snmp group                             |  |
| add snmp view                              |  |
| add user                                   |  |
| alarms                                     |  |
| clear                                      |  |
| clear banner                               |  |
| clear (ds1)                                |  |
| clear (e1)                                 |  |
| clear key                                  |  |
| clear log                                  |  |
| clear (ocudp) performance                  |  |
| clear (router) ip address table            |  |
| clear (router) log                         |  |
| clear (router) mac address table           |  |
| clear (router) mgcp stats                  |  |

xvi Adit 600 - Release 10.1.1

| connect                                                     |       |
|-------------------------------------------------------------|-------|
| connect (bri) [4:1 mode]                                    |       |
| connect (card-trunk) (card-trunk)                           |       |
| connect (msr)                                               |       |
| connect (router-trunk) (t1)                                 |       |
| connect (router-voice) (t1 fxs)                             |       |
| delete                                                      |       |
| delete (ds1) ais                                            |       |
| delete (router) decreases option                            |       |
| delete (router) dns proxydelete (router) remete             |       |
| delete (router) remote                                      |       |
| delete (router) snmp community                              |       |
| delete (router) snmp trap.                                  |       |
| delete (router) static dns host                             |       |
| delete (router) uploaduser                                  |       |
| delete (router-lan) filterdelete (router-lan) firewall      |       |
| delete (router-lan) secondary ip address                    |       |
| delete (router-lan) static                                  |       |
| delete (router-wan) firewall                                |       |
| delete (router-wan) firewan delete (router-wan) gre network |       |
| delete (router-wan) gre network                             |       |
| delete (router-wan) hat bypass                              |       |
| delete snmp group.                                          |       |
| delete snmp view                                            |       |
| delete user                                                 |       |
| disconnect                                                  |       |
| disconnect                                                  |       |
| disconnect (msr)                                            |       |
| exit                                                        |       |
| install                                                     |       |
| install (slot) router                                       |       |
| load                                                        | .5-60 |
| load scp                                                    | .5-61 |
| load tftp                                                   | .5-62 |
| load xmodem.                                                | .5-64 |
| log                                                         |       |
| ping                                                        |       |
| print                                                       |       |
| print config                                                |       |
| print help                                                  |       |
| rename (router)                                             |       |
| reset                                                       |       |
| reset                                                       |       |
| reset (router)                                              |       |
| reset (router) coldboot                                     | 5-70  |

Adit 600 - Release 10.1.1 xvii

| rest | ore                                  |         |
|------|--------------------------------------|---------|
| ,    | restore defaults                     |         |
| •    | ing                                  |         |
| set  | set (4-wire e&m)                     |         |
|      | set alarms                           |         |
|      | set autoexit                         |         |
|      | set (bri)                            |         |
|      | set clock                            |         |
|      | set date                             |         |
|      | set (ds0)                            |         |
|      | set (ds1)                            |         |
|      | set (ds1 card)                       |         |
|      | set (e1)                             |         |
|      | set (e1 card) spantype.              |         |
|      | set ethernet ip address              |         |
|      | set (fxo)                            |         |
|      | set (fxs).                           |         |
|      | set (fxs8D/fxs8C/fxs8B/fxs8A/fxs5G). |         |
|      | set (fxsINTL)                        |         |
|      | set (fxsPS)                          |         |
|      | set id                               |         |
|      | set idle                             |         |
|      | set ip gateway                       |         |
|      | set ipds0                            |         |
|      | set key                              |         |
|      | set local                            |         |
|      | set login auth                       |         |
|      | set login max attempts               |         |
|      | set login support.                   |         |
|      | set (msr-intf-id) up/down            |         |
|      | set notes                            |         |
|      | set ntp                              |         |
|      | set (ocudp)                          |         |
|      | set password length                  |         |
|      | set (p-phone)                        | . 5-110 |
|      | set radius                           | . 5-111 |
|      | set (router) autologout              | . 5-113 |
|      | set (router) cdr                     | . 5-113 |
|      | set (router) compander               | . 5-113 |
|      | set (router) default                 |         |
|      | set (router) dhcp                    |         |
|      | set (router) dialplan timeout        |         |
|      | set (router) dns                     | . 5-122 |
|      | set (router) enhanced security       | 5_124   |

xviii Adit 600 - Release 10.1.1

| set (router) hookflash                   | .5-124 |
|------------------------------------------|--------|
| set (router) lmi                         | .5-124 |
| set (router) lmi poll                    | .5-125 |
| set (router) log.                        | .5-125 |
| set (router) login auth                  | .5-126 |
| set (router) login prompt                | .5-126 |
| set (router) mgcp                        | .5-127 |
| set (router) network info                | .5-151 |
| set (router) ntp                         | .5-152 |
| set (router) password.                   | .5-154 |
| set (router) port                        | .5-155 |
| set (router) ppp auth                    | .5-162 |
| set (router) ppp security                | .5-164 |
| set (router) priority tos                | .5-166 |
| set (router) proxy                       | .5-167 |
| set (router) reboot                      | .5-169 |
| set (router) rip                         | .5-169 |
| set (router) snmp                        | .5-170 |
| set (router) stp                         | .5-171 |
| set (router) syslog                      | .5-173 |
| set (router) time daylightsavings.       | .5-175 |
| set (router) voip                        | .5-176 |
| set (router-lan) collision               | .5-186 |
| set (router-lan) filter forward          | .5-187 |
| set (router-lan) framing                 | .5-187 |
| set (router-lan) gateway                 | .5-188 |
| set (router-lan) ip address              | .5-188 |
| set (router-lan) ipx network             | .5-189 |
| set (router-lan) phy                     | .5-189 |
| set (router-lan) rip                     | .5-190 |
| set (router-lan) stp                     | .5-191 |
| set (router-lan) up/down                 | .5-192 |
| set (router-trunk) encapsulation         | .5-193 |
| set (router-trunk) multilink group       | .5-193 |
| set (router-trunk) speed                 | .5-194 |
| set (router-trunk) up/down               | .5-194 |
| set (router-trunk) voice bandwidth limit | .5-195 |
| set (router-voice) algorithm preference  | .5-196 |
| set (router-voice) cpd                   | .5-197 |
| set (router-voice) default               | .5-197 |
| set (router-voice) dialplan timeout      | .5-198 |
| set (router-voice) down                  | .5-199 |
| set (router-voice) dtmfrelay             | .5-199 |
| set (router-voice) echo cancellation     | .5-200 |
| set (router-voice) echo tail             | 5-200  |

Adit 600 - Release 10.1.1 xix

|     | set (router-voice) endpoint prefix   | 5-201 |
|-----|--------------------------------------|-------|
|     | set (router-voice) endpoint suffix   | 5-201 |
|     | set (router-voice) fax               | 5-202 |
|     | set (router-voice) log start         | 5-202 |
|     | set (router-voice) log stop          | 5-203 |
|     | set (router-voice) modem             | 5-203 |
|     | set (router-voice) rfc2833           | 5-204 |
|     | set (router-voice) rxgain            | 5-207 |
|     | set (router-voice) signaling         | 5-207 |
|     | set (router-voice) silence           | 5-208 |
|     | set (router-voice) slash             | 5-208 |
|     | set (router-voice) tos               | 5-209 |
|     | set (router-voice) txgain            | 5-209 |
|     | set (router-voice) up                | 5-210 |
|     | set (router-wan) dlci                | 5-210 |
|     | set (router-wan) firewall allowfrags | 5-211 |
|     | set (router-wan) gre                 | 5-211 |
|     | set (router-wan) ip                  | 5-212 |
|     | set (router-wan) ip address          | 5-213 |
|     | set (router-wan) ipx                 |       |
|     | set (router-wan) mlppp               | 5-214 |
|     | set (router-wan) nat                 | 5-215 |
|     | set (router-wan) other               | 5-216 |
|     | set (router-wan) ppp                 | 5-217 |
|     | set (router-wan) rip                 | 5-218 |
|     | set (router-wan) stp                 | 5-219 |
|     | set (router-wan) trunk.              | 5-220 |
|     | set (router-wan) up/down             | 5-221 |
|     | set (rs232)                          | 5-221 |
|     | set screen                           | 5-222 |
|     | set snmp                             | 5-223 |
|     | set ssh                              | 5-227 |
|     | set syslog                           | 5-231 |
|     | set telnet                           | 5-234 |
|     | set time                             | 5-234 |
|     | set time daylightsavings             |       |
|     | set user                             | 5-235 |
|     | set (v35)                            | 5-239 |
|     | set (v54)                            | 5-240 |
|     | set verification                     | 5-241 |
| sho | w                                    |       |
|     | show (4-wire e&m)                    |       |
|     | show (adpcm)                         | 5-245 |
|     | show autoexit                        | 5-246 |
|     | show bonner                          | 5 246 |

Adit 600 - Release 10.1.1

| show (bri)                           | .5-247 |
|--------------------------------------|--------|
| show clock                           | .5-247 |
| show connect                         | .5-248 |
| show connect adpcm                   | .5-249 |
| show date                            | .5-249 |
| show (ds0)                           | .5-250 |
| show (ds1)                           | .5-251 |
| show (e1)                            | .5-252 |
| show ethernet                        | .5-253 |
| show features                        | .5-253 |
| show (fxo)                           | .5-253 |
| show (fxs)                           | .5-254 |
| show (fxs8D/fxs8C/fxs8B/fxs8A/fxs5G) | .5-255 |
| show (fxsINTL)                       | .5-256 |
| show (fxsPS)                         | .5-256 |
| show id                              | .5-257 |
| show idle                            | .5-257 |
| show image                           | .5-257 |
| show impedance                       |        |
| show ip                              |        |
| show ipds0                           |        |
| show local                           |        |
| show login                           |        |
| show ntp                             |        |
| show (ocudp)                         |        |
| show password length                 |        |
| show (p-phone)                       |        |
| show radius                          |        |
| show (router)                        | .5-262 |
| show (router) dhcp                   |        |
| show (router) dhep client            |        |
| show (router) dhcp server leases     |        |
| show (router) dns                    | .5-266 |
| show (router) dns proxy              | .5-266 |
| show (router) lmi                    |        |
| show (router) log                    | .5-267 |
| show (router) mac                    |        |
| show (router) mgcp                   | .5-269 |
| show (router) mgcp algorithmname     | .5-271 |
| show (router) ntp                    |        |
| show (router) port                   |        |
| show (router) ppp                    |        |
| show (router) rip                    |        |
| show (router) snmp                   |        |
| show (router) stn                    | 5-274  |

Adit 600 - Release 10.1.1 xxi

| : | show (router) syslog               | 5-275 |
|---|------------------------------------|-------|
| : | show (router) uploaduser           | 5-275 |
| ; | show (router) voip                 | 5-276 |
|   | show (router-lan)                  | 5-277 |
|   | show (router-lan) collision        |       |
|   | show (router-lan) filter           |       |
|   | show (router-lan) firewall         |       |
|   | show (router-lan) static           |       |
|   | show (router-lan) stp              |       |
|   | show (router-trunk)                |       |
|   | show (router-voice)                |       |
|   | show (router-wan)                  |       |
|   | show (router-wan) firewall.        |       |
|   | show (router-wan) nat bypass       |       |
|   | show (router-wan) ppp              |       |
|   | show (router-wan) static.          |       |
|   | show (router-wan) stp              |       |
|   | show (router-wan) trunk.           |       |
|   | show routes                        |       |
|   | show (rs232)                       |       |
|   | show screen                        |       |
|   | show ssh                           |       |
|   | show snmp                          |       |
|   | show syslog                        |       |
|   | show test (fxs8D/fxs8C/fxs8B)      |       |
|   | show time                          |       |
|   | show users                         |       |
|   | show (v35)                         |       |
|   | show (v54)                         |       |
|   | p                                  |       |
|   | S                                  |       |
|   | status (4-wire e&m)                |       |
| ; | status (adpcm)                     | 5-305 |
| : | status (adpcm) performance         | 5-306 |
|   | status (adpcm) performance history |       |
|   | status (bri)                       |       |
|   | status clock                       | 5-309 |
|   | status (ds0)                       | 5-309 |
|   | status (ds1)                       |       |
| : | status (ds1) performance           | 5-311 |
|   | status (ds1) performance history   |       |
|   | status (e1)                        |       |
|   | status (e1) performance            |       |
|   | status (e1) performance history    |       |
|   | status equipment                   |       |

xxii Adit 600 - Release 10.1.1

| status (fxo)                           | 5-317 |
|----------------------------------------|-------|
| status (fxs)                           | 5-317 |
| status (fxs8D/fxs8C/fxs8B/fxs8A/fxs5G) | 5-318 |
| status (fxsINTL)                       | 5-319 |
| status (fxsPS)                         | 5-319 |
| status ipds0                           | 5-320 |
| status (ocudp)                         | 5-320 |
| status (ocudp) performance             | 5-321 |
| status (ocudp) performance history     | 5-321 |
| status (p-phone).                      | 5-322 |
| status (router)                        | 5-322 |
| status (router) alarms                 | 5-323 |
| status (router) channels               | 5-323 |
| status (router) dhcp client lease      | 5-324 |
| status (router) dns                    | 5-325 |
| status (router) events.                | 5-326 |
| status (router) ip address table       | 5-327 |
| status (router) ip network table       | 5-328 |
| status (router) ipx network table      | 5-329 |
| status (router) ipx server table       | 5-330 |
| status (router) log                    | 5-331 |
| status (router) mac address table.     | 5-331 |
| status (router) mgcp                   | 5-332 |
| status (router) performance.           | 5-333 |
| status (router) stp                    | 5-334 |
| status (router-lan)                    |       |
| status (router-trunk)                  |       |
| status (router-voice)                  |       |
| status (rs232)                         |       |
| status sessions                        |       |
| status (v35)                           |       |
| status (v54)                           |       |
| store scp                              |       |
| store tftp                             |       |
| switch                                 |       |
| switch active image                    |       |
| telnet                                 |       |
|                                        |       |
| telnet (router) porttelnet ip          |       |
| test                                   |       |
| test (fxs8D/fxs8C/fxs8B)               |       |
| trace route                            |       |
| tracert (router)                       | 5-347 |

Adit 600 - Release 10.1.1 xxiii

| Overview                                                                                                    |   |
|----------------------------------------------------------------------------------------------------|---|
| Features                                                                                                    |   |
| Technical Specifications                                                                                                    |   |
| Controller Software Required                                                                                                    |   |
| Product Includes.                                                                                                    |   |
| Management                                                                                                    |   |
| Network T1 Interface                                                                                                    |   |
| Service Interfaces Supported                                                                                                    |   |
| Network Standards                                                                                                    |   |
| Clocking                                                                                                    |   |
| Alarms                                                                                                    |   |
| Testing and Diagnostics                                                                                                    |   |
| Power Consumption                                                                                                    |   |
| Regulatory Approvals                                                                                                    |   |
| Physical                                                                                                    |   |
| Configuration                                                                                                    |   |
| CLI Commands                                                                                                    |   |
| DIP Switch Settings                                                                                                    |   |
| LEDs                                                                                                    |   |
| DS0 Management (IP over DS0)                                                                                                    |   |
| - ,                                                                                                    |   |
| TR-08 Mode 1                                                                                                    | 6 |
| E1 Controller Card                                                                                                    |   |
| E1 Controller Card  Overview                                                                                                    |   |
| <b>E1 Controller Card</b> Overview Features                                                                                                    |   |
| E1 Controller Card  Overview  Features  Technical Specifications                                                                                                    |   |
| E1 Controller Card  Overview  Features  Technical Specifications  Controller Software Required                                                                                                    |   |
| E1 Controller Card  Overview  Features  Technical Specifications  Controller Software Required  Product Includes.                                                                                                    |   |
| E1 Controller Card  Overview  Features  Technical Specifications  Controller Software Required  Product Includes  Management                                                                                                    |   |
| E1 Controller Card  Overview  Features  Technical Specifications  Controller Software Required  Product Includes  Management  Network E1 Interface                                                                                                    |   |
| E1 Controller Card  Overview  Features  Technical Specifications  Controller Software Required  Product Includes.  Management  Network E1 Interface  Service Interfaces Supported                                                                                                    |   |
| E1 Controller Card  Overview  Features  Technical Specifications  Controller Software Required  Product Includes  Management  Network E1 Interface  Service Interfaces Supported  Network Standards                                                                                                    |   |
| E1 Controller Card  Overview  Features  Technical Specifications  Controller Software Required  Product Includes  Management  Network E1 Interface  Service Interfaces Supported  Network Standards  Clocking                                                                                                    |   |
| E1 Controller Card  Overview Features  Technical Specifications Controller Software Required Product Includes. Management Network E1 Interface Service Interfaces Supported Network Standards Clocking Alarms                                                                                                    |   |
| E1 Controller Card  Overview  Features  Technical Specifications  Controller Software Required  Product Includes  Management  Network E1 Interface  Service Interfaces Supported  Network Standards  Clocking  Alarms  Testing and Diagnostics                                                                   |   |
| E1 Controller Card  Overview  Features  Technical Specifications  Controller Software Required  Product Includes  Management  Network E1 Interface  Service Interfaces Supported  Network Standards  Clocking  Alarms  Testing and Diagnostics  Power Consumption                                                |   |
| E1 Controller Card  Overview  Features  Technical Specifications  Controller Software Required Product Includes  Management  Network E1 Interface Service Interfaces Supported Network Standards Clocking Alarms  Testing and Diagnostics Power Consumption Regulatory Approvals                                 |   |
| E1 Controller Card  Overview  Features  Technical Specifications  Controller Software Required  Product Includes  Management  Network E1 Interface  Service Interfaces Supported  Network Standards  Clocking  Alarms  Testing and Diagnostics  Power Consumption  Regulatory Approvals  Physical                |   |
| E1 Controller Card  Overview  Features  Technical Specifications  Controller Software Required  Product Includes  Management  Network E1 Interface  Service Interfaces Supported  Network Standards  Clocking  Alarms  Testing and Diagnostics  Power Consumption  Regulatory Approvals  Physical  Configuration |   |
| E1 Controller Card  Overview  Features  Technical Specifications  Controller Software Required  Product Includes  Management  Network E1 Interface  Service Interfaces Supported  Network Standards  Clocking  Alarms  Testing and Diagnostics  Power Consumption  Regulatory Approvals  Physical                |   |

xxiv Adit 600 - Release 10.1.1

|     | Wire E&M/TO Card                             |  |
|-----|----------------------------------------------|--|
|     | erview                                       |  |
|     | tures                                        |  |
| Tec | Phnical Specifications                       |  |
|     | Controller Software Required                 |  |
|     | E&M/TO Interface                             |  |
|     | Transmission Performance                     |  |
|     | Network Standards                            |  |
|     | Clocking                                     |  |
|     | Alarms                                       |  |
|     | Power                                        |  |
|     | Regulatory Approvals                         |  |
|     | Physical                                     |  |
| Caı | d Configuration                              |  |
|     | CLI Commands                                 |  |
| LE  | Ds                                           |  |
| Co  | nnector Pinouts                              |  |
|     | RJ-45 Connector                              |  |
| Op  | erating Modes                                |  |
| •   | Normal Mode                                  |  |
|     | Tandem Mode                                  |  |
|     | TO (Transmit Only) Mode                      |  |
| Sig | naling Types                                 |  |
| _   | npers Settings                               |  |
|     | rmal and Tandem Cables.                      |  |
|     | (O Voice Card                                |  |
| Ov  | erview                                       |  |
| Fea | tures                                        |  |
| Tec | Phnical Specifications                       |  |
|     | Controller Software Required                 |  |
|     | FXO Transmission Performance                 |  |
|     | FXO Signaling Performance.                   |  |
|     | Regulatory Approvals                         |  |
|     | Physical                                     |  |
| Caı | d Configuration                              |  |
|     | CLI Commands                                 |  |
|     | DIP Switch Settings                          |  |
| LE  | Ds                                           |  |
|     | annel Associated Signaling (CAS) Conversions |  |

Adit 600 - Release 10.1.1 xxv

11

#### *10* **FXS Voice Card** FXS Signaling Performance. 10-4 Technical Specifications (Previous FXS Cards) . . . . . . . . . . . . . . . . . 10-10 ISDN BRI Card

xxvi Adit 600 - Release 10.1.1

|           | Card Configuration                  | 11-6  |
|-----------|-------------------------------------|-------|
|           | CLI Commands                        |       |
|           | LEDs                                |       |
|           | Connector Pinouts                   |       |
|           | 25-Pair Telco Connectors            |       |
|           | 23 7 444 7 2000 COMMONDE            |       |
| <b>12</b> | OCU-DP Card                         |       |
|           | Overview                            | 12-2  |
|           | Customer Premise Application        | 12-3  |
|           | SS7 Backhaul Application            |       |
|           | Features                            |       |
|           | Technical Specifications            |       |
|           | Controller Software Required        |       |
|           | Service Interface                   |       |
|           | Network Interface                   |       |
|           | Loopbacks                           |       |
|           | Clocking                            |       |
|           | Power Consumption                   |       |
|           | Regulatory Approvals                |       |
|           | Physical                            |       |
|           | Card Configuration                  |       |
|           | CLI Commands.                       |       |
|           | Basic Setup                         |       |
|           | LEDs                                |       |
|           | Jumper Settings                     |       |
|           | Alarms                              |       |
|           |                                     |       |
|           | Line Rates/Line Lengths             |       |
|           | Connector Pinouts                   |       |
|           | DDS RJ-48S                          |       |
|           | 25-Pair Telco Connector             | 12-10 |
| 40        |                                     |       |
| 13        | P-Phone Card                        |       |
|           | Overview                            |       |
|           | Features                            |       |
|           | Supported Base P-Phone Features     | 13-3  |
|           | Supported Optional P-Phone Features |       |
|           | Technical Specifications            | 13-4  |
|           | Controller Software Required        | 13-4  |
|           | Capabilities                        | 13-4  |
|           | FXS Transmission Performance        | 13-4  |
|           | Management                          | 13-4  |
|           | Network Interfaces                  |       |
|           | Network Standards                   | 13-4  |
|           | Interoperability                    | 13-4  |
|           | Clocking                            |       |

Adit 600 - Release 10.1.1 xxvii

| Alarms                               |       |
|--------------------------------------|-------|
| Testing and Diagnostics              |       |
| Power                                |       |
| Regulatory Approvals                 |       |
| Physical                             | 13-5  |
| Card Configuration                   | 13-6  |
| CLI Commands                         | 13-6  |
| DIP Switch Settings                  |       |
| LEDs                                 |       |
|                                      |       |
| o:                                   |       |
| Single Channel POTS Card             |       |
| Overview                             | 14-2  |
| Features                             | 14-2  |
| Technical Specifications             | 14-2  |
| Controller Software Required         |       |
| FXS Transmission Performance         |       |
| FXS Signaling Performance            |       |
| Regulatory Approvals                 |       |
| Physical                             |       |
| Environment.                         |       |
| Card Configuration                   |       |
| CLI Commands                         |       |
| Basic Configuration                  |       |
| Connector Pinouts                    |       |
| RJ-11 Connector                      |       |
| LEDs                                 |       |
| LEDS                                 | 14-3  |
| Dower Supply                         |       |
| Power Supply                         |       |
| 115 VAC/-48 VDC Power Supply/Charger |       |
| Features                             |       |
| Technical Specifications             |       |
| Input Power                          |       |
| 115 VAC LEDs                         | 15-4  |
| 230 VAC/-48 VDC Power Supply/Charger |       |
| Features                             |       |
| Technical Specifications             |       |
| Input Power                          |       |
| 230 VAC LEDs                         |       |
| 24 VDC Power Supply                  | 15-8  |
| Features                             |       |
| Technical Specifications             |       |
| Input Power                          |       |
| Chassis Ground                       |       |
| 24 VDC LEDs                          |       |
| Ringer Waveform Options              |       |
| Replacing a Power Supply             |       |
| INCDIACINE A I UWCI DUDDIV           | 13-10 |

xxviii Adit 600 - Release 10.1.1

#### **16 Quad DS1 ADPCM Card** *17* Quad T1, Quad E1 & Quad DS1/E1 Cards

Adit 600 - Release 10.1.1 xxix

|           | Card Configuration                          |           |
|-----------|---------------------------------------------|-----------|
|           | CLI Commands                                |           |
|           | Jumper Settings                             | <br>17-8  |
|           | Connector Pinouts                           | <br>17-9  |
|           | 25-pin Telco Connector                      | <br>17-9  |
|           | RJ-48 Connector                             | <br>17-11 |
|           | LEDs                                        | <br>17-11 |
| 10        |                                             |           |
| <i>18</i> | Router (IP) Card                            |           |
|           | Overview                                    | <br>18-2  |
|           | Features                                    | <br>18-3  |
|           | Technical Specifications                    | <br>18-3  |
|           | Controller Software Required                | <br>18-3  |
|           | Management                                  | <br>18-4  |
|           | WAN Interface                               | <br>18-4  |
|           | LAN Interface                               | <br>18-4  |
|           | Routing                                     | <br>18-4  |
|           | Bridging                                    | <br>18-4  |
|           | Router Performance                          | <br>18-4  |
|           | Advanced Capabilities                       | <br>18-4  |
|           | Frame Relay                                 |           |
|           | Filtering                                   |           |
|           | Security                                    |           |
|           | MIBs                                        |           |
|           | Clocking.                                   |           |
|           | Testing and Diagnostics                     |           |
|           | Power                                       |           |
|           | Regulatory Approvals                        |           |
|           | Physical                                    |           |
|           | Card Configuration                          |           |
|           | CLI Commands                                |           |
|           | Connector Pinouts                           |           |
|           |                                             | 18-14     |
|           | 102400 1 20101100                           | <br>      |
|           | LEDs                                        | <br>18-14 |
| 19        | Router (CMG) Card                           |           |
|           |                                             | 10.2      |
|           | Overview                                    |           |
|           | There are three versions of the CMG Router: |           |
|           | Features                                    |           |
|           | Technical Specifications                    |           |
|           | T1 or E1 Controller Software Required       |           |
|           | Management                                  |           |
|           | Voice and Packet Interfaces.                |           |
|           | Voice Processing and Mediation              |           |
|           | Simultaneous Call Limits                    | 19-5      |

xxx Adit 600 - Release 10.1.1

|           | Fax and Modem Relay                             | 19-6  |
|-----------|-------------------------------------------------|-------|
|           | Routing and Policy Management                   |       |
|           | Router Performance                              |       |
|           | Softswitch Call Control and Signaling           |       |
|           | Services Enabled (under Softswitch Control)     |       |
|           | Softswitch/Call Agent Interoperability          |       |
|           | Network Standards                               |       |
|           | Power                                           | 19-7  |
|           | Regulatory Approvals                            |       |
|           | Physical                                        |       |
|           | Card Configuration                              |       |
|           | CLI Commands                                    |       |
|           | Connector Pinout                                |       |
|           | 10Base-T Ethernet                               |       |
|           | LEDs                                            |       |
|           |                                                 |       |
| 00        |                                                 |       |
| <b>20</b> | Terminal Server Router Card                     |       |
|           | Overview                                        | 20-2  |
|           | Quad TSR with TBOS                              |       |
|           | Features                                        |       |
|           | Additional Features on a TSR Card with TBOS     |       |
|           | Technical Specifications                        |       |
|           |                                                 |       |
|           | Controller Software Required                    |       |
|           | WAN Interface                                   |       |
|           | LAN Interface                                   |       |
|           | RS-232 Interface                                |       |
|           | Routing                                         |       |
|           | Bridging                                        |       |
|           | Performance                                     |       |
|           | Advanced Capabilities                           |       |
|           | Frame Relay                                     |       |
|           |                                                 |       |
|           | Filtering Security                              |       |
|           | MIBs                                            |       |
|           | Equipment Supported for TBOS-to-SNMP Conversion |       |
|           | Testing and Diagnostics                         |       |
|           | Power                                           |       |
|           | Regulatory Approvals                            |       |
|           | Physical                                        |       |
|           | Card Configuration                              |       |
|           | _                                               |       |
|           | CLI Commands                                    |       |
|           | Connector Pinout                                |       |
|           | 10Base-T Ethernet                               |       |
|           | RS-232                                          |       |
|           | TSR Card Jumpers                                |       |
|           | LEDs                                            | 20-17 |

Adit 600 - Release 10.1.1 xxxi

# **21** Multi-Service Router (MSR) Card

| Overview                                              | 21-2  |
|-------------------------------------------------------|-------|
| Converged IP Services without Sacrificing Performance | 21-2  |
| Carrier-Grade VoIP Service Delivery                   | 21-3  |
| Simplified Configuration and Management               | 21-3  |
| Features                                              | 21-3  |
| Technical Specifications                              | 21-4  |
| T1 or E1 Controller Software Required                 | 21-4  |
| Interfaces                                            | 21-4  |
| Management                                            | 21-4  |
| VoIP SIP Gateway Functions                            | 21-5  |
| General Routing/Security Features                     | 21-5  |
| Routing and Policy Management                         | 21-5  |
| VPN Capabilities                                      | 21-6  |
| Quality of Service                                    | 21-6  |
| Firewall Features                                     | 21-6  |
| FXS Lines                                             | 21-7  |
| Line Cross-Connects (FXS)                             | 21-7  |
| Link Cross-Connects (LCCs)                            | 21-8  |
| Voice Processing and Mediation                        | 21-8  |
| Dial Plan Features                                    | 21-8  |
| Network Standards                                     | 21-9  |
| Regulatory Approvals                                  | 21-9  |
| Power                                                 | 21-9  |
| Physical                                              | 21-9  |
| CLI Commands                                          | 21-10 |
| Configuration                                         | 21-11 |
| Connection Options                                    | 21-11 |
| PC Setup - DHCP Client Configuration                  | 21-12 |
| Setting up a GUI Connection                           | 21-13 |
| Setting up a CLI Connection                           | 21-14 |
| Enabling Keyed Software Features                      | 21-15 |
| Basic Configuration                                   | 21-17 |
| Connector Pinouts                                     | 21-55 |
| 10Base-T Ethernet                                     | 21-55 |
| I EDe                                                 | 21.56 |

xxxii Adit 600 - Release 10.1.1

#### 22 RS-232 Card **23** V.35 and V.35/V.54 Cards

Adit 600 - Release 10.1.1 xxxiii

| Maintenance Software Upgrade                                                                                                    | 2 |
|----------------------------------------------------------------------------------------------------|---|
| Minimum Version Levels                                                                                                    |   |
| Determining Boot Code Software Level                                                                                                    |   |
| Upgrading System and Router Software via TFTP                                                                                                    |   |
| Upgrading System and Router Software via TFTP using Proxy                                                                                                    |   |
| Upgrading Software Levels via X-Modem                                                                                                    |   |
| Backup Adit 600 Configuration                                                                                                    |   |
| Save Controller Configuration                                                                                                    |   |
| Load Controller Configuration.                                                                                                    |   |
| Replace Controller Card                                                                                                    |   |
| Hot Swap Service Card                                                                                                    |   |
|                                                                                                    |   |
| Regulatory Approvals  SNMP Interface                                                                                                    |   |
| SNMP Interface Overview                                                                                                    |   |
| SNMP Interface Overview                                                                                                    |   |
| SNMP Interface Overview SNMP Basics. Security                                                                                                    |   |
| SNMP Interface Overview SNMP Basics. Security MIB Structure                                                                                                    |   |
| SNMP Interface Overview SNMP Basics. Security MIB Structure SNMPv3                                                                                                    |   |
| SNMP Interface Overview SNMP Basics. Security MIB Structure SNMPv3 SNMPv3 Commands                                                                                                    |   |
| SNMP Interface Overview SNMP Basics. Security MIB Structure SNMPv3 SNMPv3 Commands SNMPv3 Configuration Overview.                                                                                                    |   |
| SNMP Interface Overview SNMP Basics. Security MIB Structure SNMPv3 SNMPv3 Commands SNMPv3 Configuration Overview. Enterprise MIB Support                                                                                              |   |
| SNMP Interface Overview SNMP Basics. Security MIB Structure SNMPv3 SNMPv3 Commands SNMPv3 Configuration Overview Enterprise MIB Support Router Enterprise MIB Support                                                                 |   |
| SNMP Interface Overview SNMP Basics. Security MIB Structure SNMPv3 SNMPv3 Commands SNMPv3 Configuration Overview Enterprise MIB Support Router Enterprise MIB Support                                                                 |   |
| SNMP Interface Overview SNMP Basics. Security MIB Structure SNMPv3 SNMPv3 Commands SNMPv3 Configuration Overview. Enterprise MIB Support Router Enterprise MIB Support Public MIB Support. Router Public MIB Support.                 |   |
| SNMP Interface Overview SNMP Basics. Security MIB Structure SNMPv3 SNMPv3 Commands SNMPv3 Configuration Overview Enterprise MIB Support Router Enterprise MIB Support                                                                 |   |
| SNMP Interface Overview SNMP Basics. Security MIB Structure SNMPv3 SNMPv3 Commands SNMPv3 Configuration Overview Enterprise MIB Support Router Enterprise MIB Support Public MIB Support Router Public MIB Support MIB Loading Order. |   |

*xxxiv Adit 600 - Release 10.1.1* 

|                                                                         | S                                                                                                    |
|-------------------------------------------------------------------------|----------------------------------------------------------------------------------------------------|
| To                                                                      | est Alarm                                                                                                    |
| Id                                                                      | entify Alarm                                                                                                    |
| Logs .                                                                  |                                                                                                    |
| Status                                                                  | and Performance                                                                                                    |
| Loopb                                                                   | acks Overview                                                                                                    |
| D                                                                       | S1/E1 Loopbacks                                                                                                    |
| V                                                                       | .35 Loopbacks                                                                                                    |
|                                                                         | .35/V.54 Loop                                                                                                    |
|                                                                         | .54 Equipment Loopback                                                                                                    |
|                                                                         | CU-DP Loopbacks                                                                                                    |
|                                                                         | Diagnostics and Performance Tools                                                                                                    |
|                                                                         | erification                                                                                                    |
|                                                                         | atistics                                                                                                    |
| S                                                                       | ystem Reports                                                                                                    |
| Etnern                                                                  | et Protocol Types                                                                                                    |
|                                                                         |                                                                                                    |
| Fore                                                                    | ce10 Networks Adit 600 U.S. DoD Deployn                                                                                                    |
|                                                                         | ce10 Networks Adit 600 U.S. DoD Deployn<br>de For Release 10.1                                                                                                    |
| Gui                                                                     | de For Release 10.1                                                                                                    |
| <b>Gui</b><br>Overv                                                     | de For Release 10.1                                                                                                    |
| <b>Gui</b><br>Overv<br>Adit 6                                           | de For Release 10.1 iew                                                                                                    |
| <b>Gui</b><br>Overv<br>Adit 6<br>Install                                | de For Release 10.1 iew 00 Overview ing Release 10.1                                                                                                    |
| Guio<br>Overv<br>Adit 6<br>Install<br>Requir                            | de For Release 10.1 iew                                                                                                    |
| Guio<br>Overv<br>Adit 6<br>Install<br>Requir<br>Releas                  | de For Release 10.1 iew 00 Overview ing Release 10.1 red Ancillary Equipment (RAE)                                                                                   |
| Overv<br>Adit 6<br>Install<br>Requir<br>Releas                          | de For Release 10.1 iew 00 Overview ing Release 10.1 red Ancillary Equipment (RAE) te 10.1 Security Features                                                         |
| Overv<br>Adit 6<br>Install<br>Requir<br>Releas<br>U                     | de For Release 10.1 iew 00 Overview ing Release 10.1 red Ancillary Equipment (RAE) te 10.1 Security Features ser Security.                                           |
| Guid<br>Overv<br>Adit 6<br>Install<br>Requii<br>Releas<br>U<br>So       | de For Release 10.1 iew 00 Overview ing Release 10.1 red Ancillary Equipment (RAE) e 10.1 Security Features ser Security. coure Access                               |
| Overv<br>Adit 6<br>Install<br>Requir<br>Releas<br>U<br>Se<br>So         | de For Release 10.1 iew 00 Overview ing Release 10.1 red Ancillary Equipment (RAE) re 10.1 Security Features ser Security. recure Access recurity and Event Logs NMP |
| Guio<br>Overv<br>Adit 6<br>Install<br>Requin<br>Releas<br>U<br>So<br>So | de For Release 10.1 iew 00 Overview ing Release 10.1 red Ancillary Equipment (RAE) e 10.1 Security Features ser Security. ecure Access ecurity and Event Logs        |
| verv<br>dit 6<br>stall<br>equin<br>eleas<br>U<br>Se<br>Si               | de For Release 10.1 iew 00 Overview ing Release 10.1 red Ancillary Equipment (RAE) ee 10.1 Security Features ser Security. ecure Access ecurity and Event Logs NMP   |

Adit 600 - Release 10.1.1 xxxv

xxxvi Adit 600 - Release 10.1.1

# CHAPTER 1

# Adit 600 Base Platform

# In this Chapter

- Overview
- Features
- Controllers
- Service Cards
- Power Supplies
- Local and Remote Management
- Technical Specifications
- Chassis

## **Overview**

**NOTE:** This manual contains information about E1 support. E1 is NOT supported in this release of the Adit 600 Controller. It will be supported in a future release.

The Adit 600 Multi-Service Delivery Terminal is the ideal solution for delivering carrier-quality broadband voice and data services to small and medium-sized businesses. It enables ILECs, CLECs, wireless mobility carriers, MSOs, and IXCs to offer their customers a wide variety of voice and high-speed data services using the most economical broadband transport.

The Adit 600 defines a new class of equipment that combines multi-network access and multi-service delivery into one platform. The result is an extremely cost-effective, compact, and flexible solution that enables service providers to deliver business voice, IP, high-speed data, and private line services using the most economical broadband access available over wireline and wireless networks.

The modular Adit 600 platform supports the needs of service providers faced with a changing array of network technologies, transport media, and customer service interfaces. Its expandable architecture allows service providers to scale across service types, network architectures, and bandwidth requirements to fit a dynamic service delivery environment.

Hot-swappable service cards provide the physical, electrical, and logical connections for analog line terminations, PBX interfaces, LAN to WAN connectivity, serial interfaces, and network access. Customer interface types include Routed Ethernet, FXS, FXO/DPT, V.35, V.35/V.54, RS-232, OCU-DP, ISDN BRI, Terminal Server Router (TSR), P-Phone (Meridian Digital Centrex), Single-channel POTS, and T1 or E1. Any service card can be placed in any of the six available slots. New revenue-generating services can be added easily by installing a new card.

In addition, the Customer Media Gateway (CMG) and Multi-Service Router (MSR) cards enable the Adit 600 to provide a cost-effective migration path to IP-based softswitching infrastructures. The CMG card uses the MGCP protocol, while the MSR card uses the SIP protocol. Both can be deployed in the same Adit 600 chassis. In addition to VoIP services, the MSR card also enables VPN routing and T.38 Fax Relay services.

1-2 Adit 600 - Release 10.1.1

## **Features**

- Allows any service connection or network access line to be deployed in any slot
- Provides integrated 18 T1 or E1 port digital cross-connect for service grooming and restoration
- Flexibly provisions a broad variety of services within a single Adit 600 chassis occupying just 2 rack units of equipment space
- Supplies integrated dual T1/E1 CSU/DSUs and SNMP management on the Controller
- Supports VoIP (SIP) services through the Multi-Service Router (MSR) card and VoIP (MGCP) services through the Customer Media Gateway (CMG) card
- Supports VPN routing through the MSR card
- Supports T.38 Fax Relay through the CMG card and MSR card
- Supports SSH and SNMPv3
- Enables remote SNMP and Telnet provisioning, monitoring, and testing of services and network conditions
- Supports GR-303 remote terminal management from Access Navigator host software

Adit 600 - Release 10.1.1 1-3

# **Controllers**

The Controllers manage all service cards installed in the unit and have an integrated Dual T1/E1 CSU/DSU functionality and an integrated 1/0 DS0 digital cross-connect for service grooming. Currently there are two Controllers for the Adit 600:

- Dual T1 Controller
- Dual E1 Controller

**NOTE:** E1 is not supported in this release of the Adit 600 Controller. It will be supported in a future release.

There is a wide variety of service cards, however all cards do not operate with both the T1 and E1 Controllers. The following chart identifies which cards can be installed in a system with each Controller. **Note:** Many of these cards require a minimum software level on the Controller, see Technical Specifications in the specific card chapter.

| Service Card/Power Supply      | E1 Controller | T1 Controller |
|--------------------------------|---------------|---------------|
| 4-Wire E&M                     | X             | X             |
| FXO                            | X             | X             |
| FXS 4G                         |               | X             |
| FXS 5G                         | X             | X             |
| FXS 8A                         |               | X             |
| FXS 8B                         | X             | X             |
| FXS 8C                         | X             | X             |
| FXS 8D                         | X             | X             |
| FXS International (E1 FXS)     | X             |               |
| ISDN BRI                       | X             | X             |
| OCU-DP                         |               | X             |
| P-Phone                        |               | X             |
| POTS (without modem)           | X             | X             |
| RS-232 (limited configuration) |               | X             |
| V.35 and V.35/54 cards         | X             | X             |
| IP Router                      | X             | X             |
| CMG Router                     | X             | X             |
| CMG-02 Router                  | X             | X             |
| Multi-Service Router (MSR)     |               | X             |
| Terminal Server Router         | X             | X             |
| Quad DS1 ADPCM                 |               | X             |
| Quad T1                        |               | X             |
| Quad E1                        | X             |               |
| Quad DS1/E1 (hardened)         | X             | X             |

1-4 Adit 600 - Release 10.1.1

# Service Cards

All service cards are hot-swapable and can be installed in any of the 6 service slots of the Adit 600 chassis

**NOTE:** E1 is not supported in this release of the Adit 600 Controller. It will be supported in a future release.

#### Four-Wire E&M/TO Service Card

The Four-Wire E&M/TO service card provides four analog voice connections with standard RJ-48 jacks, one for each analog port. The card digitizes the analog signal and maps the four analog voice ports from 4-wire radios, telephone switches, or data modems into four DS0 time slots of a T1 or E1 access link.

#### FXS Service Cards

The FXS service card is an 8 port Foreign Exchange Station line card. Delivers either outside phone lines or on-premise customer business line services from T1 access circuits. Currently there are multiple versions of this card for various applications, see *Chapter 10, FXS Voice Card* for additional information.

#### FXO Service Card

The FXO service card is an 8 port Foreign Exchange Office (FXO) or Dial Pulse Termination (DPT) line card. Delivers high-density provisioning of Direct Inward Dialing (DID) or FX0 telephone services from T1 or E1 access circuits.

#### ISDN BRI Service Cards

The ISDN Basic Rate Interface (BRI) service card is available in a Dual, Quad or Octal port option. The ISDN BRI service delivery interfaces enable delivery of high-density, standards based, ISDN BRI services of T1 access circuits. **Note:** These cards are no longer manufactured.

#### OCU-DP Service Cards

The OCU-DP service card is available in a Single or Quad port option. The OCU-DP interface service allows Digital Data Service (DDS) circuit terminations on the Adit 600 platform. Provides the electrical and physical termination of a 4-wire DDS baseband connection which interfaces with a remote CSU/DSU. **Note:** These cards are no longer manufactured.

#### P-Phone Service Card

The Octal P-Phone (EBS) service card enables service providers to deliver Centrex services via existing Nortel Electronic Business Set (EBS/P-Phone) telephones. This card installed in the Adit 600 is hosted from a Access Navigator via GR-303 from a Nortel DMS Class 5 Switch. **Note:** This card is no longer manufactured.

Adit 600 - Release 10.1.1 1-5

#### **POTS Service Card**

A Single Channel POTS service card provides wireless service providers a standard FXS voice circuit for communications, with the operations support group under conditions where the cell site radios are being serviced. **Note:** This card is no longer manufactured.

#### **Quad DS1 ADPCM Service Card**

The 4 port T1 service card can compress and groom voice traffic, which increases bandwidth utilization and reduces costs. Using Adaptive Differential Pulse Code Modulation (ADPCM), this card compresses selected voice timeslots from one of the T1 ports. **Note:** This card is no longer manufactured.

#### **Quad T1 Service Card**

The 4 port T1 service card enables cost-effective provisioning and expansion of T1 bandwidth with full non-blocking digital cross-connection of all timeslots to any Adit service card. In a Adit 600 with T1 Controller, up to 432 DS0 user capacity. **Note:** This card is no longer manufactured; it has been replaced by the Quad DS1/E1 service card.

#### **Quad E1 Service Card**

The 4 port E1 service card enables cost-effective provisioning and expansion of E1 bandwidth with full non-blocking digital cross-connection of all timeslots to any Adit service card. In a Adit 600 with E1 Controller, up to 558 DS0 user capacity. **Note:** This card is no longer manufactured; it has been replaced by the Quad DS1/E1 service card.

#### **Quad DS1/E1 Service Card**

This service card is a combined, hardened version of the Quad E1 and the T1 Service card above, and is configured for DS1 or E1 with a single CLI command.

#### RS-232 Service Card

The Dual port RS-232 service card provides support for RS-232 synchronous data transport at selectable data rates over a DS0 channel on the Adit 600. **Note:** This card is no longer manufactured.

#### V.35 and V.35/54 Service Cards

The Dual port V.35 interface service card provides connectivity to high-speed serial synchronous Data Terminal Equipment (DTE) devices. **Note:** The V.35 card is no longer manufactured.

#### IP Router Service Card

The Single port Router card that provides up to 60 DS0s of bandwidth or up to 24 WANS connections per Router card. **Note:** This card is no longer manufactured.

# Customer Media Gateway (CMG) Router Service Card

The CMG Router cards provide all IP Router card functions and features, along with VoIP (MGCP) features.

1-6 Adit 600 - Release 10.1.1

## Multi-Service Router (MSR) Service Card

The MSR card provides VPN routing, T.38 Fax Relay, and VoIP (SIP) features.

## Terminal Server Router (TSR) Service Card

The Terminal Server Router card provides all IP Router card functions and features, with the added features of a selectable four port RS-232 and 10/100Base-TX Ethernet switch with dedicated routing functionality.

# **Power Supplies**

# 115 VAC/-48 VDC Power Supply/Charger

Enables the Adit 600 to be powered from either 115 VAC or -48 VDC sources, and includes an integral battery charger and ringing generator.

# 230 VAC/-48 VDC Power Supply/Charger

Enables the Adit 600 to be powered from either 230 VAC or -48 VDC sources, and includes an integral battery charger and ringing generator.

# 24 VDC Power Supply

Provides the Adit 600 with a +24 VDC power source.

# Local and Remote Management

The Controller cards have several local and remote management options available. Front-panel LEDs quickly communicate alarm, system and line status. The cards can be configured and managed locally through the RS-232 or Ethernet management connections using a Command Line Interface (CLI).

A number of remote management options are available to reduce truck roll costs for most maintenance and troubleshooting activities. The in-band DS0 management channel on the controller delivers 64 Kbps remote access to the Adit 600 without incurring additional facilities costs. Alternatively, a separate Ethernet facility can be deployed to support out-of-band SNMP network management.

Adit 600 - Release 10.1.1 1-7

# **Technical Specifications**

**NOTE:** E1 is not supported in this release of the Adit 600 Controller. It will be supported in a future release.

#### **Platform Features**

- Wide selection of service cards
- Hot-swapable service cards
- Integrated 1:0 Digital Cross Connect Switching with 18 full T1/E1s

## **Basic System**

The Adit 600 basic configuration has the following:

- Two T1/E1 network interfaces
- Maximum capacity of 48 voice channels, on 6 eight-channel cards
- 6 x universal service cards
- Status and alarming LEDs

## Management

- SNMP management over 10Base-T or dedicated DS0
- SNMPv3 (release 9.8 and above)
- SSH and Secure Copy (release 9.6 and above)
- Remote management over T1 ESF Facility Data Link or dedicated DS0

# **Management Ports**

- RS-232 Craft Port for connection through any VT100 terminal, PC, or modem for remote management using Command Line Interface (CLI)
- 10BaseT Ethernet Port for management of the Controller card

#### **Network Interface**

- T1/E1
- Framing: SF (D4) or ESF
- Line code for T1: B8ZS and AMI
- Framing for T1: SF (D4) or ESF
- Framing for E1: 16 Frame with or without CRC
- Line code for E1: AMI and HDB3

1-8 Adit 600 - Release 10.1.1

#### **Network Standards**

- ANSI/TIA T1.403 ESF FDL
- T1.403-1995

## **Clocking**

- T1/E1 loop timing with hold-over
- Internal 4E Stratum clock with hold-over

#### **Alarms**

- External Alarm: 6-pin connector (rear), 1 input, 2 outputs for major/minor alarms
- T1: LOS, BPV, Yellow, LOF/AIS

# **Testing and Diagnostics**

- T1 loop code
- V.54 loop codes, QRSS, 2047, 220-1, 215-1 test patterns

#### **Power**

- Standard 115VAC/-48VDC Power Supply/Charger
- Optional 24/-48VDC Power Supply
- Options 230VAC/-48VDC Power Supply/Charger

#### Rear Chassis Interfaces

- 1 x RS-232 DB-9 female jack
- 1 x 2 pin modular plug for AC or DC power feeds (depending on power supply installed)
- 1 x 2 pin modular plug for -48 V/Battery (with 115V Power Supply installed)
- 1 x 10/100Base-T Ethernet RJ-45 jack
- 2 x RJ-48C jacks
- 2 x 6 pin modular receptacle for alarm relay output
- 2 x 25 pin Telco connectors
- 2 x 3/16 inch threaded stud for grounding

Adit 600 - Release 10.1.1 1-9

# Regulatory Approvals

#### **USA**

- UL60950
- FCC Part 15, Class A
- FCC Part 68

#### Canada

- CSA C22.2 No. 60950-00
- ICES-003, Class A
- CS-03

#### **European Union**

- EN55022, Class A
- EN60950
- EN6100-3-2, Harmonics
- EN6100-3-3, Flicker
- EN55024, Immunity
- EN 300 386 V1/3/1, CPE
- CTR12 and 13

#### Brazil

• Anatel Certification

#### Australia/New Zealand

A-Tick

# **Physical Information**

- Dimensions: 3.5 in. (H-2 RU) x 8.5 in. (W) x 12 in. (D) 8.9 cm (H) x 21.6 cm (W) x 30.5 cm (D)
- Weight: 7 lbs. (3.2 kg) base unit (with Power Supply and Controller)

1-10 Adit 600 - Release 10.1.1

# **Chassis**

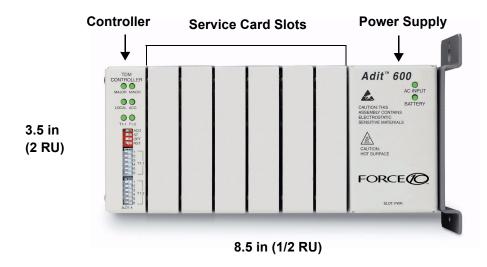

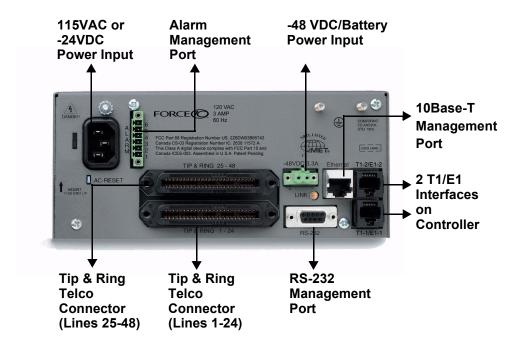

Adit 600 - Release 10.1.1 1-11

# Adit 600 Base Platform

Chassis

1-12 Adit 600 - Release 10.1.1

# Physical Installation

# In this Chapter

- Unpacking and Inspection
  - Installation Environment
- Assembly of Adit 600
- Wall Mounting
- Adit 600 Speedway (Optional Feature)
- Rack Mounting (Optional Feature)

# Unpacking and Inspection

#### WARNING! OBSERVE PRECAUTIONS FOR HANDLING ELECTROSTATIC DEVICES.

- 1. Inspect containers for damage during shipment. Report any damage to the freight carrier for possible insurance claims.
- 2. Compare packing list with office records. Report any discrepancies to the office.
- 3. Open shipping containers, be careful not to damage contents.
- 4. Inspect contents and report any damage.
- 5. If equipment must be returned for any reason, carefully repack equipment in the original shipping container with original packing materials if possible.
- 6. If equipment is to be installed later, replace equipment in original shipping container and store in a safe place until ready to install.

# Installation Environment

The environment in which you are installing the Adit 600 must meet the following conditions:

- Operating temperature range: 32° to 104° F (0° to 40° C)
- Storage temperature range: -40° to 158° F (-40° to 70° C)
- Cooling method is by free air convection, requires long axis of unit to be mounted horizontally
- Maximum operating altitude: 10,000 ft. (3,048 m)
- Maximum non-operating altitude: 40,000 ft. (12,192 m)
- Relative humidity (non-condensing) range: 0 to 95%

For operation outside the defined environment requirements, the Adit 600 must be placed in an environmentally controlled enclosure.

2-2 Adit 600 - Release 10.1.1

# Assembly of Adit 600

The cards should be positioned in the Adit 600 chassis as follows: Note: Slots are labeled on the top and the bottom of the chassis.

- Power Supply in the POWER Slot
- E1 or T1 Controller in Slot A
- Service Cards can be in any slot 1 through 6.
   Note: When an Adit 600 is mounted to the wall, cards that use the front cable connections should be loaded from Slot 6 to 1. This will minimize card access issues due to cable interference.
- Always install blank faceplates in any unused slots.

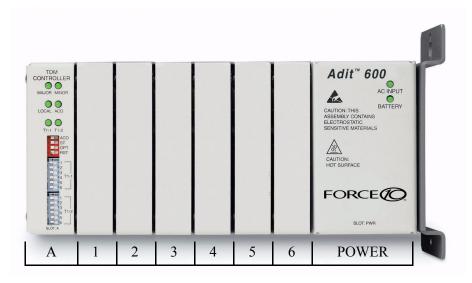

Service Card Slots

Adit 600 - Release 10.1.1 2-3

# **Wall Mounting**

Before beginning the mounting process, verify that the area meets the following requirements:

- A stable environment
- Clean and free from extremes of temperature, shock, vibration and EMI
- Meets the all installation environment requirements, see *Installation Environment on page 2-2*.

Leave adequate clearance, at the back for access to connectors

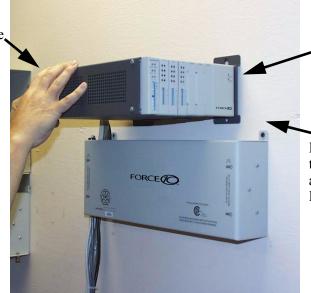

Mounting Bracket

Leave at least 14" at the front of the unit for access to cards and DIP switches

Leave at least 3.5" above and below the Adit 600 for adequate ventilation

The Adit 600 is delivered with a mounting bracket attached for quick and easy wall mounting, as shown in the illustration above.

To install the unit to the wall, attach the unit using the four screws provided, one at each bracket foot.

**NOTE:** Do not mount the Adit 600 in any other orientation than shown above.

2-4 Adit 600 - Release 10.1.1

# Adit 600 Speedway (Optional Feature)

The Adit 600 Speedway Installation Kit (P/N 710-0024) is designed to reduce the time of installation and to strengthen the assembly to the wall.

The Speedway holds one Adit 600 and one Battery, with an optional second Battery shelf (P/N 710-0025). The Adit is secured to a Swing Plate, that allows the Adit to swing away from the wall to give full access to the unit. The Battery sits below the Adit on a shelf secured by front pins. The second Battery option sits on a shelf below the first Battery.

The Adit 600 is secured to a swing plate, which allows the front of the Adit to swing away from the wall giving full access to the unit for removal or installation of service cards. The battery backup unit sits below the Adit on a shelf secured by front pins. The shelf for the second battery backup unit sits below the first battery. A Y-cable (P/N 005-0091) is provided, allowing the two batteries to be connected together for double the backup.

Adit 600 Speedway with one battery

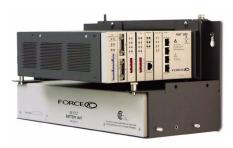

Adit 600 Speedway with second battery option

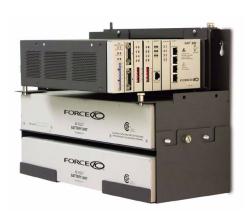

Adit 600 - Release 10.1.1 2-5

# Rack Mounting (Optional Feature)

Rack mounting kits (P/N 710-0019 NEBS version, 710-0016 non-NEBS version) are available for both 19 and 23 inch racks.

### To rack mount the Adit 600, follow the instructions below:

1. Attach bracket ears to rack mounting bracket using four #8-32 x 3/16" screws on each side.

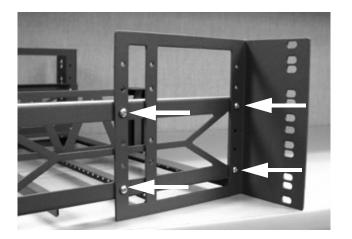

Bracket Ear Left Side View

2. Attach heat baffle to bracket ears using two #8-32 x 5/16" screws on each side.

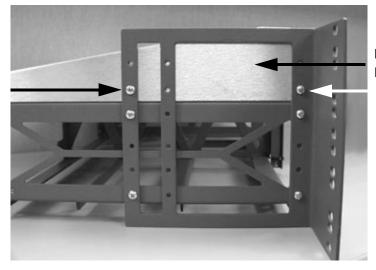

Heat Baffle Left Side View

2-6 Adit 600 - Release 10.1.1

3. Attach rack mounting bracket ears to rack using two #12-24 x 5/8" rack mounting screws on each side.

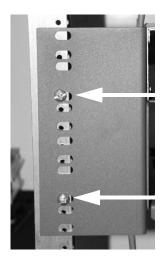

**Front View** 

4. Remove wall mount and screws from Adit 600 unit.

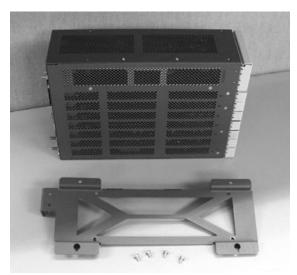

5. Slide the Adit 600 unit into rack mounting bracket.

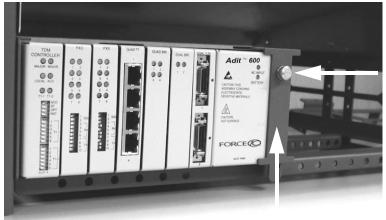

**Thumbscrew** 

6. Swing the front latch up to secure the Adit 600 unit(s), and tighten thumbscrew.

Adit 600 - Release 10.1.1 2-7

As many as 20 Adit 600 units can be mounted on a single 7 foot rack, as shown in the following illustration (2 Adits are mounted side-by side and 10 high).

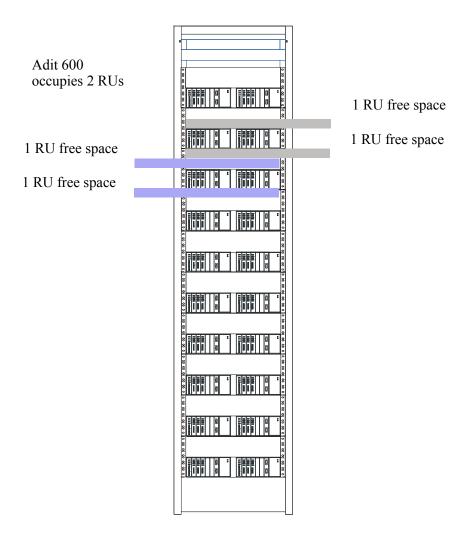

Adit 600 = 2 RUs (3.5 inches) Spacing = 1 RU above and below for **each** unit.

**NOTE:** the mounting brackets are 7 inches high and will not allow units to be mounted closer than recommended. The provided heat baffle will occupy this space with the NEBs compliant installation site.

2-8 Adit 600 - Release 10.1.1

# Electrical Installation/Cabling

# In this Chapter

- Compliant Installation
- Chassis Connectors and Buttons
- Connectors

# Compliant Installation

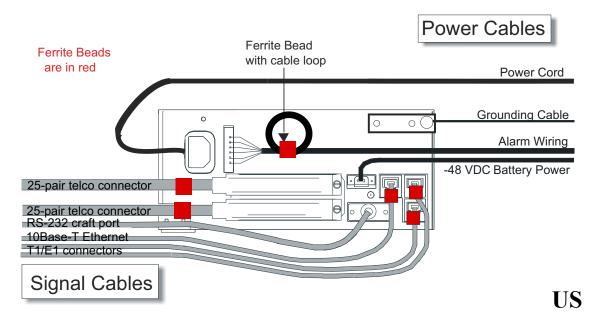

- 1. Connect all of the signal cables as shown in the illustration above, and secure them with a plastic tie. Dress the signal cables toward the left of the Adit 600.
- 2. If using the 115V Power Supply, connect the -48 VDC battery power cable.
- 3. Secure the ground lugs to the terminals using the nuts provided.
- 4. Secure the power cable and the ground cable with a plastic tie (not included). Keep these cables separate from the signal cables.
- 5. Terminate each signal cable to its appropriate connector.
- 6. Secure signal cables using the holes along the bottom of the rack and plastic ties (not included).

**NOTE:** It is important that the Signal Cables are secured separately from the Power Cables, for proper equipment operation.

WARNING! ADDITIONAL PRIMARY PROTECTION IS REQUIRED WHEN CONNECTING T1/E1 OR FXS INTERFACES TO EXPOSED OFF-PREMISE COMMUNICATION CONDUCTORS. SECONDARY OVERVOLTAGE AND OVERCURRENT PROTECTION IS PROVIDED ON THESE INTERFACES FOR LIGHTNING SURGE, AC POWER CONTACT AND INDUCTION. IT WILL BE THE RESPONSIBILITY OF THE INSTALLER TO UTILIZE LISTED PRIMARY PROTECTORS AND FOLLOW INSTALLATION REQUIREMENTS PER LOCAL OR NATIONAL REGULATIONS.

3-2 Adit 600 - Release 10.1.1

# Ferrite Beads (US)

**NOTE:** E1 is not supported in this release of the Adit 600 Controller. It will be supported in a future release.

To be compliant with Part 15A of the FCC and for NEBS compliant facilities, the following ferrite beads are required for the chassis and service cards listed below.

#### Ferrite beads for Adit 600 chassis:

| Ferrite | Part Number  | Intended For                                                                           |
|---------|--------------|----------------------------------------------------------------------------------------|
| 3 small | P/N 010-0095 | <ul><li>(2) One on each T1 or E1 cable</li><li>(1) Ethernet (10Base-T) cable</li></ul> |
| 1 large | P/N 010-0051 | (1) Alarm cable, which requires a loop through the bead (see drawing)                  |

## Service cards requiring ferrite beads:

| Card        | Ferrite | Part Number  | Intended For                                       |
|-------------|---------|--------------|----------------------------------------------------|
| ISDN BRI    | 1 large | P/N 010-0051 | (1) 25-pair Telco cable (ISDN BRI card in slot 1-3 |
|             |         |              | top telco, 4-6 bottom)                             |
| Quad DS1/E1 | 1 large | P/N 010-0051 | Cables from front of card                          |
| Quad T1     |         |              | (1 bead can hold 1-4 cables) <b>or</b> ,           |
| Quad E1     |         |              | (1) One on 25-pair Telco cable                     |
| IP Router   | 1 small | P/N 010-0095 | Ethernet Cable (from front of card)                |
| CMG Router* | 1 small | P/N 010-0095 | Ethernet Cable (from front of card)                |

<sup>\*</sup>The CMG-01 and CMG-02 Router cards do not require a ferrite bead.

For additional information on ferrite beads and their installation on the Adit 600, please contact Force 10 Networks Customer Support at 1-866-887-4638 (US) or 1-707-665-4355 (International/Direct).

Adit 600 - Release 10.1.1 3-3

## Ferrite Beads (Europe, Australia and Canada)

**NOTE:** E1 is not supported in this release of the Adit 600 Controller. It will be supported in a future release.

To be compliant with EN55022 and CISPR22 Class A emissions, the following beads are required for the chassis and components listed below. Also, shielded cables are required for the V.35/54 service card and must be ordered separately.

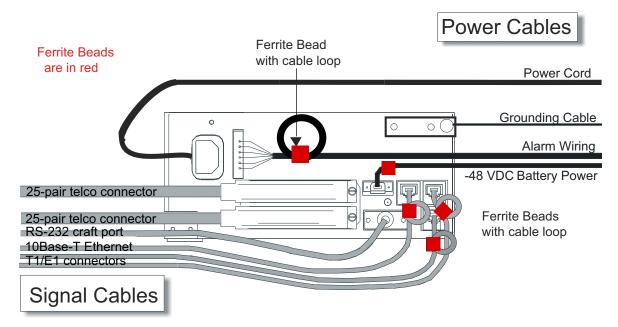

#### Ferrite beads for Adit 600 chassis:

| Ferrite | Part Number  | Intended For                                                                                                    |
|---------|--------------|----------------------------------------------------------------------------------------------------|
| 4 large | P/N 010-0051 | All of these ferrites require a loop through the bead (see drawing). (1) Alarm cable (2) One on each or E1 cable (E1-1/E1-2) (1) Ethernet (10Base-T) cable |

#### Additional components requiring ferrite beads:

| Component              | Ferrite | Part Number  | Intended For                                                                                              |
|------------------------|---------|--------------|----------------------------------------------------------------------------------------------------|
| CMG Router*            | 1 small | P/N 010-0095 | Ethernet Cable (from front of card)                                                                       |
| Quad DS1/E1<br>Quad E1 | 2 large | P/N 010-0051 | E1 cables from front of card (1 bead can hold 1-4 cables) <b>or</b> , (2) One on each 25-pair Telco cable |
| Battery Unit           | 1 small | P/N 010-0095 | Battery Cable                                                                                             |
| DC Power Kit           | 1 small | P/N 010-0095 | DC Input Cable                                                                                            |

<sup>\*</sup>The CMG-01 and CMG-02 Router cards do not require a ferrite bead.

3-4 Adit 600 - Release 10.1.1

## Shielded Cable (order separately):

| Card         | Part Number  | Intended For                            |  |
|--------------|--------------|-----------------------------------------|--|
| V.35/54 (HD) | P/N 005-0008 | 8 D-sub Male to Winchester Male, 10 ft. |  |
|              | P/N 005-0009 | D-sub Male to Winchester Male, 25 ft.   |  |
|              | P/N 005-0010 | D-sub Male to Winchester Male, 50 ft.   |  |
|              | P/N 005-0014 | D-sub Male to Winchester Female, 10 ft. |  |
|              | P/N 005-0068 | D-sub Male to Winchester Female, 25 ft. |  |
|              | P/N 005-0069 | D-sub Male to Winchester Female, 50 ft. |  |

For additional information on Ferrite beads and their installation on the Adit 600, please contact Force10 Networks Customer Support at 1-866-887-4638 (US) or 1-707-665-4355 (International/Direct).

Adit 600 - Release 10.1.1 3-5

## Chassis Connectors and Buttons

The following illustrations show all connectors on the back of the Adit 600.

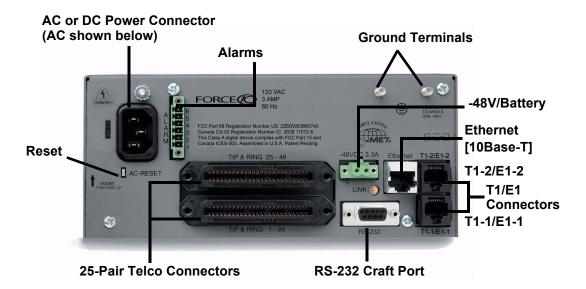

## **Connectors**

**NOTE:** E1 is not supported in this release of the Adit 600 Controller. It will be supported in a future release.

The following are the Adit 600 interface connectors:

- T1-1/E1-1 and T1-2/E1-2 line connection ports each equipped with standard RJ-48C 8-pin connector jack
- RS-232 craft port connector
- Tip and Ring Analog Interfaces equipped with standard 25-pair Telco Connectors
- 10Base-T Ethernet port to be connected to a remote management tool such as Telnet or an SNMP-based Network Management System with an RJ-45 8-pin connector jack
- External Alarm Connector
- Ground Lugs

3-6 Adit 600 - Release 10.1.1

#### **Chassis Ground Connector**

WARNING! This equipment is required to have a permanent ground connection. If connected to exposed outdoor communication conductors, a #6 AWG copper wire must be permanently connected from an approved grounding electrode to the chassis ground lug. Otherwise, a #14 awg copper wire may be utilized. Install the grounding conductor in accordance with National or Local Regulations.

- 1. Route wire (#6 or #8 AWG copper) from building ground to lug on Adit 600.
- 2. Strip insulation off wire end, if necessary.

## **Ground Lug**

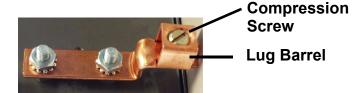

- 3. Loosen compression screw until opening is large enough to accept ground wire.
- 4. Insert ground wire into lug barrel, beneath compression plate and tighten compression screw.
- 5. Attach ground lug to chassis

#### **Power Reset**

This is a resetable circuit breaker. If at any time there is a short or power surge on the incoming AC/DC line, the breaker will trip to protect the Power supply from damage.

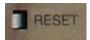

#### **Power Connections**

There are four power supplies available for the Adit 600.

- 115 VAC/-48 VDC
- 230 VAC/-48 VDC
- 24/-48 VDC
- 24 VDC with -48 Output

These power supplies have different connectors as shown in the following sections. For additional information, see *Chapter 15*, *Power Supply*.

#### Fuse Recommendation

When using -48 VDC input power, use a 3.5 Amp fast-acting fuse if the power connector is wired to a fuse panel.

Adit 600 - Release 10.1.1 3-7

#### **Power Cord AC**

An AC Power cord is provided with the 115 VAC and the 230 VAC Power Supplies.

#### To connect the Power Cord:

- 1. Insert power cord (male-end) to AC power source.
- 2. Plug connector into the Adit 600.
- 3. A green light should appear on the DC Input LED on the front of the Power Supply.

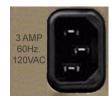

**AC Power Connector** 

## -48V Battery

The -48 VDC input connector on the Adit 600 is used for either direct DC powering of the Adit 600 unit or for a Battery Backup connection when AC is used. There is no power cable provided for this connector, however the connector is provided.

#### WARNING! Possible shock hazard exists, please follow instructions carefully.

To connect -48 VDC power:

- 1. Ensure that no power is present on the two wires to be connected.
- 2. Strip the two wires (approx. 5/16 in. bare wire) from the power source. 16 or 18 AWG insulated copper wire is recommended for power connections.
- 3. Insert the Battery Return and DC wires into the appropriate square holes.
- 4. Tighten screws to clamp wires.
- 5. Ensure that no bare wire shows after the wires are installed.
- 6. Plug connector in the -48 VDC connector, as seen below and secure with set screws.
- 7. Apply power to connector from -48 VDC power source.
- 8. Verify with voltmeter that voltage is correct and polarity is correct.
- 9. Plug connector in the Adit 600 -48 VDC connector, as seen in the graphic and secure with set screws.

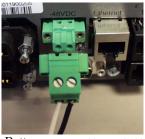

Battery -48 VDC (-) Return (+)

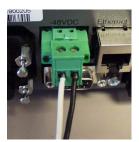

Connector on back of Adit 600 (male)

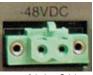

1(+) 2(-)

Provided connector (female)

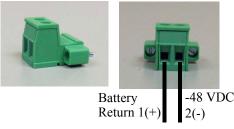

3-8 Adit 600 - Release 10.1.1

#### **Power Cord DC**

There is no power cable provided with the 24 VDC Power Supply, however the connector is provided. This connector will need to be wired, the following chart provides the wire gauge recommended.

# 24 VDC 6 Amp

Battery Return (-)

Battery (+)

#### To connect 24 VDC power:

1. Ensure that no power is present on the two wires to be connected.

#### DC Power Connector

#### WARNING! POSSIBLE SHOCK HAZARD EXISTS, PLEASE FOLLOW INSTRUCTIONS CAREFULLY.

- 2. Strip the two wires from the power source so that approximately 5/16 inch of bare wire is exposed. see Wire Gauge chart below for wire recommendations.
- 3. Insert the Battery Return (-) and Battery (+) wires into the appropriate square holes, one at a time.
- 4. Tighten screws to clamp wires.
- 5. Ensure that no bare wire shows after the wires are installed.
- 6. Apply power to connector.
- 7. Verify with voltmeter that voltage is correct and polarity is correct.
- 8. Plug connector(s) into the Adit 600 DC Power connector, as seen in the graphic and secure with set screws
- 9. A green light should appear on the DC OK LED on the front of the Power Supply.

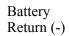

Battery (+)

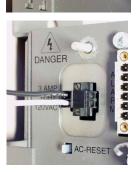

| Wire Gauge       | 18 AWG  | 16 AWG  | 14 AWG  |
|------------------|---------|---------|---------|
| Maximum Distance | 12 Feet | 20 Feet | 35 Feet |

Adit 600 - Release 10.1.1 3-9

## **External Alarm Connector**

The external alarm 6-pin connector with one input pair (pins 5 and 6) and two output pairs (pins 1 and 2 - major alarms; pins 3 and 4 - minor alarms).

The pinouts are as follows:

| Pin # | Description   | Explanation                                                                                                    |  |
|-------|---------------|----------------------------------------------------------------------------------------------------|--|
| 1     | Major Alarm + | The major alarm output is available for power supply or                                                            |  |
| 2     | Major Alarm - | major alarm failure alerting. The maximum voltage across the contacts is 350 V, and the maximum current is 150 mA. |  |
|       |               | This alarm is closed when power is off.                                                                            |  |
| 3     | Minor Alarm + | The minor alarm output is available for power supply or                                                            |  |
| 4     | Minor Alarm - | minor alarm failure alerting. The maximum voltage across the contacts is 350 V, and the maximum current is 150 mA. |  |
|       |               | This alarm remains open when power is off.                                                                         |  |
| 5     | Alarm In +    | The alarm inputs provide 5 VDC across the two contacts,                                                            |  |
| 6     | Alarm In -    | and generate an alarm when a short circuit is detected between the contacts.                                       |  |
|       |               | The alarm generated is a minor severity alarm.                                                                     |  |

3-10 Adit 600 - Release 10.1.1

#### 25-Pair Telco Connectors

Tip and Ring Analog Interfaces equipped with standard 25-pair Telco Connectors (female) for connection to key systems, fax machines, modems, and PBXs. These interfaces are also used for ISDN BRI ports and are jumper selectable on the Quad T1, Quad E1, Quad DS1/E1 and Quad ADPCM service cards.

Circuit connections are made at the 25-pair telco connectors. A standard 25-pair telephone cable with RJ-21X wiring and a male D-type connector at the Adit 600 end is required.

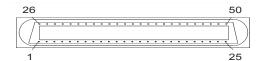

The pinouts are as follows:

| Pair | Pin Location | Function                     | Color Code                 |
|------|--------------|------------------------------|----------------------------|
| 1    | 26           | Tip Channel 1                | White/Blue                 |
|      | 1            | Ring Channel 1               | Blue/White                 |
| 2    | 27           | Tip Channel 2                | White/Orange               |
|      | 2            | Ring Channel 2               | Orange/White               |
| 3    | 28           | Tip Channel 3                | White/Green                |
|      | 3            | Ring Channel 3               | Green/White                |
| 4    | 29<br>4      | Tip Channel 4 Ring Channel 4 | White/Brown<br>Brown/White |
| 5    | 30<br>5      | Tip Channel 5 Ring Channel 5 | White/Slate<br>Slate/White |
| 6    | 31           | Tip Channel 6                | Red/Blue                   |
|      | 6            | Ring Channel 6               | Blue/Red                   |
| 7    | 32           | Tip Channel 7                | Red/Orange                 |
|      | 7            | Ring Channel 7               | Orange/Red                 |
| 8    | 33           | Tip Channel 8                | Red/Green                  |
|      | 8            | Ring Channel 8               | Green/Red                  |
| 9    | 34           | Tip Channel 9                | Red/Brown                  |
|      | 9            | Ring Channel 9               | Brown/Red                  |
| 10   | 35           | Tip Channel 10               | Red/Slate                  |
|      | 10           | Ring Channel 10              | Slate/Red                  |
| 11   | 36           | Tip Channel 11               | Black/Blue                 |
|      | 11           | Ring Channel 11              | Blue/Black                 |
| 12   | 37           | Tip Channel 12               | Black/Orange               |
|      | 12           | Ring Channel 12              | Orange/Black               |
| 13   | 38           | Tip Channel 13               | Black/Green                |
|      | 13           | Ring Channel 13              | Green/Black                |
| 14   | 39           | Tip Channel 14               | Black/Brown                |
|      | 14           | Ring Channel 14              | Brown/Black                |
| 15   | 40           | Tip Channel 15               | Black/Slate                |
|      | 15           | Ring Channel 15              | Slate/Black                |
| 16   | 41           | Tip Channel 16               | Yellow/Blue                |
|      | 16           | Ring Channel 16              | Blue/Yellow                |

Adit 600 - Release 10.1.1 3-11

| Pair | Pin Location | Function        | Color Code                   |
|------|--------------|-----------------|------------------------------|
| 17   | 42           | Tip Channel 17  | Yellow/Orange                |
|      | 17           | Ring Channel 17 | Orange/Yellow                |
| 18   | 43           | Tip Channel 18  | Yellow/Green                 |
|      | 18           | Ring Channel 18 | Green/Yellow                 |
| 19   | 44           | Tip Channel 19  | Yellow/Brown                 |
|      | 19           | Ring Channel 19 | Brown/Yellow                 |
| 20   | 45           | Tip Channel 20  | Yellow/Slate                 |
|      | 20           | Ring Channel 20 | Slate/Yellow                 |
| 21   | 46           | Tip Channel 21  | Violet/Blue                  |
|      | 21           | Ring Channel 21 | Blue/Violet                  |
| 22   | 47           | Tip Channel 22  | Violet/Orange                |
|      | 22           | Ring Channel 22 | Orange/Violet                |
| 23   | 48           | Tip Channel 23  | Violet/Green                 |
|      | 23           | Ring Channel 23 | Green/Violet                 |
| 24   | 49           | Tip Channel 24  | Violet/Brown                 |
|      | 24           | Ring Channel 24 | Brown/Violet                 |
| 25   | 50<br>25     | Reserved        | Violet/Slate<br>Slate/Violet |

3-12 Adit 600 - Release 10.1.1

# RS-232 Craft Port (Female DB-9)

The RS-232 craft port connector (female) is for connection to an external PC or Hayes-compatible modem for local or remote configuration, management, and performance monitoring using the Adit 600 Command Line Interface (CLI).

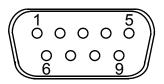

The RS-232 craft port connects via a female DB-9 connector on the Adit 600.

The pinouts are as follows:

| Pin Number | Direction | Description         |
|------------|-----------|---------------------|
| 1          | Outbound  | Carrier Detect      |
| 2          | Outbound  | Receive Data        |
| 3          | Inbound   | Transmit Data       |
| 4          | Inbound   | Data Terminal Ready |
| 5          | N/A       | Signal Ground       |
| 6          | Outbound  | Data Set Ready      |
| 7          | Inbound   | Request to Send     |
| 8          | Outbound  | Clear to Send       |
| 9          | N/C       | Not connected       |

Adit 600 - Release 10.1.1 3-13

#### T1 and E1 Connection Ports

The T1 and E1 connection ports are each equipped with a standard RJ-48C (female) on the Adit 600 unit.

The pinouts are as follows:

## T1/E1 (RJ-48C)

| Pin  | Name          | Description              |
|------|---------------|--------------------------|
| 1    | Receive Ring  | Receive from DS1 network |
| 2    | Receive Tip   | Receive from DS1 network |
| 3    | N/C           | Not connected            |
| 4    | Transmit Ring | To DS1 network           |
| 5    | Transmit Tip  | To DS1 network           |
| 6 -8 | N/C           | Not connected            |

#### 10Base-T Ethernet

The 10Base-T Ethernet (female) port to connect to a remote management tool such as Telnet or an SNMP-based Network Management System. **Note:** A LINK LED on the back of the unit displays green when the system has a good Ethernet link.

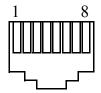

The pinouts are as follows:

## Ethernet (RJ-45)

| Pin | Name       | Description          |
|-----|------------|----------------------|
| 1   | Receive +  | Receive from network |
| 2   | Receive -  | Receive from network |
| 3   | Transmit + | Transmit to network  |
| 4-5 | N/C        | Not connected        |
| 6   | Transmit - | Transmit to network  |
| 7-8 | N/C        | Not connected        |

**NOTE:** This Ethernet port uses a "hub" pinout. Use a straight-through cable to connect a PC.

3-14 Adit 600 - Release 10.1.1

# Configuration

# In this Chapter

- Setting up a CLI Connection
- Setting up Login Security
- System Information
- Basic System Setup
  - Initial Setup
  - Basic Security Setup
  - DS1/T1 Setup
  - E1 Setup
  - DS0/Channel Setup
  - Analog Port Setup
  - 4-Wire E&M Setup
  - Establish a Static Channel Connection
  - ISDN BRI Service Setup
  - OCU-DP Card Setup
  - ADPCM Card Setup
  - V.35 Port Setup
  - Change the IP Address of the DS0 Management Channel
  - Upgrade the Adit 600 Software
  - Upgrade the Router Card Software
- Basic Router Setups
- Configuration Restrictions
- Install Country Specific Ringer Tones
- Quick Configuration Reload
- DS0 Management Channel Setup
- Basic P-Phone Configuration Setup

# Setting up a CLI Connection

**NOTE:** Default IP address of the Adit 600 Controller is 10.0.0.10.

To connect with CLI, set up the connection:

• If connecting via the Ethernet 10Base-T connection, use a Telnet TCP/IP program to access the CLI. This requires the IP address of the Controller. Controllers are shipped with the IP address set to 10.0.0.10. If this address has been changed and is not known, use HyperTerm to access the Controller and use the CLI command *show ip*. If an IP address needs to be set, use the CLI command *set ethernet ip address*.

• If connecting via RS-232, the port settings should be set to:

Bits per second: 9600 Data bits: 8
Parity: None Stop bits: 1

Flow control: None

• Set your Terminal Emulation to: VT100

**Note:** If you are using Tera Term TCP/IP, CLI commands will not be recognized until the following setup is completed:

- In Tera Term go to Setup/Terminal.
- Set the New-line/Transmit value"CR+LF".

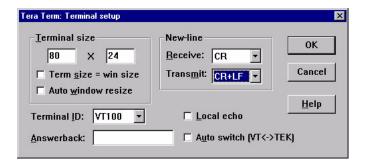

#### **Local vs. Remote Configuration**

• For remote configuration via the CLI, use the set local off command.

4-2 Adit 600 - Release 10.1.1

# Setting up Login Security

The default for the system is to have no login. A login should be setup, as soon as possible, for security reasons. To set up security on the Adit 600 perform the following:

- 1. Open a CLI session (either through Telnet, HyperTerm, or other).
- 2. Set user password length requirement as necessary. See set password length on page 5-109.
- 3. Add a user. See *add user* on page 5-29. **Note:** The first user added should always be an administrator level (full-access). This administrator then manages subsequent users added.
- 4. Set user Access Level. See set user level on page 5-236.
- 5. Set user Password as necessary. See *set user password* on page 5-237.
- 6. User the exit command to end the session, and select [Enter] to log back in.

#### The following shows this process:

```
> add user "helen"
OK
> show users
 User
             Level Last Login
                                        Logged In
                    00:00:00 00/00/0000
 helen
* indicates self
> set user "helen" password
 New Password: *****
 New Password again: *****
ΟK
> exit
Logging out of Force10 Networks - Adit 600
Force10 Networks - Adit 600
07:46:34 08/18/2005
 Login: helen
 Password: *****
Status Equipment:
BootCode Version:
                  2.00
        CardType
                               SW Vers
                  Status
                                         CLEI
        _____
                   ____
                               -----
                                9.4.0 SIUXSSOEAA
SLOT A
        E1x2
                  Present
SLOT 1 FXOx8
                  Present
                                1.12 SIIXPVODAA
SLOT 2 FXSx8
                                1.09 SIC3GJ0CAA
                  Present
SLOT 3 CMGx1
                  Present
                                 2.70 SIIX270DAA
SLOT 4 V35x2
                 Present
                                 1.05 SIC3HK0CAA
SLOT 5 BRIx8
                  Present
                                 1.11
                                       SIIXUXODAA
SLOT 6 T1E1x4H
                                 2.01
                                       NOT_AVAIL
                  Present
```

# System Information

Once a management session has been initiated (Telnet or HyperTerm) the system information will be displayed similar to the following:

**NOTE:** CLEI codes are only displayed after system bootup or with the command *status equipment* as seen below.

```
Force10 Networks - Adit 600
00:00:17 08/01/2004
Status Equipment:
BootCode Version:
                  2.00
        CardType
                  Status
                               SW Vers
                                         CLEI
SLOT A
       T1x2
                  Present
                               9.2.0 SIC3DH0CAA
SLOT 1
                                 2.01
                                       NOT_AVAIL
        T1E1x4H
                  Present
SLOT 2 FXSx8
                                1.09 SIC3GJ0CAA
                  Present
SLOT 3 RTRx1
                                 1.80 SIIASSOBAA
                  Present
SLOT 4 CMGx1
                  Present
                                 2.30 SIIX270DAA
SLOT 5 CMG-02x1 Present
                                 2.40 SIIX270DAA
SLOT 6
      V35x2
                  Present
                                       SIC3HK0CAA
Alarms:
                       Severity
   Time
                                 Description
            Date
           08/01/2004 Major
 00:00:21
                                 4:1-CMG Ethernet Link Down
 00:00:20
           08/01/2004
                       Major
                                 5:1-RTR Ethernet Link Down
 00:00:20 08/01/2004 Major
                                6:1-TSR Ethernet Link Down
 00:00:05
            08/01/2004 Major A:2-DS1 Loss Of Signal
            08/01/2004 Major
 00:00:05
                                 A:1-DS1 Loss Of Signal
Total=5
Status Sessions:
                         Login Port
  Session
            User
  * TELNET1
                          10.10.1.1
* indicates current session
Show Autoexit:
Autoexit is on; timeout is 20 minutes.
WARNING: System in LOCAL mode.
        Use 'set local off' to turn it off.
```

4-4 Adit 600 - Release 10.1.1

# **Basic System Setup**

Following is a quick reference to some of the common tasks in configuring the Adit 600.

### Initial Setup

Use the following commands for your initial setup. For further information see the specific commands listed in *Chapter 5*, *CLI Commands*.

| Command                                             | Description                                           |
|-----------------------------------------------------|-------------------------------------------------------|
| set local off                                       | Disables DIP switches.                                |
| set date {mm/dd/yyyy}                               | Set the date used for event logging                   |
| set time {hh:mm:ss}                                 | Set the time used for event logging                   |
| set id {"id-name"}                                  | Set a system ID name                                  |
| set clock1 {slot:port} internal                     | Set the primary clock source                          |
| set clock2 {slot:port} internal                     | Set the secondary clock source                        |
| <pre>set ethernet ip address {ip-addr} {mask}</pre> | Set the Ethernet IP address and mask.                 |
| set ip gateway {ip-addr}                            | Set the IP gateway, in the standard IP address format |

### **Basic Security Setup**

Use the following commands to set up the security on the Adit 600. For further information see the specific commands listed in *Chapter 5*, *CLI Commands*.

| Command                                                   | Description                                    |
|-----------------------------------------------------------|------------------------------------------------|
| <pre>set password length {long short}</pre>               | Set user password length requirement.          |
| <pre>add user {"user-name"} [password {"password"}]</pre> | Add user and password as necessary.            |
| set user {"user-name"} level {1-3}                        | Specify the user's security level.             |
| set user {"user-name"} password                           | Set/change password for the user as necessary. |

### **DS1/T1 Setup**

Use the following commands to set up a DS1. See the set (ds1) command for more details.

| Command                                                    | Description                                 |
|------------------------------------------------------------|---------------------------------------------|
| set {ds1-addr} up                                          | Activate the port of the DS1 (slot:port)    |
| set {ds1-addr} id {"id-string"}                            | Set the identification string               |
| set {ds1-addr} lbo {1-9}                                   | Set the line buildout value for the DS1     |
| set {ds1-addr} linecode {ami b8zs}                         | Set the linecode for the DS1                |
| set {ds1-addr} framing {d4 esf <br>tr8afd1 tr8anofd1 tr8b} | Set the framing option for the DS1          |
| set {ds1-addr} loopdetect {on off}                         | Set the detection/reaction to CSU loopcodes |

# E1 Setup

**NOTE:** E1 is not supported in this release of the Adit 600 Controller. It will be supported in a future release.

Use the following commands to set up a E1. See the set (e1) command for more details.

| Command                              | Description                                 |
|--------------------------------------|---------------------------------------------|
| set {e1-addr} up                     | Activate the port of the E1 (slot:port)     |
| set {el-addr} id {"id-string"}       | Set the identification string               |
| set {e1-addr} lbo {1 - 9}            | Set the line buildout value for the E1      |
| set {e1-addr} linecode {ami hdb3}    | Set the linecode for the E1                 |
| set {e1-addr} framing {e1fr lefrcrc} | Set the framing option for the E1           |
| set {e1-addr} loopdetect {on off}    | Set the detection/reaction to CSU loopcodes |

4-6 Adit 600 - Release 10.1.1

# **DS0/Channel Setup**

Use the following commands to set up a DS0. See the set (ds0) command for details.

| Command                                                               | Description                              |
|-----------------------------------------------------------------------|------------------------------------------|
| set {slot:port:channel} up                                            | Activate the channel                     |
| <pre>set {slot:port:channel} signal {ls gs emw emdw emicpd dpt}</pre> | Set the signaling option for the channel |
| <pre>set {slot:port:channel} type {data voice}</pre>                  | Set the channel type                     |

# **Analog Port Setup**

Use the following commands to set up an analog port.

| Command                                                       | Description                                                                                       |
|---------------------------------------------------------------|---------------------------------------------------------------------------------------------------|
| set {slot:port} up                                            | Activate the port. See <i>set</i> ( <i>ds1</i> ) command for details                              |
| set {slot:port} signal {dpt gs gsrb  gsw gswrb ls lscpd lsrb} | Set the signaling option for the port. See the set (fxs) or set (fxo) command for details         |
| <pre>set {slot:port} rxgain {n}</pre>                         | Set the receive gain/loss in dB. See the <i>set (fxs)</i> or <i>set (fxo)</i> command for details |
| set {slot:port} txgain {n}                                    | Set the transmit gain/loss in dB. See the set (fxs) or set (fxo) command for details              |

### 4-Wire E&M Setup

For this example the 4 E&M ports will be connected to the first 4 DS0s on T1-1 (a:1). This can be changed to match the customer's desired DS0 connections.

For Transmission Only mode, the DS0s on the DS1 should be set to data, as well as the E&M card channels.

| Command                   | Description                                         |
|---------------------------|-----------------------------------------------------|
| For Normal or Tandem E&M: |                                                     |
| set a:1:1-4 type voice    | Set DS0s to voice.                                  |
| connect a:1:1-4 1:1-4     | Connect DS0s to the 4 ports of the 4-Wire E&M card. |
| show connect a: 1         | Verify cross connects.                              |
| set a:1:1-4 signal emi    | Set DS0 signal type to EMI.                         |
| set 1:1-4 signal emi      | Set 4-Wire E&M ports signal type to EMI.            |
| show connect a:1          | Verify cross connects.                              |
| For TO Mode:              |                                                     |
| set a:1:1-4 type data     | Set DS0s to data.                                   |
| set 1:1-4 type data       | Set 4-Wire E&M port to data.                        |
| connect a:1:1-4 1:1-4     | Connect DS0s to the 4 ports of the 4-Wire E&M card. |
| show connect a: 1         | Verify cross connects.                              |

#### **Establish a Static Channel Connection**

Use the following commands to establish a static channel connection.

| Command                                                                       | Description                                                                                                 |
|-------------------------------------------------------------------------------|----------------------------------------------------------------------------------------------------|
| <pre>set {slot:port:channel} type {voice data}</pre>                          | Set the channel type for the channel you want to map. See <i>set</i> ( <i>ds0</i> ) command for details     |
| <pre>set {slot:port:channel} signal {emdw emi emicpd emw gs ls plar r2}</pre> | Set the signaling option for the channel you want to map. See <i>set</i> ( <i>ds0</i> ) command for details |
| <pre>connect {slot:port} {slot:port}</pre>                                    | Connect the channels. See the <i>connect (card-trunk)</i> (card-trunk) command for details                  |

4-8 Adit 600 - Release 10.1.1

# ISDN BRI Service Setup

Use the following commands to set up a ISDN BRI Service. See the set (bri) command for details.

| Command                                                  | Description                                                                               |
|----------------------------------------------------------|-------------------------------------------------------------------------------------------|
| set {slot:port} up                                       | Put the ISDN line In-Service                                                              |
| set {slot} mode {lt3ds0 lt4to1tdm nt3ds0}                | Set the ISDN mode                                                                         |
| set {slot:port} crv {1-768}                              | Set the Call Reference Value. <b>Note:</b> value must be the same as the Access Navigator |
| <pre>set {slot:port} threshold {day hour} {es ses}</pre> | Set the threshold for the IDSN lines                                                      |
| set {slot} pmsync {adit switch}                          | Set the source for performance monitoring synchronization                                 |
| <pre>set {slot:port} autoactivate {on off}</pre>         | Only used in 4-to-1 mode. Establishes the D channel when the FDL link can not be used     |

# **OCU-DP Card Setup**

The following is a basic setup for the OCU-DP card.

| Command                                                             | Description                                                                                                    |
|---------------------------------------------------------------------|----------------------------------------------------------------------------------------------------|
| set {ocudp-addr} baud {2400 4800<br> 9600 19200 38400 56000* 64000} | Set the OCU-DP Baud rate. Where ocudp-addr = {slot:port} of the OCU-DP card to apply the configuration settings to |
| set {ocudp-addr} up                                                 | Set the OCU-DP port 1 up                                                                                           |
| show {ocudp_card-addr}                                              | Show the OCU-DP card settings. Where ocudp_card-addr = {slot} of the OCU-DP card                                   |
| disconnect a                                                        | Disconnects all connections to slot a (controller)                                                                 |
| set {ds0-addr} type data                                            | Sets a DS0 data signaling type                                                                                     |
| connect {ds0-addr} {ocudp-addr}                                     | Connects DS0 (in previous step) to OCU-DP port (in previous step)                                                  |
| show connect (ocudp_card-addr)                                      | Displays connect information for OCU-DP card                                                                       |

### **ADPCM Card Setup**

| Command                                              | Description                                                                                                    |
|------------------------------------------------------|----------------------------------------------------------------------------------------------------|
| Connect T1 cable to port 1 of the ADPCM service card |                                                                                                    |
| set {adpcm_card-addr}{none map1   map2 map3}         | Enable compressing by selecting Map type. Note: none disables compression.                                                                                     |
| show (adpcm_card-addr)                               | Displays the status of the card, and the mapping.                                                                                                    |
| connect 2:1:1-12 2:4:1-12                            | Set ADPCM cross-connects. The example connects all 24 channels of the ADPCM to the 12 channels of the T1 (now compressed) on port 4. This example is with map2 |
| show connect {2:1)                                   | Displays the connections made above.                                                                                                    |

### V.35 Port Setup

Use the following commands to set up a V.35 port. See the set (v35) command for details.

| Command                                             | Description                           |
|-----------------------------------------------------|---------------------------------------|
| <pre>set {slot:port} cts {cd high low rts}</pre>    | Set the Clear to Send operation mode  |
| set {slot:port} data {invert normal}                | Set the data mode                     |
| <pre>set {slot:port} clock {source external}</pre>  | Set the clock mode                    |
| set {slot:port} speed {56K 64K}                     | Set the speed                         |
| <pre>set {slot:port} txclkinv {invert normal}</pre> | Set the transmit clock inversion mode |
| <pre>set {slot:port} rxclkinv {invert normal}</pre> | Set the receive clock inversion mode  |

# Change the IP Address of the DS0 Management Channel

Use the following commands to change the IP over DS0 Management Channel for the Adit 600.

| Command                        | Description                                |
|--------------------------------|--------------------------------------------|
| set ipds0 down                 | Set the DS0 management channel down        |
| set ipds0 ip address {ip-addr} | Set the DS0 management channel IP address. |
| set ipds0 up                   | Set the DS0 management channel up          |

4-10 Adit 600 - Release 10.1.1

### **Upgrade the Adit 600 Software**

Use the following commands to determine the system software level, then upgrade the software to the latest version.

| Command                                                       | Description                                                                                                    |
|---------------------------------------------------------------|----------------------------------------------------------------------------------------------------|
| status equipment                                              | Determine the system software level. The Slot A line (SW Vers) will display the current software level                                                                               |
| <pre>load tftp {ip-addr} {"file-name"} (or load xmodem)</pre> | Load the new system software to the Adit 600. See the <i>load</i> command on page 5-60 for important information about Controller memory size and "large" vs. "small" upgrade files. |
|                                                               | <b>Note:</b> You must have TFTP running in the background.                                                                                                    |

### **Upgrade the Router Card Software**

Use the following commands to determine the Router card software level, then upgrade the software to the latest version.

| Command                                                    | Description                                                                                                  |
|------------------------------------------------------------|----------------------------------------------------------------------------------------------------|
| status equipment                                           | Determine the Router software level. The Router Slot line (SW Vers) will display the current software level  |
| <pre>load {router-slot} tftp {ip-addr} {"file-name"}</pre> | Load the new Router software to the Adit Router card. See the <i>load tftp</i> command for more information. |
|                                                            | <b>Note:</b> You must have TFTP running in the background.                                                   |

**NOTE:** For additional information about upgrading MSR card software, see the **load scp** command on page 5-61 and the *Adit 3000 Series and Multi-Service Router (MSR) Card GUI Reference Manual* or the *Adit 3000 Series and Multi-Service Router (MSR) Card CLI Reference Manual*.

# **Basic Router Setups**

The following is the basic router setup and a few examples of router configuration optimized by the Adit 600 routers (IP, CMG, and TSR):

**NOTE:** For <u>most</u> router configuration changes to go into effect, the router must be reset. Best practice is to always reset the router after making configuration changes.

- Basic Setup
- PPP Internet Connection and Public IP Address Routing
- Frame Relay Internet Connection and Public IP Address Routing
- Internet Connection using PPP, NAT/PAT and Firewall Filters
- Internet Connection using NAT and Static NAT Addresses
- Back-to-Back with PPP
- Back-to-Back with Multi-Link PPP
- Back-to-Back with Frame Relay
- Basic VoIP Setup (CMG Router)

**NOTE:** For MSR router setup information, see Chapter 21, Multi-Service Router (MSR) Card and the *Adit 3000 Series and Multi-Service Router (MSR) Card GUI Reference Manual* or the *Adit 3000 Series and Multi-Service Router (MSR) Card CLI Reference Manual*.

### **Basic Setup**

| Command                                                  | Description                                                                                                    |
|----------------------------------------------------------|----------------------------------------------------------------------------------------------------|
| set {ds0-addr} type data                                 | Confirm DS0 is set to type data.<br>ds0-addr = {slot:port:channel} of DS0<br>Example: set a:1:1-24 type data                                      |
| <pre>connect {slot:port:trunk} {slot:port:channel}</pre> | Cross-connect T1 to router card.<br>Example: connect a:1:1-24 6:1:1 (router in slot 6)                                                            |
| set {router-addr} proxy                                  | Disable/enable router proxy. router-addr = {slot:port} of router card. Example: set 6:1 disable.                                                  |
| set {slot:port} up                                       | Set Router LAN as In-Service. Example: set 6:1 up                                                                                                 |
| telnet {router_card-addr}                                | Telnet to Router card. router_card-addr = {slot} location of router card Example: telnet 6 (if earlier than 3.0 release {slot:port} must be used) |
| Local and Remote Profile Setup                           |                                                                                                    |
| reset {slot}                                             | To enable configuration changes, reset the card.                                                                                                  |

4-12 Adit 600 - Release 10.1.1

# PPP Internet Connection and Public IP Address Routing

### Router in Slot 1

ISP Router that provides the Internet connection.

| Command                                          | Description                                                                      |
|--------------------------------------------------|----------------------------------------------------------------------------------|
| set clock1 a:1                                   | Set primary master transmit clock source                                         |
| set 1 default                                    | Set Router to default settings                                                   |
| disconnect a:1                                   | Disconnect all T1-1 connections on the Controller                                |
| disconnect 1                                     | Disconnect all connections to the router in slot 1                               |
| set a:1:all type data                            | Set the T1-1 of the Controller, Type to Data                                     |
| connect a:1:all 1:1:1                            | Connect all of T1-1 to the Router in slot 1                                      |
| rename 1 "LocalUnit" "Boulder"                   | Rename LAN interface to "Boulder"                                                |
| rename 1 "RemoteUnit" "wan1"                     | Rename WAN interface to "wan1"                                                   |
| set 1:1 ip address 215.168.21.14 255.255.255.0   | Set the ethernet IP address, in the conventional IP address format. (Router LAN) |
| add 1 "wan1" static ip network 0.0.0.0 0.0.0.0 1 | Adds a static IP network (route) to the WAN interface                            |
| set 1 "wan1" trunk 1                             | Set WAN interface "wan1" to be mapped to trunk 1                                 |
| reset 1                                          | Reboot the router, to enable all configurations set                              |

# Frame Relay Internet Connection and Public IP Address Routing Router in Slot 1

ISP Router that provides the Internet connection.

| Command                                          | Description                                                                      |
|--------------------------------------------------|----------------------------------------------------------------------------------|
| set clock1 a:1                                   | Set primary master transmit clock source                                         |
| set 1 default                                    | Set Router to default settings                                                   |
| disconnect a:1                                   | Disconnect all T1-1 connections on the Controller                                |
| disconnect 1                                     | Disconnect all connections to the router in slot 1                               |
| set a:1:all type data                            | Set the T1-1 of the Controller, Type to Data                                     |
| connect a:1:all 1:1:1                            | Connect all of T1-1 to the Router that is in slot 1                              |
| rename 1 "LocalUnit" "Boulder"                   | Rename LAN interface to "Boulder"                                                |
| rename 1 "RemoteUnit" "wan1"                     | Rename WAN interface to "wan1"                                                   |
| set 1:1 ip address 215.168.21.14 255.255.255.0   | Set the ethernet IP address, in the conventional IP address format. (Router LAN) |
| add 1 "wan1" static ip network 0.0.0.0 0.0.0.0 1 | Adds a static IP network (route) to the WAN interface                            |
| set 1:1:1 encapsulation fr                       | Set the encapsulation on trunk 1 to Frame Relay                                  |
| set 1 lmi annexd                                 | Disable LMI to Annex D                                                           |
| set 1 "wan1" trunk 1                             | Set WAN interface "wan1" to be mapped to trunk 1                                 |
| set 1 "wan1" dlci 101                            | Set the DLCI number                                                              |
| reset 1                                          | Reboot the router, to enable all configurations set                              |

4-14 Adit 600 - Release 10.1.1

# Internet Connection using PPP, NAT/PAT and Firewall Filters

### Router in Slot 1

ISP Router that provides the Internet connection. Router with NAT/PAT and Firewall Filters.

| Command                                                                              | Description                                                                                                    |
|--------------------------------------------------------------------------------------|----------------------------------------------------------------------------------------------------|
| set clock1 a:1                                                                       | Set primary master transmit clock source                                                                                                    |
| set 1 default                                                                        | Set Router to default settings                                                                                                    |
| disconnect a:1                                                                       | Disconnect all T1-1 connections on the Controller                                                                                                    |
| disconnect 1                                                                         | Disconnect all connections to the router in slot 1                                                                                                    |
| set a:1:all type data                                                                | Set the T1-1 of the Controller, Type to Data                                                                                                    |
| connect a:1:all 1:1:1                                                                | Connect all of T1-1 to the Router that is in slot 1                                                                                                    |
| rename 1 "LocalUnit" "Boulder"                                                       | Rename the LAN to "Boulder"                                                                                                    |
| rename 1 "RemoteUnit" "wan1"                                                         | Rename WAN to "wan1"                                                                                                    |
| set 1:1 ip address 192.168.21.14<br>255.255.255.0                                    | Set the ethernet IP address, in the conventional IP address format. (Router LAN)                                                                                                    |
| set 1 "wan1" nat enable                                                              | Set WAN interface "wan1" to enable NAT mapping                                                                                                    |
| set 1 "wan1" nat address<br>216.174.44.2 1                                           | Set WAN interface "wan1" NAT address                                                                                                    |
| add 1 "wan1" static ip network 0.0.0.0 0.0.0.0 1                                     | Adds a static IP network (route) to the WAN interface                                                                                                    |
| add 1 "wan1" firewall 1 pass incoming log telnet 192.168.21.14/32 xxx.xxx.xxx.xxx/32 | Adds a Firewall rule to the WAN. Where xxx.xxx.xxx is the host's IP address at the far end that will be able to ping or telnet to the router. 0.0.0.0/0 will allow any other host at the far end to ping and/or telnet to the router.     |
| add 1 "wan1" firewall 2 pass inout nolog ping 192.168.21.14/32 xxx.xxx.xxx/32        | Adds a Firewall rule to the WAN. Where xxx.xxx.xxx.xxx is the host's IP address at the far end that will be able to ping or telnet to the router. 0.0.0.0/0 will allow any other host at the far end to ping and/or telnet to the router. |
| add 1 "wan1" firewall 3 pass inout nolog ping 0.0.0.0/0 0.0.0.0/0                    | Adds a Firewall rule to the WAN.                                                                                                    |
| add 1 "wan1" firewall 4 pass inout nolog tcp 1-65535 0.0.0.0/0 0.0.0.0/0             | Adds a Firewall rule to the WAN.                                                                                                    |
| add 1 "wan1" firewall 5 pass inout nolog udp 1-65535 0.0.0.0/0                       | Adds a Firewall rule to the WAN.                                                                                                    |
| set 1 "wan1" trunk 1                                                                 | Set WAN interface "wan1" to be mapped to trunk 1                                                                                                    |
| reset 1                                                                              | Reboot the router, to enable all configurations set                                                                                                    |

### Internet Connection using NAT and Static NAT Addresses

#### Router in Slot 1

ISP Router that provides the Internet connection. Router with NAT and Static NAT addresses.

| Command                                                         | Description                                                                      |
|-----------------------------------------------------------------|----------------------------------------------------------------------------------|
| set clock1 a:1                                                  | Set primary master transmit clock source                                         |
| set 1 default                                                   | Set Router to default settings                                                   |
| disconnect a:1                                                  | Disconnect all T1-1 connections on the Controller                                |
| disconnect 1                                                    | Disconnect all connections to the router in slot 1                               |
| set a:1:all type data                                           | Set the T1-1 of the Controller, Type to Data                                     |
| connect a:1:all 1:1:1                                           | Connect all of T1-1 to the Router that is in slot 1                              |
| rename 1 "LocalUnit" "Boulder"                                  | Rename the LAN interface to "Boulder"                                            |
| rename 1 "RemoteUnit" "wan1"                                    | Rename WAN interface to "wan1"                                                   |
| set ethernet ip address 192.168.21.15<br>255.255.255.0          | Set the Ethernet IP address and Subnet Mask, for the                             |
| set 1:1 ip address 192.168.21.14<br>255.255.255.0               | Set the ethernet IP address, in the conventional IP address format. (Router LAN) |
| set 1 "wan1" nat enable                                         | Set the WAN interface named "wan1" enable NAT mapping                            |
| set 1 "wan1" nat address 216.174.44.2 1                         | Set the WAN interface named "wan1" NAT address                                   |
| add 1 "wan1" static ip network 0.0.0.0 0.0.0.0 1                | Adds a static IP network (route) to the WAN interface                            |
| add 1 "wan1" static nat address<br>192.168.21.14 216.174.44.232 | Add static NAT bi-directional mapping to wan1                                    |
| add 1 "wan1" static nat address<br>192.168.21.15 216.174.44.233 | Add static NAT bi-directional mapping to wan1                                    |
| add 1 "wan1" static nat address<br>192.168.21.16 216.174.44.234 | Add static NAT bi-directional mapping to wan1                                    |
| add 1 "wan1" static nat address<br>192.168.21.17 216.174.44.235 | Add static NAT bi-directional mapping to wan1                                    |
| set 1:1:1 encapsulation fr                                      | Set the encapsulation on trunk 1 to Frame Relay                                  |
| set 1 lmi annexd                                                | Disable LMI Annex D                                                              |
| set 1 "wan1" trunk 1                                            | Set WAN interface "wan1" to be mapped to trunk 1                                 |
| set 1 "wan1" dlci 101                                           | Set the DLCI number                                                              |
| reset 1                                                         | Reboot the router, to enable all configurations set                              |

Please note the following:

216.174.44.232 is the static NAT address assigned to the router.

216.174.44.233 is the static NAT address assigned to the controller.

216.174.44.234 is the static NAT address for a server\*.

216.174.44.235 is the static NAT address for a host\*.

\*In the private network that can be reached from the outside world.

There can be up to 16 static NAT addresses, therefore the actual range can be 216.174.44.232 to 216.174.44.247. Only 4 were used in this example.

4-16 Adit 600 - Release 10.1.1

### Back-to-Back with PPP

The following configuration will set up two Adit 600 Routers back-to-back with PPP.

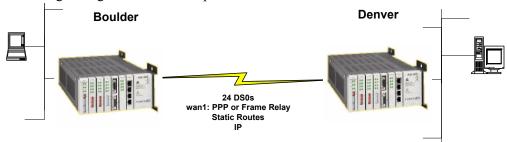

### **Boulder Router in Slot 1**

| Command                                  | Description                                           |
|------------------------------------------|-------------------------------------------------------|
| set 1 default                            | Set Router to default settings                        |
| disconnect a:1                           | Disconnect all T1-1 connections to the Controller     |
| disconnect 1                             | Disconnect all connections to the router in slot 1    |
| set a:1:all type data                    | Set the T1-1 of the Controller, Type to Data          |
| connect a:1:all 1:1:1                    | Connect all of T1-1 to the Router that is in slot 1   |
| rename 1 "LocalUnit" "Boulder"           | Rename the LAN interface to "Boulder" (LAN)           |
| rename 1 "RemoteUnit" "wan1"             | Rename WAN interface to "wan1"                        |
| set 1:1 ip address 1.1.1.1 255.255.255.0 | Set the Ethernet IP address. (Router LAN)             |
| set 1:1 phy auto                         | Set the Physical Specifications to auto-negotiate     |
| add 1 "wan1" static ip network 2.2.2.0   | Adds a static IP network (route) to the WAN interface |
| 255.255.255.0 1                          |                                                       |
| set 1 "wan1" trunk 1                     | Set WAN interface "wan1" to be mapped to trunk 1      |
| reset 1                                  | Reboot the router, to enable all configurations set   |

### **Denver Router in Slot 1**

| Command                                                | Description                                             |
|--------------------------------------------------------|---------------------------------------------------------|
| set 1 default                                          | Set Router to default settings                          |
| disconnect a:1                                         | Disconnect all T1-1 connections to the Controller       |
| disconnect 1                                           | Disconnect all connections to the router in slot 1      |
| set clock1 a:1                                         | Set primary master transmit clock source                |
| set a:1:all type data                                  | Set the T1-1 of the Controller, Type to Data            |
| connect a:1:all 1:1:1                                  | Connect all of T1-1 to the Router that is in slot 1     |
| rename 1 "LocalUnit" "Denver"                          | Rename the from "LocalUnit" (default) to "Denver" (LAN) |
| rename 1 "RemoteUnit" "wan1"                           | Rename WAN interface to "wan1"                          |
| set 1:1 ip address 2.2.2.1 255.255.255.0               | Set the ethernet IP address. (Router LAN)               |
| set 1:1 phy auto                                       | Set the Physical Specifications to auto-negotiate       |
| add 1 "wan1" static ip network 1.1.1.0 255.255.255.0 1 | Adds a static IP network (route) to the WAN interface   |
| set 1 "wan1" trunk 1                                   | Set WAN interface "wan1" to be mapped to trunk 1        |
| reset 1                                                | Reboot the router, to enable all configurations set     |

### Back-to-Back with Multi-Link PPP

The following configuration will set up two Adit 600 Routers back-to-back with Multi-Link PPP.

### **Boulder Router in Slot 1**

| Command                                                | Description                                                                      |
|--------------------------------------------------------|----------------------------------------------------------------------------------|
| set 1 default                                          | Set Router to default settings                                                   |
| disconnect a:1                                         | Disconnect all T1-1 connections to the Controller                                |
| disconnect 1                                           | Disconnect all connections to the router in slot 1                               |
| set a:1:all type data                                  | Set the T1-1 of the Controller, Type to Data                                     |
| connect a:1:all 1:1:1                                  | Connect all of T1-1 to the Router that is in slot 1                              |
| connect a:2:all 1:1:2                                  | Connect all of T1-2 to the Router that is in slot 1                              |
| rename 1 "LocalUnit" "Boulder"                         | Rename the LAN interface to "Boulder" (LAN)                                      |
| set 1:1:1-2 multilink group 1                          | Set the multilink group 1                                                        |
| rename 1 "RemoteUnit" "wan1"                           | Rename WAN interface to "wan1"                                                   |
| set 1:1 ip address 1.1.1.1<br>255.255.255.0            | Set the Ethernet IP address, in the conventional IP address format. (Router LAN) |
| add 1 "wan1" static ip network 2.2.2.0 255.255.255.0 1 | Adds a static IP network (route) to the WAN interface                            |
| set 1 "wan1" trunk multilink group 1                   | Set the WAN interface named "wan1" to be mapped to trunk multilink group 1       |
| reset 1                                                | Reboot the router, to enable all configurations set                              |

#### **Denver Router in Slot 1**

| Command                                  | Description                                                                      |
|------------------------------------------|----------------------------------------------------------------------------------|
| set 1 default                            | Set Router to default settings                                                   |
| disconnect a:1                           | Disconnect all connections to the T1 on the Controller (slot a)                  |
| disconnect 1                             | Disconnect all connections to the router in slot 1                               |
| set clock1 a:1                           | Set primary master transmit clock source                                         |
| set a:1:all type data                    | Set the T1-1 of the Controller, Type to Data                                     |
| connect a:1:all 1:1:1                    | Connect all of T1-1 to the Router that is in slot 1                              |
| connect a:2:all 1:1:2                    | Connect all of T1-2 to the Router that is in slot 1                              |
| rename 1 "LocalUnit" "Denver"            | Rename the Adit 600 from "LocalUnit" (default) to "Denver" (LAN)                 |
| set 1:1:1-2 multilink group 1            | Set the multilink group 1                                                        |
| rename 1 "RemoteUnit" "wan1"             | Rename WAN #1 from "RemoteUnit" (default) to "wan1"                              |
| set 1:1 ip address 2.2.2.1 255.255.255.0 | Set the ethernet IP address, in the conventional IP address format. (Router LAN) |

4-18 Adit 600 - Release 10.1.1

| Command                                                | Description                                                                |
|--------------------------------------------------------|----------------------------------------------------------------------------|
| add 1 "wan1" static ip network 1.1.1.0 255.255.255.0 1 | Adds a static IP network (route) to the WAN interface                      |
| set 1 "wan1" trunk multilink group 1                   | Set the WAN interface named "wan1" to be mapped to trunk multilink group 1 |
| reset 1                                                | Reboot the router, to enable all configurations set                        |

# Back-to-Back with Frame Relay

The following configuration will set up two Routers back-to-back with Frame Relay.

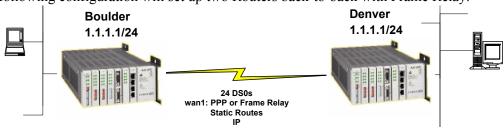

### **Boulder Router in Slot 1**

| Command                                                | Description                                                                      |
|--------------------------------------------------------|----------------------------------------------------------------------------------|
| set clock1 internal                                    | Set primary master transmit clock source                                         |
| set 1 default                                          | Set Router to default settings                                                   |
| disconnect a:1                                         | Disconnect all connections to the T1 on the Controller (slot a)                  |
| disconnect 1                                           | Disconnect all connections to the router in slot 1                               |
| set a:1:all type data                                  | Set the T1-1 of the Controller, Type to Data                                     |
| connect a:1:all 1:1:1                                  | Connect all of T1-1 to the Router that is in slot 1                              |
| rename 1 "LocalUnit" "Boulder"                         | Rename the "LocalUnit" (default) to "Boulder" (LAN)                              |
| rename 1 "RemoteUnit" "wan1"                           | Rename WAN #1 from "RemoteUnit" (default) to "wan1"                              |
| set 1:1 ip address 1.1.1.1 255.255.255.0               | Set the Ethernet IP address, in the conventional IP address format. (Router LAN) |
| add 1 "wan1" static ip network 2.2.2.0 255.255.255.0 1 | Adds a static IP network (route) to the WAN interface                            |
| set 1:1:1 encapsulation fr                             | Set the encapsulation on trunk 1 to Frame Relay                                  |
| set 1 lmi disable                                      | Disable LMI (Local Management Interface)                                         |
| set 1 "wan1" trunk 1                                   | Set the WAN interface named "wan1" to be mapped to trunk 1                       |
| set 1 "wan1" dlci 101                                  | Set the DLCI number                                                              |
| reset 1                                                | Reboot the router, to enable all configurations set                              |

### **Denver Router in Slot 3**

| Command                                                | Description                                                                      |
|--------------------------------------------------------|----------------------------------------------------------------------------------|
| set 3 default                                          | Set Router to default settings                                                   |
| disconnect a:1                                         | Disconnect all connections to the T1 on the Controller (slot a)                  |
| disconnect 3                                           | Disconnect all connections to the router in slot 1                               |
| set clock1 a:1                                         | Set primary master transmit clock source                                         |
| set a:1:all type data                                  | Set the T1-1 of the Controller, Type to Data                                     |
| connect a:1:all 3:1:1                                  | Connect all of T1-1 to the Router that is in slot 1                              |
| rename 3 "LocalUnit" "Denver"                          | Rename the "LocalUnit" (default) to "Denver" (LAN)                               |
| rename 3 "RemoteUnit" "wan1"                           | Rename WAN #1 from "RemoteUnit" (default) to "wan1"                              |
| set 3:1 ip address 2.2.2.1 255.255.255.0               | Set the ethernet IP address, in the conventional IP address format. (Router LAN) |
| add 3 "wan1" static ip network 1.1.1.0 255.255.255.0 1 | Adds a static IP network (route) to the WAN interface                            |
| set 3:1:1 encapsulation fr                             | Set the encapsulation on trunk 1 to Frame Relay                                  |
| set 3 lmi disable                                      | Disable LMI (Local Management Interface)                                         |
| set 3 "wan1" trunk 1                                   | Set the WAN interface named "wan1" to be mapped to trunk 1                       |
| set 3 "wan1" dlci 101                                  | Set the DLCI number                                                              |
| reset 3                                                | Reboot the router, to enable all configurations set                              |

### Basic VoIP Setup (CMG Router)

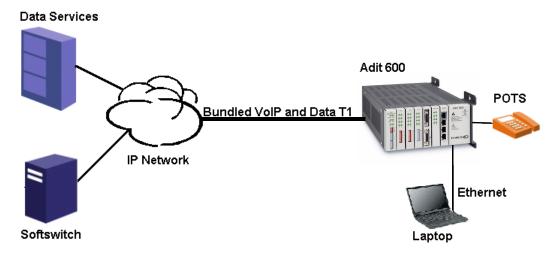

#### Adit 600 Implementation in VoIP Application

This example is with an Adit 600 with the following cards installed:

- Controller Card (4.0 or higher)
- CMG Router Card, 1.0 or higher (example slot 6)
- 3 FXS Cards, 1.03 or higher (example slots 1, 2 and 3). Cards are configured for Loop Start POTS lines.

#### **Overview**

- Adit 600: the DS0s supporting the bundled service delivery will be cross-connected to the CMG card
- Adit 600: the CMG voice channels are connected to the FXS channels
- Adit 600 CMG: the VoIP parameters and data parameters are configured
- Adit 600 uses endpoint prefix "aaln" and endpoint suffix "1-48" i.e. channel 1 would be suffix "1", channel 5 would be suffix "5"

| Command          | Description                                                       |
|------------------|-------------------------------------------------------------------|
| set local off    | Set the controller to use CLI commands                            |
| disconnect a:1   | Disconnect all connections to the T1-1 on the Controller (slot a) |
| disconnect 1     | Disconnect all connections to the FXS card in slot 1              |
| disconnect 2     | Disconnect all connections to the FXS card in slot 2              |
| disconnect 3     | Disconnect all connections to the FXS card in slot 3              |
| disconnect 6     | Disconnect all connections to the router card in slot 6           |
| set a:1 up       | Set the T1 on the controller up                                   |
| set a:1 fdl none | Disable FDL output messages on the DS1                            |

| detail                                                                                                    | Command                       | Description                                                         |
|----------------------------------------------------------------------------------------------------|-------------------------------|---------------------------------------------------------------------|
| set a:1 id "TN DS1# A:1"  set a:1 linecode b8zs  set a:1 linecode b8zs  set a:1 loopdetect on  Enables the detection of CSU loop code on the DS1  set a:1:all type data  Set the T1-1 of the Controller, Type to Data  set a:2 down  Set the T1-2 as Out-of-Service  set clock1 a:1  Set secondary clock source  set clock2 internal  Set secondary clock source  set a:2 up  Set the T1-2 as In-Service  connect a:1:1-24 6:1:1  Connect Data DS0s to the CMG card  connect 6:1:1:1-8 1:1-8  Connect CMG voice ports to FXS ports  connect 6:1:1:17-24 3:1-8  Connect CMG voice ports to FXS ports  connect 6:1:1:17-24 3:1-8  Set Router trunk encapsulations to Point-to-Point Protocol.  set 6:1:1 up  Set Router trunk as In-Service  set 6:1 up  add 6 "RemoteAdit" static ip network (ip-addr) (mask) (normally indicates a direct network  {normally indicates a direct network  {normally indicates a direct network  set 6 "RemoteAdit" up  Set router WAN trunk to port 1  set 6 "RemoteAdit" up  Set router WAN as In-Service  set 6 log last detail  set 6 mgcp callagent address {ip-addr}  set 6 mgcp up  Set the IP Address to the CMG text log, for MGCP protocol events and errors                                                                                            | set a:1 lbo 1                 | Sets the DS1 Line Build Out to 0-133 feet                           |
| set a:1 linecode b8zs  set a:1 loopdetect on  Enables the detection of CSU loop code on the DS1  set a:1:all type data  Set the TI-1 of the Controller, Type to Data  set a:2 down  Set the TI-2 as Out-of-Service  set clock1 a:1  Set primary master transmit clock source  set clock2 internal  Set secondary clock source  set a:2 up  Set the TI-2 as In-Service  connect a:1:1-24 6:1:1  Connect Oata DS0s to the CMG card  connect 6:1:1:1-8 1:1-8  Connect CMG voice ports to FXS ports  connect 6:1:1:17-24 3:1-8  Set Router trunk encapsulations to Point-to-Point Protocol.  set 6:1:1 up  Set Router trunk as In-Service  set 6:1 up  add 6 "RemoteAdit" static ip network (ip-addr) (mask) (next-hop-ip-addr) 1  set 6 "RemoteAdit" trunk 1  set 6 "RemoteAdit" up  Set Router WAN static ip network. Metric set as 1, normally indicates a direct network  (pack) "RemoteAdit" up  Set router WAN trunk to port 1  set 6 "RemoteAdit" up  Set router WAN as In-Service  set 6 log last detail  set 6 mgcp callagent address (ip-addr) Set the IP Address to be used by MGCP to access the call agent  set 6 mgcp up  Set the MGCP as In-Service  Set for MGCP protocol events and errors                                                                                         | set a:1 framing esf           | Sets the DS1 to Extended Superframe (ESF) framing                   |
| set a:1 loopdetect on  Set a:1:all type data  Set the T1-1 of the Controller, Type to Data  set a:2 down  Set the T1-2 as Out-of-Service  set clock1 a:1  Set primary master transmit clock source  set clock2 internal  Set secondary clock source  set a:2 up  Set the T1-2 as In-Service  Connect Data DS0s to the CMG card  connect 6:1:1:1-8 1:1-8  Connect CMG voice ports to FXS ports  connect 6:1:1:9-16 2:1-8  Connect CMG voice ports to FXS ports  connect 6:1:1:17-24 3:1-8  Set Router trunk encapsulations to Point-to-Point  Protocol.  set 6:1:1 up  Set Router trunk as In-Service  set 6:1 up  Set Router as In-Service  Set Router as In-Service  set 6 "RemoteAdit" static ip network (ip-addr) {mask} (next-hop-ip-addr) 1  set 6 "RemoteAdit" trunk 1  set 6 "RemoteAdit" up  Set router WAN static ip network. Metric set as 1, normally indicates a direct network  Set noter WAN as In-Service  set 6 log last detail  set 6 mgcp callagent address {ip-addr}  set 6 mgcp up  Set the MGCP as In-Service  Set Rot CMG card  Set noter WAN is the CMG card  Set noter WAN is the CMG to be used by MGCP to access the call agent  set 6 mgcp up  Set the MGCP as In-Service  Set the MGCP as In-Service  Set for MGCP protocol events and errors                       | set a:1 id "TN DS1# A:1"      | Sets the DS1 ID to "TN DS1# A:1"                                    |
| set a:1:all type data  set a:2 down  set clock1 a:1  Set primary master transmit clock source  set clock2 internal  Set secondary clock source  set clock2 internal  Set secondary clock source  set a:2 up  Set the T1-2 as In-Service  connect a:1:1-24 6:1:1  Connect Data DS0s to the CMG card  connect 6:1:1:9-16 2:1-8  Connect CMG voice ports to FXS ports  connect 6:1:1:7-24 3:1-8  Set rerification off  Set Router trunk encapsulations to Point-to-Point  Protocol.  set 6:1:1 up  Set Router trunk as In-Service  set 6:1 up  Set Router as In-Service  set 6:1 up  Set Router as In-Service  set 6 "RemoteAdit" static ip network {1p-addr} {mask} {next-hop-ip-addr} 1  set 6 "RemoteAdit" trunk 1  set 6 "RemoteAdit" up  Set router WAN sa In-Service  set 6 log last detail  set 6 mgcp callagent address {ip-addr} set 6 mgcp up  Set the MGCP as In-Service  Start logging events to the CMG text log, for MGCP protocol events and errors                                                                                                    | set a:1 linecode b8zs         | Sets the DS1 line coding to B8ZS.                                   |
| Set a:2 down  Set the TI-2 as Out-of-Service  Set clock1 a:1  Set primary master transmit clock source  Set clock2 internal  Set secondary clock source  Set a:2 up  Set the TI-2 as In-Service  Connect a:1:1-24 6:1:1  Connect Data DS0s to the CMG card  connect 6:1:1:1-8 1:1-8  Connect CMG voice ports to FXS ports  connect 6:1:1:17-24 3:1-8  Connect CMG voice ports to FXS ports  connect 6:1:1:17-24 3:1-8  Connect CMG voice ports to FXS ports  set verification off  Disable verification prompts  set 6:1:1 encapsulation ppp  Set Router trunk encapsulations to Point-to-Point Protocol.  set 6:1:1 up  Set Router trunk as In-Service  set 6:1 ip address {ip-addr} {mask}  set 6:1 up  Set Router as In-Service  Set Router IP Address and Subnet Mask  normally indicates a direct network. Metric set as 1, normally indicates a direct network.  Set of "RemoteAdit" trunk 1  Set router WAN static ip network. Metric set as 1, normally indicates a direct network.  Set of "RemoteAdit" trunk 1  Set router WAN static op to add new entries and display the log in detail  set 6 mgcp callagent address {ip-addr}  Set the FI Address to be used by MGCP to access the call agent  set 6 mgcp up  Set the MGCP as In-Service  Set for MGCP protocol events and errors | set a:1 loopdetect on         | Enables the detection of CSU loop code on the DS1                   |
| Set clock1 a:1   Set primary master transmit clock source                                                                                                    | set a:1:all type data         | Set the T1-1 of the Controller, Type to Data                        |
| set clock2 internal  set a:2 up  Set the TI-2 as In-Service  connect a:1:1-24 6:1:1  Connect Data DS0s to the CMG card  connect 6:1:1:1-8 1:1-8  Connect CMG voice ports to FXS ports  connect 6:1:1:9-16 2:1-8  Connect CMG voice ports to FXS ports  connect 6:1:1:17-24 3:1-8  Connect CMG voice ports to FXS ports  connect 6:1:1:17-24 3:1-8  Connect CMG voice ports to FXS ports  connect 6:1:1:17-24 3:1-8  Set Router trunk encapsulations to Point-to-Point  Protocol.  set 6:1:1 up  Set Router trunk as In-Service  set 6:1 ip address {ip-addr} {mask}  set 6:1 up  Set Router as In-Service  add 6 "RemoteAdit" static ip network {ip-addr} {mask} {normally indicates a direct network  fext-hop-ip-addr}  set 6 "RemoteAdit" trunk 1  set 6 "RemoteAdit" up  Set router WAN static ip network. Metric set as 1, normally indicates a direct network  set 6 log last detail  Set router WAN as In-Service  set 6 log last detail  set 6 mgcp callagent address {ip-addr}  Set the IP Address to be used by MGCP to access the call agent  set 6 mgcp up  Set the MGCP as In-Service  Start logging events to the CMG text log, for MGCP protocol events and errors                                                                                                    | set a:2 down                  | Set the T1-2 as Out-of-Service                                      |
| Set a:2 up  connect a:1:1-24 6:1:1  connect CMG voice ports to FXS ports  connect 6:1:1:9-16 2:1-8  connect CMG voice ports to FXS ports  connect 6:1:1:17-24 3:1-8  connect CMG voice ports to FXS ports  connect 6:1:1:17-24 3:1-8  connect CMG voice ports to FXS ports  connect 6:1:1:17-24 3:1-8  connect CMG voice ports to FXS ports  connect 6:1:1:17-24 3:1-8  connect CMG voice ports to FXS ports  connect CMG voice ports to FXS ports  connect CMG voice ports to FXS ports  set verification off  Disable verification prompts  set 6:1:1 encapsulation ppp  Set Router trunk encapsulations to Point-to-Point Protocol.  set 6:1:1 up  Set Router IP Address and Subnet Mask  {mask}  set 6:1 up  Set Router as In-Service  add 6 "RemoteAdit" static ip network (ip-addr) {mask} {mormally indicates a direct network Metric set as I, normally indicates a direct network  set 6 "RemoteAdit" trunk 1  set 6 "RemoteAdit" trunk 1  set 6 "RemoteAdit" up  Set router WAN trunk to port I  set 6 "RemoteAdit" up  Set router WAN as In-Service  set 6 log last detail  set 6 mgcp callagent address {set the router log to add new entries and display the log in detail  set 6 mgcp up  Set the MGCP as In-Service  Set the CMG text log, for MGCP protocol events and errors  | set clock1 a:1                | Set primary master transmit clock source                            |
| connect a:1:1-24 6:1:1  connect CMG voice ports to FXS ports  connect 6:1:1:1-8 1:1-8  connect CMG voice ports to FXS ports  connect 6:1:1:17-24 3:1-8  connect CMG voice ports to FXS ports  connect 6:1:1:17-24 3:1-8  connect CMG voice ports to FXS ports  connect 6:1:1:17-24 3:1-8  connect CMG voice ports to FXS ports  connect 6:1:1:17-24 3:1-8  connect CMG voice ports to FXS ports  connect 6:1:1:17-24 3:1-8  connect CMG voice ports to FXS ports  connect 6:1:1:17-24 3:1-8  connect CMG voice ports to FXS ports  connect 6:1:1:17-24 3:1-8  connect CMG voice ports to FXS ports  connect CMG voice ports to FXS ports  connect 6:1:12:17-24 3:1-8  connect CMG voice ports to FXS ports  connect CMG voice ports to FXS ports  connect CMG voice ports to FXS ports  connect CMG voice ports to FXS ports  connect CMG voice ports to FXS ports  connect CMG voice ports to FXS ports  connect CMG voice ports to FXS ports  connect CMG voice ports to FXS ports  connect CMG voice ports to FXS ports  connect CMG voice ports to FXS ports  connect CMG voice ports to FXS ports  connect CMG voice ports to FXS ports  connect CMG voice ports to FXS ports  connect CMG text log, for MGCP protocol events and errors                                                   | set clock2 internal           | Set secondary clock source                                          |
| connect 6:1:1:1-8 1:1-8  connect CMG voice ports to FXS ports  connect 6:1:1:9-16 2:1-8  connect CMG voice ports to FXS ports  connect 6:1:1:17-24 3:1-8  connect CMG voice ports to FXS ports  connect 6:1:1:17-24 3:1-8  connect CMG voice ports to FXS ports  set verification off  Disable verification prompts  set 6:1:1 encapsulation ppp  Set Router trunk encapsulations to Point-to-Point Protocol.  set 6:1:1 up  Set Router IP Address and Subnet Mask  set 6:1 up  Set Router as In-Service  set 6:1 up  Set Router as In-Service  set 6:1 up  Set router WAN static ip network. Metric set as 1, normally indicates a direct network  normally indicates a direct network  set 6 "RemoteAdit" trunk 1  set 6 "RemoteAdit" up  Set router WAN trunk to port 1  set 6 "RemoteAdit" up  Set router WAN as In-Service  set 6 log last detail  set the router log to add new entries and display the log in detail  set 6 mgcp callagent address  {ip-addr}  set 6 mgcp up  Set the MGCP as In-Service  Start logging events to the CMG text log, for MGCP protocol events and errors                                                                                                    | set a:2 up                    | Set the T1-2 as In-Service                                          |
| connect 6:1:1:9-16 2:1-8  connect CMG voice ports to FXS ports  connect 6:1:1:17-24 3:1-8  Connect CMG voice ports to FXS ports  set verification off  Disable verification prompts  set 6:1:1 encapsulation ppp  Set Router trunk encapsulations to Point-to-Point Protocol.  set 6:1:1 up  Set Router IP Address and Subnet Mask  {mask}  set 6:1 up  Set Router as In-Service  set 6:1 up  add 6 "RemoteAdit" static ip network {ip-addr} {mask} {mask} {next-hop-ip-addr} 1  set 6 "RemoteAdit" trunk 1  set 6 "RemoteAdit" trunk 1  set 6 "RemoteAdit" up  Set router WAN static ip network Metric set as I, normally indicates a direct network  set 6 log last detail  set 6 mgcp callagent address {ip-addr}  set 6 mgcp up  Set the IP Address to be used by MGCP to access the call agent  set 6 mgcp up  Set the MGCP as In-Service  Start logging events to the CMG text log, for MGCP protocol events and errors                                                                                                    | connect a:1:1-24 6:1:1        | Connect Data DS0s to the CMG card                                   |
| connect 6:1:1:17-24 3:1-8  Connect CMG voice ports to FXS ports  set verification off  Disable verification prompts  Set 6:1:1 encapsulation ppp  Set Router trunk encapsulations to Point-to-Point Protocol.  Set 6:1:1 up  Set Router IP Address and Subnet Mask  Set 6:1 up  Set Router as In-Service  Set Router as In-Service  add 6 "RemoteAdit" static ip network {ip-addr} {mask}  {next-hop-ip-addr} 1  Set 6 "RemoteAdit" trunk 1  Set router WAN static ip network. Metric set as 1, normally indicates a direct network  set 6 "RemoteAdit" trunk 1  Set router WAN trunk to port 1  Set 6 "RemoteAdit" up  Set router WAN as In-Service  set 6 log last detail  Set the router log to add new entries and display the log in detail  set 6 mgcp callagent address  {ip-addr}  Set the IP Address to be used by MGCP to access the call agent  set 6 mgcp up  Set the MGCP as In-Service  Set the CMG text log, for MGCP protocol events and errors                                                                                                    | connect 6:1:1:1-8 1:1-8       | Connect CMG voice ports to FXS ports                                |
| set verification off  Disable verification prompts  set 6:1:1 encapsulation ppp  Set Router trunk encapsulations to Point-to-Point Protocol.  set 6:1:1 up  Set Router IP Address and Subnet Mask  {mask}  set 6:1 up  Set Router as In-Service  Set Router wAN static ip network. Metric set as 1, normally indicates a direct network  {next-hop-ip-addr} 1  set 6 "RemoteAdit" trunk 1  set 6 "RemoteAdit" up  Set router WAN trunk to port 1  set 6 "RemoteAdit" up  Set router WAN as In-Service  set 6 log last detail  Set the router log to add new entries and display the log in detail  set 6 mgcp callagent address {ip-addr}  set 6 mgcp up  Set the MGCP as In-Service  Set CMG text log, for MGCP protocol events and errors                                                                                                    | connect 6:1:1:9-16 2:1-8      | Connect CMG voice ports to FXS ports                                |
| Set 6:1:1 encapsulation ppp  Set Router trunk encapsulations to Point-to-Point Protocol.  Set 6:1:1 up  Set Router trunk as In-Service  Set 6:1 ip address {ip-addr} {mask}  Set Router IP Address and Subnet Mask  Set 6:1 up  Set Router as In-Service  add 6 "RemoteAdit" static ip network {ip-addr} {mask} {next-hop-ip-addr} 1  Set 6 "RemoteAdit" trunk 1  Set router WAN static ip network. Metric set as 1, normally indicates a direct network  Set router WAN trunk to port 1  Set 6 "RemoteAdit" up  Set router WAN as In-Service  Set 6 log last detail  Set the router log to add new entries and display the log in detail  set 6 mgcp callagent address {ip-addr}  Set the IP Address to be used by MGCP to access the call agent  set 6 mgcp up  Set the MGCP as In-Service  Set 6:1:1:1-24 log start both  Start logging events to the CMG text log, for MGCP protocol events and errors                                                                                                    | connect 6:1:1:17-24 3:1-8     | Connect CMG voice ports to FXS ports                                |
| Protocol.  Set 6:1:1 up  Set Router trunk as In-Service  Set 6:1 ip address {ip-addr} {     set 6:1 up  Set Router IP Address and Subnet Mask {     mask}  Set 6:1 up  Set Router as In-Service  Set router WAN static ip network. Metric set as 1, normally indicates a direct network {     ip-addr} {         normally indicates a direct network {         normally indicates a direct network {                                                                                                    | set verification off          | Disable verification prompts                                        |
| set 6:1 ip address {ip-addr} {     set 6:1 up                                                                                                    | set 6:1:1 encapsulation ppp   | -                                                                   |
| set 6:1 up  Set Router as In-Service  add 6 "RemoteAdit" static ip network {ip-addr} {mask} {next-hop-ip-addr} 1  Set 6 "RemoteAdit" trunk 1  Set router WAN static ip network. Metric set as 1, normally indicates a direct network  set 6 "RemoteAdit" trunk 1  Set router WAN trunk to port 1  Set 6 "RemoteAdit" up  Set router WAN as In-Service  Set 6 log last detail  Set the router log to add new entries and display the log in detail  set 6 mgcp callagent address {ip-addr}  Set the IP Address to be used by MGCP to access the call agent  set 6 mgcp up  Set the MGCP as In-Service  Set 6:1:1:1-24 log start both  Start logging events to the CMG text log, for MGCP protocol events and errors                                                                                                    | set 6:1:1 up                  | Set Router trunk as In-Service                                      |
| add 6 "RemoteAdit" static ip network {ip-addr} {mask} {next-hop-ip-addr} 1  set 6 "RemoteAdit" trunk 1  set 6 "RemoteAdit" up  set 6 "RemoteAdit" up  set 6 log last detail  set 6 mgcp callagent address {ip-addr}  set 6 mgcp up  set 6 mgcp up  Set router WAN static ip network. Metric set as 1, normally indicates a direct network  Set router WAN trunk to port 1  Set router WAN as In-Service  Set the router log to add new entries and display the log in detail  Set the IP Address to be used by MGCP to access the call agent  Set 6 mgcp up  Set the MGCP as In-Service  Set 6:1:1:1-24 log start both  Start logging events to the CMG text log, for MGCP protocol events and errors                                                                                                    |                               | Set Router IP Address and Subnet Mask                               |
| network {ip-addr} {mask} {next-hop-ip-addr} 1  set 6 "RemoteAdit" trunk 1  set 6 "RemoteAdit" up  set 6 log last detail  set 6 mgcp callagent address {ip-addr}  set 6 mgcp up  set 6 mgcp up  set 6 mgcp up  set 6 mgcp up  set 6 mgcp up  Set router WAN as In-Service  Set the router log to add new entries and display the log in detail  set 6 mgcp callagent address {ip-addr}  set 6 mgcp up  Set the IP Address to be used by MGCP to access the call agent  set 6 mgcp up  Set the MGCP as In-Service  Set 6:1:1:1-24 log start both  Start logging events to the CMG text log, for MGCP protocol events and errors                                                                                                    | set 6:1 up                    | Set Router as In-Service                                            |
| set 6 "RemoteAdit" up       Set router WAN as In-Service         set 6 log last detail       Set the router log to add new entries and display the log in detail         set 6 mgcp callagent address {ip-addr}       Set the IP Address to be used by MGCP to access the call agent         set 6 mgcp up       Set the MGCP as In-Service         set 6:1:1:1-24 log start both       Start logging events to the CMG text log, for MGCP protocol events and errors                                                                                                    | network {ip-addr} {mask}      | -                                                                   |
| Set the router log to add new entries and display the log in detail  set 6 mgcp callagent address {ip-addr}  set 6 mgcp up  Set the IP Address to be used by MGCP to access the call agent  set 6 mgcp up  Set the MGCP as In-Service  Set 6:1:1:1-24 log start both  Start logging events to the CMG text log, for MGCP protocol events and errors                                                                                                    | set 6 "RemoteAdit" trunk 1    | Set router WAN trunk to port 1                                      |
| detail  set 6 mgcp callagent address {ip-addr}  set 6 mgcp up  Set the IP Address to be used by MGCP to access the call agent  set 6 mgcp up  Set the MGCP as In-Service  set 6:1:1:1-24 log start both  Start logging events to the CMG text log, for MGCP protocol events and errors                                                                                                    | set 6 "RemoteAdit" up         | Set router WAN as In-Service                                        |
| {ip-addr}       agent         set 6 mgcp up       Set the MGCP as In-Service         set 6:1:1:1-24 log start both       Start logging events to the CMG text log, for MGCP protocol events and errors                                                                                                    | set 6 log last detail         | Set the router log to add new entries and display the log in detail |
| set 6:1:1:1-24 log start both  Start logging events to the CMG text log, for MGCP protocol events and errors                                                                                                    |                               | Set the IP Address to be used by MGCP to access the call agent      |
| protocol events and errors                                                                                                    | set 6 mgcp up                 | Set the MGCP as In-Service                                          |
| reset 6 Reset the CMG card, to apply all configurations                                                                                                    | set 6:1:1:1-24 log start both |                                                                     |
|                                                                                                    | reset 6                       | Reset the CMG card, to apply all configurations                     |

4-22 Adit 600 - Release 10.1.1

# **Configuration Restrictions**

Please refer to the following sections for Adit 600 configuration restrictions:

- Card Combination Restrictions
- 8MB Controller Configuration Restrictions
- Restrictions on Multiple Router Cards
- MSR Card 8-DS1 Multilink PPP Restriction
- Proxy Restriction

#### **Card Combination Restrictions**

**NOTE:** Starting with Adit 600 Controller release 10.1, the following restrictions apply only to the 16MB Controller. See *8MB Controller Configuration Restrictions* on page 4-24 for a table of configurations supported by the 8MB Controller.

The Adit 600 can have up to four DS0 data streams. The following service cards reserve one data stream for each card installed:

- Quad DS1/E1, Quad E1, or Quad T1
- Quad DS1 ADPCM
- CMG or MSR card (using WANs)

If four of any of the above service cards are installed in a chassis, the remaining two slots MUST be left empty. If three of the above service cards are installed in a chassis:

- Two V.35 cards can be installed, while one slot remains empty, or
- The remaining three slots can be used for any cards supported on the Adit platform that are not listed above.

Below are a few examples of card combinations for the Adit 600 in which this scenario applies.

|           | Slot 1  | Slot 2  | Slot 3  | Slot 4  | Slot 5 | Slot 6 |
|-----------|---------|---------|---------|---------|--------|--------|
| Example 1 | Quad T1 | Quad T1 | Quad T1 | Quad T1 | Empty  | Empty  |
| Example 2 | Quad T1 | Quad T1 | Quad T1 | V.35    | V.35   | Empty  |
| Example 3 | Quad T1 | Quad T1 | Quad T1 | CMG     | Empty  | Empty  |
| Example 4 | Quad T1 | Quad T1 | ADPCM   | ADPCM   | Empty  | Empty  |
| Example 5 | Quad T1 | Quad T1 | Quad T1 | FXS     | FXS    | FXO    |

**NOTE:** The Adit 600 using the Controller with the expanded memory (16MB) can support more than 4 CMG cards in a chassis if they are not set up to use WANs. See *Restrictions on Multiple Router Cards* on page 4-24 for additional information.

The Adit 600 supports only one MSR card in a chassis. MSR support requires the expanded memory Controller.

For further information, please contact Force10 Networks Customer Support.

### 8MB Controller Configuration Restrictions

Current Adit 600 Controllers feature 16MB of memory to support expanded features. Older Adit 600 Controllers featured 8MB of memory. Starting with release 10.1, only the following configurations are supported by the 8MB Controller.

| Application | Slot A     | Slot 1 | Slot 2 | Slot 3 | Slot 4 | Slot 5  | Slot 6 |
|-------------|------------|--------|--------|--------|--------|---------|--------|
| Voice #1    | 8MB T1     | FXS    | Empty  | Empty  | Empty  | Empty   | CMG    |
| Voice #2    | Controller | FXS    | FXS    | Empty  | Empty  | Empty   | CMG    |
| Voice #3    |            | FXS    | FXS    | FXS    | Empty  | Empty   | CMG    |
| TDM         |            | FXS    | FXS    | FXS    | FXS    | FXS     | FXS    |
| Data #1     |            | Empty  | Empty  | Empty  | Empty  | Empty   | IP Rtr |
| Data #2     |            | Empty  | Empty  | Empty  | Empty  | Quad T1 | IP Rtr |
| Mixed       |            | FXS    | FXS    | FXS    | FXO    | Quad T1 | CMG    |

**NOTE:** Configurations other than those listed above may function correctly, but are not recommended or supported.

### Restrictions on Multiple Router Cards

Starting with release 10.0, only Controllers with the expanded memory (16MB) support four or more router cards in the same chassis. Older Controllers with 8MB of memory support only the configurations listed above. If you are upgrading to release 10.x or above, you can check your Controller's memory size as described in the instructions provided for the **load** command on page 5-60.

**NOTE:** The Adit 600 using the 16MB Controller can support more than 4 CMG cards in a chassis only if they are not set up to use WANs.

The Adit 600 supports only one MSR card in a chassis. MSR support requires the expanded memory Controller (16MB).

#### MSR Card 8-DS1 Multilink PPP Restriction

If you are configuring a multilink PPP WAN with 8 Link Cross-Connects on the MSR card, the following restrictions apply:

- You must use 2 Quad T1 or Quad DS1/E1 cards.
- You can have no more than 1 FXS card in the chassis.
- The remaining chassis slots must be empty.

### **Proxy Restriction**

When more than one router card is in use, multiple proxies may be established, but the Adit 600 limits Telnet sessions to just one of them at a time. See the **set (router) proxy** command on page 5-167 for information about setting up a proxy.

4-24 Adit 600 - Release 10.1.1

# Install Country Specific Ringer Tones

The CMG Router card ships with a set of call progress tones that are played to a VoIP endpoint at the direction of an external MGCP call agent. By default the call progress tones are defined to match the United States standard call progress tones. The CMG Router card ships with a set of call progress tone files that allow call progress tone definitions for a number of other countries to be used.

Tones are loaded via TFTP directly to the CMG Router card. All supported country tones are provided on the software CD with the CMG Router.

Once a tone file is loaded into a CMG Router card it will remain in effect until replaced by another. It is not removed when the CMG Router card is set back to its default settings.

**NOTE:** Use of ringer tones requires Adit 600 Controller release 5.0 or higher and CMG Router release 1.1 or higher.

```
Syntax: load {cmg_card-addr} tftp {ip-addr} {"tone_file"}
Example: load 2 tftp 192.168.43.52 "brazil.tdb"
```

Adit E1> status equipment BootCode Version: 1.29

|        | CardType | Status      | SW Vers | CLEI       |
|--------|----------|-------------|---------|------------|
| SLOT A | E1x2     | Present     | 8.0.0   | SIUXSS0EAA |
| SLOT 1 | FXOx8    | Not Present |         |            |
| SLOT 2 | CMGx1    | Present     | 2.11    | SIIX270DAA |
| SLOT 3 | V35x2    | Present     |         | SIC3HK0CAA |
| SLOT 4 | E1x4     | Not Present |         |            |
| SLOT 5 | E1x4     | Not Present |         |            |
| SLOT 6 | FXSx8    | Not Present |         |            |

Adit E1> load 2 tftp 192.168.43.52 "brazil.tdb"

Filename: brazil.tdb

Source IP Address: 192.168.43.52 Target IP Address: 192.168.3.192

Target Card Slot: 2
Target Card Type: CMGx1

'load tftp' will be executed with the above parameters. A TFTP server must be running on the host system.

Do you really want to do this? y

Card software download in progress. Please be patient... Software transfer command completed.

# **Quick Configuration Reload**

The **print config** command can be used as a quick way to reload a configuration into an Adit unit, in the event that the configuration has been lost due to software reload problems or operator error.

The download of the file generated by the **print config** command can be done by direct connect to the RS-232 port or via Telnet, **BUT** the upload from the PC back to the Adit can only be done via direct RS-232 connection. The reason for this is that there will not be an IP address in the Adit because it is at the factory default at this time.

The procedure described below is based on using Hyperterm.

#### **Download Config File:**

- 1. Connect to the unit using Hyperterm via the RS-232 port.
- 2. Type **print config** (do not hit **[ENTER]**).
- 3. Select **Transfer/Capture Text...** from the menu bar.

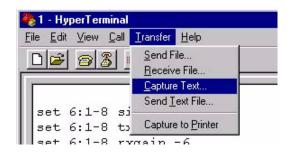

Start

? X

Browse..

Cancel

- 4. Name the file so that is can be accessed when needed.
- 5. Select the **[START]** button, the window will close and the operator will be returned to the Adit command line.
- 6. Press [ENTER] to download. Adit will generate an executable file of all configurable commands and save it to the file location defined above.
- 7. The download is complete when the text has finished scrolling on the screen and the Adit ID prompt displays again.

Capture Text

Test File

Folder:

File:

4-26 Adit 600 - Release 10.1.1

### Load Config File Back to Unit:

1. Select **File/Properties** from the menu bar.

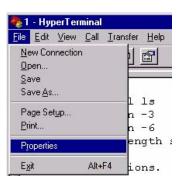

- 2. Select the **Settings** tab.
- 3. Select the **ASCII Setup** button.

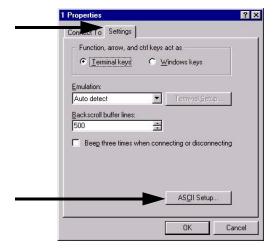

- 4. Set the **Line delay** to 500 milliseconds and the **Character delay** to 5 milliseconds.
- 5. Select the **[OK]** button back to the Main HyperTerminal screen.

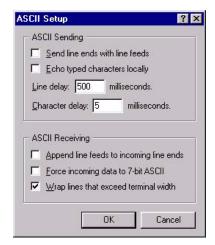

6. Select **Transfer/Send Text File..** from the menu bar.

Hyperterm will now send the configuration to the Adit exactly as it was saved in the Download Config File process.

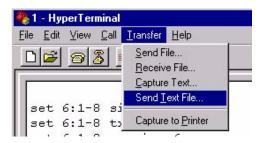

# **DS0 Management Channel Setup**

The DS0 Management Channel provides an alternative to the FDL link for management information where FDL is unavailable. The Access Navigator and the remote Adit 600 will use IP packets to communicate management and control information over the DS0 Management channel. This information includes support for the activation, testing, and status reporting of ISDN lines. A DS0 Channel will be used in the remote Adit 600 to send and receive the management IP packets.

The Navigator sends and receives the IP packets over its Ethernet connection while the remote Adit sends and receives the IP packets over a DS0 channel. A channelized router takes the IP messages from the Ethernet to send them over DS0 channels (WAN) and vice versa. The DS0s coming out of the router are on a single T1. It connects to the Navigator, where the DS0s are cross-connected to the remote Adits.

The following procedure will walk you through the basic setup of a DS0 Management Channel.

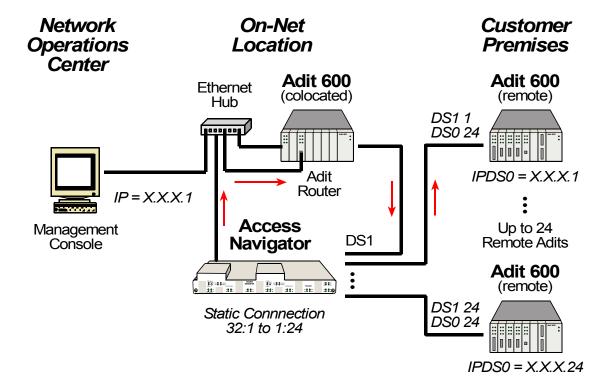

4-28 Adit 600 - Release 10.1.1

### **Equipment Required**

- Access Navigator (version 1.7 or above)
- (1) Co-located Router
  This example uses an Adit 600 (version 10.1.1) with an IP Router card (version 2.97)
- Remote Adit: (1-24) Adit 600
- PC
- Cables: Ethernet, T1

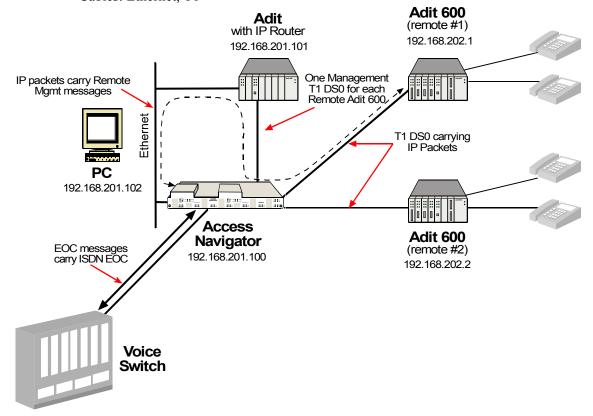

### Basic Setup

The following are the Address and DS1 assignments used in this example. This will configure 1 Access Navigator, 1 Router and 24 remote Adits.

|           | LAN addr        | WAN addr       | Navigator<br>DS1 | Navigator mgmt<br>DS0 to Router<br>Adit | Adit DS0 to<br>Navigator |
|-----------|-----------------|----------------|------------------|-----------------------------------------|--------------------------|
| Navigator | 192.168.201.100 | -              | -                | -                                       | -                        |
| Router    | 192.168.201.101 | -              | 32               | -                                       | -                        |
| PC        | 192.168.201.102 | -              | -                | -                                       | -                        |
| Adit1     | -               | 192.168.202.1  | 1                | 32:1                                    | a:1:1                    |
| Adit2     | -               | 192.168.202.2  | 2                | 32:2                                    | a:1:2                    |
| Adit3     | -               | 192.168.202.3  | 3                | 32:3                                    | a:1:3                    |
| Adit4     | -               | 192.168.202.4  | 4                | 32:4                                    | a:1:4                    |
| Adit5     | -               | 192.168.202.5  | 5                | 32:5                                    | a:1:5                    |
| Adit6     | -               | 192.168.202.6  | 6                | 32:6                                    | a:1:6                    |
| Adit7     | -               | 192.168.202.7  | 7                | 32:7                                    | a:1:7                    |
| Adit8     | -               | 192.168.202.8  | 8                | 32:8                                    | a:1:8                    |
| Adit9     | -               | 192.168.202.9  | 9                | 32:9                                    | a:1:9                    |
| Adit10    | -               | 192.168.202.10 | 10               | 32:10                                   | a:1:10                   |
| Adit11    | -               | 192.168.202.11 | 11               | 32:11                                   | a:1:11                   |
| Adit12    | -               | 192.168.202.12 | 12               | 32:12                                   | a:1:12                   |
| Adit13    | -               | 192.168.202.13 | 13               | 32:13                                   | a:1:13                   |
| Adit14    | -               | 192.168.202.14 | 14               | 32:14                                   | a:1:14                   |
| Adit15    | -               | 192.168.202.15 | 15               | 32:15                                   | a:1:15                   |
| Adit16    | -               | 192.168.202.16 | 16               | 32:16                                   | a:1:16                   |
| Adit17    | -               | 192.168.202.17 | 17               | 32:17                                   | a:1:17                   |
| Adit18    | -               | 192.168.202.18 | 18               | 32:18                                   | a:1:18                   |
| Adit19    | -               | 192.168.202.19 | 19               | 32:19                                   | a:1:19                   |
| Adit20    | -               | 192.168.202.20 | 20               | 32:20                                   | a:1:20                   |
| Adit21    | -               | 192.168.202.21 | 21               | 32:21                                   | a:1:21                   |
| Adit22    | -               | 192.168.202.22 | 22               | 32:22                                   | a:1:22                   |
| Adit23    | -               | 192.168.202.23 | 23               | 32:23                                   | a:1:23                   |
| Adit24    | -               | 192.168.202.24 | 24               | 32:24                                   | a:1:24                   |

4-30 Adit 600 - Release 10.1.1

### Set IP Configuration of PC

- 1. Set IP Address to 192.168.201.102
- 2. Set Gateway to 192.168.201.101 (Router LAN Address)

### **Configuring the Adit Router**

**NOTE:** The Remote Adit WAN address MUST have a different subnet than the Adit Controller Ethernet address.

#### **WAN Connections**

The following WAN connections are made from a default condition with one (1) Adit IP Router card installed set with factory defaults.

**NOTE:** An Adit IP Router is capable of managing 24 virtual WAN connections through T1-1 or T1-2 of the Controller card. If support of more than 24 Adits is required, a Quad T1 and a Router(s) can be added for additional support (only on a collocated router, not on a remote Adit).

1. From the CLI execute the following command to connect one DS0 to each one of the 24 WANs.

| Command                | Description                                                                             |
|------------------------|-----------------------------------------------------------------------------------------|
| set local off          | Sets the Adit to be configured through CLI                                              |
| set a:1 down           | Sets the T1-1 as Out-of-Service                                                         |
| disconnect a           | Disconnects all connections to slot a (controller)                                      |
| set a:1:1-24 type data | Sets all DS0s on T1-1 to data signaling type                                            |
| connect a:1:1 1:1:1    | Connects first DS0 of T1-1 of the controller to port 1, WAN 1 of the Router in slot 1.  |
| connect a:1:2 1:1:2    | Connects second DS0 of T1-1 of the controller to port 1, WAN 2 of the Router in slot 1. |
| connect a:1:3 1:1:3    | Up to 24 WAN connections (a:1:24 1:1:24)                                                |
| set a:1 up             | Sets the T1-1 as In-Service                                                             |

#### Add and Enable all Remote Adits Needed

#### Telnet into Router

1. From the CLI execute a Telnet command to the Router. Telnet {slot}:[port]

#### Example: telnet 1

The example will Telnet into the router located in slot 1.

- 2. Enter password (default is "admin") and select [ENTER].
- 3. Select Terminal Emulation (scroll with [TAB]) and select [ENTER].

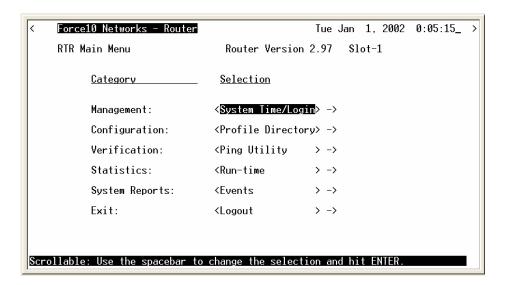

Once you are in the router, the **[TAB]** key will move you through the menus and the **[SPACEBAR]** will scroll you through selections in <>.

4-32 Adit 600 - Release 10.1.1

#### **Configure Trunk Connections**

1. Select **Configuration < Profile Directory > ->** from the Router Main Menu and select **[ENTER]**.

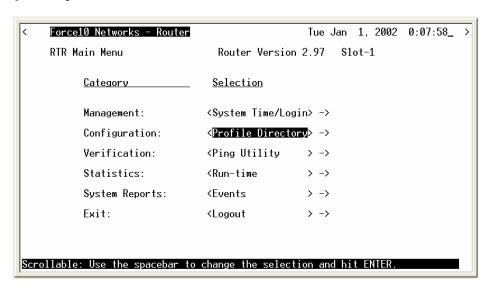

2. Select **Router CARD <Setup - >** from the Profile window and **[ENTER]**.

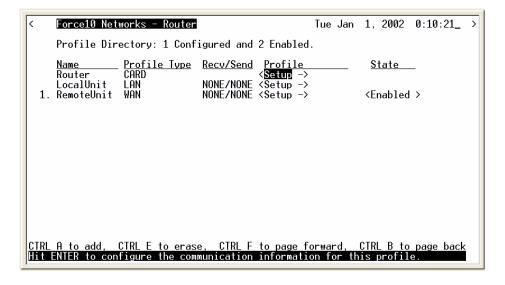

3. Select **Trunk < Configure - >** and select **[ENTER]**.

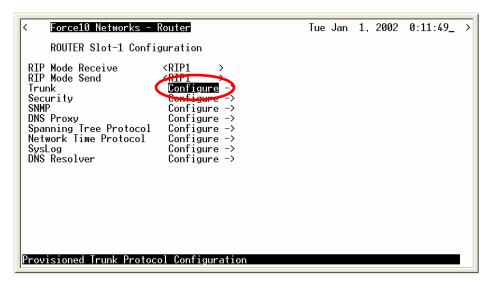

4. For all WAN port numbers already assigned a DS0 for management, select < Frame Relay 1490 > as the WAN connection type. Set the PVC Management as < Disabled >.

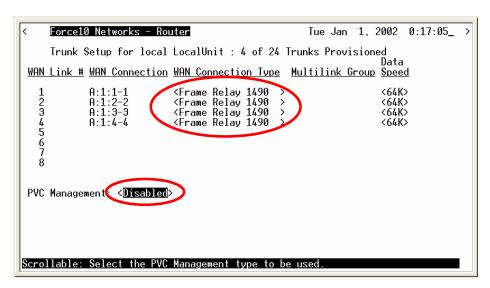

5. Select the **[Esc]** key to Exit and **<Yes>** to save changes. This will return to the **Trunk Configure** window. For these configuration changes to take effect, you must **Reinitialize** the Router.

**NOTE:** Since there are only Frame Relay links for this application there is no need to enable/ disable the authentication protocols (CHAP/PAP) that are under the Router CARD/Security menu.

4-34 Adit 600 - Release 10.1.1

#### Configure the Local Adit Profile

 Select LocalUnit LAN <Setup > from the Profile Directory main window and select [ENTER].

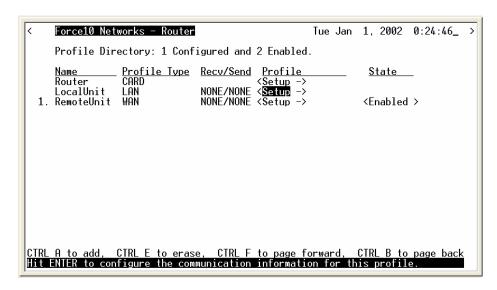

Set the following on this screen (settings that are default are noted with \*):
 Select the IP Protocol Eth II (X), all others should not be selected \*
 Set the LAN Networks Updates for IP and IPX to < Neither > \*.
 Set the LAN IP Address to 192.168.201.101 (Router IP Address) along with the Subnet Mask to 255.255.255.0.

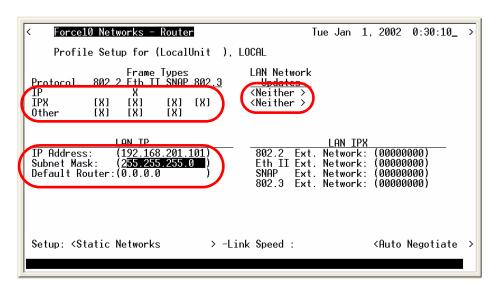

3. Select [ESC] to exit menu and <Yes> to save changes.

#### Create a Remote Adit Profile for all Remotes

1. Select **RemoteUnit WAN <Setup >** from the **Profile Directory** main window and select **[ENTER]**.

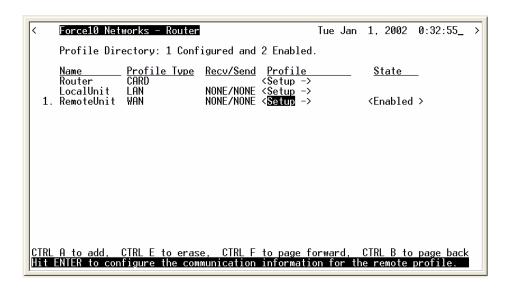

2. Set the following on this screen (settings that are default are noted with \*): Rename RemoteAdit (default name) to Adit1. Set WAN Networks Updates for IP to <Never> \*.

Set WAN IP: Numbered to <No> \*.

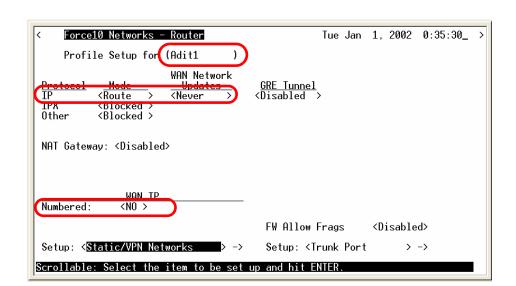

3. **[TAB]** to **Setup: <Static/VPN Networks >** (scroll to this selection if it is not displayed) and select **[ENTER]**.

**NOTE:** If the IP Protocol is set to **<Bridge >** this option will not be available.

4-36 Adit 600 - Release 10.1.1

- 4. Set **Setup Static:** to **IP Networks** (scroll to this selection if it is not displayed).
- 5. Select [CTRL A] to add a Static IP Address.

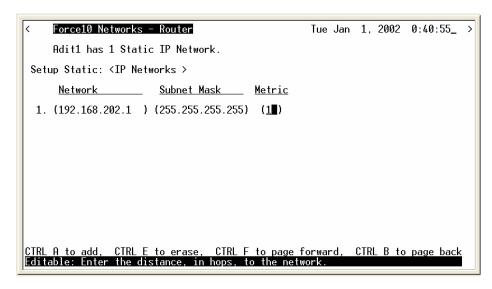

6. Set the **IP Address** to **192.168.202.1** (Adit1 WAN address) Set the **Subnet Mask** to **255.255.255**.

**NOTE:** After inserting the IP address and [TAB], the subnet field will automatically fill with 255.255.255.0. You must retype the entire address of 255.255.255.255.

- 7. Set the Metric to (1).
- 8. Select **[ESC]** to exit and **<Yes>** to save changes.
- 9. On the Remote Profile setup window select **Setup: <Trunk Port >** and **[ENTER]**.

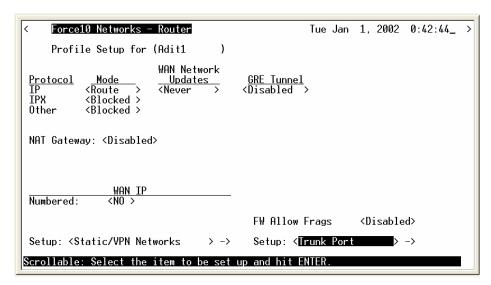

10. Select the following on this screen:

At the **Select WAN Port Number:** < **None**>, scroll from **None** to **1** (which is the remote Adit1). Set **DLCI** to **16**.

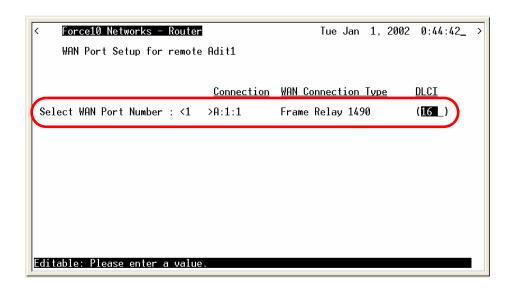

- 11. Select [ESC] to exit the Trunk Port configuration window.
- 12. Select **[ESC]** to exit and **<Yes>** to save changes.

#### Reinitialize the Router

1. Select Exit < Reinitialize > from the Router main window and select [ENTER].

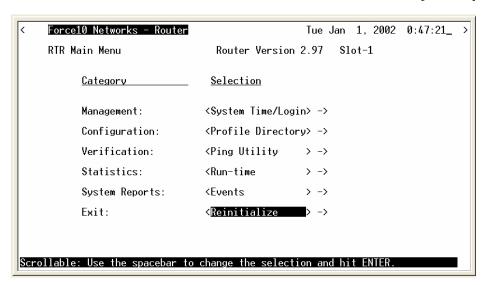

2. Select <**YES**> and select **[ENTER]** to Reinitialize the Router Card. This will save all the changes made to the Router.

4-38 Adit 600 - Release 10.1.1

#### **Configuration of Remote Adits**

Note: The Ethernet cannot be connected to the Remote Adit during the setup of the DS0.

Use the following commands to setup the IP over DS0 Management Channel for each Remote Adit 600. Connect to the Adit1, use the following CLI commands to setup the DS0 Management Channel.

Note: the following commands are assuming that the Remote Adits are set to factory defaults.

| Command                                             | Description                                                                                                    |
|-----------------------------------------------------|----------------------------------------------------------------------------------------------------|
| set local off                                       | Sets the Adit to be configured through CLI                                                                                     |
| set a:1 down                                        | Sets the T1-1 as Out-of-Service                                                                                                |
| disconnect a                                        | Disconnects all connections to slot A (Controller), assuming there are not any established cross-connects that need to remain. |
| set a:1:24 type data                                | Sets all DS0s on T1-1 to data signaling type                                                                                   |
| set ipds0 assign a:1:24                             | Assigns the DS0 as the IP management channel                                                                                   |
| set ipds0 ip address<br>192.168.202.1 255.255.255.0 | Set the DS0 management channel IP address (the Adit1 WAN address is inserted here)                                             |
| set ipds0 up                                        | Set the DS0 management channel up                                                                                              |
| set snmp nms1 xxx.xxx.xxx                           | Sends alarms to server. Sends alarms to server. xxx.xxx.xxx is the IP Address of the server.                                   |
| show connect a:1                                    | Displays connections to T1-1 of the controller                                                                                 |
| show ipds0                                          | Displays the configurations of the DS0 mgmt channel                                                                            |
| status ipds0                                        | Will display the operational status (up/down) of the DS0 management channel to the Navigator                                   |
| set a:1 up                                          | Sets the T1-1 as In-Service                                                                                                    |

#### **Configuration of Access Navigator**

Note: The Ethernet cannot be connected to the Remote Adit during the setup of the DS0.

The following setup creates a path from the Adit Router to the remote Adit.

| Command                                                  | Description                                                               |
|----------------------------------------------------------|---------------------------------------------------------------------------|
| restore defaults                                         | Sets the unit back to default settings                                    |
| set switch type dms                                      | Sets 1-32 Out-of-Service                                                  |
| set ds1 1-32 down                                        | Sets 1-32 Out-of-Service                                                  |
| set ethernet ip address<br>192.168.201.100 255.255.255.0 | Sets the ethernet ip address of the Access Navigator and it's subnet mask |
| set ip gateway 192.168.201.101                           | Sets the gateway (router address)                                         |
| set ds1 32 type groom                                    | Sets DS1 32 to groom                                                      |
| set ds0 32:1-24 type data                                | Sets DS0 32 1-24 to data signaling type                                   |
| set ds1 1 remote device mgmt caip 192.168.202.1          | Sets DS1 1 as the Management Channel with the Router (address listed)     |
| set ds0 1:24 type data                                   | Sets DS0 1-24 to data signaling type                                      |
| connect 1:24 32:1                                        | Connects DS1 1:DS0 24 to DS1 32, DS0 1                                    |
| set ds1 32 up                                            | Sets DS1 32 In-Service                                                    |
| set ds1 1 up                                             | Sets DS1 1 In-Service                                                     |
| set snmp nms1 xxx.xxx.xxx                                | Sends alarms to server. xxx.xxx.xxx is the IP Address of the server.      |
| show ds1 1                                               | Displays DS1 1 information                                                |
| show ip                                                  | Displays IP Address information                                           |
| show connect 1                                           | Displays connections on DS1 1                                             |
| status remote 1                                          | Displays the status of the Management Channel                             |

## Testing the DS0 Management Channel

After the DS0 management channels have been setup with one Remote Adit, test the channel.

- 1. PING 192.168.202.1 (Adit1) from the Adit Router.
- 2. PING 192.168.202.1 (Adit1) from the Access Navigator.
- 3. PING 192.168.202.1 from the PC.
- 4. Telnet 192.168.202.1 from the PC to the Remote Adit.

Once the Management Channel is working properly, add additional Remote units. Test the DS0 Management Channel after each additional unit has been setup.

With the successful completion of the setup and test of the DS0 Management Channels, the Ethernet may be reattached to the network.

4-40 Adit 600 - Release 10.1.1

# **Basic P-Phone Configuration Setup**

The following is the basic P-Phone setup of the Adit 600. For more information on this service card see *Chapter 13, P-Phone Card*.

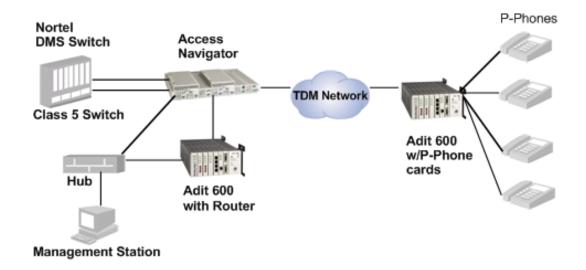

## Equipment required for this setup

- (1) Adit 600 with T1 Controller (Rel 6.0), (3) P-Phone Service cards
- (1) Adit 600 with T1 Controller, (1) IP Router Service card The collocated Adit 600 must have the following software levels:
  - T1 Controller Release 5.0 or higher
  - Router can be any one of the following:
    - IP Router Card Release 1.5 or higher
    - Terminal Server Router Card Release 1.0 or higher
    - CMG Router Card Release 1.1 or higher
- (1) Access Navigator GR-303 with P-Phone (release 1.8 or higher)
- Nortel DMS Switch
- P-Phones

#### Installation

- 1. Install Adit 600 at Remote site following the directions in Chapter 2 and 3 of the User Manual.
- 2. Install P-Phone Service cards into the Remote Adit 600 chassis.
- 3. Connect P-Phones to the Adit 600.
- 4. Install Adit 600 (w/router) and Access Navigator at the CO following the installation directions in the User Manuals.

### **Configuration of Access Navigator**

- 1. Use the Access Navigator Quick Start Guide for basic configuration of the Access Navigator connectivity to the Nortel Switch.
- 2. The following Access Navigator setup creates a path from the Adit Router to the Remote Adit for DS0 Management.

| Command                                                | Description                                                                                           |
|--------------------------------------------------------|----------------------------------------------------------------------------------------------------|
| restore defaults                                       | Sets the unit back to default settings                                                                |
| reset all                                              | Reset both Controller cards                                                                           |
| set switch type dms                                    | Sets switch type to Nortel DMS                                                                        |
| set ds1 1-32 down                                      | Sets 1-32 Out-of-Service                                                                              |
| set ds1 1 type drop                                    | Sets DS1 to terminate at a remote terminal                                                            |
| set ds1 32 type drop                                   | Sets DS1 32 to drop                                                                                   |
| set ds1 25 type switch                                 | Sets DS1 25 to switch                                                                                 |
| set ds1 29 type switch                                 | Sets DS1 29 to switch                                                                                 |
| set ds1 25 termid 1                                    | Sets DS1 25 Term ID to 1                                                                              |
| set ds1 29 termid 2                                    | Sets DS1 28 Term ID to 2                                                                              |
| set eoc primary 25:12                                  | Sets primary Embedded Operations Channel to 25:12                                                     |
| set tmc primary 25:24                                  | Sets primary Timeslot Management Channel to 25:24                                                     |
| set eoc secondary 29:12                                | Sets primary Embedded Operations Channel to 29:12                                                     |
| set tmc secondary 29:24                                | Sets primary Timeslot Management Channel to 29:24                                                     |
| set ds0 1:1:23 pphone                                  | Sets DS0 1:1-23 to P-Phone type                                                                       |
| set ds0 1:24 type data                                 | Sets DS0 1:24 to data signaling type                                                                  |
| show ds0 1:1-24                                        | Displays DS0 1:1-24 information                                                                       |
| set ds0 32:1-24 type data                              | Sets DS0 32 1-24 to data signaling type                                                               |
| set ds1 1 up                                           | Sets DS1 1 In-Service                                                                                 |
| set ds1 25 up                                          | Sets DS1 25 In-Service                                                                                |
| set ds1 29 up                                          | Sets DS1 29 In-Service                                                                                |
| set ds1 32 up                                          | Sets DS1 32 In-Service                                                                                |
| set clock1 ds1 25                                      | Sets primary system clock source to DS1 25                                                            |
| set clock2 ds1 29                                      | Sets secondary system clock source to DS1 29                                                          |
| set ds1 1 remote device mgmt caip 192.168.202.1        | Sets DS1 1 as the Management Channel with the Router (address listed)                                 |
| set ds1 1 remote device mgmt caip 192.168.202.1 pphone | Sets DS1 1 as the DS0 Management Channel with the Router (address listed) and P-Phone Call Connection |
| connect 1:24 32:1                                      | Connects DS1 1:DS0 24 to DS1 32, DS0 1                                                                |

4-42 Adit 600 - Release 10.1.1

| Command                                                  | Description                                                               |
|----------------------------------------------------------|---------------------------------------------------------------------------|
| set ethernet ip address<br>192.168.201.100 255.255.255.0 | Sets the ethernet ip address of the Access Navigator and it's subnet mask |
| set ip gateway 192.168.201.101                           | Sets the gateway (router address)                                         |
| show ds1 1                                               | Displays DS1 1 information                                                |
| show ip                                                  | Displays IP Address information                                           |
| status remote 1                                          | Displays the status of the Management Channel                             |
| show connect 1                                           | Displays connections on DS1 1                                             |
| status tmc                                               | Displays the status of the TMC                                            |
| status eoc                                               | Displays the status of the EOC                                            |

# Configure Adit and Router at CO

Direct connect to the CLI via RS-232. Follow the commands for "Initial Setup" below.

| Command                                             | Description                                                                            |
|-----------------------------------------------------|----------------------------------------------------------------------------------------|
| restore defaults                                    | Sets the unit back to default settings                                                 |
| reset                                               | Resets the system                                                                      |
| set 1 default                                       | Sets the Router in Slot 1 to its default settings                                      |
| set local off                                       | Disables DIP switches                                                                  |
| set date {mm/dd/yyyy}                               | Set the date used for event logging                                                    |
| set time {hh:mm:ss}                                 | Set the time used for event logging                                                    |
| set id {"id-name"}                                  | Set a system ID name                                                                   |
| set clock1 a:1                                      | Set the primary clock source to a:1                                                    |
| set clock2 internal                                 | Set the secondary clock source to internal                                             |
| set a:2 down                                        | Sets the T1-2 as Out-of-Service                                                        |
| disconnect a                                        | Disconnect all connections to slot A (Controller)                                      |
| set a:1:1-24 type data                              | Sets all DS0s on T1-1 to data signaling type                                           |
| connect a:1:1 1:1:1                                 | Connects first DS0 of T1-1 of the controller to port 1, WAN 1 of the Router in slot 1. |
| <pre>set ethernet ip address {ip-addr} {mask}</pre> | Set Ethernet IP address, in IP address format                                          |
| set ip gateway {ip-addr}                            | Set IP gateway, in the conventional IP address format                                  |
| show ip                                             | Displays the IP information                                                            |

## Configure IP Router in Adit 600

#### Add and Enable all Remote Adits Needed

Telnet into Router:

- 1. From the CLI execute a Telnet command to the Router **telnet {slot}** Example: **telnet 1**
- 2. Enter password (default is "admin") and select [ENTER].
- 3. Select Terminal Emulation (scroll with [TAB]) and select [ENTER].

#### **Configure Trunk Connections**

1. Select Configuration < Profile Directory > from the Router Main Menu and select [ENTER].

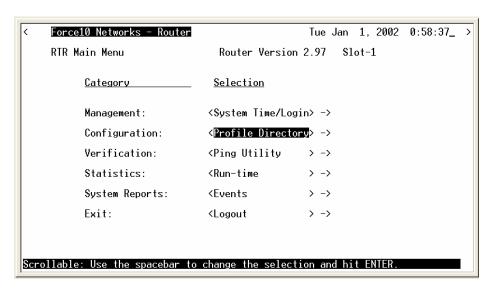

2. Select Router CARD <Setup - > and select [ENTER].

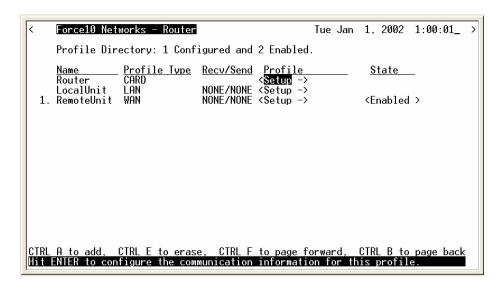

4-44 Adit 600 - Release 10.1.1

3. Select **Trunk Configure - >** and select **[ENTER]**.

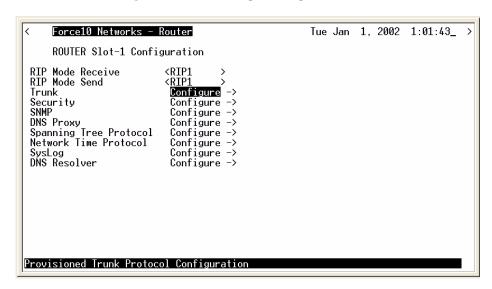

4. Set the WAN Connection Type to <Frame Relay 1490>, and PVC Management: to <Disabled>. Scroll with the [SPACEBAR] to select options.

Note: settings will not take effect until the Router is Reinitialized.

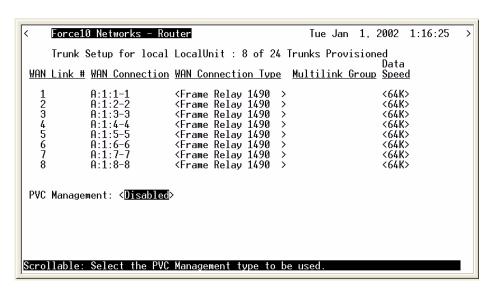

5. Select [ESC] to exit and <Yes> to save changes.

#### **Configure Trunk Connections**

1. Select LocalUnit LAN <Setup -> and select [ENTER].

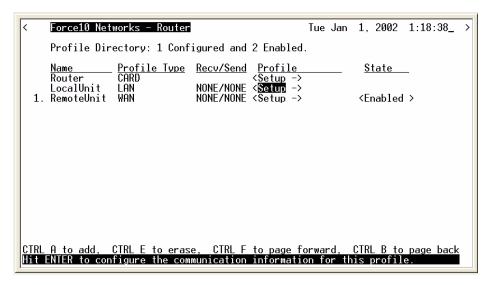

2. Set the following:

IP Protocol Eth II (with an X), all others should not be selected (default) LAN Networks Updates for IP and IPX to <Neither> (default) LAN IP Address to 192.168.201.101 (Router IP Address). LAN IP Subnet Mask to 255.255.255.0.

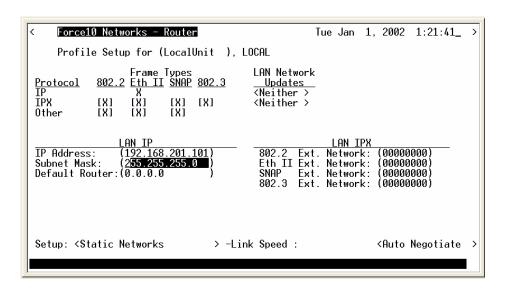

3. Select [ESC] to exit and <Yes> to save changes.

4-46 Adit 600 - Release 10.1.1

#### Create a Remote Profile for all Adit Remotes

1. Select LocalUnit WAN <Setup - > and select [ENTER].

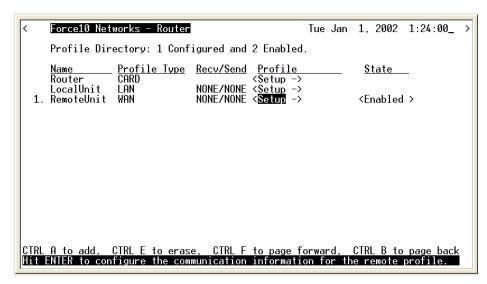

2. Set the following:

Rename the Profile RemoteUnit (example is RemoteAdit1) WAN Networks Updates for IP to <Never> (default) WAN IP Numbered to <No> (default)

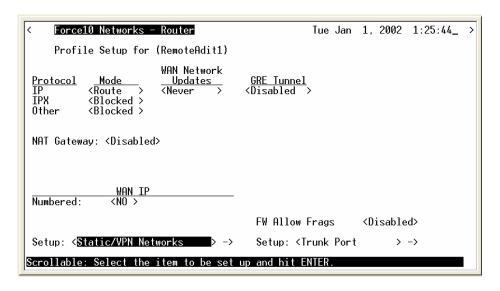

3. **[TAB]** to **Setup: <Static/VPN Networks>** (scroll to this selection if it is not displayed, and select **[ENTER]**.

4. Select [CTRL A] to add a Static IP Network. Set the following:

**Setup Statics:** to **<IP Networks>** 

Network Address to 192.168.201.1 (RemoteAdit1 WAN Address)

**Subnet Mask** to 255.255.255.0 (subnet mask for the above)

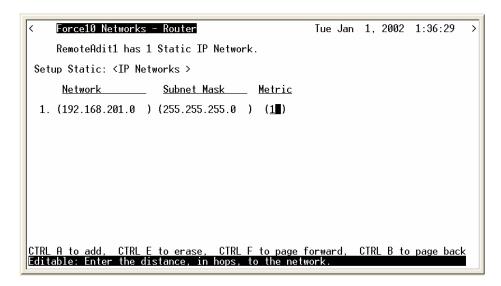

- 5. Select [ESC] to exit and <Yes> to save changes.
- 6. Select **Setup: <Trunk Port>** and select **[ENTER]**.

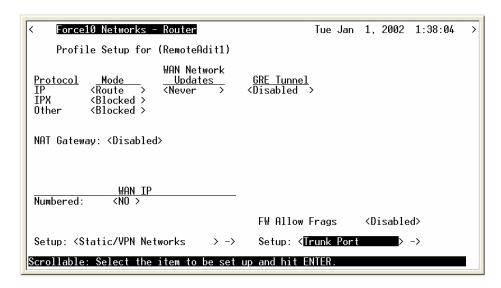

4-48 Adit 600 - Release 10.1.1

 Set the following: Scroll Select WAN Port Number from <None> to <1> Set DLCI to (16)

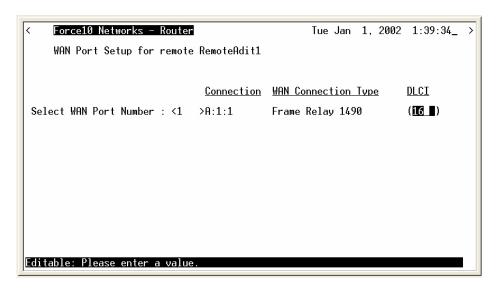

- 8. Select [ESC] to exit the Trunk Port window.
- 9. Select [ESC] to exit and <Yes> to save changes.
- 10. Select **[Esc]** to exit the Profile Directory and return to the Main Router window.

#### Reinitialize the Router

1. On the Main Router window, select **Exit Logout >** and scroll with the **[SPACEBAR]** to **Reinitialize>** and select **[ENTER]**.

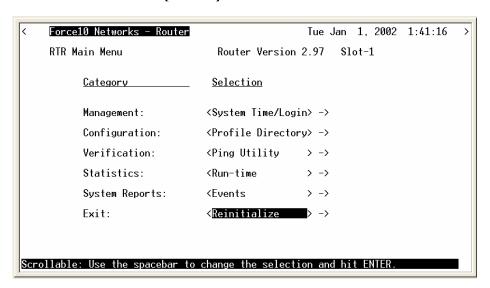

2. Select <**YES**> and select **[ENTER]** to Reinitialize the Router Card. This will save all the changes made to the Router.

4-50 Adit 600 - Release 10.1.1

## Configuration of the Adit 600 at Remote Site

Direct connect to CLI via RS-232. Use the following commands for your initial setup. Note: P-Phones are installed in slots 1, 2 and 3.

| Command                 | Description                                                           |
|-------------------------|-----------------------------------------------------------------------|
| restore defaults        | Sets the unit back to default settings                                |
| set local off           | Disables DIP switches                                                 |
| set date {mm/dd/yyyy}   | Set the date used for event logging                                   |
| set time {hh:mm:ss}     | Set the time used for event logging                                   |
| set id {"id-name"}      | Set a system ID name                                                  |
| set clock1 a:1          | Set the primary clock source to a:1                                   |
| set clock2 internal     | Set the secondary clock source to internal                            |
| set a:2 down            | Sets the T1-2 as Out-of-Service                                       |
| disconnect a            | Disconnect all connections to slot A (Controller)                     |
| set a:1:1-24 type data  | Sets all DS0s on T1-1 to data signaling type                          |
| connect a:1:1-8 1:1-8   | Connects a:1:1-8 of the Controller to 1-8 of the P-Phone in slot 1.   |
| connect a:1:9-16 2:1-8  | Connects a:1:9-16 of the Controller to 1-8 of the P-Phone in slot 2.  |
| connect a:1:17-23 3:1-8 | Connects a:1:17-23 of the Controller to 1-8 of the P-Phone in slot 3. |
| set 1:1 crv 1           | Set the P-Phone CRV, slot 1 port 1 to 1                               |
| set 1:2 crv 2           | Set the P-Phone CRV, slot 1 port 1 to 2                               |
| set 1:3 crv 3           | Set the P-Phone CRV, slot 1 port 1 to 3                               |
| set 1:4 crv 4           | Set the P-Phone CRV, slot 1 port 1 to 4                               |
| set 1:5 crv 5           | Set the P-Phone CRV, slot 1 port 1 to 5                               |
| set 1:6 crv 6           | Set the P-Phone CRV, slot 1 port 1 to 6                               |
| set 1:7 crv 7           | Set the P-Phone CRV, slot 1 port 1 to 7                               |
| set 1:8 crv 8           | Set the P-Phone CRV, slot 1 port 1 to 8                               |
| set 2:1 crv 9           | Set the P-Phone CRV, slot 2 port 1 to 9                               |
| set 2:2 crv 10          | Set the P-Phone CRV, slot 2 port 1 to 10                              |
| set 2:3 crv 11          | Set the P-Phone CRV, slot 2 port 1 to 11                              |
| set 2:4 crv 12          | Set the P-Phone CRV, slot 2 port 1 to 12                              |
| set 2:5 crv 13          | Set the P-Phone CRV, slot 2 port 1 to 13                              |
| set 2:5 crv 13          | Set the P-Phone CRV, slot 2 port 1 to 13                              |
| set 2:6 crv 14          | Set the P-Phone CRV, slot 2 port 1 to 14                              |

| Command                                                | Description                                                        |
|--------------------------------------------------------|--------------------------------------------------------------------|
| set 2:7 crv 15                                         | Set the P-Phone CRV, slot 2 port 1 to 15                           |
| set 2:8 crv 16                                         | Set the P-Phone CRV, slot 2 port 1 to 16                           |
| set 3:1 crv 9                                          | Set the P-Phone CRV, slot 3 port 1 to 17                           |
| set 3:2 crv 10                                         | Set the P-Phone CRV, slot 3 port 1 to 18                           |
| set 3:3 crv 11                                         | Set the P-Phone CRV, slot 3 port 1 to 19                           |
| set 3:4 crv 12                                         | Set the P-Phone CRV, slot 3 port 1 to 20                           |
| set 3:5 crv 13                                         | Set the P-Phone CRV, slot 3 port 1 to 21                           |
| set 3:6 crv 14                                         | Set the P-Phone CRV, slot 3 port 1 to 22                           |
| set 3:7 crv 15                                         | Set the P-Phone CRV, slot 3 port 1 to 23                           |
| set ipdso assign a:1:24                                | Assigns the DS0 as the IP mgmnt channel                            |
| set ipds0 ip address<br>192.168.202.1<br>255.255.255.0 | Set the DS0 management channel IP address                          |
| set ipds0 up                                           | Set the DS0 management channel up                                  |
| show ipds0                                             | Displays DS0 mgmnt channel information                             |
| status ipds0                                           | Displays the current IPDS0 status                                  |
| show connect a                                         | Displays connections to the controller                             |
| set ethernet ip address {ip-addr} {mask}               | Set the ethernet IP address, in the conventional IP address format |
| set ip gateway {ip-addr}                               | Set the IP gateway, in the conventional IP address format          |
| show ip                                                | Displays the IP information                                        |

## Testing the DS0 Management Channel

After the DS0 management channels has been setup with one Remote Adit, test the management channel.

- 1. PING 192.168.202.1 (RemoteAdit1) from the Adit Router.
- 2. PING 192.168.202.1 (RemoteAdit1) from the Access Navigator.
- 3. PING 192.168.202.1 from the PC.
- 4. Telnet 192.168.202.1 from the PC to the Remote Adit.

Once the Management Channel is working properly, add additional Remote units. Test the DS0 Management Channel after each additional unit has been setup.

4-52 Adit 600 - Release 10.1.1

# **CLI Commands**

# In this Chapter

- Adit 600 CLI Syntax
- Command Line Interface Help
- CLI Commands

**NOTE:** E1 is not supported in this release of the Adit 600 Controller. It will be supported in a future release.

# Adit 600 CLI Syntax

```
The Adit 600 general syntax is:
```

```
Adit 600> command [object] [setting] [modifier]
```

Symbols used in the Adit 600 CLI syntax are as follows:

```
Any items listed in brackets {} or [] are variables set by the user.
```

- {} implies mandatory parameters
- [] implies optional parameters
- = indicates (separates) more than one option (= or)

```
Example: set radius server \{1|2|3\} address \{ip-addr\} [port]
```

In this example it is required to select one of the server options (1, 2 or 3) and to enter an IP address. The port number is an optional parameter.

# Command Line Interface Help

During a CLI session, help is available at any time.

## ? or help

Type a ? (or "help" before a command) at any time for quick command information

**NOTE:** The scrolling feature, will always scroll through the command/options in alphabetical order.

5-2 Adit 600 - Release 10.1.1

## [TAB] usage for word or command completion

#### Use [TAB] for command word completion:

```
> sh [TAB]
```

> show

#### Use [TAB] to view command levels:

```
> [TAB] will scroll through the base commands
```

```
> aco [TAB]
```

- > add [TAB]
- > alarms [TAB]
- > clear [TAB]
- > connect [TAB]
- > delete ... etc.

# Use [TAB] to view command options, add a space after the base command with the use of the [TAB] feature, scroll through all available options for this command:

```
> set [TAB] will scroll through the set commands, with each <TAB>
```

- > set alarms [TAB]
- > set autoexit [TAB]
- > set clock1 ... etc.

# If another space is placed after the command and [TAB] is pressed again, the next command level will display (if any):

```
> set snmp [TAB] will scroll through all the set SNMP options
```

- > set snmp contact [TAB]
- > set snmp getcom [TAB]
- > set snmp location [TAB]
- > set snmp name ... etc.

# **CLI Commands**

print

rename (router)

For maneuverability through these commands, all command names in blue or italics are hyperlinked.

| aco (Alarm Cut Off) | reset      |
|---------------------|------------|
| add                 | restore    |
| alarms              | rtrping    |
| clear               | set        |
| connect             | show       |
| delete              | ssh ip     |
| disconnect          | status     |
| exit                | store scp  |
| install             | store tftp |
| load                | switch     |
| log                 | telnet     |
| ping                | test       |
|                     |            |

**NOTE:** For <u>most</u> router configuration changes to go into effect, the router must be reset. Best practice is to always reset the router after making configuration changes.

trace route

5-4 Adit 600 - Release 10.1.1

## aco (Alarm Cut Off)

Use the **aco** command to activate the Alarm Cut Off, which opens the alarm relay contacts on the back of the unit.

Syntax: aco
Example: aco

#### **ACO LED**

| LED    | Definition                                                 |
|--------|------------------------------------------------------------|
| Off    | Normal mode. No alarms are being suppressed.               |
| Yellow | Alarm cutoff active. One or more active alarms suppressed. |

To turn off ACO, all alarms must be cleared, or the operator can reset the controller, which will set the ACO back to the default (off) state.

#### add

Use the **add** command to create users, interfaces, services or profiles. See the following sections for detailed information on the following **add** commands

```
add (ds1) ais
add (router) dhcp server option
add (router) dns proxy
add (router) remote
add (router) snmp community
add (router) snmp trap
add (router) static dns host
add (router) uploaduser
add (router-lan) filter
add (router-lan) firewall
add (router-lan) secondary ip address
add (router-lan) static
add (router-wan) firewall
add (router-wan) gre network
add (router-wan) nat bypass
add (router-wan) static
add snmp group
add snmp view
add user
```

5-6 Adit 600 - Release 10.1.1

#### add (ds1) ais

Use the **add (ds1) ais** command to add DS1s to a list for the AIS Forwarding feature. The DS1 enabled for AIS forwarding will be checked against the DS1s defined in the list.

**NOTE:** The conditions on cross connected DS1s that trigger sending AIS are: LOS, LOF, AIS, RAI, and loopback.

**NOTE:** If no list is defined, AIS will go to all the DS1s cross-connected to that DS1.

Example: add 1:1 ais 2:1, 3:1, 4:1, 5:1

| Variable                                                    | Definition                                                                                                    |
|-------------------------------------------------------------|----------------------------------------------------------------------------------------------------|
| ds1-addr                                                    | DS1 address in the form {slot:port}.  slot - Slot number, A for the Controller card, or 1 - 6 for service cards.  port - Port number, range or all. |
| all                                                         | Creates a AIS DS1 list all DS1s in the system to be configured to trigger sending AIS.                                                              |
| {ds1-addr1},<br>[ds1-addr2],<br>[ds1-addr3],<br>[ds1-addr4] | Creates a AIS DS1 list of up to 4 DS1s to be configured to trigger sending AIS.                                                                     |

#### add (router) dhcp server option

Use the **add (router) dhcp server option** command to add optional DHCP server attributes that will be advertised every time a DHCP client discovery is initiated. This provisioning takes effect immediately and can only be performed when the DHCP server is enabled.

```
Syntax: add {rtr_card-addr} dhcp server option {tag} {setting}

Example: add 2 dhcp server option 1 255.255.0.0
    add 2 dhcp server option 3 1.1.1.1
    add 2 dhcp server option 19 false
    add 2 dhcp server option 13 byte1 0x2
    add 2 dhcp server option 160 byte2 0x3200
    add 2 dhcp server option 170 byte4 0xFEDCBA98
    add 2 dhcp server option 12 "www.force10networks.com"
    add 2 dhcp server option 150 192.168.0.33
    add 2 dhcp server option 150 192.168.0.33 10.40.1.1 20.0.0.1
    100.150.3.97
```

| Variable      | Definition                                                                                                    |                                                                                                    |
|---------------|----------------------------------------------------------------------------------------------------|----------------------------------------------------------------------------------------------------|
| rtr_card-addr | The slot number (1-6) that contains the Router (IP, CMG or TSR) card.                                                                                                    |                                                                                                    |
| tag           | Range is 1-254. Options tags are unique, duplicate numbers will be rejected. To change an option with the same tag, the old option must be deleted and then the new option reentered. 0 = off. Reserved numbers 6, 15, 44, 46, 47, 50, 51, 53, 54, 61. |                                                                                                    |
| settings      | {true/false} Boolean uses true or false                                                                                                    |                                                                                                    |
|               | {byte1 byte2 byte4} {value}                                                                                                    | byte1 = send value in 1 byte<br>byte2 = send value in 2 bytes<br>byte3 = send value in 4 bytes<br>value = numeric value must be entered in Hex. |
|               | {"string"}                                                                                                    | Unidentified with a maximum of 50 characters, enclosed in quotes.                                                                               |
|               | {ip-addr} [ip-addr]<br>[ip-addr] [ip-addr]                                                                                                    | IP address in the form xxx.xxx.xxx, where xxx is a number from 0 to 255.                                                                        |

5-8 Adit 600 - Release 10.1.1

#### add (router) dns proxy

Use the **add (router) dns proxy** command to enable DNS proxy and add a remote DNS server address to the specified Router card.

Example: add 2 dns proxy "Domain1" 192.168.100.245 "Texas"

Example will add a DNS proxy server "Domain1" with address 192.168.100.245 to the WAN named "Texas" on the Router in slot 2.

| Variable      | Definition                                                                                                    |
|---------------|----------------------------------------------------------------------------------------------------|
| rtr_card-addr | The slot number (1-6) that contains the Router (IP, CMG or TSR) card.                                                                                      |
| domain-name   | The domain name for the external DNS server. Name must be enclosed in quotes, with a maximum length of 42 characters.                                      |
| ip-addr       | The IP address of the external DNS server, in the form of xxx.xxx.xxx, where xxx is between 0-255.                                                         |
| profile-name  | The profile name for the Router interface that is used to reach this destination. Name must be enclosed in quotes, with a maximum length of 11 characters. |

#### add (router) remote

Use the **add (router) remote** command to add a remote WAN profile to the WAN profile table on the specified Router card.

Syntax: add {rtr\_card-addr} remote {"profile-name"}

Example: add 6 remote "Texas"

The example will add a remote WAN named "Texas" to the WAN profile table for the Router in slot 6.

| Variable                                                                                                    | Definition |  |
|----------------------------------------------------------------------------------------------------|------------|--|
| <b>rtr_card-addr</b> The slot number (1-6) that contains the Router (IP, CMG or TSR) card.                                          |            |  |
| <b>profile-name</b> The name of the remote WAN profile to add with a maximum length of 11 ch. This name must be enclosed in quotes. |            |  |

#### add (router) snmp community

Use the **add (router) snmp community** command to add a SNMP community to an interface on the specified Router card.

Example: add 2 snmp community both "commune" 192.168.100.245

The example will allow the host 192.168.100.245 read/write access to the Router card SNMP agent using the community name "commune". The Router is located in slot 2.

| Variable                                                                                 | Definition                                                                                                    |  |  |  |
|------------------------------------------------------------------------------------------|----------------------------------------------------------------------------------------------------|--|--|--|
| rtr_card-addr                                                                            | The slot number (1-6) that contains the Router (IP, CMG or TSR) card.                                                                                                    |  |  |  |
| both                                                                                     | Will set the community to be read/write.                                                                                                    |  |  |  |
| read                                                                                     | Will set the community to be read-only.                                                                                                    |  |  |  |
| write                                                                                    | Will set the community to be write-only.                                                                                                    |  |  |  |
| <b>community-</b> Community Name to add, with a maximum length of 10 characters, enclose |                                                                                                    |  |  |  |
| name                                                                                     |                                                                                                    |  |  |  |
| ip-addr                                                                                  | The IP address of the host that can access the SNMP agent via this community, in the form of xxx.xxx.xxx, where xxx is between 0-255. The address "0.0.0.0" allows any host. |  |  |  |

#### add (router) snmp trap

Use the **add (router) snmp trap** command to specify a destination to send SNMP trap messages for the specified Router card.

Example: add 3 snmp trap "commune" 192.168.100.245 "RemoteAdit"

The example will add a trap destination of 192.168.100.245 on the interface

"RemoteAdit" and use the community name "commune" on the Router in slot 3.

| Variable                                                                                          | Definition                                                                                                    |  |  |  |
|---------------------------------------------------------------------------------------------------|----------------------------------------------------------------------------------------------------|--|--|--|
| rtr_card-addr                                                                                     | The slot number (1-6) that contains the Router (IP, CMG or TSR) card.                                                                                 |  |  |  |
| <b>community-</b> The community name to use in each trap message, with a maximum of 10 characters |                                                                                                    |  |  |  |
| name                                                                                              |                                                                                                    |  |  |  |
| ip-addr                                                                                           | The IP address of the destination trap to add, in the form of xxx.xxx.xxx, where xxx is between 0-255.                                                |  |  |  |
| profile-name                                                                                      | The profile name for the Router interface that is used to reach this destination.  Maximum of 11 characters and this name must be enclosed in quotes. |  |  |  |

5-10 Adit 600 - Release 10.1.1

#### add (router) static dns host

Use the **add (router) static dns host** command to add a static DNS host record for resolving a domain name to an IP address if the DNS server cannot provide the information. The DNS resolver will first attempt to resolve the name by querying the configured DNS servers. If this does not yield the information, the DNS resolver will consult this list of static entries. This command will fail if the DNS resolver is not enabled.

Example: add 2 static dns host 192.168.100.245 "myhost.some.net"

Example will add a static DNS host record with address 192.168.100.245 and domain

named "myhost.some.net" on the Router in slot 2.

| Variable      | Definition                                                                           |  |
|---------------|--------------------------------------------------------------------------------------|--|
| rtr_card-addr | The slot number (1-6) that contains the Router (IP, CMG or TSR) card.                |  |
| ip-addr       | IP address of the host, in the form of xxx.xxx.xxx, where xxx is between 0-255.      |  |
| domain-name   | Domain name of the host, with a maximum length of 41 characters, enclosed in quotes. |  |

#### add (router) uploaduser

Use the **add (router) uploaduser** command to specify a host that is allowed to upload configuration or software files from the specified Router card interface.

Example: add 3 uploaduser code all "LosAngeles"

The example will allow any user to upload the code file from the Router interface named "LosAngeles". The Router is located in slot 3.

| Variable      | Definition                                                                                |  |  |
|---------------|-------------------------------------------------------------------------------------------|--|--|
| rtr_card-addr | <b>ddr</b> The slot number (1-6) that contains the Router (IP, CMG or TSR) card.          |  |  |
| both          | Will allow user to upload both code file and configuration file from the Router.          |  |  |
| code          | Will allow user to upload the code file from the Router.                                  |  |  |
| config        | Will allow user to upload the configuration file from the Router.                         |  |  |
| all           | Will allow upload from anywhere.                                                          |  |  |
| ip-addr       | The IP address to allow upload from, in the form xxx.xxx.xxx, where xxx is between 0-255. |  |  |
| profile-name  | Name of the remote WAN or LAN profile that can be used for upload, enclosed in quotes.    |  |  |

#### add (router-lan) filter

Use the add (router-lan) filter commands to add filters to the specified LAN interface.

```
add (router-lan) filter address
add (router-lan) filter custom
add (router-lan) filter protocol
```

#### add (router-lan) filter address

Use the **add (router-lan) filter address** command to add an address filter to the table of Layer 2 filters applied to the specified LAN interface.

Syntax: add {rtr\_lan-addr} filter address {both|destination|source}
 {mac-addr} {"filter-name"}

| Variable     | Definition                                                                                                    |  |  |
|--------------|----------------------------------------------------------------------------------------------------|--|--|
| rtr_lan-addr | Router (IP, CMG or TSR) address is in the form {slot:port} or {slot "profile-name"}. <b>slot</b> - The slot number (1-6) that contains the Router card.                |  |  |
|              | port - Port number of the Router.                                                                                                    |  |  |
|              | <b>profile-name</b> - The profile name for the Router interface. Name must be enclosed in quotes, with a maximum length of 11 characters.                              |  |  |
| both         | Filter by both source and destination.                                                                                                    |  |  |
| destination  | Filter by destination only.                                                                                                    |  |  |
| source       | Filter by source only.                                                                                                    |  |  |
| all          | Will allow upload from anywhere.                                                                                                    |  |  |
| mac-addr     | The MAC address to add to the learned address table for the LAN, in the form a 6-octet HEX value, 0xxxxxxxxxxxx. Please note that the MAC address is preceded by a 0x. |  |  |
| filter-name  | A symbolic name given to identify a filter rule. This name must be enclosed in quotes, with a maximum of 8 characters.                                                 |  |  |

5-12 Adit 600 - Release 10.1.1

#### add (router-lan) filter custom

Use the **add (router-lan) filter custom** command to add a custom filter to the table of Layer 2 filters applied to the specified LAN interface.

Example: add 2:1 filter custom 16 0xFFFF0000 0x45000000 "MyRule"

| Variable     | Definition                                                                                                    |  |  |
|--------------|----------------------------------------------------------------------------------------------------|--|--|
| rtr_lan-addr | Router (IP, CMG or TSR) address is in the form {slot:port} or {slot "profile-name"}.  slot - The slot number (1-6) that contains the Router card.  port - Port number of the Router.  profile-name - The profile name for the Router interface. Name must be enclosed in quotes, with a maximum length of 11 characters.                                                                                                    |  |  |
| pkt-offset   | This field will designate where within a packet (past the MAC header) the system is to begin looking for a matching character string. The offset value range is 0 to 60 bytes. To create a filter for the data in the MAC header, use the address and Protocol filters. See charts below for Ethernet Frame and IP Packet formats.  Note: An offset of 12 will create a Source IP Address filter  An offset of 16 will create a Destination IP Address filter |  |  |
| mask         | The 32-bit mask to indicate which bits to compare to the match value starting at the offset position. entered as a 32-bit hex. value (all Fs is exact match FFFFFFF).                                                                                                    |  |  |
| match        | The 32-bit match value that is used to match the incoming packet, entered as a 32-bit hexadecimal value.                                                                                                    |  |  |
| filter-name  | A name to identify a filter rule, with a maximum of 8 characters, enclosed in quotes.                                                                                                    |  |  |

#### Ethernet Frame and IP Packet Format

#### Ethernet 802.3 (raw) Frame - Datalink Header

|   | 6 bytes  | 6 bytes        | 2 bytes | 46 to 1500 bytes           | 4 bytes   |
|---|----------|----------------|---------|----------------------------|-----------|
| ſ | Dest MAC | Source MAC     | Length  | "FFF" followed by the data | FCS       |
|   | ]        | Datalink (MAC) | Header  | Data and CRC (Frame Check  | Sequence) |

#### **IP Packet Format**

| Version                | Header Length            | Type-of-Service    | Total Length |                           |  |
|------------------------|--------------------------|--------------------|--------------|---------------------------|--|
| (4 bits)               | (4 bits)                 | (8 bits)           | (16 bits)    |                           |  |
|                        | Identification (16 bits) |                    |              | Fragment Offset (13 bits) |  |
| Time-to                | -Live (8 bits)           | Protocol (8 bits)  | Header C     | Checksum (16 bits)        |  |
|                        | Source IP Address        |                    |              |                           |  |
|                        | Destination IP Address   |                    |              |                           |  |
| IP Options (+ padding) |                          |                    |              |                           |  |
|                        |                          | Data portion of Da | itagram      |                           |  |
|                        |                          |                    |              |                           |  |

------ 32 Bits -----

#### add (router-lan) filter protocol

Use the **add (router-lan) filter protocol** command to add a protocol filter to the table of Layer 2 filters applied to the specified LAN interface. Note that you only need to identify either an Ethernet or IEEE value, but not both. The other should be entered as 0.

Example: add 2:1 filter protocol 0x0807 0x0 "XNSrule"

| Variable     | Definition                                                                                                    |
|--------------|----------------------------------------------------------------------------------------------------|
| rtr_lan-addr | Router (IP, CMG or TSR) address is in the form {slot:port} or {slot "profile-name"}.  slot - The slot number (1-6) that contains the Router card.  port - Port number of the Router.  profile-name - The profile name for the Router interface. Name must be enclosed in quotes, with a maximum length of 11 characters. |
| ether-type   | The assigned Ethernet value for this protocol. The ether-type is entered as a 16-bit hexadecimal value. See <i>Appendix D, Ethernet Protocol Types</i> for more information.                                                                                                    |
| ieee-value   | The assigned IEEE value for this protocol. The IEEE value is the same as the SDAP & SSAP values in a SNAP packet. The match value is entered as a 8-bit hex value.                                                                                                    |
| filter-name  | A symbolic name given to identify a filter rule. This name must be enclosed in quotes, with a maximum of 8 characters.                                                                                                    |

5-14 Adit 600 - Release 10.1.1

#### add (router-lan) firewall

Use the **add (router-lan) firewall** command to add a firewall rule to a LAN.

Example: add 3 "LocalLAN" firewall 1 pass incoming nolog http 203.1.21.17/32 0.0.0.0/0

The example will add a firewall rule that allows HTTP (TCP port 80) access through the LAN to an inside web server at 203.1.21.17 to the Router card in slot 3.

| Variable                                                                                                    | Definition (2016)                                                                                                    |  |  |  |
|----------------------------------------------------------------------------------------------------|----------------------------------------------------------------------------------------------------|--|--|--|
| rtr_card-addr                                                                                                    | The slot number (1-6) that contains the Router (CMG) card.                                                                                                    |  |  |  |
| lan-name                                                                                                    | The LAN interface to modify. The name must be enclosed in quotes.                                                                                                    |  |  |  |
| rule-number                                                                                                    | Firewall rules are processed in sequence until the first matching rule is found.  Do not allow the packet to be forwarded                                                                                                    |  |  |  |
| drop                                                                                                    | Do not allow the packet to be forwarded                                                                                                    |  |  |  |
| pass                                                                                                    | Allow the packet to be forwarded                                                                                                    |  |  |  |
| incoming                                                                                                    | Matches packets for sessions originated from an outside host                                                                                                    |  |  |  |
| inout                                                                                                    | Matches packets for sessions originated from either an inside or outside host                                                                                                    |  |  |  |
| outgoing                                                                                                    | Matches packets for sessions originated from an inside host                                                                                                    |  |  |  |
| alarm                                                                                                    | Add an entry to alarm log for packets that match this rule                                                                                                    |  |  |  |
| log                                                                                                    | Add an entry to event log for packets that match this rule                                                                                                    |  |  |  |
| nolog                                                                                                    | Do not add an entry to the logs for packets that match this rule                                                                                                    |  |  |  |
| service  finger - Display information about users  ftp - File Transfer Protocol  gopher - Document search and retrieval  http - World Wide Web  icmp {port} - Internet Control Message Protocol. Port = 0-65535 or range  nntp - Network News Transfer  ping - ICMP echo request/reply  pop3 - Post Office Protocol Version 3  smtp - Simple Mail Transfer  snmp - Simple Network Management Protocol  tcp {port} - Transmission Control Protocol. Port = 0-65535 or range  telnet - User interface to remote unit  udp {port} - User Datagram Protocol. Port = 0-65535 or range.  wais - Wide Area Information Services  protocol {protocol-number} - Enter a protocol number (0-255). 0=any protocol  a list of protocols and numbers, see Appendix D, Protocol Number in Firew. |                                                                                                    |  |  |  |
| src-ip-addr                                                                                                    | Enter the IP Address of the remote device or network that this rule will affect. If you enter the address of a remote device, this rule will affect only the session establishments of the remote device and the destination address entered in the dest-ip addr/bits command above. The IP Address is in the form of xxx.xxx.xxx.xxx, where xxx is between 0-255. Note: the address 0.0.0.0/0 matches any address. |  |  |  |

| Variable     | Definition                                                                                                    |
|--------------|----------------------------------------------------------------------------------------------------|
| bits         | Use this field to identify the number of bits, from left to right that will be used to match the IP Address field within the data packet. Range is between 1-32.                                                                                                    |
| dest-ip-addr | Enter the IP Address of the local device or network that this rule will affect. If you enter the address of a local device, this rule will affect only the session establishments of the local device and the destination address entered in the Remote IP Address/ Network field, below. The IP Address is in the form of xxx.xxx.xxx, where xxx is between 0-255. Note: the address 0.0.0.0/0 matches any address. |
| bits         | Use this field to identify the number of bits, from left to right that will be used to match the IP Address field within the data packet. Range is between 1-32.                                                                                                    |

#### add (router-lan) secondary ip address

Use the **add (router-lan) secondary ip address** command to add a secondary IP address and subnet to the specified LAN interface. The router will then be capable of routing between the various subnets on the LAN interface or between any of the LAN subnets and any WAN subnet. A maximum of 8 secondary IP addresses can be added to the LAN interface.

Example: add 4:1 secondary ip address 192.168.1.1 255.255.255.0

| Variable     | Definition                                                                                                    |
|--------------|----------------------------------------------------------------------------------------------------|
| rtr_lan-addr | Router (IP, CMG or TSR) address is in the form {slot:port} or {slot "profile-name"}.  slot - The slot number (1-6) that contains the Router card.  port - Port number of the Router.  profile-name - The profile name for the Router interface. Name must be enclosed in quotes, with a maximum length of 11 characters. |
| ip-addr      | IP address of the Host to query, in the form of xxx.xxx.xxx, where xxx is between 0-255.                                                                                                    |
| mask         | Mask of the secondary IP address, in the form of xxx.xxx.xxx, where xxx is between 0-255.                                                                                                    |
| bits         | The subnet mask, specified as the number of ones bits in the mask value. Range is between 1-32.                                                                                                    |

5-16 Adit 600 - Release 10.1.1

#### add (router-lan) static

Use the add (router-lan) static commands to add static elements on the specified LAN interface.

```
add (router-lan) static ip address
add (router-lan) static ip network
add (router-lan) static ipx network
add (router-lan) static mac address
```

#### add (router-lan) static ip address

Use the **add (router-lan) static ip address** command to add a static IP address to the table of learned addresses on the specified LAN interface. This command is typically used in bridging.

Example: add 3:1 static ip address "JDoe" 195.168.201.140

| Variable     | Definition                                                                                                    |
|--------------|----------------------------------------------------------------------------------------------------|
| rtr_lan-addr | The Router (IP, CMG or TSR) address is in the form {slot:port} or {slot "profile-name"}.  slot - The slot number (1-6) that contains the Router card.  port - Port number of the Router.  profile-name - The profile name for the Router interface. Name must be enclosed in quotes, with a maximum length of 11 characters. |
| addr-name    | A symbolic name for this static ip address. This name must be enclosed in quotes, with a maximum of 8 characters.                                                                                                    |
| ip-addr      | The IP address of the learned address table for the LAN, in the form of xxx.xxx.xxx, where xxx is between 0-255.                                                                                                    |

#### add (router-lan) static ip network

Use the add (router-lan) static ip network command to add a static IP network (route) to the specified LAN interface.

Example: add 3:1 static ip network 195.168.201.0 255.255.255.0

194.120.20.15 3

| Variable             | Definition                                                                                                    |
|----------------------|----------------------------------------------------------------------------------------------------|
| rtr_lan-addr         | Router (IP, CMG or TSR) address is in the form {slot:port} or {slot "profile-name"}.  slot - The slot number (1-6) that contains the Router card.  port - Port number of the Router.  profile-name - The profile name for the Router interface. Name must be enclosed in quotes, with a maximum length of 11 characters. |
| ip-addr              | IP address of the static IP network to set.                                                                                                    |
| mask                 | Static IP network Mask, in the form of xxx.xxx.xxx, where xxx is between 0-255.                                                                                                    |
| next-hop-ip-<br>addr | The IP address of the next hop gateway for this route.                                                                                                    |
| metric               | Enter a numeric value indicating the distance from your local network to the destination network. This field is only used on IP networks. Valid entries range from 1 to 15. (Please note that a value of 1 usually indicates a direct network.)                                                                          |

5-18 Adit 600 - Release 10.1.1

#### add (router-lan) static ipx network

Use the **add (router-lan) static ipx network** command to add a static IPX network (route) to the specified LAN interface.

Example: add 3:1 static ipx network 0x11 2 4 0x00e09700e9cd

| Variable             | Definition                                                                                                    |
|----------------------|----------------------------------------------------------------------------------------------------|
| rtr_lan-addr         | Router (IP, CMG or TSR) address is in the form {slot:port} or {slot "profile-name"}.  slot - The slot number (1-6) that contains the Router card.  port - Port number of the Router.  profile-name - The profile name for the Router interface. Name must be enclosed in quotes, with a maximum length of 11 characters. |
| network              | The IPX network number in HEX (0x). This number must be preceded by 0x.                                                                                                    |
| hops                 | The number (of hops) indicating the distance from the Local (LAN) network to the destination network.                                                                                                    |
| ticks                | The distance between two networks in time increments (1/18th of a second). Like hops, ticks may be used to designate primary and secondary routes to the same network.                                                                                                    |
| next-hop-ip-<br>addr | The MAC address of the next hop Router, in the form a 6-octet HEX value separated by colons, xx:xx:xx:xx:xx:xx. This number must be preceded by 0x.                                                                                                    |

#### add (router-lan) static mac address

Use the **add (router-lan) static mac address** command to add a static MAC address to the table of learned addresses on the specified LAN interface. This command is typically used in bridging.

Example: add 3:1 static mac address "JDoe" 0x00e09700e9cd

The example will add a static MAC address, 00:e0:97:00:e9:cd named "JDoe", to the tables for the LAN interface on the Router card in slot 3.

| Variable     | Definition                                                                                                    |
|--------------|----------------------------------------------------------------------------------------------------|
| rtr_lan-addr | The Router (IP, CMG or TSR) address is in the form {slot:port} or {slot "profile-name"}.  slot - The slot number (1-6) that contains the Router card.  port - Port number of the Router.  profile-name - The profile name for the Router interface. Name must be enclosed in quotes, with a maximum length of 11 characters. |
| network-name | A symbolic name given to identify this static MAC address. This name must be enclosed in quotes, with a maximum of 7 characters                                                                                                    |
| mac-addr     | MAC address to add to the learned address table for the LAN, in the form a 6-octet HEX value separated by colons, xx:xx:xx:xx:xx:xx. This number must be preceded by 0x.                                                                                                    |

#### add (router-wan) firewall

Use the add (router-wan) firewall command to add a firewall rule to a WAN.

Example: add 3 "LosAngeles" firewall 1 pass incoming nolog http 203.1.21.17/32 0.0.0.0/0

The example will add a firewall rule that allows HTTP (TCP port 80) access from any outside host to an inside web server at 203.1.21.17 to the Router card in slot 3.

| to an inside web server at 2001.2117 to the fronter outer for a first of |                                                                                                    |
|--------------------------------------------------------------------------|----------------------------------------------------------------------------------------------------|
| Variable                                                                 | Definition                                                                                                    |
| rtr_card-addr                                                            | The slot number (1-6) that contains the Router (IP, CMG or TSR) card.                                                                                                    |
| wan-name                                                                 | The WAN interface to modify. The name must be enclosed in quotes.                                                                                                    |
| rule-number                                                              | Firewall rules are processed in sequence until the first matching rule is found.                                                                                                    |
| drop                                                                     | Do not allow the packet to be forwarded                                                                                                    |
| pass                                                                     | Allow the packet to be forwarded                                                                                                    |
| incoming                                                                 | Matches packets for sessions originated from an outside host                                                                                                    |
| inout                                                                    | Matches packets for sessions originated from either an inside or outside host                                                                                                    |
| outgoing                                                                 | Matches packets for sessions originated from an inside host                                                                                                    |
| alarm                                                                    | Add an entry to alarm log for packets that match this rule                                                                                                    |
| log                                                                      | Add an entry to event log for packets that match this rule                                                                                                    |
| nolog                                                                    | Do not add an entry to the logs for packets that match this rule                                                                                                    |
| service                                                                  | finger - Display information about users ftp - File Transfer Protocol gopher - Document search and retrieval http - World Wide Web icmp - Internet Control Message Protocol nntp - Network News Transfer ping - ICMP echo request/reply pop3 - Post Office Protocol Version 3 smtp - Simple Mail Transfer snmp - Simple Metwork Management Protocol tcp - Transmission Control Protocol. Port number (0 - 65535) or range telnet - User interface to remote unit udp - User Datagram Protocol. Port number (0 - 65535) or range wais - Wide Area Information Services protocol - Enter a protocol number. Note: for list of protocols and numbers see, Appendix D, Protocol Number in Firewall Filters. {protocol-number} = number between 0-255 |

5-20 Adit 600 - Release 10.1.1

| Variable     | Definition                                                                                                    |
|--------------|----------------------------------------------------------------------------------------------------|
| dest-ip-addr | Enter the IP Address of the local device or network that this rule will affect. If you enter the address of a local device, this rule will affect only the session establishments of the local device and the destination address entered in the Remote IP Address/ Network field, below. The IP Address is in the form of xxx.xxx.xxx, where xxx is between 0-255. Note: the address 0.0.0.0/0 matches any address. |
| bits         | Use this field to identify the number of bits, from left to right that will be used to match the IP Address field within the data packet. Range is between 1-32.                                                                                                    |
| src-ip-addr  | Enter the IP Address of the remote device or network that this rule will affect. If you enter the address of a remote device, this rule will affect only the session establishments of the remote device and the destination address entered in the dest-ip-addr/bits command above. The IP Address is in the form of xxx.xxx.xxx, where xxx is between 0-255. Note: the address 0.0.0.0/0 matches any address.      |
| bits         | Use this field to identify the number of bits, from left to right that will be used to match the IP Address field within the data packet. Range is between 1-32.                                                                                                    |

#### add (router-wan) gre network

Use the **add (router-wan) gre network** command to add a "by network" Generic Route Encapsulation (GRE) tunnel to a WAN.

Example: add 3 "LosAngeles" gre network 10.0.0.0/8 3 2.2.2.2 "LATunnel"

The example will set the WAN interface named "LosAngeles" in slot 3 to pass all packets destined for a host on subnet 10.0.0.0 through a GRE tunnel to 2.2.2.2.

Note: A **set 3 "LosAngeles" gre ip by network** command is required before this command.

| Variable       | Definition                                                                                                    |
|----------------|----------------------------------------------------------------------------------------------------|
| rtr_card-addr  | The slot number (1-6) that contains the Router (IP, CMG or TSR) card.                                                               |
| wan-name       | The WAN interface to modify. The name must be enclosed in quotes.                                                                   |
| ip-addr mask   | The IP address and the subnet mask of the IP network to tunnel, each in the form of xxx.xxx.xxx, where xxx is between 0-255.        |
| ip-addr        | The IP Address of the IP network to tunnel, in the form of xxx.xxx.xxx, where xxx is between 0-255.                                 |
| bits           | The subnet mask, specified as the number of ones bits in the mask value. Range is between 1-32.                                     |
| metric         | Enter a numeric value indicating the distance from your local network to the destination network. Valid entries range from 1 to 15. |
| remote-ip-addr | The IP address of the far end of this tunnel, in the form of xxx.xxx.xxx, where xxx is between 0-255.                               |
| tunnel-name    | A symbolic name for this tunnel. Maximum of 12 characters and must be enclosed in quotes.                                           |

5-22 Adit 600 - Release 10.1.1

### add (router-wan) nat bypass

Use the **add (router-wan) nat bypass** command to add subnets to the list of source addresses that will not be subject to NAT translation when passing through a NAT enabled WAN interface.

```
Syntax: add {rtr_card-addr} {"wan-name"} nat bypass
{ip-addr mask|ip-addr/bits}
```

#### Example:

The following example displays the configuration necessary to add two secondary IP subnets to the LAN that do not get NAT translation performed on them when their packets pass through the NAT on the WAN. In this example, packets leaving the "RemoteUnit" WAN whose source IP address in the 10.0.0.0 subnet will be NAT translated to 211.103.55.1 before transmission. Packets leaving the "RemoteUnit" WAN whose source IP address is in the 156.65.0.0 or 201.23.16.0 subnets will be transmitted unmodified

```
set 1:1 ip address 10.0.0.1 255.0.0.0
add 1:1 secondary ip address 156.65.0.1 255.255.255.0
add 1:1 secondary ip address 201.23.16.1 255.255.255.0
set 1 "RemoteUnit" nat enable
set 1 "RemoteUnit" nat address 211.103.55.1 1
add 1 "RemoteUnit" nat bypass 156.65.0.0. 255.255.0.0
add 1 "RemoteUnit" nat bypass 201.23.16.0. 255.255.255.0
```

| Variable      | Definition                                                                                                    |  |
|---------------|----------------------------------------------------------------------------------------------------|--|
| rtr_card-addr | The slot number (1-6) that contains the Router (IP, CMG or TSR) card.                                                                                            |  |
| wan-name      | The WAN interface to modify. The name must be enclosed in quotes.                                                                                                |  |
| ip-addr mask  | The IP address and subnet mask or host to bypass the NAT translation, each in the form of xxx.xxx.xxx, where xxx is between 0-255.                               |  |
| ip-addr       | The IP address or host to bypass the NAT translation, in the form of xxx.xxx.xxx, where xxx is between 0-255.                                                    |  |
| bits          | Use this field to identify the number of bits, from left to right that will be used to match the IP Address field within the data packet. Range is between 1-32. |  |

### add (router-wan) static

Use the add (router-wan) static commands to add static elements on the specified WAN interface.

```
add (router-wan) static ip address
add (router-wan) static ip network
add (router-wan) static ipx network
add (router-wan) static mac address
add (router-wan) static nat address
```

### add (router-wan) static ip address

Use the add (router-wan) static ip address command to add a static IP address to the table of learned addresses on the specified WAN interface. This command is typically used in bridging.

Example: add 3 "LosAngeles" static ip address "Pasadena" 195.168.201.140

| Variable      | Definition                                                                                                    |  |
|---------------|----------------------------------------------------------------------------------------------------|--|
| rtr_card-addr | The slot number (1-6) that contains the Router (IP, CMG or TSR) card.                                                   |  |
| wan-name      | The WAN interface to modify. The name must be enclosed in quotes.                                                       |  |
| name          | A symbolic name to help remember the purpose of this entry. Maximum of 7 characters and must be enclosed in quotes.     |  |
| ip-addr       | The IP address to add to the learned address table for the WAN, in the form of xxx.xxx.xxx, where xxx is between 0-255. |  |

5-24 Adit 600 - Release 10.1.1

## add (router-wan) static ip network

Use the **add (router-wan) static ip network** command to add a static IP network (route) to the specified WAN interface.

Example: add 3 "LosAngeles" static ip network 195.168.201.0

255.255.255.0 3

| Variable      | Definition                                                                                                    |  |
|---------------|----------------------------------------------------------------------------------------------------|--|
| rtr_card-addr | The slot number (1-6) that contains the Router (IP, CMG or TSR) card.                                                                                                    |  |
| wan-name      | The WAN interface to modify. The name must be enclosed in quotes.                                                                                                    |  |
| name          | A symbolic name to help remember the purpose of this entry. Maximum of 7 characters and must be enclosed in quotes.                                                                               |  |
| ip-addr       | IP address of the static IP network, in the form of xxx.xxx.xxx, where xxx is between 0-255.                                                                                                    |  |
| mask          | The mask of the static IP network, in the form of xxx.xxx.xxx, where xxx is between 0-255.                                                                                                    |  |
| metric        | A numeric value indicating the distance from your local network to the destination network. Valid entries range from 1 to 15. (Please note that a value of 1 usually indicates a direct network). |  |

#### add (router-wan) static ipx network

Use the **add (router-wan) static ipx network** command to add a static IPX network (route) to the specified WAN interface.

Example: add 3 "LosAngeles" static ipx network 0x11 2 4

| Variable      | Definition                                                                                                    |  |
|---------------|----------------------------------------------------------------------------------------------------|--|
| rtr_card-addr | The slot number (1-6) that contains the Router (IP, CMG or TSR) card.                                                                                                    |  |
| wan-name      | The WAN interface to modify. The name must be enclosed in quotes.                                                                                                    |  |
| network       | The IPX network number in HEX (0x).                                                                                                    |  |
| hops          | The numeric value (of hops) indicating the distance from your Local (LAN) network to the destination network. The numeric value (of hops) indicating the distance from your Local (LAN) network to the destination network.                                                                                                    |  |
| ticks         | The distance between two networks as measured in time increments (1/18th of a second). Like hops, ticks may be used to designate primary and secondary routes to the same network. Although both the hops and ticks values are considered when determining routing priority, for Novell networks, the tick value is considered first. |  |

#### add (router-wan) static mac address

Use the **add (router-wan) static mac address** command to add a static MAC address to the table of learned addresses on the specified WAN interface. This command is typically used in bridging.

Syntax: add {rtr\_card-addr} { "wan-name"} static mac address { "name"}
{mac-addr}

Example: add 3 "LosAngeles" static mac address "JDoe" x000e09700e9cd

| Variable      | Definition                                                                                                    |  |
|---------------|----------------------------------------------------------------------------------------------------|--|
| rtr_card-addr | The slot number (1-6) that contains the Router (IP, CMG or TSR) card.                                                                                                    |  |
| wan-name      | The WAN interface to modify. The name must be enclosed in quotes.                                                                                                    |  |
| name          | A symbolic name to help remember the purpose of this entry. This name is a maximum of 7 characters and must be enclosed in quotes.                                        |  |
| mac-addr      | The MAC address to add to the learned address table for the LAN, in the form a 6-octet HEX value, 0xxxxxxxxxxxxxxxx Please note that the MAC address is preceded by a 0x. |  |

5-26 Adit 600 - Release 10.1.1

#### add (router-wan) static nat address

Use the **add (router-wan) static nat address** command to add a static NAT bi-directional mapping to the specified WAN interface. This command will fail if NAT is not enabled, if the NAT address specified is in the NAT pool, or if the local or NAT address is not unique within the complete group of static NAT mappings.

**NOTE:** Up to 16 Static NAT addresses may be added.

Syntax: add {rtr\_card-addr} {"wan-name"} static nat address
{local-ip-addr} {nat-ip-addr}

Example: add 3 "LosAngeles" static nat address 10.0.0.5 34.56.102.222

The example will add a static NAT mapping between local IP address 10.0.0.5 to the public IP address 34.56.102.222 on the WAN interface named "LosAngeles" on the Router card in slot 3.

| Variable      | Definition                                                                                  |  |
|---------------|---------------------------------------------------------------------------------------------|--|
| rtr_card-addr | The slot number (1-6) that contains the Router (IP, CMG or TSR) card.                       |  |
| wan-name      | The WAN interface to modify. The name must be enclosed in quotes.                           |  |
| local-ip-addr | The IP address of the local IP host, in the form of xxx.xxx.xxx, where xxx is between 0-255 |  |
| nat-ip-addr   | The NAT public IP address, in the form of xxx.xxx.xxx, where xxx is between 0-255.          |  |

### add snmp group

Use the **add snmp group** command to add a new SNMPv3 group.

**NOTE:** SNMPv3 is a keyed feature. Keys must be purchased from Force10 Networks. The Controller must be running release 9.8 or higher to support SNMPv3.

Syntax: add snmp group { "group-name" }

Example: add snmp group "group1"

| Variable   | Definition                                                           |  |
|------------|----------------------------------------------------------------------|--|
| group-name | Name for the group, up to 10 characters. Must be enclosed in quotes. |  |

# add snmp view

Use the **add snmp view** command to add a new SNMPv3 MIB view. You can add up to 10 OIDs (SNMP object identifiers) per view.

**NOTE:** SNMPv3 is a keyed feature. Keys must be purchased from Force10 Networks. The Controller must be running release 9.8 or higher to support SNMPv3.

```
Syntax: add snmp view {"view-name"} {"OID"}
Example: add snmp view "view1" "1.3.6.1.2"
Example: add snmp view "view1" "1.3.6.1.3"
```

| Variable  | Definition                                                                                                    |  |
|-----------|----------------------------------------------------------------------------------------------------|--|
| view-name | Name for the view, up to 10 characters. Must be enclosed in quotes.                                                           |  |
| "OID"     | MIB object identifier that can be accessed through this view. Must be enclosed in quotes. You can add up to 10 OIDs per view. |  |

5-28 Adit 600 - Release 10.1.1

#### add user

Use the **add user** command to create user logins with management level access (the highest level). After adding a user, use the **set user level** command to change the user's access level as necessary.

Depending on the setting of the "password length" system variable (see **set password length**), a password may need to be assigned when the user is created:

- If password length is set to "short" (default), no password is required when a new user is added. Optionally, a 1-10 character password may be assigned to the user at creation via the password parameter, or a password may be assigned at a later time via the **set user password** command.
- If password length is set to "long," a 6-10 character password <u>must</u> be assigned when a new user is added to the system.

**NOTE:** This command is available to Manager-level users only.

Syntax: add user {"user-name"} [password {"password"}]

Example: add user "jsmith"

This example assumes password length is set to "short." New user "jsmith" is added without a password.

Example: add user "tsmith" password "test\_01"

This example adds new user "tsmith" with the password "test\_01". (The password is optional if password length is set to "short," mandatory if password length is set to "long.")

| Variable  | Definition                                                                                                    |  |  |
|-----------|----------------------------------------------------------------------------------------------------|--|--|
| user-name | The user name to add to the system. The name must be enclosed in quotes and must not include blanks. The user name can include any printable character other than the following:  " (quote) ? (question mark) ; (semi-colon)  Maximum length is 10 characters.                                                                 |  |  |
| password  | The password to assign to the user. Optional if password length is set to "short," mandatory if password length is set to "long."  The password must be enclosed in quotes and must not include blanks. The password can include any printable character other than the following:  " (quote) ? (question mark) ; (semi-colon) |  |  |

#### alarms

Use the **alarms** command to display the active alarms. The report can be filtered by address, category and/or severity (major, minor, alert). The alarms command alone, displays a full alarm report.

#### Example: alarms

```
Time Date Severity Description

07:35:45 01/04/2002 Major Test Major Alarm

07:35:21 01/04/2002 Minor Test Minor Alarm

07:34:57 01/04/2002 Critical Test Critical Alarm

00:00:20 01/01/2002 Major 6:1-TSR Ethernet Link Down

00:00:05 01/01/2002 Major A:2-DS1 Loss Of Signal

Total=10
```

| Variable                                       | Definition                                           |  |
|------------------------------------------------|------------------------------------------------------|--|
| slot slot:port slot:port:chann                 | nel - note this is an optional parameter.            |  |
| slot                                           | A for the controller card, or 1-6 for service cards. |  |
| port                                           | Port number.                                         |  |
| channel                                        | Channel number                                       |  |
| category - note this is an option              | onal parameter.                                      |  |
| bri                                            | All BRI facility alarms.                             |  |
| cmg                                            | All CMG Router facility alarms.                      |  |
| ds1                                            | All DS1 facility alarms.                             |  |
| env                                            | Environmental Alarms.                                |  |
| equipment                                      | Equipment alarms not related to a DS1 interface.     |  |
| fxo                                            | All FX0 facility alarms.                             |  |
| fxs                                            | All FXS facility alarms.                             |  |
| rtr                                            | All Router facility alarms.                          |  |
| tsr                                            | All Terminal Server Router facility alarms.          |  |
| v35                                            | All V.35 facility alarms.                            |  |
| severity - note this is an optional parameter. |                                                      |  |
| alert                                          | Alert alarms (threshold crossing).                   |  |
| critical                                       | Critical alarms.                                     |  |
| info                                           | Information alarms.                                  |  |
| major                                          | Major alarms (service effecting).                    |  |
| minor                                          | Minor alarms (non-service affecting).                |  |

5-30 Adit 600 - Release 10.1.1

## clear

Use the **clear** command to clear logs, performance data and tables.

```
clear banner
clear (ds1)
clear (e1)
clear key
clear log
clear (ocudp) performance
clear (router) ip address table
clear (router) log
clear (router) mac address table
clear (router) mgcp stats
clear (router) performance
```

### clear banner

Use the **clear banner** command to delete SSH banner information. This command takes effect immediately.

**NOTE:** SSH (Secure Shell) is a keyed feature. Keys must be purchased from Force10 Networks. The Controller must be running release 9.7 or higher to support SSH.

Syntax: clear banner

# clear (ds1)

Use the **clear (ds1)** command to clear specified DS1 performance data.

Syntax: clear {ds1-addr} performance {setting}

Example: clear a:1 performance all

| Variable |                    | Definition                                                    |
|----------|--------------------|---------------------------------------------------------------|
| ds1-addr | DS1 address in the | format {slot:port}.                                           |
| ·        | slot               | A for the controller card, or 1-6 for service cards.          |
| ·        | port               | Port number range or all.                                     |
| setting  | all                | Clear all performance data                                    |
| Í        | bes                | Clear bes (bursty errored seconds) performance data.          |
| ·        | css                | Clear css (controlled slip seconds) performance data.         |
| Í        | dm                 | Clear dm (degraded minutes) performance data.                 |
| ·        | es                 | Clear es (errored seconds) performance data.                  |
| ·        | lev                | Clear lcv (line code violations) performance data.            |
| Í        | les                | Clear les (line errored seconds) performance data.            |
| ·        | pcv                | Clear pcv (path code violations) performance data.            |
| ·        | sefs               | Clear sefs (severely errored frame seconds) performance data. |
| ·        | ses                | Clear ses (severely errored seconds) performance data.        |
|          | uas                | Clear uas (unavailable seconds) performance data.             |

5-32 Adit 600 - Release 10.1.1

# clear (e1)

Use the clear (e1) command to clear specified DS1 performance data.

Syntax: clear {e1-addr} performance {setting}

Example: clear a:1 performance all

| Variable |                      | Definition                                                        |
|----------|----------------------|-------------------------------------------------------------------|
| e1-addr  | E1 address in the fo | rmat {slot:port}.                                                 |
|          | slot                 | A for the E1 controller card, or 1-6 for service cards (Quad E1). |
|          | port                 | Port number range or all.                                         |
| setting  | all                  | Clear all performance data                                        |
|          | bes                  | Clear bes (bursty errored seconds) performance data.              |
|          | css                  | Clear css (controlled slip seconds) performance data.             |
|          | dm                   | Clear dm (degraded minutes) performance data.                     |
|          | es                   | Clear es (errored seconds) performance data.                      |
|          | lev                  | Clear lcv (line code violations) performance data.                |
|          | les                  | Clear les (line errored seconds) performance data.                |
|          | pcv                  | Clear pcv (path code violations) performance data.                |
|          | sefs                 | Clear sefs (severely errored frame seconds) performance data.     |
|          | ses                  | Clear ses (severely errored seconds) performance data.            |
|          | uas                  | Clear uas (unavailable seconds) performance data.                 |

# clear key

Use the **clear key** command to remove a specific keyed feature. To acquire a feature key code, contact Force10 Networks Customer Support.

Syntax: clear [rtr\_card-addr] key {"key-code"}

Example: clear key "q0B8yma2IsSL+1BarY0u"

| Variable      | Definition                                                                                                    |
|---------------|----------------------------------------------------------------------------------------------------|
| rtr_card-addr | The slot number (1-6) that contains the Router (IP, CMG or TSR) card. This optional parameter is used for router specific keyed features. |
| key-code      | The key code is entered to enable the specific feature.                                                                                   |

## clear log

Use the **clear log** command to clear the event log. This will clear the log without asking for confirmation.

**NOTE:** This command is available to Manager-level users only.

Syntax: clear log

### clear (ocudp) performance

Use the **clear (ocudp) performance** command to clear OCU-DP status counters.

Syntax: clear {ocudp-addr} performance

Example: clear 3:1 performance

| Variable   |                          | Definition                                       |  |
|------------|--------------------------|--------------------------------------------------|--|
| ocudp-addr | In the form {slot:port}. |                                                  |  |
|            | slot                     | Slot number (1-6) that contains the OCU-DP card. |  |
|            | port                     | Port number, range or all.                       |  |

### clear (router) ip address table

Use the **clear (router) ip address table** command to flush the learned entries from the IP address table for the specified interface from the specified Router card.

Syntax: clear {rtr\_card-addr} ip address table ["profile-name"]

Example: clear 2 ip address table

| Variable      | Definition                                                                                                    |
|---------------|----------------------------------------------------------------------------------------------------|
| rtr_card-addr | The slot number (1-6) that contains the Router (IP, CMG or TSR) card.                                                                                                    |
| profile-name  | The name for the Router interface profile. This name must be enclosed in quotes, with a maximum of 11 characters. <b>Note: the profile-name is optional, if not specified the tables for all interfaces will be cleared.</b> |

5-34 Adit 600 - Release 10.1.1

## clear (router) log

Use the **clear (router) log** command to clear the CMG event log on the CMG card. This command applies to the CMG Router card only.

**NOTE:** This command is available to Manager-level users only.

Syntax: clear {cmg card-addr} log

Example: clear 2 log

| Variable                                                                      | Definition |
|-------------------------------------------------------------------------------|------------|
| <b>cmg_card-addr</b> The slot number (1-6) that contains the CMG Router card. |            |

#### clear (router) mac address table

Use the **clear (router) mac address table** command to flush the learned entries from the MAC address table for the specified interface from the specified Router card.

Syntax: clear {rtr card-addr} mac address table ["profile-name"]

Example: clear 2 mac address table "LosAngeles"

The example will clear all the entries on the "LosAngeles" interface, MAC address table.

| Variable      | Definition                                                                                                    |
|---------------|----------------------------------------------------------------------------------------------------|
| rtr_card-addr | The slot number (1-6) that contains the Router (IP, CMG or TSR) card.                                                                                                    |
| profile-name  | The name for the Router interface profile. This name must be enclosed in quotes, with a maximum of 11 characters. <b>Note: the profile-name is optional, if not specified the tables for all interfaces will be cleared.</b> |

#### clear (router) mgcp stats

Use the **clear (router) mgcp stats** command to set all MGCP (Media Gateway Call Protocol) statistic counts to zero on the CMG card. This command applies to the CMG Router card only.

Syntax: clear {cmg\_card-addr} mgcp stats

Example: clear 2 mgcp stats

The example will set all MGCP statistics counts to zero, on the CMG in slot 2.

| Variable      | Definition                                               |
|---------------|----------------------------------------------------------|
| cmg_card-addr | The slot number (1-6) that contains the CMG Router card. |

# clear (router) performance

Use the **clear (router) performance** command to clear the runtime statistics that are displayed by the *status (router) performance* command. This command takes effect immediately.

Syntax: clear {rtr\_card-addr} performance {all|lan|wan}

Example: clear 4 performance all

The example will clear all of the runtime statistics on the router card in slot 4.

| Variable      | Definition                                                            |  |  |
|---------------|-----------------------------------------------------------------------|--|--|
| rtr_card-addr | The slot number (1-6) that contains the Router (IP, CMG or TSR) card. |  |  |
| all           | Clear both LAN and WAN statistics                                     |  |  |
| lan           | Clear the LAN statistics only.                                        |  |  |
| wan           | Clear the WAN statistics only.                                        |  |  |

5-36 Adit 600 - Release 10.1.1

#### connect

Use the **connect** command to create two-way connections between any DS0 channels of the service or controller cards.

Syntax: connect {slot:port|slot:port:channel}

{slot:port|slot:port:channel}

Use the **disconnect** command to delete connections.

Example: connect A:2:1-24 3:1

Connects all 24 channels on port address #2 (DS1) on the controller card (slot A) to port address #1 V.35 in slot 3.

| Variable | Definition                                                              |  |  |
|----------|-------------------------------------------------------------------------|--|--|
| slot     | The slot number, A for the controller card, or 1 - 6 for service cards. |  |  |
| port     | Port number or range.                                                   |  |  |
| channel  | Channel number or range, for T1 ports.                                  |  |  |

Use the following variations of the **connect** command for specific applications:

connect (bri) [4:1 mode] connect (router-trunk) (t1)
connect (card-trunk) (card-trunk) connect (router-voice) (t1|fxs)
connect (msr)

## Channel Associated Signaling (CAS) Conversions

**NOTE:** E1 is not supported in this release of the Adit 600 Controller. It will be supported in a future release.

Cross-connects are done at a DS0 level. The following rules need to be kept in mind while performing cross-connects for the voice cards.

|           | FXS Analog |             |               | E1-FXS | FXO Analog |    |     | og    |
|-----------|------------|-------------|---------------|--------|------------|----|-----|-------|
| DS0       | LS/LSRB    | GS/<br>GSRB | GSW/<br>GSWRB | R2     | LS         | GS | DPT | LSCPD |
| E1 DS0    |            |             |               |        |            |    |     |       |
| LS        | Y          | Y           | N             | N      | Y          | N  | N   | Y     |
| LR2       | Y          | Y           | N             | Y      | N          | N  | N   | N     |
| VoIP Port | VoIP Port  |             |               |        |            |    |     |       |
| LS        | Y          | N           | N             | N      | N          | N  | N   | N     |
| T1 DS0    |            |             |               |        |            |    |     |       |
| LS        | Y          | Y           | N             | N      | Y          | N  | N   | Y     |
| GS        | Y          | Y           | Y             | N      | N          | Y  | N   | N     |
| EMDW      | Y          | Y           | N             | N      | N          | N  | N   | N     |
| EMI       | Y          | N           | N             | N      | N          | N  | Y   | N     |
| EMICPD    | Y          | Y           | N             | N      | N          | N  | N   | N     |
| EMW       | Y          | Y           | N             | N      | N          | N  | N   | N     |
| PLAR      | Y          | N           | N             | N      | N          | N  | N   | N     |
| TR8LSGS   | Y          | Y           | N             | N      | N          | N  | N   | N     |

**DPT** = Dial Pulse Termination

**EMDW** = E&M Delayed Wink start

EMI = E&M Immediate start

**EMICPD** = E&M Immediate Start with Calling Party Disconnect

EMW = E&M Wink start

**GS** = Ground Start

**GSW** = Ground Start Wink

**GSRB** = Ground Start with Reverse Battery

**GSWRB** = Ground Start Wink with Reverse Battery

LS = Loop Start

**LSCPD** = Loop Start Calling Party Disconnect

**LSRB** = Loop Start with Reverse Battery

**PLAR** - D4 PLAR (Private Line Automatic Ringdown)

**TR8LSGS** = TR-08 Loop Start/Ground Start

**VoIP** = Voice over IP (CMG only)

5-38 Adit 600 - Release 10.1.1

## connect (bri) [4:1 mode]

Use the **connect (bri)** command to create two-way connections between DS0 channels of a BRI card and a controller card.

```
Syntax: connect {slot:port:channel|slot:port}
    {slot:port:channel|slot:port}
```

Example: connect A:1:1 3:1 B1

connect A:1:2 3:1 B2 connect A:1:3 3:1 D

Where **B1**, **B2** or **D** indicate how the DS0 will be used.

The **B1** and **B2** must be entered for each BRI port to be connected.

The **D** indicator applies to 4 BRI ports at a time. The groups are always ports 1-2 for a dual card, ports 1-4 for quad and octal and ports 5-8 for octal cards.

In the 3rd command in the example above, the connect command will connect BRI **D** channel for ports 1-4 (if an octal or quad card. Dual card, ports 1-2) to the DS0 specified by a A:1:3. The user will NOT need to enter the **D** channel connection for ports 2-4 on the BRI in slot 3.

In this case, **connect A:1:4 3:2 d** will fail.

Similarly **connect** A:1:4 3:5 d will connect BRI **D** channel for ports 5-8 to A:1:4.

| Variable | Definition                                                                 |  |  |
|----------|----------------------------------------------------------------------------|--|--|
| slot     | The slot number, A for the controller card, or 1 - 6 location of BRI card. |  |  |
| port     | Port number or range.                                                      |  |  |
| channel  | Channel number or range.                                                   |  |  |

## connect (card-trunk) (card-trunk)

Use the **connect (card-trunk) (card-trunk)** command for configuring card-to-card WAN cross-connects between two Router cards or between a Router card and a V.35 card.

Example: connect 3:1:2 4:1:3 12

Connects WAN trunk number 2 of a Router card in slot 3 to WAN trunk number 3 of a Router card in slot 4 using 12 DS0s.

Example: connect 3:1:2 5:1 12

Connects WAN trunk number 2 of a Router card in slot 3 to port 1 of V.35 card in slot 5 using 12 DS0s.

| Variable       | Definition                                                                  |                                                                                                    |  |
|----------------|-----------------------------------------------------------------------------|----------------------------------------------------------------------------------------------------|--|
| rtr_trunk-addr | The Router (IP, CMG or TSR) trunk address is in the form {slot:port:trunk}. |                                                                                                    |  |
|                | slot The slot number (1-6) that contains the Router (CMG, IP or CM card.    |                                                                                                    |  |
|                | port                                                                        | Port number of the TSR is 1. Note: there are 4 physical ports on the TSR, but only one logical one used for addressing. |  |
|                | trunk                                                                       | Trunk number for this port, 1-24.                                                                                       |  |
| v35-addr       | The V.35 trunk address is in the form {slot:port}                           |                                                                                                    |  |
|                | slot                                                                        | The slot number (1-6) that contains a V.35 card.                                                                        |  |
|                | port                                                                        | Port number (1-2).                                                                                                    |  |
| ds0-number     | The number of DS0s to connect (1-60).                                       |                                                                                                    |  |

5-40 Adit 600 - Release 10.1.1

#### connect (msr)

Use the **connect (msr)** command to assign *Link* Cross-Connects and *Line* Cross-Connects between the MSR card and the Controller or other service cards.

A Link Cross-Connect can be an all "voice" or all "data" set of DS0s. The MSR card uses Link Cross-Connects for PPP/MLPPP WANs, a PRI Trunk Group, or a CAS Trunk Group. The PPP/MLPPP Link Cross-Connects must be "data" typed. The PRI Trunk Group Link Cross-Connect must be "data" typed. The CAS Trunk Group Link Cross-Connects must be all the same type, and can only be EM Immediate, EM Delay, or EM Wink typed.

The MSR Line Cross-Connect DS0 type must be either "Loop Start" or "Ground Start" or an FXS-oriented DS0 from an FXS card or a T1/E1 device.

**NOTE:** E1 support is scheduled for a future release of the MSR card.

Syntax: connect {msr-cc-id} {slot:port|slot:port:channel} [pri]

**Example:** connect 6:1:1 a:1:1-24

Connects link 1 from the MSR card in slot 6 to 24 lines on Controller T1-1 to form a

WAN.

Example: connect 6:1:1:1-24 2:1:1-24

Connects lines 1-24 from the MSR card in slot 6 to lines 1-24 of T1-1 on the Quad DS1

card in slot 2 to form a voice trunk.

| Variable  | Definition                                                       |                                                                   |  |  |  |
|-----------|------------------------------------------------------------------|-------------------------------------------------------------------|--|--|--|
| msr-cc-id | Link or Line Cross-Connect identifier.                           |                                                                   |  |  |  |
|           | Link Cross-Connect identifiers are in the form {slot:1:link}     |                                                                   |  |  |  |
|           | Line Cross-Co                                                    | Line Cross-Connect identifiers are in the form {slot:1:1:channel} |  |  |  |
|           | slot                                                             | slot The slot number (1-6) that contains the MSR card.            |  |  |  |
|           | link Link number (1-8).                                          |                                                                   |  |  |  |
|           | channel                                                          | Channel number (1-48, range, or all).                             |  |  |  |
| slot      | Slot number: A for the controller card. 1 - 6 for service cards. |                                                                   |  |  |  |
| port      | Port number or range.                                            |                                                                   |  |  |  |
| channel   | Channel number or range.                                         |                                                                   |  |  |  |
| pri       | Must be specia                                                   | fied when a Link Cross-Connect is to be used for a PRI interface. |  |  |  |

## connect (router-trunk) (t1)

Use the **connect (router-trunk) (t1)** command to create a two-way connection (WAN) between the Router port trunk connections and any DS0 channels of the service card or Controller.

Syntax: connect {slot:port|slot:port:channel} {rtr trunk-addr}

Use the **disconnect** command to delete connections.

Example: connect A:2:1-12 5:1:1

Connects 12 channels on port address #2 (DS1) on the controller card (slot A) to trunk 1

on the Router in slot 5.

| Variable       | Definition                                                                  |                                                                                                    |
|----------------|-----------------------------------------------------------------------------|----------------------------------------------------------------------------------------------------|
| slot           | The slot numb                                                               | er, A for the controller card, or 1 - 6 for service cards.                                                                     |
| port           | Port number o                                                               | r range (port must be a T1).                                                                                                   |
| channel        | Channel numb                                                                | per or range, for T1 ports.                                                                                                    |
| rtr_trunk-addr | The Router (IP, CMG or TSR) trunk address is in the form {slot:port:trunk}. |                                                                                                    |
|                | slot                                                                        | The slot number (1-6) that contains the Router (CMG, IP or TSR) card.                                                          |
|                | port                                                                        | Port number of the TSR is 1. <b>Note:</b> there are 4 physical ports on the TSR, but only one logical one used for addressing. |
|                | trunk                                                                       | Trunk number for this port, 1-24.                                                                                              |

## connect (router-voice) (t1|fxs)

Use the **connect (router-voice) (t1|fxs)** command to create two-way connections between the CMG voice channels and DS0 channels of an FXS or T1 service card or controller T1. The CMG only supports connections between CMG voice channels and FXS or T1 DS0s utilizing loop start signaling.

Syntax: connect {cmg\_voice-addr} {slot:port|slot:port:channel}

Use the **disconnect** command to delete connections.

Example: connect A:2:1-12 5:1:1:1-12

Connects 12 channels on port address #2 (DS1) on the controller card (slot A) to the first

12 voice channels on the CMG in slot 5.

| Variable       | Definition                      |                                                            |
|----------------|---------------------------------|------------------------------------------------------------|
| cmg_voice-addr | In the form {slot:voip:channel} |                                                            |
|                | slot                            | The slot number (1-6) that contains the CMG card.          |
|                | voip                            | To designate VoIP 1:1 is used.                             |
|                | channel                         | Channel number for the router is 1-48, range or all        |
| slot           | The slot numb                   | er, A for the controller card, or 1 - 6 for service cards. |
| port           | Port number o                   | r range (port must be a T1).                               |
| channel        | Channel numb                    | per or range, for T1 ports.                                |

5-42 Adit 600 - Release 10.1.1

### delete

Use the **delete** command to remove users, interfaces, services or profiles.

See the following sections for detailed information on the following **delete** commands.

```
delete (ds1) ais
delete (router) dhcp server option
delete (router) dns proxy
delete (router) remote
delete (router) snmp community
delete (router) snmp trap
delete (router) static dns host
delete (router) uploaduser
delete (router-lan) filter
delete (router-lan) firewall
delete (router-lan) secondary ip address
delete (router-lan) static
delete (router-wan) firewall
delete (router-wan) gre network
delete (router-wan) nat bypass
delete (router-wan) static
delete snmp group
delete snmp view
delete user
```

### delete (ds1) ais

Use the **delete (ds1) ais** command to delete DS1s from the AIS DS1 list. The DS1 that is AIS enabled will be checked against the DS1s defined in the list.

**NOTE:** If no DS1s are defined, and AIS is enabled, the default will be all the DS1s in the system. If all DS1s are removed from the lit the default of all the DS1s in the system will be applied.

Syntax: delete {ds1-addr} ais {ds1-addr1}, [ds1-addr2],
 [ds1-addr3], [ds1-addr4]

Example: delete 1:1 ais 2:1

| Variable                                                    | Definition                                                                                                    |
|-------------------------------------------------------------|----------------------------------------------------------------------------------------------------|
| ds1-addr                                                    | DS1 address in the form {slot:port}.  slot - Slot number, A for the Controller card, or 1 - 6 for service cards.  port - Port number, range or all. |
| {ds1-addr1},<br>[ds1-addr2],<br>[ds1-addr3],<br>[ds1-addr4] | Deletes a AIS DS1 list of up to 4 DS1s to be configured to trigger sending AIS.                                                                     |

### delete (router) dhcp server option

Use the **delete (router) dhcp server option** command To add optional DHCP server attributes that will be advertised very time a DHCP client discovery is initiated. This provisioning takes effect immediately and can only be performed when the DHCP server is enabled.

Syntax: delete {rtr card-addr} dhcp server option {tag}

Example: add 2 dhcp server option 13

| Variable      | Definition                                                                                       |
|---------------|--------------------------------------------------------------------------------------------------|
| rtr_card-addr | The slot number (1-6) that contains the Router (IP, CMG or TSR) card.                            |
| tag           | An existing tag to be removed. Use the <i>show (router) dhcp</i> command to see current options. |

5-44 Adit 600 - Release 10.1.1

## delete (router) dns proxy

Use the **delete (router) dns proxy** command to remove a remote DNS server address from the specified Router card. If this command is directed to delete the only a DNS proxy server address then DNS proxy is disabled.

Syntax: delete {rtr\_card-addr} dns proxy {ip-addr} {"profile-name"}
Example: delete 2 dns proxy 192.168.100.245 "Texas"

| Variable      | Definition                                                                                                    |
|---------------|----------------------------------------------------------------------------------------------------|
| rtr_card-addr | The slot number (1-6) that contains the Router (IP, CMG or TSR) card.                                                                                      |
| ip-addr       | IP address of the external DNS server, in the form of xxx.xxx.xxx, where xxx is between 0-255.                                                             |
| profile-name  | The profile name for the Router interface that is used to reach this destination. Name must be enclosed in quotes, with a maximum length of 11 characters. |

### delete (router) remote

Use the **delete (router) remote** command to delete a remote WAN profile from the WAN profile table on the specified Router card.

Syntax: delete {rtr\_card-addr} remote {"profile-name"}

Example: delete 6 remote "Texas"

| Variable      | Definition                                                                                                    |
|---------------|----------------------------------------------------------------------------------------------------|
| rtr_card-addr | The slot number (1-6) that contains the Router (IP, CMG or TSR) card.                                                |
| profile-name  | The name of the remote WAN profile to delete. This name must be enclosed in quotes, with a maximum of 12 characters. |

## delete (router) snmp community

Use the **delete (router) snmp community** command to delete an SNMP community entry on the specified Router card.

Syntax: delete {rtr card-addr} snmp community {"community-name"} {ip-addr}

Example: delete 2 snmp community "commune" 192.168.100.245

The example will delete the previously added SNMP community named "commune" from the Router in slot 2.

| Variable           | Definition                                                                                                    |
|--------------------|----------------------------------------------------------------------------------------------------|
| rtr_card-addr      | The slot number (1-6) that contains the Router (IP, CMG or TSR) card.                                                                                                    |
| community-<br>name | The name of an existing community, enclosed in quotes.                                                                                                    |
| ip-addr            | The IP address of the host that can access the SNMP agent via this community, in the form of xxx.xxx.xxx, where xxx is between 0-255. The address "0.0.0.0" allows any host |

### delete (router) snmp trap

Use the **delete** (router) snmp trap command to delete a trap destination from the specified Router card.

Syntax: delete {rtr card-addr} snmp trap {"community-name"} {ip-addr}

Example: delete 2 snmp trap "commune" 192.168.100.245

The example will delete the previously added SNMP community named "commune" from the Router in slot 2.

| Variable           | Definition                                                                                                |
|--------------------|----------------------------------------------------------------------------------------------------|
| rtr_card-addr      | The slot number (1-6) that contains the Router (IP, CMG or TSR) card.                                     |
| community-<br>name | The name of an existing community, enclosed in quotes.                                                    |
| ip-addr            | The IP address of the destination trap to delete, in the form of xxx.xxx.xxx, where xxx is between 0-255. |

### delete (router) static dns host

Use the **delete (router) static dns host** command to delete a static DNS host record.

Example: delete 2 dns host 192.168.100.245 "myhost.some.net"

Example will delete a DNS host entry with address 192.168.100.245 and domain named

"myhost.come.net" on the Router in slot 2.

| Variable      | Definition                                                                                            |
|---------------|----------------------------------------------------------------------------------------------------|
| rtr_card-addr | The slot number (1-6) that contains the Router (IP, CMG or TSR) card.                                 |
| ip-addr       | The IP address of the host, in the form of xxx.xxx.xxx, where xxx is between 0-255.                   |
| domain-name   | The domain name of the host. Name must be enclosed in quotes, with a maximum length of 41 characters. |

### delete (router) uploaduser

Use the **delete (router) uploaduser** command to remove an existing host that is allowed to upload either the configuration or software files to the specified Router card.

Example: delete 3 uploaduser "LosAngeles"

The example will remove any user for upload of a code file from the Router interface named "LosAngeles". The Router is located in slot 3.

| Variable      | Definition                                                                                                    |
|---------------|----------------------------------------------------------------------------------------------------|
| rtr_card-addr | The slot number (1-6) that contains the Router (IP, CMG or TSR) card.                                                 |
| all           | Will delete all upload users.                                                                                         |
| ip-addr       | Host IP address, in the form of xxx.xxx.xxx, where xxx is between 0-255.                                              |
| profile-name  | The name of the remote WAN or LAN profile specified in the entry to be removed.  This name must be enclosed in quotes |

### delete (router-lan) filter

Use the **delete (router-lan) filter** command to delete a single filter rule from the table of Layer 2 filters applied to the specified LAN interface.

Example: delete 2:1 filter address "Server1"

This example will delete a previously created address filter names "Server1".

| Variable     | Definition                                                                                                    |
|--------------|----------------------------------------------------------------------------------------------------|
| rtr_lan-addr | Router (IP, CMG or TSR) address is in the form {slot:port} or {slot "profile-name"}.  slot - The slot number (1-6) that contains the Router card.  port - Port number of the Router.  profile-name - The profile name for the Router interface. Name must be enclosed in quotes, with a maximum length of 11 characters. |
| address      | A previously created address filter                                                                                                    |
| custom       | A previously created custom filter                                                                                                    |
| protocol     | A previously created protocol filter                                                                                                    |
| all          | All filter rules. this options does not require a filter-name to follow                                                                                                    |
| filter-name  | A symbolic name given to identify a filter rule. This name must be enclosed in quotes, with a maximum of 8 characters.                                                                                                    |

#### delete (router-lan) firewall

Use the **delete** (router-lan) firewall command to delete a firewall rule from a LAN.

Example: delete 3 "LocalLAN" firewall all

The example will remove all firewalls rules on the Router in slot 3, for the profile "LocalLAN".

| Variable      | Definition                                                        |
|---------------|-------------------------------------------------------------------|
| rtr_card-addr | The slot number (1-6) that contains the Router (CMG) card.        |
| lan-name      | The LAN interface to modify. The name must be enclosed in quotes. |
| all           | Delete all firewall rules on this LAN                             |
| rule-number   | The specific firewall rule to delete                              |

5-48 Adit 600 - Release 10.1.1

# delete (router-lan) secondary ip address

Use the **delete (router-lan) secondary ip address** command to delete a secondary IP address and subnet to the specified LAN interface.

Example: delete 4:1 secondary ip address 192.168.1.1

The example will delete a secondary IP address of 192.168.1.1.

| Variable     | Definition                                                                                                    |
|--------------|----------------------------------------------------------------------------------------------------|
| rtr_lan-addr | Router (IP, CMG or TSR) address is in the form {slot:port} or {slot "profile-name"}.  slot - The slot number (1-6) that contains the Router card.  port - Port number of the Router.  profile-name - The profile name for the Router interface. Name must be enclosed in quotes, with a maximum length of 11 characters. |
| ip-addr      | The IP address of a current secondary IP address, in the form of xxx.xxx.xxx, where xxx is between 0-255.                                                                                                    |
| mask         | The mask of the secondary IP address, in the form of xxx.xxx.xxx, where xxx is between 0-255                                                                                                    |
| bits         | The subnet mask, specified as the number of ones bits in the mask value. Range is between 1-32.                                                                                                    |

### delete (router-lan) static

Use the **delete (router-lan) static** commands to delete static elements from the LAN interface.

```
delete (router-lan) static ip address
delete (router-lan) static ip network
delete (router-lan) static ipx network
delete (router-lan) static mac address
```

#### delete (router-lan) static ip address

Use the **delete (router-lan) static ip address** command to delete a static IP address entry from the specified LAN interface.

Syntax: add {rtr\_lan-addr} static ip address {ip-addr}

Example: add 3:1 static ip address 195.168.201.140

| Variable     | Definition                                                                                                    |
|--------------|----------------------------------------------------------------------------------------------------|
| rtr_lan-addr | Router (IP, CMG or TSR) address is in the form {slot:port} or {slot "profile-name"}.  slot - The slot number (1-6) that contains the Router card.  port - Port number of the Router.  profile-name - The profile name for the Router interface. Name must be enclosed in quotes, with a maximum length of 11 characters. |
| ip-addr      | The IP address of the learned address table for the LAN, in the form of xxx.xxx.xxx, where xxx is between 0-255                                                                                                    |

5-50 Adit 600 - Release 10.1.1

### delete (router-lan) static ip network

Use the **delete (router-lan) static ip network** command to delete a static IP network from the specified LAN interface.

Example: delete 3:1 static ip network 195.168.201.0 255.255.255.0 194.120.20.15

The example will delete the existing static IP network from the LAN interface of the Router card in slot 3.

| Variable             | Definition                                                                                                    |
|----------------------|----------------------------------------------------------------------------------------------------|
| rtr_lan-addr         | Router (IP, CMG or TSR) address is in the form {slot:port} or {slot "profile-name"}.  slot - The slot number (1-6) that contains the Router card.  port - Port number of the Router.  profile-name - The profile name for the Router interface. Name must be enclosed in quotes, with a maximum length of 11 characters. |
| profile-name         | The IP address of the static IP network, in the form of xxx.xxx.xxx, where xxx is between 0-255.                                                                                                    |
| ip-addr              | The IP address of the static IP network, in the form of xxx.xxx.xxx, where xxx is between 0-255                                                                                                    |
| mask                 | The mask of the static IP network, in the form of xxx.xxx.xxx, where xxx is between 0-255.                                                                                                    |
| next-hop-ip-<br>addr | The IP address of the next hop gateway for this route, in the form of xxx.xxx.xxx, where xxx is between 0-255.                                                                                                    |

#### delete (router-lan) static ipx network

Use the **delete (router-lan) static ipx network** command to delete a static IPX network (route) to the specified LAN interface.

Syntax: delete {rtr\_lan-addr} static ipx network {network} {nexthop-ip-addr}

Example: delete 3:1 static ipx network 0x11 0x00e09700e9cd

The example will delete a static IPX route to network 0x11, using a next hop Router at MAC address 00:e0:97:00:e9:cd, from the LAN interface on the Router card in slot 3.

| Variable             | Definition                                                                                                    |
|----------------------|----------------------------------------------------------------------------------------------------|
| rtr_lan-addr         | Router (IP, CMG or TSR) address is in the form {slot:port} or {slot "profile-name"}.  slot - The slot number (1-6) that contains the Router card.  port - Port number of the Router.  profile-name - The profile name for the Router interface. Name must be enclosed in quotes, with a maximum length of 11 characters. |
| network              | The IPX network number in HEX (0x).                                                                                                    |
| next-hop-ip-<br>addr | The MAC address of the next hop Router, in the form a 6-octet HEX value, in the form 0xxxxxxxxxxxxxx. Please note the address is preceded by 0x                                                                                                    |

#### delete (router-lan) static mac address

Use the **delete (router-lan) static mac address** command to delete a static MAC address entry to the specified LAN interface.

Syntax: delete {rtr lan-addr} static mac address {mac-addr}

Example: delete 3:1 static mac address 0x00e09700e9cd

The example will delete a static MAC address, 00:e0:97:00:e9:cd, from the LAN interface of the Router card in slot 5.

| Variable     | Definition                                                                                                    |
|--------------|----------------------------------------------------------------------------------------------------|
| rtr_lan-addr | Router (IP, CMG or TSR) address is in the form {slot:port} or {slot "profile-name"}.  slot - The slot number (1-6) that contains the Router card.  port - Port number of the Router.  profile-name - The profile name for the Router interface. Name must be enclosed in quotes, with a maximum length of 11 characters. |
| mac-addr     | The MAC address to add to the learned address table for the LAN, in the form a 6-octet HEX value, xx:xx:xx:xx:xx:xx. Note: The MAC address must be preceded by an 0x.                                                                                                    |

5-52 Adit 600 - Release 10.1.1

## delete (router-wan) firewall

Use the **delete** (router-wan) firewall command to delete a firewall rule from a WAN.

Example: delete 3 "LosAngeles" firewall all

The example will remove all firewalls rules on the Router in slot 3, for the profile "LosAngeles".

| Variable      | Definition                                                            |
|---------------|-----------------------------------------------------------------------|
| rtr_card-addr | The slot number (1-6) that contains the Router (IP, CMG or TSR) card. |
| wan-name      | The WAN interface to modify. The name must be enclosed in quotes.     |
| all           | Delete all firewall rules on this WAN                                 |
| rule-number   | The specific firewall rule to delete                                  |

## delete (router-wan) gre network

Use the **delete (router-wan) gre network** command to delete a "by network" GRE tunnel to a WAN.

Example: delete 3 "LosAngeles" gre network 10.0.0.0/8

| Variable      | Definition                                                                                                    |
|---------------|----------------------------------------------------------------------------------------------------|
| rtr_card-addr | The slot number (1-6) that contains the Router (IP, CMG or TSR) card.                                                        |
| wan-name      | The WAN interface to modify. The name must be enclosed in quotes.                                                            |
| ip-addr mask  | The IP address and the subnet mask of the IP network to tunnel, each in the form of xxx.xxx.xxx, where xxx is between 0-255. |
| ip-addr       | The IP Address of the IP network to tunnel, in the form of xxx.xxx.xxx, where xxx is between 0-255.                          |
| bits          | The subnet mask, specified as the number of ones bits in the mask value. Range is between 1-32.                              |

#### delete (router-wan) nat bypass

Use the **delete (router-wan) nat bypass** command to delete an IP subnet or host from the list of the source addresses that will not be subject to NAT Translation when passing through a NAT enabled WAN interface.

Syntax: delete {rtr\_card-addr} {"wan-name"} nat bypass {ip-addr}
Example: delete 1 "RemoteUnit" nat bypass 156.65.0.0

| Variable      | Definition                                                                                    |
|---------------|-----------------------------------------------------------------------------------------------|
| rtr_card-addr | The slot number (1-6) that contains the Router (IP, CMG or TSR) card.                         |
| wan-name      | The WAN interface to modify. The name must be enclosed in quotes.                             |
| ip-addr       | The IP Address of the Host to delete, in the form of xxx.xxx.xxx, where xxx is between 0-255. |

#### delete (router-wan) static

Use the **delete** (router-wan) static commands to delete a static element from the WAN interface.

delete (router-wan) static ip address delete (router-wan) static ip network delete (router-wan) static ipx network delete (router-wan) static mac address delete (router-wan) static nat address

#### delete (router-wan) static ip address

Use the **delete (router-wan) static ip address** command to delete a static IP address on the specified WAN interface.

Syntax: delete {rtr\_card-addr} {"wan-name"} static ip address
{ip-addr}

Example: delete 3 "LosAngeles" static ip address 195.168.201.140

The example will delete a static IP address, 192.168.201.140 from the WAN interface named "LosAngeles" on the Router card in slot 3.

| Variable      | Definition                                                                                     |
|---------------|------------------------------------------------------------------------------------------------|
| rtr_card-addr | The slot number (1-6) that contains the Router (IP, CMG or TSR) card.                          |
| wan-name      | The WAN interface to modify. The name must be enclosed in quotes.                              |
| ip-addr       | The IP Address to delete from the WAN, in the form of xxx.xxx.xxx, where xxx is between 0-255. |

5-54 Adit 600 - Release 10.1.1

#### delete (router-wan) static ip network

Use the **delete (router-wan) static ip network** command to delete a static IP network from the specified WAN interface.

Example: delete 3 "LosAngeles" static ip network 195.168.201.0 255.255.255.0

| Variable      | Definition                                                            |
|---------------|-----------------------------------------------------------------------|
| rtr_card-addr | The slot number (1-6) that contains the Router (IP, CMG or TSR) card. |
| wan-name      | The WAN interface to modify. The name must be enclosed in quotes.     |
| ip-addr       | The IP Address of the static IP network.                              |
| mask          | Mask of the static IP network.                                        |

#### delete (router-wan) static ipx network

Use the **delete (router-wan) static ipx network** command to delete a static IPX network (route) to the specified WAN interface.

Syntax: delete {rtr\_card-addr} {"wan-name"} static ipx network
{network}

Example: delete 3 "LosAngeles" static ipx network 0x11

| Variable      | Definition                                                            |
|---------------|-----------------------------------------------------------------------|
| rtr_card-addr | The slot number (1-6) that contains the Router (IP, CMG or TSR) card. |
| wan-name      | The WAN interface to modify. The name must be enclosed in quotes.     |
| network       | The IPX network number in HEX (0x).                                   |

#### delete (router-wan) static mac address

Use the **delete (router-wan) static mac address** command to delete a static MAC address entry from the specified WAN interface.

Syntax: delete {rtr\_card-addr} {"wan-name"} static mac address
{mac-addr}

Example: delete 3 "LosAngeles" static mac address 0x00e09700e9cd

| Variable      | Definition                                                                                                    |
|---------------|----------------------------------------------------------------------------------------------------|
| rtr_card-addr | The slot number (1-6) that contains the Router (IP, CMG or TSR) card.                                                                                             |
| wan-name      | The WAN interface to modify. The name must be enclosed in quotes.                                                                                                 |
| mac-addr      | MAC address to add to the learned address table for the LAN, in the form a 6-octet HEX value, 0xxxxxxxxxxxx. Please note that the MAC address is preceded by a 0x |

#### delete (router-wan) static nat address

Use the **delete (router-wan) static nat address** command to delete a static NAT mapping from the specified WAN interface.

Syntax: delete {rtr\_card-addr} {"wan-name"} static nat address
{local-ip-addr} {nat-ip-addr}

Example: delete 3 "LosAngeles" static nat address 10.0.0.5 34.56.102.222

| Variable      | Definition                                                            |  |  |
|---------------|-----------------------------------------------------------------------|--|--|
| rtr_card-addr | The slot number (1-6) that contains the Router (IP, CMG or TSR) card. |  |  |
| wan-name      | The WAN interface to modify. The name must be enclosed in quotes.     |  |  |
| local-ip-addr | IP address of the local IP host.                                      |  |  |
| nat-ip-addr   | The NAT public IP address.                                            |  |  |

5-56 Adit 600 - Release 10.1.1

#### delete snmp group

Use the **delete snmp group** command to delete an SNMPv3 group.

**NOTE:** SNMPv3 is a keyed feature. Keys must be purchased from Force10 Networks. The Controller must be running release 9.8 or higher to support SNMPv3.

Syntax: delete snmp group {"group-name"}

Example: delete snmp group "group1"

| Variable   | Definition                                                   |  |
|------------|--------------------------------------------------------------|--|
| group-name | Name of the group to be deleted. Must be enclosed in quotes. |  |

## delete snmp view

Use the **delete snmp view** command to delete an SNMPv3 MIB view.

**NOTE:** SNMPv3 is a keyed feature. Keys must be purchased from Force10 Networks. The Controller must be running release 9.8 or higher to support SNMPv3.

Syntax: delete snmp view {"view-name"}

Example: delete snmp view "view1"

| Variable  | Definition                                                  |  |
|-----------|-------------------------------------------------------------|--|
| view-name | Name of the view to be deleted. Must be enclosed in quotes. |  |

#### delete user

The **delete user** command removes a user created by the **add user** command.

**NOTE:** This command is available to Manager-level users only.

Syntax: delete user {"user-name"}

Example: delete user "jsmith"

| Variable  | Definition                                                                                |  |
|-----------|-------------------------------------------------------------------------------------------|--|
| user-name | The user-name is an existing user ID in the system. This name must be enclosed in quotes. |  |

### disconnect

#### disconnect

Remove a connection created using the **connect** command.

Syntax: disconnect

{slot|slot:port|slot:port:channel|slot:port:trunk}

Example: disconnect A:2:1-24 3:1

Disconnects all 24 channels on port address #2 (DS1) on the controller card (slot A) to

port address #1 V.35 in slot 3.

**NOTE:** The operator can remove connections for all of a slot {slot}, a port within a slot {slot:port}, or for specific channel {slot:port:channel}

| Variable | Definition                                                              |  |
|----------|-------------------------------------------------------------------------|--|
| slot     | The slot number, A for the controller card, or 1 - 6 for service cards. |  |
| port     | Port number or range.                                                   |  |
| channel  | Channel number or range, for T1/E1 ports.                               |  |
| trunk    | Trunk number for this port, 1-24.                                       |  |

## disconnect (msr)

Remove Link and Line Cross-Connects between the MSR card and the Controller or other service cards.

Syntax: disconnect {msr-cc-id}

Example: disconnect 6

Disconnects all Line and Link Cross-Connects on the MSR card in slot 6.

Example: disconnect 6:1:1

Disconnects link 1 on the MSR card in slot 6.

Example: disconnect 6:1:1:1-8

Disconnects lines 1-8 on the MSR card in slot 6.

| Variable  | Definition                                                                                                    |                                                   |  |
|-----------|----------------------------------------------------------------------------------------------------|---------------------------------------------------|--|
| msr-cc-id | Link or Line Cross-Connect identifier.                                                                                          |                                                   |  |
|           | Link Cross-Connect identifiers are in the form {slot:1:link}  Line Cross-Connect identifiers are in the form {slot:1:1:channel} |                                                   |  |
|           |                                                                                                    |                                                   |  |
|           | slot                                                                                                    | The slot number (1-6) that contains the MSR card. |  |
|           | link                                                                                                    | Link number (1-8).                                |  |
|           | channel                                                                                                    | Channel number (1-48, range, or all).             |  |

5-58 Adit 600 - Release 10.1.1

### exit

Use the exit command to log out of the Command Line Interface (CLI).

```
Syntax: exit

Example: > exit
    Logging out of Force10 Networks - Adit Product Line
```

### install

### install (slot) router

The Adit 600 Controller card automatically creates a backup of the configuration of any Router cards in their respective slot. If a Router is removed and replaced with a another Router (same type) the backup of the configuration from the first occupying Router card is loaded onto the replacing Router card. This command will stop this function and the replacing Router will retain its configuration.

Syntax: install {slot} {cmg|router|tsr}
Example: install 5 router

| Variable | Definition                                    |
|----------|-----------------------------------------------|
| slot     | The slot number (1-6) location of the router. |
| cmg      | Install a CMG Router card.                    |
| router   | Install an IP Router card.                    |
| tsr      | Install a Terminal Server Router card.        |

To replace a router card in slot 5 and retain its loaded configuration file:

- 1. Remove current router card in slot 5 of the system.
- 2. With the CLI command enter:

```
> install 5 router
ok
```

3. When an "ok" is displayed the replacement router card may be inserted into slot 5.

### load

WARNING! BEFORE LOADING A DOWN-LEVEL VERSION OF ROUTER CODE TO AN ADIT, SAVE THE CONFIGURATION TO A FILE. CONFIGURATION MAY BE RESET TO THE DEFAULT SETTING AND CURRENT CONFIGURATION LOST.

load scp load tftp load xmodem

**IMPORTANT:** Starting with Adit 600 release 9.6, two upgrade files are provided for each Controller release: a "large" and a "small" file. The files are named:

- tdmn z all.mgm (where n is the release number)
- Large tdm*n* z all.mgm (where *n* is the release number)

To upgrade your Controller using the "large" file, the Controller must have 16MB of memory. Early versions of the Adit 600 Controller use 8MB of memory. For these Controllers, you must upgrade using the "small" file. Be aware that the "small" file does not provide all of the features available with the "large" file. These are typically keyed features used for specific applications. If you do not require these features, the "small" file is sufficient for the upgrade.

When upgrading the Controller, please follow these guidelines:

#### • Upgrading from release 9.6 or above:

Before upgrading, check the memory size using the following command:

```
status equipment a
```

The memory size is shown as RAM=16M or RAM=8M.

If the RAM is 16M, you can load the "large" file. If the RAM is 8M, you must load the "small" file

#### • Upgrading from a release below 9.6:

You must first load the "small" upgrade file first, regardless of memory size. After loading the "small" file, check the memory size as described above. If the RAM is 16M, you can proceed to load the "large" upgrade file, if desired. If the RAM is 8M, you will not be able to load the "large" file.

5-60 Adit 600 - Release 10.1.1

# load scp

Use the **load scp** command to load a file (configuration or code image) via SCP (secure copy) to the Controller or MSR card. SCP requires an SSH connection. See *store scp* on page 5-341 for information about using SCP to save Controller or MSR files to a PC.

**NOTE:** SSH (Secure Shell) is a keyed feature. Keys must be purchased from Force10 Networks. The Controller must be running release 9.7 or higher to support SSH.

```
Syntax: load [msr_card-addr] scp user {"user-name"} password {"password"} {ip-addr} {"file-name"}

Example: load 5 scp user "admin" password "1234" 192.168.43.52 "adit_MSR_2_0_0_13.rmt"

Filename: adit_MSR_2_0_0_13.rmt
User name: admin
Source IP Address: 192.168.43.52
Target IP Address: 192.168.3.194
Target Card Slot: 5
Target Card Type: MSRx1

'load scp' will be executed with the above parameters.
A SCP server must be running on the host system.

Do you really want to do this? y

Card software download in progress. Please be patient...
```

| Variable      | Definition                                                                                                    |
|---------------|----------------------------------------------------------------------------------------------------|
| msr_card-addr | Slot number (1 to 6) of the MSR card. If no slot is specified, the file is loaded to the Controller.                                                                                                    |
| user-name     | User name for SCP authentication. Must be enclosed in quotation marks.                                                                                                    |
| password      | Password for SCP authentication. Must be enclosed in quotation marks.                                                                                                    |
| ip-addr       | Host IP address in the form of xxx.xxx.xxx, where xxx is a number from 1 to 255. If not supplied, the host IP address from the database will be used.                                                                                                    |
| file-name     | The software file to load, including path. Must be enclosed in quotes.  For the Controller, the file type must be: .mgm (software) .cfg (configuration) .txt (script)  For the MSR card, the file type must be: .cfg (configuration) .rmt (application image) .img (rgloader boot image) |

# load tftp

The **load tftp** command downloads a file (software, configuration, text, country ring tone, SSH key, SSH banner) via TFTP to the Controller or a Router card. See *store tftp* on page 5-342 for information on saving a router's configuration file via TFTP.

A TFTP server must be running on the host system. You can use any TFTP server utility you wish. One example is the program "TFTPD32" which can be downloaded free-of-charge at <a href="tftpd32.jounin.net/tftpd32.html">tftpd32.jounin.net/tftpd32.html</a>.

**NOTE:** Country ring tones can only be loaded to a CMG Router card.

**NOTE:** SSH (Secure Shell) is a keyed feature. Keys must be purchased from Force10 Networks. The Controller must be running release 9.7 or higher to support SSH.

```
Syntax: load [rtr_card-addr] tftp {ip-addr} {"file-name" | "ssh-key-
file-name" | "ssh-banner-file-name"}
```

```
Example: load 5 tftp 192.168.43.52 "tdm6 1 z all.mgm"
```

```
Filename: tdm6_1_z_all.mgm

Host IP Address: 192.168.43.52

Target IP Address: 192.168.3.194

'load tftp' will be executed with the above parameters.

Download to Active controller:

Type ACTIVE Software Release Key, or Hit 'Enter' for Non-Keyed Load:
```

Example: load 5 tftp 192.168.43.52 "router backup.cfg"

The example loads the Router configuration file "router\_backup.cfg" to the Router in slot 5.

Example: load 5 tftp 192.168.43.52 "brazil.tdb"

The example loads tones for Brazil to the CMG Router card in slot 5.

Example: load 5 tftp 192.168.43.52 "config.txt"

The load tftp command is modified to add special processing when a filename ends with "txt". In this case, the .txt file is handled as an ASCII file containing CLI commands to configure the Adit 600.

Example: load tftp 192.168.43.52 "BoulderManufactDSAPRIVHOST.CPK"

The example loads a DSA private host key to the Controller.

Example: load tftp 192.168.43.52 "AditBanner.ban"

The example loads a custom banner file to the Controller.

5-62 Adit 600 - Release 10.1.1

| Variable                 | Definition                                                                                                    |
|--------------------------|----------------------------------------------------------------------------------------------------|
| rtr_card-addr            | Slot number (1-6) that contains the Router card. <b>Note:</b> An optional parameter, if a slot number is not defined, the file is downloaded to the Controller.                                                                                                    |
| ip-addr                  | Host IP Address. If not defined the host IP address from the database will be used.                                                                                                    |
| file-name                | The software file to load, including path. Must be enclosed in quotes.                                                                                                    |
|                          | The file type must be: .mgm (software) .tdb (country tones) .cfg (configuration) .txt (script) .rmt (MSR card - application image) .img (MSR card - rgloader boot image)                                                                                                    |
| ssh-key-file-<br>name    | The SSH DSA, RSA, or RSA1 key file to load, including path. Must be enclosed in quotes. Key files must be named as follows:  DSA Private Host Key: "xxxxxxxdsaprivhost.cpk" DSA Public Host Key: "xxxxxxxxdsapubhost.cpk" RSA Private Host Key: "xxxxxxxrsaprivhost.cpk" RSA Public Host Key: "xxxxxxxxrsaprivhost.cpk" RSA1 Private Host Key: "xxxxxxxxrsa1privhost.cpk" RSA1 Public Host Key: "xxxxxxxxrsa1privhost.cpk" DSA Public User Key: "xxxxxxxxrsa1pubhost.cpk" RSA1 Public User Key: "xxxxxxxxrsapubuser.cpk" RSA1 Public User Key: "xxxxxxxxrsapubuser.cpk" RSA1 Public User Key: "xxxxxxxxrsapubuser.cpk" RSA1 Public User Key: "xxxxxxxxxrsapubuser.cpk" |
|                          | <b>Note:</b> The public and private keys should always be a matched pair set. Typically the private key is entered first, followed by the public related key.                                                                                                    |
| ssh-banner-file-<br>name | The banner file to load, including path. Must be enclosed in quotes. The file type must be .ban.  The banner file is a custom text file that can contain up to 240 characters. The banner can be used to warn against unauthorized access and use at login.  The default is no banner.                                                                                                    |

#### load xmodem

Use the **load xmodem** command to download software via Xmodem. This command is only available with RS-232 connections. If you are using Telnet, see *load tftp* command.

#### Example: load xmodem

Download to Active controller using xmodem.

Type ACTIVE Software Release Key, or Hit 'Enter' for Non-Keyed Load:

At the prompt enter Software Key or [Enter] to download non-keyed version.

load xmodem command will be executed Do you really want to do this?

Enter Y at the prompt to continue, or N to cancel the download.

Y - the system will prompt you to select the appropriate local file. With the file selected, the system will complete the download, reboot, and run the installation for flash upgrade. Screen example following.

5-64 Adit 600 - Release 10.1.1

# log

# log

Displays the event log. Where the optional variables used to narrow down the log displayed. The log command without any options displays a full log.

# Example: log

| Time     | <u>Date</u> | Severity | Description                |
|----------|-------------|----------|----------------------------|
| 00:00:15 | 01/01/2002  | Major    | 4:1-CMG Ethernet Link Down |
| 00:00:12 | 01/01/2002  | Info     | 3-FXOx8 Card Detected      |
| 00:00:06 | 01/01/2002  | Major    | A:2-DS1 Loss Of Signal     |
| 00:00:05 | 01/01/2002  | Info     | 4-CMGx1 Card Detected      |
| 00:00:02 | 01/01/2002  | Info     | A-T1x2 Card Detected       |
| 00:00:02 | 01/01/2002  | Info     | System Powerup             |
| Total=6  |             |          |                            |

| Variable | Definition                                                            | Definition                                                            |  |  |
|----------|-----------------------------------------------------------------------|-----------------------------------------------------------------------|--|--|
| slot     | The slot numb                                                         | The slot number, A for the controller card, or 1-6 for service cards. |  |  |
| port     | Port number (                                                         | Port number (not a range).                                            |  |  |
| channel  | Channel numb                                                          | per or range.                                                         |  |  |
| category | The slot numb                                                         | per, A for the controller card, or 1-6 for service cards.             |  |  |
|          | bri                                                                   | All BRI facility events.                                              |  |  |
|          | cmg                                                                   | ALL CMG Router facility events                                        |  |  |
|          | ds1                                                                   | All DS1 facility events.                                              |  |  |
|          | env                                                                   | Environmental events.                                                 |  |  |
|          | equipment                                                             | Equipment events not related to a DS1 interface.                      |  |  |
|          | fxo                                                                   | All FXO facility events.                                              |  |  |
|          | fxs                                                                   | All FXS facility events.                                              |  |  |
|          | rtr                                                                   | All IP Router facility events.                                        |  |  |
|          | tsr                                                                   | All Terminal Server Router facility events.                           |  |  |
|          | v35                                                                   | All V.35 facility events.                                             |  |  |
| severity | The slot number, A for the controller card, or 1-6 for service cards. |                                                                       |  |  |
| alert A  |                                                                       | Alert events (threshold crossing)                                     |  |  |
|          | critical                                                              | Critical events                                                       |  |  |
|          | info                                                                  | Information events                                                    |  |  |
|          | major                                                                 | Major events (service effecting)                                      |  |  |
|          | minor                                                                 | Minor events (non-service affecting)                                  |  |  |

# ping

### ping

Use the **ping** command to perform a ping test from the Controller and report the result. If the host is reachable, each individual response will be displayed.

```
Syntax: ping {ip-addr} [count] [length]

Example: ping 192.168.3.196 7 5000

Pinging 192.168.3.196 with 5000 bytes of data:

Reply from 192.168.3.196: bytes=5000 time=90ms
Reply from 192.168.3.196: bytes=5000 time=144ms
Reply from 192.168.3.196: bytes=5000 time=186ms
Reply from 192.168.3.196: bytes=5000 time=90ms
Reply from 192.168.3.196: bytes=5000 time=90ms
Reply from 192.168.3.196: bytes=5000 time=90ms
Reply from 192.168.3.196: bytes=5000 time=90ms
Reply from 192.168.3.196: bytes=5000 time=90ms

> ping 192.168.10.196 7 5000
PING 192.168.10.196: 5000 data bytes
no answer from 192.168.10.196

> ping 192.168.10.196 1
192.168.10.196 is alive
```

| Variable | Definition                                                                                                    |
|----------|----------------------------------------------------------------------------------------------------|
| ip-addr  | The host IP address of the device to query, in the form of xxx.xxx.xxx, where xxx is a number from 0-255                      |
| count    | This optional parameter sets the number of pings to send. Range is 1 to 32, default is 5.                                     |
| length   | This optional parameter sets the number of bytes to send in the ICMP echo request payload. Range is 0 to 8000, default is 56. |

5-66 Adit 600 - Release 10.1.1

# print

Use the **print** command to display the help information or print the configuration file.

```
Syntax: print {config|help}
```

# print config

Print the configuration file for the Adit 600. The operator may then save this to a text file, which can be sent to another Adit 600 to automatically configure the system.

```
Syntax: print config [rtr_card-addr]
```

#### Example: print config 5

```
-set verification off
-set 5 password view {password} is manual
-set 5 password config {password} is manual
-set 5 password admin {password} is manual
-set 5 enhanced security enable is manual
-set 5 password security {password} is manual
-set 5 password security {password} is manual
delete 5 remote "RemoteUnit"
rename 5 "LocalUnit" "LocalAdit"
set 5:1 ip address 192.168.3.195 255.255.255.0
set 5:1 up
add 5 remote "RemoteAdit"
reset 5
```

#### Example: print config

This example would produce a configuration file of the Controller.

- 1. While in a Telnet session to an Adit 600 select Terminal/Start Logging.
- 2. Name the file.
- 3. Type the CLI command **print config**.
- 4. Select Terminal/Stop Logging.

See Load Controller Configuration on page 24-6 for instructions to reload configuration to Controller.

| Variable      | Definition                                                                                                    |
|---------------|----------------------------------------------------------------------------------------------------|
| rtr_card-addr | The slot number (1-6) that contains the Router card. This is an optional parameter, if a slot is not defined, the download will be to the Controller. |

### print help

Print the complete help file to the screen.

Syntax: print help Example: print help

This example would print the entire help text, which can be scrolled though with Enter or

Spacebar.

# rename (router)

Use the **rename (router)** command to change the name of a local LAN or remote WAN profile on the specified Router card. Profile names cannot contain spaces and must be unique on a particular Router card.

Example: rename 6 "Chicago" "Milwaukee"

This example will change the name of the WAN profile from "Chicago" to "Milwaukee", for the Router in slot 6.

| Variable         | Definition                                                                                                    |
|------------------|----------------------------------------------------------------------------------------------------|
| rtr_card-addr    | The slot number (1-6) that contains the Router (IP, CMG or TSR) card.                                                          |
| old-profile-name | The current LAN or WAN profile name. This name must be enclosed in quotes.                                                     |
| new-profile-name | The new profile name of a LAN or WAN profile. This name has a maximum length of 11 characters, and must be enclosed in quotes. |

5-68 Adit 600 - Release 10.1.1

### reset

#### reset

Use the **reset** command to reboot the system.

```
Syntax: reset

Example: reset

Do you really want to reset (y/n)? y

**** System Boot ****

Copyright 2008 Force10 Networks Inc.
```

# WARNING! THE RESET COMMAND IS A SERVICE AFFECTING COMMAND.

# reset (router)

Use the **reset (router)** command to reboot the router. All new configuration since the last reset will be in use

**NOTE:** For <u>most</u> router configuration changes to go into effect, the router must be reset. Best practice is to always reset the router after making configuration changes.

```
Syntax: reset {rtr_card-addr}

Example: reset 1
Do you really want to do this? your card in slot 1.
```

| Variable      | Definition                                           |
|---------------|------------------------------------------------------|
| rtr_card-addr | The slot number (1-6) that contains the Router card. |

# reset (router) coldboot

Use the **reset (router) coldboot** command to reboot the Router. This will reboot including a power cycle to the Router card.

Syntax: reset {rtr card-addr} coldboot

Example: reset 2 coldboot

OK

The example will coldboot the Router card in slot 2.

| Variable      | Definition                                                            |
|---------------|-----------------------------------------------------------------------|
| rtr_card-addr | The slot number (1-6) that contains the Router (IP, CMG or TSR) card. |

### restore

Use the restore command to restore system properties.

Note: To restore Router defaults see set (router) default.

#### restore defaults

Use the **restore defaults** command to load factory defaults for all settings. This command will not take effect until the system is rebooted using the **reset** command.

**NOTE:** This command is available to Manager-level users only.

Syntax: restore defaults

Example: restore defaults

For the restore default changes to take effect send a **reset** command. Further configuration changes made before a **reset** will be lost.

5-70 Adit 600 - Release 10.1.1

# rtrping

Use the **rtrping** command to request that the Router perform a ping test and report the result.

Example: rtrping 4 192.168.100.97

```
> rtrping 4 192.168.100.97
Pinging 192.168.100.97 with 56 bytes of data:
Reply from 192.168.100.97: bytes=56 time<10ms
Reply from 192.168.100.97: bytes=56 time<10ms
Reply from 192.168.100.97: bytes=56 time<10ms
Reply from 192.168.100.97: bytes=56 time<10ms
Reply from 192.168.100.97: bytes=56 time<10ms
Reply from 192.168.100.97: bytes=56 time<10ms
> rtrping 4 192.168.103.239
Pinging 192.168.103.239 with 56 bytes of data:
no answer from 192.168.103.239
```

| Variable       | Definition                                                                                                    |
|----------------|----------------------------------------------------------------------------------------------------|
| rtr_card-addr  | The slot number (1-6) that contains the Router (IP, CMG or TSR) card.                                                                                                    |
| dest-ip-addr   | The IP Address of the IP network to tunnel, in the form of xxx.xxx.xxx, where xxx is between 0-255.                                                                                                    |
| domain-name    | The domain name to use for this query. Name has a maximum of 43 characters, enclosed in quotes. Example: rtrping 3 "www.force10networks.com"                                                                                                    |
| count          | This optional parameter sets the number of pings to send. Range is 1 to 32, default is 5.                                                                                                    |
| length         | This optional parameter sets the number of bytes to send in the ICMP echo request payload. Range is 0 to 8000, default is 56                                                                                                    |
| source-ip-addr | Override the IP address that will be used as the source IP address in the ICMP echo request, must be one of the router interface IP addresses. Default is to use the IP address of the interface from which the ping is sent. The IP address, in the form of xxx.xxx.xxx, where xxx is a number from 0-255. |

# set

| set (4-wire e&m)                    | set (p-phone)                  |
|-------------------------------------|--------------------------------|
| set alarms                          | set radius                     |
| set autoexit                        | set (router) autologout        |
| set (bri)                           | set (router) cdr               |
| set clock                           | set (router) compander         |
| set date                            | set (router) default           |
| set (ds0)                           | set (router) dhcp              |
| set (ds1)                           | set (router) dialplan timeout  |
| set (ds1 card)                      | set (router) dns               |
| set (e1)                            | set (router) dns server        |
| set (e1 card) spantype              | set (router) enhanced security |
| set ethernet ip address             | set (router) hookflash         |
| set (fxo)                           | set (router) Imi               |
| set (fxs)                           | set (router) lmi poll          |
| set (fxs8D/fxs8C/fxs8B/fxs8A/fxs5G) | set (router) log               |
| set (fxsINTL)                       | set (router) login auth        |
| set (fxsPS)                         | set (router) login prompt      |
| set id                              | set (router) mgcp              |
| set idle                            | set (router) network info      |
| set ip gateway                      | set (router) ntp               |
| set ipds0                           | set (router) password          |
| set key                             | set (router) port              |
| set local                           | set (router) ppp auth          |
| set login auth                      | set (router) ppp security      |
| set login max attempts              | set (router) priority tos      |
| set login support                   | set (router) proxy             |
| set (msr-intf-id) up/down           | set (router) reboot            |
| set notes                           | set (router) rip               |
| set ntp                             | set (router) snmp              |
| set (ocudp)                         | set (router) stp               |
| set password length                 | set (router) syslog            |
|                                     |                                |

5-72 Adit 600 - Release 10.1.1

set (router) time daylightsavings set (router-voice) signaling set (router) voip set (router-voice) silence set (router-lan) collision set (router-voice) slash set (router-lan) filter forward set (router-voice) tos set (router-lan) framing set (router-voice) txgain set (router-lan) gateway set (router-voice) up set (router-lan) ip address set (router-wan) dlci set (router-lan) ipx network set (router-wan) firewall allowfrags set (router-lan) phy set (router-wan) gre set (router-lan) rip set (router-wan) ip set (router-lan) stp set (router-wan) ip address set (router-lan) up/down set (router-wan) ipx set (router-trunk) encapsulation set (router-wan) mlppp set (router-trunk) multilink group set (router-wan) nat set (router-trunk) speed set (router-wan) other set (router-trunk) up/down set (router-wan) ppp set (router-trunk) voice bandwidth limit set (router-wan) rip set (router-voice) algorithm preference set (router-wan) stp set (router-voice) cpd set (router-wan) trunk set (router-voice) default set (router-wan) up/down set (router-voice) dialplan timeout set (rs232) set (router-voice) down set screen set (router-voice) dtmfrelay set snmp set (router-voice) echo cancellation set ssh set (router-voice) echo tail set syslog set (router-voice) endpoint prefix set telnet set (router-voice) endpoint suffix set time set (router-voice) fax set time daylightsavings set (router-voice) log start set user set (router-voice) log stop set (v35) set (router-voice) modem set (v54) set (router-voice) rfc2833 set verification

Adit 600 - Release 10.1.1 5-73

set (router-voice) rxgain

# set (4-wire e&m)

Use the **set (4-wire e&m)** command to setup channels of an 4-Wire E&M/TO service card.

Syntax: set {4we&m-addr} {rxgain|signal|txgain|type}

Example: set 3:1 signal gs

Set the FXS port 1 on slot 3 to signaling type ground start.

Example: set 3:1-8 txgain -5

Sets the ports 1-8 on slot 3 to transmit level range to -5 db.

| Variable   | Definition                                                                                                    |                                                                                                    |
|------------|----------------------------------------------------------------------------------------------------|----------------------------------------------------------------------------------------------------|
| 4we&m-addr | slot - Slot n                                                                                                    | to apply setting to, in the form of {slot:port}.  Sumber 1 - 6, location of the 4Wire E&M card  number or range. |
| rxgain     |                                                                                                    | e direction is Network to Analog, with a range of -16 to +8.5 (dB), in of .25dB. Default is 7dB.                 |
| signal     | Set the DS0 signaling type                                                                                                    |                                                                                                    |
|            | emdw                                                                                                    | E&M delayed wink start.                                                                                          |
|            | emi                                                                                                    | E&M immediate start with ringback.                                                                               |
|            | emicpd                                                                                                    | E&M immediate start with calling party disconnect with ringback                                                  |
|            | emw                                                                                                    | E&M wink start                                                                                                   |
| txgain     | The Transmit direction is Analog to Network, with a range of -7 to +17.5 (dB), in increments of .25dB. Default setting is 16dB.                          |                                                                                                    |
| type       | <b>Data</b> - Port is set to data when in TO mode. Note: The DSO also needs to be set to <b>type data</b> , and the jumpers must be set to the TO state. |                                                                                                    |
|            | Voice - Por                                                                                                    | t is to carry voice traffic. Voice is the default.                                                               |

#### set alarms

Use the **set alarms** command to manually set an alarm state for testing.

Syntax: set alarms {critical|major|minor} {off|on}

Example: set alarms critical on

The example set the alarm state of critical on.

| Variable | Definition                |
|----------|---------------------------|
| critical | Sets a critical alarm     |
| major    | Sets a major alarm.       |
| minor    | Sets a minor alarm.       |
| off      | Disables the alarm state. |
| on       | Enable the alarm state.   |

5-74 Adit 600 - Release 10.1.1

#### set autoexit

Use the **set autoexit** to set the autoexit feature.

**NOTE:** This command is available to Manager-level users only.

Syntax: set autoexit {off|on}

Example: set autoexit on

The example will enable the auto-exit feature.

| Variable | Definition                                                                                               |
|----------|----------------------------------------------------------------------------------------------------|
| off      | Turn off the automatic logout option.                                                                    |
| on       | Enable the automatic exit option. Users will be automatically logged off after 20 minutes of inactivity. |

### set (bri)

Use the **set (bri)** commands to setup the ISDN BRI card.

set (bri) autoactivateset (bri) pmsyncset (bri) crvset (bri) thresholdset (bri) downset (bri) upset (bri) mode

# set (bri) autoactivate

Use the **set (bri) autoactivate** command to set the auto-activate option for the card. This option can only be enabled while in 4 to 1 TDM LT Mode.

This option is used to establish the D channel when the FDL link can not be used. If Auto-activation is enabled, all commands initiated by the Switch and normally processed over the FDL will be ignored, commands to control Loop Back or Corrupt CRC tests will also be ignored. The Adit 600 will not be capable of reporting to the Switch any changes in the ISDN line status, such as Loss of Signal, on an automatically activated line. Status changes and alarms will be available through Adit 600 CLI.

Syntax: set {bri\_card-addr} autoactivate {off|on}

Example: set 3 autoactivate on

To set the auto-activate on for the card in slot 3.

| Variable      | Definition                                        |
|---------------|---------------------------------------------------|
| bri_card-addr | The slot number (1-6) that contains the BRI card. |
| off           | Turn off the automatic-activation feature         |
| on            | Enable the automatic-activation feature           |

### set (bri) crv

Use the **set (bri) crv** command to set the Call Reference Value when the ISDN BRI card is set to 4:1 mode (lt4to1tdm).

Syntax: set {bri-addr} crv {value}

Example: set 3:4 crv 24

| Variable | Definition                                                                                                    |
|----------|----------------------------------------------------------------------------------------------------|
| bri-addr | The {slot:port} address of the BRI card you want to apply the changes to. slot - Slot number 1 - 6, location of the BRI card port - Port number or range.                             |
| value    | The CRV value is between 1-768. A value of 0 deactivates the ISDN BRI line. Note: The CRV value for the BRI ports MUST be set the same by both the Adit 600 and the Access Navigator. |

### set (bri) down

Use the **set (bri) down** command to set the ISDN BRI line Out-of-Service.

Syntax: set {bri-addr} down

Example: set 3:4 down

| Variable | Definition                                                                                                    |
|----------|----------------------------------------------------------------------------------------------------|
| bri-addr | The {slot:port} address of the BRI card you want to apply the changes to.  slot - Slot number 1 - 6, location of the BRI card  port - Port number or range. |

### set (bri) mode

Use the **set (bri) mode** command to set the mode for the ISDN BRI Service.

Syntax: set {bri card-addr} mode {lt3do0|lt4to1tdm|nt3ds0}

Example: set 4 mode nt3ds0

To set the BRI card in slot 4 to use 3 DS0 LUNT

| Variable      | Definition                                                                  |
|---------------|-----------------------------------------------------------------------------|
| bri_card-addr | The slot number (1-6) that contains the BRI card.                           |
| lt3ds0        | Set BRI to 3 DS0 LULT, used primarily for a subscriber line.                |
| lt4to1tdm     | Set the BRI mode to 4 to 1 TDM LULT.                                        |
| nt3ds0        | Set BRI mode to 3 DS0 LUNT, used primarily for a central office connection. |

5-76 Adit 600 - Release 10.1.1

### set (bri) pmsync

Use the **set (bri) pmsync** command to set the source for performance monitoring synchronization.

Syntax: set {bri\_card-addr} pmsync {internal|switch}

Example: set 4 pmsync internal

To set the performance monitoring source to internal for the BRI in slot 4.

| Variable      | Definition                                        |
|---------------|---------------------------------------------------|
| bri_card-addr | The slot number (1-6) that contains the BRI card. |
| internal      | Set source to the internal to the system.         |
| switch        | Set source to the switch.                         |

### set (bri) threshold

Use the **set (bri) threshold** command to set default thresholds for ISDN lines.

Syntax: set {bri-addr} threshold {day|hour} {es|ses} {value}

Example: set 3:4 threshold day es 240

| Variable | Definition                                                                                                    |
|----------|----------------------------------------------------------------------------------------------------|
| bri-addr | The {slot:port} address of the BRI card you want to apply the changes to.  slot - Slot number 1 - 6, location of the BRI card  port - Port number or range. |
| up       | Put the ISDN line In-Service.                                                                                                    |
| day      | Set the threshold for Errored Seconds (ES)                                                                                                    |
| hour     | Set the thresholds for hourly intervals.                                                                                                    |
| es       | Set the threshold for Errored Seconds (ES)                                                                                                    |
| ses      | Set the threshold for Severely Errored Seconds (SES)                                                                                                    |
| value    | Range is 1 - 65535 seconds.                                                                                                    |

### set (bri) up

Use the **set (bri) up** command to set the ISDN BRI line In-Service.

Syntax: set {bri-addr} up

Example: set 3:4 up

| Variable | Definition                                                                                                    |
|----------|----------------------------------------------------------------------------------------------------|
| bri-addr | The {slot:port} address of the BRI card you want to apply the changes to.  slot - Slot number 1 - 6, location of the BRI card  port - Port number or range. |

### set clock

Use the **set clock** command to set the master transmit clock. The primary master clock source may be used to clock each DS1 transmitter. The clock circuit automatically switches to the secondary clock source if the primary clock fails.

Syntax: set {clock1|clock2} {ds1-addr|e1-addr|internal}

Example: set clock1 a:1

To set the primary master clock source to A:1.

Example: set clock2 1:2

To set the secondary master clock source to Quad T1 card in slot 1 source selected.

| Variable | Definition                                                                                  |
|----------|---------------------------------------------------------------------------------------------|
| clock1   | Set primary master transmit clock source.                                                   |
| clock2   | Set secondary master transmit clock source.                                                 |
| bri-addr | Clock recovered from the BRI port on the BRI card (BRI card must be in LUNT and 3DS0 mode). |
| ds1-addr | Clock recovered from the DS1 receiver.                                                      |
| e1-addr  | Clock recovered from the E1 receiver.                                                       |
| internal | Internal stratum 4E oscillator.                                                             |

#### set date

Use the **set date** command to set the date.

Syntax: set date {mm/dd/yyyy}

Example: set date 1/1/2001

The example will set the date to January 1, 20001.

| Variable | Definition                                                         |
|----------|--------------------------------------------------------------------|
| mm       | Represents the month. Range is 1-12, single digits can be entered. |
| dd       | Represents the Day. Range is 1-31, single digits can be entered.   |
| уууу     | Represents the year. Range is 1999-2106.                           |

5-78 Adit 600 - Release 10.1.1

# set (ds0)

Use the **set (ds0)** command to set up one or all DS0s in a DS1. The command specifies DS0 or range of DS0s, and the setting to apply.

```
set (ds0) side
set (ds0) signal
set (ds0) type
```

# set (ds0) side

Use the **set (ds0) side** command to set the side attribute used to determine AB Bit states when connected DS0s are in a TP state.

Syntax: set {ds0-addr} side {drop|network}

Example: set 3:1:1-4 side network

| Variable | Definition                                                                                                    |
|----------|----------------------------------------------------------------------------------------------------|
| ds0-addr | List of DS0 channels to apply setting to, in the form {slot:port:channel}.  slot - Slot number, A for the Controller card, or 1 - 6 for service cards.  port - Port number or range.  channel - Channel number or range. |
| drop     | DS0 connection faces the drop (FXS, RT, station, subscriber, customer user) side. Default.                                                                                                    |
| network  | DS0 connection faces the network (FXO, COT, office, exchange) side.                                                                                                    |

# set (ds0) signal

Use the **set (ds0) signal** command to set the DS0 signal type.

Syntax: set {ds0-addr} signal

{emdw|emi|emicpd|emw|gs|ls|plar|r2|tr8lsgs}

Example: set 3:1:1-4 signal gs

| Variable | Definition                                                                                                    |
|----------|----------------------------------------------------------------------------------------------------|
| ds0-addr | List of DS0 channels to apply setting to, in the form {slot:port:channel}.  slot - Slot number, A for the Controller card, or 1 - 6 for service cards.  port - Port number or range.  channel - Channel number or range. |
| emdw     | E&M delayed wink start. Used for ANI/DNS.                                                                                                    |
| emi      | E&M immediate start with ringback (used for D3 PLAR and DPT).                                                                                                    |
| emicpd   | E&M immediate start with calling party disconnect with ringback.                                                                                                    |
| emw      | E&M wink start.                                                                                                    |
| gs       | Ground start signaling.                                                                                                    |
| ls       | Loop start signaling.                                                                                                    |
| plar     | D4 PLAR (Private Line Automatic Ringdown) signaling.                                                                                                    |
| r2       | E1 R2 signaling.                                                                                                    |
| tr8lsgs  | Set signaling type to TR-08                                                                                                    |

# set (ds0) type

Use the **set (ds0) type** command to set the DS0 channel type.

Syntax: set {ds0-addr} type {data|voice}

Example: set 3:1:1-4 type voice

| Variable | Definition                                                                                                    |
|----------|----------------------------------------------------------------------------------------------------|
| ds0-addr | List of DS0 channels to apply setting to, in the form {slot:port:channel}.  slot - Slot number, A for the Controller card, or 1 - 6 for service cards.  port - Port number or range.  channel - Channel number or range. |
| data     | Set the DS0 up to carry data (clear channel)                                                                                                    |
| voice    | Set the DS0 up to carry voice traffic (robbed-bit signaling)                                                                                                    |

5-80 Adit 600 - Release 10.1.1

# set (ds1)

Use the **set (ds1)** command to set up DS1 interfaces.

| set (ds1) ais         | set (ds1) Ibo        |
|-----------------------|----------------------|
| set (ds1) bpviolation | set (ds1) line       |
| set (ds1) down        | set (ds1) linecode   |
| set (ds1) equipment   | set (ds1) loopdetect |
| set (ds1) fdl         | set (ds1) payload    |
| set (ds1) framing     | set (ds1) threshold  |
| set (ds1) id          | set (ds1) up         |

# set (ds1) ais

Use the **set (ds1) ais** command to enable/disable AIS Forwarding on the DS1. Default is Disabled.

**NOTE:** The conditions on cross connected DS1s that trigger sending AIS are: LOS, LOF, AIS, RAI, and loopback.

Syntax: set {ds1-addr} ais {disable|enable}

Example: set a:1 ais enable

| Variable | Definition                                                                        |
|----------|-----------------------------------------------------------------------------------|
| ds1-addr | DS1 address in the form {slot:port}.                                              |
|          | <b>slot</b> - Slot number, A for the Controller card, or 1 - 6 for service cards. |
|          | port - Port number, range or all.                                                 |
| disable  | Disables the AIS Forwarding on the DS1. Default                                   |
| enable   | Enables the AIS Forwarding on the DS1.                                            |

### set (ds1) bpviolation

Use the **set (ds1) bpviolation** command to set the bipolar violation (BPV) alarm threshold. Note: this command applies only when in TR-08 mode.

Syntax: set {ds1-addr} bpviolation {none|tenneg4|tenneg5|tenneg5}

Example: set a:1 bpviolation tenneg4

| Variable | Definition                                                                                                    |
|----------|----------------------------------------------------------------------------------------------------|
| ds1-addr | DS1 address in the form {slot:port}.  slot - Slot number, A for the Controller card, or 1 - 6 for service cards.  port - Port number, range or all. |
| none     | Remove bipolar violation alarm                                                                                                    |
| tenneg4  | Set bipolar violation alarm threshold to .0001                                                                                                    |
| tenneg5  | Set bipolar violation alarm threshold to .00001                                                                                                    |
| tenneg6  | Set bipolar violation alarm threshold to .000001                                                                                                    |

### set (ds1) down

Use the **set (ds1) down** command to set the DS1 as Out-of-Service.

Syntax: set {ds1-addr} down

Example: set a:1 down

| Variable | Definition                                                                                                    |
|----------|----------------------------------------------------------------------------------------------------|
| ds1-addr | DS1 address in the form {slot:port}.  slot - Slot number, A for the Controller card, or 1 - 6 for service cards.  port - Port number, range or all. |

### set (ds1) equipment

Use the **set (ds1) equipment** command to set the equipment loopback on a DS1. Note: this feature is only available through Quad T1/E1 cards. It is not available on the Controllers.

Syntax: set {ds1-addr} equipment {loopdown|loopup}

Example: set a:1 equipment loopup

| Variable | Definition                                                                        |
|----------|-----------------------------------------------------------------------------------|
| ds1-addr | DS1 address in the form {slot:port}.                                              |
|          | <b>slot</b> - Slot number, A for the Controller card, or 1 - 6 for service cards. |
|          | port - Port number, range or all.                                                 |
| loopdown | Disable equipment loopback on the DS1                                             |
| loopup   | Enable equipment loopback on the DS1                                              |

5-82 Adit 600 - Release 10.1.1

# set (ds1) fdl

Use the set (ds1) fdl command to set the Facilities Data Link (FDL) capabilities.

Syntax: set  $\{ds1-addr\}$  fdl  $\{none | alm13 | alm16 | t1403\}$ 

Example: set a:1 fdl alm13

| Variable | Definition                                                                                                    |
|----------|----------------------------------------------------------------------------------------------------|
| ds1-addr | DS1 address in the form {slot:port}.  slot - Slot number, A for the Controller card, or 1 - 6 for service cards.  port - Port number, range or all. |
| none     | Disable FDL output messages.                                                                                                    |
| alm13    | Enable TR-08 alarm 13 FDL messages.                                                                                                    |
| alm16    | Enable TR-08 alarm 16 FDL messages.                                                                                                    |
| t1403    | Enable T1.403 FDL performance messages.                                                                                                    |

# set (ds1) framing

Use the **set (ds1) framing** command to set the DS1 framing type.

Syntax: set {ds1-addr} framing {d4|esf|tr8afd1|tr8anofd1|tr8b}

Example: set a:1 framing d4

| Variable  | Definition                                                                        |
|-----------|-----------------------------------------------------------------------------------|
| ds1-addr  | DS1 address in the form {slot:port}.                                              |
|           | <b>slot</b> - Slot number, A for the Controller card, or 1 - 6 for service cards. |
|           | port - Port number, range or all.                                                 |
| d4        | To D4 Superframe (SF) framing.                                                    |
| esf       | To Extended Superframe (ESF) framing.                                             |
| tr8afdl   | TR-08 A shelf framing with FDL.                                                   |
| tr8anofdl | TR-08 A shelf framing with no FDL.                                                |
| tr8b      | TR-08 B shelf framing.                                                            |

# set (ds1) id

Use the **set (ds1) id** command to set the DS1 circuit identification string. This is the same as dsx1Circuit Identifier from DS1 MIB transmission vendor's identification.

Syntax: set {ds1-addr} id {"id-name"}

Example: set a:1 id "Boulder"

| Variable | Definition                                                                        |
|----------|-----------------------------------------------------------------------------------|
| ds1-addr | DS1 address in the form {slot:port}.                                              |
|          | <b>slot</b> - Slot number, A for the Controller card, or 1 - 6 for service cards. |
|          | port - Port number, range or all.                                                 |
| id-name  | ID Name can have a maximum of 30 characters, enclosed in quotes.                  |

# set (ds1) lbo

Use the **set (ds1) lbo** command to set the DS1 Line Build Out (LBO).

Syntax: set  $\{ds1-addr\}\ lbo\ \{1|2|3|4|5|6|7|8\}$ 

Example: set a:1 lbo 6

| Variable | Definition                                                                                                    |
|----------|----------------------------------------------------------------------------------------------------|
| ds1-addr | DS1 address in the form {slot:port}. slot - Slot number, A for the Controller card, or 1 - 6 for service cards. port - Port number, range or all. |
| 1        | DSX-1 equalization for 0-133 feet (CSU attenuation for LBO of 0dB)                                                                                |
| 2        | DSX-1 equalization for 133-266 feet                                                                                                    |
| 3        | DSX-1 equalization for 266-399 feet                                                                                                    |
| 4        | DSX-1 equalization for 399-533 feet                                                                                                    |
| 5        | DSX-1 equalization for 533-655 feet                                                                                                    |
| 6        | CSU attenuation for LBO of -7.5dB                                                                                                    |
| 7        | CSU attenuation for LBO of -15dB                                                                                                    |
| 8        | CSU attenuation for LBO of -22.5dB                                                                                                    |

5-84 Adit 600 - Release 10.1.1

# set (ds1) line

Use the **set (ds1) line** command to turn a line loopback to the DS1 interface on or off.

Syntax: set {ds1-addr} line {loopdown|loopup}

Example: set a:1 line loopup

| Variable | Definition                                                                                                    |
|----------|----------------------------------------------------------------------------------------------------|
| ds1-addr | DS1 address in the form {slot:port}.  slot - Slot number, A for the Controller card, or 1 - 6 for service cards.  port - Port number, range or all. |
| loopdown | Disable the line loopback. Loopdown is the default.                                                                                                 |
| loopup   | Enable a DS1 line loopback toward the DS1 drop                                                                                                    |

# set (ds1) linecode

Use the **set (ds1) linecode** command to set the DS1 interface line coding.

Syntax: set {ds1-addr} linecode {ami|b8zs}

Example: set a:1 linecode ami

| Variable | Definition                                                                                                    |
|----------|----------------------------------------------------------------------------------------------------|
| ds1-addr | DS1 address in the form {slot:port}.  slot - Slot number, A for the Controller card, or 1 - 6 for service cards.  port - Port number, range or all. |
| ami      | Alternate Mark Inversion line coding                                                                                                    |
| b8zs     | Binary 8 Zero Substitution line coding. Default is B8ZS.                                                                                            |

# set (ds1) loopdetect

Use the **set (ds1) loopdetect** command to enable detection of CSU and NIU loop code (10000 for loopup; 10100 for loopdown).

Syntax: set {ds1-addr} loopdetect {csu|niu|off}

Example: set a:1 loopdetect csu

| Variable | Definition                                                                                                    |  |  |
|----------|----------------------------------------------------------------------------------------------------|--|--|
| ds1-addr | DS1 address in the form {slot:port}.  slot - Slot number, A for the Controller card, or 1 - 6 for service cards.                                                                                                    |  |  |
|          | port - Port number, range or all.                                                                                                    |  |  |
| csu      | Enable detection of CSU loop codes.                                                                                                    |  |  |
| niu      | Enable detection of NIU loop codes.  Note: Adit 600 (8.0) does not support NIU Loopback on DS1 cards with an earlier software version than listed below:  Quad DS1 ADPCM - 1.13  Quad T1 - 1.82  Hardened Quad T1 - 2.26  Note: To display card version use status equipment CLI command |  |  |
| off      | Disable detection of loop codes.                                                                                                    |  |  |

### set (ds1) payload

Use the **set (ds1) payload** command to apply a payload loopback to the DS1 interface.

Syntax: set {ds1-addr} payload {loopdown|loopup}

Example: set a:1 payload loopup

| Variable | Definition                                                                                                    |
|----------|----------------------------------------------------------------------------------------------------|
| ds1-addr | DS1 address in the form {slot:port}.  slot - Slot number, A for the Controller card, or 1 - 6 for service cards.  port - Port number, range or all. |
| loopdown | Disable the payload loopback.                                                                                                    |
| loopup   | Enable the payload loopback.                                                                                                    |

5-86 Adit 600 - Release 10.1.1

# set (ds1) threshold

Use the **set (ds1) threshold** command to set default thresholds for a DS1. Note: Defaults for all are 0.

Syntax: set {ds1-addr} threshold {day|hour} {bes|css|dm|es|lcv|les|pcv|sefs|ses|uas}

Example: set a:1 payload loopup

| Variable | Definition                                                                                                    |                                                 |  |  |  |
|----------|----------------------------------------------------------------------------------------------------|-------------------------------------------------|--|--|--|
| ds1-addr | DS1 address in the form {slot:port}.  slot - Slot number, A for the Controller card, or 1 - 6 for service cards.  port - Port number, range or all. |                                                 |  |  |  |
| day      | Set threshold for a daily interval                                                                                                    |                                                 |  |  |  |
|          | bes                                                                                                    | Bursty errored seconds range: 0 - 86400         |  |  |  |
|          | css                                                                                                    | Controlled slip seconds range: 0 - 86400        |  |  |  |
|          | dm                                                                                                    | Degraded minutes range: 0 - 1440                |  |  |  |
|          | es                                                                                                    | Errored seconds range: 0 - 86400                |  |  |  |
|          | lcv                                                                                                    | Line code violations range: 0 - 133401600       |  |  |  |
|          | les                                                                                                    | Line errored seconds range: 0 - 86400           |  |  |  |
|          | pcv                                                                                                    | Path code violations range: 0 - 133401600       |  |  |  |
|          | sefs                                                                                                    | Severely errored frame seconds range: 0 - 86400 |  |  |  |
|          | ses                                                                                                    | Severely errored seconds range: 0 - 86400       |  |  |  |
|          | uas                                                                                                    | Unavailable seconds range: 0 - 86400            |  |  |  |
| hour     | Set threshold                                                                                                    | d for a 15 minute interval                      |  |  |  |
|          | bes Bursty errored seconds range: 0 - 900                                                                                                    |                                                 |  |  |  |
|          | css                                                                                                    | Controlled slip seconds range: 0 - 900          |  |  |  |
|          | dm                                                                                                    | Degraded minutes range: 0 - 15                  |  |  |  |
|          | es                                                                                                    | Errored seconds range: 0 - 900                  |  |  |  |
|          | lcv                                                                                                    | Line code violations range: 0 - 1389600         |  |  |  |
|          | les                                                                                                    | Line errored seconds range: 0 - 900             |  |  |  |
|          | pcv                                                                                                    | Path code violations range: 0 - 1389600         |  |  |  |
|          | sefs                                                                                                    | Severely errored frame seconds range: 0 - 900   |  |  |  |
|          | ses                                                                                                    | Severely errored seconds range: 0 - 900         |  |  |  |
|          | uas Unavailable seconds range: 0 - 900                                                                                                    |                                                 |  |  |  |

# set (ds1) up

Use the **set (ds1) up** command to set the DS1 as In-Service.

Syntax: set {ds1-addr} up

Example: set a:1 up

| Variable | Definition                                                                                                    |
|----------|----------------------------------------------------------------------------------------------------|
| ds1-addr | DS1 address in the form {slot:port}.  slot - Slot number, A for the Controller card, or 1 - 6 for service cards.  port - Port number, range or all. |

# set (ds1 card)

Use the **set (ds1 card)** commands to configure DS1 card types. These commands apply to the Quad DS1/E1 (hardened) and Quad DS1 ADPCM (hardened) service cards.

### set (ds1 card) spantype

Use the **set (ds1 card) spantype** command to set the span type (T1 or E1) on the DS1/E1 type card.

Syntax: set {ds1\_card-addr} {e1span|t1span}

Example: set 6 elspan

To set the Quad DS1/E1 card in slot 6 to E1 mode.

| Variable      | Definition                                                                                        |
|---------------|---------------------------------------------------------------------------------------------------|
| ds1_card-addr | The slot number (1-6) that contains a DS1 type card (Quad DS1/E1 or Quad DS1 ADPCM service card). |
| e1span        | Enables E1 capability on this card.                                                               |
| t1span        | Enables T1 capability on this card. (Default)                                                     |

5-88 Adit 600 - Release 10.1.1

# set (ds1 card) adpcm map

Use the **set (ds1 card) adpcm map** command to set compression map on the Quad DS1 ADPCM card.

Syntax: set {adpcm\_card-addr} adpcm {none|map1|map2|map3}

Example: set 5 adpcm map1

| Variable            | Definition                                                  |  |  |
|---------------------|-------------------------------------------------------------|--|--|
| adpcm_card-addr     | The slot number (1-6) that contains the Quad DS1 ADPCM card |  |  |
| none                | None will disable compression on the card. Default.         |  |  |
| map1, map2,<br>map3 | Map setting, see chart below                                |  |  |

|        | MAP 1  |           | MAP 2  |           | MAP 3  |           |
|--------|--------|-----------|--------|-----------|--------|-----------|
| DS0    | X-Port | Backplane | X-Port | Backplane | X-Port | Backplane |
| Number | Analog | Bus       | Analog | Bus       | Analog | Bus       |
| 1      | 32n    | X1/2      | 32n    | X1/2      | 32n    | X1/2      |
| 2      | 32n    | X3/4      | 32n    | X3/4      | 32n    | X3/4      |
| 3      | 32n    | X5/6      | 32n    | X5/6      | 32n    | X5/6      |
| 4      | 32n    | X7/8      | 32n    | X7/8      | 32n    | X7/8      |
| 5      | 32n    | X9/10     | 32n    | X9/10     | 32n    | X9/10     |
| 6      | 32n    | X11/12    | 32n    | X11/12    | 32n    | X11/12    |
| 7      | 32n    | X14/15    | 32n    | X13/14    | 32n    | X13/14    |
| 8      | 32n    | X16/17    | 32n    | X15/16    | 32n    | X15/16    |
| 9      | 32n    | X18/19    | 32n    | X17/18    | 32n    | X17/18    |
| 10     | 32n    | X20/21    | 32n    | X19/20    | 32n    | X19/20    |
| 11     | 32n    | X22/23    | 32n    | X21/22    | 32n    | X21/22    |
| 12     | 32n    | X24       | 32n    | X23/24    | 32n    | X24       |
| 13     | -      | Not Avail | 32n    |           | 32n    |           |
| 14     | 32n    |           | 32n    |           | 32n    |           |
| 15     | 32n    |           | 32n    |           | 32n    |           |
| 16     | 32n    |           | 32n    |           | 32n    |           |
| 17     | 32n    |           | 32n    |           | 32n    |           |
| 18     | 32n    |           | 32n    |           | 32n    |           |
| 19     | 32n    |           | 32n    |           | 32n    |           |
| 20     | 32n    |           | 32n    |           | 32n    |           |
| 21     | 32n    |           | 32n    |           | 32n    |           |
| 22     | 32n    |           | 32n    |           | 32n    |           |
| 23     | 32n    |           | 32n    |           | -      | Not Avail |
| 24     | 64n    |           | 32n    |           | 64n    |           |

# set (e1)

**NOTE:** E1 is not supported in this release of the Adit 600 Controller. It will be supported in a future release.

set (e1) down
set (e1) national
set (e1) equipment
set (e1) signal
set (e1) framing
set (e1) line
set (e1) line
set (e1) linecode

Use the **set (e1)** command to set up E1s. The command specifies a range of interfaces/settings to apply.

```
Syntax: set {e1-addr} {setting}
```

### set (e1) down

Use the **set (e1) down** command to set the E1 as Out-of-Service.

Syntax: set {e1-addr} down

Example: set a:1 down

| Variable | Definition                                                                                                    |
|----------|----------------------------------------------------------------------------------------------------|
| e1-addr  | E1 address in the form {slot:port}.  slot - Slot number, A for the Controller card, or 1 - 6 for service cards (Quad E1).  port - Port number, range or all. |

### set (e1) equipment

Use the **set (e1) equipment** command to set an equipment loopback to the E1 interface on or off.

Syntax: set {e1-addr} equipment {loopdown|loopup}

Example: set a:1 equipment loopup

| Variable | Definition                                                                                                    |
|----------|----------------------------------------------------------------------------------------------------|
| e1-addr  | E1 address in the form {slot:port}.  slot - Slot number, A for the Controller card, or 1 - 6 for service cards (Quad E1).  port - Port number, range or all. |
| loopdown | Disable equipment loopback. Loopdown is the default.                                                                                                    |
| loopup   | Enable equipment loopback                                                                                                    |

5-90 Adit 600 - Release 10.1.1

# set (e1) framing

Use the **set (e1) framing** command to set the E1 framing type.

Syntax: set {e1-addr} framing {e1fr|e1frcrc}

Example: set a:1 framing elfr

| Variable | Definition                                                                                                    |
|----------|----------------------------------------------------------------------------------------------------|
| e1-addr  | E1 address in the form {slot:port}.  slot - Slot number, A for the Controller card, or 1 - 6 for service cards (Quad E1).  port - Port number, range or all. |
| e1fr     | To E1 Framing with no CRC (dual frame)                                                                                                    |
| elfrcrc  | To E1 16 frame with CRC-4                                                                                                    |

### set (e1) line

Use the **set (e1) line** command to turn a line loopback to the E1 interface on or off.

Syntax: set {e1-addr} line {loopdown|loopup}

Example: set a:1 line loopup

| Variable | Definition                                                                                                    |  |
|----------|----------------------------------------------------------------------------------------------------|--|
| e1-addr  | E1 address in the form {slot:port}.  slot - Slot number, A for the Controller card, or 1 - 6 for service cards (Quad E1).  port - Port number, range or all. |  |
| loopdown | Disable line loopback. Loopdown is the default.                                                                                                    |  |
| loopup   | Enable line loopback                                                                                                    |  |

# set (e1) linecode

Use the **set (e1) linecode** command to set the E1 interface line coding.

Syntax: set {e1-addr} linecode {ami|hdb3}

Example: set a:1 linecode ami

| Variable | Definition                                                                                  |  |
|----------|---------------------------------------------------------------------------------------------|--|
| e1-addr  | E1 address in the form {slot:port}.                                                         |  |
|          | <b>slot</b> - Slot number, A for the Controller card, or 1 - 6 for service cards (Quad E1). |  |
|          | port - Port number, range or all.                                                           |  |
| ami      | Alternate Mark Inversion line coding                                                        |  |
| hdb3     | High Density Bipolar 3.                                                                     |  |

# set (e1) national

Use the **set (e1) national** command to set the E1 national bits. This setting should be left at the default (1) unless your country requires the bit to be set to 0.

Syntax: set  $\{e1-addr\}$  national  $\{sa4 \mid sa5 \mid sa6 \mid sa7 \mid sa8\}$   $\{0 \mid 1\}$ 

Example: set a:1 national sa4 1

| Variable | Definition                                                                                                    |  |
|----------|----------------------------------------------------------------------------------------------------|--|
| e1-addr  | E1 address in the form {slot:port}.  slot - Slot number, A for the Controller card, or 1 - 6 for service cards (Quad E1). |  |
|          | port - Port number, range or all.                                                                                         |  |
| sa4      | Set the E1 national S <sub>a4</sub> bit                                                                                   |  |
| sa5      | Set the E1 national S <sub>a5</sub> bit                                                                                   |  |
| sa6      | Set the E1 national S <sub>a6</sub> bit                                                                                   |  |
| sa7      | Set the E1 national S <sub>a7</sub> bit                                                                                   |  |
| sa8      | Set the E1 national S <sub>a8</sub> bit                                                                                   |  |
| {0 1}    | Set the bit                                                                                                    |  |

# set (e1) signal

Use the **set (e1) signal** command to set signaling on the E1.

Syntax: set {e1-addr} signal {cas|none}

Example: set a:1 signal none

| Variable | Definition                                                                                                    |
|----------|----------------------------------------------------------------------------------------------------|
| e1-addr  | E1 address in the form {slot:port}.  slot - Slot number, A for the Controller card, or 1 - 6 for service cards (Quad E1).  port - Port number, range or all. |
| cas      | To Channel Associated Signaling                                                                                                    |
| none     | To none                                                                                                    |

5-92 Adit 600 - Release 10.1.1

# set (e1) threshold

Use the **set (e1) threshold** command to set default thresholds for a E1. Note: Defaults for all are 0.

Syntax: set {e1-addr} threshold {day|hour}  $\{ bes|css|dm|es|lcv|les|pcv|sefs|ses|uas \}$ 

Example: set a:1 threshold day was

| Variable                                           | Definition                                                                                                    |                                                 |
|----------------------------------------------------|----------------------------------------------------------------------------------------------------|-------------------------------------------------|
| e1-addr                                            | E1 address in the form {slot:port}.  slot - Slot number, A for the Controller card, or 1 - 6 for service cards (Quad E1).  port - Port number, range or all. |                                                 |
| day                                                | Set threshold for a daily interval                                                                                                    |                                                 |
|                                                    | bes                                                                                                    | Bursty errored seconds range: 0 - 86400         |
|                                                    | css                                                                                                    | Controlled slip seconds range: 0 - 86400        |
|                                                    | dm                                                                                                    | Degraded minutes range: 0 - 1440                |
|                                                    | es                                                                                                    | Errored seconds range: 0 - 86400                |
|                                                    | lev                                                                                                    | Line code violations range: 0 - 133401600       |
|                                                    | les                                                                                                    | Line errored seconds range: 0 - 86400           |
|                                                    | pcv                                                                                                    | Path code violations range: 0 - 133401600       |
|                                                    | sefs                                                                                                    | Severely errored frame seconds range: 0 - 86400 |
|                                                    | ses                                                                                                    | Severely errored seconds range: 0 - 86400       |
|                                                    | uas                                                                                                    | Unavailable seconds range: 0 - 86400            |
| <b>hour</b> Set threshold for a 15 minute interval |                                                                                                    | for a 15 minute interval                        |
|                                                    | bes                                                                                                    | Bursty errored seconds range: 0 - 900           |
|                                                    | css                                                                                                    | Controlled slip seconds range: 0 - 900          |
|                                                    | dm                                                                                                    | Degraded minutes range: 0 - 15                  |
|                                                    | es                                                                                                    | Errored seconds range: 0 - 900                  |
|                                                    | lev                                                                                                    | Line code violations range: 0 - 1389600         |
|                                                    | les                                                                                                    | Line errored seconds range: 0 - 900             |
|                                                    | pcv                                                                                                    | Path code violations range: 0 - 1389600         |
|                                                    | sefs                                                                                                    | Severely errored frame seconds range: 0 - 900   |
|                                                    | ses                                                                                                    | Severely errored seconds range: 0 - 900         |
|                                                    | uas                                                                                                    | Unavailable seconds range: 0 - 900              |

### set (e1) up

Use the **set (e1) up** command to set the E1 as In-Service.

Syntax: set {e1-addr} up

Example: set a:1 up

| Variable | Definition                                                                                                    |
|----------|----------------------------------------------------------------------------------------------------|
| e1-addr  | E1 address in the form {slot:port}.  slot - Slot number, A for the Controller card, or 1 - 6 for service cards (Quad E1).  port - Port number, range or all. |

# set (e1 card) spantype

Use the **set (e1 card) spantype** command to set the span type (T1 or E1) on the DS1/E1 type card. This command applies to the Quad DS1/E1 (hardened) and Quad DS1 ADPCM (hardened) service cards

Syntax: set {e1\_card-addr} {e1span|t1span}

Example: set 6 elspan

To set the Quad DS1/E1 card in slot 6 to E1 mode.

| Variable     | Definition                                                                                      |
|--------------|-------------------------------------------------------------------------------------------------|
| e1_card-addr | The slot number (1-6) that contains a E1 type card (Quad DS1/E1 or Quad T1 ADPCM service card). |
| e1span       | Enables E1 capability on this card.                                                             |
| t1span       | Enables T1 capability on this card. (Default)                                                   |

# set ethernet ip address

Use the set ethernet ip address command to set the Ethernet address for the Adit 600.

**NOTE:** This command is available to Manager-level users only.

Syntax: set ethernet ip address {ip-addr} [mask]

**Example:** set ethernet ip address 172.26.100.25 255.255.255.0 Sets the Adit IP address to 172.26.100.25, and a subnet mask of 255.255.255.0

| Variable | Definition                                                                                                    |
|----------|----------------------------------------------------------------------------------------------------|
| ip-addr  | Set the IP address for the Adit 600, using the form xxx.xxx.xxx, where xxx is a number from 0 to 255.              |
| mask     | Set the subnet mask, using the form xxx.xxx.xxx, where xxx is a number from 0 to 255. This is an optional setting. |

5-94 Adit 600 - Release 10.1.1

# set (fxo)

Use the **set (fxo)** command to setup one/all of the voice channels of an FXO card. The command specifies the list of voice channels within that card, and the setting to apply.

Syntax: set {fxo-addr} {setting}

Example: set 2:1 signal 1s

Set the FXO on slot 2, port 1 to signaling type loop start.

| Variable | Definition                                                      | n                                                                                                    |  |
|----------|-----------------------------------------------------------------|----------------------------------------------------------------------------------------------------|--|
| fxo-addr | slot - The                                                      | List of voice channels to apply setting to, in the form {slot:port}.  slot - The slot number (1-6) that contains the FXO card.  port - Port number or range. |  |
| rxgain   |                                                                 | ve direction is Network to Analog, with a range is -9 to +7 (db). values are -9, -7, -6, -5, -4, -3, -2, 0, 2, 3, 4, 5, 6, and 7. Default is 7dB.            |  |
| signal   | Set the DS                                                      | Set the DS0 signaling type                                                                                                    |  |
|          | dpt                                                             | dpt Set the DS0 to Dial Pulse Terminate                                                                                                    |  |
|          | gs                                                              | gs Set the DS0 to Ground Start signaling                                                                                                    |  |
|          | ls                                                              | ls Set the DS0 to Loop Start signaling                                                                                                    |  |
|          | <b>Iscpd</b> Set the DS0 to Loop Start Calling Party Disconnect |                                                                                                    |  |
| txgain   |                                                                 | mit direction is Analog to Network, with a range is -9 to +7 (db). values are -9, -7, -6, -5, -4, -3, -2, 0, 2, 3, 4, 5, 6, and 7. Default is 7dB.           |  |

# set (fxs)

Use the **set (fxs)** command to set up voice channels of an FXS card. The command specifies the list of voice channels within that FXS card and the setting to apply.

Syntax: set {fxs-addr} {setting}

Example: set 3:1 signal gs

Set the FXS port 1 on slot 3 to signaling type ground start.

Example: set 3:1-8 txgain -5

Sets the FXS ports 1-8 on slot 3 to transmit level range to -5 dB.

| Variable   | Definition                                                                                                    |                                                                                                    |
|------------|----------------------------------------------------------------------------------------------------|----------------------------------------------------------------------------------------------------|
| fxs-addr   | List of voice channels to apply setting to, in the form {slot:port}.  slot - Slot number 1 - 6, location of the FXS cards  port - Port number or range. |                                                                                                    |
| linelength | Set the length of the line. Whenever possible, use the short loop setting, a too long may overheat the unit, possibly reducing reliability              |                                                                                                    |
|            | long                                                                                                    | For longer analog loops (up to 3 miles for 26 AWG and 4.8 miles for 24 AWG). Tip/Ring voltage on a long loop is -54 VDC at all times. Using a long line length value on a shorter loop can cause overheating and reduce the reliability |
|            | short                                                                                                    | For shorter analog loops (up to 1.6 miles for 26 AWG and 2.6 miles for 24 AWG). Tip/Ring voltage on a short loop is -54 VDC while on-hook and -37 VDC while off-hook. This is the default value.                                        |
| rxgain     |                                                                                                    | re direction is Network to Analog, with a range of -9 to +7 (dB). ralues are -9, -7, -6, -5, -4, -3, -2, 0, 2, 3, 4, 5, 6, and 7. Default setting                                                                                       |
| signal     | Set the DS0 signaling type                                                                                                    |                                                                                                    |
|            | ls                                                                                                    | Set the DS0 to Loop Start signaling                                                                                                    |
|            | gs                                                                                                    | Set the DS0 to Ground Start signaling                                                                                                    |
| txgain     |                                                                                                    | nit direction is Analog to Network, with a range of -9 to +7 (dB). values are -9, -7, -6, -5, -4, -3, -2, 0, 2, 3, 4, 5, 6, and 7. Default setting                                                                                      |

5-96 Adit 600 - Release 10.1.1

# set (fxs8D/fxs8C/fxs8B/fxs8A/fxs5G)

Use the **set** (fxs8D/fxs8C/fxs8B/fxs8A/fxs5G) command to set up voice channels of an FXS 8D, FXS 8C, FXS 8B, FXS 8A or FXS 5G Voice Service card. The command specifies the list of voice channels and the setting to apply.

Syntax: set {fxs-addr} {setting}

Example: set 3:1-8 impedance 19

Sets the impedance of the FXS 8D card, in slot 3, to 900 ohms  $\pm 2.16\mu F$  ( $\mu$ -Law), see *show impedance* for the listing of index numbers.

| Variable  | Definition                                                                                                    |                                                                                                    |  |
|-----------|----------------------------------------------------------------------------------------------------|----------------------------------------------------------------------------------------------------|--|
| fxs-addr  | List of voice channels to apply setting to, in the form {slot:port}.  slot - Slot number 1 - 6, location of the FXS card.  port - Port number or range.                                                                                                    |                                                                                                    |  |
| cpd       | _                                                                                                    | Party Disconnect parameters. {fxs-addr} cpd {time topen tropen}                                                                                                    |  |
|           | time                                                                                                    | Sets the calling party disconnect (CPD) time. The range is 0-4000ms in 16ms steps (the actual time will be +/- 8ms). The default is 2000ms.  Note: This feature is only supported on the FXS 8C and FXS 8D card. |  |
|           | topen                                                                                                    | Opens tip when providing an Open Signaling Interval using the CPD feature.  Note: This feature is only supported on the FXS 8D card.                                                                             |  |
|           | tropen                                                                                                    | Opens both tip and ring when providing an Open Signaling Interval using the CPD feature.  Note: This feature is only supported on the FXS 8D card.                                                               |  |
| impedance | Sets the line impedance. <b>Syntax</b> : set {fxs-addr} impedance {index} index - Range is 1-19. See <i>show impedance</i> command for list of impedance settings. Default is index 19 (900 ohms +2.16μF μ-Law).                                                                                                    |                                                                                                    |  |
| ringpower | Allows selection of a "high power" ringing mode for the FXS 8D. Normal ringing (default) is a sine waveform. High-power ringing is a trapezoidal waveform. Using the high-power setting allows the FXS 8D to go to distances of 24,000 feet with optimal conditions.  Note: This feature is supported on the FXS 8D only. |                                                                                                    |  |
|           | Syntax: set {fxs-addr} ringpower {high   normal}                                                                                                    |                                                                                                    |  |
|           | high High-power ringing.                                                                                                    |                                                                                                    |  |
|           | normal                                                                                                    | Normal-power ringing.                                                                                                    |  |
| rxgain    | The Receive direction is Network to Analog. Syntax: set {fxs-addr} rxgain {gain} gain. FXS 8D, FXS 8C, FXS 8B, FXS 8A, FXS 5G, E1-FXS: -12 to +6 dB, in .25 dB increments. Default -6 dB FXS 4G: -9 to +7 dB in 1 dB increments                                                                                           |                                                                                                    |  |

| Variable | Definition                                                                                    | Definition                                                                                                    |  |
|----------|-----------------------------------------------------------------------------------------------|----------------------------------------------------------------------------------------------------|--|
| signal   | Set the DS0 signaling type. <b>Syntax</b> : set {fxs-addr} signal {gs gsrb gsw gswrb ls lsrb} |                                                                                                    |  |
|          | gs                                                                                            | Set to Ground Start signaling                                                                                                    |  |
|          | gsrb                                                                                          | Set to Ground Start signaling with reverse battery                                                                                                    |  |
|          | gsw                                                                                           | Set to Ground Start Wink signaling                                                                                                    |  |
|          | gswrb                                                                                         | Set to Ground Start Wink signaling with reverse battery                                                                                                    |  |
|          | ls                                                                                            | Set to Loop Start signaling                                                                                                    |  |
|          | lsrb                                                                                          | Set to Loop Start signaling with reverse battery                                                                                                    |  |
|          | r2                                                                                            | Set to E1 R2 signaling  Note: This signal option is only available on the FSX 8D, FSX 8C, FXS 8B and FXS Intl cards)                                                                                                    |  |
| txgain   | FXS 8D, Fincrements.                                                                          | nit direction is Analog to Network. <b>Syntax</b> : set {fxs-addr} txgain {gain} gain. <b>XS 8C, FXS 8B, FXS 8A, FXS 5G, E1-FXS:</b> -12 to +6 dB, in .25 dB Default -3 dB 0 to +7 dB in 1 dB increments                                            |  |
| winktime | this card  Syntax: set time - Rang                                                            | k time. Note: Setting the wink time for any channel sets it for all channels on {fxs-addr} winktime {time "default"} te is 105 to 300 ms, in 3 ms increments. Default is 135 ms. The "default" to set the winktime to its default setting (135 ms). |  |

# set (fxsINTL)

Use the **set (fxsINTL)** command to setup voice channels of an FXS card, International Version.

Syntax: set {fxsINTL-addr} {setting}

Example: set 3:1-8 impedance 18

| Variable     | Definition                                                                                                    |                                                                                                    |
|--------------|----------------------------------------------------------------------------------------------------|----------------------------------------------------------------------------------------------------|
| fxsINTL-addr | List of voice channels to apply setting to, in the form {slot:port}.  slot - Slot number 1 - 6, location of the FXS INTL cards  port - Port number or range. |                                                                                                    |
| impedance    | index - Rang                                                                                                    | impedance. <b>Syntax</b> : set {fxsINTL-addr} impedance {index} e is 1-19. See <i>show impedance</i> command for list of impedance settings. dex 19 (900 ohms +2.16μF μ-Law). |
| rxgain       | The Receive direction is Network to Analog.  Syntax: set {fxsINTL-addr} rxgain {gain} gain - range is -12 to +6 dB, in .25 dB increments. Default is -6 dB   |                                                                                                    |
| signal       | Set the DS0 signaling type. Syntax: set {fxsINTL-addr} signal r2                                                                                             |                                                                                                    |
|              | r2                                                                                                    | Set to E1 R2 signaling                                                                                                    |
| txgain       | Syntax: set {                                                                                                    | t direction is Analog to Network.  [fxsINTL-addr} txgain {gain} is -12 to +6 dB, in .25 dB increments. Default is -3 dB                                                       |

5-98 Adit 600 - Release 10.1.1

# set (fxsPS)

Use the **set (fxsPS)** command to setup voice channels of an Single Channel POTS card (FXS PS). The command specifies the list of voice channels, and the setting to apply.

Syntax: set {fxsPS-addr} {setting}

Example: set 3:1 signal 1s

| Variable   | Definition                                                                                                    | Definition           |     |
|------------|----------------------------------------------------------------------------------------------------|----------------------|-----|
| fxsPS-addr | List of voice channels to apply setting to, in the form {slot:port}.  slot - Slot number 1 - 6, location of the FXS PS cards  port - Port number or range.                                                         | <b>slot</b> - Slot n |     |
| impedance  | Sets the line impedance. <b>Syntax</b> : set {fxsPS-addr} impedance {index} index - Range is 1-19. See <i>show impedance</i> command for list of impedance settings. Default is index 19 (900 ohms +2.16μF μ-Law). | index - Ran          | nce |
| rxgain     | The Receive direction is Network to Analog.  Syntax: set {fxsPS-addr} rxgain {gain} gain - range is -12 to +6 dB, in .25 dB increments. Default is -6 dB                                                           | Syntax: set          |     |
| signal     | Set the DS0 signaling type. Syntax: set {fxsPS-addr} signal ls                                                                                                    | Set the DS0          |     |
|            | ls Set to Loop Start signaling                                                                                                    | ls                   |     |
| txgain     | The Transmit direction is Analog to Network.  Syntax: set {fxsPS-addr} txgain {gain} gain - range is -12 to +6 dB, in .25 dB increments. Default is -3 dB                                                          | Syntax: set          |     |

### set id

Use the **set id** command to the unit ID.

Syntax: set id {"id-name"}

Example: set id "ADIT600"

ADIT600>

| Variable | Definition                                                                   |
|----------|------------------------------------------------------------------------------|
| id-name  | The name must be unique with a maximum of 20 characters, enclosed in quotes. |

## set idle

Use the **set idle** command to set the system-wide idle code sent on DS0s.

Syntax: set idle {pattern}

Example: set idle 0xff

| Variable | Definition                                                                               |
|----------|------------------------------------------------------------------------------------------|
| pattern  | A hexadecimal number with a range from 0x00 to 0xff. This number must be preceded by 0x. |

# set ip gateway

Use the **set ip gateway** command to set the IP gateway address (also known as the default route) for the Adit 600. The command specifies the numeric Internet Protocol (IP) address. The new gateway address takes effect immediately.

Syntax: set ip gateway {ip-addr}

**Example:** set ip gateway 192.168.100.1

| Variable | Definition                                                                   |
|----------|------------------------------------------------------------------------------|
| id-name  | The name must be unique with a maximum of 20 characters, enclosed in quotes. |

5-100 Adit 600 - Release 10.1.1

# set ipds0

Use the **set ipds0** command to setup the DS0 management channel.

Note: the DS0 selected as the DS0 management channel can only reside on the Controller T1.

Syntax: set ipds0 {setting} [ds0-addr|ip-addr]

Example: set ipds0 assign a:1:24

The example sets the DS0 management channel to slot A (Controller), port 1, channel 24.

| Variable   | Definition                                                                                                    |
|------------|----------------------------------------------------------------------------------------------------|
| assign     | Assign the DS0 as the IP management channel                                                                                                    |
| delete     | Removes the IP over DS0 management channel (Default)                                                                                                    |
| down       | Set the DS0 management channel down (Default)                                                                                                    |
| ip address | Set the DS0 management channel's IP address and optional subnet mask                                                                                                    |
| navalarm   | Set reporting of Access Navigator alarm. If IP over DS0 management is up and a Navigator is not attached, an alarm will be set. This command allows the operator to suppress the alarm in instances when the Adit is not connected to a Navigator.  Off - Set reporting of Navigator alarm off. On - Set reporting of Navigator alarm on. |
| up         | Set the DS0 management channel up (enables)                                                                                                    |
| ds0-addr   | In the form {slot:port:channel}. slot - A for the controller card. port -Port number or range. channel - Channel number or ranges.                                                                                                    |
| ip-addr    | Setup the DS0 management channel IP address and the optional subnet mask, in the form of xxx.xxx.xxx, where xxx is between 0-255.                                                                                                    |

### set key

Use the **set key** command to enable a specific keyed feature. To acquire a feature key code, contact Force 10 Networks Customer Support. Currently, keyed features (if available) can be enabled on a Controller or a Router.

Syntax: set [rtr\_card-addr] key {"key-code"}

Example: set 4 key "q0B8yma2IsSL+1BarY0u"

| Variable      | Definition                                                                                                    |
|---------------|----------------------------------------------------------------------------------------------------|
| rtr_card-addr | The slot number (1-6) that contains the Router card. This optional parameter is used for router specific keyed features. If a slot is not entered, key is directed to the Controller. |
| key-code      | The key code is entered to enable the specific feature.                                                                                                    |

#### set local

Use the **set local** command to enable or disable local DIP switch settings. The LOCAL LED on the Controller, will display an green light indicator if **Local** is set to **ON**.

Note: set local will not effect the ACO, ST, OPT or RST switches on the controller.

Syntax: set local {on|off}

Example: set local off

| Variable | Definition                                           |
|----------|------------------------------------------------------|
| on       | To configure the Adit 600 using the DIP switches.    |
| off      | To configure using the Command Line Interface (CLI). |

# set login auth

Use the **set login auth** command to set the authentication method for controller logins, with local database or external RADIUS servers. When set to RADIUS the controller will try the RADIUS servers first, if no servers reply to the request, the controller will use its local database of users to authenticate the login. A set login authentication to RADIUS will fail without a minimum of 1 RADIUS server configured.

Syntax: set login auth {local|radius}

Example: set login auth radius

The example will set the login authentication process to RADIUS.

| Variable | Definition                                                      |  |
|----------|-----------------------------------------------------------------|--|
| local    | Authenticate user logins via the controller database (Default). |  |
| radius   | Authenticate user logins via the external RADIUS servers.       |  |

### set login max attempts

Use the **set login max attempts** command to set the maximum number of login attempts for SSH logins. This command takes affect immediately.

**NOTE:** SSH (Secure Shell) is a keyed feature. Keys must be purchased from Force10 Networks. The Controller must be running release 9.7 or higher to support SSH.

Syntax: set login max attempts {value}

Example: set login max attempts 4

This example sets the maximum number of SSH login attempts to 4.

| Variable | Definition                                                                           |  |
|----------|--------------------------------------------------------------------------------------|--|
| value    | Number of login attempts. Range is 0-7 with a default of 3. $0 = \text{unlimited}$ . |  |

5-102 Adit 600 - Release 10.1.1

# set login support

Use the **set login support** command to enable/disable the internal login accounts for Force10 Networks Support personnel for the Controller and Router cards (IP, CMG, TSR).

Syntax: set login support {disable | enable}

Example: set login support disable

The example will prohibit logins via Force10 Networks Support passwords.

| Variable | Definition                                              |  |
|----------|---------------------------------------------------------|--|
| disable  | Prohibit logins via Force10 Networks Support passwords. |  |
| enable   | Allow logins via Force10 Networks Support passwords.    |  |

# set (msr-intf-id) up/down

Use the **set (msr-intf-id) up/down** command to enable or disable alarms reported by individual Link Cross-Connects or Ethernet ports on the MSR card.

**NOTE:** This command is available for the MSR card only.

Syntax: set {msr-intf-id} {down|up}

Example: set 6:1:1 down

This example disables alarms for Link Cross-Connect 1 on the MSR card in slot 6.

Example: set 6:2 down

This example disables alarms for Ethernet port 2 on the MSR card in slot 6.

| Variable    | Definition                                                                                                    |  |
|-------------|----------------------------------------------------------------------------------------------------|--|
| msr-intf-id | Interface identifier for MSR Link Cross-Connect or Ethernet port.                                                                                   |  |
|             | Link Cross-Connects are in the form $\{\text{slot:}1:n\}$ where $n$ is 1-8. Ethernet ports are in the form $\{\text{slot:}n\}$ where $n$ is 1 or 2. |  |
|             | <b>slot</b> - The slot number (1-6) that contains the MSR card.                                                                                     |  |
| down        | Set the interface down.                                                                                                    |  |
| up          | Set the interface up.                                                                                                    |  |

#### set notes

Use the **set notes** command to store configuration notes and have them displayed as comments in the *print config* command output. You can store up to three notes of 80 characters each.

**NOTE:** The note fields are not accessible from SNMP interfaces.

```
Syntax: set notes {note-number} {"note"}
Example: set notes 1 "This is the unit serving customer A"
```

| Variable    | Definition                                                                   |  |
|-------------|------------------------------------------------------------------------------|--|
| note-number | 1-3.                                                                         |  |
| "note"      | Alphanumeric text up to 80 characters in length. Must be enclosed in quotes. |  |

### set ntp

Use the **set ntp** commands to configure the Network Time Protocol functions.

```
set ntp disable
set ntp enable
set ntp poll
set ntp server address
set ntp timezone
```

#### set ntp disable

Use the **set ntp disable** command to disable Network Time Protocol (NTP) processing (RFC 2030). The initial default for this processing is disabled.

```
Syntax: set ntp disable Example: set ntp disable
```

The example will stop NTP processing on the Controller.

### set ntp enable

Use the **set ntp enable** command to enable both Network Time Protocol (NTP) processing (RFC 2030). The initial default for this processing is disabled.

Syntax: set ntp enable

Example: set ntp enable

The example will start NTP processing on the Controller.

5-104 Adit 600 - Release 10.1.1

### set ntp poll

Use the **set ntp poll** command to specify the polling frequency when operating in unicast polled mode. When the NTP server address is configured to a non-zero value this setting will cause the Controller NTP client to issue a unicast NTP request to the configured NTP server at this frequency.

Syntax: set ntp poll {seconds}

Example: set ntp poll 120

The example will poll the NTP server every 2 minutes.

| Variable | Definition                                                                |  |
|----------|---------------------------------------------------------------------------|--|
| seconds  | The time between polls. Range is 16 - 1024 seconds, with a default of 16. |  |

### set ntp server address

Use the **set ntp server address** command to specify the IP address of the NTP server.

Syntax: set ntp server address {ip-addr}

Example: set ntp server address 192.168.23.56

The example will the IP address to be used to access the NTP server to 192.168.23.56.

| Variable | Definition                                                                                                    |
|----------|----------------------------------------------------------------------------------------------------|
| ip-addr  | The IP address of the NTP server for unicast polling, in the form of xxx.xxx.xxx, where xxx is between 0-255, or 0.0.0.0 for listening to broadcasts. The default is 0.0.0.0. |

#### set ntp timezone

Use the **set ntp timezone** command to specify the timezone offset to GMT for this controller.

Syntax: set ntp timezone {hour-offset} [minute-offset]

Example: set ntp timezone -5

The example will set the time zone offset to be -5:00 from GMT (Greenwich Mean Time), which equates to Eastern Standard Time.

| Variable      | Definition                                                                                                    |  |
|---------------|----------------------------------------------------------------------------------------------------|--|
| hour-offset   | Offset from GMT in hours. Range is from -12 - 12, with a default of 0.                                                                             |  |
| minute-offset | An optional parameter which sets the offset from GMT in minutes. Range is from 0 - 59, with a default of 0. This is used for half hour time zones. |  |

# set (ocudp)

Use the **set (ocudp)** commands to configure the OCU-DP service cards.

set (ocudp) baudset (ocudp) secondaryset (ocudp) loopbackset (ocudp) selftestset (ocudp) loopdetectset (ocudp) up/downset (ocudp) mvec

# set (ocudp) baud

Use the **set (ocudp) baud** command to configure the Baud Rate for OCU-DP ports.

Syntax: set {ocudp-addr} baud {2400|4800|9600|19200|38400|56000

[sw56|sw56cp]|64000}

Example: set 3:2 baud 2400

Set the baud rate on port 2 to 2400, on the OCU-DP card in slot 3

| Variable   | Definition                                                                                                    |                                                                                                    |  |
|------------|----------------------------------------------------------------------------------------------------|----------------------------------------------------------------------------------------------------|--|
| ocudp-addr | The {slot:port} address of the OCUDP card.  slot - Slot number (1-6) where the OCUDP card is located  port - Port number or range. |                                                                                                    |  |
| 2400       | Set OCU-DP bau                                                                                                    | Set OCU-DP baud rate to 2400                                                                            |  |
| 4800       | Set OCU-DP baud rate to 4800                                                                                                    |                                                                                                    |  |
| 9600       | Set OCU-DP baud rate to 9600                                                                                                    |                                                                                                    |  |
| 19200      | Set OCU-DP bau                                                                                                    | Set OCU-DP baud rate to 19200                                                                           |  |
| 38400      | Set OCU-DP baud rate to 38400                                                                                                    |                                                                                                    |  |
| 56000*     | Set OCU-DP baud rate to 56000 (Default)                                                                                            |                                                                                                    |  |
|            | sw56                                                                                                    | Set to switched 56 service                                                                              |  |
|            | sw56cp                                                                                                    | Set to switched 56 service with call progress capability. Sends special call progress CMI codes to DSU. |  |
| 64000      | Set OCU-DP baud rate to 64000                                                                                                    |                                                                                                    |  |

5-106 Adit 600 - Release 10.1.1

## set (ocudp) loopback

Use the **set (ocudp) loopback** command to manually set OCU/CSU loopback tests.

Syntax: set {ocudp-addr} loopback {csu|ocu} {loopdown|loopup}

Example: set 3:2 loopback csu loopdown

| Variable   | Definition                                                                                                    |
|------------|----------------------------------------------------------------------------------------------------|
| ocudp-addr | The {slot:port} address of the OCUDP card.  slot - Slot number (1-6) where the OCUDP card is located  port - Port number or range. |
| csu        | Set CSU manual loopback tests                                                                                                    |
| ocu        | Set OCU manual loopback tests                                                                                                    |
| loopdown   | Stop CSU/OCU manual loopback test (Default).                                                                                       |
| loopup     | Start CSU/OCU manual loopback test                                                                                                 |

# set (ocudp) loopdetect

Use the **set (ocudp) loopdetect** command to configure the OCU non-latching/latching loopback code detection.

Syntax: set {ocudp-addr} loopdetect  $\{csu|dsu|ocu\}$  {llb|nllb} {disable|enable}

Example: set 3:2 loopdetect csu llb enable

| Variable   | Definition                                                                                                    |  |
|------------|----------------------------------------------------------------------------------------------------|--|
| ocudp-addr | The {slot:port} address of the OCUDP card.  slot - Slot number (1-6) where the OCUDP card is located  port - Port number or range. |  |
| csu        | Set CSU manual loop codes detection                                                                                                |  |
| dsu        | Set DSU manual loop codes detection                                                                                                |  |
| ocu        | Set OCU manual loop codes detection                                                                                                |  |
| llb        | Set up latching loopback detection                                                                                                 |  |
| nllb       | Set up non-latching loopback detection                                                                                             |  |
| disable    | Disable loop detection                                                                                                    |  |
| enable     | Enable loop detection                                                                                                    |  |

## set (ocudp) mvec

Use the **set (ocudp) mvec** command to set Majority Vote Error Correction (MVEC).

Syntax: set {ocudp-addr} mvec {disable | enable}

Example: set 3:2 mvec enable

| Variable   | Definition                                                                                                    |  |
|------------|----------------------------------------------------------------------------------------------------|--|
| ocudp-addr | The {slot:port} address of the OCUDP card.  slot - Slot number (1-6) where the OCUDP card is located  port - Port number or range. |  |
| disable    | Disable the error correct (Default).                                                                                               |  |
| enable     | Enable the error correct                                                                                                    |  |

### set (ocudp) secondary

Use the **set (ocudp) secondary** command to configure the secondary channel service.

Syntax: set {ocudp-addr} secondary {disable | enable}

Example: set 3:2 secondary enable

| Variable   | Definition                                                                                                    |
|------------|----------------------------------------------------------------------------------------------------|
| ocudp-addr | The {slot:port} address of the OCUDP card.  slot - Slot number (1-6) where the OCUDP card is located  port - Port number or range. |
| disable    | Disable the secondary channel service (Default).                                                                                   |
| enable     | Enable the secondary channel service                                                                                               |

### set (ocudp) selftest

Use the **set (ocudp) selftest** command to initiate the OCU-DP card to perform a self test. This request will display a message to wait 8 seconds before requesting selftest status with the status command.

Syntax: set {ocudp-addr} selftest

Example: set 3:2 selftest

| Variable   | Definition                                                                                                    |
|------------|----------------------------------------------------------------------------------------------------|
| ocudp-addr | The {slot:port} address of the OCUDP card.  slot - Slot number (1-6) where the OCUDP card is located  port - Port number or range. |

5-108 Adit 600 - Release 10.1.1

### set (ocudp) up/down

Use the **set (ocudp) up/down** command to put the OCU-DP line In or Out-of-Service.

Syntax: set {ocudp-addr} {down|up}

Example: set 3:2 up

Set the OCU-DP card in slot 3, port 2 as In-Service.

| Variable   | Definition                                                                                                    |
|------------|----------------------------------------------------------------------------------------------------|
| ocudp-addr | The {slot:port} address of the OCUDP card.  slot - Slot number (1-6) where the OCUDP card is located  port - Port number or range. |
| down       | Set OCU-DP port as Out-of-Service                                                                                                  |
| up         | Set OCU-DP port as In-Service                                                                                                    |

### set password length

Use the **set password length** command to require a password consisting of 6 to 10 characters for all user logins added to the system. By default, user logins require no password.

- If password length is set to "long," a 6-10 character password <u>must</u> be assigned when a new user is added to the system via the **add user** command. Note that passwords for existing users are not affected by this setting. (To ensure that all users have long passwords, a Manager-level user would need to manually delete the users with the **delete user** command or issue a **restore defaults** command prior to setting password length to "long.")
- If password length is set to "short," no password is required when a new user is added. Optionally, a 1-10 character password may be assigned to the user at creation via the "password" parameter of the **add user** command, or the password may be assigned at a later time via the **set user password** command.

To view the current password length setting, use the **show password length** command.

**NOTE:** This command is available to Manager-level users only.

Syntax: set password length {long|short}

Example: set password length long

-Warning: Existing users may have short or no passwords

- and are not affected by this change

OK

| Variable | Definition                                                                                                    |
|----------|----------------------------------------------------------------------------------------------------|
| long     | Require passwords for all subsequent users added to the system. (Existing users are not affected.)  Passwords must be from 6 to 10 characters in length. For character restrictions, see the <b>set user password</b> command. |
| short    | Passwords are not required to log into system. If passwords are assigned, they can contain from 1 to 10 characters. (Default.)                                                                                                 |

# set (p-phone)

Use the **set (p-phone)** command to configure the P-Phone card.

Syntax: set {p\_phone-addr} {setting}

Example: set 2:1 crv 124

Set the P-Phone card in slot 2, port 1 with a call reference value of 124.

| Variable     | Definition                                                                                               |
|--------------|----------------------------------------------------------------------------------------------------|
| p_phone-addr | The {slot:port} address of the P-Phone card.  slot - Slot number (1-6) where the P-Phone card is located |
|              | port - Port number or range.                                                                             |
| crv          | Set the CRV value, range is 1-768. A value of 0 deactivate the line. Default is 0.                       |
| rxgain       | Set the receive gain. Range is 6 to -12, in .25 increments. Default is -6 dB.                            |
| txgain       | Set the transmit gain. Range is 6 to -12, in .25 increments. Default is -3 dB.                           |

5-110 Adit 600 - Release 10.1.1

#### set radius

set radius identifier set radius retries set radius server address set radius server secret set radius timeout

#### set radius identifier

Use the **set radius identifier** command to enter an optional name that is used by the RADIUS server to identify this controller, as per section 5.32 of RFC 2865. If configured, the NAS Identifier attribute is sent as part of the Access-Request.

Syntax: set radius identifier {"radius-id"}
Example: set radius identifier "Adit600-1"

| Variable  | Definition                                                                                                    |
|-----------|----------------------------------------------------------------------------------------------------|
| radius-id | A RADIUS identifier with a range of 0 - 63 characters, enclosed in quotes. If entered as an empty string "", then no NAS-Identifier is sent. The default is an empty string and thus is not sent in the Access-Request |

#### set radius retries

Use the **set radius retries** command to specify the maximum number of RADIUS request attempts to send to each server before trying the next RADIUS server. Note: if none of the configured RADIUS servers are able to respond the login authentication will wait a total time of (number of servers x timeout x retries) seconds before attempting to authenticate the login locally.

Syntax: set radius retries {number}

Example: set radius retries 2

| Variable | Definition                                                                        |
|----------|-----------------------------------------------------------------------------------|
| number   | The number of retries for each RADIUS servers. Range is 1-6, with a default of 3. |

#### set radius server address

Use the **set radius server address** command to specify the IP address of the external RADIUS server to use for RADIUS login authentication. Up to 3 different RADIUS servers can be configured, with queries sent to each in succession until one of them sends a reply.

Syntax: set radius server  $\{1|2|3\}$  address  $\{ip-addr\}$  [port]

Example: set radius server 1 address 192.168.23.56

| Variable | Definition                                                                                                    |
|----------|----------------------------------------------------------------------------------------------------|
| 1 2 3    | The RADIUS server entry to modify.                                                                                                    |
| ip-addr  | Set the IP address of the RADIUS server, in the form xxx.xxx.xxx, where xxx is a number from 0 to 255, or 0.0.0.0 to disable this entry. The default is 0.0.0.0 (unused). Note: all 3 RADIUS servers cannot be set to 0.0.0.0 if any login auth settings are set to RADIUS |
| port     | This is an optional parameter. UDP port to be used to send the RADIUS queries. Default is 1812                                                                                                    |

#### set radius server secret

Use the **set radius server secret** command to specify shared secret that the controller RADIUS client and the RADIUS server use to authenticate the RADIUS requests and replies.

Syntax: set radius server  $\{1|2|3\}$  secret {"secret"}

Example: set radius server 1 secret "secret"

| Variable | Definition                                                                                            |
|----------|----------------------------------------------------------------------------------------------------|
| 1 2 3    | The RADIUS server entry to modify.                                                                    |
| secret   | An ASCII string with a range of 1 - 31 characters, enclosed in quotes. Default is an empty string "". |

#### set radius timeout

Use the **set radius timeout** command to specify the maximum number of seconds to wait for a reply after each RADIUS request before sending the next attempt. Note: if none of the configured RADIUS servers are able to respond the login authentication will wait a total time of (number of servers x timeout x retries) seconds before attempting to authenticate the login locally.

Syntax: set radius timeout {seconds}

Example: set radius timeout 2

| Variable | Definition                                                                                                    |
|----------|----------------------------------------------------------------------------------------------------|
| seconds  | The number of seconds to wait for a reply after each request before the next attempt. Range is 1 - 6, with a default of 3 seconds. |

5-112 Adit 600 - Release 10.1.1

### set (router) autologout

Use the **set (router) autologout** command to set the period of time of inactivity after which the user will be automatically logged-out of a Telnet session.

Syntax: set {rtr\_card-addr} autologout {minutes}

Example: set 3 autologout 0

| Variable      | Definition                                                                                                    |
|---------------|----------------------------------------------------------------------------------------------------|
| rtr_card-addr | The slot number (1-6) that contains the Router (IP, CMG or TSR) card.                                                    |
| minutes       | The minutes of inactivity before auto-logout occurs. Range is 0-255. An entry of "0" will disable the auto-logout timer. |

# set (router) cdr

Use the **set (router) cdr** command to enable or disable Call Detail Recording (CDR) for the specified CMG card. Call Detail records can be viewed using the *show (router) log* command. This command applies to the CMG Router card only.

Syntax: set {cmg\_card-addr} cdr {disable enable}

Example: set 1 cdr enable

| Variable      | Definition                                              |
|---------------|---------------------------------------------------------|
| cmg_card-addr | The slot number (1-6) that contains the CMG Router card |
| disable       | Disable Call Detail Recording.                          |
| enable        | Enable Call Detail Recording.                           |

#### set (router) compander

Use the **set (router) compander** command to set the companding algorithm to use with the PCM (G.711) voice stream to/from the TDM side of a connection. The default companding algorithm is mu-law. The companding algorithm chosen for the CMG must match the companding used on the associated TDM-side connected interface channel, i.e. FXS ports and/or T1/E1 channels. This command applies to the CMG Router card only.

Syntax: set {cmg\_card-addr} compander {alaw|mulaw}

Example: set 1 compander alaw

| Variable      | Definition                                              |  |
|---------------|---------------------------------------------------------|--|
| cmg_card-addr | The slot number (1-6) that contains the CMG Router card |  |
| alaw          | The companding algorithm used in Europe and elsewhere.  |  |
| mulaw         | The companding algorithm used in North America.         |  |

## set (router) default

Use the **set (router)** default command to reset the Router card to its default configuration settings. This command will cause the Router card to perform a reboot.

```
Syntax: set {rtr_card-addr} default

Example: set 3 default

Do you really want to do this ? y

OK

The example will reset the Router in slot 3 to its defaults.
```

| Variable      | Definition                                           |
|---------------|------------------------------------------------------|
| rtr_card-addr | The slot number (1-6) that contains the Router card. |

# set (router) dhcp

Use the **set (router) dhcp** commands to configure the Dynamic Host Configuration Protocol (DHCP) functions.

**Note:** To enable DHCP see *set (router) dhcp server startaddr.* 

| set (router) dhcp client auto dns                      | set (router) dhcp server dnsserver           |
|--------------------------------------------------------|----------------------------------------------|
| set (router) dhcp client enable                        | set (router) dhcp server domain              |
| set (router) dhcp client lease                         | set (router) dhcp server duration            |
| set (router) dhcp client request                       | set (router) dhcp server netbios nameserver  |
| set (router) dhcp client transmit packet broadcast bit | set (router) dhcp server netbios<br>nodetype |
| set (router) dhcp disable                              | set (router) dhcp server netbios scope       |
| set (router) dhcp relay server                         | set (router) dhcp server startaddr           |
|                                                        |                                              |

5-114 Adit 600 - Release 10.1.1

### set (router) dhcp client auto dns

Use the **set (router) dhcp client auto dns** command to enable or disable the LAN DHCP Client capability to automatically enable or disable the DNS Resolver. When Client is enabled, this command may cause the card to warm boot if DNS Resolver changes settings.

Syntax: set {rtr card-addr} dhcp client auto dns {disable | enable}

Example: set 3 dhcp client auto dns enable

| Variable      | Definition                                                                                                    |
|---------------|----------------------------------------------------------------------------------------------------|
| rtr_card-addr | The slot number (1-6) that contains the Router (IP, CMG or TSR) card.                                                                                            |
| disable       | No automatic enabling or disabling of the DNS Resolver will occur and the enable/disable setting of the DNS Resolver will be under manual configuration control. |
| enable        | The DNS Resolver management will be managed automatically by the Client based on completeness of DNS configurables to operate the DNS Resolver.                  |

### set (router) dhcp client enable

Use the **set** (**router**) **dhcp client enable** command to enable the LAN DHCP Client capability. The default is disabled. Additionally if the target router has DHCP Server or DHCP/BOOTP relay enabled, the command will fail to enable the DHCP Client. This command requires a reset to take effect.

**Note:** To disable the DHCP Client, see the *set (router-lan) ip address*.

Syntax: set {rtr\_card-addr} dhcp client enable

Example: set 3 dhcp client enable

| Variable      | Definition                                                            |  |
|---------------|-----------------------------------------------------------------------|--|
| rtr_card-addr | The slot number (1-6) that contains the Router (IP, CMG or TSR) card. |  |

## set (router) dhcp client lease

Use the **set (router) dhcp client lease** command to force a lease to be renewed or released.

**Note:** This command requires that DHCP Client is enabled.

Syntax: set {rtr\_card-addr} dhcp client lease {release | renew}

Example: set 3 dhcp client lease renew

| Variable      | Definition                                                                                                    |
|---------------|----------------------------------------------------------------------------------------------------|
| rtr_card-addr | The slot number (1-6) that contains the Router (IP, CMG or TSR) card.                                                                                                    |
| release       | If the DHCP client is not enabled this command has no effect. If valid IP based leases exist and the DHCP Client interface is up, a release message will be sent to the server. Then the Lease Contents will be cleared and all configurable settings will be left at their last value. The DHCP Client will acquire a new lease when the user sends a renew command. |
| renew         | If the DHCP client is not enabled this command has no effect. It is enabled, the card will perform a typical lease renewal sequence based on its current DHCP configurables.                                                                                                    |

5-116 Adit 600 - Release 10.1.1

#### set (router) dhcp client request

Use the **set (router) dhcp client request** command to select the DHCP client parameters that will be requested from a DHCP server. The default will be that all of the supported negotiable parameters will be requested, except for the DNS host name. The DNS host name default is NOT to be requested. The possible negotiated parameters are: IP, gateway, DNS primary or secondary servers, DNS host name and DNS domain name. These setting will take effect immediately. Please note that selecting the IP request option will use the full DHCP Discovery, Offer, Request and ACK sequence, and will request a subnet mask. When the IP request option is disabled, the DHCP communication method will use the Inform and ACK sequence. The user must be sure that their DHCP Server supports the Inform/ACK method.

```
Syntax: set {rtr_card-addr} dhcp client request
{dns_domain_name|dns_host_name|dns_primary_server|
dns_secondary_server|gateway|ip} {disable|enable}

Example: set 3 dhcp client request ip enable
set 3 dhcp client request gateway disable
set 3 dhcp client request dns_primary_server disable
set 3 dhcp client request dns_secondary_server enable
set 3 dhcp client request dns_host_name enable
set 3 dhcp client request dns_domain name enable
```

| Variable             | Definition                                                                                                    |
|----------------------|----------------------------------------------------------------------------------------------------|
| rtr_card-addr        | The slot number (1-6) that contains the Router (IP, CMG or TSR) card.                                                                                                    |
| dns_domain_name      | DNS Domain Name                                                                                                    |
| dns_host_name        | DNS Host Name                                                                                                    |
| dns_primary_server   | DNS Primary Server                                                                                                    |
| dns_secondary_server | DNS Secondary Server                                                                                                    |
| gateway              | Gateway                                                                                                    |
| ip                   | IP Address/Mask. The IP request option will use the full DHCP Discovery, Offer, Request and Ack sequence, plus will ask for a subnet mask. When the IP request option is disabled, the DHCP communication method will use the Inform and Ack sequence. The user must be sure that their DHCP Server supports the Inform/Ack method, which is an IP-less Forever Lease of our supported requestable options, excluding the IP/Mask options. |
| disable              | Will disable the request of this parameter from the DHCP server.                                                                                                    |
| enable               | Will enable the request of this parameter from the DHCP server.                                                                                                    |

#### set (router) dhcp client transmit packet broadcast bit

Use the **set (router) dhcp client request** command to set or clear the broadcast bit in all transmit packets to DHCP Servers. This is especially important when other Servers and/or Agent in the DHCP mix need to use broadcast IP destination to get back to our Client.

Syntax: set {rtr\_card-addr} dhcp client transmit broadcast bit
 {disable | enable}

Example: set 3 dhcp client transmit packet broadcast bit disable

| Variable      | Definition                                                              |
|---------------|-------------------------------------------------------------------------|
| rtr_card-addr | The slot number (1-6) that contains the Router (IP, CMG or TSR) card.   |
| disable       | Will clear the broadcast bit in all transmit packets.                   |
| enable        | Will set the broadcast bit in all transmit packets. Default is enabled. |

# set (router) dhcp disable

Use the **set (router) dhcp disable** command to disable both DHCP server and DHCP relay functionality for the specified Router card.

Syntax: set {rtr card-addr} dhcp disable

Example: set 3 dhcp disable

The example will set the Router in slot 3 to disable DHCP.

| Variable      | Definition                                                            |
|---------------|-----------------------------------------------------------------------|
| rtr_card-addr | The slot number (1-6) that contains the Router (IP, CMG or TSR) card. |

#### set (router) dhcp relay server

Use the **set (router) dhcp relay server** command to enable a DHCP relay and assigns a DHCP server address for the specified Router card.

Example: set 3 dhcp relay server 1 134.200.3.45 "remotewan"

| Variable      | Definition                                                                                                    |
|---------------|----------------------------------------------------------------------------------------------------|
| rtr_card-addr | The slot number (1-6) that contains the Router (IP, CMG or TSR) card.                                                                                     |
| server-number | The server number (1 or 2) to specify.                                                                                                    |
| ip-addr       | The IP address of the server to relay to, in the form of xxx.xxx.xxx, where xxx is between 0-255.                                                         |
| profile-name  | The profile name for the Router interface that is used to reach this destination.  This name must be enclosed in quotes, with a maximum of 11 characters. |

5-118 Adit 600 - Release 10.1.1

### set (router) dhcp server dnsserver

Use the **set (router) dhcp server dnsserver** command to set the IP address of up to 4 DNS servers that the DHCP server will inform the clients of.

Syntax: set {rtr\_card-addr} dhcp server dnsserver {number} {ip-addr}

Example: set 5 dhcp server dnsserver 4 122.104.33.220

| Variable      | Definition                                                                             |
|---------------|----------------------------------------------------------------------------------------|
| rtr_card-addr | The slot number (1-6) that contains the Router (IP, CMG or TSR) card.                  |
| number        | The DNS server entry, 1-4.                                                             |
| ip-add        | The address of the DNS server, in the form of xxx.xxx.xxx, where xxx is between 0-255. |

### set (router) dhcp server domain

Use the **set (router) dhcp server domain** command to select the domain name to provide to DHCP clients.

Syntax: set {rtr\_card-addr} dhcp server domain {"domain-name"}

Example: set 5 dhcp server domain "force10networks.com"

| Variable      | Definition                                                                         |
|---------------|------------------------------------------------------------------------------------|
| rtr_card-addr | The slot number (1-6) that contains the Router (IP, CMG or TSR) card.              |
| domain-name   | The domain name, with a maximum of 43 characters. Name must be enclosed in quotes. |

#### set (router) dhcp server duration

Use the **set (router) dhcp server duration** command to set the lease duration that the DHCP server applies to client assignments.

Syntax: set {rtr card-addr} dhcp server duration {hours:minutes}

Example: set 5 dhcp server duration 3:45

| Variable      | Definition                                                               |
|---------------|--------------------------------------------------------------------------|
| rtr_card-addr | The slot number (1-6) that contains the Router (IP, CMG or TSR) card.    |
| hours:minutes | The lease duration in hours and minutes.  hours = 1-999  minutes = 1-59. |

#### set (router) dhcp server netbios nameserver

Use the **set (router) dhcp server netbios nameserver** command to set the NetBIOS Name Server (NBNS - RFC 1001/1002) that the DHCP server provides to clients. **Note:** DHCP server must first be enabled with the "startaddr" command. See *set (router) dhcp server startaddr on page 5-121*.

Example: set 5 dhcp server netbios nameserver 1 192.168.100.80

| Variable      | Definition                                                                   |
|---------------|------------------------------------------------------------------------------|
| rtr_card-addr | The slot number (1-6) that contains the Router (IP, CMG or TSR) card.        |
| 1 2           | The NetBIOS Name Server entry.                                               |
| ip-addr       | The NBNS IP address, in the form of xxx.xxx.xxx, where xxx is between 0-255. |

# set (router) dhcp server netbios nodetype

Use the **set (router) dhcp server netbios nodetype** command to set the NetBIOS node type (see RFC 1001/1002) that the DHCP server provides to clients. **Note**: DHCP server must first be enabled with the "startaddr" command. See *set (router) dhcp server startaddr on page 5-121*.

Example: set 5 dhcp server netbios nodetype 1

| Variable      | Definition |                                                                           |   |        |
|---------------|------------|---------------------------------------------------------------------------|---|--------|
| rtr_card-addr | The slo    | The slot number (1-6) that contains the Router (IP, CMG or TSR) card.     |   |        |
| type-number   | The va     | The value is specified as a single octet that identifies the client type. |   |        |
|               | 1          | B-node                                                                    | 4 | M-node |
|               | 2          | P-node                                                                    | 8 | H-node |

#### set (router) dhcp server netbios scope

Use the **set (router) dhcp server netbios scope** command to set the NetBIOS scope value (see RFC 1001/1002) that the DHCP server provides to clients. **Note**: DHCP server must first be enabled with the "startaddr" command. See *set (router) dhcp server startaddr on page 5-121*.

Syntax: set {rtr\_card-addr} dhcp server netbios scope {"scope-name"}

Example: set 5 dhcp server netbios scope "Accounting"

| Variable      | Definition                                                                                                    |
|---------------|----------------------------------------------------------------------------------------------------|
| rtr_card-addr | The slot number (1-6) that contains the Router (IP, CMG or TSR) card.                                                                                                    |
| scope-name    | The Scope is a DHCP option that represents a grouping of computers on a subnet using the same NetBIOS name. Enter up to 41 alphanumeric characters for the scope-name, enclosed in quotes. |

5-120 Adit 600 - Release 10.1.1

## set (router) dhcp server startaddr

Use the **set (router) dhcp server startaddr** command to enable the DHCP server on the specified Router card with a defined start IP Address and number of addresses in the pool.

Syntax: set {rtr\_card-addr} dhcp server startaddr {ip-addr} {count}

Example: set 4 dhcp server startaddr 134.200.3.1 254

| Variable      | Definition                                                                                              |
|---------------|----------------------------------------------------------------------------------------------------|
| rtr_card-addr | The slot number (1-6) that contains the Router (IP, CMG or TSR) card.                                   |
| ip-addr       | The starting address of the client address pool, in the form of xxx.xxx.xxx, where xxx is between 0-255 |
| count         | The number of IP addresses in the client address pool (1-254).                                          |

### set (router) dialplan timeout

Use the **set (router) dialplan timeout** commands to configure the dial plan on the CMG Router card. A CMG dial plan is responsible for user dialing timeouts and digit maps. These commands apply to the CMG Router card only.

### set (router) dialplan timeout interdigit long

Use the **set (router) dialplan timeout interdigit long** command to set the total time allowed between dialed digits after the first, unless short timing is in effect. If the originator does not dial the next digit in this time period, the call is torn down. This command takes effect after the router card has been reset. This command applies to the CMG Router card only.

Syntax: set {cmg\_card-addr} dialplan timeout interdigit long
 {seconds}

Example: set 6 dialplan timeout interdigit long 30

| Variable      | Definition                                               |
|---------------|----------------------------------------------------------|
| cmg_card-addr | The slot number (1-6) that contains the CMG Router card. |
| seconds       | The number of seconds (1-60). The default is 16.         |

### set (router) dialplan timeout interdigit short

Use the **set (router) dialplan timeout interdigit short** command to set the time allowed between dialed digits when the T or I address template specification is in effect. For example, if the address specification is "xxxxT", and 4 digits have been dialed, this short timeout is in effect. If the timer expires, the call will be routed to the destination. If another digit is dialed before the timer expires, address processing will continue, using the long interdigit timeout. This command takes effect after the router card has been reset. This command applies to the CMG Router card only.

```
Syntax: set {cmg_card-addr} dialplan timeout interdigit short
    {seconds}
```

Example: set 6 dialplan timeout interdigit short 1

| Variable      | Definition                                               |
|---------------|----------------------------------------------------------|
| cmg_card-addr | The slot number (1-6) that contains the CMG Router card. |
| seconds       | The number of seconds (1-10). The default is 4.          |

# set (router) dns

Use the **set (router) dns** commands to set Domain Name Server (DNS) options.

```
set (router) dns domain
set (router) dns name
set (router) dns resolver
set (router) dns server
```

### set (router) dns domain

Use the **set (router) dns domain** command to set the default domain that the DNS resolver will add to any name queries that are not fully qualified.

```
Syntax: set {rtr_card-addr} dns domain {"domain-name"}
```

Example: set 3 dns domain "mycompany.com"

| Variable      | Definition                                                                         |
|---------------|------------------------------------------------------------------------------------|
| rtr_card-addr | The slot number (1-6) that contains the Router (IP, CMG or TSR) card.              |
| domain-name   | The domain name, with a maximum of 43 characters. Name must be enclosed in quotes. |

5-122 Adit 600 - Release 10.1.1

### set (router) dns name

Use the **set (router) dns name** command to set the Router card host name.

Syntax: set {rtr\_card-addr} dns name {"host-name"}

Example: set 3 dns name "Adit25"

The example will set the Router card host name to "Adit25" for the Router in slot 3.

| Variable      | Definition                                                                                                |
|---------------|----------------------------------------------------------------------------------------------------|
| rtr_card-addr | The slot number (1-6) that contains the Router (IP, CMG or TSR) card.                                     |
| host-name     | The host name for the Router card. This name must be enclosed in quotes, with a maximum of 15 characters. |

### set (router) dns resolver

Use the **set (router) dns resolver** command to enable/disable use of DNS resolver to convert domain names to IP addresses. Note: The DNS server address must be set before the DNS resolver can be enabled.

Syntax: set {rtr\_card-addr} dns resolver {disable | enable}

Example: set 3 dns resolver disable

| Variable      | Definition                                                            |
|---------------|-----------------------------------------------------------------------|
| rtr_card-addr | The slot number (1-6) that contains the Router (IP, CMG or TSR) card. |
| disable       | Disables the DNS Resolver.                                            |
| enable        | Enables the DNS Resolver.                                             |

#### set (router) dns server

Use the **set (router) dns server** command to configure the IP address of DNS servers.

Syntax: set {rtr\_card-addr} dns server {1|2} {ip-addr}

Example: set 3 dns server 1 10.10.10.0

| Variable      | Definition                                                              |
|---------------|-------------------------------------------------------------------------|
| rtr_card-addr | The slot number (1-6) that contains the Router (IP, CMG or TSR) card.   |
| 1             | Setup IP address of DNS server 1                                        |
| 2             | Setup IP address of DNS server 2                                        |
| ip-addr       | The IP address, in the form of xxx.xxx.xxx, where xxx is between 0-255. |

# set (router) enhanced security

Use the **set (router) enhanced security** command to enable or disable enhanced login security on the Router. When enabled the user will not receive any login prompt or other output until the security password is typed. The security password is set via the *set (router) password* command.

**Note:** A **set 5 password security "password"** command must be completed before the enhanced security can be enabled. See, *set (router) password on page 5-154* 

Syntax: set {rtr card-addr} enhanced security {disable | enable}

Example: set 5 enhanced security enable

| Variable      | Definition                                                            |
|---------------|-----------------------------------------------------------------------|
| rtr_card-addr | The slot number (1-6) that contains the Router (IP, CMG or TSR) card. |
| disable       | Disable enhanced login security                                       |
| enable        | Enable enhanced login security                                        |

## set (router) hookflash

Use the **set (router) hookflash** command to specify the flash maximum time in milliseconds. This is the time beyond which a disconnect, rather than a hookflash event, is declared. Flash event processing may be turned off by setting this parameter to zero. This command applies to the CMG Router card only.

Syntax: set {cmg\_card-addr} hookflash {milliseconds}

Example: set 5 hookflash 500

| Variable      | Definition                                                                                  |
|---------------|---------------------------------------------------------------------------------------------|
| cmg_card-addr | The slot number (1-6) that contains the CMG card.                                           |
| milliseconds  | Maximum flash length, between 500 and 1500 milliseconds, or 0. Default is 1500 milliseconds |

### set (router) Imi

Use the **set (router) lmi** command to specify the Local Management Interface (LMI) protocol to use for the specified Router card.

Syntax: set {rtr\_card-addr} lmi {annexd|disable|lmi}

Example: set 5 lmi annexd

| Variable      | Definition                                                            |
|---------------|-----------------------------------------------------------------------|
| rtr_card-addr | The slot number (1-6) that contains the Router (IP, CMG or TSR) card. |
| annexd        | Set LMI to Annex D.                                                   |
| disable       | Disable LMI on the Router.                                            |
| lmi           | Set LMI to LMI rev1 (DLCI 1023)                                       |

5-124 Adit 600 - Release 10.1.1

# set (router) Imi poll

Use the **set (router) lmi poll** command to specify the Local Management Interface (LMI) polling count for the specified Router card.

Syntax: set {rtr\_card-addr} lmi poll {counter|interval} {value}

Example: set 5 lmi poll counter 15

| Variable      | Definition                                                                                                    |
|---------------|----------------------------------------------------------------------------------------------------|
| rtr_card-addr | The slot number (1-6) that contains the Router (IP, CMG or TSR) card.                                                                      |
| counter       | Set the LMI count. {value} = count of how many link status enquiries can go un-responded before the link is declared down. Range is 0-255. |
| interval      | Set LMI period {value} = LMI polling period. Range is 0-255 seconds.                                                                       |

# set (router) log

Use the **set (router) log** command to set whether the CMG text log will continuously add new log entries by over-writing the oldest entries, or will stop adding new log entries after the log is full. Entering this command will cause the log to be cleared. This command applies to the CMG Router card only.

Syntax: set {cmg\_card-addr} log {first|last} [detail]

Example: set 5 log last detail

| Variable      | Definition                                                                                    |
|---------------|-----------------------------------------------------------------------------------------------|
| cmg_card-addr | The slot number (1-6) that contains the CMG card.                                             |
| first         | Stop adding new entries when log is full (Default)                                            |
| last          | Always add new entries, overwrite old entries.                                                |
| detail        | Displays the log entries in greater detail, which will cause fewer entries to fit in the log. |

# set (router) login auth

Use the **set (router) login auth** command to specify how login authentication for this router should be performed. The router supports a configuration setting for each router card to determine how the router card logins are to be authenticated, as per one of the following choices: authenticate router logins from the router card local database (default), authenticate router logins by having the controller send a RADIUS access-request message to the controller's RADIUS servers, or authenticate router logins identically to controller logins. The last choice will cause the router logins to be authenticated either via RADIUS or the controller's database of users and passwords, as configured for the controller. This configuration is done with Controller CLI only (no menu support).

Syntax: set {rtr\_card-addr} login auth {controller|local|radius}
Example: set 5 login auth controller

| Variable      | Definition                                                            |
|---------------|-----------------------------------------------------------------------|
| rtr_card-addr | The slot number (1-6) that contains the Router (IP, CMG or TSR) card. |
| controller    | Use the Controller login authentication.                              |
| local         | Authenticate user logins via the router database (Default).           |
| radius        | Authenticate user logins via the Controller's RADIUS servers.         |

# set (router) login prompt

Use the **set (router) login prompt** command to enable or disable the suppression of the Router login prompt for a user that telnets in from the Controller CLI. The user level of the current Controller user will be passed to the Router card at the time the telnet starts. This configuration allows a single login and authentication at the controller to apply to Router telnet sessions as well as the usual Controller CLI. This command applies to the IP Router card only.

Syntax: set {rtr\_card-addr} login prompt {disable|enable}
Example: set 5 login prompt disable

| Variable      | Definition                                                            |
|---------------|-----------------------------------------------------------------------|
| rtr_card-addr | The slot number (1-6) that contains the Router (IP, CMG or TSR) card. |
| disable       | Do not present a login prompt.                                        |
| enable        | Present a login prompt. Default.                                      |

5-126 Adit 600 - Release 10.1.1

### set (router) mgcp

Use the **set (router) mgcp** command to setup Media Gateway Call Protocol (MGCP) parameters. This command applies to the CMG Router card only.

set (router) mgcp addressformat set (router) mgcp quarantine set (router) mgcp algorithmname set (router) mgcp report hookswitch set (router) mgcp cac delayalert set (router) mgcp retries set (router) mgcp callagent address set (router) mgcp rsipscheduler set (router) mgcp callagent filter set (router) mgcp rsipscheduler address set (router) mgcp callagent port set (router) mgcp rsipscheduler fallback set (router) mgcp callagent set (router) mgcp rsipscheduler fallback secondary address threshold set (router) mgcp callagent set (router) mgcp rsipscheduler normal secondary port set (router) mgcp default set (router) mgcp rsipscheduler port set (router) mgcp dialstring format set (router) mgcp rsipscheduler qtimeout set (router) mgcp down set (router) mgcp rsipscheduler randomize set (router) mgcp gatewayid set (router) mgcp rsipwildcard set (router) mgcp keepalive set (router) mgcp sdp codecorder set (router) mgcp lco set (router) mgcp sdpmode set (router) mgcp package default set (router) mgcp timeout set (router) mgcp parsemode set (router) mgcp tos set (router) mgcp piggyback set (router) mgcp up set (router) mgcp port set (router) mgcp version set (router) mgcp protocolid

## set (router) mgcp addressformat

The **set (router) mgcp addressformat** is an interoperability command. It is used to remove or put square brackets around IP Addresses in transmitted MGCP commands. The standard convention and default setting is to have the brackets. The CMG is capable of receiving either format regardless of this setting. This command applies to the CMG Router card only.

Syntax: set {cmg\_card-addr} mgcp addressformat
 {brackets|nobrackets}

Example: set 1 mgcp addressformat nobrackets

| Variable      | Definition                                             |
|---------------|--------------------------------------------------------|
| cmg_card-addr | The slot number (1-6) that contains the CMG card.      |
| brackets      | MGCP will place brackets around IP addresses (Default) |
| nobrackets    | MGCP will not place brackets around IP addresses       |

5-128 Adit 600 - Release 10.1.1

### set (router) mgcp algorithmname

The **set (router) mgcp algorithmname** is an interoperability command to configure non-default MGCP designations for voice coding algorithms supported by the CMG. MGCP algorithm names are used in the "a:" attribute in the Local Connection Options (L:) parameter line of a CRCX or MDCX command. The CMG will ignore the case of characters in algorithm names received in MGCP commands from a call agent. Default algorithm names are taken or derived from standard encoding names registered at IANA, as specified at www.iana.org, the RTP section. This command takes effect immediately and applies to the CMG Router card only.

| TEL 1 C 1 1 (COD)  | . 1 '.1             | •      | •     | 1 011           |
|--------------------|---------------------|--------|-------|-----------------|
| The detault MC ('P | algorithm names are | OWEN   | 1n    | column 7 helow  |
| The default Moet   | argoriumi names are | ZIVUII | . 111 | column 2 octow. |

| Algorithm    | CMG Algorithm ID | MGCP Algorithm Name |
|--------------|------------------|---------------------|
| g711 mu-law  | g711mu           | PCMU                |
| g711 A-law   | g711a            | PCMA                |
| g729A        | g729a            | G729A               |
| g726-16 kb/s | g726_16          | g726-16             |
| g726-24 kb/s | g726_24          | g726-24             |
| g726-32 kb/s | g726_32          | g726-32             |
| g726-40 kb/s | g726_40          | g726-40             |

**NOTE:** The G.729 feature is protected by a software key. Until an appropriate key is entered to enable this feature it will not be usable. The command, however, will still succeed to allow for pre-configuration. For additional information on how to purchase this feature, contact Customer Support.

Example: set 1 mgcp algorithmname g711mu "Gxxx"

| Variable       | Definition                                                                                                    |
|----------------|----------------------------------------------------------------------------------------------------|
| cmg_card-addr  | The slot number (1-6) that contains the CMG card.                                                                |
| algorithm      | Enter one of the following algorithms: g711mu, g711a, g726_16, g726_24, g726_32, g726_40, g729a.                 |
| algorithm-name | The MGCP algorithm name for the CMG card. This name must be enclosed in quotes, with a maximum of 16 characters. |

#### set (router) mgcp cac delayalert

Use the **set (router) mgcp cac delayalert** command to set the Call Admission Control (CAC) setting that allows ringing the terminating subscriber before remote SDP is received or delays ringing the terminating subscriber until remote SDP is received. This command takes effect after the router card has been reset. This command applies to the CMG Router card only.

Syntax: set {cmg card-addr} mgcp cac delayalert [disable enable]

Example: set 1 mgcp cac delayalert enable

| Variable      | Definition                                                                         |
|---------------|------------------------------------------------------------------------------------|
| cmg_card-addr | The slot number (1-6) that contains the CMG card.                                  |
| disable       | Allows ringing the terminating subscriber before remote SDP is received.  Default. |
| enable        | Delays ringing the terminating subscriber until remote SDP is received.            |

### set (router) mgcp callagent address

Use the **set (router) mgcp callagent address** command to initialize the address (notified entry) used by MGCP to send commands to the call agent. The address may be given in the form of an IPv4 address or as a domain name. The domain name form can only be used if DNS has been enabled. This command applies to the CMG Router card only.

Example: set 1 mgcp callagent address "callagent.com"

| Variable      | Definition                                                                                                    |
|---------------|----------------------------------------------------------------------------------------------------|
| cmg_card-addr | The slot number (1-6) that contains the CMG card.                                                                         |
| ip-addr       | The default IP address for MGCP to send command to call agent. In the form of xxx.xxx.xxx, where xxx is between 0-255.    |
| domain-name   | The default domain name for MGCP to send commands to call agent. Name has a maximum of 43 characters, enclosed in quotes. |

5-130 Adit 600 - Release 10.1.1

## set (router) mgcp callagent filter

Use the **set (router) mgcp callagent filter** command to prevent the CMG from accepting MGCP messages from call agents except those that have been explicitly configured via the *set (router) mgcp callagent address* or *set (router) mgcp callagent secondary address* command. This command takes effect immediately.

Syntax: set {cmg card-addr} mgcp callagent filter {disable | enable}

Example: set 1 mgcp callagent filter enable

| Variable      | Definition                                                                               |  |
|---------------|------------------------------------------------------------------------------------------|--|
| cmg_card-addr | The slot number (1-6) that contains the CMG card.                                        |  |
| disable       | Accept MGCP messages from all IP addresses.                                              |  |
| enable        | Ignore MGCP messages from IP addresses that are not those of the configured call agents. |  |

# set (router) mgcp callagent port

Use the **set (router) mgcp callagent port** command to initialize the UDP port (notified entity port) to be used by MGCP to send commands to the call agent.

**Note:** The MGCP specification suggests a port number of 2727 for the call agent. This is the default that the CMG uses to communicate with a call agent. However, many MGCP implementations use the port 2427, making it the same as the usual MGCP port of a gateway. If one is having trouble reaching the call agent, one should probably try configuring the port to 2727. This command applies to the CMG Router card only.

Syntax: set {cmg\_card-addr} mgcp callagent port {port-number}

Example: set 1 mgcp callagent port 2427

| Variable      | Definition                                                                         |  |
|---------------|------------------------------------------------------------------------------------|--|
| cmg_card-addr | The slot number (1-6) that contains the CMG card.                                  |  |
| port-number   | Port number for MGCP on the call agent. Range is from 1025 to 65535. Default 2727. |  |

# set (router) mgcp callagent secondary address

Use the **set (router) mgcp callagent address** command for configuring a secondary call agent address that will be tried if the primary call agent does not reply to the notifications. The secondary call agent address will function in the same fashion as would multiple IP addresses returned in a domain name query. See RFC 3435 for a detailed discussion of how multiple call agents are handled by MGCP gateways. The address may be given in the form of an IPv4 address or as a domain name. The domain name form can only be used if DNS has been enabled. This command takes effect after the card had been reset.

| Variable      | Definition                                                                                                    |
|---------------|----------------------------------------------------------------------------------------------------|
| cmg_card-addr | The slot number (1-6) that contains the CMG card.                                                                         |
| ip-addr       | The secondary call agent IP address for MGCP to send commands to. In the form of xxx.xxx.xxx, where xxx is between 0-255. |
| domain-name   | Secondary call agent domain-name for MGCP to send command to. The name must be enclosed in quotes.                        |

### set (router) mgcp callagent secondary port

Use the **set (router) mgcp callagent port** command for configuring the port number for the secondary call agent that will be tried if the primary call agent does not reply to the notifications. This command takes effect after the card has been reset.

Syntax: set {cmg card-addr} mgcp callagent secondary port {port-num}

Example: set 1 mgcp callagent secondary port 5000

| Variable      | Definition                                                                                               |  |
|---------------|----------------------------------------------------------------------------------------------------|--|
| cmg_card-addr | The slot number (1-6) that contains the CMG card.                                                        |  |
| port-num      | Default port number for MGCP on the secondary call agent. Range from 0 to 65535, with a default of 2727. |  |

5-132 Adit 600 - Release 10.1.1

## set (router) mgcp default

Use the **set (router) mgcp default** command to set all configurable MGCP options to their default values. This command applies to the CMG Router card only.

Syntax: set {cmg\_card-addr} mgcp default

Example: set 1 mgcp default

| Variable      | Definition                                        |
|---------------|---------------------------------------------------|
| cmg_card-addr | The slot number (1-6) that contains the CMG card. |

### set (router) mgcp dialstring format

The **set (router) mgcp dialstring format** is an interoperability command to specify the reporting format of dialed digit strings in the Observed Events parameter of MGCP NTFY messages. Either the individual digits are separated by commas or not. The default, which is the recommended usage, is to separate digits with commas. This command applies to the CMG Router card only. Note: The *set (router) mgcp package default* command also affects the dialstring format. See description below.

Syntax: set {cmg\_card-addr} mgcp dialstring format {commas|nocommas}

Example: set 1 mgcp dialstring format commas

| Variable      | Definition                                        |  |
|---------------|---------------------------------------------------|--|
| cmg_card-addr | The slot number (1-6) that contains the CMG card. |  |
| commas        | Insert commas between digit events (Default)      |  |
| nocommas      | Do not insert commas between digit events         |  |

## set (router) mgcp down

Use the **set (router) mgcp down** command to disable MGCP processing. Incoming MGCP messages from any call agent will be ignored, and endpoint activity will not cause any outgoing MGCP messages to be sent, nor any events to be accumulated. This is the default mode when the CMG is initially provisioned. If MGCP is configured as down when a reset or power cycle occurs, the call agent will NOT be notified when the reset or power cycle is complete.

The options for this command allow the invoker of the command to specify how the call agent is to treat active voice channels as they go out of service. The default ("now") is an immediate termination of service on each provisioned ("up") voice channel, whether active (on a call) or not. The call agent will be informed of the shutdown via an RSIP message for each voice channel with the "forced" restart method. If the "graceful" or "timeout" option is used, the call agent will be informed of the request to shut down each active voice channel via an RSIP message with "graceful" restart method, and each inactive channel with the "forced" restart method. After a call has cleared or the timeout period has expired on an active voice channel, a final RSIP will be sent, using the "forced" restart method. This command applies to the CMG Router card only.

Syntax: set {cmg\_card-addr} mgcp down [graceful|now|timeout] [time]

Example: set 1 mgcp down graceful

| Variable      | Definition                                                                                                    |                                                                                               |
|---------------|----------------------------------------------------------------------------------------------------|-----------------------------------------------------------------------------------------------|
| cmg_card-addr | The slot n                                                                                                    | umber (1-6) that contains the CMG card.                                                       |
| graceful      | Wait for current calls to end before placing endpoint Out-of-Service                                                                                       |                                                                                               |
| now           | Disconnect any existing calls immediately (Default)                                                                                                    |                                                                                               |
| timeout       | Wait a defined time (see time below) before taking endpoint out of service, disconnect any remaining calls. No new calls established during waiting period |                                                                                               |
|               | [time]                                                                                                    | Number of seconds to wait before taking endpoints Out-of-Service. Default time is 60 seconds. |

5-134 Adit 600 - Release 10.1.1

# set (router) mgcp gatewayid

Use the **set (router) mgcp gatewayid** command to set the gateway name or IP address to be used in MGCP command header lines and the SDP. By default, the gateway ID that will be used is the domain name of the CMG if DNS is enabled or the IP address of the LAN or WAN interface used to communicate with the call agent. The user may set an explicit name or address by entering it in the command. The domain name form can only be used if DNS has been enabled. This command applies to the CMG Router card only.

Example: set 1 mgcp gatewayid "gateway1.force10networks.com"

| Variable      | Definition                                                                                                    |  |
|---------------|----------------------------------------------------------------------------------------------------|--|
| cmg_card-addr | The slot number (1-6) that contains the CMG card.                                                                  |  |
| default       | Use the DNS domain name or the IP address configured for the WAN or LAN interface                                  |  |
| ip-addr       | Use the IP address for the gateway ID in the MGCP header. In the form of xxx.xxx.xxx, where xxx is between 0-255.  |  |
| domain-name   | Use the name for the gateway ID in the MGCP header. Name has a maximum of 41 characters and is enclosed in quotes. |  |

### set (router) mgcp keepalive

Use the **set (router) mgcp keepalive** command to configure a keepalive timer that will cause the CMG to resend RSIP restart messages on expiration. When enabled, this countdown timer is reset every time an MGCP message is received from the call agent. On expiration, the CMG will react by starting periodic transmission of a wildcard RSIP restart MGCP message to each of the configured call agents until it is acknowledged. This command takes effect immediately.

**Note:** If the keepalive timer is enabled (and its value it not set to zero) and the RSIP wildcard setting is enabled (see *set (router) mgcp rsipwildcard* on page 5-147), the CMG sends wildcard RSIP messages to each endpoint. If the RSIP wildcard setting is disabled, the CMG sends individual RSIP messages without wildcards to the endpoints. Keepalive RSIP restarts are not sent during an active call.

Syntax: set {cmg card-addr} mgcp keepalive {disable | minutes}

Example: set 1 mgcp keepalive 5

| Variable      | Definition                                                                                            |  |
|---------------|----------------------------------------------------------------------------------------------------|--|
| cmg_card-addr | The slot number (1-6) that contains the CMG card.                                                     |  |
| disable       | Disables the MGCP keep-alive timer. Default is disable.                                               |  |
| minutes       | The number of minutes for the countdown timer. Range is 0 - 255, where 0 will also disable the timer. |  |

# set (router) mgcp lco

Use the **set (router) mgcp lco** command to enable or disable the Local Connection Options (LCO) parameters which are involved in endpoint DSP negotiations. This command applies to the CMG Router card only.

Syntax: set {cmg\_card-addr} mgcp lco {codecs|ptime} {disable|enable}

Example: set 1 mgcp lco codecs disable

| Variable      | Definitio                                    | Definition                                                                                                    |  |
|---------------|----------------------------------------------|----------------------------------------------------------------------------------------------------|--|
| cmg_card-addr | The slot n                                   | umber (1-6) that contains the CMG card.                                                                                                    |  |
| codecs        | Determine                                    | which CODECS are used for the call                                                                                                    |  |
|               | disable                                      | The LCO CODEC list is ignored. The configured CODEC preferences in the <i>set (router-voice) algorithm preference</i> CLI command is used to determine which CODECs are used for a call, and the initial priority ordering |  |
|               | enable                                       | The LCO CODEC list is used to determine which CODECs may be used for the call, and determines the initial priority ordering of CODECs.                                                                                     |  |
| ptime         | Determine which CODECS are used for the call |                                                                                                    |  |
|               | disable                                      | The LCO ptime is ignored. The configured CODEC ptime preference, as defined in the <i>set (router) voip ptime</i> CLI command, is used instead to determine which ptime is to be used for a call, for a particular CODEC.  |  |
|               | enable                                       | The LCO ptime is used to determine which packetization times may be used for the call.                                                                                                    |  |

5-136 Adit 600 - Release 10.1.1

# set (router) mgcp package default

The **set (router) mgcp package default** is an interoperability command to set the default signal/ event package to be used for the IETF version of MGCP. The default for this default is the DTMF (D) package. In the NCS version of MGCP, the default package is always the Line (L) package. This parameter does not apply to the NCS version of MGCP, whose default package is always the Line (L) package. For whichever package is made the default, the package name is not required in the softswitch-to-gateway MGCP parameter lines R, S, or T. In the gateway-to-softswitch O (observed events) parameter line, if the default package is set to DTMF(D), no package name is prepended to reported dialstring or digit events. In all other cases for observed events O, the package name is prepended (i.e. the L and G package names are always prepended in observed events). This command applies to the CMG Router card only.

Syntax: set  $\{cmg\_card-addr\}\ mgcp\ package\ default\ \{d|g|1\}$ 

Example: set 1 mgcp package default g

| Variable      | Definition                                        |  |
|---------------|---------------------------------------------------|--|
| cmg_card-addr | The slot number (1-6) that contains the CMG card. |  |
| d             | Make the DTMF (D) package the default             |  |
| g             | Make the General (G) package the default          |  |
| 1             | Make the Line (L) package the default             |  |

# set (router) mgcp parsemode

The **set (router) mgcp parsemode** is an interoperability command to set the strictness with which incoming MGCP messages are parsed. If parsemode is set to **lenient**, then some incoming messages which may contain protocol errors for the configured protocol version, or contain requests to perform unavailable functions, may not produce an error response, if the message can be interpreted correctly, and/or if the requested unavailable function is unimportant to the desired operation. The **verbose** option behaves the same as the **lenient**, except that log entries are added to record the fact that it occurred. The **strict** option enforces all protocol requirements and function availability by means of an error return code. The default parse mode is **lenient**. This is done to account for certain softswitch implementations which do not strictly adhere to the protocol spec, or for which certain services would not work if a particular request for an unavailable benign function were to be rejected. Use of "lenient" parsemode can lead to "mysterious" problems if there is a serious protocol mismatch between the call agent and CMG. It is recommended that the parsemode be set to "strict" or "verbose" when one is attempting to determine why softswitch-CMG communications do not seem to allow CMG voice calls to be made or services to be activated. This command applies to the CMG Router card only.

Syntax: set {cmg\_card-addr} mgcp parsemode {lenient|strict|verbose}

Example: set 1 mgcp parsemode strict

| Variable      | Definition                                                                         |
|---------------|------------------------------------------------------------------------------------|
| cmg_card-addr | The slot number (1-6) that contains the CMG card.                                  |
| lenient       | Do not return an error response in benign situations (Default)                     |
| strict        | Return an error response for protocol errors or requests for unavailable functions |
| verbose       | Do not return an error response in benign situations, but log the event            |

#### set (router) mgcp piggyback

The **set (router) mgcp piggyback** is a interoperability command to set allow/disallow the sending of more than one MGCP command in the same message. Some call agents support piggybacking, and some do not. The gateway will always support the processing of received piggybacked commands. The default, for greatest interoperability is to disable the sending of piggybacked commands. Enabling of piggybacking can improve MGCP throughput and provide simpler processing when an endpoint is in the quarantine state. This command applies to the CMG Router card only.

Syntax: set {cmg card-addr} mgcp piggyback {disable enable}

Example: set 1 mgcp piggyback enable

| Variable      | Definition                                        |
|---------------|---------------------------------------------------|
| cmg_card-addr | The slot number (1-6) that contains the CMG card. |
| disable       | Disallow sending of piggyback commands (Default)  |
| enable        | Allow sending of piggybacked commands             |

5-138 Adit 600 - Release 10.1.1

# set (router) mgcp port

Use the **set (router) mgcp port** command to set the gateway's UDP port for receiving MGCP commands. The default port is 2427. The port number may be set to any 16-bit number, but must not interfere with standard port numbers of other TCP or UDP applications. This command applies to the CMG Router card only.

Syntax: set {cmg card-addr} mgcp port {port-number}

Example: set 1 mgcp port 5000

| Variable      | Definition                                        |
|---------------|---------------------------------------------------|
| cmg_card-addr | The slot number (1-6) that contains the CMG card. |
| port-number   | The port number range is from 1025 to 65535.      |

# set (router) mgcp protocolid

Use the **set (router) mgcp protocolid** command to configure a global protocol ID string which will override the default protocol ID string used in MGCP command lines. This command applies to the CMG Router card only.

Example: set 1 mgcp protocolid "MGCP 1.0 CACS"

| Variable      | Definition                                                                                                    |
|---------------|----------------------------------------------------------------------------------------------------|
| cmg_card-addr | The slot number (1-6) that contains the CMG card.                                                                |
| default       | Use the default protocol ID string                                                                               |
| "id-name"     | Override the default protocol ID string with this string. Identifier of up to 20 characters, enclosed in quotes. |

If the protocol ID setting is set to "default" or the null string (""), then the following default strings will be used depending on the configured MGCP version.

| MGCP Version | Default Protocol ID |
|--------------|---------------------|
| ietf10       | MGCP 1.0            |
| ietf01       | MGCP 0.1            |
| ncs          | MGCP 0.1 NCS 1.0    |

## set (router) mgcp quarantine

The **set (router) mgcp quarantine** is a interoperability command to specify the default quarantine handling method that the CMG will employ if the call agent has not sent an explicit quarantine handling value in the last Request Notify message. This command applies to the CMG Router card only.

Example: set 1 mgcp quarantine loop process

| Variable      | Definition                                                      |
|---------------|-----------------------------------------------------------------|
| cmg_card-addr | The slot number (1-6) that contains the CMG card.               |
| loop          | Can generate multiple notifications to a request notify         |
| step          | Generate at most one notification to a request notify (Default) |
| discard       | Discard events that are in the quarantine buffer                |
| process       | Process events that are in the quarantine buffer (Default)      |

## set (router) mgcp report hookswitch

The **set (router) mgcp report hookswitch** is a interoperability command to specify wether the hookswitch events (offhook, onhook and flashhook) will always be reported to the call agent when they occur ("persistent event"), or whether an event request must be made by the call agent first. This command applies to the CMG Router card only.

Example: set 1 mgcp report hookswitch onrequest

| Variable      | Definition                                                                |
|---------------|---------------------------------------------------------------------------|
| cmg_card-addr | The slot number (1-6) that contains the CMG card.                         |
| always        | Always report hookswitch events (Default)                                 |
| onrequest     | Wait for a request from the call agent before reporting hookswitch events |

5-140 Adit 600 - Release 10.1.1

# set (router) mgcp retries

Use the **set (router) mgcp retries** command to specify the number of times an MGCP command is retransmitted if there is no response from a call agent. After the last retry, if another message timeout occurs, the endpoint will enter a disconnected mode.

Syntax: set {cmg\_card-addr} mgcp retries {value}

Example: set 1 mgcp retries 4

| Variable      | Definition                                        |
|---------------|---------------------------------------------------|
| cmg_card-addr | The slot number (1-6) that contains the CMG card. |
| value         | The value range is 0 - 10.                        |

### set (router) mgcp rsipscheduler

Use the **set (router) mgcp rsipscheduler** command to enable and configure the CMG Router's RSIP scheduler. The RSIP scheduler manages the rate at which RSIP messages are sent by the CMG during periods of high RSIP volume. RSIP messages are queued by the RSIP scheduler and sent out at a configurable rate. The RSIP scheduler operates in two modes: Normal and Fallback.

In Normal mode, the RSIP scheduler sends queued RSIP messages at the rate specified by the **set** (router) mgcp rsipscheduler normal command. A randomization value can be applied to the rate to decrease the chance of multiple CMGs sending RSIPs at the same time. Use the **set** (router) mgcp rsipscheduler randomize command to specify the randomization value.

If a specific number of consecutive RSIP messages are unsuccessful, indicating that the Call Agent is unavailable, the RSIP scheduler switches from Normal to Fallback mode. In Fallback mode, the RSIP scheduler sends queued RSIP messages at a reduced rate specified by the **set (router) mgcp rsipscheduler fallback** command. Use the **set (router) mgcp rsipscheduler fallback threshold** command to specify the number of unsuccessful RSIP messages required to trigger Fallback mode. Note that the randomization value specified with the **set (router) mgcp rsipscheduler randomize** command affects the fallback rate as well as the normal rate.

From Fallback mode, the RSIP scheduler reverts to Normal mode as follows:

- 1. After one RSIP message is successful at the fallback rate, the RSIP scheduler doubles the rate.
- 2. After two messages are successful at the doubled rate, the scheduler doubles the rate again.
- 3. After each consecutive set of messages (increased by a factor of 2) that is successful, the scheduler doubles the rate again until the normal RSIP rate is reached (or exceeded).

If at any point in this process a message is unsuccessful, the message rate is reset to the configured fallback rate and the process begins again. Note that if a system reset occurs, the RSIP scheduler defaults to Normal mode.

**Note:** To enhance Fallback mode functionality, the CMG Router can respond to input from a user-configured RSIP scheduler server. See the **set (router) mgcp rsipscheduler qtimeout** command for additional information.

Syntax: set {cmg\_card-addr} mgcp rsipscheduler

 $\{ \verb|disable| | \verb|local| | \verb|rcvonly| \}$ 

Example: set 1 mgcp rsipscheduler local

| Variable      | Definition                                                                                                    |
|---------------|----------------------------------------------------------------------------------------------------|
| cmg_card-addr | The slot number (1-6) that contains the CMG card.                                                                                                    |
| disable       | Disable the RSIP scheduler. (Default)                                                                                                    |
| local         | Enable the RSIP scheduler.                                                                                                    |
| revonly       | Enable the RSIP scheduler and listen for commands from the RSIP scheduler server. See the <b>set (router) mgcp rsipscheduler qtimeout</b> command for information about the RSIP scheduler server. |

## set (router) mgcp rsipscheduler address

Use the **set (router) mgcp rsipscheduler address** command to specify the IP address or domain name of an optional RSIP scheduler server that will send RSIP limiting commands to the CMG Router. To use an RSIP scheduler server, you must specify "revonly" with the **set (router) mgcp rsipscheduler** command. See the **set (router) mgcp rsipscheduler qtimeout** command for additional information.

Example: set 1 mgcp rsipscheduler address 10.10.10.0

| Variable      | Definition                                                                                                    |
|---------------|----------------------------------------------------------------------------------------------------|
| cmg_card-addr | The slot number (1-6) that contains the CMG card.                                                                          |
| ip-addr       | The IP address of the RSIP scheduler server, in the form xxx.xxx.xxx, where xxx is between 0-255.                          |
| "domain-name" | The domain name of the RSIP scheduler server. The name must be enclosed in quotes, with a maximum length of 41 characters. |

5-142 Adit 600 - Release 10.1.1

## set (router) mgcp rsipscheduler fallback

Use the **set (router) mgcp rsipscheduler fallback** command to set the rate at which the RSIP scheduler sends queued RSIP messages from the CMG Router during the Fallback mode of operation. See the **set (router) mgcp rsipscheduler** command for more information.

Example: set 1 mgcp rsipscheduler fallback 2 min

| Variable      | Definition                                                                                                    |
|---------------|----------------------------------------------------------------------------------------------------|
| cmg_card-addr | The slot number (1-6) that contains the CMG card.                                                                   |
| value         | The rate at which RSIP messages are sent during Fallback mode. The default is 30 per minute. The range is 0 - 3600. |
| hr min sec    | The units for the rate value:  hr = per hour  min = per minute  sec = per second                                    |

#### set (router) mgcp rsipscheduler fallback threshold

Use the **set (router) mgcp rsipscheduler fallback threshold** command to specify the number of consecutive unsuccessful RSIP messages that must be generated by the CMG Router to trigger the Fallback mode of operation. See the **set (router) mgcp rsipscheduler** command for more information.

Example: set 1 mgcp rsipscheduler fallback threshold 2

| Variable      | Definition                                                                                                    |
|---------------|----------------------------------------------------------------------------------------------------|
| cmg_card-addr | The slot number (1-6) that contains the CMG card.                                                                                                    |
| value         | The number of unsuccessful RSIP messages that must be sent to cause the transition from Normal to Fallback mode. The range is 0 - 255. The default is 3. |

# set (router) mgcp rsipscheduler normal

Use the **set (router) mgcp rsipscheduler normal** command to set the rate at which the RSIP scheduler sends queued RSIP messages from the CMG Router during the Normal mode of operation. See the **set (router) mgcp rsipscheduler** command for more information.

Example: set 1 mgcp rsipscheduler normal 50 min

| Variable      | Definition                                                                                                    |
|---------------|----------------------------------------------------------------------------------------------------|
| cmg_card-addr | The slot number (1-6) that contains the CMG card.                                                                 |
| value         | The rate at which RSIP messages are sent during Normal mode. The default is 60 per minute. The range is 0 - 3600. |
| hr min sec    | The units for the rate value:  hr = per hour  min = per minute  sec = per second                                  |

#### set (router) mgcp rsipscheduler port

Use the **set (router) mgcp rsipscheduler port** command to initialize the UDP port for an optional RSIP scheduler server that will send RSIP limiting commands to the CMG Router. To use an RSIP scheduler server, you must specify "rcvonly" with the **set (router) mgcp rsipscheduler** command. See the **set (router) mgcp rsipscheduler qtimeout** command for additional information.

Syntax: set {cmg card-addr} mgcp rsipscheduler port {value}

Example: set 1 mgcp rsipscheduler port 9999

| Variable      | Definition                                                              |  |
|---------------|-------------------------------------------------------------------------|--|
| cmg_card-addr | The slot number (1-6) that contains the CMG card.                       |  |
| value         | The UDP port number for the RSIP scheduler server. The default is 2727. |  |

5-144 Adit 600 - Release 10.1.1

## set (router) mgcp rsipscheduler qtimeout

Use the **set (router) mgcp rsipscheduler qtimeout** command to specify the amount of time for the CMG Router to wait for an RSIP scheduler server message before moving from the Quiet state to the Start state. To use an RSIP scheduler server, you must specify "rcvonly" with the **set (router) mgcp rsipscheduler** command. To specify the location of the RSIP scheduler server, use the **set (router) mgcp rsip scheduler address** and **set (router) mgcp rsip scheduler port** commands.

To enhance the RSIP scheduler functionality described in the **set (router) mgcp rsipscheduler** command, the CMG Router can respond to input from a user-configured RSIP scheduler server located on a network device. The RSIP scheduler server can, at user request or automatically, take control of the RSIPs generated by all or selected CMGs in the network and spread them out in a deterministic way. The RSIP scheduler server can instruct the CMG to operate in two states: Quiet and Start.

When the CMG receives a Quiet state command from the RSIP scheduler server, the lines that are not in a call are put in an RSIP "quiet" mode, and the RSIP scheduler's queue is cleaned out and stopped. Lines in a call are also put in this mode after they go on-hook. No RSIPs will leave the CMG until it receives a subsequent Start state command from the RSIP scheduler server. A failsafe "quiet timeout" specified by the **set (router) mgcp rsipscheduler qtimeout** command ensures that the CMG does not stay in the quiet state forever. Note that in the Quiet state, calls that do not require RSIP (they can successfully set up and tear down calls with the Call Agent) are allowed.

When the CMG receives a Start state command from the RSIP scheduler server, the CMG moves the lines from the Quiet state to the Start state. The parameters included in the command can specify the number of lines to move into restart and the rate and the randomization number to be applied by the RSIP scheduler.

Specifications for the commands to be issued from the RSIP scheduler server are as follows:

- Must be an MGCP message with an AuditEndpoint verb (AUEP) with a custom parameter
  to hold the RSIP scheduler parameters. The CMG will respond to this message as a normal
  AUEP would, with the available endpoints information on a 200 code msg. The RSIP
  scheduler server can have its own retry mechanism upon failure to receive the 200 code
  response.
- The custom parameter is 'cac'. The following are its possible parameters:

| Parameter | Definition                                                                                                    |
|-----------|----------------------------------------------------------------------------------------------------|
| cmd       | The value following this parameter defines the RSIP scheduler command. It can be 'quiet' or 'start'.                                                                                                    |
| endpoint  | Specifies the line number or the start of the range of line numbers (1 - 48) to move into restart. Must be specified for a Start command.                                                                                                    |
| num       | Specifies the number of lines to move into restart (1 - 48), starting from the line number specified by the 'endpoint' parameter. If not specified, this will default to 1 (only the channel specified in the endpoint moves to restart).                                                      |
| rate      | Specifies the rate at which the RSIP scheduler will run for the specified lines. The format can be $n/\sec$ , $n/\min$ and $n/\text{hour}$ where $n$ is the rate number (0 - 3600). If not specified, the value set by the <b>set (router) mgcp rsipscheduler normal</b> command will be used. |

| Parameter | Definition                                                                                                    |
|-----------|----------------------------------------------------------------------------------------------------|
| random    | Specifies the randomization percent factor (0 - 50) for the RSIP scheduler. If not specified, the value set by the <b>set (router) mgcp rsipscheduler randomize</b> command will be used. |

### **Example of Quite state command from the RSIP scheduler server:**

```
AUEP 324 *@10.40.158.64 MGCP 1.0 cac: cmd quiet
```

# **Examples of Start state commands from the RSIP scheduler server:**

Start RSIPs for all channels at a rate of 2 RSIPs per second with a random factor of 20%:

```
AUEP 325 *@10.40.158.64 MGCP 1.0 cac: cmd start, endpoint 1, num 48, rate 2/sec, random 20
```

Start RSIPs for channels 3 to 10 at a rate of 1 RSIP every 10 seconds with a random factor of 10%:

```
AUEP 325 *@10.40.158.64 MGCP 1.0 cac: cmd start, endpoint 3, num 8, rate 6/min, random 10
```

Start RSIPs for channel 5 and 6 using the Normal RSIP scheduler rate and randomization value:

```
AUEP 325 *@10.40.158.64 MGCP 1.0 cac: cmd start, endpoint 5, num 2
```

Syntax: set {cmg card-addr} mgcp rsipscheduler qtimeout {value}

Example: set 1 mgcp rsipscheduler qtimeout 30

| Variable      | Definition                                                                                                    |  |  |
|---------------|----------------------------------------------------------------------------------------------------|--|--|
| cmg_card-addr | The slot number (1-6) that contains the CMG card.                                                                                                    |  |  |
| value         | The amount of time to wait for an RSIP scheduler server message before moving from the Quiet state to Start state. The range is 0 - 3600 minutes. The default is 60 minutes. |  |  |

## set (router) mgcp rsipscheduler randomize

Use the **set (router) mgcp rsipscheduler randomize** command to specify a randomization percentage to be applied to RSIP messages sent by the RSIP scheduler during the Normal and Fallback modes of operation. See the **set (router) mgcp rsipscheduler** command for more information.

Syntax: set {cmg\_card-addr} mgcp rsipscheduler randomize {value}

Example: set 1 mgcp rsipscheduler randomize 50

| Variable      | Definition                                                                                                    |  |
|---------------|----------------------------------------------------------------------------------------------------|--|
| cmg_card-addr | The slot number (1-6) that contains the CMG card.                                                                                                    |  |
| value         | The randomization percentage to be introduced into the periodic RSIP intervals. The range is 0 - 50%. The default is 20%. A value of 0 disables randomization. |  |

5-146 Adit 600 - Release 10.1.1

# set (router) mgcp rsipwildcard

The **set (router) mgcp rsipwildcard** command to configure whether the CMG card should send a single wildcard RSIP or individual RSIPs for each endpoint, at those times when all endpoints are transitioning. The CMG will default to individual RSIPs. If the wildcard RSIP setting is enabled, the CMG will send an RSIP with the wildcard endpoint ID when it transitions all of the endpoints. The call agent can then use AUEPs to determine individual endpoint status. The CMG transitions all of the endpoints when it sets MGCP up or down or when it is about to reboot or has just finished booting. Individual RSIPs will always be sent when an endpoint is going to transition up or down independent from the other endpoints, such as when a CLI command sets an endpoint up or down, or when the disconnected state has occurred. This command applies to the CMG Router card only.

Syntax: set {cmg\_card-addr} mgcp rsipwildcard {disable | enable}

Example: set 1 mgcp rispwildcard enable

| Variable      | Definition                                        |  |
|---------------|---------------------------------------------------|--|
| cmg_card-addr | The slot number (1-6) that contains the CMG card. |  |
| disable       | Send individual RSIPs.                            |  |
| enable        | Send wildcard RSIP. (Default)                     |  |

## set (router) mgcp sdp codecorder

Use the **set (router) mgcp sdp codecorder** to determine whether the LCO CODEC order or the CODEC order of the remote descriptor shall have priority in determining the CODEC ordering in the outgoing SDP. This command applies to the CMG Router card only.

Syntax: set {cmg\_card-addr} mgcp sdp codecorder {lco|rdesc}

Example: set 1 mgcp sdp codecorder lco

| Variable      | Definition                                                                                        |  |
|---------------|---------------------------------------------------------------------------------------------------|--|
| cmg_card-addr | The slot number (1-6) that contains the CMG card.                                                 |  |
| lco           | The SDP CODEC priority order that will follow the LCO settings. See <i>set</i> (router) mgcp lco. |  |
| rdesc         | The SDP CODEC priority order will follow the Remote Descriptor.                                   |  |

## set (router) mgcp sdpmode

The **set (router) mgcp sdpmode** is a interoperability command to specify the content in transmitted Session Description Protocol (SDP) message sections. This option is included to account for call agents or remote gateways that cannot handle full content (default). This command applies to the CMG Router card only.

Syntax: set {cmg card-addr} mgcp sdpmode {full|minimal}

Example: set 1 mgcp sdpmode minimal

| Variable      | Definition                                                                                                    |  |
|---------------|----------------------------------------------------------------------------------------------------|--|
| cmg_card-addr | The slot number (1-6) that contains the CMG card.                                                                                                    |  |
| full          | SDP sections contain all mandatory lines (v, o, s, c, t, m)                                                                                                    |  |
| minimal       | SDP sections contain only necessary lines ( <b>v</b> , <b>c</b> , <b>m</b> ) plus <b>a</b> . Which are the only lines really used for setting VoIP media stream parameters. |  |

#### set (router) mgcp timeout

Use the **set (router) mgcp timeout** command specify the maximum bound on MGCP retransmission. The time between retries will exponentially climb from a minimum of about 200 ms up to the value entered here +200 ms. The value entered bounds the maximum number of milliseconds that MGCP should wait for a response to a command sent to the call agent, before retrying the command. This command applies to the CMG Router card only.

Syntax: set {cmg card-addr} mgcp timeout {milliseconds}

Example: set 1 mgcp timeout 5000

| Variable      | Definition                                                                |  |
|---------------|---------------------------------------------------------------------------|--|
| cmg_card-addr | The slot number (1-6) that contains the CMG card.                         |  |
| milliseconds  | Range: 0 to 65535 milliseconds. Default is 3000 milliseconds (3 seconds). |  |

5-148 Adit 600 - Release 10.1.1

# set (router) mgcp tos

Use the **set (router) mgcp tos** command to configure the IP TOS byte value to be sent in each transmitted MGCP packet. This command takes effect immediately.

Syntax: set {cmg\_card-addr} mgcp tos {value}

Example: set 1 mgcp tos 0x28

| Variable      | Definition                                                                   |  |
|---------------|------------------------------------------------------------------------------|--|
| cmg_card-addr | The slot number (1-6) that contains the CMG card.                            |  |
| value         | IP TOS byte value, in the format of 0x (2 hex digits). Default setting is 0. |  |

The following table contains the appropriate TOS value for various IP precedence and Diffuser Code points:

| IP Precedence     | TOS  |
|-------------------|------|
| IP Precedence = 0 | 0x00 |
| IP Precedence = 1 | 0x20 |
| IP Precedence = 2 | 0x40 |
| IP Precedence = 3 | 0x60 |
| IP Precedence = 4 | 0x80 |
| IP Precedence = 5 | 0xA0 |
| IP Precedence = 6 | 0xC0 |
| IP Precedence = 7 | 0xE0 |

| Diffuser Code Point | TOS  |
|---------------------|------|
| EF = 101110         | 0xB8 |
| AF11 = 001010       | 0x28 |
| AF12 = 001100       | 0x30 |
| AF13 = 001110       | 0x38 |
| AF21 = 010010       | 0x48 |
| AF22 = 010100       | 0x50 |
| AF23 = 010110       | 0x58 |
| AF31 = 011010       | 0x68 |
| AF32 = 011100       | 0x70 |
| AF33 = 011110       | 0x78 |
| AF41 = 100010       | 0x88 |
| AF42 = 100100       | 0x90 |
| AF43 = 100110       | 0x98 |

# set (router) mgcp up

Use the **set (router) mgcp up** command to start MGCP processing of incoming messages and endpoint events. MGCP must be up for the Customer Media Gateway to properly interact with an external call agent. The CMG notifies the call agent by means of one or more Restart in Progress (RSIP) commands with the Restart Method parameter set to "restart". An RSIP is sent for each voice channel which is configured as "up", after an initial random delay of not more than 30 seconds. If MGCP is configured as up when a CMG board reset or power cycle occurs, RSIP commands will be sent to the call agent when the board is ready for MGCP operation. This command applies to the CMG Router card only.

Syntax: set {cmg card-addr} mgcp up

Example: set 1 mgcp up

| Variable      | Definition                                        |
|---------------|---------------------------------------------------|
| cmg_card-addr | The slot number (1-6) that contains the CMG card. |

### set (router) mgcp version

The **set (router) mgcp version** is an interoperability command to specify the version of the MGCP protocol which is running on the Customer Media Gateway. This version must be compatible with the version of MGCP running on the call agent. This command applies to the CMG Router card only.

Syntax: set {cmg\_card-addr} mgcp version {ietf01|ietf10|ncs}

Example: set 1 mgcp version ietf01

| Variable      | Definition                                                         |
|---------------|--------------------------------------------------------------------|
| cmg_card-addr | The slot number (1-6) that contains the CMG card.                  |
| ietf01        | IETF MGCP version 0.1, as specified in an IETF MGCP Internet draft |
| ietf10        | IETF MGCP version 1.0, as specified in IETF RFC 3435 (Default)     |
| ncs           | PacketCable MGCP version NCS 1.0                                   |

5-150 Adit 600 - Release 10.1.1

# set (router) network info

Use the **set (router) network info** command to allow a router card's IP address and network information to be propagated into the standard mib-2 tables for IpAddrTable (snmp OID 1.3.6.1.2.1.4.20), IpRouteTable (snmp OID 1.3.6.1.2.1.4.21), and IfTable (snmp OID 1.3.6.1.2.1.2.2). This allows the router's network information to be accessible via queries on the controller. By default, this feature is disabled.

Syntax: set {rtr\_card-addr} network info {enable|disable}

Example: set 5 network info enable

| Variable      | Definition                                                             |
|---------------|------------------------------------------------------------------------|
| rtr_card-addr | The slot number (1-6) that contains the Router (IP, CMG, or TSR) card. |
| enable        | Enables the propagation of the network information.                    |
| disable       | Disables the propagation of the network information. (Default)         |

# set (router) ntp

Use the **set (router) ntp** command to set up Network Time Protocol (NTP) parameters.

```
set (router) ntp enable/disable
set (router) ntp poll
set (router) ntp server
set (router) ntp timezone
```

# set (router) ntp enable/disable

Use the **set (router) ntp enable/disable** command to enable/disable NTP processing.

```
Syntax: set {rtr card-addr} ntp {disable | enable}
```

Example: set 1 ntp enable

| Variable      | Definition                                                            |
|---------------|-----------------------------------------------------------------------|
| rtr_card-addr | The slot number (1-6) that contains the Router (IP, CMG or TSR) card. |
| disable       | Disable NTP processing                                                |
| enable        | Enable NTP processing                                                 |

## set (router) ntp poll

Use the **set (router) ntp poll** command to specify polling of the NTP server every defined number of seconds.

```
Syntax: set {rtr_card-addr} ntp poll {seconds}
```

Example: set 1 ntp poll 120

| Variable      | Definition                                                                       |
|---------------|----------------------------------------------------------------------------------|
| rtr_card-addr | The slot number (1-6) that contains the Router (IP, CMG or TSR) card.            |
| seconds       | The number of seconds between polls. Seconds range is 16 to 1024. Default is 16. |

5-152 Adit 600 - Release 10.1.1

# set (router) ntp server

Use the **set (router) ntp server** command to specify the IP address or domain name of the NTP server.

Syntax: set {rtr\_card-addr} ntp server {ip-addr|"domain-name"}

Example: set 1 ntp server 10.10.10.0

| Variable      | Definition                                                                                                    |
|---------------|----------------------------------------------------------------------------------------------------|
| rtr_card-addr | The slot number (1-6) that contains the Router (IP, CMG or TSR) card.                                                                                                    |
| ip-addr       | The IP address of the NTP server, in the form of xxx.xxx.xxx, where xxx is between 0-255. Setting the NTP server value to 0.0.0.0 will cause the router to listen to and process NTP broadcasts. |
| domain-name   | Domain name of the NTP server, with a maximum length of 43 characters, enclosed in quotes.                                                                                                    |

# set (router) ntp timezone

Use the **set (router) ntp timezone** command to specify the timezone offset relative to GMT for this Router.

Example: set 1 ntp timezone -5

| Variable      | Definition                                                                   |
|---------------|------------------------------------------------------------------------------|
| rtr_card-addr | The slot number (1-6) that contains the Router (IP, CMG or TSR) card.        |
| hour-offset   | Used to calculate gateway time from GMT. The hour-offset range is -12 to 12. |
| minute-offset | Used to calculate gateway time from GMT. The minute-offset range is 0 to 60. |

# set (router) password

Use the **set (router) password** command to manage password access on the specified Router card.

Syntax: set {rtr\_card-addr} password {setting} {"password"}

Example: set 5 password view "Fred"

| Variable      | Definition                                                                                              |
|---------------|----------------------------------------------------------------------------------------------------|
| rtr_card-addr | The slot number (1-6) that contains the Router (IP, CMG or TSR) card.                                   |
| admin         | Set Administration level password on the Router.                                                        |
| config        | Set Configuration level password on the Router.                                                         |
| security      | Set Security level password on the Router.                                                              |
| view          | Set View level password on the Router.                                                                  |
| password      | A password with a maximum of 15 characters. Password must be enclosed in quotes, and is case-sensitive. |

5-154 Adit 600 - Release 10.1.1

## set (router) port

Use the **set (router) port** command to set port characteristics on a Terminal Server Router (TSR) card. This command applies to the Terminal Server Router card only.

set (router) port baudrate set (router) port passive set (router) port databits set (router) port password set (router) port dsr low reset set (router) port prompt set (router) port flowcontrol set (router) port protocolport set (router) port inactivity timer set (router) port stopbits set (router) port ip set (router) port thos map description set (router) port name set (router) port thos map display set (router) port parity set (router) port type

## set (router) port baudrate

Use the **set (router) port baudrate** command to set the baud rate on a TSR port.

Note: The values listed below are the baud rates that have been tested and are selectable with the auto-completion feature. A rate that is not listed may be manually typed in the {value} field, range is 11 to 691200. Not all baud rates will resolve exactly, in this circumstance the closest possible rate will be chosen and the user informed of the rate

Syntax: set {tsr\_card-addr} port {port-number} baudrate {1200|2400|4800|9600|19200|38400|57600|115400}

Example: set 5 port 2 baudrate 38400

| Variable      | Definition                                        |
|---------------|---------------------------------------------------|
| tsr_card-addr | The slot number (1-6) that contains the TSR card. |
| port-number   | The port number (1-4) of the TSR card.            |
| 1200          | Set baud rate to 1200                             |
| 2400          | Set baud rate to 2400                             |
| 4800          | Set baud rate to 4800                             |
| 9600          | Set baud rate to 9600                             |
| 19200         | Set baud rate to 19200                            |
| 38400         | Set baud rate to 38400                            |
| 57600         | Set baud rate to 57600                            |
| 115400        | Set baud rate to 115400                           |

## set (router) port databits

Use the **set (router) port databits** command to set the data bits on a TSR port.

Syntax: set {tsr\_card-addr} port {port-number} databits {5 | 6 | 7 | 8}

Example: set 5 port 2 databits 6

| Variable      | Definition                                                                                                    |
|---------------|----------------------------------------------------------------------------------------------------|
| tsr_card-addr | The slot number (1-6) that contains the TSR card.                                                                                                    |
| port-number   | The port number (1-4) of the TSR card.                                                                                                    |
| 5 6 7 8       | Allowable data bits. Note: If 1.5 Stop Bits is selected, the Data Bits setting MUST be 5 Data Bits, if 2 Stop Bits is selected, 5 Data Bits MUST NOT be selected. See set (router) port stopbits on page 5-160. |

#### set (router) port dsr low reset

Use the **set (router) port dsr low reset** command to cause a RE-232 session to terminate when DSR (Data Set Ready) goes low. This setting can be issued when the card is physically strapped for Ethernet, but has no effect. This setting also only goes into effect when the DSR signal is high. This setting can be done for any application type but is only active for **termserv** and **rawtcp** modes.

Syntax: set {tsr\_card-addr} port {port-number} dsr low reset
 {disable|enable}

Example: set 5 port 2 dsr low reset enable

| Variable      | Definition                                               |
|---------------|----------------------------------------------------------|
| tsr_card-addr | The slot number (1-6) that contains the TSR card.        |
| port-number   | The port number (1-4) of the TSR card.                   |
| disable       | Disable will not use the reset feature. Default          |
| enable        | Enable causes the session to teardown when DSR goes low. |

5-156 Adit 600 - Release 10.1.1

## set (router) port flowcontrol

Use the **set (router) port flowcontrol** command to set the flow control on a TSR port. This command controls the transfer of messages or characters between two points in a data network to prevent congestion, or loss of data when the receiving device's buffer begins to reach its capacity.

Syntax: set {tsr\_card-addr} port {port-number} flowcontrol {setting}

Example: set 5 port 2 flowcontrol none

| Variable      | Definition                                        |
|---------------|---------------------------------------------------|
| tsr_card-addr | The slot number (1-6) that contains the TSR card. |
| port-number   | The port number (1-4) of the TSR card.            |
| none          | Set flow control to none                          |
| rtscts        | Set flow control to hardware                      |
| xonxoff       | Set flow control to xonxoff                       |

### set (router) port inactivity timer

Use the **set (router) port inactivity timer** command to set the inactivity timeout for a RS-232 session. This setting can be issued when the card is physically strapped for Ethernet, bus has no effect. When this timer is set, the socket will be reset when no data is sent or received on the port for the number of minutes the timer is set to. This timer can be set for any application type, but is only active for **termserv** and **rawtcp** modes.

Example: set 5 port 2 inactivity timer 30

| Variable      | Definition                                                                                                    |  |
|---------------|----------------------------------------------------------------------------------------------------|--|
| tsr_card-addr | The slot number (1-6) that contains the TSR card.                                                              |  |
| port-number   | The port number (1-4) of the TSR card.                                                                         |  |
| disable       | Disable will not use a inactivity timer. Default.                                                              |  |
| time          | The inactivity timer will cause the session to timeout and teardown when a value is entered. Range is 1 - 999. |  |

# set (router) port ip

Use the **set (router) port ip** command to set an IP address for a TSR port.

Syntax: set {tsr card-addr} port {port-number} ip {ip-addr}

Example: set 5 port 2 ip 192.100.1.1

| Variable      | Definition                                                                                   |  |
|---------------|----------------------------------------------------------------------------------------------|--|
| tsr_card-addr | The slot number (1-6) that contains the TSR card.                                            |  |
| port-number   | The port number (1-4) of the TSR card.                                                       |  |
| ip-addr       | The IP address for the defined port, in the form of xxx.xxx.xxx, where xxx is between 0-255. |  |

### set (router) port name

Use the **set (router) port name** command to set define name for a TSR port.

Syntax: set {tsr\_card-addr} port {port-number} name {"name"}

Example: set 5 port 2 name "portname"

| Variable      | Definition                                                     |  |
|---------------|----------------------------------------------------------------|--|
| tsr_card-addr | The slot number (1-6) that contains the TSR card.              |  |
| port-number   | The port number (1-4) of the TSR card.                         |  |
| name          | Port identifier, with up to 15 characters, enclosed in quotes. |  |

### set (router) port parity

Use the **set (router) port parity** command to set the parity on a TSR port.

Syntax: set {tsr\_card-addr} port {port-number} parity

{even|none|odd}

Example: set 5 port 2 parity none

| Variable      | Definition                                        |  |
|---------------|---------------------------------------------------|--|
| tsr_card-addr | The slot number (1-6) that contains the TSR card. |  |
| port-number   | The port number (1-4) of the TSR card.            |  |
| even          | Set even parity to the TSR port                   |  |
| none          | Set no parity to the TSR port                     |  |
| odd           | Set odd parity to the TSR port                    |  |

5-158 Adit 600 - Release 10.1.1

### set (router) port passive

Use the **set (router) port passive** command to set the TSR port to be passive. This command will terminate any active telnet connection on this interface and will reinitialize its associated TCP socket

Syntax: set {tsr\_card-addr} port {port-number} passive

**Example:** set 5 port 2 passive Do you wish to do this (y/n)?

VariableDefinitiontsr\_card-addrThe slot number (1-6) that contains the TSR card.port-numberThe port number (1-4) of the TSR card.

#### set (router) port password

Use the **set (router) port password** command to set the password for a TSR port.

Syntax: set {tsr\_card-addr} port {port-number} password {"password"}

Example: set 5 port 2 password "testpassword"

| Variable      | Definition                                               |  |
|---------------|----------------------------------------------------------|--|
| tsr_card-addr | The slot number (1-6) that contains the TSR card.        |  |
| port-number   | The port number (1-4) of the TSR card.                   |  |
| password      | A password with up to 15 characters, enclosed in quotes. |  |

### set (router) port prompt

Use the **set (router) port prompt** command to set the password for a TSR port.

Example: set 5 port 2 prompt enable

| Variable      | Definition                                        |  |
|---------------|---------------------------------------------------|--|
| tsr_card-addr | The slot number (1-6) that contains the TSR card. |  |
| port-number   | The port number (1-4) of the TSR card.            |  |
| disable       | Disable Authentication Prompt on a TSR port.      |  |
| enable        | Set the Authentication Prompt on a TSR port.      |  |

# set (router) port protocolport

Use the **set (router) port protocolport** command to set the protocol port on a TSR port.

Syntax: set {tsr\_card-addr} port {port-number} protocolport
{protocol-port}

Example: set 5 port 2 protocolport 0

| Variable      | Definition                                                       |  |
|---------------|------------------------------------------------------------------|--|
| tsr_card-addr | The slot number (1-6) that contains the TSR card.                |  |
| port-number   | The port number (1-4) of the TSR card.                           |  |
| protocol-port | 0-65535 of the TSR port. 0 is the wildcard, any port designator. |  |

## set (router) port stopbits

Use the **set (router) port stopbits** command to set the number of stop bits on a TSR port. The stop bit is an interval at the end of each Asynchronous Character that allows the receiving computer to pause before the start of the next character.

Syntax: set  $\{tsr\_card-addr\}$  port  $\{port-number\}$  stopbits  $\{1|1.5|2\}$ 

Example: set 5 port 2 stopbits 1

| Variable      | Definition                                                                                                    |  |
|---------------|----------------------------------------------------------------------------------------------------|--|
| tsr_card-addr | The slot number (1-6) that contains the TSR card.                                                                                                    |  |
| port-number   | The port number (1-4) of the TSR card.                                                                                                    |  |
| 1 1.5 2       | Stop bits values available. Note: If 1.5 Stop Bits is selected, the Data Bits setting MUST be 5 Data Bits, if 2 Stop Bits is selected, 5 Data Bits MUST NOT be selected. See set (router) port stopbits on page 5-160. |  |

5-160 Adit 600 - Release 10.1.1

## set (router) port thos map description

Use the **set (router) port thos map description** command to set a description attribute for one of the eight available TBOS displays. This setting can be issued when the card is physically strapped for Ethernet, but has no effect. This setting can be done for any application type but is only used when type is set to TBOS.

**Note:** This command is only available on a TSR card that has TBOS feature enabled.

Example: set 5 port 2 thos map 4 description "Site 7, St. Louis, MO"

| Variable      | Definition                                                                                                    |  |
|---------------|----------------------------------------------------------------------------------------------------|--|
| tsr_card-addr | The slot number (1-6) that contains the TSR card.                                                                                           |  |
| port-number   | The port number (1-4) of the TSR card.                                                                                                    |  |
| map-addr      | One of the eight TBOS displays available for monitoring equipment.  Range is 1 - 8.                                                         |  |
| test-string   | The TBOS map description command assigns a text string (0 - 19 characters) to a designated display number. Default is an empty string (""). |  |

#### set (router) port thos map display

Use the **set (router) port thos map display** command to set a TBOS (Telemetry Byte Oriented Serial) display map value for one of the eight TBOS display available for monitoring equipment. This setting can be issued when the card is physically strapped for Ethernet, but has no effect. This setting can be done for any application type but is only used when type is set to TBOS.

**Note:** This command is only available on a TSR card that has TBOS feature enabled.

Example: set 5 port 2 tbos map 4 display lynx ds3

| Variable      | Definition                                                                            |                                       |
|---------------|---------------------------------------------------------------------------------------|---------------------------------------|
| tsr_card-addr | The slot number (1-6) that contains the TSR card.                                     |                                       |
| port-number   | The port number (1-4) of the TSR card.                                                |                                       |
| map-addr      | One of the eight TBOS displays available for monitoring equipment.<br>Range is 1 - 8. |                                       |
| device-type   | alcatel_mdr_4000                                                                      | Alcatel MDR-4000 radio for monitoring |
|               | lynx_1_4_port_prot_sw                                                                 | Proxium Lynx radio                    |
|               | lynx_8_port_prot_sw                                                                   | Proxium Lynx radio                    |
|               | lynx_ds3                                                                              | Proxium Lynx radio                    |
|               | lynx_hd_31145_10                                                                      | Proxium Lynx radio                    |
|               | lynx_hd_31145_1f                                                                      | Proxium Lynx radio                    |
| none          | None will disable monitoring for that TBOS display.                                   |                                       |

## set (router) port type

Use the **set (router) port type** command to set the application being used for a RS-232 (serial) port. This setting can be issued when the card is physically strapped for Ethernet, but has no effect. This command applies to the TSR only.

Example: set 5 port 2 type tbos

| Variable      | Definition                                                                                                    |  |
|---------------|----------------------------------------------------------------------------------------------------|--|
| tsr_card-addr | The slot number (1-6) that contains the TSR card.                                                                                                    |  |
| port-number   | The port number (1-4) of the TSR card.                                                                                                    |  |
| termserv      | Terminal server. Default.                                                                                                    |  |
| rawtcp        | Raw TCP.                                                                                                    |  |
| tbos          | TBOS (Telemetry Byte Oriented Serial). Note: this setting requires TBOS feature to be enabled on the TSR service card. Contact Customer Support for information on purchasing this software keyed feature. |  |

# set (router) ppp auth

Use the **set (router) ppp auth** command to configure the PPP (Point-to-Point Protocol) authentication on the specified Router card.

### set (router) ppp auth byremote protocol

Example: set 5 ppp auth byremote protocol none

| Variable      | Definition                                                            |  |
|---------------|-----------------------------------------------------------------------|--|
| rtr_card-addr | The slot number (1-6) that contains the Router (IP, CMG or TSR) card. |  |
| chap          | Set to the CHAP protocol.                                             |  |
| none          | The remote PPP device cannot authenticate this Adit (Default).        |  |
| pap           | Set to the PAP protocol.                                              |  |

5-162 Adit 600 - Release 10.1.1

## set (router) ppp auth byremote secret

Syntax: set {rtr\_card-addr} ppp auth byremote secret {"password"}

Example: set 5 ppp auth byremote secret "public"

The example will set the PPP authentication secret password for the Router in slot 5 to "public"

**Note:** A **set (router) ppp auth by remote protocol** command must be completed before this command can be implemented.

| Variable      | Definition                                                                       |
|---------------|----------------------------------------------------------------------------------|
| rtr_card-addr | The slot number (1-6) that contains the Router (IP, CMG or TSR) card.            |
| password      | A password with a maximum of 15 characters. Password must be enclosed in quotes. |

### set (router) ppp auth byremote user

Syntax: set {rtr\_card-addr} ppp auth byremote user
{profilename|"protocol-name"}

Example: set 5 ppp auth byremote user profilename

The example will set the PPP authentication user name for the Router in slot 5 to equal the profile name.

the proffic flame.

**Note:** A **set (router) ppp auth byremote protocol** command must be completed before this command can be implemented.

| Variable      | Definition                                                                 |  |
|---------------|----------------------------------------------------------------------------|--|
| rtr_card-addr | The slot number (1-6) that contains the Router (IP, CMG or TSR) card.      |  |
| profilename   | Use the profile name as the CHAP or PAP user name.                         |  |
| protocol-name | The CHAP or PAP user name. A maximum of 16 characters, enclosed in quotes. |  |

# set (router) ppp auth ofremote protocol

Syntax: set {rtr\_card-addr} ppp auth ofremote protocol

{chap|none|pap}

Example: set 5 ppp auth ofremote protocol none

The example will set the Router in slot 5 to not allow PPP authentication of this Adit by

the router.

| Variable      | Definition                                                            |
|---------------|-----------------------------------------------------------------------|
| rtr_card-addr | The slot number (1-6) that contains the Router (IP, CMG or TSR) card. |
| chap          | Set to the CHAP protocol.                                             |
| none          | The remote PPP device cannot authenticate this Adit (Default).        |
| pap           | Set to the PAP protocol.                                              |

# set (router) ppp security

Use the **set (router) ppp security** command to set up the local external security server, that the Router will use to authenticate remote PPP devices.

# set (router) ppp security address

Syntax: set {rtr card-addr} ppp security address {ip-addr}

Example: set 5 ppp security address 10.1.1.1

Note: A set (router) ppp security server command must be completed before this

command can be implemented.

| Variable      | Definition                                                              |
|---------------|-------------------------------------------------------------------------|
| rtr_card-addr | The slot number (1-6) that contains the Router (IP, CMG or TSR) card.   |
| ip-addr       | The IP address, in the form of xxx.xxx.xxx, where xxx is between 0-255. |

5-164 Adit 600 - Release 10.1.1

# set (router) ppp security password

Syntax: set {rtr\_card-addr} ppp security password {"password"}

Example: set 5 ppp security password "public"

Note: A set (router) ppp auth by remote protocol command must be completed before

this command can be set.

| Variable      | Definition                                                                       |
|---------------|----------------------------------------------------------------------------------|
| rtr_card-addr | The slot number (1-6) that contains the Router (IP, CMG or TSR) card.            |
| password      | A password with a maximum of 15 characters. Password must be enclosed in quotes. |

# set (router) ppp security server

Syntax: set {rtr\_card-addr} ppp security server {none|radius|tacacs}

Example: set 5 ppp security server none

| Variable      | Definition                                                                                                    |
|---------------|----------------------------------------------------------------------------------------------------|
| rtr_card-addr | The slot number (1-6) that contains the Router (IP, CMG or TSR) card.                                                                                                    |
| none          | Do not use an external security server to authenticate remote PPP devices (Default).                                                                                                    |
| radius        | Will set the server to use the RADIUS (Remote Authentication Dial-In Service) protocol. RADIUS is a client/server-based authentication software system.                                      |
| tacacs        | Will set the server to use the TACACS+ (Terminal Access Controller Access Control System) protocol. TACACS+ provides services of authentication, authorization and accounting independently. |

# set (router) priority tos

Use the **set (router) priority tos** command to configure parameters to recognize routed voice packets which will be handled with higher priority over other routed data.

For each IP datagram to be routed, the TOS byte from the IP header will be logically AND'd with the configured TOS mask and compared to the TOS match value. If they match, the datagram will be handled with a greater priority than other routed data but with lower priority than its own VoIP data. This command takes effect immediately.

Syntax: set {cmg\_card-addr} priority tos {disable|mask-value
 match-value}

Example: set 5 priority tos 0xfc 0xb8

| Variable      | Definition                                                                              |
|---------------|-----------------------------------------------------------------------------------------|
| cmg_card-addr | The slot number (1-6) that contains the CMG Router card.                                |
| disable       | No priority handling of routed voice packets. Default.                                  |
| mask-value    | Mask to be applied to the TOS byte in the IP header. In the format of 0x (2 hex digits) |
| match-value   | TOS byte match value. In the format of 0x (2 hex digits).                               |

The following table contains the appropriate TOS mask and match for various IP precedence and DiffServ code points:

| IP Precedence     | Mask | TOS  |
|-------------------|------|------|
| IP Precedence = 0 | 0xE0 | 0x00 |
| IP Precedence = 1 | 0xE0 | 0x20 |
| IP Precedence = 2 | 0xE0 | 0x40 |
| IP Precedence = 3 | 0xE0 | 0x60 |
| IP Precedence = 4 | 0xE0 | 0x80 |
| IP Precedence = 5 | 0xE0 | 0xA0 |
| IP Precedence = 6 | 0xE0 | 0xC0 |
| IP Precedence = 7 | 0xE0 | 0xE0 |

| DiffServ Codepoint | Mask | TOS  |
|--------------------|------|------|
| EF = 101110        | 0xFC | 0xB8 |
| AF11 = 001010      | 0xFC | 0x28 |
| AF12 = 001100      | 0xFC | 0x30 |
| AF13 = 001110      | 0xFC | 0x38 |
| AF21 = 010010      | 0xFC | 0x48 |
| AF22 = 010100      | 0xFC | 0x50 |
| AF23 = 010110      | 0xFC | 0x58 |
| AF31 = 011010      | 0xFC | 0x68 |
| AF32 = 011100      | 0xFC | 0x70 |
| AF33 = 011110      | 0xFC | 0x78 |
| AF41 = 100010      | 0xFC | 0x88 |
| AF42 = 100100      | 0xFC | 0x90 |
| AF43 = 100110      | 0xFC | 0x98 |

5-166 Adit 600 - Release 10.1.1

# set (router) proxy

Use the **set (router) proxy** command to enable/disable proxy ARP mode on the Router. This command will add an IP interface between the Controller and the Router over the backplane. In this way the Controller can be accessed by IP hosts over the Router's LAN/WAN interfaces without using the Controller's physical Ethernet interface.

**Note:** When more than one router card is in use, multiple proxies may be established, but the Adit 600 limits Telnet sessions to just one of them at a time.

Set a Router card port to proxy ARP for the Adit 600, where the Router card is located in slot 3. In this example the Controller is reachable at 192.168.100.80 and Router at 192.168.100.1.

```
Example: set ethernet ip address 10.0.0.1 255.0.0.0 set 3:1 ip address 192.168.100.1/24 set 3 proxy enable 192.168.100.1/24 set ip gateway 192.168.100.1
```

set ip gateway 192.168.100.80

Set a Router card port to proxy ARP for the Adit 600, where the Router card is located in slot 3. In this example the Controller and Router will share address 192.168.100.1 on the Router. Telnet and SNMP connections to 192.168.100.1 will connect to the Controller.

| Variable      | Definition                                                                                                    |
|---------------|----------------------------------------------------------------------------------------------------|
| rtr_card-addr | The slot number (1-6) that contains the Router card.                                                                                                    |
| disable       | Disables Router proxy.                                                                                                    |
| enable        | When proxy ARP is enabled the Router will allow both the Router and Controller to be accessed from the Router LAN and WAN interfaces                             |
| ip-addr       | Set the IP address for the proxy interface on the Adit 600, using the form xxx.xxx.xxx, where xxx is a number from 0 to 255.                                     |
| mask          | Set the subnet mask, using the form xxx.xxx.xxx, where xxx is a number from 0 to 255. This is an optional setting.                                               |
| bits          | Use this field to identify the number of bits, from left to right that will be used to match the IP Address field within the data packet. Range is between 1-32. |

# There are numerous cases of IP address assignments for the proxy and each case causes slightly different behavior:

**Proxy address is in the same subnet as the Controller LAN address.** If the Controller Ethernet IP address and the proxy IP address are in the same subnet, either since both addresses are the same or they fall into the same subnet based on address and mask, the Controller will attempt to use the Ethernet interface to send packets to other hosts in that subnet. Once an external host has sent a packet to the Controller that arrives on the proxy interface, the Controller will then use the proxy interface for all communication to that host.

**Proxy address is in a different subnet than the Controller LAN address.** If the Controller Ethernet IP address and the proxy IP address are in different subnets based on address and mask, then the Controller will use either the Ethernet interface or proxy interface to send packets to other hosts, based on which subnet the host is in or, which subnet the IP gateway is on.

**Proxy address is equal to one of the Router's numbered IP addresses.** If the Controller proxy IP address is equal to one of the Router's own numbered IP addresses or equal to one of the Router's static NAT addresses that maps to one of the Router's numbered IP addresses, then the Controller and Router will appear to be a single IP host to devices on any of the Router's interfaces.

This is a very useful mode that will make the Controller and Router appear to be a single IP device. When working in this mode, all management traffic directed to the Router will be forwarded internally to the Controller instead. This includes Telnet, SNMP, Adit-Navigator socket applications. When configured this way, an external host Telnet to the Router will go to the Controller login prompt and CLI.

If the proxy interface is to be the primary IP interface between the Controller and other hosts, then it is highly recommended that the IP gateway be set to the same address as the proxy address. This will make the proxy interface the default route for IP datagrams.

It is highly recommended for optimum connectability, that the Controller's proxy IP address be a unique host address in one of the Router subnets or be equal to one of the Router IP addresses if the user wishes to have both devices share a single IP address, and that the IP gateway address be set to equal the proxy address.

5-168 Adit 600 - Release 10.1.1

# set (router) reboot

Use the **set (router) reboot** command to set automatic reboot after an upload of code or configuration file.

Example: set 5 reboot both disable

| Variable      | Definition                                                            |
|---------------|-----------------------------------------------------------------------|
| rtr_card-addr | The slot number (1-6) that contains the Router (IP, CMG or TSR) card. |
| code          | Automatic reboot after code upload                                    |
| config        | Automatic reboot after configuration upload                           |
| disable       | Will disable automatic reboot                                         |
| enable        | Will enable the automatic reboot after upload of a file               |

# set (router) rip

Use the **set (router) rip** command to specify RIP packets to transmit and receive.

Syntax: set 
$$\{rtr\_card-addr\}\ rip\ \{recv|send\}\ \{v1|v1and2|v2\}$$

Example: set 3 rip recv v1

| Variable      | Definition                                                            |
|---------------|-----------------------------------------------------------------------|
| rtr_card-addr | The slot number (1-6) that contains the Router (IP, CMG or TSR) card. |
| recv          | Set RIP receive version                                               |
| send          | Set RIP send version                                                  |
| v1            | Set RIP to version 1                                                  |
| v1and2        | Set RIP to version 1 and version 2                                    |
| v2            | Set RIP to version 2                                                  |

#### set (router) snmp

Use the **set (router) snmp** command to set the SNMP contact, location and name on the specified Router card.

#### set (router) snmp contact

Use the **set (router) snmp contact** command to set the value of sysContact on the Router card.

Syntax: set {rtr\_card-addr} snmp contact {"contact-name"}

Example: set 1 snmp contact "John Doe"

| Variable      | Definition                                                                                       |
|---------------|--------------------------------------------------------------------------------------------------|
| rtr_card-addr | The slot number (1-6) that contains the Router (IP, CMG or TSR) card.                            |
| contact-name  | The value of sysContact, with a maximum of 64 ASCII characters. Name must be enclosed in quotes. |

#### set (router) snmp location

Use the **set (router) snmp location** command to set the value of sysLocation on the Router card.

Syntax: set {rtr\_card-addr} snmp location {"location-name"}

Example: set 1 snmp location "Newark"

| Variable      | Definition                                                                                        |
|---------------|---------------------------------------------------------------------------------------------------|
| rtr_card-addr | The slot number (1-6) that contains the Router (IP, CMG or TSR) card.                             |
| location-name | The value of sysLocation, with a maximum of 64 ASCII characters. Name must be enclosed in quotes. |

# set (router) snmp name

Use the **set (router) snmp name** command to set the value of sysName on the Router card.

Syntax: set {rtr\_card-addr} snmp name {"system-name"}

Example: set 1 snmp name "AditRouters"

| Variable      | Definition                                                                                    |
|---------------|-----------------------------------------------------------------------------------------------|
| rtr_card-addr | The slot number (1-6) that contains the Router (IP, CMG or TSR) card.                         |
| system-name   | The value of sysName, with a maximum of 64 ASCII characters. Name must be enclosed in quotes. |

5-170 Adit 600 - Release 10.1.1

#### set (router) stp

Use the **set (router) stp** commands to configure the Spanning Tree Protocol on the Router. **Note**: Enter {slot} only. If {slot:port} is entered the command will be directed to the Router LAN and not the Router Card.

```
set (router) stp bridge forwarddelay
set (router) stp bridge hellotime
set (router) stp bridge maxage
set (router) stp bridge priority
set (router) stp enable/disable
```

#### set (router) stp bridge forwarddelay

Use the **set (router) stp bridge forwarddelay** command to configure Spanning Tree bridge forward delay value for the bridge. The bridge forward delay is the time spent by a Port in the Listening or Learning States before the transitioning to the Learning or Forwarding State, respectively.

```
Syntax: set {rtr_card-addr} stp bridge forwarddelay {value}
Example: set 3 stp bridge forwarddelay 15
```

| Variable      | Definition                                                            |
|---------------|-----------------------------------------------------------------------|
| rtr_card-addr | The slot number (1-6) that contains the Router (IP, CMG or TSR) card. |
| value         | The value can range from 4 to 30 seconds, with a default of 15.       |

#### set (router) stp bridge hellotime

Use the **set (router) stp bridge hellotime** command to configure Spanning Tree bridge hello time value for the bridge.

```
Syntax: set {rtr_card-addr} stp hellotime {value}
Example: set 3 stp bridge hellotime 3
```

| Variable      | Definition                                                            |
|---------------|-----------------------------------------------------------------------|
| rtr_card-addr | The slot number (1-6) that contains the Router (IP, CMG or TSR) card. |
| value         | The value can range from 1 to 10 seconds, with a default of 2.        |

#### set (router) stp bridge maxage

Use the **set (router) stp bridge maxage** command to configure Spanning Tree maximum age value for the bridge. The bridge max age value specifies the maximum age of received protocol information before it is discarded.

Syntax: set {rtr\_card-addr} stp bridge maxage {value}

Example: set 3 stp bridge maxage 15

| Variable      | Definition                                                            |
|---------------|-----------------------------------------------------------------------|
| rtr_card-addr | The slot number (1-6) that contains the Router (IP, CMG or TSR) card. |
| value         | The value can range from 6 to 40 seconds, with a default of 20.       |

# set (router) stp bridge priority

Use the **set (router) stp bridge priority** command to configure Spanning Tree priority value for the bridge.

Syntax: set {rtr\_card-addr} stp priority {value}

Example: set 3 stp bridge priority 32768

| Variable      | Definition                                                            |
|---------------|-----------------------------------------------------------------------|
| rtr_card-addr | The slot number (1-6) that contains the Router (IP, CMG or TSR) card. |
| value         | The value can range from 0 to 65535, with a default of 32768.         |

#### set (router) stp enable/disable

Use the **set (router) stp enable/disable** command to enable and disable Spanning Tree Protocol on the Router.

Syntax: set {rtr card-addr} stp {disable | enable}

Example: set 3 stp enable

| Variable      | Definition                                                                                                    |
|---------------|----------------------------------------------------------------------------------------------------|
| rtr_card-addr | The slot number (1-6) that contains the Router (IP, CMG or TSR) card. <b>Note:</b> Enter {slot} only. If {slot:port} is entered the command will be directed to the Router LAN and not the Router Card. |
| disable       | Disable Spanning Tree protocol                                                                                                    |
| enable        | Enable Spanning Tree protocol                                                                                                    |

5-172 Adit 600 - Release 10.1.1

# set (router) syslog

Use the **set (router) syslog** commands to configure the Router to send alarm and event messages to a Syslog server.

```
set (router) syslog enable/disable
set (router) syslog facility
set (router) syslog level
set (router) syslog server
```

#### set (router) syslog enable/disable

Use the **set (router) syslog enable/disable** command to enable and disable sending alarm and event messages to an external Syslog server from the Router.

**NOTE:** This command is available to Manager-level users only.

Syntax: set {rtr\_card-addr} syslog {disable|enable}

Example: set 3 syslog enable

| Variable      | Definition                                                                                                    |
|---------------|----------------------------------------------------------------------------------------------------|
| rtr_card-addr | The slot number (1-6) that contains the Router (IP, CMG or TSR) card. <b>Note:</b> Enter {slot} only. If {slot:port} is entered the command will be directed to the Router LAN and not the Router Card. |
| disable       | Disable Syslog protocol                                                                                                    |
| enable        | Enable Syslog protocol                                                                                                    |

#### set (router) syslog facility

Use the **set (router) syslog facility** command to set the Syslog facility value that the Router card will report to a Syslog server in each message.

**NOTE:** This command is available to Manager-level users only.

Syntax: set {rtr\_card-addr} syslog facility {value}

Example: set 3 syslog facility 16

| Variable      | Definition                                                                                                    |
|---------------|----------------------------------------------------------------------------------------------------|
| rtr_card-addr | The slot number (1-6) that contains the Router (IP, CMG or TSR) card. <b>Note:</b> Enter {slot} only. If {slot:port} is entered the command will be directed to the Router LAN and not the Router Card. |
| value         | The range of valid facility values is from 0 to 23, with a default of 16 (local use 0).                                                                                                    |

# set (router) syslog level

Use the **set (router) syslog level** command to set the Syslog severity level. Events of all severity levels lower in number (more severe) will be sent to the Syslog server.

**NOTE:** For the CMG card, setting the Syslog level to 7 causes the CMG's log to be echoed to the Syslog. To echo MGCP messages to the Syslog, make sure that the CMG's log is set for "detail" using the **set (router) log** command.

**NOTE:** This command is available to Manager-level users only.

Syntax: set {rtr\_card-addr} syslog level {severity}

Example: set 3 syslog level 4

| Variable      | Definition                                                            |
|---------------|-----------------------------------------------------------------------|
| rtr_card-addr | The slot number (1-6) that contains the Router (IP, CMG or TSR) card. |
| severity      | The severity threshold level can range from 0 to 7.                   |

# set (router) syslog server

Use the **set (router) syslog server** command to set the IP address of an external Syslog server.

**NOTE:** This command is available to Manager-level users only.

Syntax: set {rtr\_card-addr} syslog server {ip-addr}

Example: set 3 syslog server 10.0.0.1

| Variable      | Definition                                                                                                    |
|---------------|----------------------------------------------------------------------------------------------------|
| rtr_card-addr | The slot number (1-6) that contains the Router (IP, CMG or TSR) card.                                               |
| ip-addr       | Set the IP address for the external Syslog server, using the form xxx.xxx.xxx, where xxx is a number from 0 to 255. |

5-174 Adit 600 - Release 10.1.1

# set (router) time daylightsavings

Use the **set (router) time daylightsavings** command to enable or disable automatic adjustment of the CMG router's clock for Daylight Savings Time.

**Note:** This command applies to the CMG Router card only.

Syntax: set {cmg\_card-addr} time daylightsavings {disable enable}

Example: set 1 time daylightsavings enable

The example enables automatic adjustment for Daylight Savings Time on the CMG card in slot 1.

| Variable | Definition                                                          |
|----------|---------------------------------------------------------------------|
| disable  | Disables automatic adjustment for Daylight Savings Time. (Default.) |
| enable   | Enables automatic adjustment for Daylight Savings Time.             |

#### set (router) voip

Use the **set (router) voip** commands to set Voice over IP (VoIP) parameters.

set (router) voip alarm up/down set (router) voip rtcp cname set (router) voip default set (router) voip rtcp interval set (router) voip dtmf edge set (router) voip rtp baseport set (router) voip g729a set (router) voip rtpmap set (router) voip jitterbuffer set (router) voip sdpaddress set (router) voip osi set (router) voip t38 ecm set (router) voip packing set (router) voip t38 redundancy highspeed set (router) voip payload type set (router) voip t38 redundancy lowspeed set (router) voip ptime

# set (router) voip alarm up/down

Use the **set (router) voip alarm up|down** command to enable or disable all VoIP alarms on the MSR card.

**NOTE:** This command applies to the MSR card only.

Syntax: set {msr\_card-addr} voip alarm {up | down}

Example: set 3 voip alarm down

| Variable      | Definition                                        |
|---------------|---------------------------------------------------|
| msr_card-addr | The slot number (1-6) that contains the MSR card. |
| down          | Disable VoIP alarms.                              |
| up            | Enable VoIP alarms.                               |

#### set (router) voip default

Use the **set (router) voip default** command to set all VoIP options to their default values.

**NOTE:** This command applies to the CMG Router card only.

Syntax: set {cmg card-addr} voip default

Example: set 3 voip default

| Variable      | Definition                                        |
|---------------|---------------------------------------------------|
| cmg_card-addr | The slot number (1-6) that contains the CMG card. |

5-176 Adit 600 - Release 10.1.1

# set (router) voip dtmf edge

Use the **set (router) voip dtmf edge** command to configure the CMG to notify DTMF digits on the leading or trailing edge. Setting this configuration item to leading edge shall cause the CMG to act on DTMF digits, for collection or notification purposes, at the time the key is pressed. Setting this configuration item to trailing edge shall cause the CMG to act on DTMF digits at the time the key is released. This command takes effect immediately.

**NOTE:** This command applies to the CMG Router card only.

Syntax: set {cmg card-addr} voip dtmf edge {leading|trailing}

Example: set 3 voip dtmf edge trailing

| Variable      | Definition                                                                                                    |
|---------------|----------------------------------------------------------------------------------------------------|
| cmg_card-addr | The slot number (1-6) that contains the CMG card.                                                                  |
| leading       | Will cause the CMG to act on DTMF digits, for collection or notification purposes, at the time the key is pressed. |
| trailing      | Will cause the CMG to act on DTMF digits at the time the key is released. (Default)                                |

# set (router) voip g729a

Use the **set (router) voip g729a** command to enable or disable the G.729 codec in the CMG. This command takes effect after the card has been reset.

**NOTE:** The G.729 feature is protected by a software key. Until an appropriate key is entered to enable this feature it will not be usable. The command, however, will still succeed to allow for pre-configuration. For additional information on how to purchase this feature, contact Customer Support.

**NOTE:** This command applies to the CMG Router card only.

Syntax: set {cmg\_card-addr} voip g729a {disable | enable}

Example: set 3 voip g729a enable

| Variable      | Definition                                                    |
|---------------|---------------------------------------------------------------|
| cmg_card-addr | The slot number (1-6) that contains the CMG card.             |
| disable       | Will prevent the use of the G.729 codec.                      |
| enable        | Will allow the use of the G.729 codec. Enable is the default. |

# set (router) voip jitterbuffer

Use the **set (router) voip jitterbuffer** command to specify dynamic delay adjustment to minimize delay through the jitter buffer, or maintain a static average delay through the jitter buffer.

**NOTE:** This command applies to the CMG Router card only.

Syntax: set {cmg\_card-addr} voip jitterbuffer {dynamic|static}

Example: set 3 voip jitterbuffer static

| Variable      | Definition                                                                    |
|---------------|-------------------------------------------------------------------------------|
| cmg_card-addr | The slot number (1-6) that contains the CMG card.                             |
| dynamic       | Perform dynamic delay adjustment to minimize delay                            |
| static        | Maintain a static average delay, equal to two times the packet time (Default) |

#### set (router) voip osi

Use the **set (router) voip osi** command to adjust the time of the Open Switch Interval (OSI) signal.

**NOTE:** This command applies to the CMG Router card only.

Syntax: set {cmg\_card-addr} voip osi {milliseconds}

Example: set 3 voip osi 1000

| Variable      | Definition                                               |
|---------------|----------------------------------------------------------|
| cmg_card-addr | The slot number (1-6) that contains the CMG Router card. |
| milliseconds  | 500-2500 milliseconds.                                   |

5-178 Adit 600 - Release 10.1.1

# set (router) voip packing

Use the **set (router) voip packing** command to configure the packing order for g726 voice coding algorithms. The new default packing order for each voice coding algorithm is Big Endian. Note that when upgrading from CMG version 1.0 the packing order for G.726-32 will be Little Endian until changed by the user to load defaults is issued.

**NOTE:** This command applies to the CMG Router card only.

Syntax: set {cmg card-addr} voip packing

{g726 40 | g726 32 | g726 24 | g726 16} {bigendian | littleendian}

Example: set 3 voip packing g726 32 bigendian

| Variable      | Definition                                        |
|---------------|---------------------------------------------------|
| cmg_card-addr | The slot number (1-6) that contains the CMG card. |
| g726_40       | G.726 coding for voice channels at 40 Kbps        |
| g726_32       | G.726 coding for voice channels at 32 Kbps        |
| g726_24       | G.726 coding for voice channels at 24 Kbps        |
| g726_16       | G.726 coding for voice channels at 16 Kbps        |
| bigendian     | Use big-endian packing for this codec             |
| littleendian  | Use little-endian packing for this codec          |

#### set (router) voip payload type

Use the **set (router) voip payload type** command to configure whether or not the CMG will process RTP packets with invalid payload types in the RTP header.

**NOTE:** This command applies to the CMG Router card only.

Syntax: set {cmg card-addr} voip payload type {lenient|strict}

Example: set 3 voip payload type lenient

| Variable      | Definition                                                 |
|---------------|------------------------------------------------------------|
| cmg_card-addr | The slot number (1-6) that contains the CMG card.          |
| lenient       | Process packets with invalid payload type                  |
| strict        | Do not process packets with invalid payload type (Default) |

#### set (router) voip ptime

Use the **set (router) voip ptime** command to specify the default packetization time for the specified algorithm. The packetization time determines the frequency at which RTP packets are transmitted. The MGCP call agent may override the new default set by this command on a call-by-call basis. At the end of a call, the configured default is back in force. This command takes effect immediately.

**NOTE:** The G.729 feature is protected by a software key. Until an appropriate key is entered to enable this feature is will not be usable. The command, however, will still succeed to allow for pre-configuration. For additional information on how to purchase this feature, contact Customer Support.

**NOTE:** This command applies to the CMG Router card only.

Syntax: set  $\{cmg\_card-addr\}$  voip ptime  $\{g711a|g711mu|g726\_16\}$ 

 $|g726_24|g726_32|g726_40|g729a|all$  {time}

Example: set 3 voip ptime g711mu 20

| Variable      | Definition                                                                                                    |
|---------------|----------------------------------------------------------------------------------------------------|
| cmg_card-addr | The slot number (1-6) that contains the CMG card.                                                                                                    |
| g711a         | Set packetization time for G.711 A-law                                                                                                    |
| g711mu        | Set packetization time for G.711 mu-law                                                                                                    |
| g726_16       | Set packetization time for G.726 16 Kbps                                                                                                    |
| g726_24       | Set packetization time for G.726 24 Kbps                                                                                                    |
| g726_32       | Set packetization time for G.726 32 Kbps                                                                                                    |
| g726_40       | Set packetization time for G.726 40 Kbps                                                                                                    |
| g729a         | Set packetization time for G.729 8 Kbps                                                                                                    |
| all           | Set packetization time for all algorithms                                                                                                    |
| time          | Default packetization time in milliseconds. Valid values are 10, 20, 30, 40, 50, 60, 70, or 80 milliseconds. Where 40 through 80 are only valid for g729a |

5-180 Adit 600 - Release 10.1.1

# set (router) voip rtcp cname

Use the **set (router) voip rtcp cname** command to specify the name to be used for the CNAME field of Real Time Conferencing Protocol (RTCP) packets.

**NOTE:** This command applies to the CMG Router card only.

Syntax: set {cmg\_card-addr} voip rtcp cname {gatewayid|"name"}

Example: set 3 voip rtcp cname gatewayid

| Variable      | Definition                                                          |
|---------------|---------------------------------------------------------------------|
| cmg_card-addr | The slot number (1-6) that contains the CMG card.                   |
| gatewayid     | Use the gateway ID in the CNAME. Default.                           |
| name          | Identifying the gateway, maximum 63 characters, enclosed in quotes. |

#### set (router) voip rtcp interval

Use the **set (router) voip rtcp interval** command to specify the time interval between RTCP reports.

**NOTE:** This command applies to the CMG Router card only.

Syntax: set {cmg\_card-addr} voip rtcp interval {seconds}

Example: set 3 voip rtcp interval 0

| Variable      | Definition                                                                                                   |
|---------------|----------------------------------------------------------------------------------------------------|
| cmg_card-addr | The slot number (1-6) that contains the CMG card.                                                            |
| seconds       | Interval time is in seconds, range is 0 to 255. If zero, RTCP reporting is turned off. Default is 5 seconds. |

#### set (router) voip rtp baseport

Use the **set (router) voip rtp baseport** command to specify the base UDP port to be used when allocating ports for transmitting or receiving RTP (Realtime Transport Protocol) packet streams in VoIP calls. All ports allocated for RTP, including the base port, must be even-numbered. Each allocated RTP port number will be equal to the base port plus some even offset. The odd port number just above each allocated RTP port will be used for sending or receiving RTCP packets, which contain reports of packet and performance statistics for the associated RTP. The CMG will reserve a block of 288 consecutive ports starting at this port for RTP and RTCP.

**NOTE:** This command applies to the CMG Router card only.

Syntax: set {cmg card-addr} voip rtp baseport {port-number}

Example: set 5 voip rtp baseport 10000

| Variable      | Definition                                                  |
|---------------|-------------------------------------------------------------|
| cmg_card-addr | The slot number (1-6) that contains the CMG card.           |
| port-number   | The port number range is from 0 to 65535. Default is 30000. |

#### set (router) voip rtpmap

Use the **set (router) voip rtpmap** command to specify the dynamic payload type and name to be used for a specific algorithm in the Session Description Protocol (SDP) part of MGCP connection commands. This command takes effect immediately.

The defaults are:

| Algorithm     | Payload Type | SDP Name |
|---------------|--------------|----------|
| G.726-16 kb/s | 102          | G726-16  |
| G.726-24 kb/s | 97           | G726-24  |
| G.726-40 kb/s | 98           | G726-40  |
| G.729A        | 18           | G729A    |

**NOTE:** In accordance with current IANA assignments (www.iana.org, RTP section), G.726-32 kb/s is assigned a (non-dynamic) payload type of 2, G.711 mu-law is assigned payload type 0, and G.711 A-law is assigned payload type 8. (a dynamic payload type to G.726-32 can be assigned by means of the above command, in case of conflict with payload type 2, formerly assigned to G.721, in RFC 1890.) Only one payload type and DSP name may be assigned per algorithm.

**NOTE:** The G.729 feature is protected by a software key. Until an appropriate key is entered to enable this feature is will not be usable. The command, however, will still succeed to allow for pre-configuration. For additional information on how to purchase this feature, contact Customer Support.

5-182 Adit 600 - Release 10.1.1

**NOTE:** This command applies to the CMG Router card only.

Example: set 3 voip rtpmap g726\_16 96 "G.726-16"

| Variable      | Definition                                                                                                 |
|---------------|----------------------------------------------------------------------------------------------------|
| cmg_card-addr | The slot number (1-6) that contains the CMG card.                                                          |
| dtmf_relay    | Set payload type and name for the DTMF Relay.                                                              |
| g711a         | Set payload type and name for G.711 A-law.                                                                 |
| g711mu        | Set payload type and name for G.726 μ-law.                                                                 |
| g726_16       | Set payload type and name for G.726 16kbps.                                                                |
| g726_24       | Set payload type and name for G.726 24kbps.                                                                |
| g726_32       | Set payload type and name for G.726 32kbps.                                                                |
| g726_40       | Set payload type and name for G.726 40kbps.                                                                |
| g729a         | Set payload type and name for G.729 A.                                                                     |
| nse           | Set payload type and name for the Named Service Event (NSE). Type ranges is 98-119, with a default of 100. |
| type          | RTP dynamic payload type, Range is 0 - 12, unless otherwise listed above.                                  |
| name          | Identifier up to 15 characters, enclosed in quotes.                                                        |

#### set (router) voip sdpaddress

Use the **set (router) voip sdpaddress** command to set the address value to be used for the origin and connection lines in the SDP.

**NOTE:** This command applies to the CMG Router card only.

Example: set 3 voip sdpaddress domainname

 Variable
 Definition

 cmg\_card-addr
 The slot number (1-6) that contains the CMG card.

 domain-name
 Use the DNS domain name if DNS is enabled or DMG IP address if DNS is disabled.

 gatewayid
 Use the MGCP gateway ID.

 ip
 Use the CMG IP address.

 ip-addr
 Use this IP address, in the form xxx.xxx.xxx, where xxx is a number from 0 - 255.

# set (router) voip t38 ecm

Use the **set (router) voip t38 ecm** command to enable or disable the CMG's fax T.38 Error Correction Mode (ECM) capability during fax negotiation for the entire card. This command requires a reset to take effect.

**NOTE:** This command applies to the CMG Router card only.

Syntax: set {cmg card-addr} voip t38 ecm {disable | enable}

Example: set 3 voip t38 ecm enable

| Variable | Definition                                                                                                    |
|----------|----------------------------------------------------------------------------------------------------|
| disable  | Disable the CMG's fax T.38 error correction mode.                                                                                                    |
| enable   | This setting allows the user to accept/attempt ECM T38 negotiation. It should be noted that when ECM is enabled, the fax call might train at a lower speed, thus lengthening the overall fax call time. Enable is the default. |

5-184 Adit 600 - Release 10.1.1

#### set (router) voip t38 redundancy highspeed

Use the **set (router) voip t38 redundancy highspeed** command to configure the number of duplicate packets to transmit during a high-speed T.38 fax call for the entire card. This command requires a reset to take effect.

**NOTE:** This command applies to the CMG Router card only.

Syntax: set {cmg\_card-addr} voip t38 redundancy highspeed {none | 1-8}

Example: set 3 voip t38 redundancy highspeed 2

| Variable | Definition                                                                                                    |
|----------|----------------------------------------------------------------------------------------------------|
| none     | Sets the number of duplicate packets to none. None is the default.                                                                                                    |
| 1-3      | During a CMG's voice call when a voice channel is sending T.38 fax payload packets, this setting allows the user to define the number of redundant or duplicate packets sent during a high-speed T.38 fax call. Range is 1-3 packets. |

#### set (router) voip t38 redundancy lowspeed

Use the **set (router) voip t38 redundancy lowspeed** command to configure the number of duplicate packets to transmit during a low speed T.38 fax call for the entire card. This command requires a reset to take effect.

**NOTE:** This command applies to the CMG Router card only.

Syntax: set {cmg\_card-addr} voip t38 redundancy lowspeed {none | 1-8}

Example: set 3 voip t38 redundancy lowspeed 4

| Variable | Definition                                                                                                    |
|----------|----------------------------------------------------------------------------------------------------|
| none     | Sets the number of duplicate packets to none. None is the default.                                                                                                    |
| 1-8      | During a CMG's voice call when a voice channel is sending T.38 fax payload packets, this setting allows the user to define the number of redundant or duplicate packets sent during a low speed T.38 fax call. Range is 1-8 packets. |

# set (router-lan) collision

Use the **set** (router-lan) collision commands to configure collision alarms.

#### set (router-lan) collision interval

Use the **set (router-lan) collision interval** command to specify the time interval over which excessive collision alarms are calculated.

Syntax: set {rtr lan-addr} collision interval {seconds}

Example: set 3:1 collision interval 0

| Variable     | Definition                                                                                                    |
|--------------|----------------------------------------------------------------------------------------------------|
| rtr_lan-addr | Router (IP, CMG or TSR) address is in the form {slot:port} or {slot "profile-name"}.  slot - The slot number (1-6) that contains the Router card.  port - Port number of the Router.  profile-name - Profile name for the Router interface used to reach this destination. Name must be enclosed in quotes, with a maximum of 11 characters. |
| seconds      | Range from 0 to 65535. With a value of 0 collision alarms will be disabled.                                                                                                    |

#### set (router-lan) collision threshold

Use the **set (router-lan) collision threshold** command to specify the thresholds used to determine excessive collision alarm state.

Syntax: set {rtr\_lan-addr} collision threshold {high|low} {count}

Example: set 3 "Adit50" collision threshold high 500

| Variable     | Definition                                                                                                    |
|--------------|----------------------------------------------------------------------------------------------------|
| rtr_lan-addr | Router (IP, CMG or TSR) address is in the form {slot:port} or {slot "profile-name"}.  slot - The slot number (1-6) that contains the Router card.  port - Port number of the Router.  profile-name - Profile name for the Router interface used to reach this destination. Name must be enclosed in quotes, with a maximum of 11 characters. |
| high         | The number of collisions in the collision interval time period above which an excess collision alarm is raised.                                                                                                    |
| low          | The number of collisions in the collision interval time period below which a standing excess collision alarm is cleared.                                                                                                    |
| count        | The number of collisions in the collision interval time period. Range is 0 - 65535.                                                                                                    |

5-186 Adit 600 - Release 10.1.1

# set (router-lan) filter forward

Use the **set (router-lan) filter forward** command to specify the forwarding mode for Layer 2 filters on the LAN interface.

Syntax: set {rtr\_lan-addr} filter forward {matching|nontmatching}

Example: set 3:1 filter forward notmatching

| Variable     | Definition                                                                                                    |
|--------------|----------------------------------------------------------------------------------------------------|
| rtr_lan-addr | Router (IP, CMG or TSR) address is in the form {slot:port} or {slot "profile-name"}.  slot - The slot number (1-6) that contains the Router card.  port - Port number of the Router.  profile-name - Profile name for the Router interface used to reach this destination. Name must be enclosed in quotes, with a maximum of 11 characters. |
| matching     | Only those frames matching a rule will be forwarded.                                                                                                    |
| notmatching  | Only those frames NOT matching a rule will be forwarded.                                                                                                    |

# set (router-lan) framing

Use the **set (router-lan) framing** command to specify which Ethernet frame types are supported on the LAN interface.

Example: set 3:1 framing ipx ieee8022 enable

| Variable     | Definition                                                                                                    |
|--------------|----------------------------------------------------------------------------------------------------|
| rtr_lan-addr | Router (IP, CMG or TSR) address is in the form {slot:port} or {slot "profile-name"}.  slot - The slot number (1-6) that contains the Router card.  port - Port number of the Router.  profile-name - Profile name for the Router interface used to reach this destination. Name must be enclosed in quotes, with a maximum of 11 characters. |
| ipx          | Enable or disable a frame type for the IPX protocol                                                                                                    |
| other        | Enable or disable a frame type for protocols other than IP and IPX                                                                                                    |
| ethii        | Ethernet II framing                                                                                                    |
| ieee8022     | IEEE 802.2 framing                                                                                                    |
| ieee8023     | IEEE 802.3 framing                                                                                                    |
| snap         | LLC/SNAP framing                                                                                                    |
| disable      | Disable the frame type                                                                                                    |
| enable       | Enable the frame type                                                                                                    |

# set (router-lan) gateway

Use the **set (router-lan) gateway** command to specify a default IP gateway for the specified LAN interface. If there is no static network entry to 0.0.0.0, then this address is used as the default gateway for packets with no explicit route.

Syntax: set {rtr\_lan-addr} gateway {ip-addr}

Example: set 3:1 gateway 192.168.201.144

| Variable     | Definition                                                                                                    |
|--------------|----------------------------------------------------------------------------------------------------|
| rtr_lan-addr | Router (IP, CMG or TSR) address is in the form {slot:port} or {slot "profile-name"}.  slot - The slot number (1-6) that contains the Router card.  port - Port number of the Router.  profile-name - Profile name for the Router interface used to reach this destination. Name must be enclosed in quotes, with a maximum of 11 characters. |
| ip-addr      | The IP address of the gateway, in the form of xxx.xxx.xxx, where xxx is between 0-255.                                                                                                    |

# set (router-lan) ip address

Use the **set (router-lan) ip address** command to specify an IP address for the specified LAN interface. When first installed the Router card's LAN interface has a default IP address of 10.0.0.1 with subnet mask of 255.0.0.0.

Syntax: set {rtr lan-addr} ip address {ip-addr} [mask]

Example: set 3:1 ip address 192.168.202.244 255.255.255.0

| Variable     | Definition                                                                                                    |
|--------------|----------------------------------------------------------------------------------------------------|
| rtr_lan-addr | Router (IP, CMG or TSR) address is in the form {slot:port} or {slot "profile-name"}.  slot - The slot number (1-6) that contains the Router card.  port - Port number of the Router.  profile-name - Profile name for the Router interface used to reach this destination. Name must be enclosed in quotes, with a maximum of 11 characters. |
| ip-addr      | The Router IP address, in the form of xxx.xxx.xxx, where xxx is between 0-255.                                                                                                    |
| mask         | The subnet mask, in the form of xxx.xxx.xxx, where xxx is between 0-255                                                                                                    |

5-188 Adit 600 - Release 10.1.1

# set (router-lan) ipx network

Use the **set (router-lan) ipx network** command to specify IPX network numbers for the four IPX LAN frame types. This enables the Adit to Router IPX to Remote (WAN) networks, even if an IPX server does not exist on the local LAN.

Syntax: set {rtr\_lan-addr} ipx network {ieee8022|ieee8023|
 ethii|snap} {network}

Example: set 3:1 ipx network ieee8022 000000fl

| Variable     | Definition                                                                                                    |
|--------------|----------------------------------------------------------------------------------------------------|
| rtr_lan-addr | Router (IP, CMG or TSR) address is in the form {slot:port} or {slot "profile-name"}.  slot - The slot number (1-6) that contains the Router card.  port - Port number of the Router.  profile-name - Profile name for the Router interface used to reach this destination.  Name must be enclosed in quotes, with a maximum of 11 characters. |
| ethii        | Ethernet II framing                                                                                                    |
| ieee8022     | IEEE 802.2 framing                                                                                                    |
| ieee8023     | IEEE 802.3 framing                                                                                                    |
| snap         | LLC/SNAP framing                                                                                                    |
| network      | External IPX network, specified as an 8-digit hexadecimal number.                                                                                                    |

# set (router-lan) phy

Use the **set** (**router-lan**) **phy** command to specify the Ethernet Physical specifications speed and mode.

Note: It is highly recommended that this setting be left at auto-negotiation. Connecting ethernet devices with incompatible setting can lead to severe network performance degradation, increased collisions, late collisions, CRC errors, and undetected data corruption.

Syntax: set {rtr\_lan-addr} phy {setting}

Example: set 3:1 phy full100

| Variable     | Definition                                                                                                    |
|--------------|----------------------------------------------------------------------------------------------------|
| rtr_lan-addr | Router (IP, CMG or TSR) address is in the form {slot:port} or {slot "profile-name"}.  slot - The slot number (1-6) that contains the Router card.  port - Port number of the Router. |
|              | <b>profile-name</b> - Profile name for the Router interface used to reach this destination. Name must be enclosed in quotes, with a maximum of 11 characters.                        |
| auto         | Auto-negotiate (highly recommended).                                                                                                    |
| full10       | 10 MHz full-duplex.                                                                                                    |
| full100      | 100 MHz full-duplex.                                                                                                    |
| half10       | 10 MHz half-duplex.                                                                                                    |
| half100      | 100 MHz half-duplex.                                                                                                    |

# set (router-lan) rip

Use the **set (router-lan) rip** commands to specify RIP for the specified LAN interface.

# set (router-lan) rip ip

Use the **set (router-lan) rip ip** command to specify the IP RIP for the specified LAN interface.

Syntax: set {rtr lan-addr} rip ip {both|neither|recv|send}

Example: set 2:1 rip ip send

| Variable     | Definition                                                                                                    |
|--------------|----------------------------------------------------------------------------------------------------|
| rtr_lan-addr | Router (IP, CMG or TSR) address is in the form {slot:port} or {slot "profile-name"}.  slot - The slot number (1-6) that contains the Router card.  port - Port number of the Router.  profile-name - Profile name for the Router interface used to reach this destination. Name must be enclosed in quotes, with a maximum of 11 characters. |
| both         | Enable IP RIP (or IP RIP and SAP) in both directions.                                                                                                    |
| neither      | Shut IP RIP (or IP RIP and SAP) off completely.                                                                                                    |
| recv         | Enable IP RIP (or IP RIP and SAP) in the receive direction only.                                                                                                    |
| send         | Enable IP RIP (or IP RIP and SAP) in the send direction.                                                                                                    |

# set (router-lan) rip ipx

Use the **set (router-lan) rip ipx** command to specify the IPX RIP and SAP for the specified LAN interface.

Syntax: set {rtr\_lan-addr} rip ipx {both|neither|recv|send}

Example: set 2:1 rip ipx send

| Variable     | Definition                                                                                                    |
|--------------|----------------------------------------------------------------------------------------------------|
| rtr_lan-addr | Router (IP, CMG or TSR) address is in the form {slot:port} or {slot "profile-name"}.  slot - The slot number (1-6) that contains the Router card.  port - Port number of the Router.  profile-name - Profile name for the Router interface used to reach this destination. Name must be enclosed in quotes, with a maximum of 11 characters. |
| both         | Enable IPX RIP (or IPX RIP and SAP) in both directions.                                                                                                    |
| neither      | Shut IPX RIP (or IPX RIP and SAP) off completely.                                                                                                    |
| recv         | Enable IPX RIP (or IPX RIP and SAP) in the receive direction only.                                                                                                    |
| send         | Enable IPX RIP (or IPX RIP and SAP) in the send direction.                                                                                                    |

5-190 Adit 600 - Release 10.1.1

# set (router-lan) stp

Use the **set (router-lan) stp** commands to configure the Spanning Tree Protocol on this interface.

#### set (router-lan) stp enable/disable

Use the **set (router-lan) stp enable/disable** command to enable/disable Spanning Tree Protocol on this interface. To enable STP on an interface it must be enabled globally with the **set (router) stp enable** command.

Syntax: set {rtr\_lan-addr} stp {disable | enable}

Example: set 3:1 stp enable

| Variable     | Definition                                                                                                    |
|--------------|----------------------------------------------------------------------------------------------------|
| rtr_lan-addr | Router (IP, CMG or TSR) address is in the form {slot:port} or {slot "profile-name"}.  slot - The slot number (1-6) that contains the Router card.  port - Port number of the Router. |
|              | <b>profile-name</b> - Profile name for the Router interface used to reach this destination. Name must be enclosed in quotes, with a maximum of 11 characters.                        |
| disable      | Disable Spanning Tree on this interface.                                                                                                    |
| enable       | Enable Spanning Tree on this interface.                                                                                                    |

# set (router-lan) stp port cost

Use the **set (router-lan) stp port cost** command to configure Spanning Tree path cost value for this bridge port.

Syntax: set {rtr lan-addr} stp port cost {port-cost-value}

Example: set 3:1 stp port cost 100

| Variable        | Definition                                                                                                    |
|-----------------|----------------------------------------------------------------------------------------------------|
| rtr_lan-addr    | Router (IP, CMG or TSR) address is in the form {slot:port} or {slot "profile-name"}.  slot - The slot number (1-6) that contains the Router card.  port - Port number of the Router.  profile-name - Profile name for the Router interface used to reach this destination. Name must be enclosed in quotes, with a maximum of 11 characters. |
| port-cost-value | The value can range from 1 to 65535, higher values represent slower data paths. For a 100 Mb LAN a value of 19 is recommended. For a 10 Mb LAN a value of 100 is recommended                                                                                                    |

# set (router-lan) stp port priority

Use the **set (router-lan) stp port priority** command to configure Spanning Tree priority value for this bridge port.

Syntax: set {rtr\_lan-addr} port priority

{port-priority-value}

Example: set 3:1 stp port priority 128

| Variable            | Definition                                                                                                    |
|---------------------|----------------------------------------------------------------------------------------------------|
| rtr_lan-addr        | Router (IP, CMG or TSR) address is in the form {slot:port} or {slot "profile-name"}.  slot - The slot number (1-6) that contains the Router card.  port - Port number of the Router.  profile-name - Profile name for the Router interface used to reach this destination. Name must be enclosed in quotes, with a maximum of 11 characters. |
| port-priority-value | Spanning Tree port priority for this bridge port. Range from 0 to 255, with a default of 128.                                                                                                    |

# set (router-lan) up/down

Use the **set (router-lan) up/down** command to set the specified LAN interface up or down. When the Router port is set down, a link failure will not cause an alarm. This can be used to eliminate alarms from Router ports that are not in-use. When the Router port is set up, a link failure on the Ethernet port will cause an alarm to be reported to the Adit 600.

Syntax: set {rtr lan-addr} {down|up}

Example: set 2:1 down

| Variable     | Definition                                                                                                    |
|--------------|----------------------------------------------------------------------------------------------------|
| rtr_lan-addr | Router (IP, CMG or TSR) address is in the form {slot:port} or {slot "profile-name"}.  slot - The slot number (1-6) that contains the Router card.  port - Port number of the Router.  profile-name - Profile name for the Router interface used to reach this destination. Name must be enclosed in quotes, with a maximum of 11 characters. |
| down         | Set the Router as Out-of-Service. This command turns off the LED and disables alarm reporting for the Router specified.                                                                                                    |
| ир           | Set the Router as In-Service. This command turns on the LED and enables alarm reporting for the Router specified.                                                                                                    |

5-192 Adit 600 - Release 10.1.1

# set (router-trunk) encapsulation

Use the **set (router-trunk) encapsulation** command to specify the encapsulation to use on the Router interface.

Syntax: set {rtr-trunk-addr} encapsulation {fr|ppp|pppofr}

Example: set 2:1:5 encapsulation pppofr

| Variable       | Definition                                                                                                    |
|----------------|----------------------------------------------------------------------------------------------------|
| rtr_trunk-addr | Router (IP, CMG or TSR) address is in the form {slot:port:trunk} slot - The slot number (1-6) that contains the Router card. |
|                | port - Port number of the Router.  trunk- Trunk number for this port, 1-24.                                                  |
| fr             | Frame Relay as per RFC 2427                                                                                                  |
| ppp            | Point-to-Point Protocol (PPP) as per RFC 1661 and 1662                                                                       |
| pppofr         | PPP over Frame Relay as per RFC 1973                                                                                         |

# set (router-trunk) multilink group

Use the **set (router-trunk) multilink group** command to specify a router trunk to be part of a multilink PPP group. Note: It is recommended, for performance, that all of the individual links in the multilink group have approximately the same bandwidth.

Syntax: set {rtr-trunk-addr} multilink group {number}

Example: set 3:1:1-2 multilink group 1

| Variable       | Definition                                                                                                    |
|----------------|----------------------------------------------------------------------------------------------------|
| rtr_trunk-addr | Router (IP, CMG or TSR) address is in the form {slot:port:trunk} slot - The slot number (1-6) that contains the Router card. port - Port number of the Router. trunk - Trunk number for this port, 1-24. |
| number         | The multilink group number. Range is 1-24.                                                                                                    |

# set (router-trunk) speed

Use the **set (router-trunk) speed** command to specify the data speed for each DS0 in the given trunk. This command takes effect upon transition of the trunk to active. This command applies to the TSR card only.

Syntax: set {tsr-trunk-addr} speed {56 | 64}

Example: set 3:1:23 speed 56

| Variable       | Definition                                                                                                    |
|----------------|----------------------------------------------------------------------------------------------------|
| tsr_trunk-addr | TSR Router address is in the form {slot:port:trunk} slot - The slot number (1-6) that contains the Router card. port - Port number of the Router. trunk - Trunk number for this port, 1-24. |
| 56             | 56 Kbps data speed                                                                                                    |
| 64             | 64 Kbps data speed. 64 is the default.                                                                                                    |

# set (router-trunk) up/down

Use the **set (router-trunk) up/down** command to set the WAN trunk up or down. When the Router trunk is set down a link failure will not cause an alarm. This can be used to eliminate alarms from Router trunks that are not in-use. When the Router trunk is set up, a link failure on the WAN trunk will cause an alarm to be reported to the Adit.

Syntax: set {rtr-trunk-addr} {down|up}

Example: set 2:1:1 down

| Variable       | Definition                                                                                                    |
|----------------|----------------------------------------------------------------------------------------------------|
| rtr_trunk-addr | Router (IP, CMG or TSR) address is in the form {slot:port:trunk} slot - The slot number (1-6) that contains the Router card. port - Port number of the Router. trunk - Trunk number for this port, 1-24. |
| down           | Set the WAN down.                                                                                                    |
| up             | Set the WAN up.                                                                                                    |

5-194 Adit 600 - Release 10.1.1

# set (router-trunk) voice bandwidth limit

Use the **set (router-trunk) voice bandwidth limit** command to specify the maximum percentage of bandwidth on this trunk that voice calls are allowed to consume. The remaining percentage of the bandwidth on a CMG trunk to be reserved for routed or bridged data. Routed or bridged data is allowed to use any available bandwidth, but it is carried at a lower priority than the voice. If the bandwidth required to carry an additional VoIP call will put the total bandwidth used by VoIP calls above that allowed for voice on the trunk, then the call will be denied and the caller will hear the all-circuits-busy tone. This command applies to the CMG Router card only.

Syntax: set {cmg-trunk-addr} voice bandwidth limit {percent}

Example: set 2:1:1 voice bandwidth limit 90

| Variable       | Definition                                                         |  |
|----------------|--------------------------------------------------------------------|--|
| cmg_trunk-addr | CMG Router address is in the form {slot:port:trunk}                |  |
|                | <b>slot</b> - The slot number (1-6) that contains the Router card. |  |
|                | <b>port</b> - Port number of the Router.                           |  |
|                | <b>trunk</b> - Trunk number for this port, 1-24.                   |  |
| percent        | The maximum percentage of VoIP bandwidth. Range is 0 - 100.        |  |

# set (router-voice) algorithm preference

Use the **set (router-voice) algorithm preference** command to specify the list of voice coding algorithms which will be supported for VoIP calls, on the specified voice channel(s). More than one algorithm can be listed, and they should be in order of preference. The default algorithm preference list contains all supported codecs in the order shown below. This command takes effect immediately, and applies to the CMG Router card only.

**NOTE:** The G.729 feature is protected by a software key. Until an appropriate key is entered to enable this codec will not appear in the available codec list used in the MGCP and DSP messages and negotiation. The command, however, will still succeed to allow for preconfiguration.

Example: set 2:1:1:1-24 algorithm preference g726 32 g711mu

| Variable       | Definition                                                                                                    |                                  |
|----------------|----------------------------------------------------------------------------------------------------|----------------------------------|
| cmg_voice-addr | In the form {slot:voip:channel} slot - The slot number (1-6) that contains the CMG card. voip - To designate VoIP 1:1 is used. channel - Channel number for the router is 1-48, range or all |                                  |
| Algorithms     | Algorithms are listed in order of preference. Algorithms are used from the following list and can only be listed once.                                                                       |                                  |
|                | g711a                                                                                                    | G.711 A-law PCM - 64 kb/s        |
|                | g711mu                                                                                                    | G.711 mu-law PCM - 56 or 64 kb/s |
|                | g729a                                                                                                    | G.729 CS-ACELP - 8 kb/s          |
|                | g726_40                                                                                                    | G.726 ADPCM - 40 kb/s            |
|                | g726_32                                                                                                    | G.726 ADPCM - 32 kb/s            |
|                | g726_24                                                                                                    | G.726 ADPCM - 24 kb/s            |
|                | g726_16                                                                                                    | G.726 ADPCM - 16 kb/s            |

5-196 Adit 600 - Release 10.1.1

# set (router-voice) cpd

Use the **set (router-voice) cpd** command for configuring how calling party disconnect should be signaled to an endpoint. Calling party disconnect is signaled to a voice endpoint by generating an Open Switch Interval (OSI) ABCD signaling bit pattern. On analog POTS lines this causes the loop to be opened for this interval. The duration of this OSI signal is configurable via the **set (router) voip osi** command. When set to "disabled" the CMG will never sent the OSI signal to the endpoint. This is appropriate for normal POTS telephones with no automated devices attached. When set to "osi" the CMG will issue the OSI signal to the endpoint only when an L/osi signal request is received from the call agent. This is appropriate when working with a call agent that requests L/osi, but only for endpoints that have automated equipment attached, such as voice mail systems, auto-answering modems, or fax machines. When set to "enabled" the CMG will issue the OSI signal to the endpoint when an L/osi signal request is received from the call agent or after the last connection on that endpoint is deleted. This is appropriate when working with a call agent that does not request L/osi, but only for endpoints that have automated equipment attached, such as voice mail systems, auto-answering modems, or fax machines. This command take effect immediately and applies to the CMG Router card only.

Syntax: set {cmg\_voice-addr} cpd {disable|enable|osi}

Example: set 2:1:1:1-4 cpd enable

| Variable       | Definition                                                                      |  |
|----------------|---------------------------------------------------------------------------------|--|
| cmg_voice-addr | In the form {slot:voip:channel}                                                 |  |
|                | <b>slot</b> - The slot number (1-6) that contains the CMG card.                 |  |
|                | voip - To designate VoIP 1:1 is used.                                           |  |
|                | <b>channel</b> - Channel number for the router is 1-48, range or all            |  |
| disabled       | Do not play CPD on endpoint. Disable is the default.                            |  |
| enable         | Play CPD on the OSI signal or after the last connection is deleted on endpoint. |  |
| osi            | Play CPD on the OSI signal only.                                                |  |

#### set (router-voice) default

Use the **set (router-voice) default** command to reset all CLI accessible options for one or more CMG voice channels to their defaults. Defaults are set for algorithm preference, compander, echo cancellation, echo tail, endpoint prefix, endpoint suffix, silence suppression and TOS. This command applies to the CMG Router card only.

Syntax: set {cmg voice-addr} default

Example: set 2:1:1:1-4 default

| Variable       | Definition                                                           |  |
|----------------|----------------------------------------------------------------------|--|
| cmg_voice-addr | In the form {slot:voip:channel}                                      |  |
| ~_             | <b>slot</b> - The slot number (1-6) that contains the CMG card.      |  |
|                | voip - To designate VoIP 1:1 is used.                                |  |
|                | <b>channel</b> - Channel number for the router is 1-48, range or all |  |

# set (router-voice) dialplan timeout

Use the **set (router-voice) dialplan timeout** commands to configure user dialing timeouts on individual voice channels of the CMG Router card.

# set (router-voice) dialplan timeout interdigit long

Use the **set (router-voice) dialplan timeout interdigit long** command to set the total time allowed between dialed digits after the first, unless short timing is in effect. If the originator does not dial the next digit in this time period, the call is torn down. This command takes effect after the router card has been reset. This command applies to the CMG Router card only.

Syntax: set {cmg\_voice-addr} dialplan timeout interdigit long
{seconds}

Example: set 6:1:1:9 dialplan timeout interdigit long 30

| Variable       | Definition                                                           |  |
|----------------|----------------------------------------------------------------------|--|
| cmg_voice-addr | In the form {slot:voip:channel}                                      |  |
| - <u>-</u>     | <b>slot</b> - The slot number (1-6) that contains the CMG card.      |  |
|                | voip - To designate VoIP 1:1 is used.                                |  |
|                | <b>channel</b> - Channel number for the router is 1-48, range or all |  |
| seconds        | The number of seconds (1-60). The default is 16.                     |  |

#### set (router-voice) dialplan timeout interdigit short

Use the **set** (**router-voice**) **dialplan timeout interdigit short** command to set the time allowed between dialed digits when the T or I address template specification is in effect. For example, if the address specification is "xxxxT", and 4 digits have been dialed, this short timeout is in effect. If the timer expires, the call will be routed to the destination. If another digit is dialed before the timer expires, address processing will continue, using the long interdigit timeout. This command takes effect after the router card has been reset. This command applies to the CMG Router card only.

Syntax: set {cmg\_voice-addr} dialplan timeout interdigit short
 {seconds}

Example: set 6:1:1:9 dialplan timeout interdigit short 1

| Variable       | Definition                                                           |  |
|----------------|----------------------------------------------------------------------|--|
| cmg_voice-addr | In the form {slot:voip:channel}                                      |  |
| -              | <b>slot</b> - The slot number (1-6) that contains the CMG card.      |  |
|                | voip - To designate VoIP 1:1 is used.                                |  |
|                | <b>channel</b> - Channel number for the router is 1-48, range or all |  |
| seconds        | The number of seconds (1-10). The default is 4.                      |  |

5-198 Adit 600 - Release 10.1.1

# set (router-voice) down

Use the **set** (**router-voice**) **down** command to take a CMG voice channel out-of-service. Once out-of-service, the call agent cannot access the endpoint ID associated with this voice channel. Also, the phone, fax, or data user connected to this channel from an FXS port or T12 channel cannot make or receive calls. The options for this command allow the invoker of the command to specify how the call agent is to treat the voice channel as it goes out-of-service. The default option ("now") causes an immediate termination of any active call, with an RSIP with "forced" restart method sent to the call agent. Use of the "graceful" or "timeout" option provides for keeping an active call up, either for its duration or for a particular timeout period, before the channel is taken out-of-service. In this case, an RSIP with "graceful" restart method is sent initially to the call agent. After the call is disconnected or the timeout period expires, the channel is taken out-of service, and a final RSIP is sent with the "forced" restart method.

Syntax: set {cmg\_voice-addr} down {graceful|now|timeout} [seconds]
Example: set 2:1:1:9 down now

| Variable       | Definition                                                                                                    |
|----------------|----------------------------------------------------------------------------------------------------|
| cmg_voice-addr | In the form {slot:voip:channel} slot - The slot number (1-6) that contains the CMG card.                                                      |
|                | voip - To designate VoIP 1:1 is used.                                                                                                    |
|                | <b>channel</b> - Channel number for the router is 1-48, range or all                                                                          |
| graceful       | Wait for current calls to end before placing endpoint Out-of-Service                                                                          |
| now            | Disconnect any existing calls immediately (Default)                                                                                           |
| timeout        | Wait a defined time (see time below), then disconnect calls                                                                                   |
| seconds        | When timeout is selected, this field defines the number of seconds to wait before taking endpoints Out-of-Service. Default time is 60 seconds |

#### set (router-voice) dtmfrelay

Use the **set (router-voice) dtmfrelay** command to enable or disable the relay of DTMF packets as per RFC 2833. This command applies to the CMG Router card only.

Syntax: set {cmg voice-addr} dtmfrelay {disable | enable}

Example: set 2:1:1:7 dtmfrelay enable

| Variable       | Definition                                                                                                    |
|----------------|----------------------------------------------------------------------------------------------------|
| cmg_voice-addr | In the form {slot:voip:channel} slot - The slot number (1-6) that contains the CMG card. voip - To designate VoIP 1:1 is used. channel - Channel number for the router is 1-48, range or all |
| disable        | Disable DTMF relay as the default for voice calls (Default)                                                                                                    |
| enable         | Enable DTMF relay as the default for voice calls                                                                                                    |

# set (router-voice) echo cancellation

Use the **set (router-voice) echo cancellation** command to enable/disable echo cancellation as the default for voice calls for one or more voice channels. The new default set by this command may be overridden on a call-by-call basis by the MGCP call agent. At the end of a call, the configured default is back in-force. This command applies to the CMG Router card only.

Syntax: set {cmg\_voice-addr} echo cancellation {disable enable}

Example: set 2:1:1:7 echo cancellation disable

| Variable       | Definition                                                                                                    |
|----------------|----------------------------------------------------------------------------------------------------|
| cmg_voice-addr | In the form {slot:voip:channel} slot - The slot number (1-6) that contains the CMG card. voip - To designate VoIP 1:1 is used. channel - Channel number for the router is 1-48, range or all |
| disable        | Disable echo cancellation as the default for voice calls                                                                                                    |
| enable         | Enable echo cancellation as the default for voice calls (Default)                                                                                                    |

# set (router-voice) echo tail

Use the **set (router-voice) echo tail** command to set the maximum round-trip delay expected in the voice path between the CMG and the phone, including acoustical delay at the phone. This command applies to the CMG Router card only.

Syntax: set {cmg voice-addr} echo tail {milliseconds}

Example: set 2:1:1:all echo tail 8

| Variable       | Definition                                                           |
|----------------|----------------------------------------------------------------------|
| cmg_voice-addr | In the form {slot:voip:channel}                                      |
| <b>_</b>       | <b>slot</b> - The slot number (1-6) that contains the CMG card.      |
|                | voip - To designate VoIP 1:1 is used.                                |
|                | <b>channel</b> - Channel number for the router is 1-48, range or all |
| milliseconds   | Valid values: 8, 16, 24, 32 and 64. Default is 16 milliseconds.      |

5-200 Adit 600 - Release 10.1.1

# set (router-voice) endpoint prefix

Use the **set (router-voice) endpoint prefix** command to set the common part of the MGCP endpoint name for one or more voice channels. The default prefix is "aaln". Note the endpoint prefix is combined with the endpoint suffix to form a complete MGCP endpoint name in the form "prefix/suffix" (slash is added) for each voice channel. These names are used by a call agent to address the channel. The prefix part of the name is to indicate the type of voice channel. This command applies to the CMG Router card only.

Syntax: set {cmg voice-addr} endpoint prefix {"prefix"}

Example: set 2:1:1:all endpoint prefix "ds0"

| Variable       | Definition                                                           |
|----------------|----------------------------------------------------------------------|
| cmg_voice-addr | In the form {slot:voip:channel}                                      |
|                | <b>slot</b> - The slot number (1-6) that contains the CMG card.      |
|                | voip - To designate VoIP 1:1 is used.                                |
|                | <b>channel</b> - Channel number for the router is 1-48, range or all |
| prefix         | An identifier with a maximum of 16 characters, enclosed in quotes.   |

# set (router-voice) endpoint suffix

Use the **set** (**router-voice**) **endpoint suffix** command to set the variable part of the MGCP endpoint name for one or more voice channels. The default suffix is the voice channel number. Note: the endpoint prefix is combined with the endpoint suffix to form a complete MGCP endpoint name for each voice channel. If the defaults are used, the endpoint names are "aaln/1", aaln/2", "aaln/3", etc. These names are used by a call agent to address the channel. This command applies to the CMG Router card only.

Syntax: set {cmg\_voice-addr} endpoint suffix {"suffix"}

Example: set 2:1:1:3 endpoint suffix "bob"

| Variable       | Definition                                                           |
|----------------|----------------------------------------------------------------------|
| cmg_voice-addr | In the form {slot:voip:channel}                                      |
| ~_             | <b>slot</b> - The slot number (1-6) that contains the CMG card.      |
|                | voip - To designate VoIP 1:1 is used.                                |
|                | <b>channel</b> - Channel number for the router is 1-48, range or all |
| suffix         | An identifier with a maximum of 16 characters, enclosed in quotes.   |

# set (router-voice) fax

Use the **set (router-voice) fax** command to set the fax handling method for this endpoint. This command takes effect whenever an endpoint transitions from down to up. Note: The use of T.38 Fax Relay is dependent upon G.729 configuration.

Syntax: set {cmg\_voice-addr} fax {none|bypass|t38|t38reserved}

Example: set 2:1:1:3 fax bypass

| Variable       | Definition                                                                                                    |
|----------------|----------------------------------------------------------------------------------------------------|
| cmg_voice-addr | In the form {slot:voip:channel}: slot - The slot number (1-6) that contains the CMG card. voip - To designate VoIP 1:1 is used. channel - Channel number for the router is 1-48, range or all                                                                                                    |
| none           | A fax call is treated as a normal voice call. No special processing or codec renegotiation is used. (Default.)                                                                                                    |
| bypass         | Will cause the line to transmit in G.711 mode, with silence suppression disabled, on detection of fax tone.                                                                                                    |
| t38            | Will use T.38 relay if no more than 5 channels are already using T.38 at the same time. Note: All 48 channels can be set to T.38, but there is a limit to the number of concurrent T.38 sessions per card type:  CMG, CMG-01 - There is a maximum of 6 concurrent channels  CMG-02 - There is a maximum of 12 concurrent channels |
| t38reserved    | This line will always be able to use T.38 relay. Note: there is a limit of channels that can be configured for T.38 Reserved per card type.  CMG, CMG-01 - 6 channels  CMG-02 - 12 channels                                                                                                    |

# set (router-voice) log start

Use the **set (router-voice) log start** command to start logging events to the CMG text log, for the particular voice channels specified. Events are currently of two types, errors and MGCP. This command does not clear the log before enabling new events. The events to be logged are defined separately for each voice channel. (ie: one may start error logging for all channels, then set error plus MGCP logging for one specific channel). This command applies to the CMG Router card only.

Syntax: set {cmg\_voice-addr} log start {both|errors|mgcp}

Example: set 2:1:1:8 log start both

| Variable       | Definition                                                                                           |
|----------------|----------------------------------------------------------------------------------------------------|
| cmg_voice-addr | In the form {slot:voip:channel}  slot - The slot number (1-6) that contains the CMG card.            |
|                | voip - To designate VoIP 1:1 is used.  channel - Channel number for the router is 1-48, range or all |
| both           | Record MGCP protocol events and errors                                                               |
| errors         | Record protocol and other errors only                                                                |
| mgcp           | Record MGCP protocol events only                                                                     |

5-202 Adit 600 - Release 10.1.1

# set (router-voice) log stop

Use the **set (router-voice) log stop** command to stop logging events to the CMG text log, for the particular voice channel(s) specified. This command applies to the CMG Router card only.

Syntax: set {cmg voice-addr} log stop

Example: set 2:1:1:8 log stop

| Variable       | Definition                                                           |
|----------------|----------------------------------------------------------------------|
| cmg_voice-addr | In the form {slot:voip:channel}                                      |
|                | <b>slot</b> - The slot number (1-6) that contains the CMG card.      |
|                | voip - To designate VoIP 1:1 is used.                                |
|                | <b>channel</b> - Channel number for the router is 1-48, range or all |

# set (router-voice) modem

Use the **set (router-voice) modem** command to set Modem handling for this endpoint. This command takes effect whenever an endpoint transitions from down to up.

Syntax: set {cmg\_voice-addr} modem {none|bypass}

Example: set 2:1:1:3 modem bypass

| Variable       | Definition                                                                                                    |
|----------------|----------------------------------------------------------------------------------------------------|
| cmg_voice-addr | In the form {slot:voip:channel} slot - The slot number (1-6) that contains the CMG card. voip - To designate VoIP 1:1 is used. channel - Channel number for the router is 1-48, range or all |
| none           | A Modem call would be treated as a normal voice call. No special processing or codec re-negotiation is used. (Default.)                                                                      |
| bypass         | Will cause the line to transmit in G.711 mode, with echo cancellation and silence suppression disabled, on detection of Modem tone.                                                          |

## set (router-voice) rfc2833

```
set (router-voice) rfc2833 signals
set (router-voice) rfc2833 payloadtype
set (router-voice) rfc2833 repeat count
set (router-voice) rfc2833 repeat interval
set (router-voice) rfc2833 refresh interval
```

#### set (router-voice) rfc2833 signals

Use the **set (router-voice) rfc2833 signals** command to set the signaling method embedded in the RTP flow. This command takes effect immediately when an endpoint is idle or when the endpoint transitions from up to down. This command applies to the CMG Router card only.

Syntax: set {cmg\_voice-addr} rfc2833 signals {abcd|disable}

Example: set 2:1:1:10 rfc2833 signals abcd

| Variable       | Definition                                                           |
|----------------|----------------------------------------------------------------------|
| cmg_voice-addr | In the form {slot:voip:channel}                                      |
|                | <b>slot</b> - The slot number (1-6) that contains the CMG card.      |
|                | <b>voip</b> - To designate VoIP 1:1 is used.                         |
|                | <b>channel</b> - Channel number for the router is 1-48, range or all |
| abcd           | Use <b>abcd</b> signaling in RTP payloads                            |
| disable        | Disable signaling in RTP payloads. Default.                          |

### set (router-voice) rfc2833 payloadtype

Use the **set (router-voice) rfc2833 payloadtype** command to set the signaling payload value for this endpoint. This command takes effect immediately when an endpoint is idle or when the endpoint transitions from up to down. This command applies to the CMG Router card only.

Syntax: set {cmg voice-addr} rfc2833 payloadtype {default | number}

Example: set 2:1:1:10 rfc2833 payloadtype 97

| Variable       | Definition                                                                                                    |
|----------------|----------------------------------------------------------------------------------------------------|
| cmg_voice-addr | In the form {slot:voip:channel} slot - The slot number (1-6) that contains the CMG card. voip - To designate VoIP 1:1 is used. channel - Channel number for the router is 1-48, range or all |
| default        | Sets the payload type to the DTMF Relay payload type value (normally 97). This setting is the default.                                                                                       |
| number         | Range between 94 - 127.                                                                                                    |

5-204 Adit 600 - Release 10.1.1

# set (router-voice) rfc2833 repeat count

Use the **set (router-voice) rfc2833 repeat count** command to set the number of initial RTP message repeats at the time of transition. This command takes effect immediately when an endpoint is idle or when the endpoint transitions from up to down. This command applies to the CMG Router card only.

Syntax: set {cmg\_voice-addr} rfc2833 repeat count {value}

Example: set 2:1:1:10 rfc2833 repeat count 2

| Variable       | Definition                                                                                                    |
|----------------|----------------------------------------------------------------------------------------------------|
| cmg_voice-addr | In the form {slot:voip:channel} slot - The slot number (1-6) that contains the CMG card. voip - To designate VoIP 1:1 is used. channel - Channel number for the router is 1-48, range or all                                                                                                    |
| value          | Set the number of initial RTP message repeats at the time of signal transition. Range is 0 - 10 repeats. Default is 2. Note: A repeat of 2 times, in essence is a message, followed by 2 repeats.                                                                                                    |
|                | To support interoperability with the Lucent iMerge trunking gateway, set this value to 0. A value of 0 invokes the proprietary iMerge RTP Multiplex mode. In this mode, the RFC2833 triple-redundancy mechanism is disabled. In the iMerge RTP Multiplex mode, the following rules apply:                                                                                                    |
|                | <ul> <li>The RFC2833 repeat count, repeat interval, and refresh interval settings do not apply. These settings are only used for the RFC2833 triple-redundancy mechanism.</li> <li>The RFC2833 trunk ABCD signaling events supported by the iMerge RTP Multiplex mode are RING-ON, RING-ON (end), ON-HOOK, ON-HOOK (end). The signaling events OFF-HOOK and RING-OFF are invalid. This is because for iMerge RTP Multiplex mode, the RTP events are terminated with the "end" bit in the second byte of the RTP message. The equivalent RTP event that represents OFF-HOOK for this mode is an ON-HOOK with the "end" bit set in the second byte (Second byte is 0x80). Similarly, the RTP event that represents the RING-OFF from the trunk gateway is a RING-ON RTP event with the "end" bit set in the second byte.</li> <li>RTP ABCD signaling events and voice packets are mutually exclusive. That is, RTP events completely squelch the voice packets. Receiving voice packets at the trunk gateway implies the far end is OFF-HOOK, but it is not interpreted as OFF-HOOK. Ringing can proceed for between 8 and 16 seconds. Voice Packets at the CMG implies RING-OFF.</li> <li>Events are transmitted and received at the voice packetization rate.</li> <li>RTP ABCD signaling is not refreshed periodically.</li> <li>After 16 seconds or less, the CMG will terminate a constant RING-ON RTP ABCD signaling event. This will prevent the ringing forever condition when Ethernet connectivity is lost.</li> </ul> |

## set (router-voice) rfc2833 repeat interval

Use the **set** (**router-voice**) **rfc2833 repeat interval** command to set the interval of RTP messages at the time of transition in resolution of milliseconds. This command takes effect immediately when an endpoint is idle or when the endpoint transitions from up to down. This command applies to the CMG Router card only.

Syntax: set {cmg\_voice-addr} rfc2833 repeat interval {value}

Example: set 2:1:1:10 rfc2833 repeat interval 5

| Variable       | Definition                                                                                                    |
|----------------|----------------------------------------------------------------------------------------------------|
| cmg_voice-addr | In the form {slot:voip:channel}                                                                                                   |
| -              | <b>slot</b> - The slot number (1-6) that contains the CMG card.                                                                   |
|                | voip - To designate VoIP 1:1 is used.                                                                                             |
|                | <b>channel</b> - Channel number for the router is 1-48, range or all                                                              |
| value          | The interval of RTP messages at the time of transition in resolution of milliseconds. Range is 1 - 50 milliseconds. Default is 5. |

#### set (router-voice) rfc2833 refresh interval

Use the **set (router-voice) rfc2833 refresh interval** command to set the periodic refresh interval of RTP signaling states. This command takes effect immediately when an endpoint is idle or when the endpoint transitions from up to down. This command applies to the CMG Router card only.

Syntax: set {cmg voice-addr} rfc2833 refresh interval {value}

Example: set 2:1:1:10 rfc2833 refresh interval 5

| Variable       | Definition                                                                                               |
|----------------|----------------------------------------------------------------------------------------------------|
| cmg_voice-addr | In the form {slot:voip:channel}                                                                          |
| ~_             | <b>slot</b> - The slot number (1-6) that contains the CMG card.                                          |
|                | voip - To designate VoIP 1:1 is used.                                                                    |
|                | <b>channel</b> - Channel number for the router is 1-48, range or all                                     |
| value          | The periodic refresh interval of RTP signaling states. Range is 500 - 4000 milliseconds. Default is 4000 |

5-206 Adit 600 - Release 10.1.1

# set (router-voice) rxgain

Use the **set (router-voice) rxgain** command to set gain on the receive side (TDM-to-packet) voice path for the specified voice channel(s). This gain setting can be overridden by the call agent on a call-by-call basis. This command applies to the CMG Router card only.

Syntax: set {cmg\_voice-addr} rxgain {gain}

Example: set 2:1:1:10 rxgain -3

| Variable       | Definition                                                           |
|----------------|----------------------------------------------------------------------|
| cmg_voice-addr | In the form {slot:voip:channel}                                      |
|                | <b>slot</b> - The slot number (1-6) that contains the CMG card.      |
|                | voip - To designate VoIP 1:1 is used.                                |
|                | <b>channel</b> - Channel number for the router is 1-48, range or all |
| gain           | Gain range is -14 to 14 dB. Default gain is 0 dB                     |

## set (router-voice) signaling

Use the **set (router-voice) signaling** command to set the signaling protocol (FXS loop start or FXS ground start) used by a CMG Router TDM voice endpoint. This command applies to the CMG Router card only.

Syntax: set {cmg voice-addr} signaling {fxsls|fxsgs}

Example: set 2:1:1:all signaling fxsgs

| Variable       | Definition                                                           |
|----------------|----------------------------------------------------------------------|
| cmg_voice-addr | In the form {slot:voip:channel}                                      |
|                | <b>slot</b> - The slot number (1-6) that contains the CMG card.      |
|                | voip - To designate VoIP 1:1 is used.                                |
|                | <b>channel</b> - Channel number for the router is 1-48, range or all |
| fxsls          | FXS loop start signaling. (Default)                                  |
| fxsgs          | FXS ground start signaling.                                          |

# set (router-voice) silence

Use the **set (router-voice) silence** command to enable or disable silence suppression as the default for voice calls for one or more voice channels. The new default set by this command may be overridden on a call-by-call basis by the MGCP call agent. At the end of a call, the configured default is back in-force. Silence suppression may not apply to certain voice compression algorithm types. This command applies to the CMG Router card only.

Syntax: set {cmg voice-addr} silence {disable | enable}

Example: set 2:1:1:all silence enable

| Variable       | Definition                                                                                                    |
|----------------|----------------------------------------------------------------------------------------------------|
| cmg_voice-addr | In the form {slot:voip:channel} slot - The slot number (1-6) that contains the CMG card. voip - To designate VoIP 1:1 is used. channel - Channel number for the router is 1-48, range or all |
| disable        | Do not use silence suppression unless overridden by the call agent Default.                                                                                                    |
| enable         | Use silence suppression if possible and not overridden by the call agent                                                                                                    |

## set (router-voice) slash

Use the **set (router-voice) slash** command to configure a CMG endpoint so that the implied slash, "/", between the endpoint prefix and suffix can be suppressed. This command applies to the CMG Router card only.

Syntax: set {cmg voice-addr} slash {disable | enable}

Example: set 2:1:1:all slash disable

| Variable       | Definition                                                                                                    |
|----------------|----------------------------------------------------------------------------------------------------|
| cmg_voice-addr | In the form {slot:voip:channel} slot - The slot number (1-6) that contains the CMG card. voip - To designate VoIP 1:1 is used. channel - Channel number for the router is 1-48, range or all |
| disable        | Suppress the use of a slash between the endpoint prefix and suffix.                                                                                                    |
| enable         | Insert a slash between the endpoint prefix and suffix. (Default)                                                                                                    |

5-208 Adit 600 - Release 10.1.1

# set (router-voice) tos

Use the **set (router-voice) tos** command to set the default value for the Type of Service (TOS) byte in the IP header of outgoing VoIP packets for the specified channel(s). This value may be overridden by the call agent on a call-by-call basis. This command applies to the CMG Router card only.

Syntax: set {cmg\_voice-addr} tos {2-hex-digits}

Example: set 2:1:1:all tos 0xA0

| Variable       | Definition                                                                                                    |
|----------------|----------------------------------------------------------------------------------------------------|
| cmg_voice-addr | In the form {slot:voip:channel}                                                                                                    |
|                | <b>slot</b> - The slot number (1-6) that contains the CMG card.                                                                                                    |
|                | voip - To designate VoIP 1:1 is used.                                                                                                    |
|                | <b>channel</b> - Channel number for the router is 1-48, range or all                                                                                                    |
| 2-hex-digits   | Specified bits to be sent in TOS byte. The first (leftmost) 3 bits represent the "precedence" or priority. Bit 4 (from the left) indicates optimize for delay. Bit 5 indicates optimize for throughput. Bit 6 indicates optimize for reliability. |

# set (router-voice) txgain

Use the **set (router-voice) txgain** command to set the gain on the transmit side (packet-to-TDM) voice path for the specified voice channel(s). This gain setting can be overridden by the call agent on a call-by-call basis. This command applies to the CMG Router card only.

Example: set 2:1:1:9 txgain 6

| Variable       | Definition                                                           |
|----------------|----------------------------------------------------------------------|
| cmg_voice-addr | In the form {slot:voip:channel}                                      |
|                | <b>slot</b> - The slot number (1-6) that contains the CMG card.      |
|                | voip - To designate VoIP 1:1 is used.                                |
|                | <b>channel</b> - Channel number for the router is 1-48, range or all |
| gain           | Gain range is -14 to 14 dB. Default is 0 dB.                         |

# set (router-voice) up

Use the **set** (**router-voice**) **up** command to bring a voice channel back into service. This will cause an RSIP message to be sent to the call agent, with the "restart" value for the Restart Method parameter. It will also enable the processing of TDM-side events (eg: offhook) which are either requested by the call agent or are defined as persistent events see **set** (**router**) **mgcp report hookswitch**. This command applies to the CMG Router card only.

Syntax: set {cmg voice-addr} up

Example: set 2:1:1:2 up

| Variable       | Definition                                                           |
|----------------|----------------------------------------------------------------------|
| cmg_voice-addr | In the form {slot:voip:channel}                                      |
| S <b>_</b>     | <b>slot</b> - The slot number (1-6) that contains the CMG card.      |
|                | voip - To designate VoIP 1:1 is used.                                |
|                | <b>channel</b> - Channel number for the router is 1-48, range or all |

## set (router-wan) dlci

Use the **set (router-wan) dlci** command to set the DLCI (Data Link Connection Identifier) for a specified WAN interface.

Syntax: set {rtr\_card-addr} {"wan-name"} dlci {value}

Example: set 1 "LosAngeles" dlci 16

| Variable      | Definition                                                            |
|---------------|-----------------------------------------------------------------------|
| rtr_card-addr | The slot number (1-6) that contains the Router (IP, CMG or TSR) card. |
| wan-name      | The WAN interface to modify. The name must be enclosed in quotes.     |
| value         | DLCI value to use, 16-1022.                                           |

5-210 Adit 600 - Release 10.1.1

## set (router-wan) firewall allowfrags

The **set (router-wan) firewall allowfrags** command allows fragmented packets to pass though the firewall to accommodate devices that send reverse-ordered or out-of-ordered packets. It is recommended that this configurable be set to disabled since this is a security risk. This command applies to the CMG Router card only.

Example: set 5 "RemoteUnit" firewall allowfrags enable

| Variable      | Definition                                                        |
|---------------|-------------------------------------------------------------------|
| cmg_card-addr | The slot number (1-6) that contains the CMG Router card.          |
| wan-name      | The WAN interface to modify. The name must be enclosed in quotes. |
| disable       | Disable the passage of fragmented packets. (Default).             |
| enable        | Enable the passage of fragmented packets.                         |

## set (router-wan) gre

Use the **set (router-wan) gre** command to configure Generic Routing Encapsulation tunneling for a specified WAN interface.

#### set (router-wan) gre address

Use the **set (router-wan) gre address** command to configure the IP addresses for GRE tunneling for a specified WAN interface. Note: A **set 3 "LosAngeles" gre ip all** command is required before this command.

Example: set 3 "LosAngeles" gre address 10.0.0.0 20.0.0.0 "LATunnel"

| Variable       | Definition                                                                                                    |
|----------------|----------------------------------------------------------------------------------------------------|
| rtr_card-addr  | The slot number (1-6) that contains the Router (IP, CMG or TSR) card.                                                                                                    |
| wan-name       | The WAN interface to modify. The name must be enclosed in quotes.                                                                                                    |
| local-ip-addr  | The IP Address of the local end of the tunnel, in the form of xxx.xxx.xxx, where xxx is between 0-255.                                                                                          |
| remote-ip-addr | The IP Address of the far end of the tunnel, required if GRE tunneling is set to All, prohibited if GRE tunneling is set to By Network. In the form of xxx.xxx.xxx, where xxx is between 0-255. |
| tunnel-name    | A symbolic name to give to this tunnel, required if GRE tunneling is set to All, prohibited if GRE tunneling is set to By Network. Up to 12 characters, enclosed in quotes.                     |

## set (router-wan) gre ip

Use the **set (router-wan) gre ip** command to configure the GRE tunneling of the IP protocol for a specified WAN interface.

Example: set 3 "LosAngeles" gre ip all

| Variable      | Definition                                                                                                    |
|---------------|----------------------------------------------------------------------------------------------------|
| rtr_card-addr | The slot number (1-6) that contains the Router (IP, CMG or TSR) card.                                                               |
| wan-name      | The WAN interface to modify. The name must be enclosed in quotes.                                                                   |
| all           | Tunnel all packets on this interface to the tunnel destination address.                                                             |
| bynetwork     | Tunnel packets based on their destination address by matching GRE network entries, see <i>add (router-wan) gre network</i> command. |
| disable       | Disable GRE tunneling.                                                                                                    |

### set (router-wan) gre ipx

Use the **set (router-wan) gre ipx** command to configure the GRE tunneling of the IPX protocol for a specified WAN interface.

Syntax: set {rtr\_card-addr} {"wan-name"} gre ipx {all|disable}

Example: set 3 "LosAngeles" gre ipx all

| Variable      | Definition                                                              |
|---------------|-------------------------------------------------------------------------|
| rtr_card-addr | The slot number (1-6) that contains the Router (IP, CMG or TSR) card.   |
| wan-name      | The WAN interface to modify. The name must be enclosed in quotes.       |
| all           | Tunnel all packets on this interface to the tunnel destination address. |
| disable       | Disable GRE tunneling.                                                  |

### set (router-wan) ip

Use the **set (router-wan) ip** command to set the IP traffic handling on the WAN interface.

Syntax: set {rtr card-addr} {"wan-name"} ip {block|bridge|route}

Example: set 1 "LosAngeles" ip route

| Variable      | Definition                                                            |
|---------------|-----------------------------------------------------------------------|
| rtr_card-addr | The slot number (1-6) that contains the Router (IP, CMG or TSR) card. |
| wan-name      | The WAN interface to modify. The name must be enclosed in quotes.     |
| block         | Set the WAN to block IP.                                              |
| bridge        | Set the WAN to bridge IP.                                             |
| route         | Set the WAN to route IP.                                              |

5-212 Adit 600 - Release 10.1.1

# set (router-wan) ip address

Use the **set (router-wan) ip address** command to set the IP address for a WAN interface.

```
Syntax: set {rtr_card-addr} {"wan-name"} ip address
{ip-addr} [mask] |unnumbered}
```

Example: set 1 "LosAngeles" ip address 100.2.2.2 255.255.255.0

| Variable      | Definition                                                                 |
|---------------|----------------------------------------------------------------------------|
| rtr_card-addr | The slot number (1-6) that contains the Router (IP, CMG or TSR) card.      |
| wan-name      | The WAN interface to modify. The name must be enclosed in quotes.          |
| ip-addr       | Router IP address, in the form of xxx.xxx.xxx, where xxx is between 0-255. |
| mask          | The subnet mask, in the form of xxx.xxx.xxx, where xxx is between 0-255.   |
| unnumbered    | Treat this as an un-numbered interface, as per RFC 1812.                   |

# set (router-wan) ipx

Use the **set (router-wan) ipx** command to set the IPX traffic handling on the WAN interface.

Example: set 1 "LosAngeles" ipx bridge

| Variable      | Definition                                                                                                    |
|---------------|----------------------------------------------------------------------------------------------------|
| rtr_card-addr | The slot number (1-6) that contains the Router (IP, CMG or TSR) card.                                                                                                    |
| wan-name      | The WAN interface to modify. The name must be enclosed in quotes.                                                                                                    |
| block         | Set the WAN to <b>block</b> IPX.                                                                                                    |
| bridge        | Set the WAN to <b>bridge</b> IPX with optimized local advertising IPX servers and networks.                                                                                                    |
| optimize      | Setting to <b>optimize</b> enables the Adit to use Force10 Networks' network optimization feature, which ensures that only necessary data is transmitted over the WAN connection. The Adit will initiate IPX learning mode. Learning mode is effective for optimizing bandwidth usage for IPX RIP, SAP, serialization and watchdog (IPX and SPX) packets. If you choose this option, the Adit will initiate learning mode in order to gain knowledge of local and remote networks and services. Once it knows of remote networks and services, it can advertise the information on the local LAN on behalf of the remote networks and servers. |

## set (router-wan) mlppp

Use the **set (router) mlppp** commands to configure the WAN Multi-link PPP.

### set (router-wan) mlppp qos interleave

Use the **set (router-wan) mlppp qos interleave** command to enable a WAN Profile that is using MLPPP trunks to additionally use Link Fragmentation and Interleaving (LFI) style QOS priority-driven interleaving on its MLPPP links. This command takes effect immediately. This command is typically combined with IP TOS priority settings to identify packet flows that need to be prioritized over non-TOS matched flows, such that the prioritized flows will be transmitted using PPP to alleviate MLPPP out of sequence issues.

Example: set 5 "LosAngeles" mlppp qos interleave disable

| Variable      | Definition                                                            |
|---------------|-----------------------------------------------------------------------|
| rtr_card-addr | The slot number (1-6) that contains the Router (IP, CMG or TSR) card. |
| wan-name      | The WAN interface to modify. The name must be enclosed in quotes.     |
| disable       | Disables Link Fragmentation and Interleaving. Disable is the default. |
| enable        | Enables the Link Fragmentation and Interleaving.                      |

#### set (router-wan) mlppp fragmentation size

Use the **set (router-wan) mlppp fragmentation size** command to configure a WAN Profile, that is using MLPPP trunks, to a desired per-link fragmentation size. Fragmentation is typically used in conjunction with interleaving to set the maximum fragment size of low priority packets, in order to regulate the maximum time a low priority packet can delay a high priority packet. The size should be reduced only when needful, since it takes time for fragmentation and reassembly of packets at each end of the Wan. When the user sets the size to 1600 bytes, this is the same as having no fragmentation, since the MTU of each MLPPP link is 1600 bytes.

Syntax: set {rtr\_card-addr} {"wan-name"} mlppp fragmentation size
{size}

Example: set 5 "LosAngeles" mlppp fragmentation size

| Variable      | Definition                                                              |
|---------------|-------------------------------------------------------------------------|
| rtr_card-addr | The slot number (1-6) that contains the Router (IP, CMG or TSR) card.   |
| wan-name      | The WAN interface to modify. The name must be enclosed in quotes.       |
| size          | Fragmentation size. Range is 320 to 1600 bytes, with a default of 1600. |

5-214 Adit 600 - Release 10.1.1

### set (router-wan) nat

Use the **set (router-wan) nat** commands to configure Network Address Translation (NAT) on a specified WAN interface.

## set (router-wan) nat address

Use the **set (router-wan) nat address** command to configure Network Address Translation (NAT) public addresses for a specified WAN interface.

```
Syntax: set {rtr_card-addr} {"wan-name"} nat address
{assigned|ip-addr} [count]
```

Example: set 1 "LosAngeles" nat address 201.17.172.11 8

| Variable      | Definition                                                                               |
|---------------|------------------------------------------------------------------------------------------|
| rtr_card-addr | The slot number (1-6) that contains the Router (IP, CMG or TSR) card.                    |
| wan-name      | The WAN interface to modify. The name must be enclosed in quotes.                        |
| assigned      | The NAT address assigned by remote.                                                      |
| ip-addr       | The Router IP address, in the form of xxx.xxx.xxx, where xxx is between 0-255.           |
| count         | An optional field defining the number of public addresses in the NAT pool. Default is 1. |

#### set (router-wan) nat enable/disable

Use the **set (router-wan) nat** command to enable and disable Network Address Translation (NAT) on a specified WAN interface.

Example: set 1 "LosAngeles" nat enable

| Variable      | Definition                                                            |
|---------------|-----------------------------------------------------------------------|
| rtr_card-addr | The slot number (1-6) that contains the Router (IP, CMG or TSR) card. |
| wan-name      | The WAN interface to modify. The name must be enclosed in quotes.     |
| disable       | Disable NAT mapping.                                                  |
| enable        | Enable NAT mapping.                                                   |

### set (router-wan) nat ports

Use the **set (router-wan) nat ports** command to configure Network Address Translation (NAT) to dynamically map ports or preserve them. This field should only be set to "preserved" if an application that you are using requires a specific port number.

Example: set 1 "LosAngeles" nat ports dynamic

| Variable      | Definition                                                            |
|---------------|-----------------------------------------------------------------------|
| rtr_card-addr | The slot number (1-6) that contains the Router (IP, CMG or TSR) card. |
| wan-name      | The WAN interface to modify. The name must be enclosed in quotes.     |
| dynamic       | Set NAT port mapping to be dynamic.                                   |
| preserved     | Preserve original port.                                               |

# set (router-wan) other

Use the **set (router-wan) other** command to set the traffic handling of protocols other than IP or IPX on the specified WAN interface.

| Variable      | Definition                                                            |
|---------------|-----------------------------------------------------------------------|
| rtr_card-addr | The slot number (1-6) that contains the Router (IP, CMG or TSR) card. |
| wan-name      | The WAN interface to modify. The name must be enclosed in quotes.     |
| block         | Set the WAN to block protocols other than IP or IPX.                  |
| bridge        | Set the WAN to bridge protocols other than IP or IPX.                 |

5-216 Adit 600 - Release 10.1.1

## set (router-wan) ppp

Use the **set (router) ppp** commands to configure the PPP (Point-to-Point Protocol) on the specified Router card.

## set (router-wan) ppp auth ofremote user

Use the **set (router-wan) ppp auth ofremote user** command to set the CHAP or PAP name by which a remote PPP device is authenticated by this Adit.

Syntax: set {rtr\_card-addr} {"wan-name"} ppp auth ofremote user
{profilename|"protocol-name"}

Example: set 5 "LosAngeles" ppp auth ofremote user profilename

| Variable      | Definition                                                             |
|---------------|------------------------------------------------------------------------|
| rtr_card-addr | The slot number (1-6) that contains the Router (IP, CMG or TSR) card.  |
| wan-name      | The WAN interface to modify. The name must be enclosed in quotes.      |
| profilename   | Use the profile name as the CHAP or PAP user name.                     |
| protocol-name | CHAP or PAP user name. A maximum of 16 characters, enclosed in quotes. |

## set (router-wan) ppp compression

Use the **set (router-wan) ppp compression** command to configure the PPP compression with the remote PPP device.

Syntax: set {rtr card-addr} {"wan-name"} ppp compression {setting}

Example: set 5 "LosAngeles" ppp compression enable

| Variable      | Definition                                                                        |
|---------------|-----------------------------------------------------------------------------------|
| rtr_card-addr | The slot number (1-6) that contains the Router (IP, CMG or TSR) card.             |
| wan-name      | The WAN interface to modify. The name must be enclosed in quotes.                 |
| disable       | Disable PPP compression negotiation (Default).                                    |
| easy          | Typical data on this interface is easy to compress, such as text files (Default). |
| enable        | Enable PPP compression negotiation.                                               |
| hard          | Typical data on this interface is hard to compress, such as binary files.         |

## set (router-wan) ppp security server

Use the **set (router-wan) ppp security server** command to set the security server with the remote PPP device.

```
Syntax: set {rtr_card-addr} {"wan-name"} ppp security server
{external|local}
```

Example: set 5 "LosAngeles" ppp security server local

| Variable      | Definition                                                            |
|---------------|-----------------------------------------------------------------------|
| rtr_card-addr | The slot number (1-6) that contains the Router (IP, CMG or TSR) card. |
| wan-name      | The WAN interface to modify. The name must be enclosed in quotes.     |
| external      | PPP External Security Server                                          |
| local         | PPP Local Security Server                                             |

## set (router-wan) rip

Use the **set (router-wan) rip** commands to set the type of RIP updates on the specified interface.

### set (router-wan) rip ip updates

Use the set (router-wan) rip ip updates command to set the type of RIP updates on the specified WAN interface.

Example: set 1 "LosAngeles" rip ip updates never

| Variable      | Definition                                                            |
|---------------|-----------------------------------------------------------------------|
| rtr_card-addr | The slot number (1-6) that contains the Router (IP, CMG or TSR) card. |
| wan-name      | The WAN interface to modify. The name must be enclosed in quotes.     |
| never         | Set the WAN to not send RIP updates.                                  |
| periodic      | Set the WAN to send periodic RIP updates.                             |
| triggered     | Set the WAN to send triggered RIP updates.                            |

5-218 Adit 600 - Release 10.1.1

### set (router-wan) rip ipx updates

Use the **set (router-wan) rip ipx updates** command to set the type of IPX RIP updates on the specified WAN interface.

Example: set 1 "LosAngeles" rip ipx updates never

| Variable      | Definition                                                            |
|---------------|-----------------------------------------------------------------------|
| rtr_card-addr | The slot number (1-6) that contains the Router (IP, CMG or TSR) card. |
| wan-name      | The WAN interface to modify. The name must be enclosed in quotes.     |
| never         | Set the WAN to not send RIP updates.                                  |
| periodic      | Set the WAN to send periodic RIP updates.                             |
| triggered     | Set the WAN to send triggered RIP updates.                            |

## set (router-wan) stp

Use the **set** (**router-wan**) **stp** commands to configure Spanning Tree Protocol on the WAN interface.

### set (router-wan) stp enable/disable

Use the **set (router-wan) stp enable/disable** command to enable and disable Spanning Tree Protocol on this interface. To enable Spanning Tree on an interface it must first be enabled globally with the **set (router) stp enable** command and the WAN must be set to bridge the IP protocol.

Syntax: set {rtr card-addr} {"wan-name"} stp {disable enable}

Example: set 3 stp enable

| Variable      | Definition                                                            |
|---------------|-----------------------------------------------------------------------|
| rtr_card-addr | The slot number (1-6) that contains the Router (IP, CMG or TSR) card. |
| wan-name      | The WAN interface to modify. The name must be enclosed in quotes.     |
| disable       | Disable Spanning Tree on this interface.                              |
| enable        | Enable Spanning Tree on this interface.                               |

#### set (router-wan) stp port cost

Use the **set (router-wan) stp port cost** command to configure Spanning Tree path cost value for this bridge port.

Syntax: set {rtr\_card-addr} {"wan-name"} stp port cost
{port-cost-value}

Example: set 3 stp port cost 650

| Variable        | Definition                                                                                                    |
|-----------------|----------------------------------------------------------------------------------------------------|
| rtr_card-addr   | The slot number (1-6) that contains the Router (IP, CMG or TSR) card.                                                              |
| wan-name        | The WAN interface to modify. The name must be enclosed in quotes.                                                                  |
| port-cost-value | The value can range from 1 to 65535, with higher values representing slower data paths. A value of 15625/# of DS0s is recommended. |

## set (router-wan) stp port priority

Use the **set (router-wan) stp port priority** command to configure Spanning Tree priority value for this bridge port.

Example: set 3 stp port priority 128

| Variable            | Definition                                                            |
|---------------------|-----------------------------------------------------------------------|
| rtr_card-addr       | The slot number (1-6) that contains the Router (IP, CMG or TSR) card. |
| wan-name            | The WAN interface to modify. The name must be enclosed in quotes.     |
| port-priority-value | The value can range from 0 to 255 seconds, with a default of 128      |

### set (router-wan) trunk

Use the **set (router-wan) trunk** command to configure the trunk port or multilink group for a specified WAN interface. If the trunk encapsulation is subsequently changed, this trunk assignment is reset to 0.

Syntax: set {rtr\_card-addr} {"wan-name"} trunk [multilink-group]
{number}

Example: set 1 "LosAngeles" trunk 3

| Variable        | Definition                                                                                                    |
|-----------------|----------------------------------------------------------------------------------------------------|
| rtr_card-addr   | The slot number (1-6) that contains the Router (IP, CMG or TSR) card.                                                   |
| wan-name        | The WAN interface to modify. The name must be enclosed in quotes.                                                       |
| multilink-group | This optional parameter, indicates the number the multilink group will use, else the number is the trunk number to use. |
| number          | Trunk or multilink group number to use, range is 1-24.                                                                  |

5-220 Adit 600 - Release 10.1.1

# set (router-wan) up/down

Use the **set (router-wan) up/down** command to set the specified WAN interface up or down.

Syntax: set {rtr\_card-addr} {"wan-name"} {down|up}

Example: set 1 "LosAngeles" up

| Variable      | Definition                                                            |
|---------------|-----------------------------------------------------------------------|
| rtr_card-addr | The slot number (1-6) that contains the Router (IP, CMG or TSR) card. |
| wan-name      | The WAN interface to modify. The name must be enclosed in quotes.     |
| down          | Set the Router WAN to disabled.                                       |
| up            | Set the Router WAN to enabled.                                        |

# set (rs232)

Use the **set** (**rs232**) command to setup RS-232 ports. The command specifies the range of channels within that card, and the setting to apply.

Syntax: set {rs232-addr} {setting}

Example: set 6:1 baudrate 4800

| Variable   | Definition                                                                                            |                                                             |
|------------|----------------------------------------------------------------------------------------------------|-------------------------------------------------------------|
| rs232-addr | In the form of {slot:port}. slot - slot (1-6) location of a RS-232 card. port - Port number or range. |                                                             |
| baudrate   | Set the baud rates for the RS-232 ports.                                                              |                                                             |
|            | 2400                                                                                                  | Set baud rate to 2400 bps                                   |
|            | 4800                                                                                                  | Set baud rate to 4800 bps                                   |
|            | 9600                                                                                                  | Set baud rate to 9600 bps                                   |
|            | 56000                                                                                                 | Set baud rate to 56000 bps                                  |
|            | 64000                                                                                                 | Set baud rate to 64000 bps                                  |
| cts        | Set the Clear To Send operation mode to one of the following:                                         |                                                             |
|            | cd                                                                                                    | Follow CD                                                   |
|            | high                                                                                                  | Force CTS high                                              |
|            | low                                                                                                   | Force CTS low                                               |
|            | remote                                                                                                | Follow state of remote handshake line. Not valid at 64 kbps |
|            | rts                                                                                                   | Follow RTS                                                  |

| Variable  | Definition                                                                                                    |                                                               |
|-----------|----------------------------------------------------------------------------------------------------|---------------------------------------------------------------|
| dcd       | Set the Data Carrier Detect (DCD) operation mode:                                                                              |                                                               |
|           | remote                                                                                                    | Follow state of remote handshake line. Not valid at 64000 bps |
|           | sw                                                                                                    | Follow software control                                       |
| equipment | Sets the RS-232 port to equipment loopback, which loops the transmit RS-232 signal back toward the RS-232 receive (towards T1) |                                                               |
|           | loopdown                                                                                                    | disable equipment loopback                                    |
|           | loopup                                                                                                    | enable equipment loopback                                     |
| line      | Sets the RS-232 port to line loopback, which loops the received RS-232 signal toward the RS-232 transmit (away from T1)        |                                                               |
|           | loopdown                                                                                                    | disable line loopback                                         |
|           | loopup                                                                                                    | enable line loopback                                          |
| rts       | Set the Request To Send (RTS) operation mode:                                                                                  |                                                               |
|           | dte                                                                                                    | Follow Data Terminal Equipment (DTE)                          |
|           | high                                                                                                    | Force RTS high                                                |
|           | low                                                                                                    | Force RTS low                                                 |

#### set screen

Use the **set screen** command to set the height of the scrolling output screen, in number of lines. For example, if the screen height is set to 40 lines, the Command Line Interface (CLI) will print the maximum of 40 lines of a long output before pausing. To set the screen to scroll without pausing, set the screen height to 0.

# Syntax: set screen {screen-height|off}

Where screen-height is the number of lines in the scrolling output screen.

5-222 Adit 600 - Release 10.1.1

# set snmp

```
set snmp
set snmp engineid (SNMPv3 only)
set snmp group (SNMPv3 only)
set snmp nms user (SNMPv3 only)
set snmp view (SNMPv3 only)
```

# set snmp

Use the **set snmp** command to set the Simple Network Management Protocol (SNMP) MIB-II System Group objects.

Syntax: set snmp {setting} {string}

Where {setting} is as below, and {string} is its value.

Example: set snmp name "ADIT 1"

To set the SNMP system name to "ADIT 1"

Example: set snmp nms 2 192.168.3.50

| Variable                     | Definition                                                                                                    |                                              |
|------------------------------|----------------------------------------------------------------------------------------------------|----------------------------------------------|
| contact {string}             | SysContact. 1 - 255 characters, enclosed in quotes                                                                                                    |                                              |
| getcom {string}              | SNMP Get-Community. 1 -                                                                                                    | 32 characters, enclosed in quotes            |
| location {string}            | SysLocation. 1 - 255 charact                                                                                                    | ers, enclosed in quotes                      |
| name {string}                | Set the value of the SysNam                                                                                                    | e (name enclosed by quotes).                 |
| nms {n}<br>{ip-addr none}    | SNMP Network Management System. {n} is a number from 1 to 3, to differentiate your NMS addresses. IP-addr = IP address of the SNMP manager where the SNMP agent will send traps none = no address set. |                                              |
| setcom {string}              | Set the value of the SNMP Set-Community string.                                                                                                    |                                              |
| trapauth<br>{disable enable} | Enable or disable authentication traps.                                                                                                    |                                              |
| trapcom {string}             | Set the value for the SNMP Trap-Community string. 1 - 32 characters, enclosed in quotes                                                                                                    |                                              |
| trapevent {setting}          | Set minimum severity level for (enterprise) event trap generation.                                                                                                    |                                              |
|                              | all                                                                                                    | Set event trap severity limit to 'all'.      |
|                              | critical                                                                                                    | Set event trap severity limit to 'critical'. |
|                              | major                                                                                                    | Set event trap severity limit to 'major'.    |
|                              | minor                                                                                                    | Set event trap severity limit to 'minor'.    |
|                              | warning                                                                                                    | Set event trap severity limit to 'warning'.  |
|                              | none                                                                                                    | Set event trap severity limit to 'none'.     |

| version {setting} | Set the supported SNMP vo | ersion.                                                                                       |
|-------------------|---------------------------|-----------------------------------------------------------------------------------------------|
|                   | _                         | feature. Keys must be purchased from Force10 must be running release 9.8 or higher to support |
|                   | all                       | SNMPv1, SNMPv2, and SNMPv3                                                                    |
|                   | v1                        | SNMPv1                                                                                        |
|                   | v2                        | SNMPv2                                                                                        |
|                   | v3                        | SNMPv3                                                                                        |
|                   | v1andv2                   | SNMPv1 and SNMPv2                                                                             |

# set snmp engineid

Use the **set snmp engineid** command to specify the ID for the local SNMPv3 engine.

**NOTE:** SNMPv3 is a keyed feature. Keys must be purchased from Force10 Networks. The Controller must be running release 9.8 or higher to support SNMPv3.

Syntax: set snmp engineid {"engine-id"}

Example: set snmp engineid "802000000002558"

| Variable  | Definition                                                                                                    |
|-----------|----------------------------------------------------------------------------------------------------|
| engine-id | Engine identifier, up to 12 characters. Must be enclosed in quotes.  Note: You do not need to enter zeros before the first non-zero number. |

5-224 Adit 600 - Release 10.1.1

### set snmp group

Use the **set snmp group** command to assign MIB views to an SNMPv3 group. You can assign separate read, write, and notify views.

**NOTE:** SNMPv3 is a keyed feature. Keys must be purchased from Force10 Networks. The Controller must be running release 9.8 or higher to support SNMPv3.

```
Syntax: set snmp group {"group-name"}
    {read view|write view|notify view} {"view-name"}
```

Example: set snmp group "group1" read\_view "view1"

| Variable    | Definition                                                                                                    |
|-------------|----------------------------------------------------------------------------------------------------|
| group-name  | Group name. Must be enclosed in quotes.  Note: The group must have been previously created with the add snmp group command.                    |
| read_view   | Indicates that the assigned view applies to MIB reads.                                                                                         |
| write_view  | Indicates that the assigned view applies to MIB writes.                                                                                        |
| notify_view | Indicates that the assigned view applies to MIB notifies.                                                                                      |
| view-name   | Name of the view to be assigned. Must be enclosed in quotes.  Note: The view must have been previously created with the add snmp view command. |

#### set snmp nms user

Use the **set snmp nms user** command to specify users to which SNMPv3 traps will be sent.

**NOTE:** SNMPv3 is a keyed feature. Keys must be purchased from Force10 Networks. The Controller must be running release 9.8 or higher to support SNMPv3.

```
Syntax: set snmp nms {n} user {"user-name"}
```

Example: set snmp nms 1 user "user1"

| Variable  | Definition                                                                                                |
|-----------|----------------------------------------------------------------------------------------------------|
| n         | NMS profile number (1 - 3) corresponding to an NMS IP address specified with the <b>set snmp</b> command  |
| user-name | An existing user name (added to the system with the <b>add user</b> command). Must be enclosed in quotes. |

## set snmp view

Use the **set snmp view** command to change the OID assignment(s) for an existing SNMPv3 MIB view.

**NOTE:** SNMPv3 is a keyed feature. Keys must be purchased from Force10 Networks. The Controller must be running release 9.8 or higher to support SNMPv3.

```
Syntax: set snmp view {"view-name"} {n} {"OID" | none}
Example: set snmp view "view1" 0 "1.3.6.1.2.1.3"
```

Example: set snmp view "view1" 1 none

| Variable  | Definition                                                                                                    |
|-----------|----------------------------------------------------------------------------------------------------|
| view-name | View name. Must be enclosed in quotes.  Note: The view must have been previously created with the add snmp view command.                                           |
| п         | OID index (0 - 9). Each SNMP view can have up to 10 OIDs assigned. To determine the OID assignments and indexes for a view, issue a <b>show snmp view</b> command. |
| "OID"     | MIB object identifier that can be accessed through this view. Must be enclosed in quotes.                                                                          |
| none      | Removes the OID associated with the specified index.                                                                                                    |

5-226 Adit 600 - Release 10.1.1

### set ssh

Use the **set ssh** commands to specify Secure Shell (SSH) settings.

**NOTE:** SSH (Secure Shell) is a keyed feature. Keys must be purchased from Force10 Networks. The Controller must be running release 9.7 or higher to support SSH.

set ssh log level set ssh termtype

set ssh dsa host keys set ssh user key none

set ssh rsa host keysset ssh1set ssh rsa1 host keysset ssh2

## set ssh log level

Use the **set ssh log level** command to set the SSH console debug log trace level. The range is 0 (off) to 7 (all traces), with increasing traces as the numbers increase. The default is 0. This command takes effect immediately.

Syntax: set ssh log level {value}

Example: set ssh log level 7

| Variable | Definition                                        |
|----------|---------------------------------------------------|
| value    | Trace level. Range is 0 - 7, with a default of 0. |
|          | 0 - Disabled (Default)                            |
|          | 1 - Fatal                                         |
|          | 2 - Error                                         |
|          | 3 - Info                                          |
|          | 4 - Verbose                                       |
|          | <b>5</b> - Debug 1                                |
|          | <b>6</b> - Debug 2                                |
|          | 7 - Debug 3                                       |

## set ssh dsa host keys

Use the **set ssh dsa host keys** command to set the DSA public and private host-key pair to the default (hard-coded), a newly generated random value, or none. This command takes effect after a reset and does not impact any pre-existing SSH user who used a different RSA private key to log in with.

Syntax: set ssh dsa host keys {default|new|none}

Example: set ssh dsa host keys default

| Variable | Definition                                                                                                    |
|----------|----------------------------------------------------------------------------------------------------|
| default  | Set the DSA public and private key pair to the default which is an internal hard-coded value. This setting erases any saved DSA keys. |
| new      | Set the DSA public and private key pair to a newly generated random value.                                                            |
| none     | Set the DSA public and private key pair to not use any default values and to clear any saved keys.                                    |

#### set ssh rsa host keys

Use the **set ssh rsa host keys** command to set the RSA public and private host-key pair to none (default) or to a newly generated random value. This command takes effect after a reset and does not impact any pre-existing SSH user who used a different RSA private key to log in with.

Syntax: set ssh rsa host keys {none | new}

Example: set ssh rsa host keys new

| Variable | Definition                                                                               |
|----------|------------------------------------------------------------------------------------------|
| none     | Set the RSA public and private key pair to none used and clear any saved keys. (Default) |
| new      | Set the RSA public and private key pair to a newly generated random value.               |

#### set ssh rsa1 host keys

Use the **set ssh rsa1 host keys** command to set the RSA1 public and private host-key pair to none (default) or to a newly generated random value. This command takes effect after a reset and does not impact any pre-existing SSH user who used a different RSA1 private key to log in with.

Syntax: set ssh rsal host keys {none | new}

Example: set ssh rsal host keys new

| Variable | Definition                                                                                |
|----------|-------------------------------------------------------------------------------------------|
| none     | Set the RSA1 public and private key pair to none used and clear any saved keys. (Default) |
| new      | Set the RSA1 public and private key pair to a newly generated random value.               |

5-228 Adit 600 - Release 10.1.1

## set ssh termtype

Use the **set ssh termtype** command to allow cursor positioning in VI sessions when using SSH to log into a Linux server. This command takes effect immediately and remains in effect for the current session only. **Note:** The Controller must be running version 10.1 or higher to support this command.

Syntax: set ssh termtype {dumb|xterm}

Example: set ssh termtype xterm

| Variable | Definition                                |
|----------|-------------------------------------------|
| dumb     | No cursor positioning. (Default)          |
| xterm    | Allows cursor positioning in VI sessions. |

#### set ssh user key none

Use the **set ssh user key none** command to set the DSA, RSA, or RSA1 public user key to none. This command takes effect after a reset.

Syntax: set ssh {dsa|rsa|rsa1} user key none

Example: set ssh dsa user key none

| Variable | Definition                            |
|----------|---------------------------------------|
| dsa      | Set the DSA public user key to none.  |
| rsa      | Set the RSA public user key to none.  |
| rsa1     | Set the RSA1 public user key to none. |

#### set ssh1

Use the **set ssh1** command to enable or disable SSH v1. The default for SSH v1 is enabled. This command takes effect immediately, but does not impact any pre-existing sessions.

Syntax: set ssh1 {enable|disable}

Example: set ssh1 disable

| Variable | Definition                |
|----------|---------------------------|
| enable   | Enables SSH v1. (Default) |
| disable  | Disables SSH v1.          |

### set ssh2

Use the **set ssh2** command to enable or disable SSH v2. The default for SSH v2 is enabled. This command takes effect immediately, but does not impact any pre-existing sessions.

Syntax: set ssh2 {enable|disable}

Example: set ssh2 disable

| Variable | Definition                |
|----------|---------------------------|
| enable   | Enables SSH v2. (Default) |
| disable  | Disables SSH v2.          |

5-230 Adit 600 - Release 10.1.1

# set syslog

Use the **set syslog** commands to configure the Syslog client features.

```
set syslog disable
set syslog enable
set syslog server address
set syslog server facility
set syslog server level
```

## set syslog disable

Use the **set syslog disable** command to disable sending alarm and event messages to external Syslog servers. The initial default setting is disabled.

**NOTE:** This command is available to Manager-level users only.

```
Syntax: set syslog disable
Example: set syslog disable
```

The example will disable Syslog on the Controller.

## set syslog enable

Use the **set syslog enable** command to enable sending alarm and event messages to external Syslog servers. The command will fail if there is not at least one Syslog server configured, see **set syslog server**. The initial default setting is disabled.

**NOTE:** This command is available to Manager-level users only.

```
Syntax: set syslog enable Example: set syslog enable
```

The example will enable Syslog on the Controller.

#### set syslog server address

Use the **set syslog server address** command to specify the IP address of the external Syslog servers. Up to three different Syslog servers can be configured, with all messages sent to all configured servers, based on server threshold level.

**NOTE:** This command is available to Manager-level users only.

Syntax: set syslog server {server-num} address {ip-addr}

Example: set syslog server 2 address 192.168.23.56

| Variable   | Definition                                                                                                    |
|------------|----------------------------------------------------------------------------------------------------|
| server-num | External Syslog server number. Range 1 - 3.                                                                                                    |
| ip-addr    | Set the IP address of the Syslog server, in the form xxx.xxx.xxx, where xxx is a number from 0 to 255, or 0.0.0.0 for none. The default is 0.0.0.0. Note: all 3 servers cannot be set to 0.0.0.0 if the Syslog enable setting is enabled. |

## set syslog server facility

Use the **set syslog server facility** command to specify the Syslog facility value that the controller will report to the Syslog server in each message.

**NOTE:** This command is available to Manager-level users only.

Syntax: set syslog server {all|server-num} facility {value}

Example: set syslog server 2 facility 18

| Variable   | Definition                                                                                                    |
|------------|----------------------------------------------------------------------------------------------------|
| all        | Sets all (1-3) external Syslog servers.                                                                        |
| server-num | External Syslog server number. Range 1 - 3.                                                                    |
| value      | The facility value to report in the Syslog messages sent to the server. Range is 0 - 23, with a default of 16. |

5-232 Adit 600 - Release 10.1.1

## set syslog server level

Use the **set syslog server level** command to set the Syslog severity level threshold. Events of all severity levels will be sent to the Syslog server.

**NOTE:** This command is available to Manager-level users only.

Syntax: set syslog {all|server-num} level {severity}

Example: set syslog server all level 4

| Variable   | Definition                                                                                                    |
|------------|----------------------------------------------------------------------------------------------------|
| all        | Sets all (1-3) external Syslog servers.                                                                                                    |
| server-num | External Syslog server number. Range 1 - 3.                                                                                                    |
| value      | The facility value to report in the Syslog messages sent to the server. Range is 0 - 23, with a default of 16.                                                                                                    |
| severity   | The Syslog severity level threshold. Range 0 - 7, with a default of 3.  0-1 -  2 - Only critical alarms will be sent  3 - Only critical and major alarms will be sent  4 - Only critical, major and minor alarms will be sent  5 - Only critical, major, minor alarms and alert events will be sent  6 - Only critical, major, minor alarms, alert and informational events will be sent  7 - |

#### set telnet

Use the **set telnet** command to set the Telnet application to a disabled or enabled state when using SSH. The default behavior is for Telnet to be disabled when the SSH Feature Key is installed, the SSH daemon is active, and SSH1 or SSH2 is running. This command takes effect immediately, but does not affect any pre-existing Telnet user.

**NOTE:** SSH (Secure Shell) is a keyed feature. Keys must be purchased from Force10 Networks. The Controller must be running release 9.7 or higher to support SSH.

Syntax: set telnet {disable | enable}

Example: set telnet disable

| Variable | Definition                                 |
|----------|--------------------------------------------|
| disable  | Disable the Telnet application. (Default.) |
| enable   | Enable the Telnet application.             |

#### set time

Use the **set time** command to set the time.

Syntax: set time {hh:mm:ss}

Example: set time 12:00:00

The example will set the time to 12 noon.

| Variable | Definition                                                      |
|----------|-----------------------------------------------------------------|
| hh:mm:ss | The time in hours, minutes, and seconds, using a 24-hour clock. |

## set time daylightsavings

Use the **set time daylightsavings** command to enable or disable automatic adjustment of the system clock for Daylight Savings Time.

Syntax: set time daylightsavings {disable | enable}

Example: set time daylightsavings enable

The example enables automatic adjustment for Daylight Savings Time.

| Variable | Definition                                                          |
|----------|---------------------------------------------------------------------|
| disable  | Disables automatic adjustment for Daylight Savings Time. (Default.) |
| enable   | Enables automatic adjustment for Daylight Savings Time.             |

5-234 Adit 600 - Release 10.1.1

#### set user

Use the **set user** commands to modify attributes for a specific user that have been created with the **add user** command.

set user auth
set user group
set user level
set user password
set user priv

#### set user auth

Use the **set user auth** command to set the SNMPv3 authentication protocol for a user.

**NOTE:** SNMPv3 is a keyed feature. Keys must be purchased from Force10 Networks. The Controller must be running release 9.8 or higher to support SNMPv3.

Syntax: set user  $\{"user-name"\}$  auth  $\{md5 \mid sha\}$ 

Example: set user "user1" auth md5

| Variable  | Definition                                                                                                |
|-----------|----------------------------------------------------------------------------------------------------|
| user-name | An existing user name (added to the system with the <b>add user</b> command). Must be enclosed in quotes. |
| md5       | Use HMAC MD5 algorithm for authentication.                                                                |
| sha       | Use HMAC SHA algorithm for authentication.                                                                |

## set user group

Use the **set user group** command to assign users to SNMPv3 groups.

**NOTE:** SNMPv3 is a keyed feature. Keys must be purchased from Force10 Networks. The Controller must be running release 9.8 or higher to support SNMPv3.

```
Syntax: set user {"user-name"} group {"group-name"}
Example: set user "user1" group "group1"
```

| Variable   | Definition                                                                                                    |
|------------|----------------------------------------------------------------------------------------------------|
| user-name  | An existing user name (added to the system with the <b>add user</b> command). Must be enclosed in quotes.                          |
| group-name | SNMPv3 group name. Must be enclosed in quotes.  Note: The group must have been previously created with the add snmp group command. |

### set user level

Use the **set user level** command to set the user access level.

**NOTE:** This command is available to Manager-level users only.

```
Syntax: set user {"user-name"} level \{1|2|3\}
Example: set user "paul" level 2
```

| Variable  | Definition                                                                                                    |
|-----------|----------------------------------------------------------------------------------------------------|
| user-name | An existing user name (added to the system with the <b>add user</b> command). Must be enclosed in quotes.                                                                                                    |
| Level 1   | Manager has full access to ALL commands. Typically, there is only one designated user at this level                                                                                                    |
| Level 2   | Operator has access to all commands except for the following:  add user  clear log  clear (router) log  delete user  restore defaults  set autoexit  set ethernet ip address  set password length  set (router) syslog  set syslog  set user level  set user password |
| Level 3   | Monitor (read only) has access only to commands that display reports and status                                                                                                    |

5-236 Adit 600 - Release 10.1.1

## set user password

Use the **set user password** command to set or change a password for a user.

The password must <u>not</u> include blanks. It can include any printable character other than the following:

- " (quote)
- ? (question mark)
- ; (semi-colon)

Depending on the setting of the "password length" system variable (see **set password length**), password length requirements are as follows:

- If password length is set to "short" (default), the password must contain from 1 to 10 characters.
- If password length is set to "long," the password must contain from 6 to 10 characters.

**NOTE:** This command is available to Manager-level users only.

```
Syntax: set user {"user-name"} password

Example: set user "john" password

New Password: ******

New Password again: ******
```

| Variable  | Definition                                                                                                |
|-----------|----------------------------------------------------------------------------------------------------|
| user-name | An existing user name (added to the system with the <b>add user</b> command). Must be enclosed in quotes. |

### set user priv

Use the **set user priv** command to set the SNMPv3 encryption protocol and privacy password for a user.

**NOTE:** SNMPv3 is a keyed feature. Keys must be purchased from Force10 Networks. The Controller must be running release 9.8 or higher to support SNMPv3.

```
Syntax: set user {"user-name"} priv {des|none|password}

Example: set user "user1" priv des

Example: set user "user1" priv password

Enter password input

New Password: ******
New Password again: ******
```

| Variable  | Definition                                                                                                |
|-----------|----------------------------------------------------------------------------------------------------|
| user-name | An existing user name (added to the system with the <b>add user</b> command). Must be enclosed in quotes. |
| des       | Use DES algorithm for encryption.                                                                         |
| none      | Do not use DES algorithm for encryption.                                                                  |
| password  | Set a privacy password for the user.                                                                      |

5-238 Adit 600 - Release 10.1.1

# set (v35)

Use the **set (v35)** command to setup V.35 ports.

Syntax: set  $\{v35-addr\}$  {setting}

Example: set 6:1 rxclk normal

| v35-addr  In the form of {slot slot:port}. slot - slot (1-6) location of a V.35 card. port - Port number or range.  clock  Set the clock source to one of the following: |             |  |  |
|----------------------------------------------------------------------------------------------------|-------------|--|--|
| port - Port number or range.  clock Set the clock source to one of the following:                                                                                        |             |  |  |
| clock Set the clock source to one of the following:                                                                                                    |             |  |  |
|                                                                                                    |             |  |  |
| source to the internal Stratum 4E oscillator                                                                                                    |             |  |  |
| external to the external source                                                                                                    |             |  |  |
| cts Set the Clear To Send operation mode to one of the following:                                                                                                    |             |  |  |
| cd follow CD                                                                                                    |             |  |  |
| high force CTS high                                                                                                    |             |  |  |
| low force CTS low                                                                                                    |             |  |  |
| rts follow RTS                                                                                                    |             |  |  |
| data Set the data mode to one of the following:                                                                                                    |             |  |  |
| invert invert the receive and transmit data                                                                                                    |             |  |  |
| normal do not invert receive and transmit data                                                                                                    |             |  |  |
| dsr Set the Data Set Ready operation mode to one of the following:                                                                                                    |             |  |  |
| dtr Follow DTR when port is operational                                                                                                    |             |  |  |
| high Force DSR high when port is operational. (Defa                                                                                                    | nult)       |  |  |
| <b>equipment</b> Sets the V.35 port to equipment loopback, which loops the transmit back toward the V.35 receive (toward the T1)                                         | V.35 signal |  |  |
| loopdown disable equipment loopback                                                                                                    |             |  |  |
| loopup enable equipment loopback                                                                                                    |             |  |  |
| line Sets the V.35 port to line loopback, which loops the received V.35 si toward the V.35 signal toward the V.35 transmit (away from T1)                                | gnal back   |  |  |
| loopdown disable line loopback                                                                                                    |             |  |  |
| loopup enable line loopback                                                                                                    |             |  |  |
| rxclkinv Set the receive clock invert mode to one of the following:                                                                                                    |             |  |  |
| invert invert the receive clock                                                                                                    |             |  |  |
| normal do not invert the receive clock                                                                                                    |             |  |  |
| speed Set the data rate for each DS0 to which a V.35 is crossconnected                                                                                                   |             |  |  |
| 56 56K data rate                                                                                                    |             |  |  |
| 64 64K data rate                                                                                                    |             |  |  |
| <b>txclkinv</b> Set the transmit clock invert mode to one of the following:                                                                                              |             |  |  |
| invert invert the transmit clock                                                                                                    |             |  |  |
| normal do not invert the transmit clock                                                                                                    |             |  |  |

# set (v54)

Use the **set (v54)** command to setup V.54 Loopback Test Parameters. The command specifies the range of channels within that card, and the setting to apply.

Syntax: set  $\{v54-addr\}\ v54\ \{setting\}\ [off|on]\ [n]\ [nnn]$ 

Example: set 6:1 v54 equipment clear

| Variable  | Definition                                                                                                    |  |  |
|-----------|----------------------------------------------------------------------------------------------------|--|--|
| v54-addr  | In the form of {slot slot:port}.  slot - slot (1-6) location of a V.35/54 card.  port - Port number or range.                                                                                                    |  |  |
| equipment | Set the V.54 Equipment (Tx) parameters:                                                                                                    |  |  |
| address   | Syntax: set {v54-addr} v54 equipment address {nnn} Set V.54 loop test address {nnn}. nnn = must be one of the following: 0 - 255.1, 3, 5, 7, 9, 11, 13, 15,17, 19, 21, 23, 25, 27, 29, 31, 37, 39, 43, 45, 47, 51, 53, 55, 59, 61, 63, 85, 87, 91, 95, 111, 119, 127, 255 (255 disables). See chart below.                                                               |  |  |
| clear     | Syntax: set{v54-addr} v54 equipment clear Clear the bit error rate counters during BER test                                                                                                    |  |  |
| ignoreack | Syntax: set {v54-addr} v54 equipment ignoreack {off   on} Ignore V.54 ACK check [off on] Ignore acknowledge from remote equipment. This allows potential testing with non-compliant equipment by ignoring the acknowledge phase. WARNING: When choosing this option, the V.35 card will no longer be compliant with the V.54 specification. Use for debug purposes only. |  |  |
| loopdown  | Syntax: set {v54-addr} v54 equipment loopdown Stop the test sequence                                                                                                    |  |  |
| loopup    | Syntax: se t{v54-addr} v54 equipment loopup Start the test sequence                                                                                                    |  |  |
| pattern   | Syntax: set {v54-addr} v54 equipment pattern {n} Set V.54 test pattern n is from the following: 0 = QRSS pattern (Default) 1 = 2047 pattern 2 = 2 <sup>15</sup> -1 pattern 3 = 2 <sup>20</sup> -1 pattern (QRSS with no bit stuffing)                                                                                                    |  |  |
| prepent   | Syntax: set {v54-addr} v54 equipment prepcnt {nnn} Set V.54 Rx prep-pattern count {nnn} nnn = number of times that the preparatory pattern must be received to be recognized.                                                                                                    |  |  |
| network   | Set the V.54 Network loop address.                                                                                                    |  |  |
| address   | Syntax: set {v54-addr} v54 network address {nnn} Set the address of the port to {nnn}.  nnn = must be one of the following: 1, 3, 5, 7, 9, 11, 13, 15,17, 19, 21, 23, 25, 27, 29, 31, 37, 39, 43, 45, 47, 51, 53, 55, 59, 61, 63, 85, 87, 91, 95, 111, 119, 127, 255 (255 disables). See chart below.                                                                    |  |  |
| disable   | Syntax: set {v54-addr} v54 network disable. Disable V.54 loop test                                                                                                    |  |  |
| enable    | Syntax: set {v54-addr} v54 network enable Enable V.54 loop test                                                                                                    |  |  |
| prepent   | Syntax: set {v54-addr} v54 network prepcnt {nnn} Sets the preparatory pattern response count. nnn = number of times that the preparatory pattern must be received to be recognized.                                                                                                    |  |  |

5-240 Adit 600 - Release 10.1.1

### nnn chart

|           | 1         | 1         |           |             |
|-----------|-----------|-----------|-----------|-------------|
| 0x01 - 1  | 0x0F - 15 | 0x1D - 29 | 0x33 - 51 | 0x57 - 87   |
| 0x03 - 3  | 0x11 - 17 | 0x1F - 31 | 0x35 - 53 | 0x5B - 91   |
| 0x05 - 5  | 0x13 - 19 | 0x25 - 37 | 0x37 - 55 | 0x5F - 95   |
| 0x07 - 7  | 0x15 - 21 | 0x27 - 39 | 0x3B - 59 | 0x6F - 111  |
| 0x09 - 9  | 0x17 - 23 | 0x2B - 43 | 0x3D - 61 | 0x77 - 119  |
| 0x0B - 11 | 0x19 - 25 | 0x2D - 45 | 0x3F - 63 | 0x7F - 127  |
| 0x0D - 14 | 0x1B - 27 | 0x2F - 47 | 0x55 - 85 | 0xFF - 255* |

### set verification

Use the **set verification** command to enable or disable verification prompts.

Syntax: set verification {off|on}

Example: set verification off

The example will cause yes/no verification messages to be suppressed.

| Variable | Definition                            |
|----------|---------------------------------------|
| off      | Turn yes/no verification prompts off. |
| on       | Turn yes/no verification prompts on.  |

show ntp

show (ocudp)

show password length

#### show

The following show commands are linked to a detailed description of each command.

show (4-wire e&m) show (p-phone) show (adpcm) show radius show autoexit show (router) show banner show (router) dhcp show (router) dhcp client show (bri) show clock show (router) dhcp server leases show connect show (router) dns show connect adpcm show (router) dns proxy show date show (router) Imi show (ds0) show (router) log show (ds1) show (router) mac show (e1) show (router) mgcp show ethernet show (router) mgcp algorithmname show features show (router) ntp show (fxo) show (router) port show (fxs) show (router) ppp show (fxs8D/fxs8C/fxs8B/fxs8A/fxs5G) show (router) rip show (fxsINTL) show (router) snmp show (fxsPS) show (router) stp show id show (router) syslog show idle show (router) uploaduser show (router) voip show image show impedance show (router-lan) show ip show (router-lan) collision show ipds0 show (router-lan) filter show local show (router-lan) firewall show login show (router-lan) static

5-242 Adit 600 - Release 10.1.1

show (router-lan) stp

show (router-trunk)

show (router-voice)

show (router-wan) show screen

show (router-wan) firewallshow sshshow (router-wan) nat bypassshow snmpshow (router-wan) pppshow syslog

show (router-wan) static show test (fxs8D/fxs8C/fxs8B)

show (router-wan) stpshow timeshow (router-wan) trunkshow usersshow routesshow (v35)show (rs232)show (v54)

# show (4-wire e&m)

The **show (4we&m)** command displays the settings for 4-Wire E&M card.

```
Syntax: show {4we&m-addr}

Example: show 4:1

> show 4:1
    SLOT 4:
    Settings for 4 Wire E&M Port 1:
        Type:     Voice
        RxGain:     7db
        TxGain:     16db
        Signaling: EMI
```

| Variable   | Definition                                                                                                    |
|------------|----------------------------------------------------------------------------------------------------|
| 4we&m-addr | In the form of {slot} or {slot:port}. Note if only the slot is listed all ports will be displayed.  slot - Slot (1-6) where the 4-Wire E&M card is located.  port - Port number, range or "all". |

5-244 Adit 600 - Release 10.1.1

# show (adpcm)

Use the **show (adpcm)** command to display the settings for the ADPCM card.

Syntax: show {adpcm-addr}

Example: show 6:1

show 6:1 SLOT 6:

Settings for DS1 1:

Circuit ID: TN DS1# 6:1

Up/Down: UP
Framing: ESF
Line Coding: B8ZS

Line Build Out: DSX-1 EQUALIZATION FOR 0-133 ft. (CSU 0dB)

Loop Code Detection: ON
Loopback: OFF
FDL Type: None
ADPCM: Enabled

ADPCM Map: 2

| Performance Threshold Settings | _15 min. | 1 day |
|--------------------------------|----------|-------|
| unavailable seconds:           | 0        | 0     |
| severely errored seconds:      | 0        | 0     |
| errored seconds:               | 0        | 0     |
| sev. errored frame seconds:    | 0        | 0     |
| line errored seconds:          | 0        | 0     |
| controlled slip seconds:       | 0        | 0     |
| bursty errored seconds:        | 0        | 0     |
| degraded minutes:              | 0        | 0     |
| total linecode violations:     | 0        | 0     |
| total pathcode violations:     | 0        | 0     |

| Variable   | Definition                                                                      |  |  |  |
|------------|---------------------------------------------------------------------------------|--|--|--|
| adpcm-addr | The ADPCM address is in the form {slot:port}. Where {slot} displays information |  |  |  |
|            | for all ports on the card, {slot:port} for only the defined port.               |  |  |  |
|            | <b>slot</b> - Slot number (1-6) where the ADPCM card is located                 |  |  |  |
|            | port - Port number. range 1-4.                                                  |  |  |  |

#### show autoexit

Use the **show autoexit** command to display whether autoexit is on or off. If on, the time-out period is displayed.

#### show banner

Use the **show banner** command to view the SSH banner information.

**NOTE:** SSH (Secure Shell) is a keyed feature. Keys must be purchased from Force10 Networks. The Controller must be running release 9.7 or higher to support SSH.

Syntax: show banner

Example: show banner

Banner is:

WARNING: Unauthorized access is prohibited!

5-246 Adit 600 - Release 10.1.1

### show (bri)

Use the **show (bri)** command to display settings for BRIs.

Syntax: show {bri-addr}

Example: show 3:1

The example will display the settings for port 1 (BRI) on slot 3.

> show 3:1
SLOT 3:
Settings for BRI Port 1:
 Mode: LT4TO1TDM
 Up/Down: UP
 CRV: 31
 Performance Sync Source: ADIT
 Auto Activate: OFF

Performance Threshold Settings 1 hour

| errored seconds:          | 40 | 100 |  |
|---------------------------|----|-----|--|
| severely errored seconds: | 10 | 25  |  |
|                           |    |     |  |

| Variable | Definition                                                                                                    |
|----------|----------------------------------------------------------------------------------------------------|
| bri-addr | The BRI address in the form of {slot port}. Where {slot} displays connections for an entire slot, {slot:port} for a port within a given slot.  slot - The slot number (1-6) that contains the BRI card  port - Port number, range or "all" |

1 day

#### show clock

The **show clock** command displays the primary and secondary clocks.

Syntax: show clock

Example: show clock

In the following example, the primary clock source is in slot A (Controller card), DS1 2; and the secondary clock source is in

slot 6 (BRI card), DS1 1.

> show clock

Primary Master Transmit Clock Source: Slot A DS1 2 Secondary Master Transmit Clock Source: Slot 6 BRI 1

### show connect

The **show connect** command displays the static connections for channels and ports.

Syntax: show connect {slot|slot:port|slot:port:channel}

Example: show connect a:1:1-4

> show connect a:1:1-4

| From    | Desc     |        | Desc |     | То      |
|---------|----------|--------|------|-----|---------|
|         |          |        |      |     |         |
| A:01:01 | DATA DS0 | <> WAN | DATA | 64K | 2:01:01 |
| A:01:02 | DATA DS0 | <> WAN | DATA | 64K | 2:01:02 |
| A:01:03 | DATA DS0 | <> WAN | DATA | 64K | 2:01:03 |
| A:01:04 | DATA DS0 | <> WAN | DATA | 64K | 2:01:04 |

| Variable | Definition                                                              |
|----------|-------------------------------------------------------------------------|
| slot     | The slot number, A for the controller card, or 1 - 6 for service cards. |
| port     | Port number, range or all.                                              |
| channel  | Channel number, range or all.                                           |

5-248 Adit 600 - Release 10.1.1

# show connect adpcm

The **show connect adpcm** command displays the connections for the ADPCM port.

Syntax: show connect adpcm {adpcm-addr}

Example: show connect 1:1

> show connect adpcm 1:1

| From           | Desc |        | Desc     | То      |
|----------------|------|--------|----------|---------|
|                |      |        |          |         |
| 1:01:01(01/02) | DATA | DS0 <> | DS0 DATA | 1:04:01 |
| 1:01:02(03/04) | DATA | DS0 <> | DS0 DATA | 1:04:02 |
| 1:01:03(05/06) | DATA | DS0 <> | DS0 DATA | 1:04:03 |
| 1:01:04(07/08) | DATA | DS0 <> | DS0 DATA | 1:04:04 |
| 1:01:05(09/10) | DATA | DS0 <> | DS0 DATA | 1:04:05 |
| 1:01:06(11/12) | DATA | DS0 <> | DS0 DATA | 1:04:06 |
| 1:01:07(13/14) | DATA | DS0 <> | DS0 DATA | 1:04:07 |
| 1:01:08(15/16) | DATA | DS0 <> | DS0 DATA | 1:04:08 |
| 1:01:09(17/18) | DATA | DS0 <> | DS0 DATA | 1:04:09 |
| 1:01:10(19/20) | DATA | DS0 <> | DS0 DATA | 1:04:10 |
| 1:01:11(21/22) | DATA | DS0 <> | DS0 DATA | 1:04:11 |
| 1:01:12(23/24) | DATA | DS0 <> | DS0 DATA | 1:04:12 |

| Variable   | Definition                                               |
|------------|----------------------------------------------------------|
| adpcm-addr | The ADPCM address is in the form {slot:port}.            |
| -          | slot - Slot number (1-6) where the ADPCM card is located |
|            | <b>port</b> - Port number. range 1-4.                    |

### show date

The **show date** command displays the date in *dd/mm/yyyy* format.

Example: show date

> show date

date: 08/10/2002

# show (ds0)

The **show (ds0)** command displays settings for DS0s.

```
Syntax: show {ds0-addr}
```

Example: show a:1:1

In the following example, the **show (ds0)** command has queried slot A (Controller card), port 1, channel 1.

```
> show a:1:1
SLOT A:
Settings for DS1 1: channel 1:
    Type: VOICE
    Signaling: LS
    Interface Side: NETWORK
```

| Variable |                                                | Definition                                             |
|----------|------------------------------------------------|--------------------------------------------------------|
| ds0-addr | DS0 address in the format {slot:port:channel}. |                                                        |
| Ì        | slot                                           | A for the controller card, or 1 - 6 for service cards. |
| Ì        | port                                           | Port number or range.                                  |
|          | channel                                        | Channel number, range or all.                          |

5-250 Adit 600 - Release 10.1.1

# show (ds1)

The **show (ds1)** command displays settings for DS1s.

Syntax: show {ds1-addr}

Example: show a:1

In the following example, the query **show a:1** has returned the following DS1 settings for slot A (the controller card), port 1.

Adit 600> show 1:1 SLOT 1: Settings for DS1 1:

Circuit ID: TN DS1# 1:1

Up/Down: UP
Framing: ESF
Line Coding: B8ZS

Line Build Out: DSX-1 EQUALIZATION FOR 0-133 ft. (CSU 0dB)

Loop Code Detection: CSU
Loopback: OFF
FDL Type: None
AIS Forwarding: Disabled

AIS List: all

| Performance Threshold Settings | 15 min. | 1 day |
|--------------------------------|---------|-------|
|                                |         |       |
| unavailable seconds:           | 0       | 0     |
| severely errored seconds:      | 0       | 0     |
| errored seconds:               | 0       | 0     |
| sev. errored frame seconds:    | 0       | 0     |
| line errored seconds:          | 0       | 0     |
| controlled slip seconds:       | 0       | 0     |
| bursty errored seconds:        | 0       | 0     |
| degraded minutes:              | 0       | 0     |
| total linecode violations:     | 0       | 0     |
| total pathcode violations:     | 0       | 0     |

| Variable |                                                  | Definition                                                                                  |  |
|----------|--------------------------------------------------|---------------------------------------------------------------------------------------------|--|
| ds1-addr | DS1 address in the format {slot} or {slot:port}. |                                                                                             |  |
|          | slot                                             | A for the controller, or 1 - 6 for service cards containing a Quad T1, or Quad DS1/E1 card. |  |
|          | port                                             | Port number, range or "all". Note: if the port is not defined, all ports will be listed.    |  |

# show (e1)

**NOTE:** E1 is not supported in this release of the Adit 600 Controller. It will be supported in a future release.

The **show (e1)** command displays settings for E1s.

```
Syntax: show {e1-addr}
```

Example: show 6:1

In the following example, the query **show 6:1** has returned the following E1 settings for slot 6, port 1.

```
> show 6:1
SLOT 6:
Settings for E1 1:
     Up/Down:
```

Up/Down: UP
Framing: E1FRCRC
Signaling: CAS
Line Coding: HDB3
Loopback: OFF

| Performance Threshold Settings | 15 min. | 1 day |
|--------------------------------|---------|-------|
|                                |         |       |
| unavailable seconds:           | 0       | 0     |
| severely errored seconds:      | 0       | 0     |
| errored seconds:               | 0       | 0     |
| sev. errored frame seconds:    | 0       | 0     |
| line errored seconds:          | 0       | 0     |
| controlled slip seconds:       | 0       | 0     |
| bursty errored seconds:        | 0       | 0     |
| degraded minutes:              | 0       | 0     |
| total linecode violations:     | 0       | 0     |
| total pathcode violations:     | 0       | 0     |

| Variable |                                       | Definition                                                                                      |  |
|----------|---------------------------------------|-------------------------------------------------------------------------------------------------|--|
| e1-addr  | E1 address in the format {slot:port}. |                                                                                                 |  |
| ·        | slot                                  | A for the controller (E1), or 1 - 6 for service cards containing a Quad E1 or Quad DS1/E1 card. |  |
|          | port                                  | Port number or range.                                                                           |  |

5-252 Adit 600 - Release 10.1.1

#### show ethernet

The **show ethernet** command displays Ethernet and IP settings.

Syntax: show ethernet Example: show ethernet

IP Address and Mask: 198.162.3.196 255.255.255.0
IP Address of the Gateway: 192.168.3.202
MAC Address: 00:E0:97:00:A9:33

#### show features

The **show features** command displays ethernet and IP settings.

Example: show [rtr\_card-addr] features

Example: show features

Activated Features: \*\*No Active Features

| Variable      | Definition                                                            |
|---------------|-----------------------------------------------------------------------|
| rtr_card-addr | The slot number (1-6) that contains the Router (IP, CMG or TSR) card. |

# show (fxo)

The **show (fxo)** command displays the settings for FXOs.

```
Syntax: show {fxo-addr}
```

Example: show 1:1

SLOT 1:
Settings for FXO: channel 1:
Type: VOICE
Signaling: LS
RxGain: -6 dB
TxGain: -3 dB

| Variable | Definition                                                                                                    |
|----------|----------------------------------------------------------------------------------------------------|
| fxo-addr | In the form of {slot} or {slot:port}. Note if only slot is listed, all ports will be displayed slot - The slot number (1-6) of the Adit chassis that contains the FXO card port - Port number, range or "all". |

# show (fxs)

The **show (fxs)** command displays the settings for all FXS ports.

```
Syntax: show {fxs-addr}
Example: show 4:1
    The example shows settings for port on slot 2.
    > show 4:1
    SLOT 4:
    Settings for FXS: channel 1:
                      VOICE
        Type:
        Signaling:
                     LS
        RxGain:
                      -6
                            dВ
        TxGain:
                      -3
                            dΒ
        LineLength: SHORT
```

| Variable | Definition                                                                                                    |
|----------|----------------------------------------------------------------------------------------------------|
| fxs-addr | In the form of {slot} or {slot:port}. Note if only slot is listed, all ports will be displayed slot - The slot number (1-6) of the Adit chassis that contains the FXS card port - Port number, range or "all". |

5-254 Adit 600 - Release 10.1.1

### show (fxs8D/fxs8C/fxs8B/fxs8A/fxs5G)

The **show** (fxs8D/fxs8C/fxs8B/fxs8A/fxs5G) command displays the settings for the FXS 8D, FXS 8C, FXS 8B, FXS 8A, and FXS 5G cards.

```
Syntax: show {fxs-addr}
```

Example: show 6:1

This command will display the settings for the FXS channel 1 for the FXS 8D card located in Slot 6.

#### Example: show 4:1

```
SLOT 4:
Settings for FXS: channel 1:
   Type:
                 VOICE
   Signaling:
                 GSW
   RxGain:
                 -6
                       dВ
   TxGain:
                 -3
                       dΒ
   Impedance:
                 900 Ohms + 2.16uF
   Wink time:
                  135 ms
```

Note: Wink time displays only when signaling is set to GSW or GSWRB.

| Variable | Definition                                                                                                    |
|----------|----------------------------------------------------------------------------------------------------|
| fxs-addr | List of voice channels to apply setting to, in the form {slot:port}.  slot - Slot number 1 - 6, location of the FXS card.  port - Port number or range. |

### show (fxsINTL)

**NOTE:** E1 is not supported in this release of the Adit 600 Controller. It will be supported in a future release.

The **show (fxsINTL)** command displays the settings for the E1-FXS card.

```
Syntax: show {fxsINTL-addr}
```

Example: show 2:1

Displays the settings for channel 1 for the E1-FXS card located in Slot 2.

```
SLOT 2:
Settings for FXS: channel 1:
Type: VOICE
Signaling: R2
RxGain: -6 dB
TxGain: -3 dB
Impedance: 900 Ohms
```

| Variable     | Definition                                                                                                    |
|--------------|----------------------------------------------------------------------------------------------------|
| fxsINTL-addr | In the form of {slot} or {slot:port}. Note if only slot is listed, all ports will be displayed <b>slot</b> - The slot number (1-6) of the Adit chassis that contains the E1-FXS card <b>port</b> - Port number, range or "all". |

# show (fxsPS)

The **show (fxsPS)** command displays the settings for the Single Channel POTS card.

```
Syntax: show {fxsPS-addr}

Example: show 6

Settings for FXS: channel 1:
    Type: VOICE
```

Type: VOICE
Signaling: LS
RxGain: -6 dB
TxGain: -3 dB

| Variable   | Definition                                                                                          |
|------------|----------------------------------------------------------------------------------------------------|
| fxsPS-addr | The {slot:port} address of the FXS PS card to display.  slot - Slot number (1-6) of the FXS PS card |
|            | <b>port</b> - Port number or range.                                                                 |

5-256 Adit 600 - Release 10.1.1

#### show id

The **show id** command displays the system ID for the Adit 600.

```
Syntax: show id

Example: show id

The example shows the ID of a Adit 600 labeled "Adit 6001"

Adit 6001> show id

ID: Adit 6001
```

#### show idle

The show idle command displays the system idle code for the Adit 600.

```
Syntax: show idle

Example: show idle

> show idle

IDLE Pattern: 0x2bc
```

### show image

The **show image** command displays the application images stored in the Controller or Router (IP, CMG or TSR).

```
Syntax: show [rtr_card-addr] image

Example: show image

> show image

Ape. Image: Ver=7.0 Fri Aug 29 06:40:42 2003 - ACTIVE
App. Image: Ver=7.0 Thu Aug 14 13:01:18 2003 - BACKUP
```

| Variable      | Definition                                                                                    |
|---------------|-----------------------------------------------------------------------------------------------|
| rtr_card-addr | The slot number (1-6) that contains the Router (IP, CMG or TSR) card. <b>Note: If no slot</b> |
|               | number is entered, the image information is retrieved from the Controller.                    |

# show impedance

The **show impedance** command displays the impedance settings for FXS 5G, FXS 8A, and E1-FXS service cards.

Syntax: show impedance Example: show impedance

| Index | Impedance                             | CODEC            | Country             |
|-------|---------------------------------------|------------------|---------------------|
| 1     | 120 Ohms + (.110 $\mu$ F    820 Ohms) | A-law            | Norway              |
| 2     | 150 Ohms + (.047 $\mu$ F    510 Ohms) | A-law            | Malaysia            |
| 3     | 150 Ohms + (.072 $\mu$ F    830 Ohms) | A-law            | Belgium             |
| 4     | 200 Ohms + (.100 $\mu$ F    680 Ohms) | A-law            | China               |
| 5     | 215 Ohms + (.137 $\mu$ F    1k Ohms)  | A-law            | France              |
| 6     | 220 Ohms + (.115 $\mu$ F    820 Ohms) | A-law            | Austria, Germany,   |
|       |                                       |                  | Mexico, Switzerland |
| 7     | 220 Ohms + (.120 $\mu$ F    820 Ohms) | A-law            | Australia           |
| 8     | 270 Ohms + (.120 $\mu$ F    910 Ohms) | A-law            | Finland             |
| 9     | 300 Ohms + (.220 $\mu F$    1k Ohms)  | A-law            | United Kingdom      |
| 10    | 370 Ohms + (.310 $\mu$ F    620 Ohms) | A-law            | New Zealand         |
| 11    | 400 Ohms + (.033 $\mu F$    500 Ohms) | A-law            | Denmark             |
| 12    | 400 Ohms + (.050 $\mu$ F    500 Ohms) | A-law            | Greece              |
| 13    | 600 Ohms                              | A-law            | Korea, Indonesia,   |
|       |                                       |                  | Italy, Poland,      |
|       |                                       |                  | Russia, Spain,      |
|       |                                       |                  | Thailand, China     |
| 14    | 600 Ohms + $1.00\mu F$                | $\mu\text{-law}$ | Japan               |
| 15    | 600 Ohms + $1.50\mu F$                | A-law            | Saudi Arabia        |
| 16    | 600 Ohms + $2.16\mu F$                | $\mu\text{-law}$ | Korea               |
| 17    | 800 Ohms                              | A-law            | Netherlands         |
| 18    | 900 Ohms                              | A-law            | Brazil              |
| 19    | 900 Ohms + $2.16\mu F$                | $\mu\text{-law}$ | USA, Taiwan         |

**Note:** In general,  $\mu$ -Law settings are used for T1 applications, A-Law settings are used for E1 applications.

### show ip

The **show ip** command displays the IP Address information for the Adit 600.

```
Syntax: show ip

Example: show ip

> show ip

IP Address and Mask: 192.168.3.193 255.255.255.0

IP Address of the Gateway: 192.168.3.202

OK
```

5-258 Adit 600 - Release 10.1.1

### show ipds0

The **show ipds0** command displays the settings for the DS0 management channel.

```
Syntax: show ipds0

Example: show ipsd0

> show ipds0
Administrative state: DOWN
DS0 Selected: a:1:1
IP Address and Mask: 192.168.210.1 255.255.255.0
```

#### show local

The **show local** command shows whether the Adit 600 is in local mode.

```
Syntax: show local

Example: show local

> show local
LOCAL: ON
```

#### show login

The **show login** command displays the RADIUS login authentication configuration settings for the Controller

```
Syntax: show login

Example: show login

Login Authentication Parameters:
Authentication Type: local
Support Logins: enabled
```

### show ntp

The **show ntp** command displays the configuration settings for the Controller NTP client.

```
Syntax: show ntp

Example: show ntp

NTP Settings:
NTP:
Disabled
NTP Server Address:
0.0.0.0
NTP Polling Interval (seconds): 16
NTP Timezone (offset from GMT): 0 hours 0 minutes
```

### show (ocudp)

Use the **show (ocudp)** to display baud, loopdetect, error correction, switched and enhanced switched service and secondary channel provisioning.

```
Syntax: show {ocudp-addr}
Example: show 2:1
     SLOT 2:
    Settings for OCUDP Port 1:
        Up/Down:
                                           UP
        Baudrate:
                                           56000
        Loopdetect Types Enabled:
                                  CSU Non-Latching
                                  DSU Non-Latching
                                  OCU Non-Latching
        Error Correction:
                                           DISABLE
        Secondary Channel:
                                           DISABLE
```

| Variable   | Definition                                                                                                    |
|------------|----------------------------------------------------------------------------------------------------|
| ocudp-addr | The {slot:port} address of the OCUDP card to display.  slot - Slot number (1-6) where the OCUDP card is located  port - Port number or range. If no port is specified, all ports will be displayed. |

### show password length

Use the **show password length** command to display the current password length requirement (long or short). See the **set password length** command for more information.

```
Syntax: show password length

Example: show password length

password length: short
```

5-260 Adit 600 - Release 10.1.1

# show (p-phone)

Use the **show** (**p-phone**) command to display the P-Phone settings.

```
Syntax: show {p_phone-addr}

Example: show 2:1

SLOT 2:
Settings for EBS Port 1:
RxGain: -6db
TxGain: -3db
CRV Number: 0
```

| Variable     | Definition                                                                                                    |
|--------------|----------------------------------------------------------------------------------------------------|
| p_phone-addr | The {slot:port} address of the P-Phone card to display.  slot - Slot number (1-6) where the P-Phone card is located  port - Port number or range. If no port is specified, all ports will be displayed. |

#### show radius

The **show radius** command displays the RADIUS configuration settings for the Controller.

```
Syntax: show radius

Example: show radius
```

```
RADIUS Configuration Parameters:

Authentication: enabled for Slot 4 Slot 5

NAS Identifier: Retry count: 3 Timeout (sec): 3
Server(1): UNUSED Server(2): UNUSED Server(3): UNUSED
```

### show (router)

The **show (router)** command displays the settings for the Router card.

Syntax: show {rtr card-addr} Example: show 5 > show 5 SLOT 5: Login Settings for Router: Authentication: Local Login Prompt: Enabled LMI Settings for Router: LMI: Disabled RIP Setting for Router: RIP Mode Receive: RIP1 RIP Mode Send: RIP1 PPP Authentication/Security Settings for Router: Authentication by Remote: Protocol: None User ID: Local Profile Name Authentication of Remote: Protocol: Local Security Server: Type: PPP Statistics for Slot-5: Up/Down Rx Remote Name State Time Packets Octets Packets Octets RemoteAdit DOWN 1h27m16s 0 0 SNMP Settings for Router: SNMP Communities: Name Address Access 0.0.0.0 public Read SNMP Trap Destinations: Name Address Location public 0.0.0.0 Local LAN Name: unknown Contact: unknown Location: unknown

5-262 Adit 600 - Release 10.1.1

DHCP Server/BOOTP Relay Agent Settings for Router:

DHCP: Disabled

DNS Proxy Settings for Router:

Total: 0

Spanning Tree Protocol Settings for Router:

Spanning Tree: Enabled
Bridge Hello Time: 2 seconds
Bridge Max Age: 20 seconds
Bridge Forward Delay: 15 seconds
Bridge Priority: 32768

Syslog Settings for Router:

Syslog: Disabled

TFTP Upload/Download User Settings for Router:

Reboot After Code is Loaded: Yes
Reboot After Configuration is Loaded: Yes

Upload/Download

IP Address <u>Client Site</u> <u>Code</u> <u>Config</u>

Total: 0

LAN Profile Name for Router:

LocalAdit 192.168.3.195

WAN Profile Name(s) for Router:

RemoteAdit Unnumbered

| Variable      | Definition                                                            |
|---------------|-----------------------------------------------------------------------|
| rtr_card-addr | The slot number (1-6) that contains the Router (IP, CMG or TSR) card. |

# show (router) dhcp

The **show (router) dhcp** command displays the current DHCP settings for the Router card.

```
Syntax: show {rtr_card-addr} dhcp
Example: show 4 dhcp
    SLOT 4:
    DHCP Server/BOOTP Relay Agent Settings for Router:
      DHCP Server:
                            Enabled
        Server Domain:
        Starting IP Address: 10.10.6.200
       Number:
        Lease Duration: 3:45
        Domain Name Servers: 0.0.0.0
                            0.0.0.0
                             0.0.0.0
                             0.0.0.0
      NetBIOS over TCP/IP Settings:
        Node Type:
        Scope:
        NetBIOS Name Servers: 0.0.0.0
                            0.0.0.0
      DHCP Option:
        13 0x2 Sent in 1 byte
```

160 0x3200 Sent in 2 bytes

| Variable      | Definition                                                            |
|---------------|-----------------------------------------------------------------------|
| rtr_card-addr | The slot number (1-6) that contains the Router (IP, CMG or TSR) card. |

5-264 Adit 600 - Release 10.1.1

### show (router) dhcp client

The **show (router) dhcp client** command displays the current DHCP Client settings.

Syntax: show {rtr\_card-addr} dhcp client

Example: show 4 dhcp client

DHCP Client enabled Auto DNS enabled Tx Broadcast Packet enabled Ip/Mask Request enabled Gateway Request enabled Host Name Request disabled Domain Name Request enabled DNS Primary Server Request enabled DNS Secondary Server Request disabled

| Variable      | Definition                                                            |
|---------------|-----------------------------------------------------------------------|
| rtr_card-addr | The slot number (1-6) that contains the Router (IP, CMG or TSR) card. |

### show (router) dhcp server leases

The **show (router) dhcp server leases** command displays the current DHCP settings for the Router card.

```
Syntax: show {rtr card-addr} dhcp server leases
```

Example: show 4 dhcp server leases

```
DHCP SERVER LEASES REPORT Slot-4

DHCP Server Leases: Used=0 Avail=5

# State IP ClientId Expires HostName
```

No DHCP Leases In Use.

| Variable      | Definition                                                            |
|---------------|-----------------------------------------------------------------------|
| rtr_card-addr | The slot number (1-6) that contains the Router (IP, CMG or TSR) card. |

### show (router) dns

The **show (router) dns** command displays the current DNS setup for the Router card.

```
Syntax: show {rtr_card-addr} dns

Example: show 3 dns

SLOT 5:

DNS Settings:

DNS Resolver:

DNS Server 1 IP Address:

DNS Server 2 IP Address:

DNS Host Name:

DNS Default Domain:

DNS Static Host List:

Total: 0
```

| Variable      | Definition                                                            |
|---------------|-----------------------------------------------------------------------|
| rtr_card-addr | The slot number (1-6) that contains the Router (IP, CMG or TSR) card. |

### show (router) dns proxy

The **show (router) dns proxy** command displays the current DNS Proxy setup for the Router card.

```
Syntax: show {rtr_card-addr} dns proxy

Example: show 5 dns proxy

SLOT 5:
    DNS Proxy Settings for Router:
    Total: 0
```

| Variable      | Definition                                                            |
|---------------|-----------------------------------------------------------------------|
| rtr_card-addr | The slot number (1-6) that contains the Router (IP, CMG or TSR) card. |

5-266 Adit 600 - Release 10.1.1

### show (router) Imi

The **show (router) lmi** command displays the current Local Management Interface (LMI) settings for the Router card.

| Variable      | Definition                                                            |
|---------------|-----------------------------------------------------------------------|
| rtr_card-addr | The slot number (1-6) that contains the Router (IP, CMG or TSR) card. |

### show (router) log

The **show (router) log** command displays the logging configuration of the CMG card. This command applies to the CMG Router card only.

```
Syntax: show {cmg_card-addr} log
```

Example: show 4 log

The example shows the logging configuration for the CMG card in slot 4.

```
> show 4 log
SLOT 4:
Log Settings for CMG:

Logging Mode: First
Log Details: No
Call Detail Records (CDR): Disabled

Total Ports Logging: 0
```

| Variable      | Definition                                        |
|---------------|---------------------------------------------------|
| cmg_card-addr | The slot number (1-6) that contains the CMG card. |

# show (router) mac

The **show (router) mac** command displays the MAC address for the MSR card's Ethernet ports.

Syntax: show {msr\_card-addr} mac [eth1|eth2]

Example: show 5 mac

Eth1 MAC Address : 00e097fffffe

Eth2 MAC Address : 00e097fffffd

| Variable      | Definition                                                          |
|---------------|---------------------------------------------------------------------|
| msr_card-addr | The slot number (1-6) that contains the MSR card.                   |
| eth1          | Optional parameter. Shows the MAC address for Ethernet port 1 only. |
| eth2          | Optional parameter. Shows the MAC address for Ethernet port 2 only. |

5-268 Adit 600 - Release 10.1.1

#### show (router) mgcp

The **show (router) mgcp** command to display all options set through **set (router) mgcp** commands. This command applies to the CMG Router card only.

```
Syntax: show {cmg card-addr} mgcp
Example: show 4 mgcp
    SLOT 4:
    MGCP Settings for CMG:
      Activation, Addressing, and Transactions:
        MGCP State:
                                            Uр
                                            10.0.0.99
        Call Agent IP Address:
        Call Agent Domain Name:
                                            (not applicable)
        Call Agent MGCP Port:
                                            2727
        Secondary Call Agent IP Address:
                                            0.0.0.0
        Secondary Call Agent Domain Name: (not applicable)
        Secondary Call Agent MGCP Port:
                                            2727
        Gateway MGCP Port:
                                            2427
        MGCP Gateway ID:
                                            Default
                                            Disabled
        Filter Call Agent by IP:
        Response Timeout (ms):
                                            3000
        Max Retries:
       Interoperability Settings:
        Version:
                                            IETF 1.0
        Hookswitch Reporting:
                                            Always
        Default IETF Event Package:
                                            Disabled
        Piggybacking:
        Address Format:
                                            Brackets
        Dialstring Format:
                                            Commas
        SDP Mode:
                                            Full
        Parse Mode:
                                            Lenient
        Ouarantine:
                                            Step Process
        RSIP Wildcard:
                                            Disabled
        RSIP Forced:
                                            Disabled
        Protocol ID:
                                            Default
                                            Disabled
        Keep-Alive Timeout:
        Type of Service:
                                            0x0
        LCO Codecs:
                                            Enabled
        LCO PTimes:
                                            Enabled
        SDP Codec Order:
                                            RDesc Order
        CAC Delay Alert:
                                            Disabled
```

Voice Algorithm Names for Local Connection Options (LCO):

| MGCP LCO Na                 | ame     |
|-----------------------------|---------|
|                             |         |
|                             |         |
|                             |         |
|                             |         |
|                             |         |
|                             |         |
|                             |         |
|                             |         |
|                             |         |
| Disabl                      | Le      |
| Normal RSIP Rate: 0 Seconds |         |
| 0                           | Seconds |
|                             | Disabl  |

RSIP Fallback Threshold: 0
Randomize: 0
Quiet Timeout: 0
RSIP Address: 0.0.0.0
RSIP Port: 2727

| Variable      | Definition                                        |
|---------------|---------------------------------------------------|
| cmg_card-addr | The slot number (1-6) that contains the CMG card. |

5-270 Adit 600 - Release 10.1.1

### show (router) mgcp algorithmname

The **show** (**router**) **mgcp algorithmname** command to display all MGCP designations for voice coding algorithms supported by the CMG. This displays the CLI defined name, if any, and the default for each algorithm. MGCP algorithm names are used in the "a:" attribute in the Local Connection Options (L:) parameter line of a CRCX or MDCX command. This command applies to the CMG Router card only.

```
Syntax: show {cmg_card-addr} mgcp algorithmname

Example: show 4 mgcp algorithmname

SLOT 4:

MGCP Voice Algorithm Names for CMG Local Connection Options (LCO):

CMG Algorithm ID

g711mu

g711a

g726_16

g726_24

g726_32

g726_40
```

| Variable      | Definition                                        |
|---------------|---------------------------------------------------|
| cmg_card-addr | The slot number (1-6) that contains the CMG card. |

#### show (router) ntp

The **show (router) ntp** command displays settings for NTP options.

```
Syntax: show {rtr_card-addr} ntp

Example: show 4 ntp

SLOT 4:
NTP Settings for CMG:
NTP:
Disabled
NTP Server:
0.0.0.0
NTP Interval (seconds):120
NTP Timezone (offset from GMT):0 hours 0 minutes
```

| Variable      | Definition                                                            |
|---------------|-----------------------------------------------------------------------|
| rtr_card-addr | The slot number (1-6) that contains the Router (IP, CMG or TSR) card. |

# show (router) port

The **show (router) port** command displays the current TSR ports configuration. This command applies to the Terminal Server Router card only.

```
Syntax: show {tsr_card-addr} port
Example: show 1 port
    SLOT 1:
    Port Profiles for Terminal Server Router:
         Port 1
        Name: none
        Type: RS-232
        Asynchronous Settings
         Socket: 10.10.11.1:23 TCP
           Baud Rate
                      9600
           Data Bits
           Stop Bits
           No Parity
           No Flowcontrol
         Port 2
        Name: none
        Type: RS-232
        Asynchronous Settings
        Socket: 10.10.11.2:23 TCP
           Baud Rate
                      9600
           Data Bits
           Stop Bits
           No Parity
           No Flowcontrol
         Port 3
        Name: none
        Type: Ethernet
        Port 4
        Name: none
        Type: Ethernet
```

| Variable      | Definition                                        |
|---------------|---------------------------------------------------|
| tsr_card-addr | The slot number (1-6) that contains the TSR card. |

5-272 Adit 600 - Release 10.1.1

### show (router) ppp

The **show (router) ppp** command displays the current Local PPP (Point-to-Point Protocol) authentication and security settings for the Router card.

```
Syntax: show {rtr card-addr} ppp
Example: show 5 ppp
    SLOT 5:
    PPP Authentication/Security Settings for Router:
        Authentication by Remote:
            Protocol:
                             CHAP
            Secret:
                             public
            User ID:
                             Local Profile Name
        Authentication of Remote:
                             CHAP
            Protocol:
        Local Security Server:
            Type:
                             Radius
            IP Address:
                            168.0.0.100
            Password:
    PPP Statistics for Slot-4:
                  Up/Down
                                  Rx
                                            Rx
                                                     Tx
                                                                Tx
    Remote Name State Time
                                            <u>Octets</u>
                                                     <u>Packets</u>
                                                                Octets
                                  Packets
                 DOWN 26m36s
    RemoteAdit
                                     0
                                              0
                                                        0
                                                                   0
```

| Variable      | Definition                                                            |
|---------------|-----------------------------------------------------------------------|
| rtr_card-addr | The slot number (1-6) that contains the Router (IP, CMG or TSR) card. |

### show (router) rip

The **show** (router) rip command displays the current RIP settings for the Router card.

```
Syntax: show {rtr_card-addr} rip

Example: show 5 rip

SLOT 5:
RIP Settings for Router:
RIP Mode Receive: RIP2
RIP Mode Send: Rip2
```

| Variable      | Definition                                                            |
|---------------|-----------------------------------------------------------------------|
| rtr_card-addr | The slot number (1-6) that contains the Router (IP, CMG or TSR) card. |

### show (router) snmp

The **show (router) snmp** command displays the current SNMP settings for the specified Router card.

```
Syntax: show {rtr_card-addr} snmp
```

Example: show 5 snmp

```
> show 5 snmp
SLOT 5:
SNMP Settings for Router:
 SNMP Communities:
              Address
   Name
                                 Access
   public
              0.0.0.0
                                 Read
 SNMP Trap Destinations:
         Address
   Name
                                 Location
              0.0.0.0
   public
                                Local LAN
 Statistics Averaging Interval:
 Name:
                       unknown
 Contact:
                       unknown Location:
```

| Variable      | Definition                                                            |
|---------------|-----------------------------------------------------------------------|
| rtr_card-addr | The slot number (1-6) that contains the Router (IP, CMG or TSR) card. |

unknown

### show (router) stp

The **show (router) stp** command displays the current Spanning Tree Protocol settings for the specified Router card.

| Variable      | Definition                                                            |
|---------------|-----------------------------------------------------------------------|
| rtr_card-addr | The slot number (1-6) that contains the Router (IP, CMG or TSR) card. |

5-274 Adit 600 - Release 10.1.1

## show (router) syslog

The **show (router) syslog** command displays the current Syslog setup for the Router card.

| Variable      | Definition                                                            |  |
|---------------|-----------------------------------------------------------------------|--|
| rtr_card-addr | The slot number (1-6) that contains the Router (IP, CMG or TSR) card. |  |

## show (router) uploaduser

Total: 1

The **show uploaduser** command displays the current list of users allowed to upload and download configuration and code files.

```
Syntax: show {rtr card-addr} uploaduser
Example: show 5 uploaduser
    > show 5 uploaduser
    TFTP Upload/Download User Settings for Router:
        Reboot After Code is Loaded:
                                                Yes
        Reboot After Configuration is Loaded:
                                                Yes
                                      Upload/Download
       IP Address
                         Client Site Code
                                              Config
                         Adit1
        Any
                                       X
                                               Χ
```

| Variable      | Definition                                                            |  |
|---------------|-----------------------------------------------------------------------|--|
| rtr_card-addr | The slot number (1-6) that contains the Router (IP, CMG or TSR) card. |  |

# show (router) voip

The **show voip** command displays the current settings for all VoIP parameters. This command applies to the CMG Router card only.

```
Syntax: show {cmg_card-addr} voip
```

Example: show 4 voip

```
> show 4 voip
SLOT 4:
VoIP Settings for CMG:
```

VoIP Configuration:

RTP Baseport: 30000

RTCP CNAME: Default Gateway ID

RTCP Interval (seconds): 5

Jitterbuffer Mode: Static
Flash Timeout (milliseconds): 1500

Compander: A-Law

Call Detail Records: Disabled

Voice Algorithm SDP Identification and Ptimes:

|            |                 | RTP          | RTP   |
|------------|-----------------|--------------|-------|
| CMG ID     | SDP Name        | Payload Type | Ptime |
|            |                 |              |       |
| g711mu     | pcmu            | 0            | 20    |
| g711a      | pcma            | 8            | 20    |
| g726_16    | g726-16         | 96           | 20    |
| g726_24    | g726-24         | 98           | 20    |
| g726_32    | g726-32         | 2            | 20    |
| g726_40    | g726-40         | 99           | 20    |
| dtmf_relay | telephone-event | 97           | 20    |

| Variable      | Definition                                        |
|---------------|---------------------------------------------------|
| cmg_card-addr | The slot number (1-6) that contains the CMG card. |

5-276 Adit 600 - Release 10.1.1

## show (router-lan)

The **show** (**router-lan**) command displays the settings for the Router card.

```
Syntax: show {rtr lan-addr}
Example: show 4:1
 SLOT 4:
 Settings for RTR LAN 1:
     Profile Name:
                                LocalAdit
     Up/Down:
                               Disabled
     Proxy:
     Physical link:
                                Automatic
     MAC Address:
                                00:E0:97:01:E3:A2
     IP Settings:
                               192.168.3.193
                                                    255.255.255.0
        IP Address and Mask:
        Default Router:
                                192.168.3.202
        Enabled Frame Types:
                               Ethernet II
        RIP Direction:
                               Send
        Secondary IP Addresses and Masks:
                                                    255.255.255.0
                                192.168.1.1
     IPX Settings:
        Enabled Frame Types:
                               None
        RIP Direction:
                                Send
                                0000000
        802.2 Ext. Network:
        Eth II Ext. Network:
                                0000000
        SNAP
               Ext. Network:
                                0000000
        802.3 Ext. Network:
                                00000000
     Other Settings:
        Enabled Frame Types:
                               None
 LAN Collision Threshold Settings for LocalAdit:
     Sample Interval:
                                10
     Collision High Threshold: 500
     Collision Low Threshold: 10
 LAN Spanning Tree Protocol Settings for LocalAdit:
     Spanning Tree:
                                Disabled
 Static IP Network Settings for LocalAdit:
     Total: 0
 Static IPX Network Settings for LocalAdit:
     Total: 0
 Static IP Address Settings for LocalAdit:
     Total: 0
 Static MAC Address Settings for LocalAdit:
     Total: 0
 LAN Filters Enabled for LocalAdit:
     Forward Mode: Forward ALL Frames NOT Matching Filters
     Filt<u>er Type</u>
                   Source/Dest
                                  Filter Name
     Total: 0
 LAN MAC Address Filters Defined for LocalAdit:
     Total: 0
 LAN Protocol Filters Defined for LocalAdit:
     Total: 0
 LAN Custom Filters Enabled Defined for LocalAdit:
     Total: 0
```

| Variable     | Definition                                                                                  |  |
|--------------|---------------------------------------------------------------------------------------------|--|
| rtr_lan-addr | Router (IP, CMG or TSR) address is in the form {slot:port} or {slot "profile-name"}.        |  |
| _            | <b>slot</b> - The slot number (1-6) that contains the Router card.                          |  |
|              | port - Port number of the Router.                                                           |  |
|              | <b>profile-name</b> - Profile name for the Router interface used to reach this destination. |  |
|              | Name must be enclosed in quotes, with a maximum of 11 characters.                           |  |

# show (router-lan) collision

The **show (router-lan) collision** command displays the current LAN collision alarm settings for the specified Router card.

```
Syntax: show {rtr_lan-addr} collision

Example: show 5 "Adit50" collision

SLOT 5:

LAN Collision Threshold Settings for Adit50:

Sample Interval: 15

Collision High Threshold: 500

Collision Low Threshold: 10
```

| Variable     | Definition                                                                                                    |
|--------------|----------------------------------------------------------------------------------------------------|
| rtr_lan-addr | Router (IP, CMG or TSR) address is in the form {slot:port} or {slot "profile-name"}.  slot - The slot number (1-6) that contains the Router card.  port - Port number of the Router.  profile-name - Profile name for the Router interface used to reach this destination.  Name must be enclosed in quotes, with a maximum of 11 characters. |

5-278 Adit 600 - Release 10.1.1

## show (router-lan) filter

The **show (router-lan) filter** command displays the current LAN Layer 2 data filters applied to the LAN on the specified Router card.

```
Syntax: show {rtr_lan-addr} filter [address|all|custom|protocol]

Example: show 5:1 filter

SLOT 5:

LAN Filters Enabled for Adit50:
Forward Mode: Forward ALL Frames NOT Matching Filters

Filter Type Source/Dest Filter Name
```

XNSrule

XNSrule

Protocol Total: 2

Protocol

#### Example: show 5:1 filter all

```
SLOT 5: LAN MAC Address Filters Defined for Adit50: Total: 0
```

LAN Protocol Filters Defined for Adit50:

| Protocol Name | Ethernet Value | IEEE Value |
|---------------|----------------|------------|
| SPANTRE       | 0              | 42         |
| XNSrule       | 807            | 0          |
| XNSrule       | 807            | 0          |
| Total: 3      |                |            |

LAN Custom Filters Enabled Defined for Adit50: Total: 0  $\,$ 

| Variable     | Definition                                                                                  |  |  |
|--------------|---------------------------------------------------------------------------------------------|--|--|
| rtr_lan-addr | Router (IP, CMG or TSR) address is in the form {slot:port} or {slot "profile-name"}.        |  |  |
|              | <b>slot</b> - The slot number (1-6) that contains the Router card.                          |  |  |
|              | <b>port</b> - Port number of the Router.                                                    |  |  |
|              | <b>profile-name</b> - Profile name for the Router interface used to reach this destination. |  |  |
|              | Name must be enclosed in quotes, with a maximum of 11 characters.                           |  |  |
| address      | Display Address filters only.                                                               |  |  |
| custom       | Display Custom filters only.                                                                |  |  |
| protocol     | Display Protocol filters only.                                                              |  |  |
| all          | Display all the defined filters.                                                            |  |  |

# show (router-lan) firewall

The **show (router-lan) firewall** command displays the current firewall filter settings for the specified LAN interface.

```
Syntax: show {rtr_lan-addr} firewall
```

Example: show 5:1 firewall

SLOT 5:

WAN Firewall Settings for LocalUnit:

| S    | ervice(s)   | LAN Device(s)  |         | WAN Device(s) | Log |
|------|-------------|----------------|---------|---------------|-----|
| 1.   | HTTP        | 203.1.21.17/32 | <==     | 192.0.0.0/8   |     |
| 2.   | ICMP 254-0  | 203.1.21.17/32 | <==     | 200.0.0.0/24  |     |
| 3.   | ICMP Type=1 | 203.1.21.17/32 | <==     | 200.0.0.0/24  |     |
| Last | ! Any       | *              | <== ==> | > *           |     |

| Variable     | Definition                                                                                  |  |
|--------------|---------------------------------------------------------------------------------------------|--|
| rtr_lan-addr | Router (IP, CMG or TSR) address in the form {slot:port} or {slot "profile-name"}.           |  |
| _            | <b>slot</b> - The slot number (1-6) that contains the Router card.                          |  |
|              | <b>port</b> - Port number of the Router.                                                    |  |
|              | <b>profile-name</b> - Profile name for the Router interface used to reach this destination. |  |
|              | Name must be enclosed in quotes, with a maximum of 11 characters.                           |  |

5-280 Adit 600 - Release 10.1.1

## show (router-lan) static

The **show (router-lan) static** commands to display the current list of static entries for the LAN on the specified Router card.

```
show (router-lan) static ip address
show (router-lan) static ip network
show (router-lan) static ipx network
show (router-lan) static mac address
```

#### show (router-lan) static ip address

The **show (router-lan) static ip address** command displays the current list of static IP address entries for the LAN on the specified Router card.

| Definition                                                                                  |  |
|---------------------------------------------------------------------------------------------|--|
| Router (IP, CMG or TSR) address is in the form {slot:port} or {slot "profile-name"}.        |  |
| <b>slot</b> - The slot number (1-6) that contains the Router card.                          |  |
| <b>port</b> - Port number of the Router.                                                    |  |
| <b>profile-name</b> - Profile name for the Router interface used to reach this destination. |  |
| Name must be enclosed in quotes, with a maximum of 11 characters.                           |  |
|                                                                                             |  |

## show (router-lan) static ip network

The **show (router-lan) static ip network** command displays the current list of static IP network entries for the LAN on the specified Router card.

Syntax: show {rtr\_lan-addr} static ip network

Example: show 5:1 static ip network

SLOT 5:

Static IP Network Settings for Adit50:

 Network
 Subnet Mask
 Metric
 Next Gateway

 100.0.0.0
 255.0.0.0
 1
 192.136.43.52

 Total: 1
 1
 1
 1

| Variable     | Definition                                                                                  |  |  |
|--------------|---------------------------------------------------------------------------------------------|--|--|
| rtr_lan-addr | Router (IP, CMG or TSR) address is in the form {slot:port} or {slot "profile-name"}.        |  |  |
|              | <b>slot</b> - The slot number (1-6) that contains the Router card.                          |  |  |
|              | <b>port</b> - Port number of the Router.                                                    |  |  |
|              | <b>profile-name</b> - Profile name for the Router interface used to reach this destination. |  |  |
|              | Name must be enclosed in quotes, with a maximum of 11 characters.                           |  |  |

## show (router-lan) static ipx network

The **show (router-lan) static ipx network** command displays the current list of static IPX network entries for the LAN on the specified Router card.

```
Syntax: show {rtr_lan-addr} static ipx network
```

Example: show 5:1 static ipx network

SLOT 5:
Static IPX Network Settings for Adit50:
 Total: 0

| Variable     | Definition                                                                                  |  |  |  |
|--------------|---------------------------------------------------------------------------------------------|--|--|--|
| rtr_lan-addr | Router (IP, CMG or TSR) address is in the form {slot:port} or {slot "profile-name"}.        |  |  |  |
| _            | <b>slot</b> - The slot number (1-6) that contains the Router card.                          |  |  |  |
|              | <b>port</b> - Port number of the Router.                                                    |  |  |  |
|              | <b>profile-name</b> - Profile name for the Router interface used to reach this destination. |  |  |  |
|              | Name must be enclosed in quotes, with a maximum of 11 characters.                           |  |  |  |

5-282 Adit 600 - Release 10.1.1

#### show (router-lan) static mac address

The **show (router-lan) static mac address** command displays the current list of static MAC address entries for the LAN on the specified Router card.

```
Syntax: show {rtr_lan-addr} static mac address

Example: show 5:1 static mac address

SLOT 5:
Static MAC Address Settings for Adit50:

Device Name MAC Address
Adit 66 00:E0:97:00:E9:CD
Total: 1
```

| Variable     | Definition                                                                                  |
|--------------|---------------------------------------------------------------------------------------------|
| rtr_lan-addr | Router (IP, CMG or TSR) address is in the form {slot:port} or {slot "profile-name"}.        |
|              | <b>slot</b> - The slot number (1-6) that contains the Router card.                          |
|              | <b>port</b> - Port number of the Router.                                                    |
|              | <b>profile-name</b> - Profile name for the Router interface used to reach this destination. |
|              | Name must be enclosed in quotes, with a maximum of 11 characters.                           |

# show (router-lan) stp

The show **(router-lan) stp** command displays the current Spanning Tree Protocol settings for the specified LAN interface.

```
Syntax: show {rtr_lan-addr} stp

Example: show 5:1 stp

SLOT 5:
   LAN Spanning Tree Protocol Settings for Adit1:
        Spanning Tree: Disabled
```

| Variable     | Definition                                                                                                    |  |  |  |
|--------------|----------------------------------------------------------------------------------------------------|--|--|--|
| rtr_lan-addr | Router (IP, CMG or TSR) address is in the form {slot:port} or {slot "profile-name"}. slot - The slot number (1-6) that contains the Router card.                                           |  |  |  |
|              | port - Port number of the Router.  profile-name - Profile name for the Router interface used to reach this destination.  Name must be enclosed in quotes, with a maximum of 11 characters. |  |  |  |

# show (router-trunk)

The **show** (router-trunk) command displays current settings for the specified trunk.

```
Syntax: show {rtr_trunk-addr}
```

Example: show 5:1:1

The example displays the settings of trunk 1 for the Router card on slot 5.

| Variable       | Definition                                                                  |  |  |
|----------------|-----------------------------------------------------------------------------|--|--|
| rtr_trunk-addr | The Router (IP, CMG or TSR) trunk address is in the form {slot:port:trunk}. |  |  |
|                | The slot number (1-6) that contains the Router (CMG, IP or CMG) card.       |  |  |
|                | port Port number or range.                                                  |  |  |
|                | <b>trunk</b> Trunk number for this port, 1-24.                              |  |  |

5-284 Adit 600 - Release 10.1.1

## show (router-voice)

The show **(router-voice)** command displays the CMG voice line provisioning. This command applies to the CMG Router card only.

```
Syntax: show {cmg voice-addr}
Example: show 5:1:1:1
    SLOT 5:
     Settings for CMG Voice Channel 1:
        MGCP Endpoint ID:
                                       aaln/1
        Channel Status:
                                       Up
        Echo Cancellation:
                                       Enabled
        Echo Tail (milliseconds):
        Receive Gain (dB):
        Transmit Gain (dB):
        VoIP Algorithm Pref. [ 1] :
                                      g711mu
                              [2]:
                                      g711a
                              [3]:
                                      g726_16
                              [4]:
                                      g726 24
                              [5]:
                                      g726 32
                              [6]:
                                      g726_40
        Silence Suppression:
                                      Disabled
        Type of Service (TOS) Byte:
                                       0x0
        Relay DTMF Packets:
                                       Disabled
         Implied Slash:
                                       Enabled
        Calling Party Disconnect:
                                      Disabled
        Fax Handling:
                                      None
        Modem Handling:
                                      None
        RFC2833 Signals:
                                      Disable
        RFC2833 Payload Type:
                                       97
        RFC2833 Repeat Count:
        RFC2833 Repeat Interval:
        RFC2833 Refresh Interval:
                                      4000
        Event Log:
                                      Disabled
```

| Variable       | Definition                      |                                                               |  |
|----------------|---------------------------------|---------------------------------------------------------------|--|
| cmg_voice-addr | In the form {slot:voip:channel} |                                                               |  |
|                | slot                            | <b>slot</b> The slot number (1-6) that contains the CMG card. |  |
|                | voip                            | voip To designate VoIP 1:1 is used.                           |  |
|                | channel                         | Channel number for the router is 1-48, range or all           |  |

#### show (router-wan)

The **show** (router-wan) command displays the current configuration for the specified WAN interface.

```
Syntax: show {rtr card-addr} { "wan-name" }
Example: show 5 "LosAngeles"
    SLOT 5:
    Settings for RTR WAN LosAngeles:
                                 Enabled
        IP Settings:
            Mode:
                                 Route
            WAN Network Updates: Never
            GRE Tunneling: Disabled
        IPX Settings:
                                Blocked
            Mode:
        Other Settings:
            Mode:
                               Blocked
        NAT Gateway:
                               Enabled
            NAT Port Numbers: Dynamic
NAT Address: Assigned by Remote
    WAN PPP Authentication/Security Settings for LosAngeles:
        Authentication of Remote User:
            User ID:
                               Remote Profile Name: LosAngeles
            Security Server: Local Disabled
        Compression:
            Typical Data: Easy to Compress
    WAN Trunk Setting for LosAngeles:
            WAN Port Number:
            Connection Type:
                               PPP
    WAN Spanning Tree Protocol Settings for LosAngeles:
        Spanning Tree:
                               Disabled
    WAN Static IP Network Settings for LosAngeles:
    WAN Static IPX Network Settings for LosAngeles:
                         Ticks Next IPX Router
        Network
                   Hops
    WAN Static IP Address Settings for LosAngeles:
        Total: 0
    WAN Static MAC Address Settings for LosAngeles:
        Total: 0
    WAN Static NAT Address Settings for LosAngeles:
        Total: 0
    WAN Firewall Settings for LosAngeles:
```

| Variable      | Definition                                                            |
|---------------|-----------------------------------------------------------------------|
| rtr_card-addr | The slot number (1-6) that contains the Router (IP, CMG or TSR) card. |
| wan-name      | The WAN interface to modify. The name must be enclosed in quotes.     |

5-286 Adit 600 - Release 10.1.1

## show (router-wan) firewall

The **show (router-wan) firewall** command displays the current firewall filter settings for the specified WAN interface.

```
Syntax: show {rtr card-addr} {"wan-name"} firewall
Example: show 5 "LosAngeles" firewall
    SLOT 5:
    WAN Firewall Settings for LosAngeles:
                     LAN Device(s)
                                        WAN Device(s)
       Service(s)
                                                              Log
    1. SMTP
                     192.0.0.0/8
                                      ==> 192.0.0.0/8
                                                              Log
    2. Telnet
                     100.0.0.0/24
                                      ==> 200.0.0.0/24
                                                              Alm
```

| Variable      | Definition                                                            |
|---------------|-----------------------------------------------------------------------|
| rtr_card-addr | The slot number (1-6) that contains the Router (IP, CMG or TSR) card. |
| wan-name      | The WAN interface to modify. The name must be enclosed in quotes.     |

<== ==> \*

## show (router-wan) nat bypass

Last ! Any

Use the **show (router-wan) nat bypass** command to see the current list of NAT bypass entries for the WAN interface on the specified Router card.

| Variable      | Definition                                                            |
|---------------|-----------------------------------------------------------------------|
| rtr_card-addr | The slot number (1-6) that contains the Router (IP, CMG or TSR) card. |
| wan-name      | The WAN interface to modify. The name must be enclosed in quotes.     |

# show (router-wan) ppp

The **show (router-wan) ppp** command displays the current PPP (Point-to-Point Protocol) settings for the specified WAN interface.

```
Syntax: show {rtr_card-addr} {"wan-name"} ppp
Example: show 5 "LosAngeles" ppp
```

Compression: Disabled

Typical Data: Easy to Compress

PPP Statistics for Slot-4:

|             |       | Up/Down | Rx      | Rx     | Tx      | Tx     |
|-------------|-------|---------|---------|--------|---------|--------|
| Remote Name | State | Time    | Packets | Octets | Packets | Octets |
| RemoteAdit  | DOWN  | 26m36s  | 0       | 0      | 0       | 0      |

| Variable      | Definition                                                            |
|---------------|-----------------------------------------------------------------------|
| rtr_card-addr | The slot number (1-6) that contains the Router (IP, CMG or TSR) card. |
| wan-name      | The WAN interface to modify. The name must be enclosed in quotes.     |

5-288 Adit 600 - Release 10.1.1

## show (router-wan) static

```
show (router-wan) static ip address
show (router-wan) static ip network
show (router-wan) static ipx network
show (router-wan) static mac address
show (router-wan) static nat address
```

## show (router-wan) static ip address

The **show (router-wan) static ip address** command displays the current list of static IP address entries for the specified WAN interface.

```
Syntax: show {rtr_card-addr} {"wan-name"} static ip address

Example: show 5 "LosAngeles" static ip address

> show 5 "LosAngeles" static ip address
SLOT 5:
WAN Static IP Address Settings for LosAngeles:
    Total: 0
```

| Variable      | Definition                                                            |
|---------------|-----------------------------------------------------------------------|
| rtr_card-addr | The slot number (1-6) that contains the Router (IP, CMG or TSR) card. |
| wan-name      | The WAN interface to modify. The name must be enclosed in quotes.     |

#### show (router-wan) static ip network

The **show (router-wan) static ip network** command displays the current list of static IP network entries for the specified WAN interface.

| Variable      | Definition                                                            |
|---------------|-----------------------------------------------------------------------|
| rtr_card-addr | The slot number (1-6) that contains the Router (IP, CMG or TSR) card. |
| wan-name      | The WAN interface to modify. The name must be enclosed in quotes.     |

#### show (router-wan) static ipx network

The **show (router-wan) static ipx network** command displays the current list of static IPX network entries for the specified WAN interface.

```
Syntax: show {rtr_card-addr} {"wan-name"} static ipx network

Example: show 5 "LosAngeles" static ipx network

SLOT 5:

WAN Static IPX Network Settings for LosAngeles:

Network Hops Ticks Next IPX Router
00000011 2 4 00:00:00:00:00:00

Total: 1
```

| Variable      | Definition                                                            |
|---------------|-----------------------------------------------------------------------|
| rtr_card-addr | The slot number (1-6) that contains the Router (IP, CMG or TSR) card. |
| wan-name      | The WAN interface to modify. The name must be enclosed in quotes.     |

5-290 Adit 600 - Release 10.1.1

#### show (router-wan) static mac address

The **show (router-wan) static mac address** command displays the current list of static IP MAC address entries for the specified WAN interface.

| Variable      | Definition                                                            |
|---------------|-----------------------------------------------------------------------|
| rtr_card-addr | The slot number (1-6) that contains the Router (IP, CMG or TSR) card. |
| wan-name      | The WAN interface to modify. The name must be enclosed in quotes.     |

#### show (router-wan) static nat address

The **show (router-wan) static nat address** command displays the current static NAT address entries for the specified WAN interface.

```
Syntax: show {rtr_card-addr} {"wan-name"} static nat address

Example: show 5 "LosAngeles" static nat address

> show 5 "RemoteUnit" static nat address
SLOT 5:
WAN Static NAT Address Settings for RemoteUnit:
    Total: 0
```

| Variable      | Definition                                                            |
|---------------|-----------------------------------------------------------------------|
| rtr_card-addr | The slot number (1-6) that contains the Router (IP, CMG or TSR) card. |
| wan-name      | The WAN interface to modify. The name must be enclosed in quotes.     |

## show (router-wan) stp

The **show** (**router-wan**) **stp** command displays the current Spanning Tree Protocol settings for the specified WAN interface.

| Variable      | Definition                                                            |
|---------------|-----------------------------------------------------------------------|
| rtr_card-addr | The slot number (1-6) that contains the Router (IP, CMG or TSR) card. |
| wan-name      | The WAN interface to modify. The name must be enclosed in quotes.     |

## show (router-wan) trunk

The **show (router-wan) trunk** command displays the current trunk assignment for the specified WAN interface.

```
Syntax: show {rtr_card-addr} {"wan-name"} trunk

Example: show 5 "LosAngeles" trunk

> show 5 "LosAngeles" trunk

SLOT 5:
WAN Trunk Setting for LosAngeles:
WAN Port Number: 1
Connection Type: PPP
```

| Variable      | Definition                                                            |
|---------------|-----------------------------------------------------------------------|
| rtr_card-addr | The slot number (1-6) that contains the Router (IP, CMG or TSR) card. |
| wan-name      | The WAN interface to modify. The name must be enclosed in quotes.     |

5-292 Adit 600 - Release 10.1.1

#### show routes

Use the **show routes** command to display routing information for the controller or for router cards (IP, CMG or TSR) whose network information has been propagated to the controller. **Note:** The propagation of router network information to the controller must be enabled for each router card. See the **set** (**router**) **network info** command on page 5-151.

Syntax: show routes [cardslots]

Example: show routes

| ROUTE NET TABLE destination  | gateway   | flags | Refcnt | Use   | Interface |
|------------------------------|-----------|-------|--------|-------|-----------|
| 10.0.0.0/24                  | 10.0.0.2  | 101   | 0      | 0     | cpm0      |
| ROUTE HOST TABLE destination | gateway   | flags | Refcnt | Use   | Interface |
| 127.0.0.1                    | 127.0.0.1 | 5     | 4      | 21638 | lo0       |

#### Example: show routes cardslots

SLOTS: 1,2,3,4,5,6 Enabled.

| ROUTES: |    |       |         |                |             |        |                           |
|---------|----|-------|---------|----------------|-------------|--------|---------------------------|
|         | #  | Slot  | Ifname  | IP/Network     | Gateway     | Metric | Type/Proto                |
|         | 1  | 1     | RTR_LAN | 30.0.0.0/8     | 192.168.1.2 | 3      | <pre>indirect/other</pre> |
|         | 2  | 1     | RTR_LAN | 77.0.0.0/8     | 192.168.1.2 | 1      | indirect/rip              |
|         | 3  | 1     | RTR_LAN | 99.0.0.0/8     | 192.168.1.2 | 1      | indirect/rip              |
|         | 4  | 1     | RTR_LAN | 192.168.1.0/24 | 192.168.1.1 | 1      | direct/local              |
|         | 5  | 1     | rtr1    | 20.0.0.1/32    |             | 0      | <pre>indirect/other</pre> |
|         | 6  | 2     | qtsr2   | 192.168.2.1/32 | 192.168.2.1 | 1      | direct/local              |
|         | 7  | 3     | qtsr3   | 192.168.3.1/32 | 192.168.3.1 | 1      | direct/local              |
|         | 8  | 4     | qtsr4   | 192.168.4.1/32 | 192.168.4.1 | 1      | direct/local              |
|         | 9  | 5     | qtsr5   | 192.168.5.1/32 | 192.168.5.1 | 1      | direct/local              |
|         | 10 | 6     | Qtsr6   | 192.168.6.1/32 | 192.168.6.1 | 1      | direct/local              |
|         |    |       |         |                |             |        |                           |
|         | ΙP | -ADDI | RS:     |                |             |        |                           |
|         | #  | Slot  | Ifname  | IP/Network     |             |        |                           |
|         | 1  | 1     | RTR_LAN | 192.168.1.1/24 |             |        |                           |
|         | 2  | 2     | qtsr2   | 192.168.2.1/24 |             |        |                           |
|         | 3  | 3     | qtsr3   | 192.168.3.1/24 |             |        |                           |
|         | 4  | 4     | qtsr4   | 192.168.4.1/24 |             |        |                           |
|         | 5  | 5     | qtsr5   | 192.168.5.1/24 |             |        |                           |
|         | 6  | 6     | Qtsr6   | 192.168.6.1/24 |             |        |                           |

| Variable  | Definition                                                                                                    |
|-----------|----------------------------------------------------------------------------------------------------|
| cardslots | Display network information for all router cards. <b>Note:</b> Information is displayed only for those router cards that have been enabled via the <b>set (router) network info</b> command. |

# show (rs232)

Use the **show** (rs232) command to display current settings for an RS-232 card.

Syntax: show {rs232-addr}

Example: show 2:1

SLOT 2:

Settings for RS232 Port 1:

CTS: Always High RTS: Always High

DCD: Follow Software Control

Baud Rate: 64000 bps Loopback: None

| Variable   | Definition                                                                                                    |
|------------|----------------------------------------------------------------------------------------------------|
| rs232-addr | In the form of {slot slot:port}.  slot - slot (1-6) location of an RS-232 card.  port - Port number or range. |

5-294 Adit 600 - Release 10.1.1

#### show screen

The **show screen** command displays the screen settings.

#### Example: show screen

```
>show screen
Screen Height = 23
```

#### show ssh

Use the **show ssh** command to view the SSH overall status.

**NOTE:** SSH (Secure Shell) is a keyed feature. Keys must be purchased from Force10 Networks. The Controller must be running release 9.7 or higher to support SSH.

#### Example: show ssh

```
SSH is SSH-1.99-OpenSSH 3.5p1.
SSH1 is usable.
SSH RSA1 Private Host Key is Set.
SSH RSA1 Public Host Key is Set.
SSH RSA1 Public User Key is None.
SSH RSA Private Host Key is None.
SSH RSA Public Host Key is None.
SSH RSA Public User Key is None.
SSH DSA Private Host Key is Default.
SSH DSA Public Host Key is Default.
SSH DSA Public User Key is None.
SSH LogLevel is 0.
SSH Max Login Attempts is 3.
SSH1 is Enabled.
SSH2 is Disabled.
Telnet is Enabled.
```

## show snmp

```
show snmp
show snmp engineid
show snmp group
show snmp groups
show snmp users
show snmp view
show snmp views
```

#### show snmp

The **show snmp** command displays the SNMP settings.

#### Example: show snmp

```
SNMP Settings:
 System Name:
 System Location:
 System Contact:
 GET Community:
                        public
 SET Community:
                        public
 TRAP Community:
                        public
 Authentication TRAP
                        disabled
 Event TRAP
                         all
 Version:
 NMS 1:
                         10.70.7.51:162 user:user1
SNMP Version 3 Statistics:
 Unsupport security level: 0
 Unknown EngineID:
 Unknown user name:
                          0
 Unauthenticated:
```

**NOTE:** The SNMP Version 3 Statistics are displayed only on systems supporting SNMPv3. SNMPv3 is a keyed feature. Keys must be purchased from Force10 Networks. The Controller must be running release 9.8 or higher to support SNMPv3.

5-296 Adit 600 - Release 10.1.1

## show snmp engineid

Use the **show snmp engineid** command to view the ID for the local SNMPv3 engine.

**NOTE:** SNMPv3 is a keyed feature. Keys must be purchased from Force10 Networks. The Controller must be running release 9.8 or higher to support SNMPv3.

```
Syntax: show snmp engineid

Example: show snmp engineid

SNMP engineID: 8020000000002558
```

#### show snmp group

Use the **show snmp group** command to display the attributes of an individual SNMPv3 group.

**NOTE:** SNMPv3 is a keyed feature. Keys must be purchased from Force10 Networks. The Controller must be running release 9.8 or higher to support SNMPv3.

```
Syntax: show snmp group {"group-name"}

Example: show snmp group "group1"

SNMP Access Group: group1

Name Object ID

Notify-view Ntfy-view1 1.3.6.1.2.1.10.33

Read-view Read-view1 1.3.6.1.2.1.3

Write-view Not defined
```

| Variable   | Definition                                                                                                    |
|------------|----------------------------------------------------------------------------------------------------|
| group-name | An existing SNMPv3 group name (added to the system with the <b>add snmp group</b> command). Must be enclosed in quotes. |

## show snmp groups

Use the **show snmp groups** command to display the attributes of all SNMPv3 groups.

**NOTE:** SNMPv3 is a keyed feature. Keys must be purchased from Force10 Networks. The Controller must be running release 9.8 or higher to support SNMPv3.

```
Syntax: show snmp groups

Example: show snmp groups
```

| Name   | Notify-View | Read-View  | Write-View |
|--------|-------------|------------|------------|
|        |             |            |            |
| group1 | Ntfy-view1  | Read-view1 | NONE       |
| group2 | Ntfy-view2  | Read-view2 | Wrt-view2  |
| group3 | Ntfy-view3  | NONE       | NONE       |

#### show snmp users

Use the **show snmp users** command to display the SNMPv3 settings for all users.

**NOTE:** SNMPv3 is a keyed feature. Keys must be purchased from Force10 Networks. The Controller must be running release 9.8 or higher to support SNMPv3.

Syntax: show snmp users

Example: show snmp users

| User  | Level    | Group       | Auth | Priv |
|-------|----------|-------------|------|------|
|       |          |             |      |      |
| user1 | Manager  | group1      | MD5  | DES  |
| user2 | Manager  | group2      | MD5  | DES  |
| user3 | Operator | Not defined | NONE | NONE |

5-298 Adit 600 - Release 10.1.1

## show snmp view

Use the **show snmp view** command to display the attributes of an individual SNMPv3 MIB view.

**NOTE:** SNMPv3 is a keyed feature. Keys must be purchased from Force10 Networks. The Controller must be running release 9.8 or higher to support SNMPv3.

Syntax: show snmp view {"view-name"}

Example: show snmp view "view1"

| Name  | Index | Object ID |
|-------|-------|-----------|
|       |       |           |
| view1 | 0     | 1.3.6.1.2 |
| view1 | 1     | 1.3.6.1.3 |
| view1 | 2     | 1.3.6.1.4 |
| view1 | 3     | 1.3.6.1.5 |
| view1 | 4     | 1.3.6.1.6 |

| Variable  | Definition                                                               |  |
|-----------|--------------------------------------------------------------------------|--|
| view-name | An existing SNMPv3 view name (added to the system with the add snmp view |  |
|           | command). Must be enclosed in quotes.                                    |  |

#### show snmp views

Use the **show snmp views** command to display the attributes of all SNMPv3 MIB views.

**NOTE:** SNMPv3 is a keyed feature. Keys must be purchased from Force10 Networks. The Controller must be running release 9.8 or higher to support SNMPv3.

Syntax: show snmp views

Example: show snmp views

| Name  | Object ID         |
|-------|-------------------|
| view1 | 1.3.6.1.2         |
| view1 | 1.3.6.1.3         |
| view1 | 1.3.6.1.4         |
| view1 | 1.3.6.1.5         |
| view1 | 1.3.6.1.6         |
| view2 | 1.3.6.1.2.1.10    |
| view3 | 1.3.6.1.2.1.10.33 |

## show syslog

The **show syslog** command displays the configuration settings for the Controller Syslog client.

Syntax: show syslog

Example: show syslog

Syslog Settings: Syslog: Disabled

| Server | IP Address | Facility | Threshold Level |
|--------|------------|----------|-----------------|
| 1      | 0.0.0.0    | 16       | 3               |
| 2      | 0.0.0.0    | 16       | 3               |
| 3      | 0 0 0 0    | 16       | 3               |

## show test (fxs8D/fxs8C/fxs8B)

Use the **show test (fxs8D/fxs8C/fxs8B)** command to display the test results previously performed on channels of the FXS 8D, FXS 8C, or FXS 8B Service Card. To perform this test, see *test (fxs8D/fxs8C/fxs8B)* on page 5-346.

Syntax: show test {fxs-addr}

Example: show test 1:1

FXS/8D Test Results for line 1:

Results as of 00:31:24 01/01/2008

Line test shows OK.

| Variable | Definition                                                                                                    |  |
|----------|----------------------------------------------------------------------------------------------------|--|
| fxs-addr | Channels to apply command to, in the form {slot:port}.  slot - Slot number 1 - 6, location of the FXS card.  channel - Channel number 1-8, or all will display all tests on the card. |  |

## show time

The **show time** command displays the system time, in 24 hour hh:mm:ss format.

Example: show time

time: 00:22:51

5-300 Adit 600 - Release 10.1.1

#### show users

The **show users** command displays a list of all users and their settings, and if they are logged on at the time (0=not logged on, 1=logged on).

Syntax: show users

#### Example: > show users

| User | Level | Last Login          | Logged In |
|------|-------|---------------------|-----------|
|      |       |                     |           |
| jack | 1     | 00:00:13 01/01/1999 | 1         |

\* indicates self

# show (v35)

Use the **show (v35)** to display current settings for V.35 card.

```
Syntax: show {v35-addr}
```

Example: show 2:1

```
SLOT 2:
Settings for V35 Port 1:
     CTS:
                             Always High
     Timing:
                             Source
     Rx Clock Inversion:
                             Normal
     Tx Clock Inversion:
                             Normal
    Data Inversion:
                             Normal
    Data Speed:
                             64K
    Data Rate:
     Loopback:
                             None
```

| Variable | Definition                                                                                                 |
|----------|----------------------------------------------------------------------------------------------------|
| v35-addr | In the form of {slot slot:port}.  slot - slot (1-6) location of a V.35 card.  port - Port number or range. |

# show (v54)

Use the **show (v54)** to display current settings for V.54 card.

```
Syntax: show {v54-addr}
Example: show 3:1
    SLOT 3:
    Settings for V35 Port 1:
         CTS:
                                 Always High
         Timing:
                                 Source
         Rx Clock Inversion:
                                 Normal
         Tx Clock Inversion:
                                 Normal
         Data Inversion:
                                 Normal
                                 64K
         Data Speed:
         Data Rate:
                                 disabled
         V.54 Rx LB:
         V.54 Rx Addr:
         V.54 Test Addr:
         V.54 Tx Prep count:
                                 15
         V.54 Rx Prep count:
                                 15
         V.54 Test Pattern:
                                 QRSS
         V.54 Ignore ACK:
                                 OFF
         Loopback:
                                 None
```

| Variable | Definition                                                                                                    |
|----------|----------------------------------------------------------------------------------------------------|
| v54-addr | In the form of {slot slot:port}.  slot - slot (1-6) location of a V.35/54 card.  port - Port number or range. |

5-302 Adit 600 - Release 10.1.1

# ssh ip

**NOTE:** SSH (Secure Shell) is a keyed feature. Keys must be purchased from Force10 Networks. The Controller must be running release 10.1 to support this command.

Use the **ssh ip** command to establish an SSH session with an SSH-capable IPv4 host that is reachable via any of the routes in the Controller's routing table. The Controller's SSH client negotiates with the host's SSH server and performs username and password authentication.

The escape sequence for the session is Ctrl + ] (Control key plus right-bracket key).

**Note:** Only one SSH client session is permitted per logged-in user at a time. (User can be logged into the Controller via Telnet or SSH.)

Syntax: ssh ip {ip-addr}
Example: ssh ip 192.168.1.1

| Variable | Definition                                                               |  |
|----------|--------------------------------------------------------------------------|--|
| ip-addr  | IP address in the form xxx.xxx.xxx, where xxx is a number from 0 to 255. |  |

# status

Use the status command to see the status of the system clocks, DS0s, DS1s, equipment, and the DS0 Management Channel.

| status (4-wire e&m)                    | status (p-phone)                  |
|----------------------------------------|-----------------------------------|
| status (adpcm)                         | status (router)                   |
| status (adpcm) performance             | status (router) alarms            |
| status (adpcm) performance history     | status (router) channels          |
| status (bri)                           | status (router) dhcp client lease |
| status clock                           | status (router) dns               |
| status (ds0)                           | status (router) events            |
| status (ds1)                           | status (router) ip address table  |
| status (ds1) performance               | status (router) ip network table  |
| status (ds1) performance history       | status (router) ipx network table |
| status (e1)                            | status (router) ipx server table  |
| status (e1) performance                | status (router) log               |
| status (e1) performance history        | status (router) mac address table |
| status equipment                       | status (router) mgcp              |
| status (fxo)                           | status (router) performance       |
| status (fxs)                           | status (router) stp               |
| status (fxs8D/fxs8C/fxs8B/fxs8A/fxs5G) | status (router-lan)               |
| status (fxsINTL)                       | status (router-trunk)             |
| status (fxsPS)                         | status (router-voice)             |
| status ipds0                           | status (rs232)                    |
| status (ocudp)                         | status sessions                   |
| status (ocudp) performance             | status (v35)                      |
| status (ocudp) performance history     | status (v54)                      |
|                                        |                                   |

5-304 Adit 600 - Release 10.1.1

## status (4-wire e&m)

The **status (4we&m)** command displays the settings for 4-Wire E&M card.

| Variable   | Definition                                                                                                    |  |
|------------|----------------------------------------------------------------------------------------------------|--|
| 4we&m-addr | In the form of {slot} or {slot:port}. Note if only the slot is listed all ports will be displayed.  slot - Slot (1-6) where the 4-Wire E&M card is located.  port - Port number, range or "all". |  |

# status (adpcm)

Use the **status** (adpcm) command to display the status information for the ADPCM card.

| Variable   | Definition                                                                                                    |  |
|------------|----------------------------------------------------------------------------------------------------|--|
| adpcm-addr | The ADPCM address is in the form {slot slot:port}. Where {slot} displays information for all ports on the card, {slot:port} for only the defined port.  slot - Slot number (1-6) where the ADPCM card is located port - Port number. range 1-4. If no port is entered all ports will be displayed. |  |

# status (adpcm) performance

Use the **status (adpcm) performance** command to display the performance statistics for the current (15 min) and previous (15 min, hour and day) intervals for the ADPCM card.

Syntax: status {adpcm-addr} performance

Example: status 6:1 performance

```
> status 5:1 performance
SLOT 5:
Performance Statistics for DS1 1:
```

|                             | current | previous |        |       |
|-----------------------------|---------|----------|--------|-------|
|                             | 15 min. | 15 min.  | 1 hour | 1 day |
|                             |         |          |        |       |
| unavailable seconds:        | 127     | 900      | 3600   | 3600  |
| severely errored seconds:   | 0       | 0        | 0      | 0     |
| errored seconds:            | 0       | 0        | 0      | 0     |
| sev. errored frame seconds: | 0       | 0        | 0      | 0     |
| line errored seconds:       | 0       | 0        | 0      | 0     |
| controlled slip seconds:    | 0       | 0        | 0      | 0     |
| bursty errored seconds:     | 0       | 0        | 0      | 0     |
|                             |         |          |        |       |
| degraded minutes:           | 0       | 0        | 0      | 0     |
| total linecode violations:  | 0       | 0        | 0      | 0     |
| total pathcode violations:  | 0       | 0        | 0      | 0     |
|                             |         |          |        |       |

```
elapsed time in current 15 min. interval: 2:07 valid 15 min. intervals in hour: 4 valid 15 min. intervals in Day: 4
* - indicates threshold has been crossed.
```

| Variable   | Definition                                                                                                    |
|------------|----------------------------------------------------------------------------------------------------|
| adpcm-addr | The ADPCM address is in the form {slot:port}.  slot - Slot number (1-6) where the ADPCM card is located  port - Port number, range or all. |

5-306 Adit 600 - Release 10.1.1

# status (adpcm) performance history

Use the **status (adpcm) performance history** command to display performance statistics for the current 15 minute interval and all previous 15 minute intervals (up to a total of 96) for the ADPCM card.

Syntax: status {adpcm-addr} performance history

Example: status 6:1 performance history

```
> status 6:1 performance history
SLOT 6:
Performance Statistics for DS1 1:
```

|            |       | UAS   | SES | ES | SEFS | LES | CSS | BES | DM | LCV | PCV |
|------------|-------|-------|-----|----|------|-----|-----|-----|----|-----|-----|
| curr. inte | rval: | 317   | 0   | 0  | 0    | 0   | 0   | 0   | 0  | 0   | 0   |
| prev. intv | 1 1:  | 900   | 0   | 0  | 0    | 0   | 0   | 0   | 0  | 0   | 0   |
| prev. intv | 1 2:  | 900   | 0   | 0  | 0    | 0   | 0   | 0   | 0  | 0   | 0   |
| prev. intv | 1 3:  | 900   | 0   | 0  | 0    | 0   | 0   | 0   | 0  | 0   | 0   |
| prev. intv | 1 4:  | 900   | 0   | 0  | 0    | 0   | 0   | 0   | 0  | 0   | 0   |
| •          |       |       |     |    |      |     |     |     |    |     |     |
|            |       |       |     |    |      |     |     |     |    |     |     |
| •          |       |       |     |    |      |     |     |     |    |     |     |
| prev. intv | 1 93: | 900   | 0   | 0  | 0    | 0   | 0   | 0   | 0  | 0   | 0   |
| prev. intv | 1 94: | 900   | 0   | 0  | 0    | 0   | 0   | 0   | 0  | 0   | 0   |
| prev. intv | 1 95: | 900   | 0   | 0  | 0    | 0   | 0   | 0   | 0  | 0   | 0   |
| prev. intv | 1 96: | 900   | 0   | 0  | 0    | 0   | 0   | 0   | 0  | 0   | 0   |
| totals:    | 2     | 21181 | 0   | 0  | 0    | 0   | 0   | 0   | 0  | 0   | 0   |

elapsed time in current 15 min. interval: 5:17 valid 15 min. intervals in data: 96

| Variable   | Definition                                                      |
|------------|-----------------------------------------------------------------|
| adpcm-addr | The ADPCM address is in the form {slot:port}.                   |
| -          | <b>slot</b> - Slot number (1-6) where the ADPCM card is located |
|            | port - Port number, range or all.                               |

## status (bri)

Use the **status** (**bri**) to display the status/performance statistics for the specified BRI.

## Syntax: status {bri-addr} [performance] [history]

#### Example: status 3:1

The example displays status of port 1 (BRI) on slot 3.

```
> status 3:1
SLOT 3:
```

Status for BRI Port 1:

Loopback: NONE Corrupt CRC: NONE

#### Example: status 3:1 performance

#### SLOT 3:

Performance Statistics for BRI Port 1:

|                           | current | previous | current | previous |
|---------------------------|---------|----------|---------|----------|
|                           | 1 hour  | 1 hour   | day     | day      |
| errored seconds:          | 0       | 0        | 0       | 0        |
| severely errored seconds: | 0       | 0        | 0       | 0        |
| block errors:             | 0       | 0        |         |          |
|                           |         |          |         |          |

elapsed time in current 1-hour interval: 00:38:00 completed 1-hour intervals in data: 0

## Example: status 3:1 performance history

#### SLOT 3:

Performance Statistics for BRI Port 1:

|                           | HES      | HSES                 | BE       | DES | DSES |
|---------------------------|----------|----------------------|----------|-----|------|
| current interval          | 0        | 0                    | 0        | 0   | 0    |
| totals:                   | 0        | 0                    | 0        | 0   | 0    |
| elapsed time in current   | 1-hour   | <pre>interval:</pre> | 00:41:48 |     |      |
| completed 1-hour interval | s in dat | a: 0                 |          |     |      |

| Variable    | Definition                                                                                                    |
|-------------|----------------------------------------------------------------------------------------------------|
| bri-addr    | The BRI address in the form of {slot port}.  slot - The slot number (1-6) that contains the BRI card  port - Port number, range or "all" |
| performance | Displays the current performance statistics for specified BRI.                                                                           |
| history     | Displays historical performance statistics for specified BRI.                                                                            |

5-308 Adit 600 - Release 10.1.1

#### status clock

Use the **status clock** command to display the current status of both the selected primary and secondary clocks.

Syntax: status clock
Example: status clock

Active Clock Source: Secondary

Primary:

Clock Source: Slot A DS1 1
Clock Status: Out of Service

Secondary:

Clock Source: Internal
Clock Status: In Service

## status (ds0)

Use the **status** (ds0) command to display the current status of the specified DS0.

Syntax: status {ds0-addr}

Example: status a:1:1

Displays the current status of the DS0s on port 1 on slot A (controller card), port 1, channel 1.

> status a:1:1

| DS0   | Rx AB | Tx AB | Signal | T1      | TP |
|-------|-------|-------|--------|---------|----|
|       |       |       |        |         |    |
| A:1:1 | 11    | 01    | EMW    | Traffic | N  |

# **Display Descriptions**

**Rx AB** - AB bits received by the FXS or FXO port

Tx AB - AB bits transmitted by the FXS or FXO port

Signal - Signaling mode for which the port is configured

T1 - T1 Status

**TP** - Trunk Processing

| Variable | Definition                                                                                                    |
|----------|----------------------------------------------------------------------------------------------------|
| ds0-addr | In the form of {slot port:channel}.  slot - A for the controller card, or 1 - 6 for service cards.  port - Port number or range.  channel - Channel number or range, for T1 ports. |

# status (ds1)

Use the **status (ds1)** command to display the current status of the specified DS1.

Loopback:

| Variable | Definition                                                                                                    |
|----------|----------------------------------------------------------------------------------------------------|
| ds1-addr | In the form of {slot port}.  slot - A for the controller card, or 1 - 6 for service cards.  port - Port number or range. |

OFF

5-310 Adit 600 - Release 10.1.1

## status (ds1) performance

Use the **status (ds1) performance** command to display the performance statistics for the current (15 min) and previous (15 min, hour, and day) intervals for the specified DS1.

Syntax: status {ds1-addr} performance

Example: status a:1 performance

SLOT A:

Performance Statistics for DS1 1:

valid 15 min. intervals in Day:

\* - indicates threshold has been crossed.

|                                                                  | current<br>15 min. | previous<br>15 min. | 1 hour | 1 day |
|------------------------------------------------------------------|--------------------|---------------------|--------|-------|
|                                                                  |                    |                     |        |       |
| unavailable seconds:                                             | 820                | 900                 | 1800   | 1800  |
| severely errored seconds:                                        | 0                  | 0                   | 0      | 0     |
| errored seconds:                                                 | 0                  | 0                   | 0      | 0     |
| sev. errored frame seconds:                                      | 0                  | 0                   | 0      | 0     |
| line errored seconds:                                            | 0                  | 0                   | 0      | 0     |
| controlled slip seconds:                                         | 0                  | 0                   | 0      | 0     |
| bursty errored seconds:                                          | 0                  | 0                   | 0      | 0     |
| aa.a.a.a                                                         | 0                  | 0                   | 0      | 0     |
| degraded minutes:                                                | 0                  | 0                   | 0      | 0     |
| total linecode violations:                                       | 0                  | 0                   | 0      | 0     |
| total pathcode violations:                                       | 0                  | 0                   | 0      | 0     |
| elapsed time in current 15 min. valid 15 min. intervals in hour: |                    | 2:40                |        |       |

| Variable | Definition                                                                                                    |
|----------|----------------------------------------------------------------------------------------------------|
| ds1-addr | In the form of {slot port}.  slot - A for the controller card, or 1 - 6 for service cards.  port - Port number or range. |

## status (ds1) performance history

Use the **status (ds1) performance history** command to display performance statistics for the current 15 minute interval and all previous 15 minute intervals (up to a total of 96) for the specified DS1.

Syntax: status {ds1-addr} performance history

Example: status a:1 performance history

SLOT A:

Performance Statistics for DS1 1:

|                 | UAS   | SES    | ES   | SEFS | LES  | CSS  | BES  | DM     | LCV     | PCV     |
|-----------------|-------|--------|------|------|------|------|------|--------|---------|---------|
|                 |       |        |      |      |      |      |      |        |         |         |
| curr. interval: | 182   | 0      | 0    | 0    | 0    | 0    | 0    | 0      | 0       | 0       |
| prev. intvl 1:  | 900   | 0      | 0    | 0    | 0    | 0    | 0    | 0      | 0       | 0       |
| prev. intvl 2:  | 900   | 0      | 0    | 0    | 0    | 0    | 0    | 0      | 0       | 0       |
| prev. intvl 3:  | 900   | 0      | 0    | 0    | 0    | 0    | 0    | 0      | 0       | 0       |
| prev. intvl 4:  | 900   | 0      | 0    | 0    | 0    | 0    | 0    | 0      | 0       | 0       |
| prev. intvl 5:  | 900   | 0      | 0    | 0    | 0    | 0    | 0    | 0      | 0       | 0       |
| prev. intvl 6:  | 900   | 0      | 0    | 0    | 0    | 0    | 0    | 0      | 0       | 0       |
| prev. intvl 7:  | 900   | 0      | 0    | 0    | 0    | 0    | 0    | 0      | 0       | 0       |
| prev. intvl 8:  | 900   | 0      | 0    | 0    | 0    | 0    | 0    | 0      | 0       | 0       |
| prev. intvl 9:  | 900   | 0      | 0    | 0    | 0    | 0    | 0    | 0      | 0       | 0       |
| prev. intvl 10: | 900   | 0      | 0    | 0    | 0    | 0    | 0    | 0      | 0       | 0       |
|                 |       |        |      |      |      |      |      |        |         |         |
|                 |       |        |      |      |      |      |      |        |         |         |
|                 |       |        |      |      |      |      |      |        |         |         |
| prev. intvl 96: | 900   | 0      | 0    | 0    | 0    | 0    | 0    | 0      | 0       | 0       |
|                 | ====  | ==== : | ==== | ==== | ==== | ==== | ==== | ==== : | ======= | ======= |
| totals: 8       | 86582 | 0      | 0    | 0    | 0    | 0    | 0    | 0      | 0       | 0       |
|                 |       |        |      |      |      |      |      |        |         |         |

elapsed time in current 15 min. interval: 3:02 valid 15 min. intervals in data: 96

| Variable | Definition                                                                                                    |
|----------|----------------------------------------------------------------------------------------------------|
| ds1-addr | In the form of {slot port}.  slot - A for the controller card, or 1 - 6 for service cards.  port - Port number or range. |

5-312 Adit 600 - Release 10.1.1

## status (e1)

**NOTE:** E1 is not supported in this release of the Adit 600 Controller. It will be supported in a future release.

Use the **status (e1)** command to display the current status of the specified E1.

```
Syntax: status {e1-addr}

Example: status 6:1

> status 6:1

SLOT 6:
Status for E1 1:
    Receive: Loss of Signal
    Transmit: RAI/Yellow Alarm
    Loopback: OFF
```

| Variable | Definition                                                                                                    |
|----------|----------------------------------------------------------------------------------------------------|
| e1-addr  | In the form of {slot port}.  slot - A for the controller card, or 1 - 6 for service cards.  port - Port number or range. |

## status (e1) performance

**NOTE:** E1 is not supported in this release of the Adit 600 Controller. It will be supported in a future release.

Use the **status (e1) performance** command to display the performance statistics for the current (15 min) and previous (15 min, hour, and day) intervals for the specified E1.

Syntax: status {e1-addr} performance

Example: status a:1 performance

SLOT A:

Performance Statistics for E1 1:

|                             | current<br>15 min. | previous<br>15 min. | 1 hour | 1 day |
|-----------------------------|--------------------|---------------------|--------|-------|
|                             |                    |                     |        |       |
| unavailable seconds:        | 820                | 900                 | 1800   | 1800  |
| severely errored seconds:   | 0                  | 0                   | 0      | 0     |
| errored seconds:            | 0                  | 0                   | 0      | 0     |
| sev. errored frame seconds: | 0                  | 0                   | 0      | 0     |
| line errored seconds:       | 0                  | 0                   | 0      | 0     |
| controlled slip seconds:    | 0                  | 0                   | 0      | 0     |
| bursty errored seconds:     | 0                  | 0                   | 0      | 0     |
|                             |                    |                     |        |       |
| degraded minutes:           | 0                  | 0                   | 0      | 0     |
| total linecode violations:  | 0                  | 0                   | 0      | 0     |
| total pathcode violations:  | 0                  | 0                   | 0      | 0     |
|                             |                    |                     |        |       |

```
elapsed time in current 15 min. interval: 13:40
valid 15 min. intervals in hour: 2
valid 15 min. intervals in Day: 2
* - indicates threshold has been crossed.
```

| Variable | Definition                                                           |
|----------|----------------------------------------------------------------------|
| e1-addr  | In the form of {slot port}.                                          |
|          | <b>slot</b> - A for the controller card, or 1 - 6 for service cards. |
|          | port - Port number or range.                                         |

5-314 Adit 600 - Release 10.1.1

## status (e1) performance history

**NOTE:** E1 is not supported in this release of the Adit 600 Controller. It will be supported in a future release.

Use the **status (e1) performance history** command to display performance statistics for the current 15 minute interval and all previous 15 minute intervals (up to a total of 96) for the specified E1.

Syntax: status {e1-addr} performance history

Example: status a:1 performance history

elapsed time in current 15 min. interval: 3:02

valid 15 min. intervals in data:

SLOT A:

Performance Statistics for E1 1:

|        |           |     | UAS   | SES  | ES   | SEFS | LES  | CSS  | BES  | DM     | LCV | PCV     |
|--------|-----------|-----|-------|------|------|------|------|------|------|--------|-----|---------|
|        |           |     |       |      |      |      |      |      |      |        |     |         |
| curr.  | interv    | al: | 182   | 0    | 0    | 0    | 0    | 0    | 0    | 0      | 0   | 0       |
| prev.  | intvl     | 1:  | 900   | 0    | 0    | 0    | 0    | 0    | 0    | 0      | 0   | 0       |
| prev.  | intvl     | 2:  | 900   | 0    | 0    | 0    | 0    | 0    | 0    | 0      | 0   | 0       |
| prev.  | intvl     | 3:  | 900   | 0    | 0    | 0    | 0    | 0    | 0    | 0      | 0   | 0       |
| prev.  | intvl     | 4:  | 900   | 0    | 0    | 0    | 0    | 0    | 0    | 0      | 0   | 0       |
| prev.  | intvl     | 5:  | 900   | 0    | 0    | 0    | 0    | 0    | 0    | 0      | 0   | 0       |
| prev.  | intvl     | 6:  | 900   | 0    | 0    | 0    | 0    | 0    | 0    | 0      | 0   | 0       |
| prev.  | intvl     | 7:  | 900   | 0    | 0    | 0    | 0    | 0    | 0    | 0      | 0   | 0       |
| prev.  | intvl     | 8:  | 900   | 0    | 0    | 0    | 0    | 0    | 0    | 0      | 0   | 0       |
| prev.  | intvl     | 9:  | 900   | 0    | 0    | 0    | 0    | 0    | 0    | 0      | 0   | 0       |
| prev.  | intvl     | 10: | 900   | 0    | 0    | 0    | 0    | 0    | 0    | 0      | 0   | 0       |
| •      |           |     |       |      |      |      |      |      |      |        |     |         |
| •      |           |     |       |      |      |      |      |      |      |        |     |         |
| •      |           |     |       |      |      |      |      |      |      |        |     |         |
| prev.  | intvl     | 96: | 900   | 0    | 0    | 0    | 0    | 0    | 0    | 0      | 0   | 0       |
|        |           |     | ====  | ==== | ==== | ==== | ==== | ==== | ==== | ==== = |     | ======= |
| totals | <b>3:</b> | 8   | 36582 | 0    | 0    | 0    | 0    | 0    | 0    | 0      | 0   | 0       |

| Variable | Definition                                                                                                    |
|----------|----------------------------------------------------------------------------------------------------|
| e1-addr  | In the form of {slot port}.  slot - A for the controller card, or 1 - 6 for service cards.  port - Port number or range. |

96

## status equipment

Use the **status equipment** command to display current equipment information of the Adit 600.

### Syntax: status equipment [slot]

#### Example: status equipment

| BootCode | Version: | 2.00    |         |            |
|----------|----------|---------|---------|------------|
|          | CardType | Status  | SW Vers | CLEI       |
| SLOT A   | T1x2     | Present | 9.0     | SIC3DH0CAA |
| SLOT 1   | FXOx8    | Present | 1.12    | SIIXPVODAA |
| SLOT 2   | FXSx8    | Present | 1.09    | SIC3GJ0CAA |
| SLOT 3   | FXOx8    | Present | 1.12    | SIIXPVODAA |
| SLOT 4   | RTRx1    | Present | 1.80    | SIIASS0BAA |
| SLOT 5   | T1x4     | Present | 1.73    | SIIXFWBDAA |
| SLOT 6   | V35x2    | Present | 2.01    | SIC3HK0CAA |

## Example: status equipment a

```
SLOT A
```

CardType: T1x2 Adit 600 Controller Status: Present BootCode Version: 2.00 SW Revision: 9.0.0 CLEI: SIC3DH0CAA LOCAL: OFF Switch Settings: Alarms Contacts Enabled FOR DS1 #1 B8ZS Linecode Loopback Off ESF framing with Loop Start or Ground Start signaling FOR DS1 #2 B8ZS Linecode Loopback Off ESF framing with Loop Start or Ground Start signaling

#### Example: status equipment 4

SLOT 4

CardType: RTRx1 Present Status: SW Revision: 1.80K BootCode Version: 2.22 FPGA Revision: 1.08 SIIASS0BAA CLEI:

LOCAL: OFF

| Variable | Definition                                                                                                    |
|----------|----------------------------------------------------------------------------------------------------|
| slot     | If a slot number is not entered, the status of the all slots will be displayed.  A for the controller card, or 1 - 6 for service cards. |

5-316 Adit 600 - Release 10.1.1

## status (fxo)

Use the **status** (**fxo**) to display the current near-end line status of the specified FXO.

Syntax: status {fxo-addr}

Example: status 5:2

The example displays status of port 2 (FXO) on slot 5.

> status 5:2

| FXO | Rx AB | Tx AB | Signal=>T1 sig | T1      | ΤP |
|-----|-------|-------|----------------|---------|----|
|     |       |       |                |         |    |
| 5:2 | 01    | 10    | GS=>GS         | Traffic | N  |

See Display Descriptions on page 5-309 for definitions of column headings.

| Variable | Definition                                                                                                    |
|----------|----------------------------------------------------------------------------------------------------|
| fxo-addr | The {slot:port} address of the FXO card to display.  slot - The slot number (1-6) that contains the FXO card  port - Port number or range. |

## status (fxs)

Use the **status** (fxs) to display the current near-end line status of the specified FXS.

Syntax: status {fxs-addr}

Example: status 4:2

The example displays status of port 2 (FXS) on slot 4.

> status 4:2

| FXS | Rx AB | Tx AB | Signal=>T1 sig | T1      | ΤP |
|-----|-------|-------|----------------|---------|----|
|     |       |       |                |         |    |
| 4:2 | 01    | 00    | LS=>LS         | Traffic | N  |

See Display Descriptions on page 5-309 for definitions of column headings.

| Variable | Definition                                                                                                    |
|----------|----------------------------------------------------------------------------------------------------|
| fxs-addr | The {slot:port} address of the FXS card to display.  slot - The slot number (1-6) that contains the FXS card  port - Port number or range. |

## status (fxs8D/fxs8C/fxs8B/fxs8A/fxs5G)

Use the **status** (**fxs8D/fxs8C/fxs8B/fxs8A/fxs5G**) to display the current near-end line status of the specified FXS 8D, FXS 8C, FXS 8B, FXS 8A, or FXS 5G card.

Syntax: status {fxs-addr}

Example: status 4:1

The example displays status of port 1 (FXS 8D) on slot 4.

| Variable | Definition                                                                                                    |
|----------|----------------------------------------------------------------------------------------------------|
| fxs-addr | List of voice channels to apply setting to, in the form {slot:port}.  slot - Slot number 1 - 6, location of the FXS card.  port - Port number or range. |

## **Display Descriptions**

**DS0** - Identifies location of DS0

**Rx AB** - AB bits received by the FXS or FXO port (real-time)

Tx AB - AB bits transmitted by the FXS or FXO port (real-time)

Signal - Signaling mode for which the FXS or FXO port is configured

| gs   | Set to Ground Start signaling                           |
|------|---------------------------------------------------------|
| gsrb | Set to Ground Start signaling with reverse battery      |
| gsw  | Set to Ground Start Wink signaling                      |
| gswb | Set to Ground Start Wink signaling with reverse battery |
| ls   | Set to Loop Start signaling                             |
| lsrb | Set to Loop Start signaling with reverse battery        |

T1 - Status of the T1 (Traffic, Loss of Signal, Loss of Framing, Loopback)

**TP** - Trunk Processing (Y = yes, N = no)

5-318 Adit 600 - Release 10.1.1

## status (fxsINTL)

**NOTE:** E1 is not supported in this release of the Adit 600 Controller. It will be supported in a future release.

Use the **status** (**fxsINTL**) to display the current near-end line status of the specified E1-FXS card.

Syntax: status {fxsINTL-addr}

Example: status 2:1

| Variable     | Definition                                                                                                    |
|--------------|----------------------------------------------------------------------------------------------------|
| fxsINTL-addr | The {slot:port} address of the FXS INTL card to display.  slot - The slot number (1-6) of the Adit chassis that contains the E1-FXS card  port - Port number or range. |

## **Display Descriptions**

**DS0** - Identifies location of DS0

**Rx AB** - AB bits received by the FXS or FXO port (real-time)

**Tx AB** - AB bits transmitted by the FXS or FXO port (real-time)

Signal - Signaling mode for which the FXS or FXO port is configured

r2 Set to E1 R2 signaling

E1 - Status of the E1 (Traffic, Loss of Signal, Loss of Framing, Loopback)

**TP** - Trunk Processing (Y = yes, N = no)

## status (fxsPS)

Use the **status** (**fxsPS**) to display the current near-end line status of the FXS PS card.

Example: status 4:1

> status 4:1

| Variable   | Definition                                                                                                    |
|------------|----------------------------------------------------------------------------------------------------|
| fxsPS-addr | The {slot:port} address of the FXS PS card to display.  slot - Slot number (1-6) of the FXS PS card  port - Port number or range. |

## status ipds0

Use the **status ipds0** command to display the current status of the DS0 management channel.

```
Syntax: status ipds0

Example: status ipds0

> status ipds0

Operational state: DOWN
```

## status (ocudp)

Use the **status** (**ocudp**) command to displaystatus for selftest and loopbacks.

```
Syntax: status {ocudp-addr}
Example: status 2:1
    SLOT 2:
    Status for OCUDP Port 1:
        Selftest:
     Results as of 23:25:48 01/07/2001
        Datapath:
                                     PASS
        FPGA:
                                     PASS
        OCU:
                                     PASS
        OCU Manual Loopback:
                                     NONE
        CSU Manual Loopback:
                                     NONE
        OCU NonLatching Loopback:
                                     NONE
        DSU NonLatching Loopback:
                                     NONE
        CSU NonLatching Loopback:
                                     NONE
        OCU Latching Loopback:
                                     NONE
        DSU Latching Loopback:
                                     NONE
        CSU Latching Loopback:
                                     NONE
```

| Variable   | Definition                                                                                                    |
|------------|----------------------------------------------------------------------------------------------------|
| ocudp-addr | The {slot:port} address of the OCUDP card to display.  slot - Slot number (1-6) where the OCUDP card is located  port - Port number or range. |

5-320 Adit 600 - Release 10.1.1

## status (ocudp) performance

Use the **status (ocudp) performance** command to display performance statistics for the current 15 minute interval, previous 15 minute interval, previous 1 hour interval, and for the previous day.

Syntax: status {ocudp-addr} performance

Example: status 2:1 performance

SLOT 2:

Performance Statistics for OCUDP Port 1:

|                               | current    | previous |        |       |
|-------------------------------|------------|----------|--------|-------|
|                               | 15 min.    | 15 min.  | 1 hour | 1 day |
| out of service seconds:       | 775        | 0        | 0      | 0     |
| loss of frame seconds:        | 0          | 0        | 0      | 0     |
| loss of signal seconds:       | 784        | 0        | 0      | 0     |
| bipolar violations seconds:   | 0          | 0        | 0      | 0     |
|                               |            |          |        |       |
| elapsed time in current 15 mi | n. interva | 1: 13:27 |        |       |
| valid 15 min. intervals in ho | our:       | 0        |        |       |
| valid 15 min. intervals in Da | ıy:        | 0        |        |       |

| Variable   | Definition                                                                                                    |
|------------|----------------------------------------------------------------------------------------------------|
| ocudp-addr | The {slot:port} address of the OCUDP card to display.  slot - Slot number (1-6) where the OCUDP card is located  port - Port number or range. |

## status (ocudp) performance history

Use the **status (ocudp) performance history** command to display performance statistics for the current 15 minute interval and all previous 15 minute intervals (up to a total of 96).

Syntax: status {ocudp-addr} performance

Example: status 2:1 performance

SLOT 2:

Performance Statistics for OCUDP Port 1:

|         |        |     | OOS  | BPV | LOF | LOS  |
|---------|--------|-----|------|-----|-----|------|
| curr.   | interv | al: | 248  | 0   | 0   | 248  |
| prev.   | intvl  | 1:  | 899  | 0   | 0   | 900  |
| prev.   | intvl  | 2:  | 886  | 0   | 0   | 896  |
| totals: |        |     | 2033 | 0   | 0   | 2044 |

elapsed time in current 15 min. interval: 4:14 valid 15 min. intervals in data: 2

| Variable   | Definition                                                                                                    |
|------------|----------------------------------------------------------------------------------------------------|
| ocudp-addr | The {slot:port} address of the OCUDP card to display.  slot - Slot number (1-6) where the OCUDP card is located  port - Port number or range. |

## status (p-phone)

Use the **status** (**p-phone**) command to display the current status of the P-Phone card.

```
Syntax: status {p_phone-addr}

Example: status 2:1

SLOT 2:
Status for EBS Port 1:
    Selftest:
No tests have been performed on port 1.
```

| Variable     | Definition                                                                                                    |
|--------------|----------------------------------------------------------------------------------------------------|
| p_phone-addr | The {slot:port} address of the P-Phone card to display.  slot - Slot number (1-6) where the P-Phone card is located  port - Port number or range. |

## status (router)

Use the **status** (**router**) command to display the current Router status information.

Syntax: status {rtr-addr}

Example: status 5:1

The example displays status of the Router card in slot 5.

```
SLOT 5:
Status for RTR Port 1:
   Run Status:
                             Running
    Collision Alarm:
                             NO
    Link Alarm:
                             NO
   Alarm LED:
                             Red
   10/100 LED:
                             Off
   Link LED:
                            Off
    Collision LED:
                            Off
    Transmit LED:
                             Off
    Receive LED:
                             Off
```

| Variable      | Definition                                                                                                    |
|---------------|----------------------------------------------------------------------------------------------------|
| rtr_card-addr | The Router (IP, CMG or TSR) address is in the form {slot:port}.  slot - Slot number (1-6) that contains the Router card.  port - Port number of the Router is 1. |

5-322 Adit 600 - Release 10.1.1

#### status (router) alarms

Time

Use the **status (router) alarms** command to display the current alarm log from the specified Router card.

Syntax: status {rtr card-addr} alarms

Example: status 5 alarms

ROUTER BLADE ALARM LOG REPORT Slot-5

Message Count

Jan 4 22:26:47.0 Ethernet Link 5:1 Down.

| Variable      | Definition                                                            |
|---------------|-----------------------------------------------------------------------|
| rtr_card-addr | The slot number (1-6) that contains the Router (IP, CMG or TSR) card. |

### status (router) channels

Use the **status (router) channels** command to display a condensed status report of all voice channel endpoints. This command applies to the CMG Router card only.

Syntax: status {cmg card-addr} channels

Example: status 3 channels

CMG VoIP Channel Status - Slot 3 MGCP: Down Call Agent: 0.0.0.0/2727 Endpoint Prefix: aaln/ # STATUS SIG CONN # STATUS SIG CONN # STATUS SIG CONN 1-Down FXSL ..... 17-Down FXSL ..... 33-Down FXSL ..... FXSL ..... 34-Down 2-Down FXSL ..... 18-Down FXSL ..... 3-Down FXSL ..... 19-Down FXSL ..... 35-Down FXSL ..... FXSL ..... 20-Down FXSL ..... 36-Down 4 - Down FXSL ..... FXSL ..... 21-Down FXSL ..... 37-Down 5-Down FXSL ..... FXSL ..... 22-Down FXSL ..... 38-Down FXSL ..... 6-Down 7-Down FXSL ..... 23-Down FXSL ..... 39-Down FXSL ..... 8-Down FXSL ..... 24-Down FXSL ..... 40-Down FXSL ..... 9-Down FXSL ..... 25-Down FXSL ..... 41-Down FXSL ..... 10-Down FXSL ..... 26-Down FXSL ..... 42-Down FXSL ..... 11-Down FXSL ..... 27-Down FXSL ..... 43-Down FXSL ..... 12-Down FXSL ..... 28-Down FXSL ..... 44-Down FXSL ..... 13-Down FXSL ..... 29-Down FXSL ..... 45-Down FXSL ..... FXSL ..... 30-Down FXSL ..... 46-Down 14-Down FXSL ..... 15-Down FXSL ..... 31-Down FXSL ..... 47-Down FXSL ..... FXSL ..... 32-Down FXSL ..... 48-Down FXSL ..... 16-Down

| Variable      | Definition                                               |
|---------------|----------------------------------------------------------|
| cmg_card-addr | The slot number (1-6) that contains the CMG Router card. |

## status (router) dhcp client lease

Use the **status (router) dhcp client lease** command to display the current DHCP Client lease information.

```
Syntax: status {rtr_card-addr} dhcp client lease
```

Example: status 6 dhcp client lease

Quarantine : None

```
CMG DHCP CLIENT INFO Slot 6
 Server-
   ID
                     : 1:0:E0:97:12:34:56
   ΙP
                      : 10.20.30.40
   Relay
                      : 0.0.0.0
 Client-
                     : 1:0:E0:97:87:65:43
   IP/Mask
                      : 10.20.30.100/255.255.25.0
   Gateway
                      : 10.20.30.251
   DNS Primary Server : 10.10.1.1
   DNS Secondary Server: 0.0.0.0
   Host Name
                      : bs1
   Domain Name
                     : caccmg77.tst
   DnsAuto
                     : Enabled
   Lease (hr:min:sec) : 3:57:22 remaining time
   Lease Status : Hunt : Discover attempts=4
```

| Variable      | Definition                                                            |
|---------------|-----------------------------------------------------------------------|
| rtr_card-addr | The slot number (1-6) that contains the Router (IP, CMG or TSR) card. |

5-324 Adit 600 - Release 10.1.1

## status (router) dns

Use the **status (router) dns** command to display the current state of DNS resolver and the entries in the DNS cache.

```
Syntax: status {rtr_card-addr} dns

Example: status 4 dns

ROUTER BLADE DNS RESOLVER REPORT Slot-4
DNS RESOLVER IS ENABLED

My DNS Ip Address 10. 0. 0. 1
My DNS Hostname Adit25.test

Primary DNS Server 10. 10. 10. 0
Secondary DNS Server 0. 0. 0. 0
```

| Variable      | Definition                                                            |
|---------------|-----------------------------------------------------------------------|
| rtr_card-addr | The slot number (1-6) that contains the Router (IP, CMG or TSR) card. |

#### status (router) events

Use the **status** (**router**) **events** command to display the current event log from the specified Router card.

Syntax: status {rtr\_card-addr} events

Example: status 5 events

```
ROUTER BLADE EVENTS LOG REPORT Slot-5
Time
                 Message
                                                             Count
Jan 10 0:56:44.8 Download EVE.RPT by Controller
Jan 10 0:54:27.4 Download complete in 0.0 secs [17440 bps]
Jan 10 0:54:27.4 Download ALM.RPT by Controller
Jan 10 0:14:23.5 ADMIN login terminated
Jan 10 0:14:21.8 Download complete in 0.1 secs [61600 bps]
Jan 10 0:14:21.7 Download config.cfg by Controller
Jan 10 0:14:21.6 Send CFG Change Notice to Controller - PASS
Jan 10 0:14:20.7 NVRAM Flash Task Wakeup Event Sent
Jan 10 0:10:56.5 Login accepted at ADMIN level
Jan 10 0:03:29.9 ADMIN login terminated
Jan 10 0:03:28.5 Download complete in 0.1 secs [60880 bps]
Jan 10 0:03:28.4 Download config.cfg by Controller
Jan 10 0:03:28.3 Send CFG Change Notice to Controller - PASS
Jan 10 0:03:27.4 NVRAM Flash Task Wakeup Event Sent
Jan 10 0:02:48.7 Login accepted at ADMIN level
Jan 9 23:29:34.5 Download complete in 0.1 secs [60160 bps]
Jan 9 23:29:34.3 Download config.cfg by Controller
Jan 9 23:29:34.3 Send CFG Change Notice to Controller - PASS
Jan 9 23:29:33.4 NVRAM Flash Task Wakeup Event Sent
Jan 9 23:28:35.7 Download complete in 0.1 secs [60000 bps]
Jan 923:28:35.5 Download config.cfg by Controller
```

| Variable      | Definition                                                            |
|---------------|-----------------------------------------------------------------------|
| rtr_card-addr | The slot number (1-6) that contains the Router (IP, CMG or TSR) card. |

5-326 Adit 600 - Release 10.1.1

## status (router) ip address table

Use the **status (router) ip address table** command to display the current IP address table for the specified Router card.

Syntax: status {rtr\_card-addr} ip address table ["profile-name"]
Example: status 5 ip address table

ROUTER BLADE IP ADDRESSES REPORT Slot-5

Adit50 has learned 2 IP Addresses from 1 Port.

Display: <IP Address > Learned From: <All Ports >

Port Name IP Address MAC Address

1. Local LAN Static 120.0.0.10

2. Local LAN Direct 192.168.3.196 00E09701E574

#### Example: status 5 ip address table "Adit50"

ROUTER BLADE IP ADDRESSES REPORT Slot-5

Adit50 has learned 2 IP Addresses

Display: <IP Address > Learned From: <Local LAN >

IP Address MAC Address

1. Static 120.0.0.10

2. Direct 192.168.3.196 00E09701E574

| Variable      | Definition                                                                                                    |  |  |  |  |
|---------------|----------------------------------------------------------------------------------------------------|--|--|--|--|
| rtr_card-addr | Idr The slot number (1-6) that contains the Router (IP, CMG or TSR) card.                                                                                  |  |  |  |  |
| profile-name  | The profile name for the Router interface that is used to reach this destination. Name must be enclosed in quotes, with a maximum length of 11 characters. |  |  |  |  |

## status (router) ip network table

Use the **status (router) ip network table** command to display the current table of learned IP Networks for the specified interface on the Router card.

Syntax: status {rtr\_card-addr} ip network table ["profile-name"]
Example: status 5 ip network table

ROUTER BLADE IP NETWORKS REPORT Slot-5
Total Entries-3 on 2 Ports
Display: <IP Networks > Learned From: <All Ports >

|    | Network            | Subnet Mask   | Metric | Next Gateway  | Port Name  |
|----|--------------------|---------------|--------|---------------|------------|
| 1. | Static 200.1.1.0   | 255.255.255.0 | 1      |               | LosAngeles |
| 2. | Static 100.0.0.0   | 255.0.0.0     | 1      | 192.136.43.52 | Local LAN  |
| 3. | Direct 192.168.3.0 | 255.255.255.0 | 1      | 192.168.3.196 | Local LAN  |

### Example: status 5 ip network table "Adit50"

ROUTER BLADE IP NETWORKS REPORT Slot-5
Total Entries-2 on Local LAN
Display: <IP Networks > Learned From: <Local LAN >

|          | Network       | Subnet Mask   | Metric | Next Gateway  | Frame  |
|----------|---------------|---------------|--------|---------------|--------|
| 1. Stati | c 100.0.0.0   | 255.0.0.0     | 1      | 192.136.43.52 | Eth II |
| 2. Direc | t 192.168.3.0 | 255.255.255.0 | 1      | 192.168.3.196 | Eth II |

| Variable      | Definition                                                                                                    |
|---------------|----------------------------------------------------------------------------------------------------|
| rtr_card-addr | The slot number (1-6) that contains the Router (IP, CMG or TSR) card.                                                                                      |
| profile-name  | The profile name for the Router interface that is used to reach this destination. Name must be enclosed in quotes, with a maximum length of 11 characters. |

5-328 Adit 600 - Release 10.1.1

## status (router) ipx network table

Use the **status (router) ipx network table** command to display the current table of learned IPX Networks for the specified interface on the Router card.

```
Syntax: status {rtr_card-addr} ipx network table ["profile-name"]
Example: status 5 ipx network table
```

```
ROUTER BLADE IPX NETWORKS REPORT Slot-5
Total Entries-4 on 1 Ports
Display: <IPX Networks> Learned From: <All Ports >
```

|    | Network       | Hops | Ticks | Next | IPX | Router | Port Name | Frame | Type  |
|----|---------------|------|-------|------|-----|--------|-----------|-------|-------|
| 1. | Static 000000 | 11 2 | 4     |      |     |        | LosAngele | es 8  | 02.3  |
| 2. | Static 000000 | 11 2 | 4     |      |     |        | LosAngele | es 8  | 02.2  |
| 3. | Static 000000 | 11 2 | 4     |      |     |        | LosAngele | es Sl | NAP   |
| 4. | Static 000000 | 11 2 | 4     |      |     |        | LosAngele | es E  | th II |

#### Example: status 5 ipx network table "Adit50"

```
ROUTER BLADE IPX NETWORKS REPORT Slot-5
Total Entries-0 on Local LAN
Display: <IPX Networks> Learned From: <Local LAN >

Network Hops Ticks Next IPX Router Frame Type
No Records to Display...
```

| rtr_card-addr The slot number (1-6) that contains the Router (IP, CMG or TSR) card.                                                                                                    | Variable      | Definition                                                                                                    |
|----------------------------------------------------------------------------------------------------|---------------|----------------------------------------------------------------------------------------------------|
| Color The confidence Confidence Confidence and the confidence of the confidence of t | rtr_card-addr | The slot number (1-6) that contains the Router (IP, CMG or TSR) card.                                                                                      |
| must be enclosed in quotes, with a maximum length of 11 characters.                                                                                                    | profile-name  | The profile name for the Router interface that is used to reach this destination. Name must be enclosed in quotes, with a maximum length of 11 characters. |

## status (router) ipx server table

Use the **status (router) ipx server table** command to display the current table of learned IPX Servers for the specified interface on the Router card.

```
Syntax: status {rtr_card-addr} ipx server table ["profile-name"]
Example: status 4 ipx server table
```

```
Total Entries-0 on 0 Ports
Display: <IPX Servers > Learned From: <All Ports >

Network Hops Type Name Port Name Frame Type
No Records to Display...
```

ROUTER BLADE IPX SERVERS REPORT Slot-4

#### Example: status 5 ipx server table "Adit50"

```
ROUTER BLADE IPX SERVERS REPORT Slot-5

Total Entries-0 on Local LAN

Display: <IPX Servers > Learned From: <Local LAN >

Network Hops Type Name Frame Type

No Records to Display...
```

| Variable      | Definition                                                                                                    |
|---------------|----------------------------------------------------------------------------------------------------|
| rtr_card-addr | The slot number (1-6) that contains the Router (IP, CMG or TSR) card.                                                                                      |
| profile-name  | The profile name for the Router interface that is used to reach this destination. Name must be enclosed in quotes, with a maximum length of 11 characters. |

5-330 Adit 600 - Release 10.1.1

#### status (router) log

Use the **status (router) log** command to display the log of all CMG events. This command applies to the CMG Router card only.

```
Syntax: status {cmg_card-addr} log ["profile-name"]
```

#### Example: status 5 log

CMG LOG REPORT Slot-5

<u>Date Time</u> <u>Event Type Trans ID</u> <u>Chan Event Description</u> Jan 1 0:00:21 Error 1 DSP Online

| Variable      | Definition                                                                                                    |  |
|---------------|----------------------------------------------------------------------------------------------------|--|
| cmg_card-addr | The slot number (1-6) that contains the CMG card.                                                                                                    |  |
| profile-name  | The profile name for the Router interface that is used to reach this destination. Name must be enclosed in quotes, with a maximum length of 11 characters. |  |

#### status (router) mac address table

Use the **status (router) mac address table** command to display the current table of learned MAC Addresses for the specified interface on the Router card.

Syntax: status {rtr\_card-addr} mac address table ["profile-name"]

#### Example: status 5 mac address table

ROUTER BLADE MAC ADDRESSES REPORT Slot-5
Adit50 has learned 2 MAC Addresses from 1 Port.

Display: <MAC Address> Learned From: <All Ports >

Port Name MAC Address

Local LAN Direct 00E09701E574
 Local LAN Static 00E09700E9CD

#### Example: status 5 mac address table "Adit50"

ROUTER BLADE MAC ADDRESSES REPORT Slot-5
Adit50 has learned 2 MAC Addresses
Display: <MAC Address> Learned From: <Local LAN >

MAC Address

- 1. Direct 00E09701E574
- 2. Static 00E09700E9CD

| Variable      | Definition                                                                                                    |
|---------------|----------------------------------------------------------------------------------------------------|
| rtr_card-addr | The slot number (1-6) that contains the Router (IP, CMG or TSR) card.                                                                                      |
| profile-name  | The profile name for the Router interface that is used to reach this destination. Name must be enclosed in quotes, with a maximum length of 11 characters. |

## status (router) mgcp

Use the **status (router) mgcp** command to display counts of all MGCP sent and received return codes, internal errors and other statistics. This command applies to the CMG Router card only.

```
Syntax: status {cmg_card-addr} mgcp
```

Example: status 4 mgcp

CMG MGCP REPORT Slot-4

MGCP Status and Statistics

Call Agent Communications State: Connected

Statistics:

| Item  |      |      | Count | Item                | Count |
|-------|------|------|-------|---------------------|-------|
|       |      |      |       |                     |       |
| MGCP: |      |      |       |                     |       |
| Tot   | Msgs | Sent | 0     | Sent Msgs not ACKed | 0     |
| Tot   | Msgs | Rcvd | 0     | Errored Msgs Rcvd   | 0     |
| Tot   | ACKs | Sent | 0     | Prot Err ACKs Sent  | 0     |
| Tot   | ACKs | Rcvd | 0     | Negative ACKs Rcvd  | 0     |
|       |      |      |       | Msg Retries         | 0     |
|       |      |      |       |                     |       |

Total Protocol Errors: 0

Return Codes Sent Rcvd Description

None

| Variable      | Definition                               |
|---------------|------------------------------------------|
| cmg_card-addr | The CMG Router card slot number (1 - 6). |

5-332 Adit 600 - Release 10.1.1

## status (router) performance

Use the **status (router) performance** command to display the current runtime statistics from the specified Router card.

Syntax: status {rtr card-addr} performance

Example: status 2 performance

ROUTER BLADE PERFORMANCE REPORT Slot-2

Run-time Statistics for LocalUnit.

LAN Packet Totals: Received 0 Transmitted 0 Errors 0 WAN Packet Totals: Received 0 Transmitted 0 Errors 0

Remote's Forwarded Throughput Comp. Ratio Remote Name to WAN to/from WAN to/from WAN conns. RemoteUnit 0 pps 0 /0 bps / 0

Priority Output Queue Statistics:

|                     | Priority 1 | Priority 2 | Priority 3 | Priority 4 |
|---------------------|------------|------------|------------|------------|
| LocalUnit:          |            |            |            |            |
| Packets Transmitted | 0          | 0          | 0          | 0          |
| Bytes Transmitted   | 0          | 0          | 0          | 0          |
| Packets Queued      | 0          | 0          | 0          | 0          |
| Bytes Queued        | 0          | 0          | 0          | 0          |
| Packets Dropped     | 0          | 0          | 0          | 0          |
| Max Queue Level     | 0          | 0          | 0          | 0          |
|                     |            |            |            |            |

RemoteUnit:

No Port/Trunk is assigned to this WAN.

| Variable      | Definition                                            |
|---------------|-------------------------------------------------------|
| rtr_card-addr | The Router (IP, CMG or TSR) card slot number (1 - 6). |

## status (router) stp

Use the **status (router) stp** command to display the current Spanning Tree state from the specified Router card.

```
Syntax: status {rtr_card-addr} stp

Example: status 5 stp

ROUTER BLADE SPANNING TREE PROTOCOL REPORT Slot-5
STP Stats

No Enabled STP Ports Detected.

STP View

Bridge Priority: 32768 Address:00E09701E574
Root Priority: 32768 Address:00E09701E574
Root Port: 0 Path Cost 0
```

| Variable      | Definition                                            |
|---------------|-------------------------------------------------------|
| rtr_card-addr | The Router (IP, CMG or TSR) card slot number (1 - 6). |

## status (router-lan)

Use the **status** (**router-lan**) command to display the current Router status information.

```
Example: status 5:1
    SLOT 5:
    Status for RTR Port 1:
        Run Status:
                               Running
        Collision Alarm:
        Link Alarm:
                               YES
        Alarm LED:
                              Red
        10/100 LED:
                               Off
        Link LED:
                               Off
        Collision LED:
                              Off
        Transmit LED:
                              Off
```

Receive LED:

Syntax: status {rtr\_lan-addr}

| Variable     | Definition                                                                           |  |  |
|--------------|--------------------------------------------------------------------------------------|--|--|
| rtr_lan-addr | Router (IP, CMG or TSR) address is in the form {slot:port} or {slot "profile-name"}. |  |  |
| _            | <b>slot</b> - The slot number (1-6) that contains the Router card.                   |  |  |
|              | <b>port</b> - Port number of the Router.                                             |  |  |
|              | profile-name - Existing WAN identifier, enclosed in quotes.                          |  |  |

5-334 Adit 600 - Release 10.1.1

Off

## status (router-trunk)

Use the **status (router-trunk)** command to display the current status information for the specified Trunk on the Router card.

```
Syntax: status {rtr_trunk-addr}

Example: status 5:1:1-4

SLOT 5:
Status for RTR 1 Trunk 1:
Link Alarm: NO
SLOT 5:
Status for RTR 1 Trunk 2:
Link Alarm: NO
SLOT 5:
Status for RTR 1 Trunk 3:
Link Alarm: NO
SLOT 5:
Status for RTR 1 Trunk 4:
```

Link Alarm:

| Variable       | Definition                                                                 |                                                                      |  |
|----------------|----------------------------------------------------------------------------|----------------------------------------------------------------------|--|
| rtr_trunk-addr | The Router (IP, CMG or TSR) trunk address is in the form {slot:port:trunk} |                                                                      |  |
|                | slot                                                                       | The slot number (1-6) that contains the Router card.                 |  |
|                | port                                                                       | Port number.                                                         |  |
|                | trunk                                                                      | Trunk number, a range or "all" can be used here. Port numbers are 1- |  |

NO

#### status (router-voice)

Use the **status** (**router-voice**) command to display the status of service, calls, signaling, connections, call agent communications and telephony statistics for a CMG Router voice channel. This command applies to the CMG Router card only.

```
Syntax: status {cmg_voice-addr}
Example: status 5:1:1:3
              CMG VoIP CHANNEL REPORT Slot-5
      VoIP Channel 3:
       Endpoint ID:
                             aaln/3
       Admin State:
                             Normal
       Oper State:
                              Normal
       Call State:
                             Call In Progress
       Call Direction:
                             Incoming
       Signaling Status:
         Hookswitch State:
         Last Events Requested: L/hd(N)
         Current Digit Map:
              x.[#T]
       Call/Connection Status for Connection ID 1:
         Leg # In Conference: 0
         Call ID:
         Caller ID Number:
         Caller ID Name:
         RTP Payload Type:
         Connection Mode: Receive Only
Local RTP Socket: 192.168.24.193:30000
         Remote RTP Socket: 0.0.0.0:0
         Algorithm In Use: None
         Rx Gain
                              0 dB
         Tx Gain
                              0 dB
          Connection Statistics
            Packets Sent:
            Packets Rcvd:
            Payld Octets Sent: 0
            Payld Octets Rcvd: 0
            Dropped Packets:
            Jitter:
                               0
            Delay:
                               0
       Call Agent Communications Status for this Endpoint:
         Notified Entity: [192.168.24.228]:2427
         Comm State:
                             Uр
         Last Cmd Rcvd:
                             CRCX
          From:
                             192.168.24.228:2427
         Last Cmd Sent:
                            NTFY
```

5-336 Adit 600 - Release 10.1.1

| Telephony Stat | istics |
|----------------|--------|
| Item           | Count  |
| Offhooks       | 1      |
| Onhooks        | 0      |
| Seizures       | 2      |
| Tone Digits    | 0      |
| Pulse Digits   | 0      |

| Variable       | Definition                      |                                                     |
|----------------|---------------------------------|-----------------------------------------------------|
| cmg_voice-addr | In the form {slot:voip:channel} |                                                     |
|                | slot                            | The slot number (1-6) that contains the CMG card.   |
|                | voip                            | To designate VoIP 1:1 is used.                      |
|                | channel                         | Channel number for the router is 1-48, range or all |

# Description of fields.

| Connection<br>Parameter Name | Code | Connection Parameter Value                                                                              |
|------------------------------|------|----------------------------------------------------------------------------------------------------|
| Packets sent                 | PS   | Number of packets sent on the connection                                                                |
| Octets sent                  | OS   | Number of octets sent on the connection                                                                 |
| Packets received             | PR   | Number of packets received on the connection                                                            |
| Octets received              | OR   | Number of octets received on the connection                                                             |
| Packets lost                 | PL   | Number of packets that were not received on the connection. calculated from gaps in the sequence number |
| Jitter                       | JI   | Average inter-packet arrival jitter, in milliseconds                                                    |
| Delay                        | LA   | Average latency, in milliseconds.                                                                       |

## status (rs232)

Use the **status** (rs232) to display the current near-end line status of the RS-232 card.

```
Example: status 2:1

SLOT 2:
Status for RS232 PORT 1:
CTS: Low
RTS: Low
DCD: Low

SLOT 2:
Status for RS232 PORT 2:
CTS: Low
RTS: Low
RTS: Low
```

DCD: Low

Syntax: status {rs232-addr}

| Variable   | Definition                                                                                                    |
|------------|----------------------------------------------------------------------------------------------------|
| rs232-addr | The RS-232 card address is in the form {slot slot:port} slot - The slot number (1-6) that contains the RS-232 card port - Port number or range. |

#### status sessions

Use the **status sessions** command to display the current status of all active CLI sessions.

Syntax: status sessions

Example: status sessions

```
> status sessions
   Session User Login Port
   -----
* CLI paul RS-232
* indicates current session
```

5-338 Adit 600 - Release 10.1.1

## status (v35)

Use the **status** (v35) to display the current near-end line status of the V.35 card.

```
Syntax: status {v35-addr}

Example: status 2:1

The example displays status of port 1 (V.35) on slot 2

> status 2:1

SLOT 2:

Status for V35 PORT 1:

DCD: Low

CTS Low

DSR: Low

RTS: Low
```

| Variable | Definition                                                                                                    |
|----------|----------------------------------------------------------------------------------------------------|
| v35-addr | The V.35 card address is in the form {slot slot:port} slot - The slot number (1-6) that contains the V.35 card port - Port number or range. |

## **Display Descriptions**

DTR:

Low

DCD - Data Carrier Detect indicates port is receiving a carrier signal

CTS - Clear to Send indicates port is ready to receive data

DSR - Data Set Ready indicates port is ready to send data

RTS - Request to Send

DTR - Data Terminal Ready

## status (v54)

Use the status (v54) to display the current near-end line status of the V.54 card.

```
Syntax: status {v54-addr}

Example: status 3:all
```

```
SLOT 3:
Status for V35 PORT 1:
     DCD:
            Low
     CTS:
            Low
     DSR:
            Low
     RTS:
            Low
     DTR:
            Low
    BERT:
            N/A
SLOT 3:
Status for V35 PORT 2:
     DCD:
     CTS:
            Low
     DSR:
     RTS:
            Low
     DTR:
            Low
    BERT:
            N/A
```

| Variable | Definition                                                                                                    |
|----------|----------------------------------------------------------------------------------------------------|
| v54-addr | The V.54 card address is in the form {slot slot:port} slot - The slot number (1-6) that contains the V.54 card port - Port number or range. |

#### **Display Descriptions**

**DCD** - Data Carrier Detect indicates port is receiving a carrier signal

CTS - Clear to Send indicates port is ready to receive data

DSR - Data Set Ready indicates port is ready to send data

RTS - Request to Send

DTR - Data Terminal Ready

**BERT** - Bit Error Rate Test

5-340 Adit 600 - Release 10.1.1

## store scp

**NOTE:** The 'store scp' command will be supported in a future release.

Use the **store scp** command to load a software file from the Controller or MSR card to a PC via SCP (secure copy). SCP requires an SSH connection. Currently, only configuration files can be uploaded. For information on how to restore a configuration via SCP, see *load scp on page 5-61*.

**NOTE:** SSH (Secure Shell) is a keyed feature. Keys must be purchased from Force10 Networks. The Controller must be running release 9.7 or higher to support SSH.

Example: store 5 scp user "root" password "1234" 192.168.2.35
 "d:\MSRbackup\file.cfg"

```
Filename: d:\MSRbackup\file.cfg
```

User name: admin

Source IP Address: 198.162.3.196 Target IP Address: 192.168.2.35

Target Card Slot: 5
Target Card Type: MSRx1

 $\mbox{'store scp'}$  will be executed with the above parameters.

A SCP server must be running on the host system.

Do you really want to do this? y

Card software download in progress. Please be patient...

Software transfer command completed.

| Variable      | Definition                                                                                                    |
|---------------|----------------------------------------------------------------------------------------------------|
| rtr_card-addr | Slot number (1 to 6) of the MSR card.                                                                                                    |
|               | If no slot is specified, the file is loaded from the Controller.                                                                                      |
| user-name     | User name for SCP authentication. Must be enclosed in quotation marks.                                                                                |
| password      | Password for SCP authentication. Must be enclosed in quotation marks.                                                                                 |
| ip-addr       | Host IP address in the form of xxx.xxx.xxx, where xxx is a number from 1 to 255. If not supplied, the host IP address from the database will be used. |
| file-name     | The configuration file to load, including path. Must be enclosed in quotes. The file type must be: .cfg (configuration)                               |

## store tftp

The **store tftp** command is used to upload a software file from a defined slot to a defined location on a PC, via TFTP. Currently uploads for general use are only permitted for Router card configuration files.

A TFTP server must be running on the host system. You can use any TFTP server utility you wish. One example is the program "TFTPD32" which can be downloaded free-of-charge at <a href="tftpd32.jounin.net/tftpd32.html">tftpd32.jounin.net/tftpd32.html</a>.

**NOTE:** For information on how to restore the Router configuration you have just saved, see *load on page 5-60.* 

```
Syntax: store {rtr-card-addr} tftp {ip-addr} {"file-name"}
Example: store 5 tftp 192.168.2.35 "d:\RouterBackup\file.cfg"
```

```
Filename: d:\RouterBackup\file.cfg
Source IP Address: 198.162.3.196
Target IP Address: 192.168.2.35
Source Card Slot: 5
Source Card Type: RTRx1

'store tftp' will be executed with the above parameters.
A TFTP server must be running on the host system.

Do you really want to do this? y

Card software download in progress. Please be patient...
Software transfer command completed.
```

| Variable      | Definition                                                                                                    |
|---------------|----------------------------------------------------------------------------------------------------|
| rtr_card-addr | Slot number (1 to 6) of the Router card.                                                                                                    |
| ip-addr       | Host IP address in the form of xxx.xxx.xxx, where xxx is a number from 1 to 255. If not supplied, the host IP address from the database will be used. |
| file-name     | This will name the configuration file that you are storing. The file must be a .cfg file and must be enclosed in quotes.                              |

5-342 Adit 600 - Release 10.1.1

## switch

# switch activeimage

Use the **switch activeimage** command to switch the active with the backup application images stored in a Controller or Router (IP, CMG or TSR) card.

| Variable      | Definition                                                                                                    |
|---------------|----------------------------------------------------------------------------------------------------|
| rtr_card-addr | The Router (IP, CMG or TSR) card slot number (1 - 6) to retrieve the image information from. <b>Note: If no slot number is entered, the image information is retrieved from the Controller.</b> |

## telnet

```
telnet (router)
telnet (router) port
telnet ip
```

## telnet (router)

Use the **telnet (router)** command to establish a Telnet session from the Adit 600 CLI to the Router card.

| Variable | Definition                                                                                                    |
|----------|----------------------------------------------------------------------------------------------------|
| rtr-addr | The Router address is in the form {slot   slot:port} slot - Slot location (1 - 6) of the Router card. port - Port number of a Router is 1. Note: Only required on IP Router when release 1.1 or earlier. |

5-344 Adit 600 - Release 10.1.1

## telnet (router) port

Use the **telnet (router) port** command to establish a Telnet session from the Adit 600 Controller to an individual port on the Quad-Port TSR (TSR) router card. This feature can be used in conjunction with SSH to establish a secure connection to a TSR port. The user can log into the Controller using SSH, then Telnet to the TSR port within the secure SSH shell.

This command applies to the TSR router card only. The TSR port must be configured for RS-232 operation (see *TSR Card Jumpers* on page 20-16). This command is not supported when the port is configured for Ethernet operation or when the TBOS feature is enabled.

The escape sequence for the session is Ctrl + ] (Control key plus right-bracket key). Type ? for a list of commands.

**Note:** Only one Telnet session is permitted at a time. This applies to all concurrent user sessions and includes Telnet to card slots and Telnet IP to a host.

| Variable | Definition                                               |
|----------|----------------------------------------------------------|
| tsr-slot | The slot number (1-6) that contains the TSR router card. |
| tsr-port | TSR port number (1-4).                                   |

#### telnet ip

Use the **telnet ip** command to Telnet to an IPv4 host that is reachable via any of the routes in the Controller's routing table. This function can be used in conjunction with SSH to handle cases where a host only has Telnet capability. A user can log into the Controller using SSH, then Telnet to the host within the secure SSH shell.

The escape sequence for the session is Ctrl + 1 (Control key plus right-bracket key).

**Note:** Only one Telnet session is permitted at a time. This applies to all concurrent user sessions and includes Telnet to card slots and Telnet to a Quad TSR server port.

```
Syntax: telnet ip {ip-addr}
Example: telnet ip 192.168.1.1
```

| Variable | Definition                                                               |
|----------|--------------------------------------------------------------------------|
| ip-addr  | IP address in the form xxx.xxx.xxx, where xxx is a number from 0 to 255. |

#### test

### test (fxs8D/fxs8C/fxs8B)

Use the **test (fxs8D/fxs8C/fxs8B)** command to test the channels on the FXS 8D, FXS 8C, or FXS 8B Service Card. Note: only one channel can be tested at a time. This process should take approximately 20 seconds.

The following is a list of tests that will be run on the channel. The tests cannot be selected to execute individually but must be executed as a set. If one test in the set fails all tests stop and will not continue to the next test. If all tests in the set pass only a single OK indication will be displayed. They will be executed in the following order:

- 1. Hazardous Potential Test
- 2. Foreign Electromotive Force Test
- 3. Resistive Faults Test
- 4. Receiver Off Hook Test

Note: for test results see *show test (fxs8D/fxs8C/fxs8B) on page 5-300*.

Syntax: test {fxs-addr}

Example: test 1:1

Results will be available in approximately 20 seconds.

OK

| Variable | Definition                                                                                                    |
|----------|----------------------------------------------------------------------------------------------------|
| fxs-addr | List of voice channels to apply setting to, in the form {slot:port}.  slot - Slot number 1 - 6, location of the FXS card.  channel - Channel number 1-8. |

5-346 Adit 600 - Release 10.1.1

#### trace route

#### tracert (router)

Use the **tracert (router)** command to invoke a Trace Route to a host device on a network of a IP, CMG or TSR Router. Trace Route responses will be returned to user screen as each hop host device response packet is received or the timeout return data is provided for a hop. The output will have DNS names only if DNS resolver is enabled and DNS server can resolve host IP. The optional parameters [ttlbeg] and [ttlmax] allow the user to define the range of hops the trace route will query. A response with a \* indicates no response from the host.

Example: tracert 3 "www.google.com" ICMP 192.168.100.100 1 32

```
Tracert 3 www.google.com 192.168.100.100 5 32 in progress...
 Hops Ave.
              Host
      <10 ms 99.90.9.254 nat1xt-tw-gw.force10networks.com
  2
      <10 ms 65.243.6.17
  3
       10 ms 137.39.6.200
       20 ms 152.63.101.134 0.so-3-1-0.XL2.DFW9.ALTER.NET
              152.63.102.6 0.so-0-0-0.XR2.DFW9.ALTER.NET
       20 ms
  6
       10 ms 152.63.100.221 184.ATM7-0.BR4.DFW9.ALTER.NET
  7
  8
       10 ms 208.172.130.104 agr4-loopback.Dallas.cw.net
  9
       10 ms 208.172.139.9 dcr1-so-0-2-0.Dallas.cw.net
      580 ms 216.33.153.188 csr1-ve241.SantaClarasc3.cw.net
10
11
       60 ms 64.68.64.210 this.is.an.device.name.2.long.2show.all.of.name...
12
       70 ms 216.239.47.2
        60 ms 216.239.33.101 www.google.com
13
Trace Terminated: 13 Hops, Hop range 1-13
```

| Variable      | Definition                                                                                                    |  |  |
|---------------|----------------------------------------------------------------------------------------------------|--|--|
| rtr_card-addr | The slot number (1-6) that contains the Router (IP, CMG or TSR) card                                                                                                    |  |  |
| ip-addr       | The IP address for trace route to use for this query, in the form of xxx.xxx.xxx, where xxx is between 0-255.                                                            |  |  |
| domain-name   | The domain name for the external DNS server. Name must be enclosed in quotes, with a maximum length of 42 characters.                                                    |  |  |
| icmp          | Internet Control Message Protocol (ICMP) method of trace routing is the most widely used and has the best reliability. This is the default                               |  |  |
| udp           | User Datagram Protocol (UDP) method requires that all devices in the chain of the trace route support probes on the particular UDP port. This method is not recommended. |  |  |

Adit 600 - Release 10.1.1 5-347

| Variable | Definition                                                                                                    |
|----------|----------------------------------------------------------------------------------------------------|
| src-ip   | This parameter, only applies it [type] is set to ICMP. This defines the source IP address in the ICMP echo request and must be one of the router interface IP addresses. Default is the IP address of the interface from which the ping is sent. |
| ttlbeg   | Allows the user to define the beginning (or the minimum) of the range of hops the trace route will query. Range is 1 - [ttlmax] value. Default = 1.                                                                                              |
| ttlmax   | Allows the user to define the end (or the maximum) of the range of hops the trace route will query. Range is [ttlbeg] - 255 value. Default = 30.                                                                                                 |
| upd-port | This parameter only applies if [type] is set to UDP. Range is 1-65535. Default = 33434                                                                                                    |

5-348 Adit 600 - Release 10.1.1

# T1 Controller Card

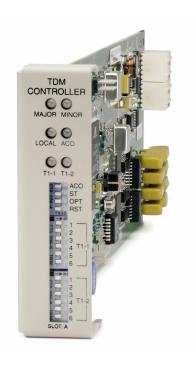

# In this Chapter

- Overview
- Features
- Technical Specifications
- Configuration
  - CLI Commands
  - DIP Switch Settings
- LEDs
- DS0 Management (IP over DS0)
- TR-08 Mode 1

### **Overview**

The Adit 600 with the Dual T1 Controller Card offers a cost-effective, compact solution that delivers a wide range of services from both wireline and wireless access networks. The T1 Controller Card includes two T1 ports with integrated CSUs and a built-in 1/0 cross-connect matrix providing full, non-blocking connectivity between the T1 Controller Card and any of the six service card slots. The total T1 capacity can be increased to 18 network access trunks or drop-and-insert user connections by adding a full complement of Quad DS1/E1 Service Cards.

The Adit 600 offers a modular design that includes the T1 Controller Card (required) and an array of available service cards. This flexibility allows the Adit 600 to function in a variety of applications, including:

- 1 to 18 T1 multi-service digital cross-connect system
- GR-303/TR-08/DLC remote terminal
- 48 FXS/FXO/DPT channel bank
- 40 FXS Voice over IP (VoIP) Customer Media Gateway (CMG) Service card
- 40 ISDN BRI shelf
- 6 Ethernet IP Router/WAN nest
- 24-port RS-232 and Ethernet with TSR Service Card
- 12 V.35 or synchronous RS-232 port drop-and-insert CSU/DSU
- 24 OCU-DP digital data service (DDS) delivery device
- 47-station P-Phone (EBS) terminal
- 6 Single-Channel POTS

The modular Adit 600 platform also allows service providers to scale across service types, network architectures, and bandwidth requirements to fit a dynamic service delivery environment. Service cards provide the physical, electrical, and logical connections for either customer service demarcations or network access. Customer interface types include Routed Ethernet, IP Router, TSR Card, FXS, FXO/DPT, V.35, V.35/V.54, RS-232, OCU-DP, ISDN BRI, P-Phone (Electronic Business Set), and T1. Any service card can be placed in any of the six available slots. In addition, the CMG and MSR service cards enable the Adit 600 to provide cost-effective VoIP services.

The T1 Controller Card has several local and remote management options available. The card can be configured and managed locally using the front-panel DIP switches or the Command Line Interface (CLI). Front-panel LEDs quickly communicate alarm and T1 line status, as well as mode of operation. Remote management is accomplished directly either over an in-band DS0 management channel or via a separate SNMP Ethernet connection. Alternatively, remote management can be accomplished through the Access Navigator over the Facility Data Link (FDL) or an in-band dedicated DS0.

6-2 Adit 600 - Release 10.1.1

## **Features**

- Allows any service connection or network access line to be deployed in any slot
- Provides integrated 18 T1 port digital cross-connect for service grooming and restoration
- Supplies integrated dual T1 CSU/DSUs and SNMP management on the Controller
- Supports VoIP (MGCP) services through the Customer Media Gateway (CMG) Service Card
- Supports VoIP (SIP), VPN routing, and T.38 Fax Relay services through the Multi-Service Router (MSR) Service Card
- Supports PBX Redirection for SIP-to-PRI calls through the MSR card.
- Supports SSH and SNMPv3
- Supports Telnet and SSH sessions to IPv4 hosts that are reachable via any of the routes in the Controller's routing table
- Enables remote SNMP and Telnet provisioning, monitoring, and testing of services and network conditions
- Delivers remote management via T1, FDL, in-band IP, external Ethernet or RS-232
- Provides GR-303 remote terminal management from Access Navigator host software

# Technical Specifications

## Controller Software Required

• To support all of the features described in this manual, release 10.1 is required. If you are using an earlier controller release, check the Customer Release Notes provided with your software to determine which features are supported.

### **Product Includes**

- 18 T1 port built-in, non-blocking 1/0 Digital Cross-connect System
- Robbed-bit (voice) and clear channel (data) signaling on the same T1
- TR-08 signaling configured as either AB, BB, A or B
- Integral dual T1 ports that support drop-and-insert applications
- T1.231 performance monitoring statistics: Ninety-six 15 minute segments (24 hour period)
- Performance Report Messages
- PBX trunk signaling, E&M to loop start and ground start conversion
- Analog voice signaling, CLASS features such as Call Waiting, Call Forwarding, Calling Party Disconnect and DNIS/DID
- Front-panel LED indicators for T1 status, major and minor alarms, remote/local management mode, and Alarm Cut-Off status
- Controller support for IP router card code download through its Ethernet management port
- Configurations automatically stored in non-volatile memory

Adit 600 - Release 10.1.1 6-3

- D4 PLAR to loop start conversion
- Remote Provisioning and Management (RPM)
  - Supports RPM over FDL with Access Navigator release 1.5 or higher
- RADIUS Login Authentication
- Syslog
- NTP
- Secure Shell (SSH) and Secure Copy (SCP)
- SNMPv3

### Management

- Local
  - Simple setup using front panel DIP switches for channel bank applications
  - RS-232 craft port interface drives up to 50 ft. (15.24 m) cable, and provides a Command Line Interface (CLI) using ASCII terminal or PC with terminal emulation software, modem using XMODEM or PPP sessions
- Remote
  - 10Base-T Ethernet management port provides
    - Local IP management connectivity
    - RJ-45 connector mounted on rear panel of chassis
    - 10Base-T link LED status indicator
    - IP management over a dedicated DS0 bearer channel
  - CLI management from Access Navigator (Rel. 1.7 or higher) through T1 FDL
- Integrated TFTP client for remote download of controller software upgrades
- SNMP agent, supporting MIB objects:
  - RFC 1213 (MIB-II) - RFC 2493 - RFC 1659 (V.35) - RFC 2494 (DS0-MIB) - RFC 1907 (SNMPv2-MIB) - RFC 2495 (DS1-MIB) - RFC 2011 (IP-MIB) - RFC 2571 (SNMP)
  - RFC 2233 (IF-MIB)
- CLI offers three levels of password controlled security
- Performance Report Messages

Adit 600 - Release 10.1.1 6-4

### Network T1 Interface

- Selectable single or dual T1 ports operating at 1.544 Mbps  $\pm 50$  bps
- SF (D4) and ESF framing
- AMI or B8ZS line coding
- Short or long-haul loop settings
- Integrated CSU function
- Line build out (DSX-1): 655 feet
- Receive sensitive (DS1): 0 to -22.5 dB
- Jitter and wander ITU-T B.824 (3/93)
- Channel status LEDs
- Two RJ-48C connectors on rear panel of chassis
- Solid-state (fuseless) overvoltage and overcurrent T1 line protection meets Telcordia GR-1089-CORE intra-building lightning/power cross limits
- CAS signaling options

### Service Interfaces Supported

- IP Router Service card
- Customer Media Gateway (CMG) Service card
- Multi-Service Router (MSR) Service card
- Terminal Server Router (TSR) Service card
- FXO/DPT 8-channel Voice Service card
- FXS 8-channel Voice Service cards
- ISDN BRI 2, 4 and 8-channel Service cards
- Dual V.35 and Dual V.35/V.54 Service cards
- Ouad T1 Service card
- Quad E1 Service card
- Quad DS1/E1 Service card (T1 or E1 mode)
- Quad DS1 ADPCM Service card
- OCU-DP Single and 4 port Service cards
- Octal P-Phone Service card
- Dual RS-232 Synchronous Data Service card (limited configuration)
- Single Channel POTS Service card

Adit 600 - Release 10.1.1 6-5

### **Network Standards**

• ANSI T1-403, T1.102, T1.231

### **Clocking**

- Loop-timed from any T1
- Revertive clock switching provides automatic backup to secondary T1 should the primary T1 fail
- Operates as a Stratum 4E device

### **Alarms**

- One major and one minor alarm output
- One alarm input
- Alarm contacts accessible from external alarm connector
- All alarms are logged in an event log
- Loss of AC power triggers minor alarm
- Generates SNMP traps for alarming (MIB objects)

## **Testing and Diagnostics**

- Standard T1 line and payload loopbacks
- T1.231 performance history

## **Power Consumption**

• 4 W maximum

## Regulatory Approvals

See Appendix A, Regulatory Approvals for information on the T1 Controller card.

## **Physical**

- Dimensions: 3.5 in. (H) x 1 in. (W) x 11.25 in. (D) 8.9 cm (H) x 2.5 cm (W) x 28.6 cm (D)
- Weight: 5.7 oz. (.16 kg)

For information on Adit 600 Environment required, see Installation Environment on page 2-2.

6-6 Adit 600 - Release 10.1.1

# **Configuration**

Options on the Controller card are set by the DIP switches, or the Command Line Interface (CLI).

**NOTE:** The default IP address for the Adit Controller is 10.0.0.10.

### **CLI Commands**

The following commands are used to configure the Controller card. For detailed information on these and other commands, see Chapter 5, CLI Commands.

connect

Creates two-way connections between channels

disconnect

Removes a connection created by the connect command

set clock

Sets the primary and secondary transmit clock

set date

Sets the date for the system

set (ds1)

Sets up the DS1 interfaces (up, down, bpviolation, fdl, framing, id string, lbo, line loopup, linecode, loopdetect, payload, threshold)

set ipds0

Sets up the DS0 management channel (assign, disable, down, IP address, up)

set notes

Allows configuration notes to be added and displayed as comments in the *print config* output.

• *show (ds1)* 

Displays current settings for DS1 (circuit ID, up, down, framing, line coding, clock source, line build out, loop code detection, loop back, fdl type)

• show ipds0

Displays the settings for the DS0 management channel

status (ds1)

Displays the status of the DS1 (receive, transmit, loopback)

• status ipds0

Display the status of the DS0 management channel

Adit 600 - Release 10.1.1 6-7

## **DIP Switch Settings**

On the front of the TDM controller card on the Adit 600 are DIP switches you can use to configure your Adit 600 locally.

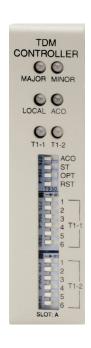

| Switch               | Function         | Description                                                                                                    |  |  |
|----------------------|------------------|----------------------------------------------------------------------------------------------------|--|--|
| ACO                  | Alarm Cut<br>Off | <ul> <li>0 = Alarm contacts enabled (close when alarm occurs).</li> <li>Default.</li> <li>1 = Alarm contacts disabled (open).</li> </ul>         |  |  |
| ST                   | Self Test        | <ul><li>0 = Normal operation. <i>Default</i>.</li><li>1 = Perform Self Test.</li></ul>                                                           |  |  |
| OPT                  | Spare            |                                                                                                    |  |  |
| RST                  | Reset            | <ul> <li>0 = User-configured operation. <i>Default</i>.</li> <li>1 = Reset configuration to factory defaults, and reset CLI password.</li> </ul> |  |  |
| T1-1<br>T2-1         | Line Coding      | 0 = B8ZS. Default.<br>1 = AMI<br>0 = Loopback off. Default.<br>1 = Loopback on<br>0 = ESF (Extended Superframe). Default.<br>1 = D4              |  |  |
| T1-2<br>T2-2         | Line<br>Loopback |                                                                                                    |  |  |
| T1 3-4<br>T2 3-4     | Framing          |                                                                                                    |  |  |
| T1 5 - 6<br>T2 5 - 6 | Signaling        |                                                                                                    |  |  |

| Switch 3 | Switch 4 | Switch 5 | Switch 6 Setting                                                |                                                                         |
|----------|----------|----------|-----------------------------------------------------------------|-------------------------------------------------------------------------|
| 0        | 1        | 1        | 1 TR-08 A-Shelf with FDL, 16-bit Alarm frame                    |                                                                         |
| 1        | 0        | 0        | 0 TR-08 A-Shelf with FDL, 13-bit Alarm frame                    |                                                                         |
| 1        | 0        | 0        | 1 TR-08 A-Shelf with FDL disabled                               |                                                                         |
| 1        | 0        | 1        | 0 TR-08 B-Shelf                                                 |                                                                         |
| 0        | 0        | 0        | 0 Loop Start/Ground Start. Default.                             |                                                                         |
| 0        | 0        | 0        | 1 E&M Immediate Start with ringback. (used for D3 PLAR and DPT) |                                                                         |
| 0        | 0        | 1        | 0                                                               | E&M Immediate Start with ringback and Calling<br>Party Disconnect (CPD) |

6-8 Adit 600 - Release 10.1.1

# **LEDs**

The T1 Controller has a set of six LEDs you can use to troubleshoot your Adit 600. The table below describes each LED.

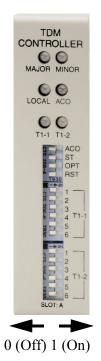

| LED       | State              | Description                                                   |
|-----------|--------------------|---------------------------------------------------------------|
| MAJOR Off |                    | No major alarms present                                       |
|           | Red                | Major alarm present                                           |
| MINOR     | Off                | No minor alarms present                                       |
|           | Yellow             | Minor alarms present                                          |
| LOCAL     | Off                | Remote mode (DIP switches disabled)                           |
|           | Green              | Local mode (DIP switches enabled)                             |
| ACO       | Off                | Normal mode. No alarms are being suppressed.                  |
|           | Yellow             | Alarm cutoff active. One or more active alarms suppressed.    |
| T1-1 and  | Off                | Off line                                                      |
| T1-2      | Green              | Normal                                                        |
|           | Red                | Loss of Signal (LOS) detected                                 |
|           | Yellow             | Bipolar Violation (BPV) detected                              |
|           | Flashing Green     | Loopback active                                               |
|           | Flashing Red       | Loss of Frame (LOF) or Alarm Indication Signal (AIS) detected |
|           | Flashing<br>Yellow | Yellow alarm (Remote Alarm Indication) detected.              |

Adit 600 - Release 10.1.1 6-9

# DS0 Management (IP over DS0)

The DS0 Management Channel provides an alternative to the FDL link for management information for those customer deployments where FDL is unavailable. The Access Navigator (Force10 Networks) and the remote Adit 600 will use IP packets to communicate management and control information over the DS0 Management Channel. This information includes support for the activation, testing, and status reporting for ISDN lines. A DS0 Channel will be used in the remote Adit 600 to send and receive the management IP packets. An Adit equipped with IP routing capabilities and co-located with the Navigator will be used to forward the IP packets between the remote Adit and the Navigator. The co-located Adit 600 with IP routing capabilities is required due to Navigator bandwidth limitations. In the Navigator, the Ethernet port will be used to exchange these packets.

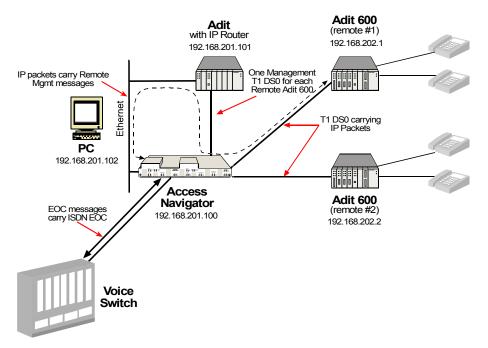

At the remote Adit a single DS0 will be configured to exchange management information with Navigator. The DS0 will be cross-connected at the Navigator to a DS0 at the router. The Router will also be connected to the Navigator via an Ethernet connection. The Router will forward IP packets between the management DS0 and the Ethernet. The Router will support multiple Navigators through its Ethernet port and multiple Adit 600s through individual DS0 channels.

Each Navigator and each Adit 600 will be configured with a unique IP address reachable by the router. The DS0 Channel will be configured in the Adit 600. In the Navigator, the cross connects between the remote Adit 600 and the router (Adit) will be statically configured. For each remote Adit 600 supported by the Navigator a selection of an FDL or DS0 Management channel must also be made. Selection of the DS0 Management Channel will require the IP address of the remote Adit 600.

The DS0 Management Channel will be used to exchange BRI activation, deactivation, and status reporting messages between the Navigator and the remote Adit 600. All commands initiated by the Switch will be forwarded by the Navigator over the DS0 Management Channel and will be processed by the Adit 600, including commands to control Loop Back or Corrupt CRC tests. The Adit 600 will report change in status, such as Loss of Signal over the DS0 Management Channel. The Navigator will forward this information to the Switch via GR-303 EOC messages.

6-10 Adit 600 - Release 10.1.1

### TR-08 Mode 1

The Adit 600 TR-08 will provide Mode 1 non-concentrated integrated service to the Adit 600 platform. The TR-08/SLC-96 interface will allow a direct T1 physical connection to a TR-08 capable digital switch, eliminating the need for an exchange office end platform.

Each TR-08 provisioned T1 will handle the signaling throughput for 24 DS0 voice channels. With T1-1 provisioned as an A shelf and T1-2 provisioned as a B shelf, the Adit 600 will provide 48 DS0 voice channels with alarm reporting capability for both shelves.

The TR-08 options can be provisioned either through CLI or controller front panel DIP switches. When a T1 is provisioned to be TR-08, it's respective set of service card slots (T1-1 slots 1-3, T1-2 slots 4-6) will be nailed-up to the T1's DS0s per TR-08 Mode 1.

Each T1 can be configured to be an A shelf or B shelf. The A shelf will carry alarm information over FDL for the A and B shelf cards. The following combinations can be set up:

- Single A shelf
- Two A shelves
- A and B shelf
- TR-08 provisioned T1 and a ESF provisioned T1

The A shelf can be set for FDL or no FDL and either alarm frame format 13 or 16 can be selected. This selection can be done either by CLI (see *set (ds1)* in *Chapter 5*) or for DIP switch settings (see *DIP Switch Settings on page 6-8*).

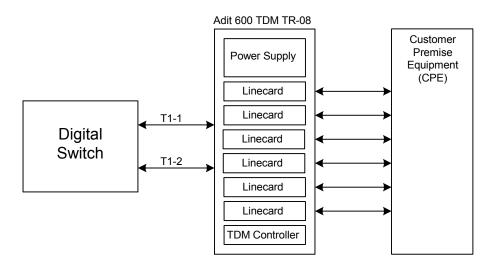

Adit 600 TR-08 Configuration

Adit 600 - Release 10.1.1 6-11

### T1 Controller Card

TR-08 Mode 1

6-12 Adit 600 - Release 10.1.1

# E1 Controller Card

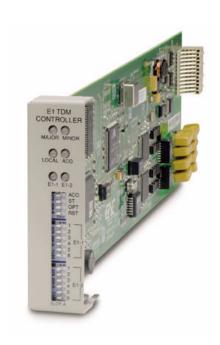

# In this Chapter

- Overview
- Features
- Technical Specifications
- Configuration
  - CLI Commands
  - DIP Switch Settings
- LEDs

### **Overview**

**NOTE:** E1 is not supported in this release. It will be supported in a future release.

The Adit 600 with the Dual E1 Controller card offers a cost-effective, compact solution to deliver a wide range of services from both wireline and wireless access networks. The E1 Controller includes two E1 ports with integrated CSUs and a built-in 558 timeslot (DS0) 1/0 cross-connect matrix. This provides full non-blocking connectivity between the E1 Controller card and any of the six Adit 600 service card slots. The total E1 capacity can be increased to 18 network access trunks or drop-and-insert user connections by adding a full complement of four Quad DS1/E1 service cards.

The Adit 600 offers a modular design that includes the Dual E1 Controller (required) and an array of available service cards. This flexibility allows the Adit 600 to function in a variety of applications, including:

- 1 to 18 E1 port multi-service Digital Cross-connect System (DCS)
- 40 ISDN BRI shelf
- 120 WAN connection IP router
- 2 to 12 V.35 port drop-and-insert CSU/DSU

The modular Adit 600 platform also allows service providers to scale across service types and bandwidth requirements to fit a dynamic service delivery environment. Service cards provide the physical, electrical, and logical connections for either customer service demarcations or network access. Customer interface types include Routed Ethernet, FXS, FXO, E&M/TO, V.35, ISDN BRI and E1. Any service card can be placed in any of the six available slots. In addition, the CMG and MSR service cards enable the Adit 600 to provide cost-effective VoIP services.

The E1 Controller card has several local and remote management options available. The card can be configured and managed locally using the front-panel DIP switches or the Command Line Interface (CLI). Front-panel LEDs quickly communicate alarm and E1 line status, as well as mode of operation. Remote management is accomplished directly over either in-band DS0 management channel or via a separate SNMP network management facility.

7-2 Adit 600 - Release 10.1.1

### **Features**

- Supports up to 18 E1s (4 Quad E1s plus the two E1s natively on the controller)
- Any service connection or network access line in any slot
- Capacity for control of 48 analog voice lines, 40 ISDN BRIs, 18 E1s, or 12 V.35s in an Adit 600 chassis
- Includes integration of Dual E1 functionality and Ethernet SNMP management
- Remote SNMP GUI or Telnet provisioning, monitoring, and testing of services and network
- Supports VoIP (MGCP) services through the Customer Media Gateway (CMG) Service Card
- Supports VoIP (SIP), VPN routing, and T.38 Fax Relay services through the Multi-Service Router (MSR) Service Card. NOTE: E1 support is scheduled for a future release of the MSR card.
- Supports PBX Redirection for SIP-to-PRI calls through the MSR card. **NOTE: E1 support is scheduled for a future release of the MSR card.**
- Supports SSH and SNMPv3
- Supports Telnet and SSH sessions to IPv4 hosts that are reachable via any of the routes in the Controller's routing table
- Supports standard E1 line loopback

Adit 600 - Release 10.1.1 7-3

# **Technical Specifications**

### **Controller Software Required**

• Release 3.2 through 9.4 to support an E1 Controller card.

### **Product Includes**

- Built-in non-blocking 512 DS0 digital cross-connect system
- Voice and Data on the same E1
- Integral dual E1 ports that support drop-and-insert applications
- RFC 2495 performance monitoring statistics
- Front-panel LED indicators for E1 status, major and minor alarms, remote/local management mode, and Alarm Cut-Off status
- Controller support for IP router card code download through its Ethernet management port
- Configurations automatically stored in non-volatile memory
- Secure Shell (SSH) and Secure Copy (SCP)
- SNMPv3

### Management

- Local
  - Simple setup using front panel DIP switches for channel bank applications
  - RS-232 craft port interface drives up to 50 ft. (15.24 m) cable, and provides a Command Line Interface (CLI) using ASCII terminal or PC with terminal emulation software, modem using XMODEM or PPP sessions
- Remote
  - 10Base-T Ethernet management port provides
    - Local IP management connectivity
    - RJ-45 connector mounted on rear panel of chassis
    - 10Base-T link LED status indicator
    - IP management over a dedicated DS0 bearer channel
- Integrated TFTP client for remote download of controller software upgrades
- SNMP agent, supporting MIB objects:
  - RFC 1213 (MIB-II) RFC 2011 (IP-MIB) RFC 2494 (DS0-MIB)
  - RFC 1659 (V.35) RFC 2233 (IF-MIB) RFC 2495 (DS1/E1-MIB)
  - RFC 1907 (SNMPv2-MIB)
- CLI offers three levels of password controlled security
- Performance Report Messages

7-4 Adit 600 - Release 10.1.1

### Network E1 Interface

- Selectable single or dual E1 ports operating at 2.048 Mbps  $\pm 100$  bps
- Expansion to 18 E1s in a single chassis using Quad DS1/E1 Service cards
- E1 Double Framed and E1 Multi-Frame (CRC-4) framing
- AMI or HDB3 line coding
- Generic R2, no signaling and CAS signaling options
- Loop Up (on)/ Loop Down (off) line loopback settings
- 24-hour or 15-minute performance threshold
- Integrated CSU function
- Receive sensitive (DS1): 0 to -22.5 dB
- Two RJ-48C connectors on rear panel of chassis
- Solid-state (fuseless) overvoltage and overcurrent protection

## Service Interfaces Supported

- IP Router card
- Customer Media Gateway (CMG) Service card
- Multi-Service Router (MSR) Service card. **NOTE: E1 support is scheduled for a future** release of the MSR card.
- Terminal Server Router (TSR) Service card
- 4-Wire E&M/TO Service card
- FXO Voice Service card
- FXS 8-channel Voice Service cards
- ISDN BRI 2, 4 and 8-channel Service cards (3 DS0 mode only)
- Dual V.35 and V.35/V.54 Service cards
- Ouad T1 Service card
- Quad E1 Service card
- Quad DS1/E1 Service card (T1 or E1 mode)
- Quad DS1 ADPCM Service card
- Single Channel POTS Service card

### **Network Standards**

- ITU-T G.703, G.704, G.821/G.823
- CTR 12 & 13

Adit 600 - Release 10.1.1 7-5

### **Clocking**

- E1 network loop timing
- E1 transmit circuits derive timing from 8.192 MHz backplane
- Revertive clock switching provides automatic backup to secondary E1 should the primary E1 fail
- Operates as a Stratum 4E device

### **Alarms**

- E1 alarms per ITU-T G.732
- One major and one minor alarm output
- One alarm input
- Alarm contacts accessible from external alarm connector
- All alarms are logged in an event log
- Loss of AC power triggers minor alarm
- Generates SNMP traps for alarming (MIB objects)

## **Testing and Diagnostics**

- Standard E1 line loopbacks
- Integrated FXS/GS loop testing
- RFC 2495 performance history

## **Power Consumption**

• 4 W maximum

## Regulatory Approvals

See Appendix A, Regulatory Approvals for information on the E1 Controller card.

# **Physical**

• Dimensions: 3.5 in. (H) x 1 in. (W) x 11.25 in. (D) 8.9 cm (H) x 2.5 cm (W) x 28.6 cm (D)

• Weight: 5.7 oz. (.16 kg)

For information on Adit 600 Environment required, see *Installation Environment on page 2-2*.

7-6 Adit 600 - Release 10.1.1

# **Configuration**

Options on the E1 Controller card are set by the DIP switches or Command Line Interface (CLI).

**NOTE:** The default IP address for the Adit Controller is 10.0.0.10.

### **CLI Commands**

The following commands are used to configure the E1 Controller card. For detailed information on these commands, see *Chapter 5*, *CLI Commands*.

- connect
   Creates two-way connections between channels
- *disconnect*Removes a connection created by the connect command
- set clock
   Sets the primary and secondary transmit clock
- *set date*Sets the date for the system
- set (e1)
  Sets up the E1 interfaces (up, down, framing, line, linecode and signaling)
- set notes
   Allows configuration notes to be added and displayed as comments in the print config output.
- *show (e1)*Displays current settings for E1 (up, down, framing, line coding, loop back and signaling)
- status (e1)
  Displays the status of the E1 (receive, transmit and loopback)

Adit 600 - Release 10.1.1 7-7

# **DIP Switch Settings**

On the front of the E1 Controller card there are DIP switches to configure your Adit 600 locally.

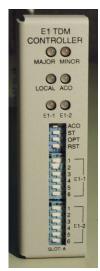

0 (Off) 1 (On)

|   | Switch       | Function         | Description                                                                                                    |  |
|---|--------------|------------------|----------------------------------------------------------------------------------------------------|--|
| - | ACO          | Alarm Cut<br>Off | <ul> <li>0 = Alarm contacts enabled (close when alarm occurs).</li> <li>Default.</li> <li>1 = Alarm contacts disabled (open).</li> </ul>                                     |  |
| - | ST           | Self Test        | <ul><li>0 = Normal operation. <i>Default</i>.</li><li>1 = Perform Self Test.</li></ul>                                                                                       |  |
|   | OPT          | Spare            |                                                                                                    |  |
| - | RST          | Reset            | <ul> <li>0 = User-configured operation. Default.</li> <li>1 = Reset configuration to defaults, and reset CLI passwor</li> <li>0 = HDB3. Default.</li> <li>1 = AMI</li> </ul> |  |
| - | E1-1<br>E2-1 | Line Coding      |                                                                                                    |  |
| - | E1-2<br>E2-2 | Line<br>Loopback | <ul><li>0 = Loopback off. Default.</li><li>1 = Loopback on</li></ul>                                                                                                    |  |
|   | E1 3<br>E2 3 | Framing          | 0 = E1 16 frame with CRC-4. <i>Default</i> .<br>1 = E1 (Dual Frame)                                                                                                    |  |
| ) | E1 4/E2 4    | Spare            |                                                                                                    |  |
|   | E1 5/E2 5    | Spare            |                                                                                                    |  |
| - | E1 6/E2 6    | Spare            |                                                                                                    |  |

7-8 Adit 600 - Release 10.1.1

# **LEDs**

The E1 Controller has a set of six LEDs. The table below describes each LED.

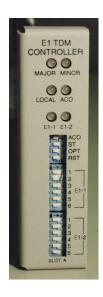

| LED           | State               | Description                                                   |  |  |
|---------------|---------------------|---------------------------------------------------------------|--|--|
| MAJOR         | Off                 | No major alarms present                                       |  |  |
|               | Red                 | Major alarm present                                           |  |  |
| MINOR         | Off                 | No minor alarms present                                       |  |  |
|               | Yellow              | Minor alarms present                                          |  |  |
| LOCAL         | Off                 | Remote mode (DIP switches disabled)                           |  |  |
|               | Green               | Local mode (DIP switches enabled)                             |  |  |
| ACO           | Off                 | Normal mode. No alarms are being suppressed.                  |  |  |
|               | Yellow              | Alarm Cut Off active. One or more active alarms suppressed.   |  |  |
| E1-1 and E1-2 | Off                 | Off line                                                      |  |  |
|               | Green               | Normal                                                        |  |  |
|               | Red                 | Loss of Signal (LOS) detected                                 |  |  |
|               | Yellow              | Bipolar Violation (BPV) detected, LCV                         |  |  |
|               | Flashing Green      | Loopback active                                               |  |  |
|               | Flashing Red (slow) | Loss of Frame (LOF) or Alarm Indication Signal (AIS) detected |  |  |
|               | Flashing Red (fast) | Card Failure                                                  |  |  |
|               | Flashing Yellow     | Yellow alarm (Remote Alarm Indication) detected.              |  |  |

Adit 600 - Release 10.1.1 7-9

## E1 Controller Card

LEDs

7-10 Adit 600 - Release 10.1.1

# 4-Wire E&M/TO Card

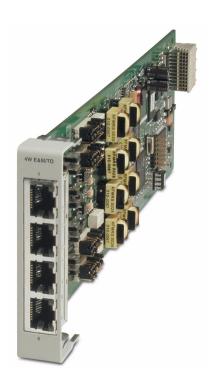

# In this Chapter

- Overview
- Features
- Technical Specifications
- Card Configuration
  - CLI Commands
- LEDs
- Connector Pinouts
  - RJ-45 Connector
- Operating Modes
- Signaling Types
- Jumpers Settings
- Normal and Tandem Cables

### **Overview**

**NOTE:** E1 is not supported in this release of the Adit 600 Controller. It will be supported in a future release.

The Quad 4-Wire E&M/TO (Transmit Only) Service Card is a cost-effective way to incrementally add E&M or TO voice support to the Adit 600 Multi-Service Delivery Terminal platform. Operating in any of the Adit 600's six service card slots, the 4-Wire E&M/TO Card offers industry-leading E&M density, providing four analog voice connections for interfacing with the telephone network over a T1 or E1 access facility. Applications include: connecting off-premises telephone extensions to a main PBX; inter-toll trunk connections for analog central offices; TO connections for inter-office voice traffic; and Pulse Link Repeater circuits for trunk-to-analog connections.

The 4-Wire E&M/TO Card provides four analog voice connections with standard 8-pin (RJ-45) jacks one for each analog port. The card maps the four analog voice ports from 4-wire radios, telephone switches, or data modems into four DS0 time slots of a T1 or E1 access link. The four analog connections can support telephone key systems, PBXs, radio systems and E&M trunk lines for providing off-premises extension, access to the PSTN, or radio dispatch applications.

The ports also provide 4-wire capability for interfacing with up to four analog leased line modems, radios, or analog mobile radios. No signaling is performed when configured as a TO interface, thereby optimizing modem performance.

The 4-Wire E&M/TO Card may be configured to provide an interface to on premises 4-wire trunk circuits employing single Type I, II, III, IV or V E&M lead signaling. Flexibility for voice applications over T1 lines is enabled utilizing Channel Associated Signaling (CAS). When the 4-Wire E&M/TO Card analog channels are configured for E&M operation, they can be used as an E&M interface between 4-wire trunk circuits employing standard E&M signaling. It is designed for use in exchange, extended area service, toll connecting, and inter-toll trunk applications. When configured for Pulse Link Repeater (PLR) operation, the channels provide the capability to interface with another carrier channel that is terminated with an E&M channel unit.

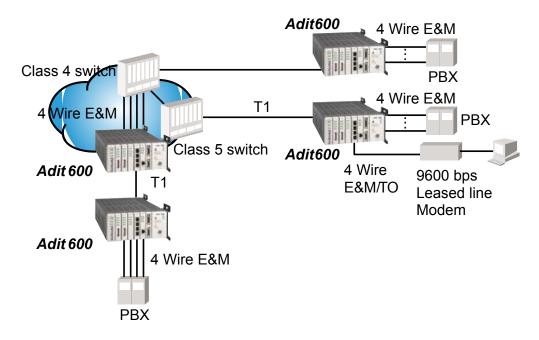

8-2 Adit 600 - Release 10.1.1

## **Features**

- Transmit and Receive gain/loss configurable per channel
- RX gain range 16/-8.5 dB, TX gain range -7/+17.5 dB per G.712 paragraph 2.1
- Mix E&M and TO services on same Service CardForward and reverse loopbacks
- Allows digital cross-connection (DCS) of all timeslots to any T1/E1 port

# **Technical Specifications**

### **Controller Software Required**

#### **T1 Controller**

• Release 8.0 or higher is required for the 4-Wire E&M/TO service card

#### E1 Controller

Release 9.4 is required for the 4-Wire E&M/TO service card
 μ-Law only

### E&M/TO Interface

- 4 Selectable E&M/TO ports
- System capacity: 6 Quad 4-Wire E&M/TO Service cards
- Front access RJ-45 (8-pin) connectors
- Impedance in each Tip/Ring pair  $600\Omega$
- Maximum signaling lead resistance equipment to equipment is  $150\Omega$
- Meets ANSI Standard T1.409.2002
- Signaling Type I, II, III, IV, and V
- Normal/Tandem/TO Modes
- Transmit and Receive gain/loss configurable per channel

#### Transmission Performance

- Receive channel idle noise ≤18 dBrnCO
- Transmit channel idle noise ≤22 dBrnCO
- Terminating impedance:  $600 \Omega$
- Loop range:  $150 \Omega$  per conductor
- Receive gain: adjustable from 16 dB to -8.5 dB in .25 increments
- Transmit gain: adjustable from -7 dB to 17.5 dB in .25 increments

### **Network Standards**

- ANSI T1.409.2002
- RX gain range -16/+8.5 dB. TX gain -7/+17 dB per G.712 paragraph 2.1

Adit 600 - Release 10.1.1 8-3

### Clocking

• Loop timed from any T1/E1

### **Alarms**

- Card removal/Detection logged in an event log
- Generates removal/detection SNMP traps for alarming

### **Power**

• Less than 4.5 W per card

## Regulatory Approvals

See Appendix A, Regulatory Approvals for information on the 4-Wire E&M Service card.

## **Physical**

- Dimensions: 3.5 in. (H) x 0.75 in. (W) x 11.25 in. (D) 8.9 cm (H) x 1.9 cm (W) x 28.6 cm (D)
- Weight: 5.1 oz. (0.14 kg)

For information on Adit 600 Environment required, see *Installation Environment on page 2-2*.

# **Card Configuration**

The 4-Wire E&M Service cards can be configured, using the Command Line Interface (CLI).

### **CLI Commands**

The following commands are used to configure the 4-Wire E&M Service card. For detailed information on these commands, see *Chapter 5, CLI Commands*.

- *connect*Creates two-way connections between channels.
- *disconnect*Removes a connection created by the connect command.
- set (4-wire e&m)
   Configure the E&M channels (RX gain, signal, TX gain and type).
- show (4-wire e&m)
  Displays the current settings for a 4-Wire E&M card (Type, RX gain, TX gain and signaling)
- *status (4-wire e&m)*Displays the current status of a 4-Wire E&M channel or card (port /channel, RX, TX and signal).

8-4 Adit 600 - Release 10.1.1

## **LEDs**

Each channel/port has two LEDs. Only the top LED is used in this application. LED definitions are listed below.

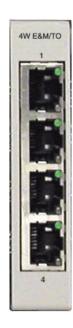

| State            | Description                                                                          |  |
|------------------|--------------------------------------------------------------------------------------|--|
| When in E&M Mode |                                                                                      |  |
| Off              | Channel is idle or disabled                                                          |  |
| Green            | Analog interface is off-hook                                                         |  |
| Red              | Digital interface is off-hook                                                        |  |
| Yellow           | Both analog and digital interfaces are off-hook, or channel is being trunk processed |  |
| When in TO Mode  |                                                                                      |  |
| Off              | Disconnected                                                                         |  |
| Green            | Connected, T1/E1 not in alarm                                                        |  |
| Yellow           | Connected, T1/E1 in alarm (trunk processed)                                          |  |

# **Connector Pinouts**

### **RJ-45 Connector**

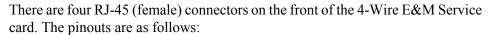

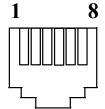

|     | Normal Mod          | e            |     | Tandem Mod          | le           |
|-----|---------------------|--------------|-----|---------------------|--------------|
| Pin | Name                | Description  | Pin | Name                | Description  |
| 1   | SG (Signal Ground)  | Green        | 1   | SB (Signal Battery) | Brown        |
| 2   | Е                   | White/Green  | 2   | M                   | White/Brown  |
| 3   | R1                  | Orange       | 3   | R1                  | Orange       |
| 4   | R                   | Blue         | 4   | R                   | Blue         |
| 5   | Т                   | White/Blue   | 5   | Т                   | White/Blue   |
| 6   | T1                  | White/Orange | 6   | T1                  | White/Orange |
| 7   | M                   | White/Brown  | 7   | Е                   | White/Green  |
| 8   | SB (Signal Battery) | Brown        | 8   | SG (Signal Ground)  | Green        |

**NOTE:** When in TO Mode either cable can be used, as the TO mode uses only pins 3-6 and these pins have the same assignment on both cables.

Adit 600 - Release 10.1.1 8-5

# **Operating Modes**

The are 3 mode types for the 4-Wire E&M/TO card, and can be set on a per port basis.

### Normal Mode

In normal mode the card is operating as Channel Equipment (normal multiplexer mode). Normal mode is the default mode for this card.

### **Tandem Mode**

In Tandem Mode the card is operating as Switching Equipment for back-to-back tandem applications (sometimes referred to as Reverse E&M or Pulse Link Repeater).

## TO (Transmit Only) Mode

The Transmission Only (TO) mode provides dedicated 4-Wire transmit and receive signals to radio and modem equipment. Transmission Only uses the identical 4-Wire E&M physical interface, but suppresses the A/B bit-robbed signaling, maximizing the transmission performance per channel for dedicated operations.

**NOTE:** For each of these mode there is a corresponding jumper setting and cable. Please see the following section for additional information.

8-6 Adit 600 - Release 10.1.1

# Signaling Types

The 4-Wire E&M/TO card supports Signaling Types I, II, III, IV and V. The default is Type I.

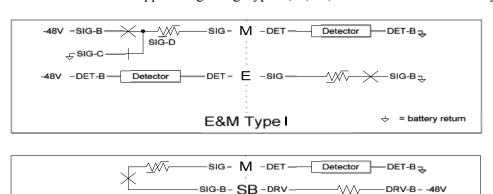

Tandem Mode (Originating Equip) (Switching Equip) (Side A)

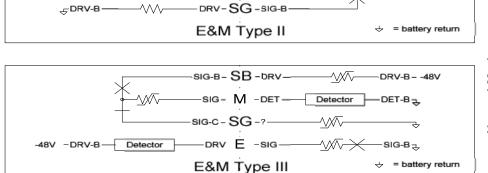

DET- E -SIG-

Normal Mode (Terminating Equip) (Channel Equip) (Side B)

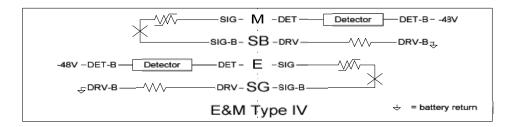

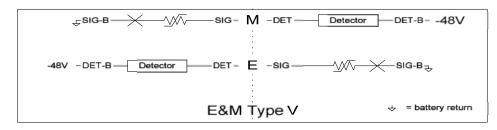

Adit 600 - Release 10.1.1 8-7

# **Jumpers Settings**

The 4-Wire E&M/TO service card is equipped with jumpers to set the Mode (Normal, Tandem or TO), and the Signaling Type for the Normal and Tandem modes (Signaling Types I, II, III, IV and V). The default setting is E&M Normal, Signaling Type I.

There is a set of jumpers for each port (channel). The following graphics show the location of the jumpers on the card, and the settings for all options.

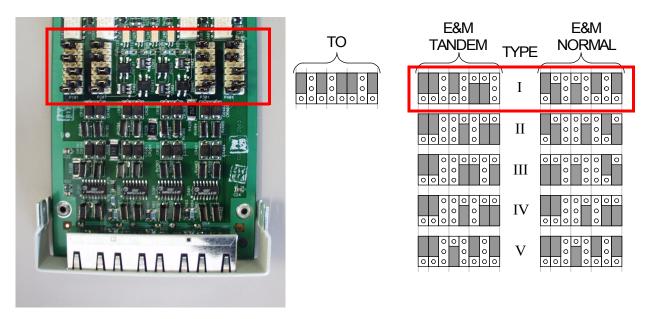

Front of Service Card

## Normal and Tandem Cables

For the E&M/TO card two cables are available to meet the Normal and Tandem Modes. These cables are as follows:

| 4-Wire E&M/TO Service Card Cables |                                                         |  |
|-----------------------------------|---------------------------------------------------------|--|
| P/N                               | Description                                             |  |
| 005-0216-0001                     | Normal Mode Cable. 10 Feet, RJ-45 8 position connector. |  |
| 005-0217-0001                     | Tandem Mode Cable. 10 Feet, RJ-45 8 position connector. |  |

NOTE: When in TO Mode either cable can be used.

8-8 Adit 600 - Release 10.1.1

# **FXO Voice Card**

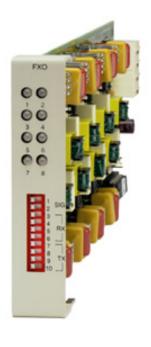

# In this Chapter

- Overview
- Features
- Technical Specifications
- Card Configuration
  - CLI Commands
  - DIP Switch Settings
- LEDs
- Channel Associated Signaling (CAS) Conversions

### **Overview**

The FXO Voice Service card provides high-density provisioning of reliable Foreign Exchange Office (FXO) or Direct Inward Dialing (DID) telephone services. Eight FXO or Dial Pulse Terminate (DPT) telephone line channels can be deployed on each FXO Service card. These cards can be inserted into any slot of the Adit 600 six-slot chassis, and up to 96 lines in two side-by-side chassis occupying just two rack units of space.

The FXO function sinks battery current and detects ringing voltage originating from the central office or PBX line, enabling the transport of dial tone and calling features to remote locations. When configured as a DPT interface, the channels sink and detect forward and reverse line current, emulating the functions of a central office DID line. DID service provides the necessary dialed digits to ring a telephone extension directly through a PBX, without requiring attendant intervention. DPT and FXO functions are also used with Automatic Call Distributor (ACD), voice mail, and Computer Telephony Integration (CTI) applications.

A unique range of software-controlled signaling capabilities connects virtually any type of 2-wire battery-sink telephone line service. Supported features include caller ID, calling party disconnect, distinctive ringing, ground start, and E&M signaling conversion. Automatic impedance balancing provides echo-free service connections across a wide range of customer equipment and line conditions. V.90 transmission ensures optimal dial-up modem performance.

As a component of the Adit 600 platform, the FX0 Service card has several local and remote management options available through the Adit 600 Controller. The card can be locally configured and managed using the front-panel DIP switches or the Command Line Interface (CLI). Front-panel LEDs indicate call progress and channel status. Remote management is accomplished either through the Access Navigator over the Facility Data Link (FDL) or an in-band dedicated DS0.

9-2 Adit 600 - Release 10.1.1

### **Features**

**NOTE:** E1 is not supported in this release of the Adit 600 Controller. It will be supported in a future release.

- Delivers FXO or DID telephone services from T1 or E1 access circuits
- Supports CLASS services including Caller ID, Calling Party Disconnect and Distinctive Ringing
- Provides up to 48 FXO or DPT voice lines in one chassis, or up to 96 lines in two side-by-side Adit 600s occupying two rack units of equipment space (19 in. rack)
- Complies with NEBS Level 3 standards for loop range and ringing protection for end office and customer premises
- Offers fuseless overvoltage and overcurrent protection to minimize service calls from lightning and power cross incidents

# **Technical Specifications**

## **Controller Software Required**

#### T1 Controller

• Release 1.2.2 or higher is required

#### E1 Controller

Release 9.4 is required
 μ-Law only

### **FXO Transmission Performance**

- Return Loss: ERL > 26 dB, SRL > 18 dB with respect to  $900\Omega + 2.16\mu$ F
- Transhybrid Loss: ERL > 26 dB, SRL > 18 dB with respect to  $900\Omega + 2.16\mu$ F
- Idle Noise: A/D < 16 dBrnC0, D/A, 12 dBrnC0
- Crosstalk Coupling: < 70 dB at 0 dBrn0
- Signal/Distortion: > 35 dB with 1004 Hz, 0 dBm0 input
- Overload:  $+3.0 \text{ dBm}/900\Omega$
- Frequency Response: +0.3 dB -1.0 dB from 300 to 3400 Hz
- Encoding: μ-law 255 for U.S. and Canada as defined in CCITT G.711 and G.712
- Terminating Impedance:  $900\Omega + 2.16\mu F$
- Transmit Gain/Loss: +7 to -9 dB, switch selectable per card
- Receive Gain/Loss: +7 to -9 dB, switch selectable per card
- Modem Support: Full compatibility with V.90 modems

Adit 600 - Release 10.1.1 9-3

## **FXO Signaling Performance**

- DC Loop Range:  $> 1600\Omega$  loop or ground start
- Ringer Equivalency Number (REN): 0.4B (AC)
- Ringing Voltage Detection: detects Class A ringing follows distinctive ringing
- FXO DC Resistance:  $100\Omega$
- Maximum DC: 150 mA
- Overvoltage: UL 1950, FCC Part 68 lightning protection
- Overcurrent: 600 V rms, 60 Amps
- Protection: solid-state (fuseless) overvoltage and over current protection
- Termination Type: FXO loop start or ground start, switch selectable per card or via management interface per channel
- Signaling Selection: DPT functionality enabled/disabled on all 8 channels
- Address Signaling: DTMF or dial pulse
- Calling Party Disconnect: detects and forwards current interruption to disconnect answering devices and modems

## Regulatory Approvals

See Appendix A, Regulatory Approvals for information on the FX0 Service card.

### **Physical**

- Connections made on RJ21-X telco connector rear panel
- Dimensions: 3.5 in. (H) x 0.75 in. (W) x 11.25 in. (D) 8.9 cm (H) x 1.9 cm (W) x 28.6 cm (D)
- Weight: 9.1 oz. (.26 kg)

For information on Adit 600 Environment required, see *Installation Environment on page 2-2*.

9-4 Adit 600 - Release 10.1.1

# **Card Configuration**

The FXO voice card can be configured, using DIP switches on the card, to support either FXO loop start or FXO ground start signaling, with various transmit and receive attenuation options.

Note that the attenuation settings you configure via DIP switches apply to all eight channels on a card. If you want different attenuation options for individual channels, use the Command Line Interface to configure your FXO channels.

#### **CLI Commands**

The following commands are used to configure the FXO card. For detailed information on these commands, see *Chapter 5*, *CLI Commands*.

- connect
   Creates two-way connections between channels
- disconnect
   Removes a connection created by the connect command
- set (fxo)
  To setup the voice channels parameters (rx gain, signal, tx gain)
- *show (fxo)*Displays the settings (type, signaling, RxGain, TxGain) for the FXO
- status (ds0)
   Displays the status (AB bits received, AB bits transmitted, signal, trunk processing) of the DS0s (AB Bit Monitoring)
- status (fxo)
   Displays the status (AB bits received, AB bits transmitted, signal, T1/E1 activity, trunk processing) of the specified FXO (AB Bit Monitoring)

Adit 600 - Release 10.1.1 9-5

# **DIP Switch Settings**

Each FXO card contains ten DIP switches that can be used to select signaling options for all eight channels.

|                                            | Switch | Function              | Description                                                                                                    | Note                                                                                                    |
|--------------------------------------------|--------|-----------------------|----------------------------------------------------------------------------------------------------|----------------------------------------------------------------------------------------------------|
| FXO  1 2 2 3 4 5 6 7 8  1 SIG 3 4 4 RX 6 6 | 1-2    | Signal<br>Type        | 1 2  0 0 = FXO Loop Start  1 0 = FXO Ground Start  0 1 = DPT (use with  E&M setting on T1)  1 1 = FXO Loop Start  with Calling Party  Disconnect |                                                                                                    |
|                                            | 3-6    | Receive<br>Gain/Loss  | 3 4 5 6<br>0 0 0 0 = 0 dB<br>0 0 0 1 = -9 dB<br>0 0 1 0 = +2 dB<br>0 1 0 0 = +3 dB<br>1 0 0 0 = +4 dB                                            | These settings allow for receive gain and losses of -9, -7, -6, -5, -4, -3, -2, 0, 2, 3, 4, 5, 6, and 7. +9 (1110) is not available.  |
| 8<br>9 TX<br>10                            | 7-10   | Transmit<br>Gain/Loss | 7 8 9 10<br>0 0 0 0 = 0 dB<br>0 0 0 1 = -9 dB<br>0 0 1 0 = +2 dB<br>0 1 0 0 = +3 dB<br>1 0 0 0 = +4 dB                                           | These settings allow for transmit gain and losses of -9, -7, -6, -5, -4, -3, -2, 0, 2, 3, 4, 5, 6, and 7. +9 (1110) is not available. |

# **LEDs**

Each FXO port on a card has its own LED, described in the table below.

| State          | Loop Start<br>Meaning | Ground Start Meaning           | Dial Pulse Termination<br>Meaning  |
|----------------|-----------------------|--------------------------------|------------------------------------|
| Off            | N/A                   | Idle (tip open)                | Idle (loop open)                   |
| Green          | Idle                  | Tip ground (incoming seizure)  | Incoming seizure                   |
| Red            | N/A                   | Ring ground (outgoing seizure) | Loop closure (outgoing seizure)    |
| Yellow         | Call in progress      | Call in progress               | Call in progress (reverse battery) |
| Flashing green | Ringing               | Ringing                        | N/A                                |

9-6 Adit 600 - Release 10.1.1

# Channel Associated Signaling (CAS) Conversions

**NOTE:** E1 is not supported in this release of the Adit 600 Controller. It will be supported in a future release.

Cross-connects are done at a DS0 level. The following rules need to be kept in mind while performing cross-connects for a FXO voice card.

|           | FXO Analog |    |     |       |  |
|-----------|------------|----|-----|-------|--|
| DS0       | LS         | GS | DPT | LSCPD |  |
| E1 DS0    |            |    |     |       |  |
| LS        | Y          | N  | N   | Y     |  |
| VoIP Port |            |    |     |       |  |
| CMG LS    | N          | N  | N   | N     |  |
| CMG GS    | N          | N  | N   | N     |  |
| T1 DS0    |            |    |     |       |  |
| LS        | Y          | N  | N   | Y     |  |
| GS        | N          | Y  | N   | N     |  |
| EMDW      | N          | N  | N   | N     |  |
| EMI       | N          | N  | Y   | N     |  |
| EMICPD    | N          | N  | N   | N     |  |
| EMW       | N          | N  | N   | N     |  |

DPT = Dial Pulse Termination

EMDW = E&M Delayed Wink start

EMI = E&M Immediate start

EMICPD = E&M Immediate Start with Calling Party Disconnect

EMW = E&M Wink start

GS = Ground Start

GSRB = Ground Start with Reverse Battery

LS = Loop Start

LSCPD = Loop Start Calling Party Disconnect

LSRB = Loop Start with Reverse Battery

VoIP = Voice over IP

Adit 600 - Release 10.1.1 9-7

# FXO Voice Card

Channel Associated Signaling (CAS) Conversions

9-8 Adit 600 - Release 10.1.1

# CHAPTER 10

# **FXS Voice Card**

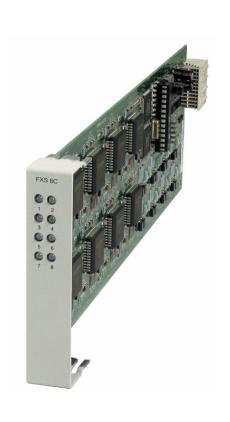

# In this Chapter

- Overview
- Features
- Technical Specifications (FXS 8D)
- Card Configuration
  - CLI Commands
- LEDs
- Channel Associated Signaling (CAS) Conversions
- Previous FXS Cards
  - Technical Specifications (Previous FXS Cards)
  - DIP Switch Settings
  - LEDs
  - Identifying FXS 4G and 5G Cards

## **Overview**

The FXS 8D 8-Channel voice Service card provides support for high-density provisioning of reliable telephone services and the ability to perform FXS remote line testing. GR-909 loop tests are supported, minimizing diagnostic and down time. The FXS 8D card includes Calling Party Disconnect (CPD) timing parameterization. CPD provisioning is provided through CLI and SNMP management functions. The FXS 8D also includes a high-power ringing mode and the ability to go to distances of 24,000 feet with optimal conditions.

An Adit 600 platform can be equipped with up to six FXS 8D cards to deliver up to 48 FXS telephone lines. The lines can be configured as FXS loop-start or ground-start interfaces, which can be used to deploy either external phone lines, or on-premises customer business line services from T1 access lines.

A unique range of software-controlled signaling capabilities designed into the FXS voice service cards connect virtually any type of 2-wire battery-feed telephone line service. Supported features include caller ID, calling party disconnect, distinctive ringing, ground start, and E&M signaling conversion. V.90 transmission is supported for optimal dial-up modem performance.

WARNING! THE FXS POTS INTERFACES ARE INTENDED TO BE PROTECTED FROM INCIDENTAL LIGHTNING OR AC POWER LINE CROSS WITH EXTERNAL 3MIL CARBON BLOCKS OR EQUIVALENT WHEN CONNECTING TO EXPOSED OFF-PREMISE COMMUNICATION CONDUCTORS. IT WILL BE THE RESPONSIBILITY OF THE INSTALLER TO UTILIZE THE APPROPRIATE PRIMARY PROTECTION AND INSTALLATION REQUIREMENTS PER NATIONAL ELECTRIC CODE OR THE NETWORK AUTHORITY.

## **Features**

- Provides overvoltage and overcurrent protection to minimize service calls from lightning and power cross incidents
- Minimizes power consumption for high-density service delivery with automatic battery voltage switching
- Provides up to 48 FXS voice lines in one chassis or up to 96 lines in two side-by-side Adit 600s occupying just two rack units of equipment space (19-inch rack)
- Ringing voltage/cadence generation and ring trip detection
- Loop hold and programmable impedance and termination for international compliance
- Selectable μ-Law and A-Law encoding
- Provides integrated GR-909 line test capabilities
- Supports migration from TDM to VoIP service delivery while preserving existing capital investment

**NOTE:** From Release 6.1.2 and higher, the FXS card will provide a fast busy indication if a subscriber is off hook and the supporting T1 DS0 is in a trunk processing state.

10-2 Adit 600 - Release 10.1.1

rx gain

tx gain

# Technical Specifications (FXS 8D)

**NOTE:** E1 is not supported in this release of the Adit 600 Controller. It will be supported in a future release.

### Controller Software Required

#### T1 Controller

• Release 9.7 or higher is required for the FXS 8D Service card

#### E1 Controller

• Release 9.7 is required for the FXS 8D Service card - A-Law and μ-Law supported

**NOTE:** The following specifications are specific to the FXS 8D. For specific specifications on the other FXS cards, see Technical Specifications (Previous FXS Cards) on page 10-10.

#### FXS Transmission Performance

- Return Loss: ERL > 19 dB, SRL > 11 dB with respect to  $900\Omega + 2.16\mu$ F
- Transhybrid Loss: THL @ 1010 Hz > 23 dB, THL @ 310 Hz and 3210 Hz > 16 dB
- Idle Noise: A/D < 19 dBrnC0, D/A, < 15 dBrnC0
- Crosstalk Coupling: < 65 dBm0 at 0 dBrnC0
- Signal/Distortion: >33 dB 0 to -30 dBm0 >27 dB -30 to -40 dBm0 >22 dB -40 to -45 dBm0
- Terminating Impedances: 19 selectable impedances
- Transmit Gain/Loss: -12 to +6 dB in .25 dB increments management selectable per channel or switch selectable per card (FXS 5G and E1-FXS only).
- Receive Gain/Loss: -12 to +6 dB in .25 dB increments management selectable per card (FXS 5G and E1-FXS
  - rx gain Softswitch CMG FXS and/or channel or switch selectable per IP Network tx gain only).

T1

**FXS** 

TDM

Network

Overload:  $\leq$  .5 dB loss @ +3 dB input level

> $\leq$  1.8 dB loss @ +6 dB input level  $\leq$  4.5 dB loss @ +9 dB input level

Adit 600 - Release 10.1.1 10-3 • Frequency Response: +0.25 dB -1.5 dB from 300 to 3400 Hz

• Longitudinal Balance: >58 dB per NEBS GR-57 and TIA-464-C

• Modem Support: Full compatibility with V.90 modems

## **FXS Signaling Performance**

• DC Loop Range:  $1700\Omega$ 

• Loop Feed: Nominal 27mA current limit with automatic battery switching

• Off-Hook Detection: Detects tip or ring currents > 14mA

• Ring Ground: Detects ring ground currents > 33mA

• Ringing Voltage: All-channel simultaneous ringing power, 85 V rms, 20 Hz

Maximum Ringers: 5 REN, FCC Class B ringers

• Loop lengths:

| Parameter          | Value | Max. Loop Length Supported |
|--------------------|-------|----------------------------|
| DC Current Feed    | 20mA  | 24,000 ft.                 |
| Normal Ringing     | 3 REN | 24,000 ft.                 |
| Normal Ringing     | 4 REN | 18,000 ft.                 |
| Normal Ringing     | 5 REN | 14,000 ft.                 |
| High-Power Ringing | 4 REN | 24,000 ft.                 |
| High-Power Ringing | 5 REN | 18,000 ft.                 |

- Internal Ringing Cadence: Ringing cadence is 2 seconds on, 4 seconds off for E&M wink start conversion modes
- Control Technique: Solid-state with no mechanical relays
- Overcurrent: 600 V rms, 60 Amps
- Supports CLASS features (i.e. calling party ID, 3-way calling, distinctive ringing)
- Calling Party Disconnect: Calling party (forward) disconnect provides 2 second current interruption to disconnect answering devices and modems - requires E&M signaling service on the T1
- FXS Signaling: FXS loopstart or groundstart with LS/GS selection per channel
- FXSDN Signaling: E&M immediate or wink start to either loopstart or groundstart conversion with ringback tone for carrier services such as Megacom<sup>®</sup>, Flexpath<sup>®</sup>, DSS<sup>®</sup>, VPN<sup>®</sup>, VNET<sup>®</sup>, etc. Wink delay for advanced ANI/DNIS 800 number services

10-4 Adit 600 - Release 10.1.1

#### **GR-909 Line Tests**

- Hazardous potential (foreign DC voltage)
- Foreign electromotive force (foreign AC voltage)
- Resistive faults (resistance tip-ring, tip-GND (ground), ring-GND
- Receiver off-hook (differentiated from a short tip-ring)

#### **Power**

• 15 W maximum

## Regulatory Approvals

See Appendix A, Regulatory Approvals for information on the FXS Service cards.

## **Physical**

- Dimensions: 3.5 in. (H) x 0.75 in. (W) x 11.25 in. (D) 8.9 cm (H) x 1.9 cm (W) x 28.6 cm (D)
- Weight: 5.8 oz. (.16 kg)

For information on Adit 600 environment required, see *Installation Environment on page 2-2*.

Adit 600 - Release 10.1.1 10-5

# **Card Configuration**

#### **CLI Commands**

The following commands are used to configure the FXS cards. For detailed information on these commands, see *Chapter 5*, *CLI Commands*.

- connect
  - Creates two-way connections between channels
- disconnect
  - Removes a connection created by the connect command
- set (fxs)
  - To configure the FXS 4G voice channels (rx & tx gain, signal)
- set (fxs8D/fxs8C/fxs8B/fxs8A/fxs5G)
   To configure the FXS 8D/FXS 8C/FXS 8B/FXS 8A/FXS 5G voice channels (rx gain, tx gain, signal, impedance, wink time)
- set (fxsINTL)
  - To configure the E1-FXS voice channels (rx gain, tx gain, signal, impedance).
- show (fxs)
  - Displays the FXS 4G settings (type, signaling, rx gain, tx gain, line length).
- show (fxs8D/fxs8C/fxs8B/fxs8A/fxs5G)
  Displays the FXS 8D/FXS 8C/FXS 8B/FXS 8A/FXS 5G settings (type, signaling, rx gain, tx gain, impedance, wink time).
- show (fxsINTL)
  - Displays the E1-FXS settings (type, signaling, rx & tx gain, impedance).
- *show impedance* 
  - Displays the impedance settings for the FXS 8D/FXS 8C/FXS 8B/FXS 8A/FXS 5G and E1-FXS cards.
- status (fxs)
  - Displays the FXS 4G status (AB bits received & transmitted, signal, T1 activity, trunk processing).
- status (fxs8D/fxs8C/fxs8B/fxs8A/fxs5G)
  - Displays the FXS status (AB bits received & transmitted, signal, T1 activity, trunk processing)
- status (fxsINTL)
  - Displays the E1-FXS status (AB bits received & transmitted, signal, E1 activity, trunk processing)
- *test (fxs8D/fxs8C/fxs8B)* 
  - Tests the channels on the FXS 8D, FXS 8C, or FXS 8B Service Card. Note: only one channel can be tested at a time.

10-6 Adit 600 - Release 10.1.1

# **LEDs**

Each FXS port has a corresponding LED, described in the table below. This chart applies to all the FXS service cards.

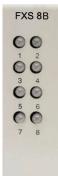

| State          | Loop Start Meaning                                           | Ground Start Meaning           |
|----------------|--------------------------------------------------------------|--------------------------------|
| Off            | N/A                                                          | Idle (tip open)                |
| Green          | Idle                                                         | Tip ground (incoming seizure)  |
| Red            | Note: This can be seen with<br>Forward Disconnect (tip open) | Ring ground (outgoing seizure) |
| Yellow         | Call in progress                                             | Call in progress               |
| Flashing green | Ringing                                                      | Ringing                        |

Adit 600 - Release 10.1.1 10-7

# Channel Associated Signaling (CAS) Conversions

**NOTE:** E1 is not supported in this release of the Adit 600 Controller. It will be supported in a future release.

Cross-connects are done at a DS0 level. The following rules need to be kept in mind while performing cross-connects for an FXS voice card.

|           |         | FXS Analog |            | E1-FXS |
|-----------|---------|------------|------------|--------|
| DS0       | LS/LSRB | GS/GSRB    | GSW/GSWRB* | R2     |
| E1 DS0    |         |            |            |        |
| LS        | Y       | Y          | N          | N      |
| R2        | Y       | Y          | N          | Y      |
| VoIP Port |         |            |            |        |
| CMG LS    | Y       | N          | N          | N      |
| CMG GS    | N       | Y          | N          | N      |
| T1 DS0    |         |            |            |        |
| LS        | Y       | Y          | N          | N      |
| GS        | Y       | Y          | Y          | N      |
| EMDW      | Y       | Y          | N          | N      |
| EMI       | Y       | N          | N          | N      |
| EMICPD    | Y       | Y          | N          | N      |
| EMW       | Y       | Y          | N          | N      |
| PLAR      | Y       | N          | N          | N      |
| TR8LSGS   | Y       | Y          | N          | N      |

EMDW = E&M Delayed Wink start

EMI = E&M Immediate start

EMICPD = E&M Immediate Start with Calling Party Disconnect

EMW = E&M Wink start

GS = Ground Start

GSW = Ground Start Wink

GSRB = Ground Start with Reverse Battery

LS = Loop Start

LSRB = Loop Start with Reverse Battery

PLAR = D4 PLAR (Private Line Automatic Ringdown)

TR8LSGS = TR-08 Loop Start/Ground Start

VoIP = Voice over IP

R2 = E1 R2 Signaling

\* FXS 8D, FXS 8C, FXS 8B, FXS 8A, and FXS 5G Options

10-8 Adit 600 - Release 10.1.1

## Previous FXS Cards

The FXS 8D Service card supports all the features of the following cards. The following information is provided for older cards you may have installed in your Adit 600. For any additional information, contact Force10 Networks Customer Support.

#### FXS 8C

Provides the same functions as the FXS 8D card except for the "Ring Power" capability.

#### FXS 8B

Provides the same functions as the FXS 8C card except for the Calling Party Disconnect (CPD) timing parameterization capability.

#### FXS 8A

The On-Premises FXS service card is optimized for connection to intra-building, non-exposed wiring.

#### FXS 5G

The FXS 5G Voice card is designed for outdoor loops that meets the stringent requirements for off-premises loop termination with its industry-leading fuseless design.

## FXS (4G Version)

The original FXS Service card (4G) has the basic FXS features. This is a legacy product and is supported, but no longer available to purchase.

**NOTE:** The FXS (4G) and FXS 5G card faceplates are both labeled "FXS", therefore the FXS 5G card has a label on the card portion identifying it as the 5G card along with a warning of the required Controller software level.

#### E1 - FXS Voice Card

The E1 FXS Voice card is a FXS 5G card with the following signaling only:

• R2 signaling for international applications

WARNING! THE INTERNATIONAL E1-FXS VOICE INTERFACES ARE INTENDED TO BE PROTECTED FROM INCIDENTAL LIGHTNING OR AC POWER LINE CROSS WITH EXTERNAL 3-ELEMENT GAS DISCHARGE TUBES OR EQUIVALENT WHEN CONNECTED TO EXPOSED OFF-PREMISE COMMUNICATION CONDUCTORS. IT WILL BE THE RESPONSIBILITY OF THE INSTALLER TO UTILIZE THE APPROPRIATE PRIMARY PROTECTION AND INSTALLATION REQUIREMENTS PER NATIONAL OR LOCAL REGULATIONS.

Adit 600 - Release 10.1.1 10-9

## Technical Specifications (Previous FXS Cards)

### **Controller Software Required**

#### **T1 Controller**

- Release 1.2.2 or higher is required for the FXS (4G) Service card
- Release 1.50 or higher is required for the FXS 5G Service card
- Release 6.1.1 or higher is required for the FXS 8A Service card
- Release 9.1 or higher is required for the FXS 8B Service card
- Release 9.4 or higher is required for the FXS 8C Service card
- The E1 FXS Service card is not supported by the T1 Controller

#### E1 Controller

- Release 3.2 is required for FXS 5G and E1-FXS Service cards
- The FXS (4G) and FXS 8A service cards are not supported by the E1 Controller

#### **FXS Transmission Performance**

- Return Loss:
  - FXS 8B and FXS 8C: ERL > 19 dB, SRL > 11 dB with respect to  $900\Omega + 2.16\mu F$
  - FXS 8A, FXS 5G, FXS 4G, E1-FXS: ERL > 26 dB, SRL > 18 dB with respect to  $900\Omega + 2.16\mu F$
- Transhybrid Loss: THL @ 1010 Hz > 23 dB, THL @ 310 Hz and 3210 Hz > 16 dB
- Idle Noise:
  - FXS 8B and FXS 8C: A/D ≤ 19 dBrnC0, D/A, ≤ 15 dBrnC0
  - FXS 8A, FXS 5G, FXS 4G, E1-FXS: A/D ≤ 19 dBrnC0, D/A, ≤ 14 dBrnC0
- Crosstalk Coupling: < 65 dBm0 at 0 dBrnC0</li>
- Signal/Distortion: >33 dB 0 to -30 dBm0 >27 dB -30 to -40 dBm0 >22 dB -40 to -45 dBm0
- Terminating Impedances: 19 selectable impedances
- Transmit Gain/Loss:
  - FXS 8C, FXS 8B, FXS 8A, FXS 5G, E1-FXS: -12 to +6 dB in .25 dB increments management selectable per channel or switch selectable per card (FXS 5G and E1-FXS only).
  - FXS 4G: -9 to +7 dB in 1 dB increments management selectable per channel, or switch selectable per card.
- Receive Gain/Loss:
  - FXS 8C, FXS 8B, FXS 8A, FXS 5G, E1-FXS: -12 to +6 dB in .25 dB increments management selectable per channel or switch selectable per card (FXS 5G and E1-FXS only).
  - FXS 4G: -9 to +7 dB in 1 dB increments management selectable per channel, or switch selectable per card.

10-10 Adit 600 - Release 10.1.1

- Overload: ≤ .5 dB loss @ +3 dB input level
   ≤ 1.8 dB loss @ +6 dB input level
   ≤ 4.5 dB loss @ +9 dB input level
- Frequency Response:
  - FXS 8B and FXS 8C: +0.25 dB -1.5 dB from 300 to 3400 Hz
  - FXS 8A, FXS 5G, FXS 4G, E1-FXS: +0 dB -1.0 dB from 310 to 3210 Hz
- Longitudinal Balance:
  - FXS 8B and FXS 8C: >58 dB per NEBS GR-57 and TIA-464-C
  - FXS 8A, FXS 5G, FXS 4G, E1-FXS: >63 dB per IEEE 455 and NEBS GR-57
- Modem Support: Full compatibility with V.90 modems

#### **FXS Signaling Performance**

- DC Loop Range:
  - FXS 8B and FXS 8C:  $1700\Omega$
  - FXS 8A, FXS 5G, FXS 4G, E1-FXS:  $1250\Omega$
- Loop Feed: Nominal 27mA current limit with automatic battery switching
- Off-Hook Detection:
  - FXS 8B and FXS 8C: Detects tip or ring currents > 14mA
  - FXS 8A, FXS 5G, FXS 4G, E1-FXS: Detects tip or ring currents > 6mA
- Ring Ground:
  - FXS 8B and FXS 8C: Detects ring ground currents > 33mA
  - FXS 8A, FXS 5G, FXS 4G, E1-FXS: Detects ring ground currents > 8mA
- Ringing Voltage: All-channel simultaneous ringing power, 85 V rms, 20 Hz
- Maximum Ringers:
  - FXS 8B and FXS 8C: 5 REN, FCC Class B ringers
  - FXS 8A, FXS 5G, FXS 4G, E1-FXS: 2.5 REN, FCC Class B ringers
- Internal Ringing Cadence: Ringing cadence is 2 seconds on, 4 seconds off for E&M wink start conversion modes
- Control Technique: Solid-state with no mechanical relays
- Overcurrent: 600 V rms, 60 Amps
- Supports CLASS features (i.e. calling party ID, 3-way calling, distinctive ringing)
- Calling Party Disconnect: Calling party (forward) disconnect provides 2 second current interruption to disconnect answering devices and modems - requires E&M signaling service on the T1
- FXS Signaling: FXS loopstart or groundstart with LS/GS selection per channel
- FXSDN Signaling: E&M immediate or wink start to either loopstart or groundstart conversion with ringback tone for carrier services such as Megacom<sup>®</sup>, Flexpath<sup>®</sup>, DSS<sup>®</sup>, VPN<sup>®</sup>, VNET<sup>®</sup>, etc. Wink delay for advanced ANI/DNIS 800 number services

Adit 600 - Release 10.1.1 10-11

#### Regulatory Approvals

See Appendix A, Regulatory Approvals for information on the FXS Service cards.

#### **Physical**

• Dimensions: 3.5 in. (H) x 0.75 in. (W) x 11.25 in. (D)  $8.9 \text{ cm (H)} \times 1.9 \text{ cm (W)} \times 28.6 \text{ cm (D)}$ 

• Weight: FXS 4G - 9.6 oz. (.27 kg) FXS 8C, FXS 8B, FXS 8A, FXS 5G, and E1-FXS - 5.8 oz. (.16 kg)

For information on Adit 600 environment required, see *Installation Environment on page 2-2*.

## **DIP Switch Settings**

**Note**: DIP Switches are only on the following FXS Voice Service cards:

- FXS (4G)
- FXS 5G
- E1-FXS

The DIP switches on the card, to support either FXS loopstart or FXS groundstart signaling, with various transmit and receive attenuation options (the FXS 8A does not have any DIP switches).

Note: The attenuation settings configured via DIP switches apply to all eight channels. For different attenuation options for individual channels, use the CLI.

|                                                                |                                     | Switch                         | Function                                                                                   | Description                                                                                                    | Note                                                                                                    |
|----------------------------------------------------------------|-------------------------------------|--------------------------------|--------------------------------------------------------------------------------------------|----------------------------------------------------------------------------------------------------|----------------------------------------------------------------------------------------------------|
| FXS                                                            | E1 - FXS                            | 1-2                            | Signal                                                                                     | 1 2                                                                                                    |                                                                                                    |
|                                                                | 0 0                                 |                                | Type                                                                                       | 0 0 = FXS Loop Start<br>1 0 = FXS Ground<br>Start                                                                                    | FXS and FXS5G card<br>Note: FXS 8A has no DIP<br>Switches                                                                                        |
| 3 4                                                            | 3 4                                 |                                |                                                                                            | 00 = R2                                                                                                    | E1-FXS card                                                                                                    |
| 5 6                                                            | 5 6                                 | 3-6                            | Receive                                                                                    | 3 4 5 6                                                                                                    | These settings allow for receive                                                                                                    |
| 7 8  1 SIG 2 SIG 4 FIX 6 G T T T T T T T T T T T T T T T T T T | 7 8  1 SIG 3 7 7 7 7 8  8 9 TX 10 J | 7-10 Transmit Gain/ Loss  Toss | _ ,,,,,,,,,,,,,,,,,,,,,,,,,,,,,,,,,,,,,                                                    | 0 0 0 0 = 0 dB<br>0 0 0 1 = -9 dB<br>0 0 1 0 = +2 dB<br>0 1 0 0 = +3 dB<br>1 0 0 0 = +4 dB                                           | gain and losses of -9, -7, -6, -5,<br>-4, -3, -2, 0, 2, 3, 4, 5, and 6.<br>+9 (1110) is not available.<br>Maximum setting on the 5G is +6<br>dB. |
|                                                                |                                     |                                | Transmit                                                                                   | 7 8 9 10                                                                                                    | These settings allow for transmit                                                                                                    |
|                                                                |                                     |                                | 0 0 0 0 = 0 dB<br>0 0 0 1 = -9 dB<br>0 0 1 0 = +2 dB<br>0 1 0 0 = +3 dB<br>1 0 0 0 = +4 dB | gain and losses of -9, -7, -6, -5, -4, -3, -2, 0, 2, 3, 4, 5, and 6. +9 (1110) is not available.  Maximum setting on the 5G is + dB. |                                                                                                    |

**NOTE:** The FXS channels default to a short loop setting (up to 1.6 miles for 26 AWG, and 2.6 miles for 24 AWG). To set an FXS channel to have a long loop setting, see set (fxs) on page *5-96*.

10-12 Adit 600 - Release 10.1.1

### **LEDs**

For LED information for these cards, see LEDs on page 10-7.

# Identifying FXS 4G and 5G Cards

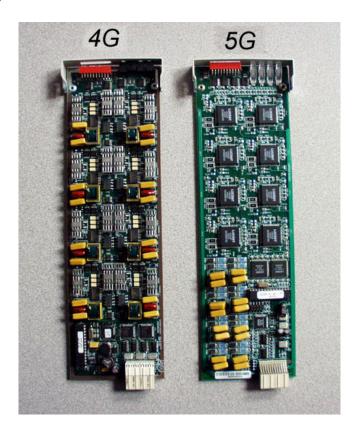

Identifying the original FXS (4G) card from the FXS 5G card is not easily done by looking at the faceplate, as they are both labeled FXS. The cards are easily identified by viewing the cards. Please see the above photo.

Adit 600 - Release 10.1.1 10-13

#### FXS Voice Card

Previous FXS Cards

10-14 Adit 600 - Release 10.1.1

# CHAPTER 11

# **ISDN BRI Card**

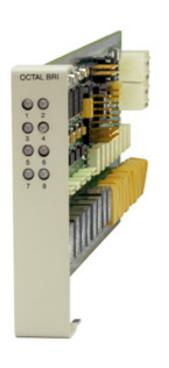

# In this Chapter

- Overview
- Features
- Technical Specifications
- Card Configuration
  - CLI Commands
  - LEDs
- Connector Pinouts
  - 25-Pair Telco Connectors

## **Overview**

#### **NOTE:** These cards are no longer manufactured.

The ISDN BRI Service Cards enable service providers and enterprises to deploy high-density, standards-based, ISDN Basic Rate Interface (BRI) services over one or more T1 or DSL access lines using TDM or ATM transport. ISDN voice, data, and real-time video applications may be cost effectively deployed as part of any integrated broadband service delivery.

#### ISDN BRI

BRI provides an end-to-end digital connection for customers with voice, data and video needs. BRI has 2 Bearer (B) channels at 64 Kbps for voice or data and 1 Data or Delta (D) channel at 16 Kbps for signal and control. With some ISDN BRI devices, the two B-channels can be aggregated together for 128 Kbps capacity.

#### 3-DS0 BRITE Mode

The ISDN BRI Card supports the 3-DS0 BRITE mode of operation. In this mode, three DS0 channels support a BRI channel, providing eight BRI per T1. The BRI channel consists of two B and a D channel (2B+D) which is also transported in a full DS0. The D-channel supports the Embedded Operations Channel (EOC) and is used to pass signaling and other management information, such as loopback commands.

The following is an example of how a Adit 600 with a ISDN BRI card can function as a Line Unit Network Termination (LUNT) with central office applications, and a Line Unit Line Termination (LULT) with subscriber lines.

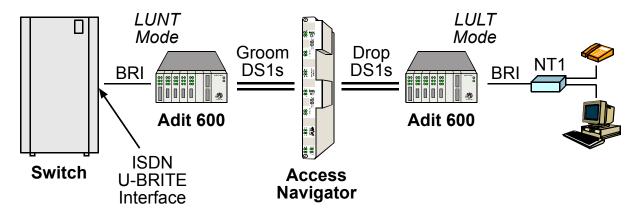

ISDN BRI Service Using 3DS0 Mode

11-2 Adit 600 - Release 10.1.1

#### 4:1 TDM Mode

In the 4:1 Subrate D-Channel Mode, up to 10 BRI channels are carried over each T1 line. Four 16 Kbps D-channels are multiplexed into each DS0. The Access Navigator GR-303, in conjunction with the Adit Customer Service Terminal (CST), functions as an Integrated GR-303 Digital Loop Carrier system using this mode. Standard 4:1

D-Channel concentration is utilized from the GR-303 interface of a Class 5 switch. EOC management information from the switch is supported.

The following is an example of how a Adit 600 with a ISDN BRI card can function as with the Access Navigator in the 4:1 TDM Mode.

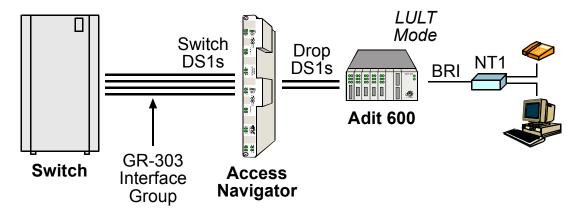

ISDN BRI Service Using 4:1 TDM Mode

## **Features**

- Enables carriers to economically bundle ISDN with all other services at 64 Kbps or 128 Kbps over T1 access lines
- Configurable as either Line Unit Line Terminal (LULT) for interfacing to ISDN switch interfaces at the central office, or Line Unit Network Terminal (LUNT) for customer premises deployment
- Provides direct NTU service demarcation for ISDN video conferencing, 128 Kbps dial-up Internet, point-of-sale terminals, and ISDN Centrex or telephone applications
- Enables high service density with up to 40 ISDN BRI lines from 4 T1 lines in a single Adit 600 chassis, or up to 80 ISDN BRI lines in two chassis occupying two rack units of equipment space (19-inch rack)
- Provides economic deployment of ISDN services with on-premises T1 concentration via the Access Navigator/GR-303 host to provision 40 to 240 ISDN BRI channels over 3 to 8 T1 access lines
- Offers solid-state fuseless protection for central office NEBS compliance and customer premises FCC and UL safety requirements

Adit 600 - Release 10.1.1 11-3

# **Technical Specifications**

## **Controller Software Required**

#### T1 Controller

• Release 1.2.2 or higher is required

#### E1 Controller

Release 3.2 through 9.4 is required

**NOTE:** E1 is not supported in this release of the Adit 600 Controller. It will be supported in a future release.

#### **Product Includes**

- Configurable as Line Unit Line Terminal (LULT) or Line Unit Network Terminal (LUNT)
- Works with all standard Carrier Serving Area (CSA) loops maximum 18,000 ft. range (#26 AWG copper)
- Supports standard Telcordia 3-DS0 or 4:1 TDM modes
- Line coding: 2
- Line Rate: 160 Kbps (80 kbaud)
- Front-panel multi-function LEDs provide out-of-Service, LOS/Self-test fail, ES/SES detected, Sync, Loopback, and Normal indications
- Interoperable with other standards-based ISDN BRI equipment
- B1, B2, and 2B+D payload loopbacks supported
- Maximum bridged tap length is 2.5 kft. (762 m)
- Rear-accessed U-interface connections

## Management

Standard ISDN SNMP MIB supported

#### Network Interface

- 3 DS0 mode: Uses 3 contiguous DSO channels per ISDN BRI channel on T1
- 4:1 TDM mode: T1 to Access Navigator/GR-303

#### **Network Standards**

- Telcordia TR-NWT-000397 (1993)
- Telcordia TR-TSY-000821 (1991)
- Telcordia TR-TSY-000829 (1989)
- ANSI T1.1992
- ITU-T Q.920, Q.921

11-4 Adit 600 - Release 10.1.1

# Clocking

• Loop timing derived from Channel 1 of ISDN BRI card or any Adit 600 T1 line

## **Testing & Diagnostics**

- Initiates 2B+D, B1, or B2 loopbacks toward the BRI at the NT1
- Performs self test at power up
- 3 DSO mode: supports external loopback testing via EOC messages from the switch
- 4:1 TDM mode: supports external loopback testing through CLI commands or as commanded by switch

## **Product Supports**

- TR-821 alarms
- TR-397/TR-829/TR-821 Generic Segmented Performance Monitoring
- TR-829 multi-EOC messages in 3 DS0 and 4:1 TDM modes
- Metallic DC test signature in Line Unit Network Terminal (LUNT) mode

#### **Power**

- Maximum power input: 6 W (8 port)
- Solid-state fuseless protection

# Regulatory Approvals

See Appendix A, Regulatory Approvals for information on the ISDN BRI Service card.

## **Physical**

- Dimensions: 3.5 in. (H) x 0.75 in. (W) x 11.25 in. (D) 8.9 cm (H) x 1.9 cm (W) x 28.6 cm (D)
- Weight: 6.9 oz. (.20 kg)

For information on Adit 600 Environment required, see *Installation Environment on page 2-2*.

Adit 600 - Release 10.1.1 11-5

# **Card Configuration**

BRI card options are set with the Command Line Interface (CLI). For additional information on these commands, see *Chapter 5*, *CLI Commands*.

#### **CLI Commands**

connect

Creates two-way connections between channels

disconnect

Removes a connection created by the connect command

• set (bri)

Setup of ISDN ports (up/down, threshold, call reference value)

• set (bri) autoactivate

Set up the ISDN circuits when the FDL link cannot be used

• set (bri) mode

Set up ISDN cards mode of operation (3-DS0 or 4:1)

• set (bri) pmsync

Set up the BRI card source for performance monitoring synchronization

• *set (ds0)* 

For cross-connect to ISDN, must be data type

• status (ds1)

Displays line status or performance statistics of a specific DS1

set clock

Set the primary and secondary (clock1/clock2) master transmit clock source

• show (bri)

Displays BRI port configuration

• show clock

Displays actual clock source

• *show (ds1)* 

Displays DS1 configuration

status (bri)

Displays port status or performance statistics for the specified BRI

• status clock

Displays actual clock status and source

11-6 Adit 600 - Release 10.1.1

# **LEDs**

There is an LED for each ISDN BRI on a card. The function for each LED is listed below:

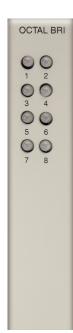

| State           | Description                                                                                 |
|-----------------|---------------------------------------------------------------------------------------------|
| Off             | Line U-interface is attempting synchronization, or BRI is out of service.                   |
| Red             | Line alarm (LOS or self test failure)                                                       |
| Yellow          | ES or SES has occurred.                                                                     |
| Flashing yellow | Line U-interface is synchronized with customer equipment, but is not passing customer data. |
| Flashing green  | Line U-interface is in external loopback toward the switch at the unit.                     |
| Green           | Normal (Line U-interface is active and transparently passing customer data.)                |

Adit 600 - Release 10.1.1 11-7

# **Connector Pinouts**

#### 25-Pair Telco Connectors

Circuit connections are made at the 25-pair telco connectors. A standard 25-pair telephone cable with RJ-21X wiring and a male D-type connector at the Adit 600 end is required.

#### Slot/Pair Designation

The following designations apply whether a Dual, Quad or Octal ISDN BRI Card is placed in Slot 1 through 6. However, a Dual would only use the first 2 of the 8 pair, a Quad the first 4, and an Octal all 8. The following is the breakdown of designated pairs to each Adit 600 slot.

| SLOT | 25-Pair Telco Connector        |
|------|--------------------------------|
| #1   | #1 - 8 (first 8 pairs) on J1   |
| #2   | # 9 - 16 (next 8 pairs) on J1  |
| #3   | # 17 - 24 (next 8 pairs) on J1 |
| #4   | #1 - 8 (first 8 pairs) on J2   |
| #5   | # 9 - 16 (next 8 pairs) on J2  |
| #6   | # 17 - 24 (next 8 pairs) on J2 |

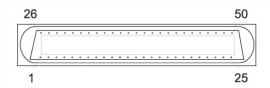

**NOTE:** For the location of the 25-Pair Telco Connectors, on the back of the Adit, see *25-Pair Telco Connectors on page 3-11* 

11-8 Adit 600 - Release 10.1.1

# 25-Pair Telco Connector Pinouts

|                              | Pair | Pin Location | Function        | Color Code |
|------------------------------|------|--------------|-----------------|------------|
| 61                           | 1    | 26           | Tip Channel 1   | White      |
| $\Gamma$                     |      | 1            | Ring Channel 1  | Blue       |
| uc                           | 2    | 27           | Tip Channel 2   | White      |
| 4                            |      | 2            | Ring Channel 2  | Orange     |
| Ė                            | 3    | 28           | Tip Channel 3   | White      |
| Ó                            |      | 3            | Ring Channel 3  | Green      |
|                              | 4    | 29           | Tip Channel 4   | White      |
| SLOT 1 on J1 or SLOT 4 on J2 |      | 4            | Ring Channel 4  | Brown      |
| 0                            | 5    | 30           | Tip Channel 5   | White      |
| 11                           |      | 5            | Ring Channel 5  | Slate      |
| n                            | 6    | 31           | Tip Channel 6   | Red        |
| <u> </u>                     |      | 6            | Ring Channel 6  | Blue       |
|                              | 7    | 32           | Tip Channel 7   | Red        |
| O                            |      | 7            | Ring Channel 7  | Orange     |
|                              | 8    | 33           | Tip Channel 8   | Red        |
| <b>9</b> 2                   |      | 8            | Ring Channel 8  | Green      |
|                              | 9    | 34           | Tip Channel 9   | Red        |
| 12                           |      | 9            | Ring Channel 9  | Brown      |
| uc                           | 10   | 35           | Tip Channel 10  | Red        |
| 0                            |      | 10           | Ring Channel 10 | Slate      |
|                              | 11   | 36           | Tip Channel 11  | Black      |
| SLOT 2 on J1 or SLOT 5 on J2 |      | 11           | Ring Channel 11 | Blue       |
| ]                            | 12   | 37           | Tip Channel 12  | Black      |
| <b>9</b> 1                   |      | 12           | Ring Channel 12 | Orange     |
| 0                            | 13   | 38           | Tip Channel 13  | Black      |
| 1                            |      | 13           | Ring Channel 13 | Green      |
| T L                          | 14   | 39           | Tip Channel 14  | Black      |
| 0                            |      | 14           | Ring Channel 14 | Brown      |
|                              | 15   | 40           | Tip Channel 15  | Black      |
|                              |      | 15           | Ring Channel 15 | Slate      |
|                              | 16   | 41           | Tip Channel 16  | Yellow     |
| $\infty$                     |      | 16           | Ring Channel 16 | Blue       |
|                              | 17   | 42           | Tip Channel 17  | Yellow     |
|                              |      | 17           | Ring Channel 17 | Orange     |
| on J2                        | 18   | 43           | Tip Channel 18  | Yellow     |
| )n                           |      | 18           | Ring Channel 18 | Green      |
| 9                            | 19   | 44           | Tip Channel 19  | Yellow     |
| H                            |      | 19           | Ring Channel 19 | Brown      |
| Ó                            | 20   | 45           | Tip Channel 20  | Yellow     |
|                              |      | 20           | Ring Channel 20 | Slate      |
| 91<br>H                      | 21   | 46           | Tip Channel 21  | Violet     |
| 0                            |      | 21           | Ring Channel 21 | Blue       |
| 11                           | 22   | 47           | Tip Channel 22  | Violet     |
| n                            |      | 22           | Ring Channel 22 | Orange     |
| 3 C                          | 23   | 48           | Tip Channel 23  | Violet     |
|                              |      | 23           | Ring Channel 23 | Green      |
| O_                           | 24   | 49           | Tip Channel 24  | Violet     |
| SLOT 3 on J1 or SLOT 6       |      | 24           | Ring Channel 24 | Brown      |
| $\infty$                     | 25   | 50           | Reserved        | Violet     |
|                              |      | 25           |                 | Slate      |
|                              |      | 1            | I.              | 1          |

Adit 600 - Release 10.1.1

#### ISDN BRI Card

Connector Pinouts

11-10 Adit 600 - Release 10.1.1

# CHAPTER 12

# **OCU-DP Card**

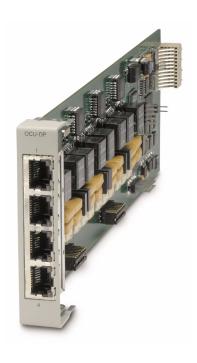

# In this Chapter

- Overview
- Features
- Technical Specifications
- Card Configuration
  - CLI Commands
  - Basic Setup
- LEDs
- Jumper Settings
- Alarms
- Line Rates/Line Lengths
- Connector Pinouts
  - DDS RJ-48S
  - 25-Pair Telco Connector

## **Overview**

#### **NOTE:** These cards are no longer manufactured.

The Single Port and Quad Port all-rate OCU-DP Service Cards provide electrical and physical termination of the 4-wire Digital Data Service (DDS) that is traditionally used to interconnect lower-speed serial synchronous Data Terminal Equipment (DTE) devices such as routers, Frame Relay Access Devices (FRAD), or video conferencing equipment. Now DDS can be integrated with DS0 voice, fractional T1 data, ISDN, and IP services – over multiple T1s. This enables service providers to deliver transport for legacy enterprise data networking or Common Channel Signaling (CCS) circuits commonly used in Signaling System 7 (SS7) telephone networks using one card for all standard DDS types. Plus, it can be used as a replacement for low-density, unmanaged D4 channel banks.

The OCU-DP Service cards provide scalable, independently configurable, synchronous data service rates from 2.4 Kbps to 64 Kbps, including Switched 56 Kbps data rates. Up to six OCU-DP cards can be inserted into any of the service card slots of the Adit 600, providing up to 24 DDS connections. These cards enable industry leading density and cost per port at Central Offices (COs) hub and collocations (COLOs) and cell sites.

For example, the Adit 600 OCU-DP ports can be groomed and mapped into any of the T1 ports of the Controller. The Adit 600's digital cross-connect functionality offers DS0 service grooming, T1 dropand-insert, and voice access integration not available in traditional multiplexers.

The OCU-DP Service cards have several local and remote management options available through the Controllers. Cards can be locally configured and managed using the Command Line Interface (CLI). Remote management is accomplished directly over either an in-band DS0 management channel or a separate SNMP network connection, alternatively, remote management can be achieved through the Access Navigator over the Facility Data Link (FDL) or an in-band dedicated DS0.

12-2 Adit 600 - Release 10.1.1

# **Customer Premise Application**

In this model, the carrier deploys the Adit 600 in conjunction with DDS DSU/CSUs to provide standards-based DDS access for customer data terminal needs. In essence, the Adit 600 integrates the DDS capabilities that were traditionally served by D4 or DLC Remote Terminal equipment into a customer premise multi-service solution.

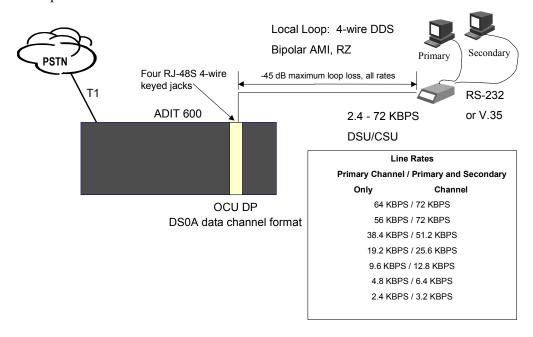

# SS7 Backhaul Application

In this application, the carrier uses the OCU to transfer signaling and call information between MSCs.

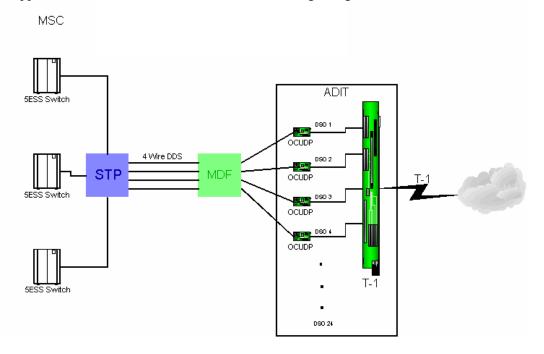

Adit 600 - Release 10.1.1

### **Features**

- Provides available baseband data rates from 2.4 to 72 Kbps
- Supports primary and secondary channel services, 64K clear channel service, and 4-wire Switched-56 service
- Complies with AT&T Pub. 62310
- Offers Bipolar Violation (BPV), Loss of Frame (LOF-DDSII), Loss of Signal (LOS) and Out-of-Service (OOS) performance counters: 15 minute, 1 hour and 24 hour intervals available
- Offers BPV, OOS, LOF and LOS selectable alarm thresholds
- Supplies built-in self-tests including data path and RAM test status and TDM and CSU failures
- Supports DDS network control codes for OCU, CSU and DSU latching and non-latching service loopbacks
- Supports system timing from any T1 line and provides it to the connected DTE
- Deploys up to 24 OCU-DP service ports in a single chassis, or a total of 48 OCU-DP service ports in two side-by-side Adit 600s occupying just two rack units of equipment space (19 inch rack)

# **Technical Specifications**

# **Controller Software Required**

#### T1 Controller

Release 3.2 or higher is required

#### E1 Controller

• The OCU-DP service cards are not supported by the E1 Controller card

#### Service Interface

- Single-port OCU-DP interface
  - One RJ-48S front-panel jack
  - Strap selections for rear-panel RJ-21X telco connector
- Four-port OCU-DP interface
  - Four RJ-48S front-panel jack
  - Strap selections for rear-panel RJ-21X telco connector

#### **Network Interface**

• Each OCU port DS0 cross-connected to T1 port

12-4 Adit 600 - Release 10.1.1

# Loopbacks

OCU, CSU and DSU:

- Manual loopbacks activate via CLI
- Non-latching loopbacks activate via network code
- Latching loopbacks activate via network code

## **Clocking**

- Loop-timed from any T1 in the platform
- Sources clock to the DTE device

## **Power Consumption**

- 6 W maximum, Four Port OCU-DP card
- 3 W maximum, Single Port OCU-DP card

## Regulatory Approvals

See Appendix A, Regulatory Approvals for information on the OCU-DP Service cards.

## **Physical**

• Dimensions: 3.5 in. (H) x 0.75 in. (W) x 11.25 in. (D) 8.9 cm (H) x 1.9 cm (W) x 28.6 cm (D)

• Weight: 5.7 oz. (.16 kg)

For information on Adit 600 Environment required, see *Installation Environment on page 2-2*.

Adit 600 - Release 10.1.1 12-5

# **Card Configuration**

OCU-DP card options are set with the Command Line Interface (CLI). For additional information on these commands, see *Chapter 5*, *CLI Commands*.

#### **CLI Commands**

#### **Configuration Commands**

- *set (ocudp) baud*Set up OCU-DP port baud rate
- set (ocudp) loopdetect
   Set OCU-DP non-latching/latching loopback code detection
- set (ocudp) mvec
   Set Majority Vote Error Correction (MVEC)
- *set (ocudp) secondary*Set up the secondary channel service
- *set (ocudp) up/down*Set the OCU-DP line In or Out-of-Service.

#### **Test Commands**

- *set (ocudp) loopback*Set the manual loopback tests
- *set (ocudp) selftest* Start the OCU-DP self test

#### **OCU-DP Status Commands**

- *show (ocudp)*Displays OCU-DP card configuration (baud, loopdetect, error correction, switched and enhanced switched service and secondary channel provisioning)
- status (ocudp)
   Displays the status or performance statistics of the OCU-DP card (OOS, LOF, LOS and BPV seconds)

12-6 Adit 600 - Release 10.1.1

# **Basic Setup**

| Command                                                             | Description                                                                                 |
|---------------------------------------------------------------------|---------------------------------------------------------------------------------------------|
| set {ocudp-addr} baud {2400 4800 <br>9600 19200 38400 56000* 64000} | Set the OCU-DP Baud rate. ocudp-addr = {slot:port} of the OCU-DP card to apply settings to. |
| set {ocudp-addr} up                                                 | Set the OCU-DP port 1 up.                                                                   |
| show {ocudp_card-addr}                                              | Show the OCU-DP card settings. ocudp_card-addr = {slot} of the OCU-DP card.                 |
| disconnect a                                                        | Disconnects all connections to slot a (controller)                                          |
| set {ds0-addr} type data                                            | Sets a DS0 data signaling type                                                              |
| <pre>connect {ds0-addr} {ocudp-addr}</pre>                          | Connects DS0 (in previous step) to OCU-DP port (in previous step).                          |
| show connect (ocudp_card-addr)                                      | Displays connect information for OCU-DP card.                                               |

# **LEDs**

There are two LEDs for each channel on the OCU-DP card. The function for each LED is listed below:

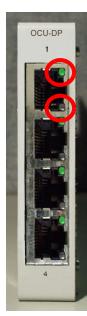

| State                                 | LEDs          | Description                                                                                                    |
|---------------------------------------|---------------|----------------------------------------------------------------------------------------------------|
| Yellow Flickering                     | ALL           | Boot Software in control.                                                                                                    |
| Green (walking down) Red (walking up) | ALL           | Application Software in control (repeated 3.5 times).                                                                                                    |
| Red, slow flash                       | ALL           | In Boot. Application flash code checksums did not match and Boot is waiting for application download.                                                            |
| Red                                   | ALL           | In Application code waiting for Controller to issue SW/HW revision request. This is the first request that comes from the OCU-DP card manager in the Controller. |
| Green<br>Yellow                       | Top<br>Bottom | Port in Self-test. Duration is 5-8 seconds.                                                                                                    |
| Off                                   | Top<br>Bottom | Port is set down (Out-Of-Service).                                                                                                    |
| Green                                 | Тор           | Port is receiving valid signals.                                                                                                    |
| Red                                   | Тор           | Port is receiving no signal (primary) or no frame sync (secondary or clear channel).                                                                             |
| Red Flashing                          | Bottom        | Port is receiving bipolar violations                                                                                                    |
| Yellow                                | Bottom        | Port is in loopback.                                                                                                    |

Adit 600 - Release 10.1.1 12-7

# **Jumper Settings**

The P1 and P2 Jumpers are defaulted to RJ-48S, which are the set of pins nearest the bottom of the service card. With the jumper in this position the signals are routed to the RJ-48S connector(s) on the face of the card. To route the signals to the 25-pin Telco connector at the rear of the unit, move the jumpers to the backplane position, which is the set of pins toward the top of the service card.

P1 applies to connectors 1 and 2 (connector 2 only with the 4 port card). P2 applies to connectors 3 and 4 (for the four port card only).

### **Top of Card**

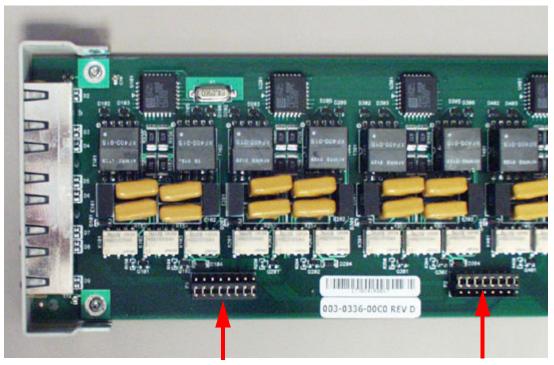

Front of Card

P1 is set to RJ-48S Position P2 is set to 25-Pin Telco Position

12-8 Adit 600 - Release 10.1.1

# **Alarms**

| The OCU-DP cards and | d supporting Controller | Software will support | the following alarms: |
|----------------------|-------------------------|-----------------------|-----------------------|
|                      |                         | ~ z                   |                       |

| Alarm/Event             | Severity    | Category  | Description                                                       | Clear Mechanism (alarms only)                                             |
|-------------------------|-------------|-----------|-------------------------------------------------------------------|---------------------------------------------------------------------------|
| Card Detect             | Information | Equipment | OCU-DP card inserted                                              |                                                                           |
| Card Removed            | Information | Equipment | OCU-DP card removed                                               |                                                                           |
| Out of Service<br>(OOS) | Major       | Facility  | Network sending Out-of-<br>Service code (OOS) or<br>card has LOS. | Correct with Network or replace or deprovision the card.                  |
| Los of Signal<br>(LOS)  | Major       | Facility  | No signal at customer link.                                       | Correct with Customer data path, replace the card, or reconnect the drop. |
| Los of Frame (LOF)      | Major       | Facility  | Framing patter not detected at customer link.                     | Correct with Customer data path, replace the card, or reconnect the drop. |
| Bipolar Violation (BPV) | Minor       | Facility  | Excessive violations on customer interface.                       | Correct with the incoming signal, or deprovision card.                    |

# **Line Rates/Line Lengths**

All lengths were measured to meet a BER of  $10^{-7}$  with up to 45 dB of cable attenuation at the Nyquist frequency for 56, 64 and 72 Kbps, and 40 dB all other rates.

| Service Data<br>Rate | Primary Channel /<br>Secondary Channel | Max. Loop Distance (<br>Primary Channel onl<br>Secondary Channel | ` '               |
|----------------------|----------------------------------------|------------------------------------------------------------------|-------------------|
| 2.4 Kbps             | 2.4 Kbps/3.2 Kbps                      | 13.8 miles/12.7 miles                                            | (22.3 km/20.4 km) |
| 4.8 Kbps             | 4.8 Kbps/6.4 Kbps                      | 11.0 miles/10.0 miles                                            | (17.7 km/16.1 km) |
| 9.6 Kbps             | 9.6 Kbps/12.8 Kbps                     | 8.0 miles/13.3 miles                                             | (13.0 km/12.2 km) |
| 19.2 Kbps            | 19.2 Kbps/25.6 Kbps                    | 6.3 miles/5.9 miles                                              | (10.1 km/9.4 km)  |
| 38.4 Kbps            | 38.4 Kbps/51.2 Kbps                    | 5.5 miles/5.3 miles                                              | (8.8 km/8.5 km)   |
| 56 Kbps              | 56 Kbps/72 Kbps                        | 5.1 miles/4.7 miles                                              | (8.2 km/7.6 km)   |
| 64 Kbps              | 64 Kbps                                | 4.7 miles                                                        | (7.6 km)          |

Adit 600 - Release 10.1.1

## **Connector Pinouts**

The OCU-DP is part of the network, and connects to customer equipment.

### DDS RJ-48S

The pinout for RJ-48S female is as follows:

| Pin | Function            | Description                        |
|-----|---------------------|------------------------------------|
| 1   | Receives Data (R-1) | From Customer to Network Interface |
| 2   | Receives Data (T-1) | From Customer to Network Interface |
| 3-6 | Not Used            |                                    |
| 7   | Transmits Data (T)  | From Network Interface to Customer |
| 8   | Transmits Data (R)  | From Network Interface to Customer |

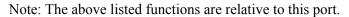

## 25-Pair Telco Connector

Pinout for the Single (noted by an \*) or Quad OCU-DP card. Must setup jumpers on card to use this connector.

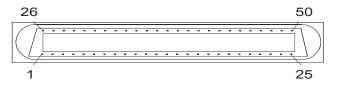

|           |      | J1        |    |    |    |           |      | J2        |    |    |    |
|-----------|------|-----------|----|----|----|-----------|------|-----------|----|----|----|
| Card Slot | Line | <b>T1</b> | R1 | T  | R  | Card Slot | Line | <b>T1</b> | R1 | T  | R  |
| 1         | 1*   | 26        | 1  | 27 | 2  | 4         | 1*   | 26        | 1  | 27 | 2  |
|           | 2    | 28        | 3  | 29 | 4  |           | 2    | 28        | 3  | 29 | 4  |
|           | 3    | 30        | 5  | 31 | 6  |           | 3    | 30        | 5  | 31 | 6  |
|           | 4    | 32        | 7  | 33 | 8  |           | 4    | 32        | 7  | 33 | 8  |
| 2         | 1*   | 34        | 9  | 35 | 10 | 5         | 1*   | 34        | 9  | 35 | 10 |
|           | 2    | 36        | 11 | 37 | 12 |           | 2    | 36        | 11 | 37 | 12 |
|           | 3    | 38        | 13 | 39 | 14 |           | 3    | 38        | 13 | 39 | 14 |
|           | 4    | 40        | 15 | 41 | 16 |           | 4    | 40        | 15 | 41 | 16 |
| 3         | 1*   | 42        | 17 | 43 | 18 | 6         | 1*   | 42        | 17 | 43 | 18 |
|           | 2    | 44        | 19 | 45 | 20 |           | 2    | 44        | 19 | 45 | 20 |
|           | 3    | 46        | 21 | 47 | 22 |           | 3    | 46        | 21 | 47 | 22 |
|           | 4    | 48        | 23 | 49 | 24 |           | 4    | 48        | 23 | 49 | 24 |

T1 and R1 = Receive. T and R = Transmit.

Note: The above information is relative to the connector.

12-10 Adit 600 - Release 10.1.1

# CHAPTER 13

# **P-Phone Card**

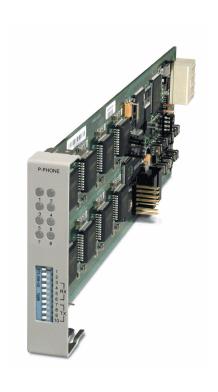

# In this Chapter

- Overview
- Features
- Technical Specifications
- Card Configuration
  - CLI Commands
  - DIP Switch Settings
- LEDs

## **Overview**

#### **NOTE:** This card is no longer manufactured.

The P-Phone card enables service providers to deliver Centrex services via existing Nortel Electronic Business Set (EBS/P-Phone) telephones. This premises-based solution reduces service delivery costs for traditional Centrex providers and lowers the transition costs of moving current Centrex customers to a packet network architecture in the future. The easy-to-install, hot-swappable P-Phone card offers a flexible and cost-effective alternative to legacy EBS deployment. It requires less power and space than competing remote solutions and reduces facility needs versus CO based solutions, all while offering lower cost per DS0. Plus, the Adit 600's built in 1/0 DCS capabilities means no additional data grooming equipment is required to blend P-phone service delivery with other voice and data services.

The P-Phone card is hosted from a Navigator via GR-303 from a Nortel DMS Class 5 Switch. A dedicated DS0 channel in the remote Adit 600 communicates management and control data, including P-Phone signaling information, with the host Access Navigator. The Access Navigator implements the GR-303 interface, provides a highly-efficient, concentrated interface for the P-Phone traffic into the switch, and supports switch-hosted P-Phone status and control operations as well.

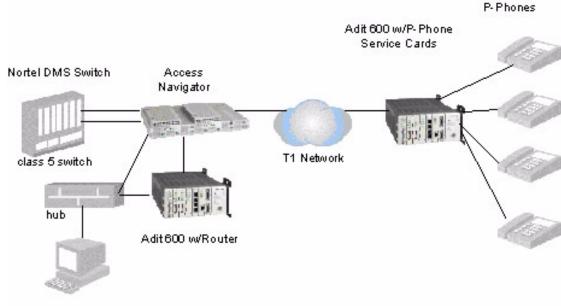

Management Station

## **Features**

- Enables low-cost, premise-based delivery of high-margin Centrex services
- Integrates high-revenue Centrex services with other voice and data offerings
- Converges P-Phone & and other services on efficient, cost-effective T1 facilities.
- Supports 47 P-Phone stations per 2 RU Adit 600 chassis
- Leverages customer confidence and familiarity with Centrex service delivery to expand opportunities for converged service delivery.
- Enables cost-effective service growth with incremental additions of P-Phone, analog, and data services.
- Enables cost-effective, phased migration to a softswitch-based packet network architecture with future softswitch support.

13-2 Adit 600 - Release 10.1.1

## Supported Base P-Phone Features

911 Emergency Service Consultation Hold
Automatic Line Customer Groups

Call Forward (All Calls, Busy, No Answer)

Direct Inward Dialing (DID)

Direct Outward Dialing (DOD)

Call Hold Direct Number Hunt (DNH) (First, Circular,

Sequential, Distributed)

Call Pickup Distinctive Ringing

Call Pickup Groups Distinctive Call Waiting tones

Call Transfer Outside End-to-End Signaling
Call Waiting, All Calls Multicustomer Operation
Cancel Call Waiting Off-Premises Stations
Class of Service (COS) Restrictions Second Dial Tone

Denied Originating Services

Denied Terminating Services

Local Only (LOCO)

Toll Restricted Services

Unrestricted Services

Second Blat Tone

Individual Short List

Individual Long List

Station-to-Station Calling

Storing of Dialed Digits

Unrestricted Services

Three-Way Conference

Code Restrictions, Restrict Outgoing (RES1 and 3-Way Conference/Call Transfer

RES2)

## Supported Optional P-Phone Features

#### MDC Call Handling Package

Call Forward, Busy Enhancements Call Forward, Busy - Intragroup

Call Forward, Busy - All

Directed Call Pickup Features, Barge-in Exempt

Directed Call Pickup Features, Exempt
Call Waiting Enhancement Package

Call Waiting - Incoming Only

Call Waiting - Intragroup Inhibit Call Waiting

**Business Set Services** 

Group Intercom

Message Waiting

Multiple Appearance Directory Number (MADN)

#### **Individual Features**

Call Park/Camp-on

Call Forward, Remote Access

Customer-Assignable Station Options Enhanced

Message Detail Recording

Message Detail Recording Enhancements Simplified Message Desk Interface

User Programmable Call Forward, Busy - No

Answer

Adit 600 - Release 10.1.1 13-3

## **Technical Specifications**

## **Controller Software Required**

#### T1 Controller

Release 6.0 or higher is required

#### E1 Controller

• The P-Phone service card is not supported by the E1 Controller card

#### **Host Access Navigator**

Access Navigator Release 1.8 or higher

## **Capabilities**

- 8 P-Phone channels per card
- Up to 6 P-Phone cards per Adit 600
- In-building service delivery to 5,000 ft. over 26 gauge wire
- Control and management via GR-303 with Access Navigator host with dedicated DS0 management channel
- Support for locally-powered phones (no line powering); capable of sourcing 27mA maximum

#### **FXS Transmission Performance**

- Transmit Gain/Loss: -12 to +6 dB in .25 dB increments management selectable per channel or switch selectable per card.
- Receive Gain/Loss: -12 to +6 dB in .25 dB increments management selectable per channel or switch selectable per card.

## Management

- Controller CLI and SNMP management of all card and channel options
- Operational control via GR-303 EOC from Nortel host switch

#### Network Interfaces

• T1 interfaces to Access Navigator host

#### **Network Standards**

 Designed in accordance with NIS S106-2 Meridian Business Services Network Access Interface Specification

## Interoperability

 Nortel DMS GR-303 Interface designed in accordance with NIS V202-1, Issue 01 Integrated Digital Loop Carrier Interface Specification for Electronic Business Set Services

13-4 Adit 600 - Release 10.1.1

## Clocking

• Derived from Adit platform, typically from a network T1

#### **Alarms**

- Detects and reports the loss of call control channel to host Access Navigator
- Card self-test alarm indicating card failure
- Detects and reports that power on self-test has failed

## **Testing and Diagnostics**

- Remote (P-Phone handset) loopbacks controlled via GR-303 EOC
- Excessive collision detection indicating possible handset failure

#### **Power**

- 2.5 W nominal, plus 150 MW per active P-Phone channel
- Internal solid-state protection

## Regulatory Approvals

See Appendix A, Regulatory Approvals for information on the P-Phone Service card.

## **Physical**

- Dimensions: 3.5 in. (H) x 0.75 in. (W) x 11.25 in. (D) 8.9 cm (H) x 1.9 cm (W) x 28.6 cm (D)
- Weight: 5.9 oz. (.17 kg)

For information on Adit 600 Environment required, see *Installation Environment on page 2-2*.

Adit 600 - Release 10.1.1 13-5

# **Card Configuration**

The P-Phone card can be configured, using DIP switches on the card or with CLI.

#### **CLI Commands**

The following commands are used to configure a P-Phone card. For detailed information on these commands, see *Chapter 5*, *CLI Commands*.

- connect
   Creates two-way connections between channels
- *disconnect*Removes a connection created by the connect command
- *set (p-phone)*To setup the P-Phone card channels parameters (CRVs, rx gain, tx gain)
- *show (p-phone)*Displays the settings (CRVs, rx gain, tx gain) for the P-Phone card
- *status (p-phone)*Displays the test status of the P-Phone ports

13-6 Adit 600 - Release 10.1.1

## **DIP Switch Settings**

Each P-Phone card contains ten DIP switches that can be used to select gain options for all eight channels.

|                                                                         | Switch                                                                                                    | Function                                                                                   | Description                                                                                                    | Note                                       |
|-------------------------------------------------------------------------|----------------------------------------------------------------------------------------------------|--------------------------------------------------------------------------------------------|----------------------------------------------------------------------------------------------------|--------------------------------------------|
| P-PHONE                                                                 | 1-2                                                                                                    | Not in use                                                                                 |                                                                                                    |                                            |
|                                                                         | 3-6                                                                                                    | Receive                                                                                    | 3 4 5 6                                                                                                    | These settings allow for receive gain and  |
| 1 2 0 0 3 4 0 0 5 6 0 7 8                                               | Gain/Loss                                                                                                    | 0 0 0 0 = 0 dB<br>0 0 0 1 = -9 dB<br>0 0 1 0 = +2 dB<br>0 1 0 0 = +3 dB<br>1 0 0 0 = +4 dB | losses of -9, -7, -6, -5, -4, -3, -2, 0, 2, 3, 4, 5, and 6. +9 (1110) is not available. +7 (1100) is not available. Maximum setting on the P-Phone is +6 dB. |                                            |
| <b>F</b> #1                                                             | 7-10                                                                                                    | Transmit                                                                                   | 7 8 9 10                                                                                                    | These settings allow for transmit gain and |
| Gain/Loss    0 0 0 0 = 0 dB   losses of -9, -7, -6, -5 and 6   equation | losses of -9, -7, -6, -5, -4, -3, -2, 0, 2, 3, 4, 5, and 6.<br>+9 (1110) is not available.<br>+7 (1100) is not available. Maximum setting on the P-Phone is +6 dB. |                                                                                            |                                                                                                    |                                            |

# **LEDs**

Each P-Phone channel has a corresponding LED, described in the table below.

| State           | Line State                   |
|-----------------|------------------------------|
| Off             | No P-Phone connected         |
| Green           | No call in process           |
| Flashing Green  | Alert (Ringing)              |
| Yellow          | Call in progress             |
| Flashing Yellow | P-Phone Loopback in Progress |
| Flashing Red    | Self-test failed             |

Adit 600 - Release 10.1.1

## P-Phone Card

LEDs

13-8 Adit 600 - Release 10.1.1

# Single Channel POTS Card

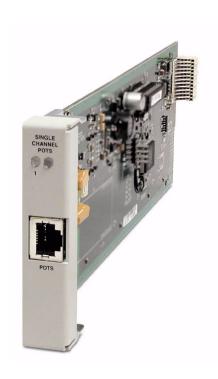

# In this Chapter

- Overview
- Features
- Technical Specifications
- Card Configuration
  - CLI Commands
- Connector Pinouts
- LEDs

## **Overview**

**NOTE:** This card is no longer manufactured.

The Order Wire Single-Channel POTS Service card give service providers a standard FXS voice circuit. The cards can be used for communications with the operations support group under conditions where remote locations are being serviced or for providing a voice line without installing an additional external two-wire POTS line from a local carrier. The POTS Service Card features a single RJ-11 telecom connection. The POTS Service card can be inserted into any service card slot of the Adit 600 and is configured using CLI.

## **Features**

- Provides a lifeline order wire connection for communications from the remote cell sites during radio maintenance
- Offers solid-state overvoltage and fuseless overcurrent protection from lightning and power cross incidents

## **Technical Specifications**

## **Controller Software Required**

#### T1 Controller

• Release 6.1 or higher is required to support the POTS Service card

#### E1 Controller

Release 6.1 through 9.4 is required to support the POTS Service card
 μ-Law only

**NOTE:** E1 is not supported in this release of the Adit 600 Controller. It will be supported in a future release.

#### **FXS Transmission Performance**

• Return Loss: ERL > 26 dB at 1010 Hz, with respect to  $900\Omega + 2.16\mu$ F

• Idle Noise: 25 dBrnC0

• Terminating Impedance:  $900\Omega + 2.16\mu F$ 

• Gain/Loss at 1010 Hz: -1 to 0 dB

• Longitudinal Balance: >50 dB

14-2 Adit 600 - Release 10.1.1

## **FXS Signaling Performance**

• DC Loop Range: < 1 Kft 25Ga

• Loop Feed: Nominal -48 VDC with 26mA current limit

• Ringing Voltage: 40 V rms, 20 Hz

• Maximum Ringers: 2 REN, FCC Class B ringers

• FXS Signaling: FXS loop start

• Ringer Equivalency Number (REN): 0.0 by definition

## Regulatory Approvals

See Appendix A, Regulatory Approvals for information on the Single Channel POTS Service card.

## **Physical**

• POTS connections are through front panel RJ-11

• Dimensions: 3.5 in. (H) x 0.75 in. (W) x 11.25 in. (D) 8.9 cm (H) x 1.9 cm (W) x 28.6 cm (D)

• Weight: 5.1 oz. (0.14 kg)

#### **Environment**

In addition to the systems environment requirements, the following applies to the Single Channel POTS card. For additional information see *Installation Environment on page 2-2*.

• Operating temperature range: -40° to 149° F (-40° to 65° C)

Adit 600 - Release 10.1.1 14-3

# **Card Configuration**

The Single Channel POTS card can be configured, using CLI commands.

#### **CLI Commands**

The following commands are used to configure the POTS cards. For detailed information on these commands, see *Chapter 5*, *CLI Commands*.

- connect
  - Creates two-way connections between channels
- disconnect
  - Removes a connection created by the connect command
- set (fxsPS)
  - To setup the voice channels parameters (rx gain, signal, tx gain).
- show (fxsPS)
  - Displays the settings (type, signaling, rx gain, tx gain) for the FXS PS card.
- status (fxsPS)
  Displays the status (AB bits received, AB bits transmitted, signal, T1 activity, trunk processing) of the specified FXS PS card.

## **Basic Configuration**

## Set Up the Single Channel POTS Line

Use the following commands to set up a Single Channel POTS Line.

| Command              | Description                                                                                                    |
|----------------------|----------------------------------------------------------------------------------------------------|
| set a:1:1 type voice | Set the DSO to voice. See $set$ ( $ds0$ ) for details.                                                                     |
| connect a:1:1 8:1    | Connect the DSO A:1:1 to port 1 of the Single Channel POTS card in slot 8. See the <i>set (fxsPS)</i> command for details. |
|                      | Assign this DS0 a phone line                                                                                               |
|                      | Connect phone                                                                                                    |
|                      | Test phone for dial-tone                                                                                                   |

14-4 Adit 600 - Release 10.1.1

# **Connector Pinouts**

## **RJ-11 Connector**

There is one RJ-11 (female) connector on the POTS card.

The pinouts are as follows:

| Pin   | Name | Description   |
|-------|------|---------------|
| 1 - 2 | N/C  | Not connected |
| 3     | R    | Ring          |
| 4     | T    | Tip           |
| 5 - 6 | N/C  | Not connected |

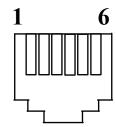

## **LEDs**

The POTS channel LED (left) status is described in the table below.

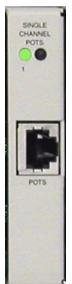

| State          | Loop Start Meaning       |
|----------------|--------------------------|
| Off            | Calling Party Disconnect |
| Green          | Idle                     |
| Red            | N/A                      |
| Yellow         | Call in progress         |
| Flashing green | Ringing                  |

The second LED (right) is a status LED is not used on this card.

Adit 600 - Release 10.1.1 14-5

LEDs

14-6 Adit 600 - Release 10.1.1

# CHAPTER 15

# **Power Supply**

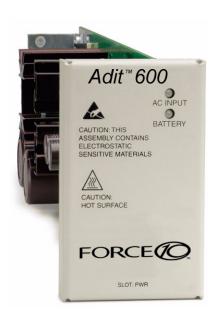

# In this Chapter

- 115 VAC/-48 VDC Power Supply/Charger
- 230 VAC/-48 VDC Power Supply/Charger
- 24 VDC Power Supply
- Ringer Waveform Options
- Replacing a Power Supply

## 115 VAC/-48 VDC Power Supply/Charger

The 115 VAC/-48 VDC Power Supply and Charger enables the Adit 600 to be powered from either 115 VAC or -48 VDC sources, and includes an integral battery charger and ringing generator. Integrating AC and DC power options, battery charger and ringing generator functions in the Adit chassis dramatically reduces installation time, space and cost requirements and inventory considerations in comparison to separate power conversion or Uninterruptable Power Systems (UPS) equipment.

Front-panel LEDs provide easy-to-read indications of power input, battery status and alarms. Remote notification to network operations and to monitoring centers of loss of AC input or low DC input voltage is available via SNMP. Should a loss of input voltage occur, the Adit 600 automatically switches over to the optional Battery Backup Unit without power interruption. The compact Battery Backup Unit can power the Adit 600 for up to eight hours, providing a complete solution compliant with lifeline service requirements. This eliminates the need for an expensive and bulky UPS.

The ringing generator provides 25 Ringer Equivalence Number (REN) output, supporting up to 48 FXS simultaneous ringing lines with normal cadence ringing. Three ringer waveform shapes and three selectable ringer frequencies ensure performance over a wide range of outside line or customer premises applications.

#### **Features**

- Enables Adit 600 to be powered from 115 VAC or -48 VDC source
- Integral battery charger for use with optional Battery Backup Unit
- Automatic switchover to Battery Backup Unit without power interruption
- Selectable ringer frequency settings of 20, 25 and 50 Hz
- Integrated 25 REN ringing generator supports high capacity applications
- Automatic switchover to Battery Backup Unit without power interruption
- Installs quickly and easily with fully connectorized design
- Solid-state fuseless protection for Central Office NEBS and customer premises FCC and UL safety requirements

## **Technical Specifications**

#### AC Electrical Input

- 115 VAC (95 to 132 VAC, 57 to 63 Hz), 2.5 A rms, 130 W maximum
- Maximum inrush current: 24 A peak at 132 VAC
- Rear-panel mounted circuit breaker operates for overcurrent conditions greater than 4 A
- Front-panel AC INPUT status LED

15-2 Adit 600 - Release 10.1.1

#### DC Electrical Input

- -48 DC (-40 to -60 V), 2.1 ADC, 90 W maximum
- Maximum cold start inrush current: 30 A peak at -60 VDC
- Solid-state input overcurrent protection trips at 2.5 A at 68° F (20° C)
- Extended mode: jumper option enables Adit 600 startup at low battery input voltage

#### **Electrical Output**

- -37 VDC (short loop)/ -54 DC (long loop), talk battery, 1.45 A maximum
- -54 VDC battery charger output, 0.5 A maximum
- +5 VDC, 9 A maximum
- Automatic switchover to battery backup without power interruption

#### **Battery Charger**

- Front-panel battery status LED
- Battery charging output limited to 0.5 A maximum

#### **Alarms**

Generates minor alarm contact closure on External Alarm Connector when

- AC input voltage is not present or circuit breaker is open
- -48 VDC battery input voltage magnitude is low or absent

#### Ringing Generators

- Nominal 85 V rms (108 V rms max)
- Referenced to -54 VDC (-60 VDC max) output
- Supports three jumper-selectable ringer waveform shapes
- Drives 25 REN indefinitely with minimum output voltage of 65 V rms at normal ringer cadence
- Ringer frequency is selectable, 20 25 or 50 Hz  $\pm$  15%
- Overload protected

## **Regulatory Approvals**

See Appendix A, Regulatory Approvals for information on the 115VAC Power Supply.

#### Interface Connectors

- IEC-320, 15 A 3-prong AC power receptacle
- Rear PCB connector: Adit 600 backplane

#### **Physical**

- Dimensions: 3.5 in. (H) x 2 in. (W) x 12 in. (D) 8.9 cm (H) x 5.1 cm (W) x 30.5 cm (D)
- Weight: 1 lb. 6 oz. (0.62 kg)

For information on Adit 600 Environment required, see *Installation Environment on page 2-2*.

Adit 600 - Release 10.1.1 15-3

## **Input Power**

The following graphic displays the back of the chassis with a 115 VAC/-48 VDC Power Supply installed.

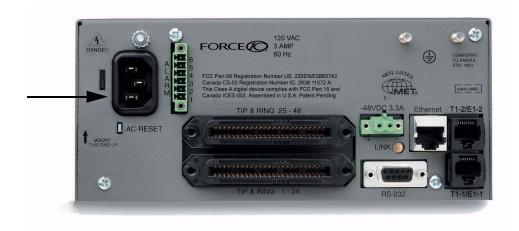

## 115 VAC LEDs

The power supply card has two LEDs, as described in the table below.

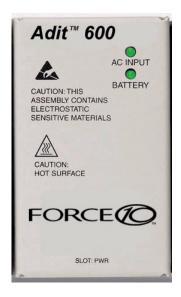

| LED      | State  | Description                                        |  |
|----------|--------|----------------------------------------------------|--|
| AC Input | Off    | AC input missing or failure                        |  |
|          | Green  | AC input present                                   |  |
| Battery  | Off    | Battery input not used                             |  |
|          | Green  | Battery charging or operating from DC source only. |  |
|          | Yellow | Battery discharging                                |  |
|          | Red    | Battery low (less than 42V), ringer disabled       |  |

15-4 Adit 600 - Release 10.1.1

## 230 VAC/-48 VDC Power Supply/Charger

The 230 VAC Power Supply/Charger enables the Adit 600 to be powered from either 230 VAC or -48 VDC sources, and includes an integral battery charger and ring generator. Integrating AC and DC power options, battery charger, and ring generator functions in the Adit chassis dramatically reduces installation time, space and cost requirements, and inventory considerations in comparison to separate power conversion or Uninterruptable Power Systems (UPS) equipment.

Front-panel LEDs provide easy-to-read indications of power input, battery status, and alarms. Remote notification to network operations and monitoring centers of loss of AC input or low DC input voltage is available via SNMP. Should a loss of input voltage occur, the Adit 600 automatically switches over to the optional Battery Backup Unit, without power interruption. The compact Battery Backup Unit can power a fully loaded Adit 600 for up to eight hours, providing a complete solution compliant with lifeline service requirements. This eliminates the need for expensive and bulky UPS.

The ring generator provides 25 Ringer Equivalence Number (REN) output, supporting up to 48 FXS simultaneous ringing lines with normal cadence ringing. Three ringer waveform shapes and three selectable ringer frequencies ensure performance over a wide range of applications.

#### **Features**

- Single unit enables Adit 600 to be powered from 230 VAC or -48 VDC source
- Integral battery charger for use with optional Battery Backup Unit
- Automatic switchover to Battery Backup Unit without power interruption
- Integrated 25 REN ringing generator supports high capacity applications
- LED status and monitoring, and remote alarming capabilities ensure service availability
- Fully connectorized design ensures quick and simple installation

## **Technical Specifications**

#### AC Electrical Input

- 230 VAC (190 to 254 VAC, 47 to 63 Hz), 2.5 A rms, 130 W maximum
- Maximum inrush current: 18 A peak at 254 VAC
- Rear-panel mounted circuit breaker operates for overcurrent conditions greater than 2 A
- Front-panel AC INPUT status LED

#### DC Electrical Input

- -48 DC (-40 to -60 V), 2.1 ADC, 90 W maximum
- Maximum cold start inrush current: 30 A peak at -60 VDC
- Solid-state input overcurrent protection trips at 2.5 A at 68° F (20° C)

Adit 600 - Release 10.1.1

## **Electrical Output**

- -37 VDC (short loop)/ -54 DC (long loop), talk battery, 1.45 A maximum
- -54 VDC battery charger output, 0.5 A maximum
- +5 VDC, 9 A maximum
- Automatic switchover to battery backup without power interruption

#### **Battery Charger**

- Front-panel battery status LED
- Battery charging output limited to 0.5 A maximum

#### **Alarms**

Generates minor alarm contact closure on External Alarm Connector when

- AC input voltage is not present or circuit breaker is open
- -48 VDC battery input voltage magnitude is low or absent

## **Ringing Generators**

- Nominal 85 V rms (108 V rms max)
- Referenced to -54 VDC (-60 VDC max) output
- Supports three jumper-selectable ringer waveform shapes
- Drives 25 REN indefinitely with minimum output voltage of 65 V rms at normal ringer cadence
- Ringer frequency is selectable 20, 25 or 50 Hz  $\pm$  15%
- Overload protected

#### **Interface Connectors**

- IEC-320, 15 A 3-prong AC power receptacle
- Rear PCB connector: Adit 600 backplane

#### Regulatory Approvals

See Appendix A, Regulatory Approvals for information on the 230VAC Power Supply.

#### **Physical**

- Dimensions: 3.5 in. (H) x 2 in. (W) x 12 in. (D) 8.9 cm (H) x 5.1 cm (W) x 30.5 cm (D)
- Weight: 1 lb. 6 oz. (0.62 kg)

For information on Adit 600 Environment required, see *Installation Environment on page 2-2*.

15-6 Adit 600 - Release 10.1.1

# **Input Power**

The following graphic displays the back of the chassis with a 230VAC Power Supply installed.

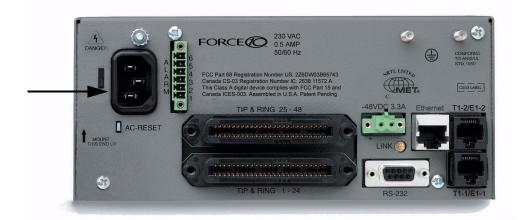

## 230 VAC LEDs

The power supply card has two LEDs, as described in the table below.

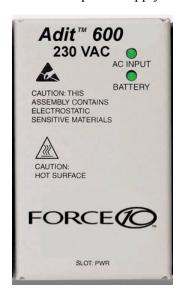

| LED         | State            | Description                                        |
|-------------|------------------|----------------------------------------------------|
| AC          | Off              | AC input missing or failure                        |
| Input Green | AC input present |                                                    |
| Battery     | Off              | Battery input not used                             |
|             | Green            | Battery charging or operating from DC source only. |
|             | Yellow           | Battery discharging                                |
|             | Red              | Battery low (less than 42V), ringer disabled       |

Adit 600 - Release 10.1.1 15-7

# 24 VDC Power Supply

The 24 VDC Power Supply delivers +24 VDC power to the Adit 600. This power supply integrates +24 VDC power with a ringing generator in the Adit chassis to dramatically reduce installation time, space requirements and costs compared to separate +24 to -48 VDC power conversion equipment for wireless equipment bays or other +24 VDC applications.

Front panel LEDs provide easy-to-read power status and alarms. The power supply can remotely notify network operations and monitoring centers of low VDC output through the Adit SNMP.

The ringing generator provides 25 Ringer Equivalence Number (REN) output, supporting up to 48 FXS simultaneous ringing lines with normal cadence. Three waveform shapes and software selectable operation with short or long loops ensure performance across a wide range of customer premises applications.

#### **Features**

- Provides the Adit 600 with a +24 VDC power source
- Integrated 25 REN ringing generator supports high capacity applications
- Ringer frequency selection of 20, 25 and 50 Hz
- The high voltage ring generator provides the ringing signal required for telecommunication networks in North America and selected foreign countries
- LED status, monitoring, and remote alarming capabilities ensure service availability
- Installs quickly and easily with fully connectorized design
- Meets Central Office NEBS and customer premises UL safety requirements with circuit breaker input protection

## Technical Specifications

## **Electrical Input**

- +24 (21 to 29) VDC, +6 ADC, 90 W output maximum
- Startup at +23.5 V maximum
- Low voltage shutdown at +18 V minimum
- High voltage shutdown at +30 V minimum

#### **Electrical Output**

- -37 VDC (short loop)/ -54 VDC (long loop), software selectable, 1.45 A maximum
- +5 VDC, 9 A maximum

#### **Alarms**

Generates minor alarm contact closure on External Alarm Connector when -54 VDC output voltage magnitude is low

15-8 Adit 600 - Release 10.1.1

## **Ringing Generators**

- Nominal 80 V rms (108 V rms max)
- Supports three jumper-selectable ringer waveform shapes
- Drives 25 REN indefinitely with minimum output voltage of 65 V rms at normal ringer cadence
- Ringer frequency is selectable, 20 25 or 50 Hz  $\pm$  15%
- Overload protected

## **Interface Connectors**

- Two position +24 V input connector
- Rear PCB connector: Adit 600 backplane

## Regulatory Approvals

See Appendix A, Regulatory Approvals for information on the 24VDC Power Supply.

#### **Physical**

- Dimensions: 3.5 in. (H) x 2 in. (W) x 12 in. (D) 8.9 cm (H) x 5.1 cm (W) x 30.5 cm (D)
- Weight: 1 lb. 9 oz. (0.71 kg)

For information on Adit 600 Environment required, see Installation Environment on page 2-2.

Adit 600 - Release 10.1.1 15-9

## **Input Power**

The following graphic displays the back of the chassis with a 24VDC Power Supply installed. The labels have been added for additional information regarding the power input connector. There is no power cable provided with the 24VDC Power Supply, however the connector is provided. This connector will need to be wired, the following chart lists the wire gauge recommended.

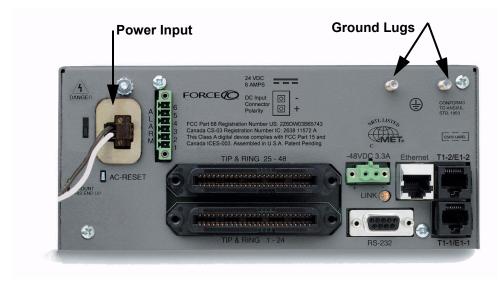

| Wire Gauge | Maximum Distance |
|------------|------------------|
| 18 AWG     | 12 Feet          |
| 16 AWG     | 20 Feet          |
| 14 AWG     | 35 Feet          |

#### **Chassis Ground**

Connect Ground Lugs to permanent Earthing ground. See Chassis Ground Connector on page 3-7 for more information.

15-10 Adit 600 - Release 10.1.1

## 24 VDC LEDs

The power supply card has two LEDs, as described in the table below.

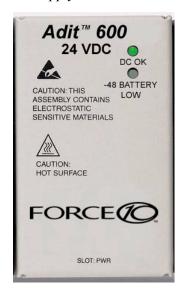

| LED         | State | Description                                    |
|-------------|-------|------------------------------------------------|
| DC OK       | Off   | DC input missing or failure                    |
|             | Green | DC input present                               |
| -48 Battery | Off   | Normal                                         |
| Low         | Red   | VDC is low (less than 42 VDC), ringer disabled |

Adit 600 - Release 10.1.1 15-11

# Ringer Waveform Options

The default standard ringer waveform setting (for all three power supplies) will work well in most applications. However, if there is a ringer detection problem with the equipment, the user can alter the shape of the waveform by populating the jumpers on the power supply as described below. The Ringer Frequency can be configured using jumpers, as displayed below.

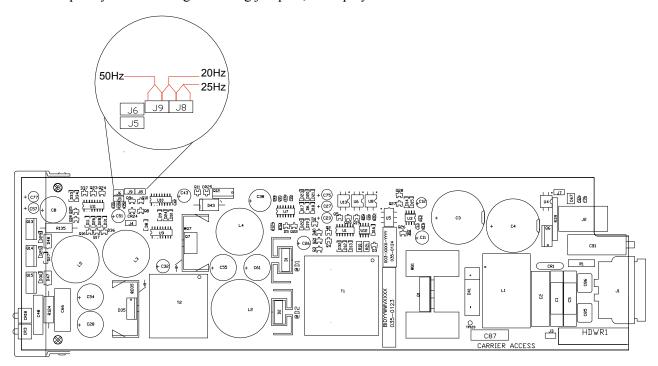

Ringer waveform of frequency options of 20, 25 and 50 Hz are available on all the power supplies. This option was not available on the previously released 115 VAC power supply, therefore when ringer jumpers are present the following applies.

| Waveform Options                             |                 |  |  |
|----------------------------------------------|-----------------|--|--|
| Standard Waveform                            | J6              |  |  |
| Square Waveform                              | None            |  |  |
| Long Rise Time or Rounded Waveform           | J5 and J6       |  |  |
| Frequency Options                            |                 |  |  |
| Frequency Options                            |                 |  |  |
| Frequency Options  Ringer Frequency of 20 Hz | J8 and J9       |  |  |
|                                              | J8 and J9<br>J8 |  |  |

15-12 Adit 600 - Release 10.1.1

1 \_f-25.00 V

**1** \_**f** −25.00 V

#### Standard Waveform

The standard waveform (default) should work well for most applications.

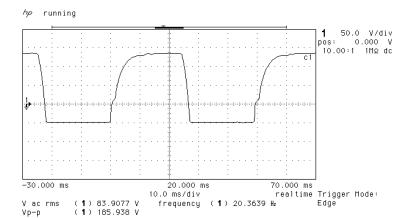

Ringer Frequency: 20 Hz

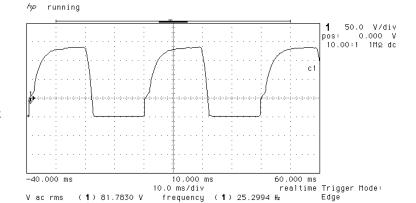

frequency ( 1 ) 25.2994 Hz

Ringer Frequency: 25 Hz

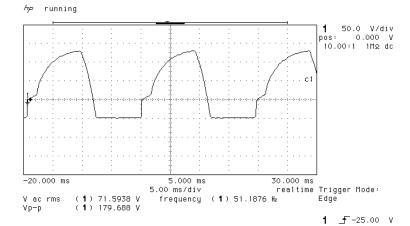

Ringer Frequency: 50 Hz

Adit 600 - Release 10.1.1 15-13

(**1**) 81.7830 V (**1**) 185.938 V

 $v_{p-p}$ 

## **Square Waveform**

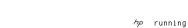

Ringer Frequency: 20 Hz

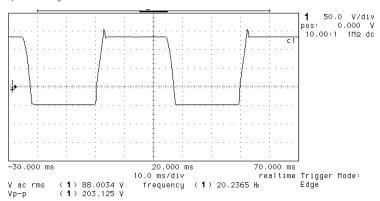

**1** \_**√** -25.00 V

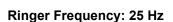

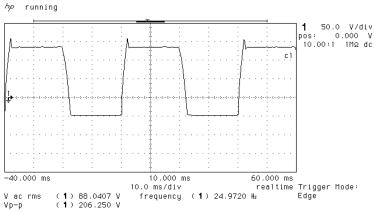

**1** \_**-**7-25.00 V

#### Ringer Frequency: 50 Hz

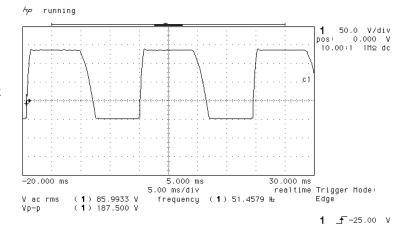

15-14 Adit 600 - Release 10.1.1

**1** \_**f**-25.00 V

## Long Rise Time or Rounded Waveform

*hp* running

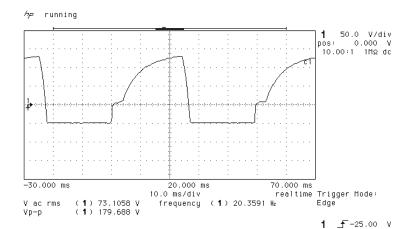

Ringer Frequency: 20 Hz

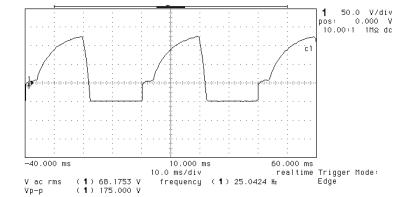

Ringer Frequency: 25 Hz

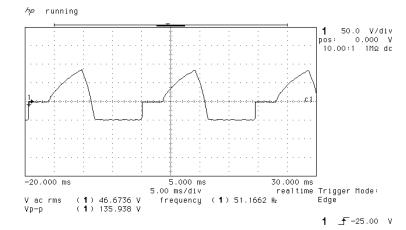

Ringer Frequency: 50 Hz

Adit 600 - Release 10.1.1 15-15

# Replacing a Power Supply

Nut and lock washer

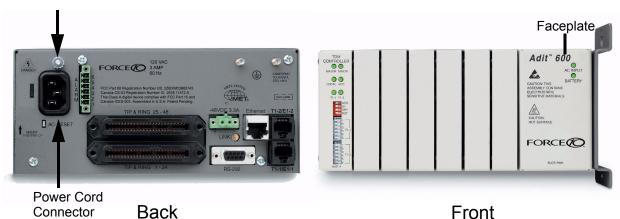

- 1. Disconnect power cord from the unit.
- 2. Remove nut and lock washer from power supply retention stud located directly above power cord socket.
- 3. Remove power supply by grasping faceplate at top and bottom and pulling power supply straight out of the case.
- 4. When installing the power supply, be certain to engage top and bottom edges of power supply circuit board in the card guides located 1 1/4 inches inside the front opening of the case.
- 5. Slowly slide the power supply into the slot while making sure that
  - the power supply retention stud aligns with and passes through its attachment hole in the rear of the case, and
  - the connector is correctly aligned to its mating connector on the backplane.
- 6. Press gently on the faceplate of the power supply to ensure that the connector is fully seated.
- 7. Replace nut and lock washer on the power supply retention stud.

**NOTE:** Reconnect the power cord to the unit.

15-16 Adit 600 - Release 10.1.1

# CHAPTER 16

# **Quad DS1 ADPCM Card**

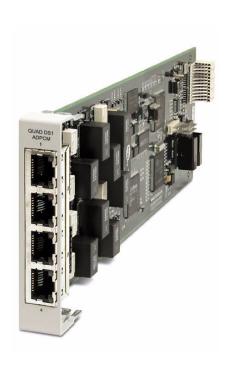

# In this Chapter

- Overview
- Features
- Technical Specifications
- Card Configuration
  - CLI Commands
  - Cross Connects
  - Basic Setup
- Jumper Settings
- Connector Pinouts
  - RJ-48 Connector
- LEDs

## **Overview**

**NOTE:** This card is no longer manufactured.

The Quad DS1 ADPCM Service card is a component of the Adit 600, and provides an intelligent, compact device that can compress and groom traffic, which increases bandwidth utilization and reduces costs. Using Adaptive Differential Pulse Code Modulation (ADPCM), the ADPCM Service card compresses selected timeslots from one of the T1 ports. Compression maps are CLI configurable for the ADPCM port.

The ADPCM Service card is capable of packing two DS0s into a single DS0 and functions simultaneously as a digital cross-connect switch for grooming, bypassing or switching any combination of 64 kbps timeslots. It supports four T1 circuits and includes integral T1 CSU circuitry. V.35/RS-530 high-speed data ports, for integral DSU operation, can be added to the platform with the Dual V.35 Service Card and gives users the ability to drop-and-insert local data into available timeslots.

The ADPCM Service card utilizes industry-standard ADPCM compression techniques to increase the capacity of T1 links. It offers flexible timeslot assignments for mapping and configuration of compressed and non-compressed clear channels to groom data to meet network traffic requirements between remote cell sites and the Mobile Switching Center (MSC). Data and digital traffic (i.e., GSM, CDMA, and TDMA) can ride along with compressed traffic over standard T1 circuits for supporting mixed analog and digital cellular sites.

WARNING! THERE IS A RESTRICTION AS TO THE NUMBER OF QUAD DS1 ADPCM CARDS THAT CAN BE INSTALLED IN AN ADIT. PLEASE SEE CONFIGURATION RESTRICTIONS ON PAGE 4-23 FOR MORE INFORMATION.

**NOTE:** There are 4 ports on a DS1 ADPCM Service card, only port 1 supports the ADPCM function.

## **Features**

- 32 Kbps ADPCM compression
- Grooms the voice and data mix from selectable channel control options
- Supports up to 14.4 Kbps analog encoded data
- 4 DS1/T1 interfaces with integrated CSU, (DSX1 or DS1 port selections)
- Operates end-to-end with existing transcoder equipment at the MSC
- One modular integrated platform for DS1, V.35, POTS, 10/100 interfaces

16-2 Adit 600 - Release 10.1.1

# **Technical Specifications**

## T1 Controller Software Required

• Release 7.0 or higher is required for the Quad DS1 ADPCM service card

#### T1 Interface

- 4 T1 ports operating at 1.544 Mbps  $\pm 50$  bps
- T1 Port 1 provides ADPCM compression capability
- Expansion to 18 T1 ports in a single chassis using Quad T1 or Quad DS1 ADPCM Service cards
- SF (D4) or ESF framing, AMI or B8ZS line coding (DS1 operation)
- Short-haul or long-haul loop settings for T1
- 4 RJ-48C or 25-pin Telco (selectable)
- T1 Line Interface: T1-CSU or T1-DSX (field selectable)
- Line Build Out (DSX-1): 655 feet
- Receive Sensitive (DS1): 0 to -22 dB @ 772KHz ALBO
- Output Level (DS1): Selectable at 0 to -22 dB
- Jitter: meets AT&T Pub. TR-62411
- Solid-state fuseless overvoltage and overcurrent line protection
- Channel status LEDs
- Less than 3 ms signaling latency
- Less than 10 ms overall system signaling latency

## **ADPCM Signaling**

- Clear Channel Signaling passed on 64K clear channel
- 24-channel 32 Kbps ADPCM compression

## Management

• Managed by Adit 600 Controller Craft or SNMP Interface

## **Synchronization**

• Provides reference clock to backplane from selected T1

#### **Network Standards**

- RFC 2495
- ANSI T1.403-1995, T1.231-1993
- ITU G.703, G.704

Adit 600 - Release 10.1.1 16-3

## Clocking

- Loop-timed from any T1
- Revertive or non-revertive clock switching provides automatic backup to secondary T1 should the primary T1 fail
- Operates as a Stratum 4E device as defined by Telcordia GR-1244-CORE and AT&T TR 62411

#### **Alarms**

- Support standard T1.403 alarms
- LOS (Loss of Signal), Red, Yellow, Blue
- ESF Performance Error Count Threshold
- Timing Loss
- All alarms are logged in an event log
- Loss of power triggers minor alarm
- Generates SNMP traps for alarming

## **Testing and Diagnostics**

- T1.403 payload loopbacks (ESF only)
- T1.403 remote and local line loopbacks (ESF and SF)
- T1.231 Performance History (15 minute intervals, 24 hour totals)
- T1.403 Performance Report Messages (PRMs)

## **Power Consumption**

• Less than 4.5 W per card

## Regulatory Approvals

See Appendix A, Regulatory Approvals for information on the Quad DS1 ADPCM Service card.

#### **Environment**

For systems environment requirements, see *Installation Environment on page 2-2*.

## Physical

• Dimensions: 3.5 in. (H) x 0.75 in. (W) x 11.25 in. (D) 8.9 cm (H) x 1.9 cm (W) x 28.6 cm (D)

• Weight: 5.1 oz. (0.14 kg)

16-4 Adit 600 - Release 10.1.1

All options on the this Service card are set using the Command Line Interface (CLI).

## **CLI Commands**

The following commands are used to configure the Quad DS1 ADPCM card. For detailed information on these commands, see *Chapter 5*, *CLI Commands*.

- connect
   Creates two-way connections between channels.
- disconnect
   Removes a connection created by the connect command.
- set (ds1 card) adpcm map
  Sets the compression map on the ADPCM card (none, map 1, map 2 or map 3).
- set (ds1)
   Sets up the DS1 interfaces (clock, up, down, fdl, framing, id string, lbo, line, linecode, loopdetect).
- *show (adpcm)*Displays current settings for the ADPCM card (circuit ID, up.down, framing, line coding, line build out, loop code detection, loop back, fdl type, ADPCM, ADPCM Map).
- *show connect adpcm*Displays the connections for the ADPCM port.
- *show (ds1)* Displays current settings for DS1.
- status (adpcm)
   Displays the status of the ADPCM card (receive, transmit, loopback).
- status (ds1)
  Displays the status of the DS1 (receive, transmit, loopback).

Adit 600 - Release 10.1.1 16-5

## **Basic Setup**

Before configuring the DS1 ADPCM card, there are some basics that need to be considered:

- All DS0s to be compressed reside on T1 number 1 of the ADPCM card
- Compressed data and uncompressed data can be transported at the same time.
- All DS0s to be compressed must be set to *type data*.

The following is a basic setup:

| Command                                                      | Description                                                                                                    |
|--------------------------------------------------------------|----------------------------------------------------------------------------------------------------|
| Connect T1 cable to port 1 of the ADPCM service card         |                                                                                                    |
| <pre>set {adpcm_card-addr} adpcm {none map1 map2 map3}</pre> | Enable compressing by selecting Map type. Note: <b>none</b> disables compression. See the following section on Maps.                                       |
| show (adpcm_card-addr)                                       | Displays the status of the card, and the mapping.                                                                                                    |
| set {2:1:1-12} type data                                     | Set the channel (DS0) type to data on the ADPCM channels. See $set$ ( $ds0$ ) command for more information.                                                |
| set {2:4:1-12} type data                                     | Set the channel (DS0) type to data on the channels for cross-connect. See <i>set</i> ( <i>ds0</i> ) command for more information.                          |
| connect 2:1:1-12 2:4:1-12                                    | Set cross-connects. The example connects all 24 channels of the ADPCM to the 12 channels of the T1 (now compressed) on port 4. Example is with <b>map2</b> |
| show connect adpcm {2:1)                                     | Displays the connections made above.                                                                                                    |

16-6 Adit 600 - Release 10.1.1

## **Cross Connects**

It is important to note that all timeslots are cross-connected in pairs. The actual pairs that can be cross-connected are dependant upon which of the 3 supported mappings are set using the *set* (*ds1 card*) *adpcm map* command.

## Map1

- Channels 1-12 and 14-23 are compressed into 11 DS0s (2 to 1 compression)
- Channel 24 is used for 64K non-compressed data (mapped to channel 12)
- Channel 13 is idle (cannot be used)
- Channel pairing is as follows: 1/2, 3/4, 5/6, 7/8, 9/10, 11/12, 14/15, 16/17, 18/19, 20/21, 22/23 (mapped to channels 1-11) Note: 13 and 24 are not included in the pairing. See above bullets.

## Map2

- Channels 1-24 are compressed into 12 DS0s (2 to 1 compression)
- Channel pairing is as follows: 1/2, 3/4, 5/6, 7/8, 9/10, 11/12, 13/14, 15/16, 17/18, 19/20, 21/22, 23/24 (mapped to channels 1-12)

## Map 3

- Channels 1-22 are compressed into 11 DS0s (2 to 1 compression)
- Channel 24 is used for 64K non-compressed data (mapped to channel 12)
- Channel 23 is idle (cannot be used)
- Channel pairing is as follows: 1/2, 3/4, 5/6, 7/8, 9/10, 11/12, 13/14, 15/16, 17/18, 19/20, 21/22 (mapped to channels 1-11) Note: 23 and 24 are not included in the pairing. See above bullets.

## Example: connect 2:1:1 2:4:1

The above example will connect the ADPCM pair 1 (which are actually channels 1 and 2) to channel 1 (now compressed) on port 4.

## **Example:** connect 2:1:1-12 2:4:1-12

With Map 1, the example will connect the ADPCM pairs 1-11 (which is actually channels 1-23 - no 12) to channels 1-11 (now compressed) on port 4 and channel 24 (12) to channel 12 (non-compressed data).

Adit 600 - Release 10.1.1 16-7

## **Jumper Settings**

The P2 and P3 Jumpers are defaulted to RJ-48, which are the set of pins nearest the connectors. In this position the T1 signals (TX and RX) are routed to the RJ-48 connectors on the face of the card, see *RJ-48 Connector on page 16-9* for pinout information. To route the T1 signals to the 25-pin Telco connector at the rear of the unit, move all the jumpers to the "backplane" position (the two rightmost pins for each signal). See for pinout information.

## P2 and P3 Jumpers

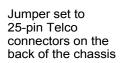

Jumper set to RJ-48 connector on the front of the card

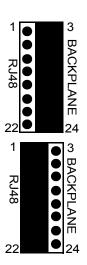

# 

16-8 Adit 600 - Release 10.1.1

## **Connector Pinouts**

## **RJ-48 Connector**

There are four RJ-48 (female) connectors on the front of the Quad DS1 ADPCM Card.

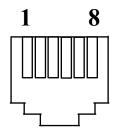

The pinouts are as follows:

| Pin   | Name           | Description              |
|-------|----------------|--------------------------|
| 1     | Receive Ring   | Receive from DS1 network |
| 2     | Receive Tip    | Receive from DS1 network |
| 3     | N/C            | Not connected            |
| 4     | Transmit Ring  | To DS1 network           |
| 5     | Transmit Tip   | To DS1 network           |
| 6 - 7 | N/C            | Not connected            |
| 8     | Chassis Ground |                          |

## **LEDs**

Each channel on the Quad DS1 ADPCM card has two LEDs. The description of the top LED is shown below, the bottom LED is not used with this application.

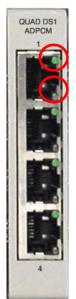

Top LED (active)

Bottom LED (not used)

| State Description   |                                                      |  |
|---------------------|------------------------------------------------------|--|
| Off                 | Off line                                             |  |
| Green               | Normal                                               |  |
| Red                 | Loss of Signal (LOS)                                 |  |
| Yellow              | Bipolar Violation (BPV)                              |  |
| Flashing Green      | Loopback active                                      |  |
| Flashing Yellow     | Yellow Alarm (Remote Alarm Indication)               |  |
| Flashing Red (Slow) | Loss of Frame (LOF) or Alarm Indication Signal (AIS) |  |
| Flashing Red (Fast) | Self-test Failure                                    |  |

Adit 600 - Release 10.1.1 16-9

## Quad DS1 ADPCM Card

LEDs

16-10 Adit 600 - Release 10.1.1

## CHAPTER 17

## Quad T1, Quad E1 & Quad DS1/E1 Cards

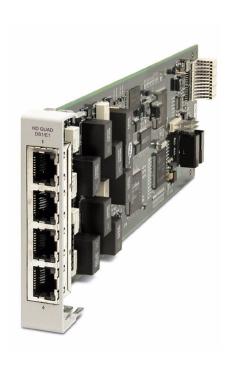

## In this Chapter

- Overview
- Features
- Technical Specifications
- Card Configuration
  - CLI Commands
- Jumper Settings
- Connector Pinouts
  - 25-pin Telco Connector
  - RJ-48 Connector
- LEDs

## **Overview**

**NOTE:** E1 is not supported in this release of the Adit 600 Controller. It will be supported in a future release.

The Quad DS1/E1 Service cards enable wireless service providers to cost-effectively provision and expand network bandwidth, and groom available DS0s onto other T1/E1 tributaries for optimal T1/E1 bandwidth utilization. Supported in the Adit 600 the cards can be inserted into any service card slot. They provide full 1/0 cross-connect capability, drop-and-insert functionality, and support fractional and full T1/E1 services, as well as DS0 trunking.

When fully equipped with four Quad DS1/E1 Service cards plus a Dual T1 or E1 Controller Card, an Adit 600 can support up to 18 T1 or E1 ports enabling the Adit to function as mini-DCS with DS0 voice interfaces. In wireless applications, this available bandwidth enables the Adit 600 to cost-effectively address fixed-wireless service distribution, mobile wireless backhaul and daisy-chained DS0 distribution to remote cell sites. In wireline applications, the DS1/E1 cards enable service providers and enterprise network managers to cost-effectively provision and expand network bandwidth or drop-side T1 bandwidth. This available bandwidth allows the Adit 600 to cost-effectively address small-to-medium size business requirements, multi-tenant units, as well as end-office applications.

The DS1/E1 cards can be locally or remotely managed as a component of the Adit 600 platform. The card can be configured using a Command Line Interface (CLI).

WARNING! THERE IS A RESTRICTION AS TO THE NUMBER OF QUAD DS1/E1 CARDS THAT CAN BE INSTALLED IN AN ADIT. PLEASE SEE CONFIGURATION RESTRICTIONS ON PAGE 4-20 FOR MORE INFORMATION.

## Hardened Quad DS1/E1 Service card

The Hardened Quad DS1/E1 Service card has been specifically hardened to stand up to the extreme environmental conditions commonly associated with wireless cell site deployments. This card is configurable to DS1 or E1 with a single CLI command, regardless of Controller type. Configured as a Quad DS1 service card the following DS1/T1 Service card specifications will apply to this card. When configured as a Quad E1 service card, the following E1 Service card specifications will apply to this card.

## Quad T1 Service card

The 4 port T1 service card enables cost-effective provisioning and expansion of T1 bandwidth with full non-blocking digital cross-connection of all timeslots to any Adit service card. This card requires an Adit system with an T1 Controller. **Note:** This card is no longer manufactured; it has been replaced by the Quad DS1/E1 service card.

## Quad E1 Service card

The 4 port E1 service card enables cost-effective provisioning and expansion of E1 bandwidth with full non-blocking digital cross-connection of all timeslots to any Adit service card. This card requires an Adit system with an E1 Controller. **Note:** This card is no longer manufactured; it has been replaced by the Quad DS1/E1 service card.

17-2 Adit 600 - Release 10.1.1

## **Features**

**NOTE:** E1 is not supported in this release of the Adit 600 Controller. It will be supported in a future release.

- Up to four DS1/E1 service cards can be installed in the Adit 600 for up to 18 DS1s/E1s, allowing the platform to act as a mini-DSC
- The DS1/E1 service cards can be mixed to combine DCS functionality with a variety of other voice and data services in a single platform
- Integrates T1 CSU functionality with FCC registration for direct connection to T1 lines
- Supports B8ZS or AMI encoding and SF (D4) or ESF framing for T1
- Local, Line and Payload loopbacks
- Performs framing and coding conversions between T1 ports
- Offers flexible system clock timing, which may be derived from or provided to any T1
- Insert up to four Quad DS1/E1 Service cards plus the two ports from the T1 or E1 Controller in a single Adit 600 for a total of 18 T1s/CSUs per chassis
- Allows full non-blocking digital cross-connection (DCS) of all timeslots to any Adit service card
- Supports ESF performance reporting
- Offers secondary solid-state fuseless protection to lightning and power cross incidents

Adit 600 - Release 10.1.1 17-3

## **Technical Specifications**

## T1 Controller Software Required

- Quad T1 service card requires release 1.3.1
- Quad E1 service card is not supported with the T1 Controller
- Quad DS1/E1 service card requires release 7.0. Supported when in T1 mode.

## E1 Controller Software Required

- Quad T1 service card is not supported with the E1 Controller
- Quad E1 service card requires release 3.2
- Quad DS1/E1 service card requires release 7.0 through 9.4. Supported when in E1 mode.

**NOTE:** E1 is not supported in this release of the Adit 600 Controller. It will be supported in a future release.

## Card Interface

- Short-haul or long-haul loop settings
- 24-hour or 15-minute performance threshold
- Jitter: meets AT&T Pub. TR-62411
- Solid-state fuseless overvoltage and overcurrent line protection
- Channel status LEDs
- Front or rear connections:
  - Front: uses faceplate-mounted RJ-48C connectors
  - Rear: uses rear-panel RJ-21X connectors
- Less than 3 ms signaling latency
- Less than 10 ms overall Adit system signaling latency

## T1 Interface (specific)

- 4 selectable T1 ports operating at 1.544 Mbps ±50 bps
- Selectable B8ZS or AMI encoding
- SF (D4) or ESF framing
- T1 line interface: T1-CSU or T1-DSX (field selectable)
- Line Build Out (DSX-1): 655 feet
- Receive Sensitive: 0 to -22.5 dB @ 772 KHz ALBO
- Output Level: Selectable at 0 to -22dB

17-4 Adit 600 - Release 10.1.1

## E1 Interface (specific)

**NOTE:** E1 is not supported in this release of the Adit 600 Controller. It will be supported in a future release.

- 4 selectable E1 ports operating at 2.048 Mbps  $\pm 100$  bps
- HDB3 encoding
- E1 Double Framed and E1 Multi-Framed (CDC-4) framing
- CAS and Digital R2 signaling

## **Network Interface**

• The Quad DS1/E1 Service card may be configured as either a network or drop-side interface.

## **Network Standards**

## **DS1/T1**

- T1.107
- T1.102
- T1.203
- T1.231
- T1.403

### **E1**

- ITU-T G.703
- ITU-T G.704
- CTR 12 & 13

## **Clocking**

- Loop-timed from any T1/E1
- Revertive clock switching provides automatic backup to secondary T1/E1 should the primary T1/E1 fail
- Operates as a Stratum 4E device

## **Alarms**

- Support standard T1.403 alarms (DS1/T1)
- Supports standard G.732 alarms (E1)

Adit 600 - Release 10.1.1 17-5

## **Testing and Diagnostics**

### **DS1/T1**

- T1.403 payload loopbacks (ESF only)
- T1.403 remote and local line loopbacks (ESF and SF)
- T1.231 Performance History (15 minute intervals, 24 hour totals)
- T1.203 Performance Report Messages (PRMs)

**E1** 

- Standard E1 line loopback
- Loop Up (on)/Loop Down (Off) line loopback setting
- RFC 2495 performance history

## **Power Consumption**

- Quad DS1/E1 (hardened) card: less than 4.5 W per card
- Quad T1 card: less than 3 W per card
- Quad E1 card: less than 5 W per card

## Regulatory Approvals

See Appendix A, Regulatory Approvals for information on the Quad DS1/E1 Service cards.

## **Physical**

- Dimensions: 3.5 in. (H) x 0.75 in. (W) x 11.25 in. (D) 8.9 cm (H) x 1.9 cm (W) x 28.6 cm (D)
- Weight: 5.1 oz. (0.14 kg)

For information on Adit 600 Environment required, see *Installation Environment on page 2-2*.

17-6 Adit 600 - Release 10.1.1

## **Card Configuration**

All options on the Quad DS1/E1 cards are set using either the Command Line Interface (CLI) except for setting the option of using the Telco connector, which is done with a jumper. The default for the connectors are the RJ-48s on the front of the service card, however by moving the jumpers to the backplane, the Telco connectors on the back of the unit are enabled. See *Jumper Settings on page 17-8* for more information.

## **CLI Commands**

The following commands are used to configure the Quad DS1/E1 cards. For detailed information on these commands, see *Chapter 5*, *CLI Commands*.

- connect
   Creates two-way connections between channels.
- disconnect
   Removes a connection created by the connect command.
- set (ds0)
   Set up one or all DS0s in a DS1. The command specifies DS0 or range of DS0s, and the setting to apply.
- set (ds1)
  Sets up the DS1 interfaces (clock, up, down, equipment loopup, fdl, framing, id string, lbo, line loopup, linecode, loopdetect, payload loopup, threshold).
- Sets up the E1 interfaces (clock, up, down, framing, line, linecode and signaling).
- set (ds1 card) spantype
  To configure a Quad DS1/E1 service card for T1 or E1 mode.
- *set lsbackup*Defines the backup protection slot.
- *set lsprotect manual*Sets the manual mode control for protected ports.
- *set lsprotect nonrevertive*Defines the port non-revertive status and priority level.
- set lsprotect remove
   Removes port from protected mode.
- set lsprotect revertive

  Defines the port revertive status and priority level.
- show (ds1)
   Displays current settings for DS1 (circuit ID, up.down, framing, line coding, clock source, line build out, loop code detection, loop back, fdl type).
- show (e1)
  Displays current settings for E1 (up, down, framing, line coding, clock source, loop back and signaling).
- show lsprotect
   Displays the low speed protection settings.

Adit 600 - Release 10.1.1

- status (ds1)
  Displays the status of the DS1 (receive, transmit, loopback).
- status (e1)
  Displays the status of the E1 (receive, transmit and loopback)
- *status lsprotect*Displays the current status of the low speed protection cards.

## **Jumper Settings**

The P2 and P3 Jumpers are defaulted to RJ-48, which are the set of pins nearest the connectors. In this position the T1 signals (TX and RX) are routed to the RJ-48 connectors on the face of the card, see *RJ-48 Connector on page 17-11* for pinout information. To route the T1/E1 signals to the 25-pin Telco connector at the rear of the unit, move all the jumpers to the "backplane" position (the two rightmost pins for each signal). See *25-pin Telco Connector on page 17-9* for pinout information.

## P2 and P3 Jumpers

Jumper set to Telco connector on the back of the chassis

Jumper set to RJ-48 connector on the front of the card

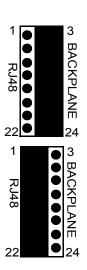

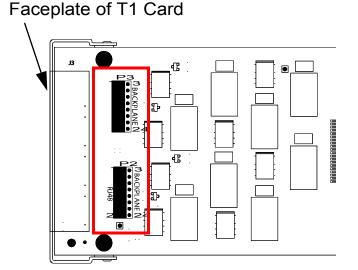

17-8 Adit 600 - Release 10.1.1

## **Connector Pinouts**

## 25-pin Telco Connector

26 50

The pinouts are as follows:

| Slot    | Port | Pair | Pin<br>Location | Function                                                      | Color Code      |
|---------|------|------|-----------------|---------------------------------------------------------------|-----------------|
| 1 and 4 | 1    | 1    | 26<br>1         | Tip Receive from DS1 network<br>Ring Receive from DS1 network | White<br>Blue   |
|         |      | 2    | 27<br>2         | Tip Transmit to DS1 network<br>Ring Transmit to DS1 network   | White<br>Orange |
| 1 and 4 | 2    | 3    | 28              | Tip Receive from DS1 network<br>Ring Receive from DS1 network | White<br>Green  |
|         |      | 4    | 29<br>4         | Tip Transmit to DS1 network<br>Ring Transmit to DS1 network   | White<br>Brown  |
| 1 and 4 | 3    | 5    | 30<br>5         | Tip Receive from DS1 network<br>Ring Receive from DS1 network | White<br>Slate  |
|         |      | 6    | 31<br>6         | Tip Transmit to DS1 network<br>Ring Transmit to DS1 network   | Red<br>Blue     |
| 1 and 4 | 4    | 7    | 32<br>7         | Tip Receive from DS1 network<br>Ring Receive from DS1 network | Red<br>Orange   |
|         |      | 8    | 33<br>8         | Tip Transmit to DS1 network<br>Ring Transmit to DS1 network   | Red<br>Green    |
| 2 and 5 | 1    | 9    | 34<br>9         | Tip Receive from DS1 network<br>Ring Receive from DS1 network | Red<br>Brown    |
|         |      | 10   | 35<br>10        | Tip Transmit to DS1 network<br>Ring Transmit to DS1 network   | Red<br>Slate    |
| 2 and 5 | 2    | 11   | 36<br>11        | Tip Receive from DS1 network<br>Ring Receive from DS1 network | Black<br>Blue   |
|         |      | 12   | 37<br>12        | Tip Transmit to DS1 network<br>Ring Transmit to DS1 network   | Black<br>Orange |
| 2 and 5 | 3    | 13   | 38<br>13        | Tip Receive from DS1 network<br>Ring Receive from DS1 network | Black<br>Green  |
|         |      | 14   | 39<br>14        | Tip Transmit to DS1 network<br>Ring Transmit to DS1 network   | Black<br>Brown  |

Adit 600 - Release 10.1.1 17-9

| Slot      | Port | Pair | Pin<br>Location | Function                                                      | Color Code       |
|-----------|------|------|-----------------|---------------------------------------------------------------|------------------|
| 2 and 5   | 4    | 15   | 40<br>15        | Tip Receive from DS1 network<br>Ring Receive from DS1 network | Black<br>Slate   |
|           |      | 16   | 41<br>16        | Tip Transmit to DS1 network<br>Ring Transmit to DS1 network   | Yellow<br>Blue   |
| 3 and 6 1 | 1    | 17   | 42<br>17        | Tip Receive from DS1 network<br>Ring Receive from DS1 network | Yellow<br>Orange |
|           |      | 18   | 43<br>18        | Tip Transmit to DS1 network<br>Ring Transmit to DS1 network   | Yellow<br>Green  |
| 3 and 6 2 | 2    | 19   | 44<br>19        | Tip Receive from DS1 network<br>Ring Receive from DS1 network | Yellow<br>Brown  |
|           |      | 20   | 45<br>20        | Tip Transmit to DS1 network<br>Ring Transmit to DS1 network   | Yellow<br>Slate  |
| 3 and 6   | 3    | 21   | 46<br>21        | Tip Receive from DS1 network<br>Ring Receive from DS1 network | Violet<br>Blue   |
|           |      | 22   | 47<br>22        | Tip Transmit to DS1 network<br>Ring Transmit to DS1 network   | Violet<br>Orange |
| 3 and 6   | 4    | 23   | 48<br>23        | Tip Receive from DS1 network<br>Ring Receive from DS1 network | Violet<br>Green  |
|           |      | 24   | 49<br>24        | Tip Transmit to DS1 network<br>Ring Transmit to DS1 network   | Violet<br>Brown  |
| NA        | NA   | 25   | 50<br>25        | Reserved                                                      | Violet<br>Slate  |

17-10 Adit 600 - Release 10.1.1

## **RJ-48 Connector**

There are four RJ-48C (female) connectors on the front of the Card. The pinouts are as follows:

| Pin   | Name           | Description              |
|-------|----------------|--------------------------|
| 1     | Receive Ring   | Receive from DS1 network |
| 2     | Receive Tip    | Receive from DS1 network |
| 3     | N/C            | Not connected            |
| 4     | Transmit Ring  | To DS1 network           |
| 5     | Transmit Tip   | To DS1 network           |
| 6 - 7 | N/C            | Not connected            |
| 8     | Chassis Ground |                          |

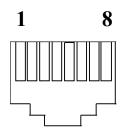

## **LEDs**

Each channel on the card has two LEDs. Note: the bottom LED is not used with this application.

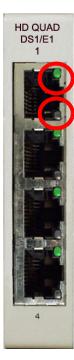

| State               | Description                                          |  |
|---------------------|------------------------------------------------------|--|
| Off                 | Off line                                             |  |
| Green               | Normal                                               |  |
| Red                 | Loss of Signal (LOS)                                 |  |
| Yellow              | Bipolar Violation (BPV)                              |  |
| Flashing Green      | Loopback active                                      |  |
| Flashing Yellow     | Yellow Alarm (Remote Alarm Indication)               |  |
| Flashing Red (Slow) | Loss of Frame (LOF) or Alarm Indication Signal (AIS) |  |
| Flashing Red (Fast) | Self-test Failure                                    |  |

Adit 600 - Release 10.1.1

LEDs

17-12 Adit 600 - Release 10.1.1

## CHAPTER 18

## Router (IP) Card

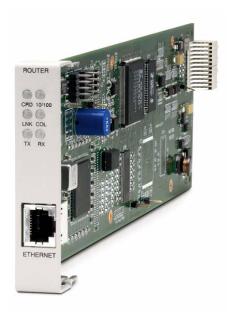

## In this Chapter

- Overview
- Features
- Technical Specifications
- Card Configuration
  - CLI Commands
- Connector Pinouts
  - 10Base-T Ethernet
- LEDs

## **Overview**

## **NOTE:** This card is no longer manufactured.

The fast-changing world of IP services requires products with the capability to generate new value-added revenues. The IP Router Service card offers the performance and expandability of a dedicated router in a low-cost solution with simple integrated management through the Adit platform.

Unlike other internal routing solutions that support software-based routing by adding bundles to the system software, the IP Router card employs a dedicated processor to ensure high performance and product feature expansion. It delivers high-speed Internet and Intranet connectivity to small and medium-sized businesses, as well as remote and branch office users. A powerful set of standard features includes IP and IPX routing, Layer 2 bridging, ML-PPP, networking security, and management capabilities to integrate services in the digital last mile.

The Adit 600 supports up to four or six IP Router cards in a chassis, in any combination of services, depending upon the Controller (see *Restrictions on Multiple Router Cards on page 4-24*). This flexibility enables service providers to target multi-tenant units with a single device that supports business-class voice, Internet access and data services. The addition of Multi-Link Point-to-Point Protocol (ML-PPP) to the IP Router card ensures that service providers can continue to support the growing needs of customers, beyond one or two T1s/E1s.

The IP Router card simplifies delivery of data networking solutions by leveraging the advantages of the Adit 600 battery backup and single IP management, while reducing costly cabling expense through a direct 10/100Base-TX Ethernet interface connection.

IP Router cards are easily managed through the Adit 600 user interface, identified by a single IP address. With this capability, multiple cards within a single Adit 600 can be configured, monitored and maintained through one unique IP address, speeding installation and simplifying management tasks.

The IP Router card is SNMP, CLI or menu-driven manageable. Management connectivity is provided either through the user data port connection on the IP Router card, the local RS-232 craft port, the Ethernet management port, or the dedicated management channel on the T1 Controller.

The Router Service card configuration information can be uploaded to the NOC while router code upgrades are loaded to the Router card. The uploading and downloading is accomplished through the Ethernet management port and/or the user data connection. In addition, the CLI management option enables management configuration information to be created offline and loaded into the system either via a script or TFTP.

18-2 Adit 600 - Release 10.1.1

## **Features**

**NOTE:** E1 is not supported in this release of the Adit 600 Controller. It will be supported in a future release.

- Supplies auto-sensing 10/100Base-TX Ethernet
- Supports up to 6 router cards per Adit 600 chassis, depending upon the Controller (see *Restrictions on Multiple Router Cards on page 4-24*)
  - Multi-point networking with up to 24 WAN connections per router
  - Each WAN connection can be provisioned with multiple DS0s
  - Deliver more than two T1s bandwidth per Router card; up to 60 DS0s per Router card
  - Enables multiple T1/E1 facilities to function as a single IP WAN interface using ML-PPP for bandwidth scalability beyond a single T1
- Ensures high performance and feature expansion through dedicated IP Router card processor
- Enables management via menu-driven user interface or CLI Router interface
- Supports packet filtering and Spanning Tree Protocol
- Allows Network Address Translation (NAT) and Port Address Translation (PAT)
- Supports Dynamic Host Configuration Protocol (DHCP)
- Delivers a minimum of 3,000 packets per second
- RADIUS Login Authentication

## Technical Specifications

## **Controller Software Required**

### T1 Controller

- Release 3.0 or higher is required
- Adit 600 release 10.1.1 or higher is required to support all features available in IP Router release 2.97. If you are using an earlier controller or IP Router release, check the Customer Release Notes provided with your software to determine which features are supported.

## E1 Controller

• Release 3.2 through 9.4 is required

**NOTE:** E1 is not supported in this release of the Adit 600 Controller. It will be supported in a future release.

Adit 600 - Release 10.1.1 18-3

## Management

- Menu-driven over RS-232 and CLI
- Ping, SNMP, Telnet over IP
- Ethernet management port
- IP management connection via T1 FDL, Ethernet and DS0 bearer channel
- Code download via TFTP
- Configuration upload and download via TFTP

## WAN Interface

- Any T1 interface on the Adit 600 platform
- Up to 24 WAN interfaces per router
- Up to 60 DS0s bandwidth per router
- PPP, Frame Relay, PPP in Frame Relay, MLPPP and GRE tunneling

## LAN Interface

• A single 10/100Base-TX auto-sensing port

## Routing

- IPX RIP/SAP
- IP RIPv1, RIPv2, RIPv/RIPv2 compatibility mode
- Static routing
- Classless routing (CIDR)

## **Bridging**

• IEEE 802.1D MAC bridging

## **Router Performance**

• Minimum of 3,000 64-byte packets per second throughput

## **Advanced Capabilities**

- DHCP server
- Syslog
- SNTP
- Spanning Tree Protocol
- Van Jacobson message header compression
- Domain Name Server (DNS) proxy
- IP fragmentation and reassembly support

Secondary IP Address

18-4 Adit 600 - Release 10.1.1

## Frame Relay

- RFC 1490 encapsulation
- ANSI T1.617 Annex D LMI
- ITU Q.933 Annex A LMI

## **Filtering**

• LAN/WAN Filters up to Layer 4, stateful

Adit 600 - Release 10.1.1 18-5

## Security

- Three user accounts
- Three levels of security
- PAP and CHAP
- Network Address Translation (NAT)
- NAT Bypass
- Port Address Translation (PAT)
- RADIUS Login Authentication

## **MIBs**

- RFC 1212 (Concise MIB)
- RFC 1213 (MIB II)
- RFC 1643 (Ethernet)
- RFC 2233 (Interface)
- RFC 2011 (IP)
- RFC 1471 (LCP/PPP)

- RFC 1473 (IP/PPP)
- RFC 2115 (Frame Relay)
- RFC 1406 (DS1/E1)
- RFC 1659 (RS-232)
- Enterprise MIB

## **Clocking**

- Loop-timed from any T1 or the internal system clock
- Simple Network Time Protocol (SNTP) support for timing from a separate network

## **Testing and Diagnostics**

- Ping, Trace Route
- WAN Monitor

## **Power**

• Less than 2 W

## Regulatory Approvals

See Appendix A, Regulatory Approvals for information on the IP Router Service card.

## **Physical**

- Dimensions: 3.5 in. (H) x 0.75 in. (W) x 11.25 in. (D) 8.9 cm (H) x 1.9 cm (W) x 28.6 cm (D)
- Weight: 5.2 oz. (0.15 kg)

For information on Adit 600 Environment required, see *Installation Environment on page 2-2*.

18-6 Adit 600 - Release 10.1.1

## **Card Configuration**

The IP Router has the option of configuration through CLI or the Router menu-driven user interface, which is accessed through Telnet. The following CLI commands are all Router related. For information on the IP Router menu-driven user interface, see the IP Router User Manual.

**NOTE:** The default IP address for the IP Router is 10.0.0.1.

## **CLI Commands**

For detailed information on the following Router commands, see *Chapter 5, CLI Commands*.

- add (router) dhcp server option
   Add optional DHCP server attributes that will be advertised every time a DHCP client discovery is initiated
- add (router) dns proxy
   Enable DNS proxy and add a remote DNS server address to the router card
- add (router) remote
   Add a remote WAN profile to the WAN profile table
- *add (router) snmp community*Add a SNMP community to an interface on the router card
- *add (router) snmp trap*To specify a destination to send SNMP trap messages
- *add (router) uploaduser*To specify a host that is allowed to upload configuration/software files
- add (router-lan) filter
   Add address filters (address, custom, protocol) to the table of Layer 2 filters applied to the specified LAN interface
- add (router-lan) static
   Add static elements on the specific LAN interface (IP address, IP network, IPX network, MAC address).
- add (router-wan) firewall
   Add a firewall rule to a WAN.
- add (router-wan) gre network
   Add a "by network" GRE tunnel to a WAN.
- add (router-wan) nat bypass
  Add subnets to the list of source addresses that will not be subject to NAT translation when passing through a NAT enabled WAN interface.
- add (router-wan) static
   Add static elements to the specified WAN interface (IP address, IP network, IPX network, MAC address and NAT address).
- *clear (router) ip address table*Flush the learned entries from the IP address table for the specific interface from the specified Router card.

Adit 600 - Release 10.1.1 18-7

• clear (router) mac address table

Flush the learned entries from the MAC address table for the specific interface from the specified router card.

• connect (router-trunk) (t1)

Creates two-way connections between the router port trunk connections and any DS0 channels of the service card or Controller.

• *delete (router) dns proxy* 

Remove a remote DNS server address from the specified Router card.

• delete (router) remote

Delete a remote WAN profile from the WAN profile table.

• *delete (router) snmp community* 

Delete an SNMP community entry.

• *delete (router) snmp trap* 

Delete a trap destination from the router card.

• *delete (router) uploaduser* 

Remove an existing authorized uploaduser.

• delete (router-lan) filter

Remove a a single filter rule from the table of Layer 2 filters applied to the specified LAN interface

• delete (router-lan) static

Remove a static element from the LAN interface (IP address, IP network, IPS network and MAC address).

• delete (router-wan) firewall

Remove a firewall rule from a WAN

• *delete (router-wan) gre network* 

Remove a "by network" GRE tunnel to a WAN.

• *delete (router-wan) nat bypass* 

Delete an IP subnet or host from the list of source addresses that will not be subject to NAT translation when passing through a NAT enabled WAN interface.

• delete (router-wan) static

Remove a static element from the WAN interface (IP address, IP network, IP network, MAC address).

disconnect {slot:port:trunk}

Removes a connection created by the connect {trunk-addr} {t1-addr}

• install (slot) router

Will prepare the controller for the insertion of a new router card that will keep its currently loaded configuration.

load tftp

Will download software via TFTP to the Controller or the Router card.

WARNING! BEFORE LOADING A DOWN-LEVEL OF ROUTER CODE TO AN ADIT, SAVE THE CONFIGURATION TO A FILE. CONFIGURATION MAY BE RESET TO THE DEFAULT SETTING AND CURRENT CONFIGURATION LOST.

18-8 Adit 600 - Release 10.1.1

• rename (router) (router-wan/lan)

Change the name of a remote WAN or local LAN profile on the Router card.

• reset (router)

Reboot the Router. All new configuration will be in-use.

rtrping

Router will perform a ping test and report the result.

• set (router) autologout

Set the period of time on inactivity after which the user will be automatically logged-out of a Telnet session

• set (router) default

Reset the Router card to its default configuration settings.

• set (router) dhcp

Disable both DHCP server and DHCP relay functionality for the Router.

• set (router) dns

Configure the Domain Name Server (DNS) options.

• set (router) enhanced security

Enable/disable enhanced login security on the Router

• set (router) lmi

Specify the Local Management Interface (LMI) protocol to use for the Router.

• set (router) log

Set password access on the Router card (access level, password)

• set (router) login auth

Sets how login authentication for this router should be performed

• set (router) login prompt

Enable/disable the suppression of the Router login prompt for a user that telnets in from the Controller CLI

• set (router) network info

Enable/disable the propagation of the router's IP Address and Network Information into the standard mib-2 tables for IpAddrTable, IpRouteTable, and IfTable.

• set (router) ntp

Set Network Time Protocol (NTP) parameters

• set (router) password

Manage password access on the specified Router card

set (router) ppp auth

Set the PPP authentication on the specified Router card

• set (router) ppp security

Set up the local external security server which the Router card will use to authenticate remote PPP devices

• set (router) proxy

Configures Router in-use basics (up, down and proxy).

• set (router) reboot

Set automatic reboot after an upload of code or configuration file.

• set (router) rip

Specify version of RIP packets to transmit and receive.

Adit 600 - Release 10.1.1 18-9

• set (router) snmp

Set the value of sysContact, sysLocation and sysName on the Router.

• set (router) stp

Setup the Spanning Tree Protocol on the Router.

set (router) syslog

Configure the Router to send alarm and event messages to a Syslog server

• set (router-lan) collision

Set the collision alarms (interval and threshold).

• set (router-lan) filter forward

Set the forwarding mode for Layer 2 filters added to the specified LAN interface.

• set (router-lan) framing

Set which ethernet frame types are supported on the Router LAN interface.

• set (router-lan) gateway

Specify a default IP gateway for the specified LAN interface.

• set (router-lan) ip address

Specify an IP address for the specified LAN interface.

• set (router-lan) ipx network

Specify an IPX network numbers for the four IPX LAN frame types.

• set (router-lan) phy

Specify the ethernet PHY (physical specifications) speed and mode.

• set (router-lan) rip

Set the IP RIP for the LAN interface.

• set (router-lan) stp

Setup the Spanning Tree Protocol on this interface.

• set (router-lan) up/down

Set the LAN interface up or down.

• set (router-trunk) encapsulation

Specify the encapsulation to use on the Router interface.

• set (router-trunk) multilink group

Specify that a trunk is part of a multilink PPP group

• set (router-trunk) up/down

Set the Router trunk up or down.

• set (router-wan) dlci

Configure the DLCI for a specified WAN interface that will be using a frame relay encapsulated trunk.

• set (router-wan) gre

Configure the GRE tunneling for a specified WAN interface.

• set (router-wan) ip

Set the IP traffic handling on the WAN interface.

• set (router-wan) ip address

Set the IP address for a WAN interface.

• set (router-wan) ipx

Set the IPX traffic handling on the specified WAN interface.

18-10 Adit 600 - Release 10.1.1

• set (router-wan) nat

Configure Network Address Translation (NAT) on a specified WAN interface.

• set (router-wan) other

Set traffic handling of protocols other than IP or IPX on the specified WAN interface.

• set (router-wan) ppp

Configure PPP on the specified Router card.

• set (router-wan) rip

Set the type or RIP updates on the WAN interface.

• set (router-wan) stp

Configure the Spanning Tree Protocol on the WAN interface.

• set (router-wan) trunk

Configure the trunk port for a specified WAN interface.

• set (router-wan) up/down

Set the specified WAN interface up or down.

• *show (router)* 

Displays the current Router settings (DHCP, DNS proxy, LMI, PPP, RIP, SNMP, STP, syslog and uploaduser).

• show (router) dhcp

Displays the current DHCP settings for the Router

• show (router) dns

Displays the current DNS setup for the router card

• show (router) dns proxy

Displays the current DNS Proxy setup for the router card

• show (router) lmi

Displays the current Local Management Interface (LMI) settings

• show (router) ntp

Displays the settings for NTP options

• show (router) ppp

Displays the current Local PPP (Point-to-Point Protocol) authentication and security settings for the router

• show (router) rip

Displays the current RIP settings for the Router

• show (router) snmp

Displays the current SNMP settings for the Router

• show (router) stp

Displays the current Spanning Tree Protocol settings for the router

• show (router) syslog

Displays the current Syslog setup for the router

• show (router) uploaduser

Displays the current list of users allowed to upload and download configuration and code files

show (router-lan)

Displays the settings for the router card

Adit 600 - Release 10.1.1 18-11

show (router-lan) collision

Displays the current LAN collision alarm settings for the router

• *show (router-lan) filter* 

Displays the current LAN Layer 2 data filters applied to the LAN on the router

• *show (router-lan) static* 

Displays the current list of static entries for the LAN on the router

• show (router-lan) stp

Displays the current Spanning Tree Protocol settings for the LAN interface

• *show (router-wan)* 

Displays the current Router WAN settings (firewall, PPP, static entries, STP and trunk).

• show (router-wan) nat bypass

Displays the current list of NAT bypass entries for the WAN interface on the specified Router card.

show routes cardslots

Displays the routing information for the router cards. (Information must be enabled via the *set (router) network info* command.)

• status (router)

Displays the current Router status information

• status (router) channels

Displays a condensed status report of all voice channel endpoints

• status (router) dns

Displays the current state of the DNS resolver and entries in the DNS cache

• status (router) events

Displays the current event log from the router

• status (router) ip address table

Displays the current IP address table for the specified Router

• *status (router) ip network table* 

Displays the current table of learned IP Networks for the specified interface on the router card

• status (router) ipx network table

Displays the current table of learned IPX Networks for the specified interface on the router card

status (router) ipx server table

Displays the current table of learned IPX Servers for the specified interface

• status (router) mac address table

Displays the current table of learned MAC Addresses for the specified interface on the router card

• status (router) performance

Displays the current runtime statistics from the specified router

• status (router) stp

Displays the current Spanning Tree state from the specified router

• status (router-lan)

Displays the current Router status information

status (router-trunk)

Displays the current status for the specified trunk on the Router card.

18-12 Adit 600 - Release 10.1.1

- *store scp*Save a software file from a defined slot to a defined location on a PC, via TFTP.
- *telnet (router)*Establish a Telnet session from the Adit 600 CLI to the Router port user interface.
- trace route
   Will invoke a Trace Route to a host device on a network of a this Router.

Adit 600 - Release 10.1.1 18-13

## **Connector Pinouts**

## 10Base-T Ethernet

The pinout for the RJ-45 (female) connector on the front of the card is as follows:

| Pin | Name       | Description          |
|-----|------------|----------------------|
| 1   | Receive +  | Receive from network |
| 2   | Receive -  | Receive from network |
| 3   | Transmit + | Transmit to network  |
| 4   | N/C        | Not connected        |
| 5   | N/C        | Not connected        |
| 6   | Transmit - | Transmit to network  |
| 7   | N/C        | Not connected        |
| 8   | N/C        | Not connected        |

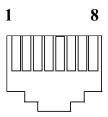

**NOTE:** This Ethernet port uses a "hub" pinout. Use a straight-through cable to connect a PC.

## **LEDs**

The following chart describes each LED, and it's state, of the Router card.

|            | LED      | State           | Description                                                             |
|------------|----------|-----------------|-------------------------------------------------------------------------|
|            | CRD      | Off             | Loss of power                                                           |
| ROUTER     | <b>\</b> | Green           | No current alarms                                                       |
| HOUTER     | •        | Red             | Alarm state active. See alarm log for cause                             |
| 00         |          | Red Flashing    | Self-test or Boot in-process                                            |
| CRD 10/100 |          | Yellow Flashing | Card is saving data to flash RAM, do not power down                     |
| LNK COL    | 10/100   | Off             | 10 Mb ethernet                                                          |
| TX AX      |          | Green           | 100 Mb ethernet                                                         |
|            | LNK      | Off             | No ethernet link                                                        |
|            |          | Green           | Good ethernet link                                                      |
|            | COL      | Off             | No current ethernet transmit collisions                                 |
| ETHERNET   |          | Yellow          | Ethernet collisions have occurred and have not dropped to minimum level |
|            |          | Yellow Flashing | Ethernet collision occurring                                            |
|            | TX       | Off             | No ethernet transmit activity                                           |
|            | 7        | Green           | Ethernet transmit activity                                              |
|            | RX       | Off             | No current ethernet receive activity                                    |
|            |          | Green           | Current ethernet receive activity                                       |

18-14 Adit 600 - Release 10.1.1

## CHAPTER 19

## Router (CMG) Card

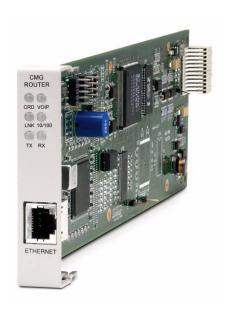

## In this Chapter

- Overview
- Features
- Technical Specifications
- Card Configuration
  - CLI Commands
- Connector Pinout
  - 10Base-T Ethernet
- LEDs

## **Overview**

Overview

The Customer Media Gateway Service Cards, combined with the Adit 600 Multi-service Delivery Terminal, enable high-capacity, converged IP service delivery while supporting the service provider's TDM to IP migration strategy. With the CMG the Adit 600 can be configured as an IP Services Delivery Terminal that enables carrier-class services for Small- and Medium-sized Businesses (SMBs). In addition, the Adit 600's remote management capabilities enable service providers to realize operational cost efficiencies by reducing time required for problem resolution, and by minimizing or eliminating costly truck rolls.

The Adit 600 CMG solutions provide VoIP mediation for up to 48 simultaneous calls (g.711, g.726, g.729a). Layer 3 Quality of Service (QoS) features provide the necessary traffic prioritization to ensure carrier-class voice quality over an IP network. In addition routed data services are supported.

The high-capacity, cost-effective, carrier-class features of the CMG enable a migration from traditional circuit switched services to VoIP. The CMG Service Card delivers a new generation of converged IP services for small- and medium-sized businesses while still hosting traditional TDM services. The result is a cost-effective solution for service providers seeking to migrate from traditional Class 4 or 5 architectures to next-generation IP networks.

Our standards-based call control implementation has resulted in extensive interoperability experience with industry leading softswitches and gateways.

There are three versions of the CMG Router:

**CMG Service Card** - The original CMG Router Service card.

CMG-01 Service Card - An enhanced version of the CMG Router card.

**CMG-02 Service Card** - The CMG-02 Router Service card, which is designed with a dual DSP configuration.

WARNING! THERE IS A RESTRICTION AS TO THE NUMBER OF CMG CARDS THAT CAN BE INSTALLED IN AN ADIT. PLEASE SEE CONFIGURATION RESTRICTIONS ON PAGE 4-23 FOR MORE INFORMATION.

19-2 Adit 600 - Release 10.1.1

## **Features**

**NOTE:** E1 is not supported in this release of the Adit 600 Controller. It will be supported in a future release.

- Up to 48 simultaneous voice channels (G.711, G.726, G.729a)
- Up to 8 T1s or 6 E1s in a single Adit 600 chassis
- Supports MGCP line-side applications
- Supports T.38 Fax Relay, auto-detect/fall-back
- Enables a variety of Centrex and CLASS services
- WAN capabilities include T1, E1 and 10/100Base-T (2xT1/E1 WAN capacity)
- WAN routing with QoS mechanisms for voice traffic and routed data prioritization
- LAN- and WAN-side firewall rules
- Supports voice/fax/modem calls

## Technical Specifications

## T1 or E1 Controller Software Required

**NOTE:** E1 is not supported in this release of the Adit 600 Controller. It will be supported in a future release.

- Adit 600 release 4.0 or higher to support a CMG Service card
- Adit 600 release 9.4 or higher to support a CMG-01 Service card
- Adit 600 release 9.0 or higher to support a CMG-02 Service card
- Tone file loading requires Adit 600 release 5.0 and CMG release 1.10 or higher
- For E1 support, Adit 600 release 3.2 through 9.4 is required.
- Adit 600 release 9.7 or higher is required to support all features available in CMG release 2.9. If you are using an earlier controller or CMG release, check the Customer Release Notes provided with your software to determine which features are supported.
- Adit 600 release 10.1.1 or higher is required to support all features available in CMG release 2.97. If you are using an earlier controller or CMG release, check the Customer Release Notes provided with your software to determine which features are supported.

Adit 600 - Release 10.1.1 19-3

## Management

- CLI support through Controller via RS-232 or Telnet
- Menu-driven over RS-232 connection or Telnet
- Ping, SNMP, Telnet support
- Ethernet management port
- IP management connection via Ethernet, IP/DS0 bearer channel and in-band WAN
- Software upgradeable via TFTP
- Configuration upload and download via TFTP

## Voice and Packet Interfaces

- Voice/Fax/Modem up to 48 designated FXS or DS0 channels
- LAN 10/100Base-TX port on card
- WAN designated Adit 600 Ethernet or T1/E1lines and channel groups (PPP, Frame Relay, PPP over Frame Relay, MLPPP)
- Internal backplane cross-connect interfaces to other data cards (CMG, IP Router, TSR or V.35)

## **Voice Processing and Mediation**

- Voice coding using G.711, G.726-16, G.726-24, G.726-32, G.726-40, G.729
- Capacity: G.711, G.726, G.729a
  - 48 channels with 20 msec or greater packet time
  - 24 channels with 10 msec or greater packet time
- G.168 echo cancellation (up to 64 ms)
- RTP packetization (over UDP/IP)
- TOS prioritization
- 160 ms jitter buffer, dynamic delay adjustment
- RTCP performance reporting
- Call progress tone and cadence generation via provisionable tone files
- DTMF Relay as per RFC2833

19-4 Adit 600 - Release 10.1.1

#### Simultaneous Call Limits

Three factors determine the number of simultaneous calls that can be processed by the CMG Router:

- CPU limit (1600 or 2400 packets per second)
- DSP channel limit:
  - For the CMG and CMG-01 using the G.711 codec: 48 channels
  - For the CMG and CMG-01 using the G.729 codec: 24 channels
  - For the CMG-02 using the G.711 or G.729 codec: 48 channels
- LAN/WAN bandwidth limit

The following table indicates the call limits based on the packets per second (PPS) and DSP limitations:

|       |               | CMG<br>1600 PPS (CPU)<br>48 - G.711 (DSP) or<br>24 - G.729 (DSP) | CMG-01<br>2400 PPS (CPU)<br>48 - G.711 (DSP) or<br>24 - G.729 (DSP) | CMG-02<br>2400 PPS (CPU)<br>48 - G.711 or G.729<br>(DSP) |
|-------|---------------|------------------------------------------------------------------|---------------------------------------------------------------------|----------------------------------------------------------|
|       | Ptime =>PPS   | Calls (Limit)                                                    | Calls (Limit)                                                       | Calls (Limit)                                            |
| G.711 | 10ms = 100PPS | 16 (CPU)                                                         | 24 (CPU)                                                            | 24 (CPU)                                                 |
| G.729 | 10ms = 100PPS | 16 (CPU)                                                         | 24 (CPU)                                                            | 24 (CPU)                                                 |
| G.711 | 20ms = 50PPS  | 32 (CPU)                                                         | 48 (DSP)                                                            | 48 (DSP)                                                 |
| G.729 | 20ms = 50PPS  | 24 (DSP)                                                         | 24 (DSP)                                                            | 48 (DSP)                                                 |
| G.711 | 30ms = 33PPS  | 48 (DSP)                                                         | 48 (DSP)                                                            | 48 (DSP)                                                 |
| G.729 | 30ms = 33PPS  | 24 (DSP)                                                         | 24 (DSP)                                                            | 48 (DSP)                                                 |
| G.729 | 40ms = 25PPS  | 24 (DSP)                                                         | 24 (DSP)                                                            | 48 (DSP)                                                 |
| G.729 | 50ms =20PPS   | 24 (DSP)                                                         | 24 (DSP)                                                            | 48 (DSP)                                                 |
| G.729 | 60ms = 17PPS  | 24 (DSP)                                                         | 24 (DSP)                                                            | 48 (DSP)                                                 |
| G.729 | 70ms = 14PPS  | 24 (DSP)                                                         | 24 (DSP)                                                            | 48 (DSP)                                                 |
| G.729 | 80ms = 13PPS  | 24 (DSP)                                                         | 24 (DSP)                                                            | 48 (DSP)                                                 |

**NOTE:** All G.726 codecs consume the same DSP resources as G.729.

## Fax and Modem Relay

- T.38 fax relay
  - 12 concurrent calls (CMG-02)
  - 6 concurrent calls (CMG, CMG-01)
- Modem auto-detect and fallback

### Routing and Policy Management

- IP RIP V1/2, IPX RIP/SAP, RIP V1/2 static routing and Classless Inter-Domain Routing (CIDR)
- PAP and CHAP
- NAT, NAT Bypass and PAT
- DNS Proxy
- Spanning Tree Protocol
- Firewall filtering
- Voice prioritization with ToS configuration
- DHCP Client/Server/Relay
- BootP Relay
- Trace Route
- Syslog
- SNTP
- Secondary IP addresses

#### **Router Performance**

- Up to 3.84 Mbps (60 DS0s) full-duplex IP WAN bandwidth
- 5,000 192-byte packets per second
- See IP Router Service card for additional information on routing features and specifications

## Softswitch Call Control and Signaling

- MGCP (IETF RFC 3435 and NCS 1.0)
- MGCP IETF Version 0.1, 1.0, 1.0bis

## Services Enabled (under Softswitch Control)

- Basic calling
- Caller ID, Call waiting, call forwarding, voice mail
- Hold/transfer, conference using external bridge
- Many other Centrex and CLASS services
- Distinctive ringing

19-6 Adit 600 - Release 10.1.1

## Softswitch/Call Agent Interoperability

• Interoperable with the leading softswitches

### **Network Standards**

- ANSI, CCITT, IEEE 802.3, IEEE 802.1D
- IETF RFC 3435, others per router card

#### **Power**

- Dissipation: approx. 6 W
- Internal solid-state (fuseless) protection
- Fan free operation

## Regulatory Approvals

See Appendix A, Regulatory Approvals for information on the CMG Router Service card.

## **Physical**

• Dimensions: 3.5 in. (H) x 0.75 in. (W) x 11.25 in. (D) 8.9 cm (H) x 1.9 cm (W) x 28.6 cm (D)

• Weight: 5.2 oz. (0.15 kg)

For information on Adit 600 Environment required, see *Installation Environment on page 2-2*.

## **Card Configuration**

The CMG Service card has the option of configuration through CLI or the Router menu-driven user interface, which is accessed through Telnet. The following CLI commands are all router related. For information on the Router menu-driven user interface, see the *CMG Router User Manual*.

**NOTE:** The default IP address for the Adit CMG Router is 10.0.0.1.

#### **CLI Commands**

Many of the router features can be configured directly with CLI commands. For detailed information on the following Router commands, see *Chapter 5*, *CLI Commands*.

#### Minimum Configuration Required

The CMG Service card requires an external call agent to operate as an MGCP-controlled media gateway or IAD.

The gateway must contact the call agent, on power up or reset. Therefore, the following configuration commands **MUST** be used to enter the call agent's IP address or domain name.

```
set {rtr_card-addr} mgcp callagent address {ip-addr}
set {rtr_card-addr} mgcp up
```

All other CLI commands listed below MAY be used to set CMG options, but may not be necessary, since the defaults have been chosen to meet the most common expected uses. Some configuration may be necessary for proper interoperation with a given call agent.

- add (router) dhcp server option
   Add optional DHCP server attributes that will be advertised every time a DHCP client discovery is initiated
- add (router) dns proxy
   Enable DNS proxy and add a remote DNS server address to the router card
- add (router) remote
   Add a remote WAN profile to the WAN profile table
- *add (router) snmp community*Add a SNMP community to an interface on the router card
- add (router) snmp trap
   Specify a destination to send SNMP trap messages
- add (router) static dns host Add a static DNS host record
- *add (router) uploaduser* Specify a host that is allowed to upload configuration/software files
- add (router-lan) filter
   Add an address filter to the table of Layer 2 filter applied to the specified LAN interface
- add (router-lan) firewall
   Add a firewall rule to a LAN
- add (router-lan) secondary ip address
   Add a secondary IP address and subnet to the specified LAN interface

19-8 Adit 600 - Release 10.1.1

• add (router-lan) static

Add static elements on the specified LAN interface

• add (router-wan) firewall

Add a firewall rule to a WAN

add (router-wan) gre network

Add a "by network" GRE tunnel to a WAN

• add (router-wan) nat bypass

Add subnets to the list of source addresses that will not be subject to NAT translation when passing though a NAT enabled WAN interface

• *add (router-wan) static* 

Add static elements on the specified WAN interface

• *clear (router) ip address table* 

Flush the learned entries from the IP address table for the specific interface from the specified router card

• clear (router) log

Clear the CMG event log on the CMG Router card

• clear (router) mac address table

Flush the learned entries from the MAC address table for the specific interface from the specified router card

• clear (router) mgcp stats

Set all MGCP statistic counts to zero on the CMG Router card

• clear (router) performance

Clear the runtime statistics that are displayed by the *status (router) performance* command.

• connect (router-trunk) (t1)

Creates two-way connections between the router port trunk connections and any DS0 channels of the service card or controller

• connect (card-trunk) (card-trunk)

Configure card-to-card WAN cross-connects between two Router cards or between a Router card and a V.35 card

• connect (router-voice) (t1|fxs)

Creates two-way connections between the CMG voice channels and DS0 channels of and FXS or T1 service card or Controller T1

• *delete (router) dns proxy* 

Remove a remote DNS server address from the specified router card

• delete (router) remote

Delete a remote WAN profile from the WAN profile table

• *delete (router) snmp community* 

Delete an SNMP community entry

• *delete (router) snmp trap* 

Delete a trap destination from the router card

• delete (router) static dns host

Delete a static DNS host record

• *delete (router) uploaduser* 

Remove an existing authorized uploaduser

• delete (router-lan) filter

Remove a single filter rule from the table of filters applied to the specified LAN interface

• *delete (router-lan) firewall* 

Remove a firewall rule from a LAN

• delete (router-lan) secondary ip address

Delete a secondary IP address and subnet to the specified LAN interface

• *delete (router-lan) static* 

Remove a static elements from the specified LAN interface

• delete (router-wan) firewall

Remove a firewall rule from a WAN

• delete (router-wan) gre network

Remove a "by network" GRE tunnel to a WAN

• *delete (router-wan) nat bypass* 

Delete an IP subnet or host from the list of source addresses that will not be subject to NAT translation when passing though a NAT enabled WAN interface

• delete (router-wan) static

Remove a static element from the WAN interface

disconnect {slot:port:trunk}

Removes a connection created by the connect {trunk-addr} {t1-addr}

• install (slot) router

Will prepare the controller for the insertion of a new router card that will keep its currently loaded configuration

load tftp

Will download software via TFTP to the Controller or the Router card

WARNING! BEFORE LOADING A DOWN-LEVEL OF ROUTER CODE TO AN ADIT, SAVE THE CONFIGURATION TO A FILE. CONFIGURATION MAY BE RESET TO THE DEFAULT SETTING AND CURRENT CONFIGURATION LOST.

• rename (router) (router-wan/lan)

Change the name of a remote WAN or local LAN profile on the Router card

• reset (router)

Reboot the Router. All new configuration will be applied.

• reset (router) coldboot

This will reboot including a power cycle to the Router card.

rtrping

Router will perform a ping test and report the result.

set (router) autologout

Set the period of time on inactivity after which the user will be automatically logged-out of a telnet session

set (router) cdr

Enable/disable Call Detail Recording (CDR) for the CMG card

• *set (router) compander* 

Set the companding algorithm to use with the PCM (G.711) voice stream to/from the TDM side of a connection

19-10 Adit 600 - Release 10.1.1

• set (router) default

Reset the Router card to its default configuration settings

• set (router) dhcp

Configure the DHCP functions

• set (router) dns

Set the CMG Domain Name Server (DNS) options

• set (router) enhanced security

Enable/disable enhanced login security on the Router

• set (router) hookflash

Specify the flash maximum time

• set (router) lmi

Specify the Local Management Interface (LMI) protocol to use for the Router

• set (router) log

Set whether the CMG text log will continuously add new log entries by over-writing the oldest entries, or will stop adding new log entries after the log is full.

• set (router) login auth

Sets how login authentication for this router should be performed

• set (router) login prompt

Enable/disable the suppression of the Router login prompt for a user that telnets in from the Controller CLI

• set (router) mgcp

Set Media Gateway Call Protocol (MGCP) parameters.

• set (router) network info

Enable/disable the propagation of the router's IP Address and Network Information into the standard mib-2 tables for IpAddrTable, IpRouteTable, and IfTable.

• set (router) ntp

Set Network Time Protocol (NTP) parameters

• set (router) password

Manage password access on the specified Router card

• set (router) ppp auth

Configure the PPP (Point-to-Point Protocol) authentication

• set (router) ppp security

Set the local external security server that the router will use to authenticate remote PPP devices

set (router) priority tos

Configure parameters that will be used to recognize routed voice packets which will be handled with higher priority over other routed data

• set (router) proxy

Enable/disable proxy ARP mode

• set (router) reboot

Set automatic reboot after an upload of code or configuration file

set (router) rip

Specify version of RIP packets to transmit and receive

• set (router) snmp

Set the SNMP contact, location, name and statistics averaging interval

• set (router) stp

Configure the Spanning Tree Protocol on the router

• set (router) syslog

Configure the Router to send alarm and event messages to a Syslog server

• set (router) time daylightsavings

Enable or disable automatic adjustment of the CMG router's clock for Daylight Savings Time

• set (router) voip

Set the Voice Over IP (VoIP) parameters

• set (router-lan) collision

Configure collision alarms

• set (router-lan) filter forward

Specify the forwarding mode for Layer 2 filters on the LAN interface

• set (router-lan) framing

Specify which ethernet frame types are supported on the LAN interface

• set (router-lan) gateway

Specify a default IP gateway for the specified LAN interface

• set (router-lan) ip address

Specify an IP address for the specified LAN interface

• set (router-lan) ipx network

Specify an IPX network numbers for the four IPS LAN frame types

• set (router-lan) phy

Specify the ethernet PHY (physical specifications) speed and mode.

• set (router-lan) rip

Specify IP RIP for the LAN interface

• set (router-lan) stp

Configure the Spanning Tree Protocol on the LAN interface

• set (router-lan) up/down

Set the LAN interface up or down.

• set (router-trunk) encapsulation

Specify the encapsulation to use on the Router interface

• set (router-trunk) multilink group

Specify that a trunk is part of a multilink PPP group

• set (router-trunk) up/down

Set the Router trunk up or down

• set (router-trunk) voice bandwidth limit

Set percentage of bandwidth on the trunk that is reserved for routed or bridged data

• set (router-voice) algorithm preference

Specify the list of voice coding algorithms to be supported for VoIP calls

• set (router-voice) cpd

Configure how calling party disconnect should be signaled to an endpoint

19-12 Adit 600 - Release 10.1.1

• set (router-voice) default
Specify the list of voice coding algorithms to be supported for VoIP calls

set (router-voice) down

To take a CMG voice channel out-of-service

• *set (router-voice) dtmfrelay*Specify the encapsulation to use on the Router interface

• set (router-voice) echo cancellation Enable/disable echo cancellation

• set (router-voice) echo tail

Set the maximum time between the signal and its echo

• *set (router-voice) endpoint prefix*Set the prefix of the MGCP endpoint names

• *set (router-voice) endpoint suffix*Set the suffix of the MGCP endpoint names

• *set (router-voice) fax*Set the fax call handling method

• *set (router-voice) log start*To start logging events to the CMG text log

• set (router-voice) log stop
To stop logging events to the CMG text log

• *set (router-voice) modem*Set the modem call handling method

• *set (router-voice) rxgain*Set gain on receive side for voice channel

• set (router-voice) silence Enable/disable silence suppression

set (router-voice) slash

• set (router-voice) tos

Set gain on transmit side for voice channel

• set (router-voice) txgain
Set the gain on the transmit side (TDM-to-packet) voice path

• *set (router-voice) up*Set the specified voice channel up or down

set (router-wan) dlci
 Configure the DLCI for a specified WAN interface that will be using a frame relay encapsulated trunk

Suppresses the implied slash "/" between the endpoint prefix and suffix

set (router-wan) firewall allowfrags
 Allow fragmented packets to pass though the firewall to accommodate devices that send reverse-ordered or out-of-ordered packets

• set (router-wan) gre Configure the GRE tunneling for a specified WAN interface

• set (router-wan) ip
Set the IP traffic handling on the WAN interface

• set (router-wan) ip address

Set the IP address for a WAN interface

• set (router-wan) ipx

Set the IPX traffic handling on the specified WAN interface

• set (router-wan) nat

Configure Network Address Translation (NAT) on a specified WAN interface

• set (router-wan) other

Set the traffic handling of protocols other than IP or IPX on the specified WAN interface

• set (router-wan) ppp

Configure the PPP (Point-to-Point Protocol) on the specified router card

• set (router-wan) rip

Set the type or RIP updates on the WAN interface

• set (router-wan) stp

Configure the Spanning Tree Protocol on the specified WAN

• set (router-wan) trunk

Configure the trunk port for a specified WAN interface

• set (router-wan) up/down

Set the specified WAN interface up or down

• *show (router)* 

Displays the current Router settings

• show (router) dhcp

Displays the current DHCP settings for the Router

• show (router) dns

Displays the current DNS setup for the router card

• show (router) dns proxy

Displays the current DNS Proxy setup for the router card

• show (router) lmi

Displays the current Local Management Interface (LMI) settings

• show (router) log

Displays the logging configuration of the CMG Router card

• show (router) mgcp

Displays the setting for MGCP options

• *show (router) mgcp algorithmname* 

Displays the designations for coding algorithms

• show (router) ntp

Displays the settings for NTP options

show (router) ppp

Displays the current Local PPP (Point-to-Point Protocol) authentication and security settings for the router

• show (router) rip

Displays the current RIP settings for the Router

• show (router) snmp

Displays the current SNMP settings for the Router

19-14 Adit 600 - Release 10.1.1

• *show (router) stp* 

Displays the current Spanning Tree Protocol settings for the router

• show (router) syslog

Displays the current Syslog setup for the router

• *show (router) uploaduser* 

Displays the current list of users allowed to upload and download configuration and code files

• *show (router) voip* 

Displays the current settings for all VOIP parameters

• *show (router-lan)* 

Displays the settings for the router card

• show (router-lan) collision

Displays the current LAN collision alarm settings for the router

• show (router-lan) filter

Displays current LAN Layer 2 data filters applied to the LAN on the router

• show (router-lan) firewall

Displays the current firewall filter settings for the specified LAN interface

• show (router-lan) static

Displays the current list of static entries for the LAN on the router

• show (router-lan) stp

Displays the current Spanning Tree Protocol settings for the LAN interface

• *show (router-trunk)* 

Displays the current trunk settings for the Router

• *show (router-voice)* 

Displays the CMG voice line provisioning

show (router-wan)

Displays the current configuration settings for the specified WAN interface

• show (router-wan) firewall

Displays the current firewall filter settings for the specified WAN interface

• *show (router-wan) nat bypass* 

Displays the current list of NAT bypass entries for the WAN interface

• show (router-wan) ppp

Displays the current PPP (Point-to-Point Protocol) settings for the specified WAN interface

• *show (router-wan) static ip address* 

Displays the current list of static IP address entries for the specified WAN interface

• show (router-wan) static ip network

Displays the current list of static IP network entries for the specified WAN interface

• show (router-wan) static ipx network

Displays the current list of static IPX network entries for the specified WAN interface

• show (router-wan) static mac address

Displays the current list of static IP MAC network entries for the specified WAN interface

• show (router-wan) static nat address

Displays current static NAT address entries for the specified WAN interface

• show (router-wan) stp

Displays current Spanning Tree Protocol settings for the specified WAN interface

• show (router-wan) trunk

Displays the current trunk assignment for the specified WAN interface

show routes cardslots

Displays the routing information for the router cards. (Information must be enabled via the *set (router) network info* command.)

status (router)

Displays the current Router status information

• status (router) alarms

Displays the current alarm log from the router

• status (router) channels

Displays a condensed status report of all voice channel endpoints

• status (router) dns

Displays the current state of the DNS resolver and entries in the DNS cache

• status (router) events

Displays the current event log from the router

• *status (router) ip address table* 

Displays the current IP address table for the specified Router

• status (router) ip network table

Displays the current table of learned IP Networks for the specified interface on the router card

• status (router) ipx network table

Displays the current table of learned IPX Networks for the interface on the router card

• status (router) ipx server table

Displays the current table of learned IPX Servers for the specified interface

• status (router) log

Displays the current log of all CMG events

• status (router) mac address table

Displays the current table of learned MAC Addresses for the interface on the router card

status (router) mgcp

Displays the current table of counts of all MGCP sent and received return codes, internal errors and other statistics

• status (router) performance

Displays the current runtime statistics from the specified router

status (router) stp

Displays the current Spanning Tree state from the specified router

status (router-lan)

Displays the current Router status information

status (router-trunk)

Displays the current status information for the specified Trunk on the router

• status (router-voice)

Displays the current status of service, calls signaling, connections, call agent communications and telephony statistics for a CMG Router voice channel

19-16 Adit 600 - Release 10.1.1

- store scp
   Save a software file from a defined slot to a defined location on a PC, via TFTP
- *telnet (router)*Establish a Telnet session from the Adit 600 CLI to the Router port user interface
- *trace route*Will invoke a Trace Route to a host device on a network of a this Router.

## **Connector Pinout**

### 10Base-T Ethernet

The pinout for the RJ-45 (female) connector on the front of the card is as follows:

| Pin | Name       | Description          |  |
|-----|------------|----------------------|--|
| 1   | Receive +  | Receive from network |  |
| 2   | Receive -  | Receive from network |  |
| 3   | Transmit + | Transmit to network  |  |
| 4-5 | N/C        | Not connected        |  |
| 6   | Transmit - | Transmit to network  |  |
| 7-8 | N/C        | Not connected        |  |

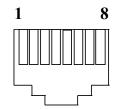

**NOTE:** This Ethernet port uses a "hub" pinout. Use a straight-through cable to connect a PC.

## **LEDs**

The following chart describes each LED, and it's state, of the Router card.

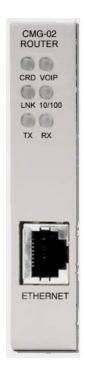

| LED              | State           | Description                                                                   |  |
|------------------|-----------------|-------------------------------------------------------------------------------|--|
| CRD              | Off             | Loss of power                                                                 |  |
|                  | Green           | No current alarms                                                             |  |
|                  | Red             | Alarm state active. See alarm log for cause                                   |  |
|                  | Red Flashing    | Self-test or Boot in-process                                                  |  |
|                  | Yellow Flashing | Card is saving data to flash RAM, do not power down                           |  |
| VOIP Off         |                 | No active VoIP calls or if the MGCP protocol is optioned <b>down</b>          |  |
|                  | Green           | Active VoIP calls                                                             |  |
|                  | Red             | Call agent unreachable                                                        |  |
|                  | Yellow          | Insufficient VoIP resources to complete call or during initialization process |  |
| LNK Off          |                 | No ethernet link                                                              |  |
|                  | Green           | Good ethernet link                                                            |  |
| 10/100 Off 10 Mb |                 | 10 Mb ethernet                                                                |  |
|                  | Green           | 100 Mb ethernet                                                               |  |
| TX               | Off             | No ethernet transmit activity                                                 |  |
|                  | Green           | Ethernet transmit activity                                                    |  |
|                  | Yellow          | Current ethernet transmit collision                                           |  |
| RX               | Off             | No current ethernet receive activity                                          |  |
|                  | Green           | Current ethernet receive activity                                             |  |

19-18 Adit 600 - Release 10.1.1

## **Terminal Server Router Card**

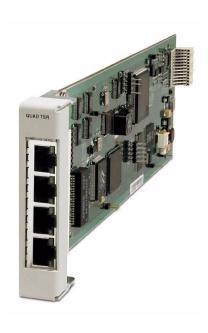

## In this Chapter

- Overview
- Features
- Technical Specifications
- Card Configuration
  - CLI Commands
- Connector Pinout
  - 10Base-T Ethernet
- LEDs

#### **Overview**

The Quad-Port Terminal Server Router (TSR) card combines the performance and expand ability of a selectable four-port RS-232 and 10/100Base-TX Ethernet switch with dedicated routing functionality in a low-cost solution to help wireless service providers remotely manage cell site LMU and switching devices, and deliver routing capabilities needed to offer 3G applications services. The ability to remotely manage these cell site devices significantly reduces maintenance truck rolls costs, and enables the wireless service provider to focus their efforts on expanding their cell site coverage for increased revenues.

The TSR card employs a dedicated processor to ensure high performance and product feature expansion. A powerful set of standard features includes IP and IPX routing, Layer 2 bridging, ML-PPP, networking security and management capabilities to integrate services in the digital last mile. The four RJ-45 ports can be configured as either RS-232 or 10/100Base-TX Ethernet connections to support remote device management from the Network Operations Center (NOC) or 3G routed data applications services.

The TSR card is SNMP or Command Line Interface (CLI) manageable. Management connectivity is provided either by directly through the user data port connection on the TSR card, or through the Controller cards as a component of the Adit 600 platform.

#### **Quad TSR with TBOS**

The Quad-Port Terminal Server Router (TSR) card with TBOS-to-SNMP conversion, offers a fully integrated solution to convert and transport TBOS alarms. The TBOS data received on the TSR card's RS-232 ports is stored and made available via SNMP GETs. Alarms from TBOS-monitored equipment are converted to SNMP traps and transported over the WAN DS0 to the Network Operation Center's SNMP Trap Manager. This eliminates the need for a separate TBOS alarm monitoring system for fixed microwave backhaul systems and reduces bandwidth expense. Up to 8 TBOS devices can be cascaded off a single TSR RS-232 port.

20-2 Adit 600 - Release 10.1.1

## **Features**

- Enables remote management of cell site resources
- Supplies 4 selectable RS-232 asynchronous or 10/100Base-T Ethernet connections per card
- Supports up to 6 Router cards per Adit 600 chassis, depending upon the Controller (see *Restrictions on Multiple Router Cards on page 4-24*)
  - Multi-point networking with up to 24 WAN connections per router
  - Each WAN connection can be provisioned with multiple DS0s
  - Deliver more than 2 T1s bandwidth per Router card; up to 60 DS0s per Router card
- Supports Telnet session from the Adit 600 Controller to an individual RS-232 port on the Router card
- Ensures high performance and feature expansion
- Enables management via menu-driven or CLI Router interface
- Supports packet filtering and Spanning Tree Protocol
- Allows network address and port translation (NAT, PAT)
- Enables multiple T1 facilities to function as a single IP WAN interface using ML-PPP for bandwidth scalability beyond a single T1
- Supports Dynamic Host Configuration Protocol (DHCP)

#### Additional Features on a TSR Card with TBOS

- Decodes the TBOS protocol to recover the individual alarm data points
- SNMP traps based upon changes to monitored alarm conditions
- Supports SNMP traps and GETs for the monitored alarm data
- Daisy chain up to 8 TBOS displays off 1 TSR RS-232 port

## **Technical Specifications**

## **Controller Software Required**

T1 or E1 Controller

**NOTE:** E1 is not supported in this release of the Adit 600 Controller. It will be supported in a future release.

- Adit 600 Release 4.1 or higher to support a TSR Service card
- Adit 600 Release 7.0 or higher to support a TSR Service card with TBOS
- For E1 support, Adit 600 Release 3.2 through 9.4 is required.
- Adit 600 release 10.1 or higher is required to support all features available in TSR release 2.9. If you are using an earlier controller or TSR release, check the Customer Release Notes provided with your software to determine which features are supported.
- Adit 600 release 10.1.1 or higher is required to support all features available in TSR release 2.97. If you are using an earlier controller or TSR release, check the Customer Release Notes provided with your software to determine which features are supported.

### Management

- CLI driven via RS-232 or Ethernet
- Menu-driven via RS-232 or Ethernet, see the Terminal Server Router User Manual for information on the Menu-driven software
- SNMP
- Ping, Trace Route
- Ethernet management port
- IP management DS0 bearer channel
- Code download via TFTP
- Configuration upload and download via TFTP

#### WAN Interface

- Any T1/E1 interface on the Adit 600 platform
- Up to 24 WAN interfaces per TSR card
- Up to 60 DS0s bandwidth per TSR card
- PPP, Frame Relay, PPP in Frame Relay, ML-PPP and GRE tunneling

#### LAN Interface

- Up to 4 10/100Base-T auto-sensing/auto-MDIX ports
- 8-pin RJ-45 modular jacks

20-4 Adit 600 - Release 10.1.1

#### RS-232 Interface

- Up to 4 RS-232 DCE ports
- Selectable asynchronous data rates and data parameters
- 8-pin RJ-45 modular jacks
- RJ-45-to-DB9 adapter cable available

### Routing

- IPX RIP/SAP
- IP RIPv1, RIPv2, RIPv/RIPv2 compatibility mode
- Static routing
- Classless routing (CIDR)

## **Bridging**

• IEEE 802.1D MAC bridging, using the Spanning Tree Algorithm and Protocol

#### **Performance**

• Minimum of 3,000 64-byte packets per second throughput

### **Advanced Capabilities**

- DHCP server, BOOTP Relay
- Syslog
- Domain Name Server (DNS) proxy
- DNS resolver
- Simple Network Time Protocol (SNTP) support for timing from a separate network server
- Secondary IP Address
- RS-232 terminal server
- RS-232 TBOS support: RS-422 TBOS support can be provided using an external RS-232 to RS-422 converter

## Frame Relay

- RFC 1490 encapsulation
- ANSI T1.617 Annex D LMI
- ITU Q.933 Annex A LMI

## **Filtering**

• LAN/WAN Filters up to Layer 4, stateful

#### Security

- Three user accounts
- Three levels of security
- PAP and CHAP
- Network Address Translation (NAT)
- NAT Bypass
- Port Address Translation (PAT)

#### **MIBs**

- RFC 1212 (Concise MIB)
- RFC 1213 (MIB II)
- RFC 1406 (DS1/E1)
- RFC 1471 (LCP/PPP)
- RFC 1473 (IP/PPP)
- RFC 1659 (RS-232)
- RFC 2011 (IP)
- RFC 2115 (Frame Relay)
- RFC 2233 (Interface)
- Enterprise MIB, including equipment-specific MIBs to support GET operation on TBOS-monitored
- RFC 1643 (Ethernet)

## **Equipment Supported for TBOS-to-SNMP Conversion**

- Proxim Lynx.sc Microwave Radio Models 31250, 31600, 31250, 31650
- Proxim Lynx.HD Microwave Radio Models 31350-10, 31850-10, 31145-10, 31145-F
- Proxim Lynx DS-3 Microwave Radio Models 27710-91, 27750-91
- Proxim Lynx Hot Standby Protection Switch Models 31455, 31420
- Alcatel MDR-4000 Microwave Digital Radio

## **Testing and Diagnostics**

- Ping, Trace Route
- WAN monitor

#### **Power**

• Less than 5 W

## Regulatory Approvals

See Appendix A, Regulatory Approvals for information on the Terminal Server Router Service card.

## **Physical**

- Dimensions: 3.5 in. (H) x 0.75 in. (W) x 11.25 in. (D) 8.9 cm (H) x 1.9 cm (W) x 28.6 cm (D)
- Weight: 5.2 oz. (0.15 kg)

For information on Adit 600 Environment required, see *Installation Environment on page 2-2*.

20-6 Adit 600 - Release 10.1.1

## **Card Configuration**

The Terminal Server Router card has the option of configuration through CLI or the TSR Menu-drive software, which is accessed through Telnet. The following CLI commands are all TSR related. For information on the TSR Menu-driven software, see the Terminal Server Router User Manual.

**NOTE:** The default IP address for the IP Router is 10.0.0.1.

**NOTE:** TBOS features are set with the TSR Menu-driven software. See the Terminal Server Router User Manual for more information.

#### **CLI Commands**

Many of the router features can be configured directly with CLI commands. For configuration of features not covered with CLI commands, the operator must use the TSR Menu-driven software. All commands listed are hyperlinked to *Chapter 5*, *CLI Commands*, for detailed information.

- *add (router) dhcp server option*Enable DNS proxy and add a remote DNS server address to the Router card
- *add (router) remote*Add a remote WAN profile to the WAN profile table
- *add (router) snmp community*Add a SNMP community to an interface on the Router card
- add (router) snmp trap
   To specify a destination to send SNMP trap messages
- add (router) static dns host
   Add a static DNS host record for resolving a domain name to an IP address, if the DNS server cannot provide the information
- add (router) uploaduser
   To specify a host that is allowed to upload configuration/software files
- add (router-lan) filter address
  Add an address filter to the table of Layer 2 filter applied specified LAN interface
- add (router-lan) filter custom
   Add a custom filter to the table of Layer 2 filter applied specified LAN interface
- add (router-lan) filter protocol
  Add a protocol filter to the table of Layer 2 filter applied specified LAN interface
- add (router-lan) secondary ip address
   Add a secondary IP address and subnet to the specified LAN interface
- add (router-lan) static
   Add a static elements on the specified LAN interface
- add (router-wan) firewall
   Add a firewall rule to a WAN
- *add (router-wan) gre network*Add a "by network" GRE tunnel to a WAN

• add (router-wan) nat bypass

Add subnets to the list of source addresses that will not be subject to NAT translation when passing though a NAT enabled WAN interface

• *add (router-wan) static* 

Add a static IP address to the table of learned addresses on the WAN interface. This command is typically used in bridging

• *add (router-wan) static nat address* 

Add a static NAT bi-directional mapping to the WAN interface

• *clear (router) ip address table* 

Flush the learned entries from the IP address table for the specific interface from the specified Router card

• clear (router) mac address table

Flush the learned entries from the MAC address table for the specific interface from the specified Router card

• clear (router) mac address table

Flush the learned entries from the MAC address table for the specific interface from the specified Router card

• *clear (router) performance* 

Clear the runtime statistics that are displayed by the status (router) performance command

• connect (router-trunk) (t1)

Creates two-way connections between the router port trunk connections and any DS0 channels of the service card or controller

connect (card-trunk) (card-trunk)

Configure card-to-card WAN cross-connects between two Router cards or between a Router card and a V.35 card

• *delete (router) dns proxy* 

Remove a remote DNS server address from the specified Router card

• *delete (router) remote* 

Delete a remote WAN profile from the WAN profile table

• *delete (router) snmp community* 

Delete an SNMP community entry

delete (router) snmp trap

Delete a trap destination from the Router card

• *delete (router) static dns host* 

Delete a static DNS host record

• *delete (router) uploaduser* 

Remove an existing authorized uploaduser.

• delete (router-lan) filter

Remove a a single filter rule from the table of Layer 2 filters applied to the specified LAN interface

delete (router-lan) secondary ip address

Delete a secondary IP address and subnet to the specified LAN interface

• *delete (router-lan) static* 

Remove a static element from the LAN interface

20-8 Adit 600 - Release 10.1.1

• *delete (router-wan) firewall*Remove a firewall rule from a WAN

• delete (router-wan) gre network

Remove a "by network" GRE tunnel to a WAN

• *delete (router-wan) nat bypass* 

Delete an IP subnet or host from the list of source addresses that will not be subject to NAT translation when passing though a NAT enabled WAN interface

• *delete (router-wan) static* 

Remove a static element on the WAN interface

disconnect {slot:port:trunk}

Removes a connection created by the connect {trunk-addr} {t1-addr}

• install (slot) router

Will prepare the controller for the insertion of a new router card that will keep its currently loaded configuration

load tftp

Will download software via TFTP to the Controller or the Router card

WARNING! BEFORE LOADING A DOWN-LEVEL OF ROUTER CODE TO AN ADIT, SAVE THE CONFIGURATION TO A FILE. CONFIGURATION MAY BE RESET TO THE DEFAULT SETTING AND CURRENT CONFIGURATION LOST.

• rename (router) (router-wan/lan)
Change the name of a remote WAN or local LAN profile on the Router card

• reset (router)

Reboot the Router. All new configuration since the last configuration will be in-use

rtrping

Router will perform a ping test and report the result

• set (router) autologout

Set the period of time on inactivity after which the user will be automatically logged-out of a Telnet session

• set (router) default

Reset the Router card to its default configuration settings

• set (router) dhcp

Configure the DHCP functions

• set (router) dns

Configure the Domain Name Server (DNS) options.

• set (router) enhanced security

Enable/disable enhanced login security on the Router

• set (router) lmi

Specify the Local Management Interface (LMI) protocol for the Router

• set (router) login auth

Sets how login authentication for this router should be performed

• set (router) login prompt

Enable/disable the suppression of the Router login prompt for a user that telnets in from the Controller CLI

• set (router) network info

Enable/disable the propagation of the router's IP Address and Network Information into the standard mib-2 tables for IpAddrTable, IpRouteTable, and IfTable.

• set (router) ntp

Set Network Time Protocol (NTP) parameters

set (router) password

Manage password access on the specified Router card

set (router) port

Set port characteristics on a TSR card

• set (router) ppp auth

Configure the PPP authentication on the Router Card

• set (router) proxy

Configures Router in-use basics (up, down and proxy)

• set (router) reboot

Set automatic reboot after an upload of code or configuration file

• set (router) rip

Specify version of RIP packets to transmit and receive

• set (router) snmp

Set the SNMP contact, location and name on the specified Router card

set (router) stp

Configure the Spanning Tree Protocol on the Router

• set (router) syslog

Configure the Router to send alarm and event messages to a Syslog server

• set (router-lan) collision

Configure collision alarms

• set (router-lan) filter forward

Specify the forwarding mode for Layer 2 filters on the LAN interface

• set (router-lan) framing

Specify which ethernet frame types are supported on the LAN interface

• set (router-lan) gateway

Specify a default IP gateway for the specified LAN interface

• set (router-lan) ip address

Specify an IP address for the specified LAN interface

• set (router-lan) ipx network

Specify an IPX network numbers for the four IPS LAN frame types

• set (router-lan) phy

Specify the Ethernet PHY (physical specifications) speed and mode

• set (router-lan) rip

Specify IP RIP for the LAN interface

• set (router-lan) stp

Configure the Spanning Tree Protocol on the LAN interface

• set (router-lan) up/down

Set the LAN interface up or down

20-10 Adit 600 - Release 10.1.1

• *set (router-trunk) encapsulation*Specify the encapsulation to use on the Router interface

• set (router-trunk) multilink group
Specify a router trunk to be part of a multilink PPP group

• set (router-trunk) speed Specify the data speed of each DS0 (56 or 64K)

• *set (router-trunk) up/down*Set the TSR trunk up or down

• set (router-wan) dlci Configure the DLCI for a specified WAN interface that will be using a frame relay encapsulated trunk

• *set (router-wan) gre* Configure the GRE tunneling for a specified WAN interface

• set (router-wan) ip
Set the IP traffic handling on the WAN interface

• set (router-wan) ip address
Set the IP address for a WAN interface

• set (router-wan) ipx
Set the IPX traffic handling on the specified WAN interface

• set (router-wan) nat Configure Network Address Translation (NAT) on a specified WAN interface

• set (router-wan) other
Set the traffic handling of protocols other than IP or IPX on the specified WAN interface

• *set (router-wan) ppp*Configure the PPP (Point-to-Point Protocol) on the specified router card

set (router-wan) rip
 Set the type or RIP updates on the WAN interface

• set (router-wan) stp Configure the trunk port for a specified WAN interface

• *set (router-wan) trunk*Configure the trunk port for a specified WAN interface

• set (router-wan) up/down
Set the specified WAN interface up or down

• *show (router)*Displays the current Router settings

• *show (router) dhcp*Displays the current DHCP settings for the Router card

• *show (router) dns*Displays the current DNS setup for the router card

• *show (router) dns proxy*Displays the current DNS Proxy setup for the router card

• *show (router) lmi*Displays the current Local Management Interface (LMI) settings for the Router card

• show (router) ntp

Displays the settings for NTP options

• *show (router) port* 

Displays the current TSR port configuration

• show (router) ppp

Displays the current Local PPP (Point-to-Point Protocol) authentication and security settings for the router

• show (router) rip

Displays the current RIP settings for the Router card

• show (router) snmp

Displays the current SNMP settings for the Router card

• show (router) stp

Displays the current Spanning Tree Protocol settings for the router

• show (router) syslog

Displays the current Syslog setup for the router

• show (router) uploaduser

Displays the current list of users allowed to upload and download configuration and code files

• *show (router-lan)* 

Displays the settings for the router card

• show (router-lan) collision

Displays the current LAN collision alarm settings for the router

• *show (router-lan) filter* 

Displays the current LAN Layer 2 data filters applied to the LAN on the router

• show (router-lan) static

Displays the current list of static entries for the LAN on the router

• show (router-lan) stp

Displays the current Spanning Tree Protocol settings for the LAN interface

show (router-wan)

Displays the current configuration settings for the specified WAN interface

• show (router-wan) firewall

Displays the current firewall filter settings for the specified WAN interface

• show (router-wan) nat bypass

Displays the current list of NAT bypass entries for the WAN interface

show (router-wan) ppp

Displays the current PPP (Point-to-Point Protocol) settings for the specified WAN interface

• *show (router-wan) static ip address* 

Displays the current list of static IP address entries for the specified WAN interface

• show (router-wan) static ip network

Displays the current list of static IP network entries for the specified WAN interface

• show (router-wan) static ipx network

Displays the current list of static IPX network entries for the specified WAN interface

20-12 Adit 600 - Release 10.1.1

• *show (router-wan) static mac address*Displays the current list of static IP MAC network entries for the specified WAN interface

• *show (router-wan) static nat address* 

Displays the current static NAT address entries for the specified WAN interface

• show (router-wan) stp

Displays the current Spanning Tree Protocol settings for the specified WAN interface

• show (router-wan) trunk

Displays the current trunk assignment for the specified WAN interface

• *show routes cardslots* 

Displays the routing information for the router cards. (Information must be enabled via the *set (router) network info* command.)

• status (router)

Displays the current Router status information

• status (router) alarms

Displays the current alarm log from the router

• status (router) channels

Displays a condensed status report of all voice channel endpoints

• status (router) dns

Displays the current state of the DNS resolver and entries in the DNS cache

• status (router) events

Displays the current event log from the router

• status (router) ip address table

Displays the current IP address table for the specified Router

• status (router) ip network table

Displays the current table of learned IP Networks for the specified interface on the router card

• status (router) ipx network table

Displays the current table of learned IPX Networks for the specified interface on the router card

• status (router) ipx server table

Displays the current table of learned IPX Servers for the specified interface

• status (router) mac address table

Displays the current table of learned MAC Addresses for the specified interface on the router card

• status (router) performance

Displays the current runtime statistics from the specified router

• status (router) stp

Displays the current Spanning Tree state from the specified router

status (router-lan)

Displays the current Router status information

status (router-trunk)

Displays the current status for the specified WAN

• store scp

Save a software file from a defined slot to a defined location on a PC, via TFTP

- *telnet (router)*Establish a Telnet session from the Adit 600 Controller to the TSR Router user interface
- *telnet (router) port*Establish a Telnet session from the Adit 600 Controller to an individual RS-232 port on the TSR Router card
- *trace route*Invoke a Trace Route to a host device on a network of this Router

20-14 Adit 600 - Release 10.1.1

## **Connector Pinout**

#### 10Base-T Ethernet

The pinout for the RJ-45 (female) connectors on the front of the card are as follows:

| Pin   | Name       | Description          |
|-------|------------|----------------------|
| 1     | Receive +  | Receive from network |
| 2     | Receive -  | Receive from network |
| 3     | Transmit + | Transmit to network  |
| 4 - 5 | N/C        | Not connected        |
| 6     | Transmit - | Transmit to network  |
| 7 - 8 | N/C        | Not connected        |

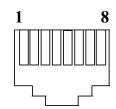

**NOTE:** These ports use a "hub" pinout. Use a straight-through cable to connect a PC.

### **RS-232**

If the card is set to use the RS-232 connector (with jumpers) use the following RS-232 pinouts. There is a RS-232 to DB-9 converter cable available, P/N 005-0106.

The pinout is as follows:

| RJ-45 | DB-9 | RS-232        |  |
|-------|------|---------------|--|
| 1     | 8    | CTS (Input)   |  |
| 2     | 7    | RTS (Output)  |  |
| 3     | 6    | DSR (Input)   |  |
| 4     | 3    | TXD (Output)  |  |
| 5     | 2    | RXD (Input)   |  |
| 6     | 1    | DCD (Input)   |  |
| 7     | 4    | DTR (Output)  |  |
| 8     | 5    | SG (Filtered) |  |
| N/A   | 9    | RI (Not Used) |  |

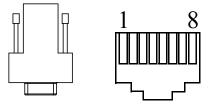

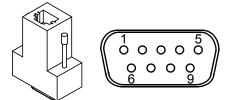

## **TSR Card Jumpers**

The jumpers on the TSR card select the use of the 10/100Base-T (RJ-45) or RS-232. There is one jumper for each port on the card. Each jumper can be set to 10/100Base-T or RS-232, independent of the others.

| Connector Placement                                               |                                           |
|-------------------------------------------------------------------|-------------------------------------------|
| 10/100Base-T Position is farthest away from the front of the card |                                           |
| RS-232                                                            | Position closest to the front of the card |

In the following graphic all port jumpers are set to 10/100Base-T Ethernet.

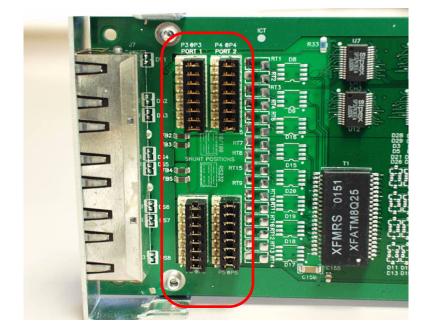

**Card Front** 

20-16 Adit 600 - Release 10.1.1

## **LEDs**

The Terminal Server Router card has 2 LEDs per port.

### At Power-up

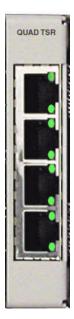

| TOP LED      | Bottom LED   | Description                      |
|--------------|--------------|----------------------------------|
| Off          | Off          | At Power Up/Boot = Loss of power |
| Red          | Red          | Card is inoperative              |
| Flashing Red | Flashing Red | Self-test or Boot in-process     |

## **Normal Operation**

| TOP LED            | Bottom LED         | Description                       |
|--------------------|--------------------|-----------------------------------|
| Green Solid (Link) | Green Solid (Link) | Port set for Ethernet - see below |
| Flashing Red       | Flashing Red       | Self-test or Boot in-process      |

#### **Port Set for Ethernet**

Top LED indicates 100M Link, Bottom LED indicates 10M Link

| State           | Description                |  |
|-----------------|----------------------------|--|
| Off             | No Ethernet link           |  |
| Green           | Link but no activity       |  |
| Red Flashing    | Current Ethernet collision |  |
| Green Flashing  | Current Ethernet receive   |  |
| Yellow Flashing | Current Ethernet transmit  |  |

#### Port Set for RS-232

| TOP LED | Bottom LED      | Description      |
|---------|-----------------|------------------|
| Yellow  | Off             | No Activity      |
| Yellow  | Flashing Yellow | Current transmit |
| Yellow  | Flashing Green  | Current receive  |

### Terminal Server Router Card

LEDs

20-18 Adit 600 - Release 10.1.1

# Multi-Service Router (MSR) Card

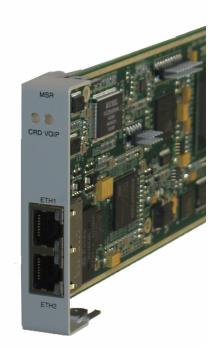

## In this Chapter

- Overview
- Features
- Technical Specifications
- CLI Commands
- Configuration
- Connector Pinouts
- LEDs

### **Overview**

The Multi-Service Router (MSR) card integrates the features of a trunk gateway, high-performance IPSec VPN-capable router, and stateful firewall with flexible WAN options. It replaces multiple elements at the customer premises that typically provide routing, security, and trunk gateway functions – offering a powerful blend of speed, security, data, and voice. When integrated into the Adit 600, the MSR card offers scalability and high performance for Internet and IP access, LAN-to-LAN connectivity over private and public networks, and VoIP PBX trunk service applications.

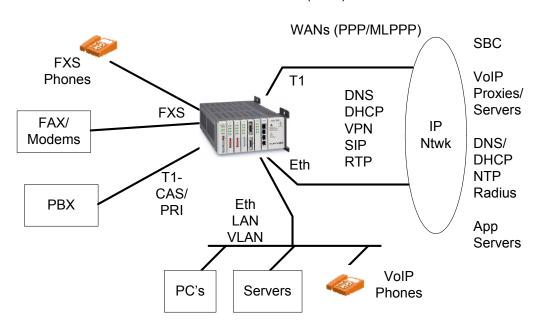

Adit 600 with Multi-Service Router (MSR) Card

## Converged IP Services without Sacrificing Performance

The MSR card's VoIP-aware routing engine is based on advanced network processing technology and enables converged IP applications without the typical degradation in performance seen in other legacy solutions on the market. By integrating routing and security features into a single processor, the MSR cost-effectively supports Network Address Translation (NAT/NAPT), stateful packet inspection, flow classification, Application Layer Gateway (ALG), intrusion detection, and IPSec VPN tunneling. Access control lists also protect traffic flowing in and out of the network. The integrated firewall keeps the network and LAN segments secure from intrusions and attacks while allowing authorized access to network resources.

21-2 Adit 600 - Release 10.1.1

## Carrier-Grade VoIP Service Delivery

The MSR card offers a carrier-class solution that enables the key calling features used by today's business services. Built on top of the base routing engine, the MSR provides a scalable, integrated SIP trunk gateway that can terminate PBX traffic and route both voice and data across public and private networks. The routing engine supports the small packet-size characteristics of full-capacity voice and data plus the Quality of Service necessary to deliver carrier-grade voice. The MSR also supports Fax/ Modem bypass as well as T.38 Fax Relay directly on the VoIP network.

## Simplified Configuration and Management

Local and remote provisioning is simplified through an easy-to-use web interface and an intuitive Command Line Interface (CLI). Remote alarms from the MSR are reported via SNMP, Syslog, e-mail alerts, or through the web interface. The platform can also be remotely configured and upgraded.

### **Features**

The MSR card offers the following key features and benefits:

- Comprehensive routing, firewall, VoIP gateway, and integrated T1
- VPN-capable routing
- T.38 Fax Relay, auto-detect/fall-back
- SIP-PRI/CAS trunk capability for PBX trunk applications
- PBX Redirection support
- Selectable trunk channel hunt schemes for incoming SIP-to-PRI/CAS calls
- LAN-to-LAN connectivity over private and public networks
- WAN routing with QoS mechanisms for voice traffic and routed data prioritization

## **Technical Specifications**

**NOTE:** The Adit 600 supports one MSR card per chassis. There are additional restrictions on the total number of service cards that can be installed in an Adit 600. See *Configuration Restrictions on page 4-23* for more information.

### T1 or E1 Controller Software Required

**NOTE:** E1 is not supported in this release of the Adit 600 Controller. It will be supported in a future release.

Adit 600 release 10.1 or higher is required to support all features available in MSR release 2.1.
 If you are using an earlier controller or MSR release, check the Customer Release Notes provided with your software to determine which features are supported.

**NOTE:** E1 support is scheduled for a future release of the MSR card.

#### Interfaces

- Two 10/100Base-TX Ethernet ports (RJ-45 connector), configurable for LAN/VLAN/WAN usage
- One RS-232 port for local management (DB-9 connector) on the Adit 600 Controller
- Internal IP connectivity to other Adit 600 interfaces, including T1 WANs and other Adit 600 router cards for multi-port LAN/WAN routing capability
- Internal TDM connectivity to FXS cards, T1 interfaces for VoIP applications

## Management

- Graphical User Interface (GUI) configuration through the LAN or WAN
- Command Line Interface (CLI) configuration via Telnet through the LAN or WAN, or through the Controller's RS-232 or Ethernet management port
- Minimal CLI configuration support through the Adit 600 Controller via RS-232 or Telnet
- Software upgradeable via TFTP and SCP (Secure Copy)
- Configuration upload and download via TFTP and SCP (**Note:** SCP download support is scheduled for a future release.)
- SNMP v1, v2c (10/100Base-TX or in-band network)
- Standard MIBs
- LED status indicators
- Syslog

21-4 Adit 600 - Release 10.1.1

## **VoIP SIP Gateway Functions**

- SIP-to-FXS line gateway (for analog phones, FAX/modem connectivity to VoIP)
- SIP-to-CAS/PRI trunking gateway (for PBX connectivity to VoIP)
- PBX Redirection support for SIP-to-PRI calls
- Selectable trunk channel hunt schemes for incoming SIP-to-PRI/CAS calls
- VoIP-capable phones may be placed directly on the Ethernet LAN for independent routing to external SIP/MGCP proxies and application servers

**NOTE:** The Adit 600 can perform MGCP VoIP operations in parallel with SIP when equipped with a CMG card in addition to the MSR card.

# **General Routing/Security Features**

- NAT/ALG (for private networks)
- DNS/DHCP clients (for network access and configuration)
- DHCP server/relay for devices on the LAN
- VPN (for secure remote LAN access)
- VLAN (for local virtual network operation)

### Routing and Policy Management

- IPv4
- Static routes
- OSPF
- RIP v1, v2
- PPP
  - ACF, VJ compression
- Spanning Tree Protocol (802.1d)
- DHCP Server/Client/Relay
- DNS Relay and Resolver
- BootP Relay
- PAP and CHAP authentication
- Ping
- IPCP, BCP
- Multi-Protocol Encapsulation

### **VPN** Capabilities

- X.509 Authentication RFC 2409 & RFC 2510
- MS-CHAP User authentication RFC 2433 & 2759
- L2TP client per RFC 2661
- PPTP Client-Server per RFC 2637
- IPSec per RFCs 2401, 2411, 2412, 2393
- IPSec network-to-network
- IPSec network-to-host
- Encryption Control Protocol per RFC 1968
- Microsoft Point-to-Point Encryption RFC 3078
- Microsoft VPN Client Interoperability
- Cisco IOS VPN Interoperability
- MD-5 (RFC 2403), SHA-1 (RFC 2404) Authentication
- Encryption: DES, 3DES, AES
- IKE Key Management per RFC 2409 (**Note:** When using X.509 certificates, the MSR interoperates only with devices that support IKE Type #9.)
- Minimum 100 VPN sessions
- NAT VPN Traversal
- Routing with NAT and min. 100 firewall rules
- 25 VPN tunnels@ 64-byte packets

# **Quality of Service**

- ToS marking and interpretation per IETF Std. 5
- VLAN Priority Queuing

#### Firewall Features

- Stateful Firewall
- NAT/NAPT, NAT Bypass, NAT Pin-Holes
- L1-L4 Flow Classification
- Application Layer Gateways including VoIP
- Denial of Service Filtering
- Intrusion Detection

21-6 Adit 600 - Release 10.1.1

#### **FXS Lines**

- Up to 48 FXS lines
- Network-side Loop Start and Ground Start protocols, configurable on a line-by-line basis
- AB signaling
- Automatic SIP registration when a proxy address is configured and enabled
- Calling Party Disconnect (CPD) for FXS calls
- Caller ID for SIP-to-FXS calls
- Call-waiting for active FXS calls
- Call-waiting caller ID (CWCID) for active FXS calls
- Simple ringing on SIP-to-FXS calls (2 seconds on and 4 seconds off)
- Call progress tones for FXS calls:
  - Normal Dial Tone
  - Stutter Dial Tone
  - MWI-Dial Tone
  - Ringback Tone
  - Busy Tone
  - Fast Busy Tone
  - ROH Tone
  - Call Waiting Tone
- Message waiting indication (MWI dialtone and VMWI) for FXS lines
- Flash detection for FXS lines
- Two modes of Flash operation for FXS lines:
  - INFO-mode flash reporting
  - Local flash operations for calling features
- Flash-based calling features for FXS lines:
  - Call Hold/Retrieve
  - Call Transfer (attended and on-ringing)
  - Call Conferencing (external media server)
  - Call Waiting
- Re-INVITE procedures for FXS lines
- T 38 calls over FXS lines.
- FAX/modem fallback for FXS lines

# Line Cross-Connects (FXS)

- FXS "Line Cross-Connects" permitted between MSR card FXS voice channels and any other Adit 600 external DS0 FXS channels on T1/E1 lines or on FXS cards
- Up to 48 Line Cross-Connect channels
- Line Cross-Connects can be "voice" typed, with a signaling type of "loop start" or "ground start" on a per DS0 basis

### Link Cross-Connects (LCCs)

- Up to 8 Link Cross-Connects
- Three types of Link Cross-Connects:

**Data** – PPP or MLPPP WAN links between MSR and any other Adit 600 WAN destination **Voice** – CAS links between MSR CAS trunk functionality and Adit 600 external T1/E1 lines **PRI** – PRI links between MSR PRI trunk functionality and Adit 600 external T1/E1 lines

- Up to 8 Link Cross-Connects in an MLPPP WAN
- Up to 8 single-link PPP WANs
- Up to 192 DS0s across all 8 Link Cross-Connects
- One trunk group (either PRI or CAS)
- Exactly 24 DS0s in a Link Cross-Connect designated for PRI use (23 DS0s for voice channels, 1 DS0 for the signaling channel)
- Up to 2 Link Cross-Connects in a PRI Trunk group
- Exactly 24 DS0s in any Link Cross-Connect designated for CAS use
- Up to 2 Link Cross-Connects in a CAS Trunk group

### **Voice Processing and Mediation**

- SIP call control
- Full T1 voice capacity
- CODEC support for G.711 a-law/G.711µ-law/G.729a
- Echo cancellation (G.168)
- Silence Suppression
- T.38 fax support
- Voice activity detection/comfort noise generation
- RTP/RTCP
- Call progress tone and cadence generation
- 10-80 ms voice frame on PRI/CAS channels
- 10-20 ms voice frame on FXS channels
- Maximum 150 ms jitter buffer
- Gain control
- Modem support V.90, G.711 (fallback)

#### Dial Plan Features

- Prefix number stripping and appending
- Individual route tables for each PRI trunk
- Configurable Dial Plan

21-8 Adit 600 - Release 10.1.1

#### **Network Standards**

- ANSI/TIA T1.403, T1.413 i2, T1.231
- ITU G.703, G.704
- National ISDN-1/2
- ITU-T Q.931, Q.921
- Telcordia GR-506-CORE

# Regulatory Approvals

See Appendix A, Regulatory Approvals for information about the MSR card.

#### **Power**

- Dissipation: approx. 11 W maximum
- Internal solid-state (fuseless) protection
- Fan-free operation

# **Physical**

• Dimensions: 3.5 in. (H) x 0.75 in. (W) x 11.25 in. (D) 8.9 cm (H) x 1.9 cm (W) x 28.6 cm (D)

• Weight: 6.7 oz. (190 g)

For environmental requirements, see *Installation Environment on page 2-2*.

#### **CLI Commands**

Full configuration of the MSR card must be performed through its Graphical User Interface (GUI) or Command Line Interface (CLI). A limited number of CLI commands are available from the Adit 600 Controller for setting up cross-connects, loading code, and performing other basic functions:

connect (msr)

Assign Link and Line Cross-Connects between the MSR card and the Controller or other service cards.

• disconnect (msr)

Remove Link and Line Cross-Connects between the MSR card and the Controller or other service cards.

• load scp

Load software via SCP (secure copy) to the MSR card.

load tftp

Download software via TFTP to the MSR card.

• print config

Print the MSR configuration, including any MSR commands supported by the Controller.

• reset (router)

Reboot the MSR card. All new configuration changes since the last reset will be applied.

• set (msr-intf-id) up/down

Enable or disable alarms reported by the MSR card.

• *set (router) default* 

Reset the MSR card to its default configuration settings.

• set (router) proxy

Set the MSR card's proxy settings.

• set (router) voip alarm up/down

Enable or disable VoIP alarms reported by the MSR card.

• show (router) mac

Display the MAC address for the MSR card's Ethernet ports.

• status equipment

Display the current equipment status information for cards installed in the Adit 600.

• store scp

Save a software file from the MSR card to a defined location on a PC, via SCP (secure copy). (**Note:** The 'store scp' command is scheduled for a future release.)

• store tftp

Save a software file from the MSR card to a defined location on a PC, via TFTP.

• *telnet (router)* 

Establish a Telnet session from the Adit 600 Controller to the MSR card.

21-10 Adit 600 - Release 10.1.1

# **Configuration**

The following sections provide instructions for connecting to the MSR card and performing basic configuration. For information about more advanced configuration tasks, refer to the *Adit 3000 Series and Multi-Service Router (MSR) Card GUI Reference Manual* and the *Adit 3000 Series and Multi-Service Router (MSR) Card CLI Reference Manual*.

- Connection Options
- PC Setup DHCP Client Configuration
- Setting up a GUI Connection
- Setting up a CLI Connection
- Enabling Keyed Software Features
- Basic Configuration

# **Connection Options**

For MSR card configuration, the following connection options are available:

- RS-232 interface on the Adit 600 Controller
  - Provides access to the MSR's CLI via Telnet
  - Allows ASCII text configuration storage via text capture using the 'print config' command
- Ethernet interface on the Adit 600 Controller
  - Provides access to the MSR's CLI via Telnet
  - Allows binary and text configuration upload/download via TFTP and SCP (**Note:** SCP download support is scheduled for a future release.)
  - Allows software upload via TFTP and SCP
- Ethernet LAN or WAN interface on the MSR card
  - Provides access to the MSR's CLI
  - Provides access to the MSR's GUI
  - Allows binary and text configuration upload/download via TFTP and SCP (**Note:** SCP download support is scheduled for a future release.)
  - Allows software upload via TFTP and SCP
- Ethernet or T1 WAN interface from the Controller or other service cards to the MSR card
  - Provides access to the MSR's CLI
  - Provides access to the MSR's GUI
  - Allows binary and text configuration upload/download via TFTP and SCP (**Note:** SCP download support is scheduled for a future release.)
  - Allows software upload via TFTP and SCP

## PC Setup - DHCP Client Configuration

When a PC is connected to the MSR card's Ethernet LAN port, IP addresses are acquired using the MSR's DHCP server. The PC must be configured as a DHCP Client. Steps for performing DHCP client configuration on different operating systems are provided below.

#### Windows XP

- 1. Access **Network Connections** from the Control Panel.
- 2. Right-click the Ethernet connection's icon, and select **Properties** to display the connection's properties.
- 3. From the **General** tab select the **Internet Protocol (TCP/IP)** component and press the **Properties** button.
- 4. The Internet Protocol (TCP/IP) properties will be displayed and the following must be selected.
  - Select the **Obtain an IP address automatically.**
  - Select the Obtain DNS server address automatically.

#### Windows 2000/98/Me

- 1. Access **Network and Dialing Connections** from the Control Panel.
- 2. Right-click the Ethernet connection's icon, and select **Properties** to display the connection's properties.
- 3. Select the **Internet Protocol (TCP/IP)** component and press the **Properties** button.
- 4. The Internet Protocol (TCP/IP) properties will be displayed and the following must be selected.
  - Select the **Obtain an IP address automatically.**
  - Select the **Obtain DNS server address automatically**.

#### Windows NT

- 1. Access **Network** from the Control Panel to display the network control panel.
- 2. From the **Protocol tab** select the **Internet Protocol (TCP/IP)** component and press the **Properties** button.
- 3. From the **IP** Address tab select **Obtain an IP** address automatically.
- 4. From the **DNS Address** tab verify that no DNS server is defined in the **DNS Service Search Order** field, and no suffix is defined in the **Domain Suffix Search Order** field.
- 5. Reboot.

#### Linux

- 1. Login into the system as a super-user, by entering **su** at the prompt.
- 2. Type **ifconfig** to display the network devices and allocated IPs.
- 3. Type **pump -i dev**, the dev is the network device name.
- 4. Type **ifconfig** again to view the new allocated IP address.

21-12 Adit 600 - Release 10.1.1

# Setting up a GUI Connection

The MSR's web-based GUI is accessed through a web browser. To access the GUI through the MSR's Ethernet LAN port:

- 1. Launch a web browser on your PC from the same LAN as the MSR.
- 2. Enter the MSR's IP address or name in the address bar. The default IP address is **http://192.168.1.1**. The **Login** screen appears.

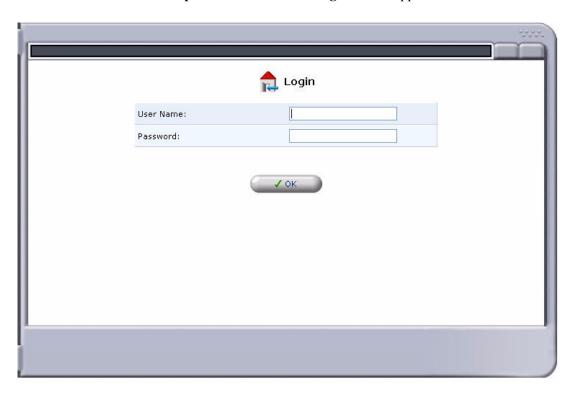

- 3. Log in to the MSR by entering the user name and password.
  - The default user name is **admin**
  - The default password is **admin 123**

**NOTE:** For security purposes, the user name and password should be changed from the default settings after the initial login.

After you set up WAN connections on the MSR card, you can access the GUI through a WAN as well as the LAN. See *Setting up the MSR for GUI Access via WAN on page 21-17*.

#### Setting up a CLI Connection

**NOTE:** For information about MSR CLI commands see the *Adit 3000 Series and Multi-Service Router (MSR) Card CLI Reference Manual.* 

To access the MSR's CLI:

1. Set up the connection:

• If connecting via the Ethernet 100Base-TX connection, use a Telnet TCP/IP program to access the CLI. This requires the IP address of the MSR.

The default IP address is http://192.168.1.1

• If connecting via RS-232, the port settings should be set to:

Bits per second: 115200 Data bits: 8
Parity: None Stop bits: 1

Flow control: **None** 

• Set your Terminal Emulation to: **VT100** 

**NOTE:** When using Tera Term (Telnet program) TCP/IP, the CLI commands will not be recognized until the following setup is completed.

- In Tera Term go to **Setup/Terminal**
- Set the New-line/Transmit value CR

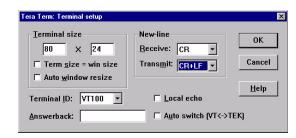

2. After successful connection via Telnet or HyperTerm, log into the MSR. The default logins are:

• Login: admin

• Password: admin123

**NOTE:** It is recommended that you change your password from the default.

After successful login, the prompt will appear as follows:

Adit MSR>

**NOTE:** After you set up WAN connections on the MSR card, you can access the CLI through the WAN as well as the LAN and the Controller's management connections.

21-14 Adit 600 - Release 10.1.1

### **Enabling Keyed Software Features**

The MSR card has additional features that are not provided on the base system. These features can be purchased with the product or added later as needed. These features are enabled via a Software Key. The number of keyed features may expand with the development of the product. To purchase a key, contact Force 10 Networks Customer Service or Sales.

To enter a software key, use the following CLI command:

Syntax: (config)# key key-code

Example: (config) # key cxusdfutkj3diosn412C

NOTE: Keys may only be entered through the CLI (not through the GUI).

To see a list of the currently enabled keyed features:

- 1. Select **Advanced** from the Navigation bar.
- 2. Select **Technical Information**.

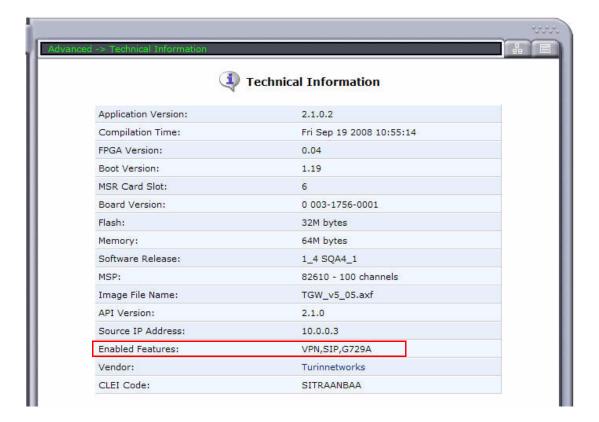

This information can also be displayed with the following CLI command:

```
Adit MSR> show version
Application Version: 2.1.0.4
Compilation Time: Wed Oct 8 2008 16:09:24
FPGA Version: 0.04
Boot Version: 1.19
Board Version: 0 003-1756-0001
Flash Size: 32M bytes
Memory Size: 64M bytes
IXP400 Software Release: 1_4 SQA4_1
MSP:
    82610 - 100 channels
    Image File Name: TGW_v5_05.axf
    API Version : 2.1.0
    Source IP Addr : 10.10.4.202
MSR Card Slot: 5
CLEI Code: SITRAANBAA
Product Features:
 VPN enabled.
 SIP enabled.
 G729A enabled.
```

21-16 Adit 600 - Release 10.1.1

# **Basic Configuration**

Basic configuration consists of sequential tasks, where each task configures an additional function. The first function must be configured before the second and so forth. However, you may stop at any task and not add the following feature.

**NOTE:** The order in which commands are entered can affect the successful provisioning of the MSR card.

- Setting up the MSR for GUI Access via WAN
- Restoring Factory Defaults
- Modifying the Default Admin User
- Configuring a WAN Interface for Internet Connectivity
- Configuring the MSR as a VoIP (SIP) Gateway

#### Setting up the MSR for GUI Access via WAN

To configure WAN access to the GUI:

- 1. Connect to the CLI as described in Setting up a CLI Connection on page 21-14.
- 2. Enable remote admin WAN access with the following command sequence:

| Command                                                   | Description                                  |
|-----------------------------------------------------------|----------------------------------------------|
| Username: admin                                           | Log into the system (username and password). |
| Password: ******                                          |                                              |
| Adit MSR> enable                                          | Enter the Privileged mode.                   |
| Password: ******                                          | Enter password for the Privileged mode.      |
| #configure terminal                                       | Enter the Configuration mode.                |
| <pre>(config)# remote-admin web primary-port enable</pre> | Enable remote web admin.                     |

3. Connect to the GUI as described in Setting up a GUI Connection on page 21-13.

### **Restoring Factory Defaults**

If the MSR is not "out-of-the-box," you may want to verify that it is set to defaults.

**NOTE:** This will reset the IP address back to the default setting of 192.168.1.1.

- 1. Select **Advanced** from the Navigation bar.
- 2. Select **Restore Defaults**.

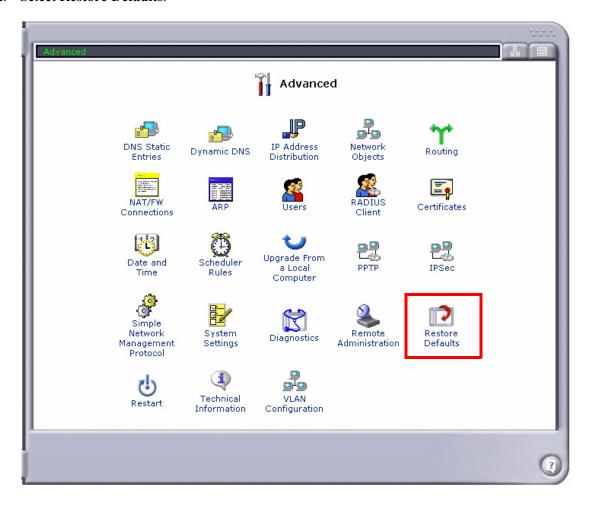

21-18 Adit 600 - Release 10.1.1

3. Select **OK** to restore defaults.

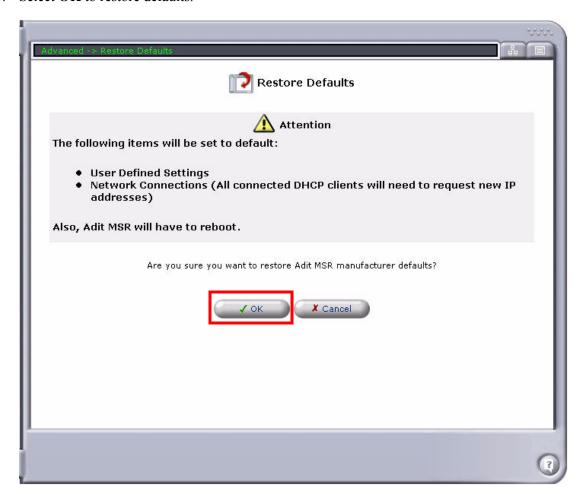

### Modifying the Default Admin User

For security purposes, it is recommended that the Administrator User be changed from the default settings.

To modify the Administrator User:

- 1. Select **Advanced** from the Navigation bar.
- 2. Select the Users icon.

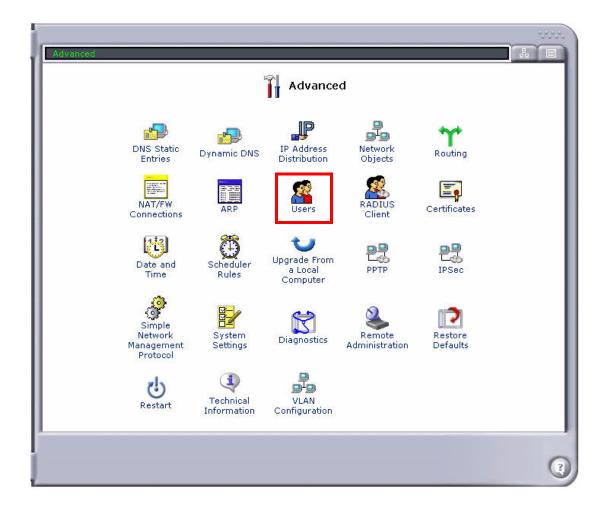

21-20 Adit 600 - Release 10.1.1

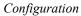

3. Select **Administrator** to open the profile.

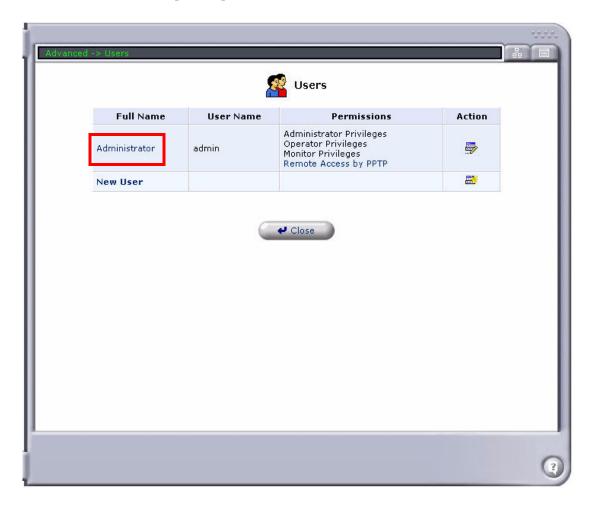

4. Modify the User information, and select **OK** to save. It is important to note that you need to have a minimum of one user with **Administrative Privileges**. For users with other access levels, use **New User** to add additional users on the system. For security purposes, the password should be changed from the default setting.

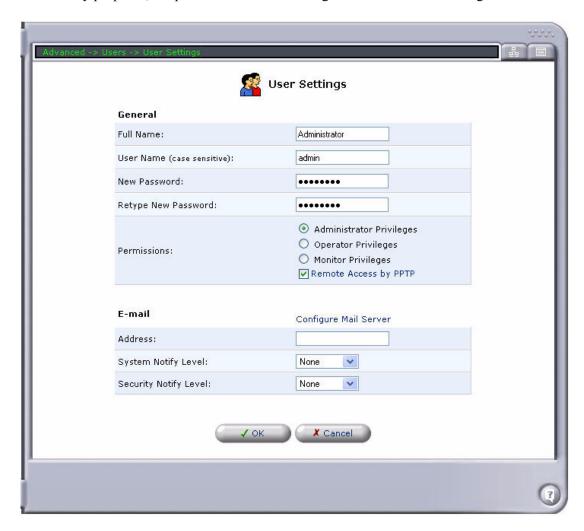

21-22 Adit 600 - Release 10.1.1

5. You will be required to log in again if you have modified your current User Profile.

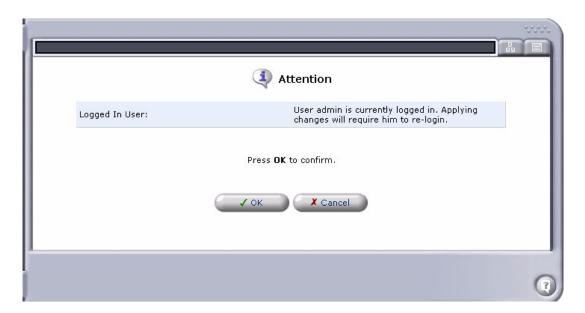

#### Configuring a WAN Interface for Internet Connectivity

There are several options to WAN configuration. This is the connection to the end user's internet provider. It can be the following:

- Single Link Cross-Connect WAN (PPP)
- Multiple Link Cross-Connect WAN (Multilink PPP)
- Ethernet WAN

**NOTE:** Refer to the *Adit 3000 Series and Multi-Service Router (MSR) Card GUI Reference Manual* for full descriptions of the settings shown in the following sections.

#### Single Link Cross-Connect WAN (PPP)

**NOTE:** Cross-connects from Adit 600 resources (T1 lines or WAN-capable cards) must be made before setting up the WAN link on the MSR card. All DS0s cross-connected to the WAN link must be of type "Data." Use the **connect (msr)** command to cross-connect resources to the MSR card.

To configure a single Link Cross-Connect (LCC) WAN using PPP:

- 1. Select **Network Connections** from the Navigation bar.
- 2. Disable the Ethernet 2 WAN port. Only one WAN interface is allowed.

21-24 Adit 600 - Release 10.1.1

3. Select **New Connection** to create the PPP Serial connection.

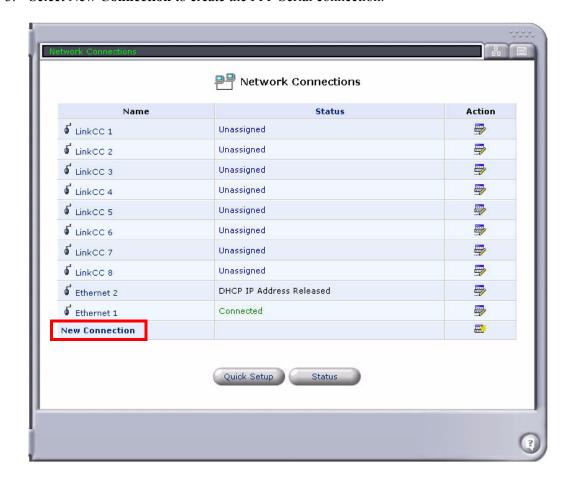

4. Select Point-to-Point Protocol over DS0 (Serial), and select Next.

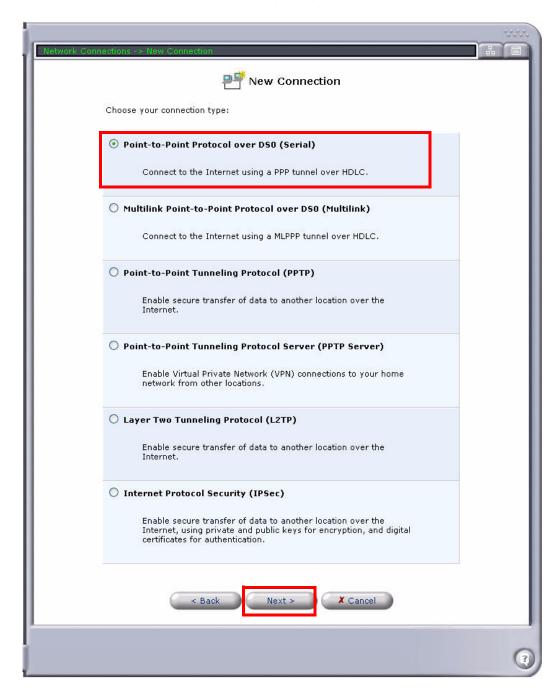

21-26 Adit 600 - Release 10.1.1

- 5. Enter the **User Name** and **Password**.
- 6. Select the **Connection** (LCC#1 to LCC#8) to be used for this WAN.

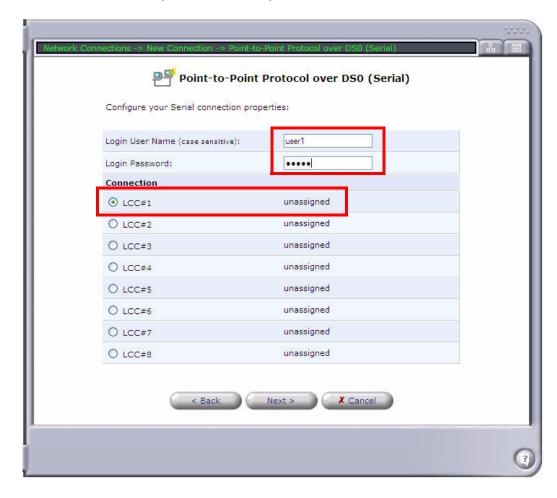

7. Select **Next**. A summary of the connection is displayed. If correct, select **Finish**.

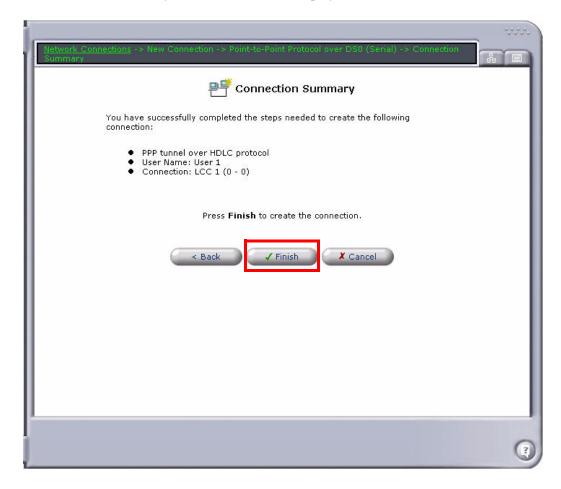

21-28 Adit 600 - Release 10.1.1

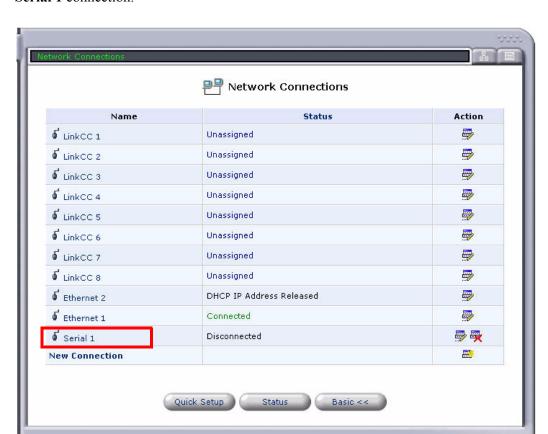

8. The new connection (Serial 1) appears on the **Network Connections** screen. Select the **Serial 1** connection.

At the Serial 1 Properties screen, select the Settings button.
 Note: You can enter a new name for the interface at the Serial 1 Properties screen, if desired.

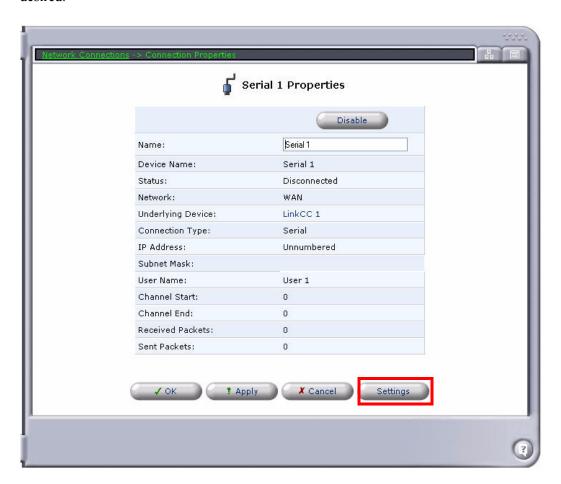

- 10. On the **Configure Serial 1** screen, specify the following:
  - Make sure that **Network** is set to **WAN**.
  - Set Internet Protocol to Use the Following IP Address. Specify the IP Address and select the checkbox next to Override Subnet Mask.
  - Set DNS Static Entries to Use the following DNS Server Addresses. Specify the Primary DNS Server and the Secondary DNS Server.
  - Make sure that **Routing Mode** is set to **NAPT**.
  - Select the checkbox next to **SIP ALG**.
  - If a data T1 is being used to access the MSR, make sure that **Default Route** is checked.
  - Configure any other settings as necessary for your application.

21-30 Adit 600 - Release 10.1.1

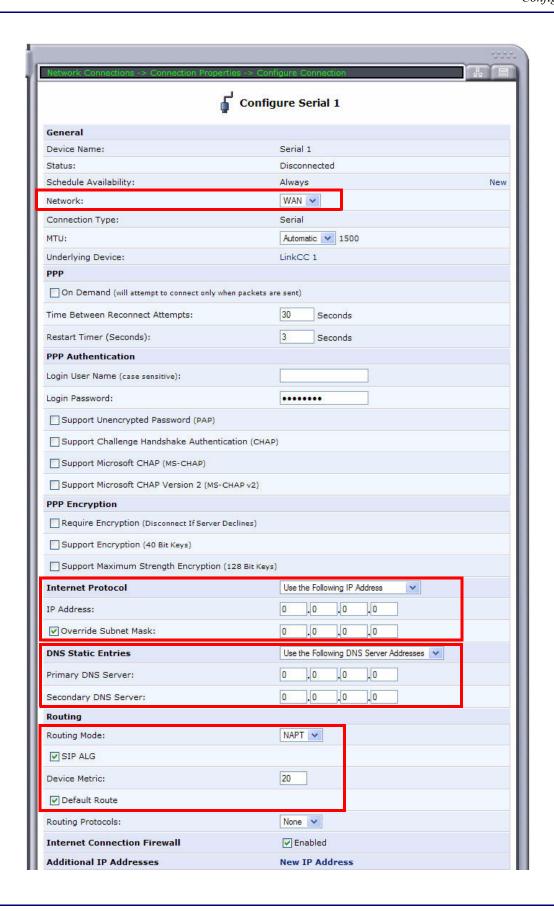

- 11. Select  $\mathbf{OK}$  to apply the new settings and exit this screen.
- 12. Select **OK** again to return to the **Network Connections** screen.

21-32 Adit 600 - Release 10.1.1

#### Multiple Link Cross-Connect WAN (Multilink PPP)

**NOTE:** Cross-connects from Adit 600 resources (T1 lines or WAN-capable cards) must be made before setting up the WAN link on the MSR card. All DS0s cross-connected to the WAN link must be of type "Data." Use the **connect (msr)** command to cross-connect resources to the MSR card.

To configure a multiple Link Cross-Connect (LCC) WAN using Multilink PPP:

- 1. Select **Network Connections** from the Navigation bar.
- 2. Disable the **Ethernet 2** WAN port. Only one WAN interface is allowed.
- 3. Select **New Connection** to create the ML-PPP connection.

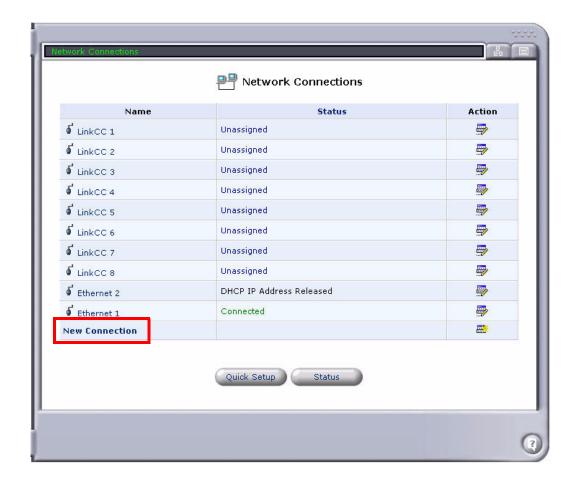

4. Select Multilink Point-to-Point Protocol over DS0 (Multilink), and select Next.

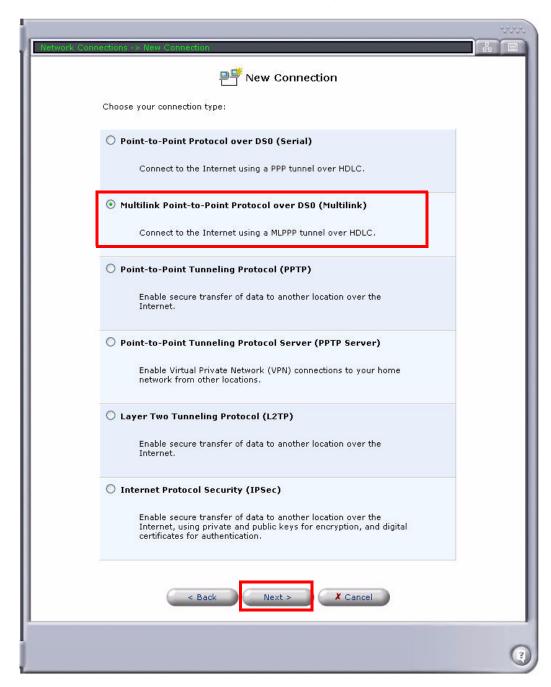

5. Enter User Name and Password.

21-34 Adit 600 - Release 10.1.1

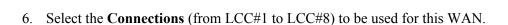

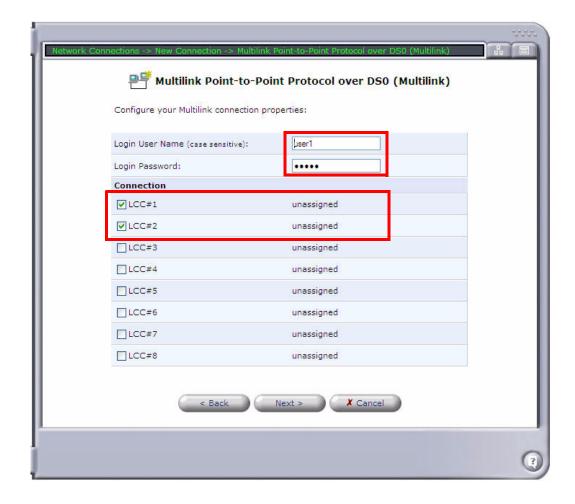

7. Select **Next**. A summary of the Multilink connection is displayed. If correct, select **Finish**.

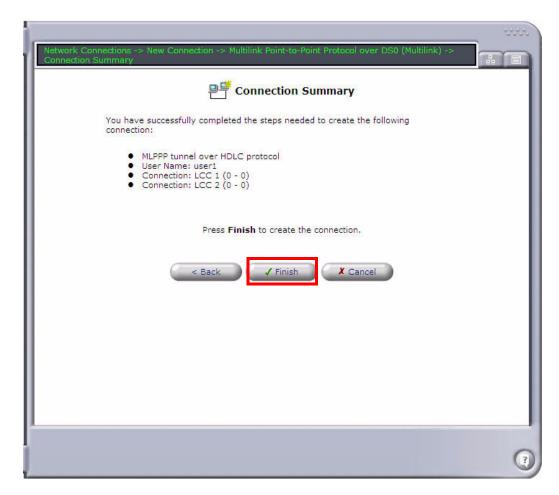

21-36 Adit 600 - Release 10.1.1

8. The new connection (Multilink 1) appears on the **Network Connections** screen. Select the **Multilink 1** connection.

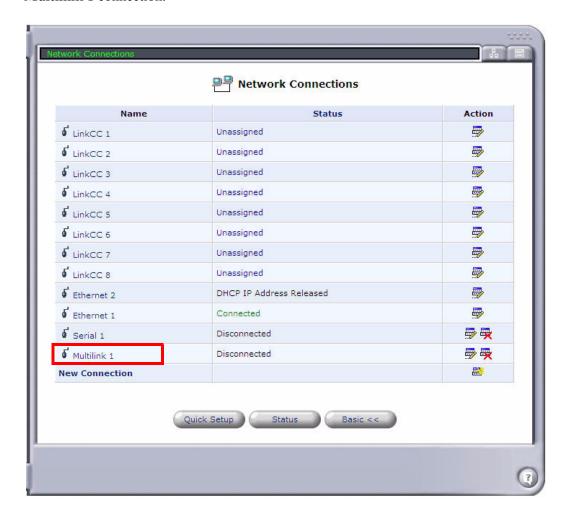

At the Multilink 1 Properties screen, select the Settings button.
 Note: You can enter a new name for the interface at the Multilink 1 Properties screen, if desired.

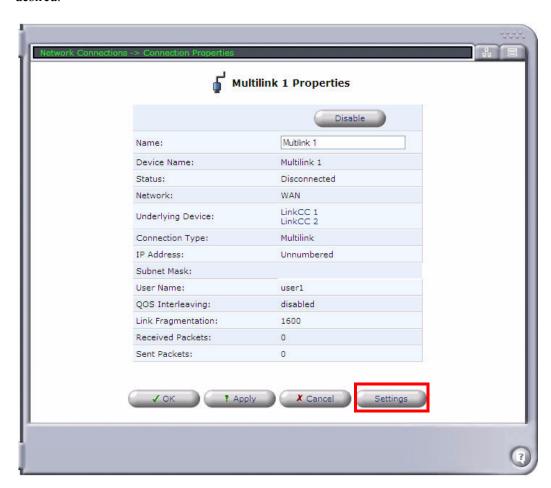

- 10. On the **Configure Multilink 1** screen, specify the following:
  - Make sure that **Network** is set to **WAN**.
  - Set Internet Protocol to Use the Following IP Address. Specify the IP Address and select the checkbox next to Override Subnet Mask.
  - Set DNS Static Entries to Use the following DNS Server Addresses. Specify the Primary DNS Server and the Secondary DNS Server.
  - Make sure that **Routing Mode** is set to **NAPT**.
  - Select the checkbox next to **SIP ALG**.
  - Configure any other settings as necessary for your application.

21-38 Adit 600 - Release 10.1.1

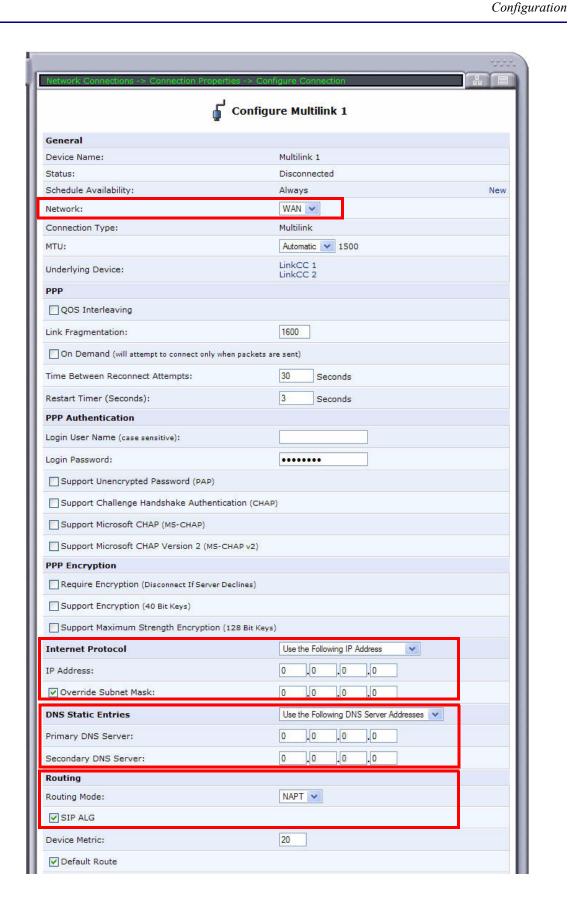

- 11. Select  $\mathbf{OK}$  to apply the new settings and exit this screen.
- 12. Select **OK** again to return to the **Network Connections** screen.

21-40 Adit 600 - Release 10.1.1

#### Ethernet WAN

To configure an Ethernet WAN:

- 1. Select **Network Connections** from the Navigation bar.
- 2. Select the **Ethernet 2** (WAN Ethernet) connection.

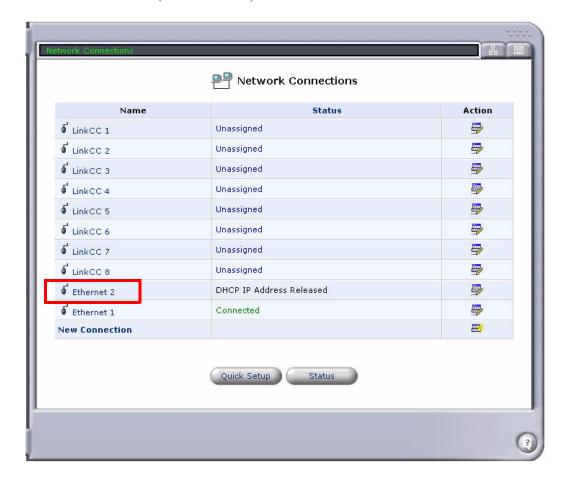

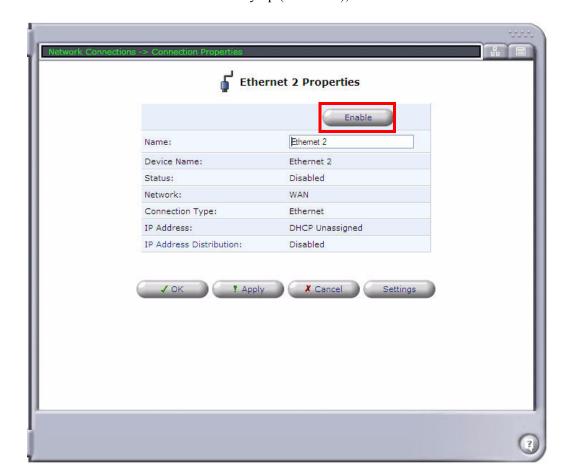

3. If the Ethernet 2 interface is not already up (in service), select the **Enable** button.

- At the Ethernet 2 Properties screen, select the Settings button.
   Note: You can enter a new name for the interface at the Ethernet 2 Properties screen, if desired.
- 5. On the **Configure Ethernet 2** screen, specify the following:
  - Make sure that **Network** is set to **WAN**.
  - Set Internet Protocol to Use the Following IP Address, and specify the IP Address, Subnet Mask, and Default Gateway.
  - Under DNS Static Entries, specify the Primary DNS Server and the Secondary DNS server.
  - Make sure that **Routing Mode** is set to **NAPT**.
  - Configure any other settings as necessary for your application.

21-42 Adit 600 - Release 10.1.1

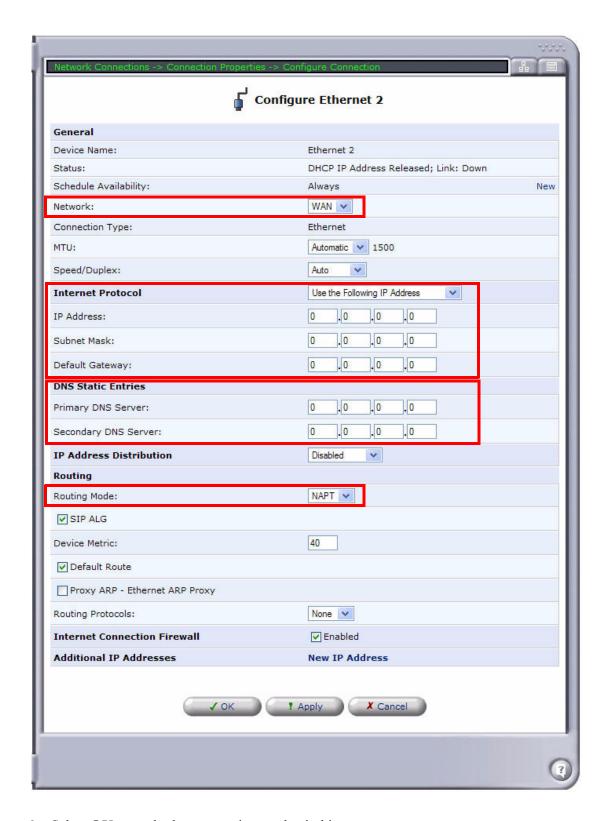

- 6. Select **OK** to apply the new settings and exit this screen.
- 7. Select **OK** again to return to the **Network Connections** screen.

#### Configuring the MSR as a VoIP (SIP) Gateway

You can configure a VoIP trunk as PRI or CAS. The following example demonstrates how to configure a PRI trunk.

**NOTE:** Cross-connects from Adit 600 resources can be made before or after setting up the trunk on the MSR card. (Steps 1 and 2 can be performed at the beginning or end of the configuration process.)

To configure the MSR as a SIP gateway:

- 1. From the Adit 600 controller, use the **connect (msr)** command to configure cross-connects from the PBX-facing DS1 resource(s) on the controller or another card to the MSR's Link Cross-Connect(s). You can cross-connect either 1 or 2 full DS1s to the MSR for a trunk. You must use all 24 DS0s in each DS1, and all of the DS0s must be of type "Data." **Note:** For a PRI trunk, you must use the "pri" option with the **connect (msr)** command.
- 2. From the Adit 600 controller, use the **connect (msr)** command to cross-connect DS0s from network-facing DS1 resources to MSR lines. The DS0s must be "voice" typed. You can cross-connect DS0s from different DS1s.
- 3. At the Adit MSR GUI, select **Voice Over IP** from the Navigation bar. On the **IP Telephony** tab, specify the following:
  - Under Proxy Servers, select the Proxy Type.
  - Select Use SIP Proxy and enter the SIP Proxy IP address.
  - Under Codecs, select the Supported Codecs.
- 4. Select **Apply**, then select **OK** at the confirmation screen.

21-44 Adit 600 - Release 10.1.1

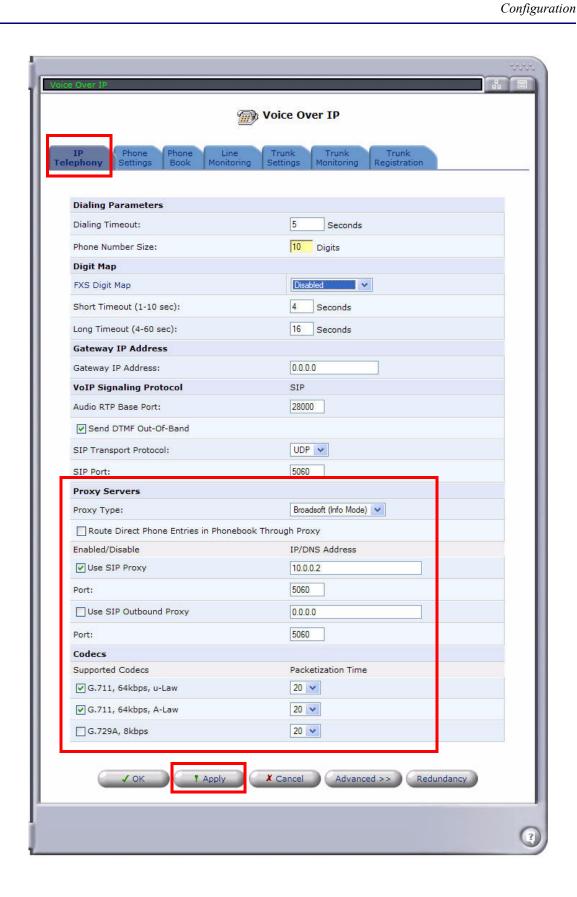

5. Select the **Advanced** button. Modify any advanced VoIP settings as needed. Select **Apply**, then select **OK** to exit this screen.

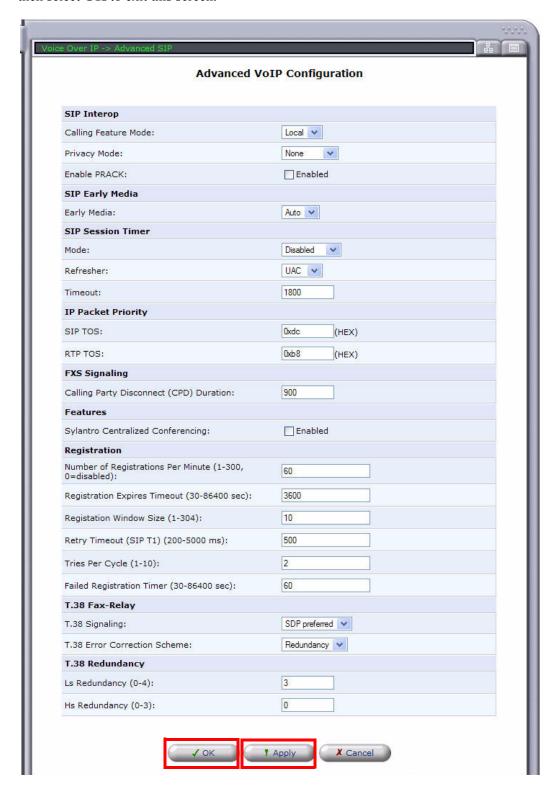

21-46 Adit 600 - Release 10.1.1

6. Select the **Phone Settings** tab.

**Note:** To display all available lines, select **Display All Lines** at the bottom of the screen. To display only cross-connected lines, select **Display Cross Connect Lines**.

7. Select the **Action** icon for Line #1 to edit the line settings.

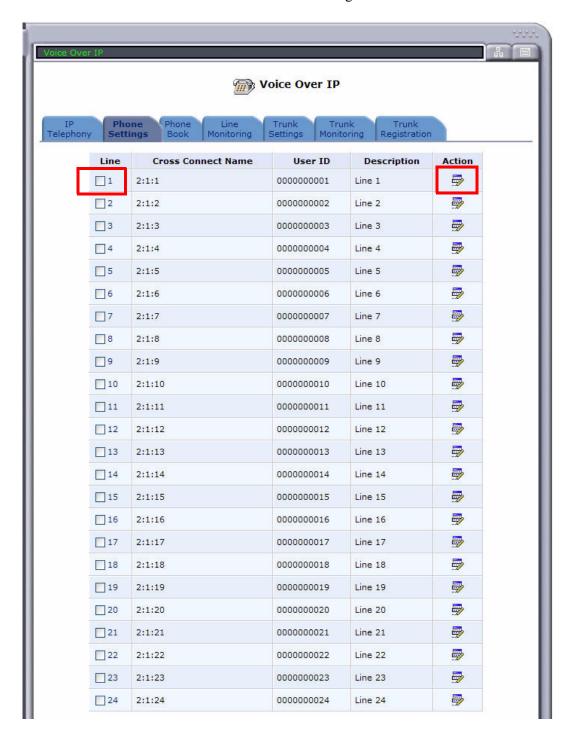

8. Enter the Phone Number in the **User ID** field. Enable the appropriate **Calling Features**, and specify the **Authentication** settings. Configure any other settings as necessary for your application. Select **OK**, then select **OK** again at the confirmation screen.

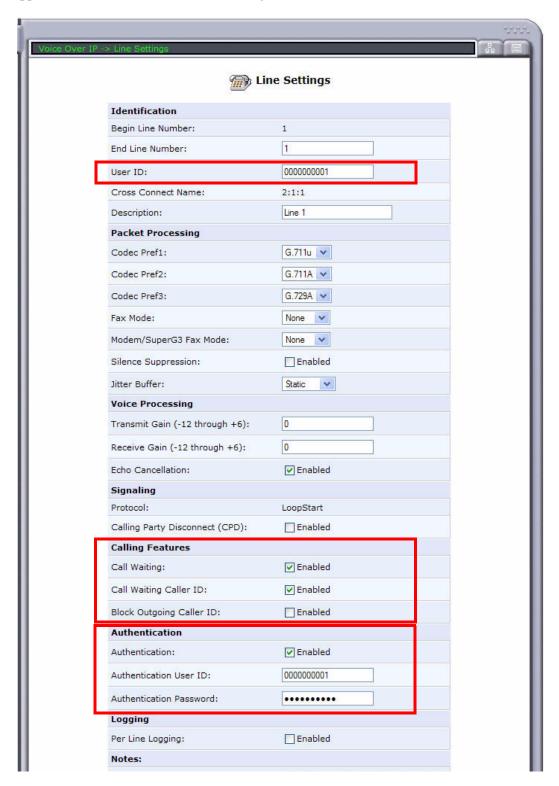

21-48 Adit 600 - Release 10.1.1

Configuration

- 9. Repeat the configuration steps for each line you are setting up.
- Select the Line Monitoring tab. This screen displays the SIP status of the lines.
   Note: When a line is successfully registered, the Registration Status column displays "Registered" in green.

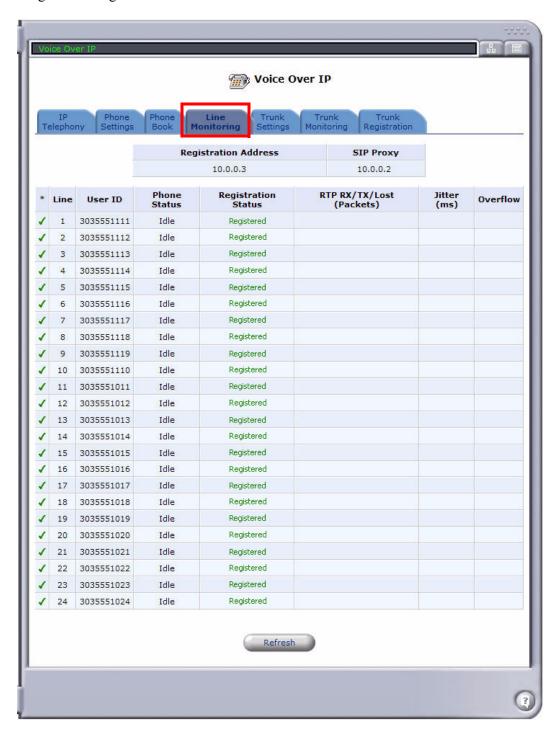

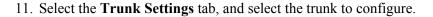

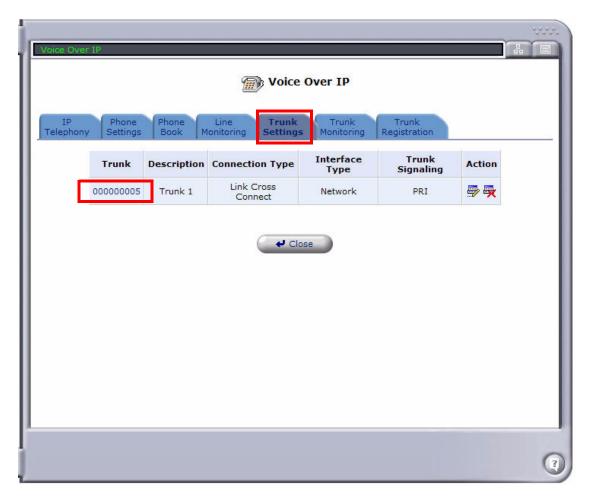

- 12. At the Trunk Settings screen, specify the following:
  - Select the LCC **Connections** to use for the trunk. You can select 1 or 2 LCCs from the available connections (designated by a check mark).
  - Set the **Trunk Signaling** type to PRI or CAS. (This example uses PRI.)
  - Select the **Signaling Type**.
  - Select the Channel Hunt Mode.
  - Configure any other settings as necessary for your application.

21-50 Adit 600 - Release 10.1.1

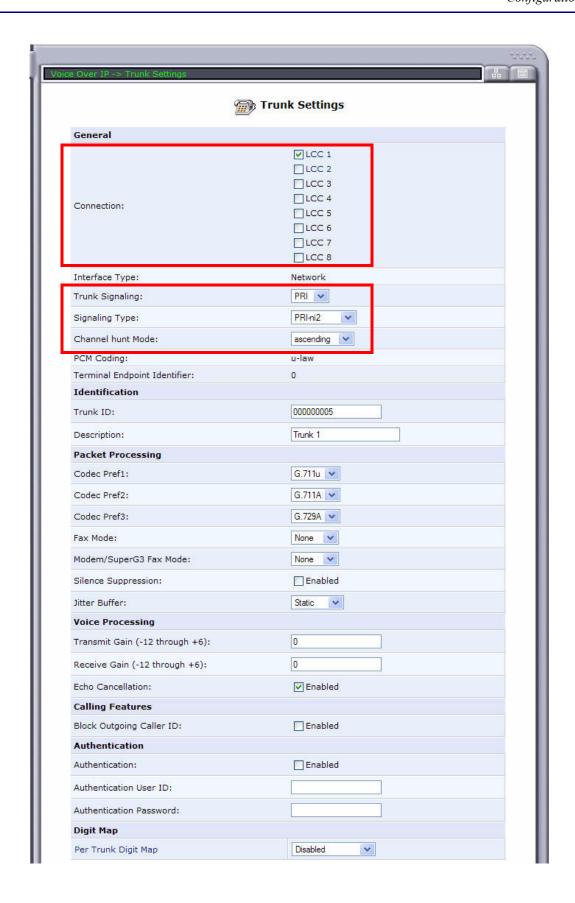

- 13. At the bottom of the Trunk Settings screen, select **New Entry** to assign dial patterns to the trunk.
  - For **Line**, specify a number (1-30) for the dial pattern.
  - For **Destination**, enter the phone number pattern that must be matched for calls to be routed to the trunk. Use ? as a wildcard that can be replaced with any single digit. Use \$ as a wildcard that can be replaced with multiple digits (all digits following the \$ are ignored).
  - For **Strip**, enter the number of digits to remove from the phone number (starting from the left-most digit). Possible usages include stripping off the area code or the 3-digit office prefix.
  - For **Prefix**, enter the digits or name to be added to the phone number (starting from the leftmost digit) after the stripping process has been applied.

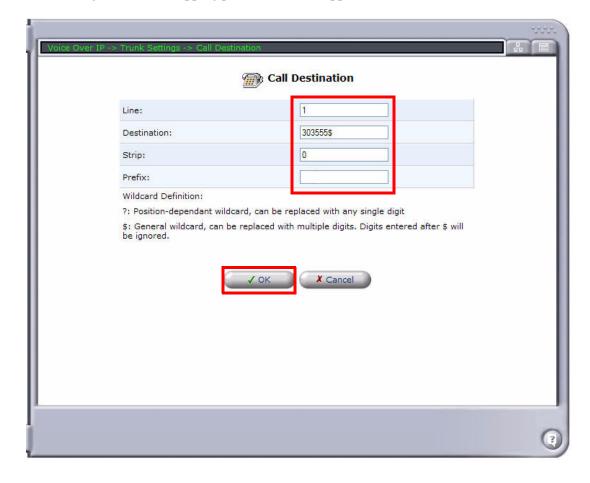

21-52 Adit 600 - Release 10.1.1

14. Select **OK** to save and exit this screen.

**Note:** The dial pattern information will appear at the bottom of the **Trunk Settings** screen.

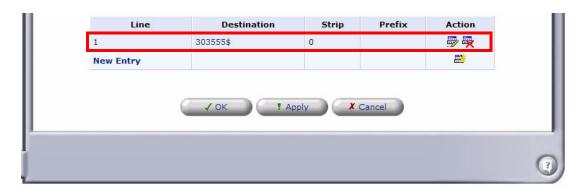

- 15. Select **New Entry** to enter additional dial patterns as necessary. You can specify up to 30 dial patterns for incoming SIP calls.
- 16. When finished entering dial patterns, select **OK**, then select **OK** again at the confirmation screen to return to the **Voice Over IP** screen.
- 17. If you have not already done so, use the **connect (msr)** command from the Adit 600 controller to configure cross-connects, as described in steps 1 and 2.

18. Select the **Trunk Monitoring** tab to view the status of any calls on the trunk.

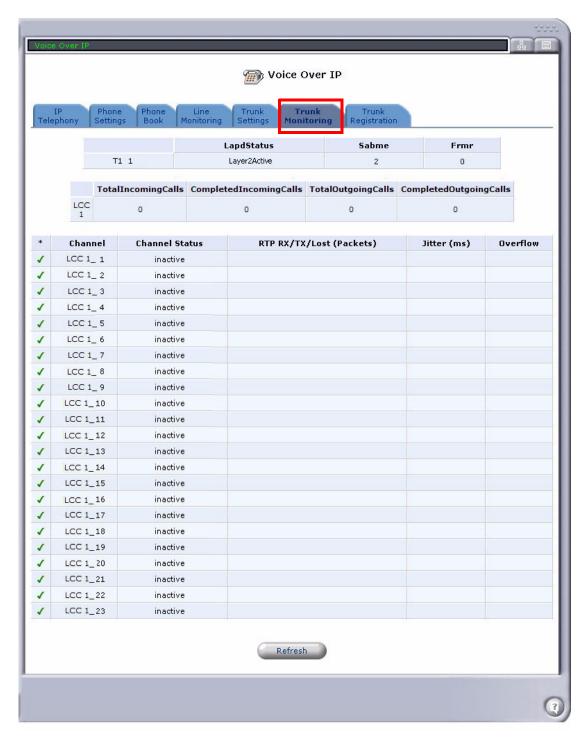

21-54 Adit 600 - Release 10.1.1

# **Connector Pinouts**

## 10Base-T Ethernet

The pinouts for the RJ-45 connectors on the front of the card are as follows:

| Pin | Name       | Description          |
|-----|------------|----------------------|
| 1   | Receive +  | Receive from network |
| 2   | Receive -  | Receive from network |
| 3   | Transmit + | Transmit to network  |
| 4-5 | N/C        | Not connected        |
| 6   | Transmit - | Transmit to network  |
| 7-8 | N/C        | Not connected        |

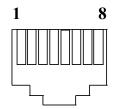

**NOTE:** These ports use a "hub" pinout. Use a straight-through cable to connect a PC.

# **LEDs**

The following chart describes the MSR card's LEDs.

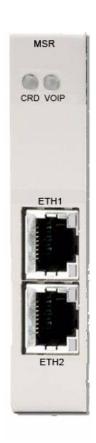

| LED                | State           | Description                                                                                   |  |  |
|--------------------|-----------------|-----------------------------------------------------------------------------------------------|--|--|
| CRD                | Off             | Loss of power                                                                                 |  |  |
|                    | Green           | No current alarms                                                                             |  |  |
|                    | Red             | Alarm state active. See alarm log for cause.                                                  |  |  |
|                    | Red Flashing    | Self-test or boot in process                                                                  |  |  |
|                    | Yellow Flashing | Card is saving data to flash RAM, do not power down.                                          |  |  |
| VOIP               | Off             | No SIP proxy, or registration attempts for all lines have succeeded, but no calls are active. |  |  |
|                    | Green           | Active VoIP call(s)                                                                           |  |  |
|                    | Red             | Inability to reach the SIP proxy, or negative response to register attempts from all lines.   |  |  |
|                    | Yellow          | Register attempts from some lines have succeeded, but not for all lines.                      |  |  |
| ETH1 and           | Off             | 10 Mbit/sec, down, or not connected                                                           |  |  |
| ETH2<br>Top LED    | Green           | 100 Mbit/sec                                                                                  |  |  |
| ETH1 and           | Off             | Link down                                                                                     |  |  |
| ETH2<br>Bottom LED | Green           | Link up                                                                                       |  |  |
| Bottom LED         | Flashing Green  | Traffic on link                                                                               |  |  |
|                    | Yellow          | Collision status                                                                              |  |  |

21-56 Adit 600 - Release 10.1.1

# CHAPTER 22

# RS-232 Card

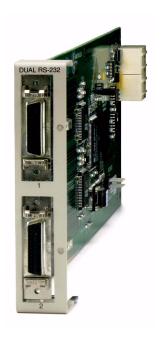

# In this Chapter

- Overview
  - RS-232 Service Card (hardened)
  - Features
- Features
- Technical Specifications
- Card Configuration
  - CLI Commands
- LEDs
- Connector Pinouts
  - Connector Adapter
  - DA-26S Connector Pin Assignments

## **Overview**

**NOTE:** This card is no longer manufactured.

## RS-232 Service Card (hardened)

The Dual RS-232 Service Card allows service providers to provision connectivity to RS-232 serial synchronous Data Terminal Equipment (DTE) devices commonly deployed in cell sites and customer locations. RS-232 service connections supporting frame relay or transparent bit streams can be configured over one or more T1 access lines to deliver 2.4, 4.8, 9.6, 56 and 64 Kbps bandwidths to frame relay access devices, controllers, computers and data routing equipment. This Service Card has been specifically hardened to stand up to the extreme environmental conditions commonly associated with cell sites, outside cabinets, and central office deployments.

The Dual RS-232 Service Card provides scalable, data service capacity to grow as bandwidth requirements increase. Up to six Dual RS-232 Service Cards can be equipped in an Adit 600 chassis, providing up to 12 RS-232 connections from any network T1 connected to the Adit 600 platform. Integrated Digital Cross-connect System (DCS) capability supports service grooming and full dropand-insert functions not available in traditional CSU/DSU offerings.

RS-232 ports on each card can be mapped to a DS0 of a T1 network and may operate simultaneously at any supported speed (i.e., 2.4, 4.8, 9.6, 56 and 64 Kbps). Clocking is derived from the Adit 600 and the source connected to it. To allow support for a wide range of data networking applications, clocking is supplied to the connected DTE. Additionally, each RS-232 port supports loopback control via the Command Line Interface (CLI) to troubleshoot service from the network or the end device connected to the RS-232 electrical interface.

The Dual RS-232 Service Card can be locally or remotely managed as a component of the Adit 600 platform. The card can be configured using a CLI.

## **Features**

- Provides common RS-232 data rates up to 64 Kbps on each port
- Supports full non-blocking cross-connection of all timeslots to any T1 access line
- Enables up to 12 RS-232 ports to be equipped in a single Adit 600 platform
- Supports adaptation and transport over TDM facilities
- Integral loopback diagnostic features

22-2 Adit 600 - Release 10.1.1

# **Technical Specifications**

## **Controller Software Required**

- T1 Controller: Release 5.0 or higher is required
- E1 Controller: The RS-232 service card is not supported by the E1 Controller card

#### Service Interface

- Two RS-232 interfaces:
  - Configured as DCE
  - Configurable for 2.4, 4.8, 9.6, 56 or 64 Kbps
  - Two sub-miniature DB-26 female connectors
  - DB-26 to RJ-45 jack (RS-232) adapter cables available

#### **Network Interface**

- T1, each RS-232 port is mapped to an individual DS0
- DS0A data format

## **Clocking**

- Derived from Adit 600 clock source
- Sources clock to the DTE device

## **Testing and Diagnostics**

• CLI controlled loopbacks are supported

### **Power**

• 2 W maximum

#### **Accessories**

DB-26 to RJ-45 jack adapter cables are required to interface DTE with the card.

- SCSI-26 male to RJ-45 jack adapter cable to interface DTE with the Dual RS-232 card.
- SCSI-26 to RJ-45 jack adapter cable P/N 005-0166

# Regulatory Approvals

See Appendix A, Regulatory Approvals for information on the RS-232 Service card.

## **Physical**

- Dimensions: 3.5 in. (H) x 0.75 in. (W) x 11.25 in. (D) 8.9 cm (H) x 1.9 cm (W) x 28.6 cm (D)
- Weight: 4.6 oz. (0.13 kg)

For information on Adit 600 Environment required, see *Installation Environment on page 2-2*.

# **Card Configuration**

The RS-232 Service cards can be configured, using the Command Line Interface (CLI).

#### **CLI Commands**

The following commands are used to configure the RS-232 Service card. For detailed information on these commands, see *Chapter 5*, *CLI Commands*.

- connect
   Creates two-way connections between channels.
- *disconnect*Removes a connection created by the connect command.
- set (rs232)
  Setup of channels of a RS-232 card (baud rate, clear to send, data carrier detect, equipment, line, request to send).
- show (rs232)
  Displays the current settings for RS-232 (clear to send, request to send, data carrier detect, baud rate, loopback)
- status (rs232)
  Displays the current status of the specified RS-232 (clear to send, request to send, data carrier detect).

22-4 Adit 600 - Release 10.1.1

# **LEDs**

Each RS-232 port has its own LED, as shown in the table below.

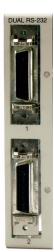

| State           | Description                                    |
|-----------------|------------------------------------------------|
| Off             | No T1 Assignment                               |
| Green           | Normal (CD/RTS) Active                         |
| Red             | CD inactive (T1-side failure)                  |
| Yellow          | RTS inactive (equipment-side failure)          |
| Flashing Yellow | Loopback toward T1 or equipment loop test      |
| Flashing Green  | Loopback toward equipment or network loop test |

# **Connector Pinouts**

An adapter cable or connector is needed to provide a standard RJ-45 jack from the front panel DB-26 connector. The RJ-45 shall be pinned-out as follows (matches DTS product interface) to minimize the customer transition from DTS FlexT to Adit.

| RJ-45 Pin No | Signal        | Direction |
|--------------|---------------|-----------|
| 1            | RTS           | From DTE  |
| 2            | TXC           | To DTE    |
| 3            | RXD           | To DTE    |
| 4            | TXD           | From DTE  |
| 5            | CTS           | To DTE    |
| 6            | DCD           | To DTE    |
| 7            | RXC           | To DTE    |
| 8            | Signal Ground |           |

# **Connector Adapter**

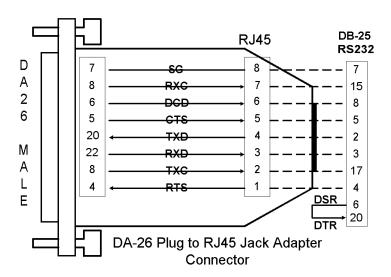

# **DA-26S Connector Pin Assignments**

| Pin No | Signal   | Direction | Pin No | Signal   | Direction |
|--------|----------|-----------|--------|----------|-----------|
| 1      | Not Used |           | 14     | Not Used |           |
| 2      | Not Used |           | 15     | Not Used |           |
| 3      | Not Used |           | 16     | Not Used |           |
| 4      | RTS      | Input     | 17     | Not Used |           |
| 5      | CTS      | Output    | 18     | Not Used |           |
| 6      | DCD      | Output    | 19     | Not Used |           |
| 7      | SIG GND  |           | 20     | TXD      | Input     |
| 8      | TXC/RXC  | Output    | 21     | Not Used |           |
| 9      | Not Used |           | 22     | RXD      | Output    |
| 10     | Not Used |           | 23     | Not Used |           |
| 11     | Not Used |           | 24     | Not Used |           |
| 12     | Not Used |           | 25     | Not Used |           |
| 13     | Not Used |           | 26     | Not Used |           |

22-6 Adit 600 - Release 10.1.1

# V.35 and V.35/V.54 Cards

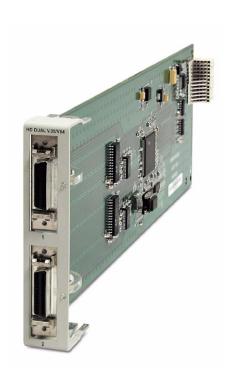

# In this Chapter

- Overview
  - V.35 Service Card
  - V.35/54 and Hardened V.35/54 Service Cards
- Features
- Technical Specifications
- Card Configuration
  - CLI Commands
- LEDs
- Cables
- Connector Pinouts
  - V.35 DCE (DB-26)

## **Overview**

**NOTE:** The V.35 card is no longer manufactured.

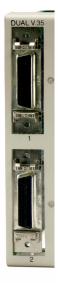

#### V.35 Service Card

The V.35 Service card enables service providers and enterprise network managers to provision connectivity to high-speed serial synchronous Data Terminal Equipment (DTE) devices such as routers, Frame Relay Access Devices (FRAD) and video conferencing equipment.

The V.35 Service card provides scalable high-speed data service capacity to grow with user needs. Up to six V.35 cards can be inserted into any slot of the Adit 600 Customer Service Terminal, providing up to 12 fractional T1 V.35 connections from two T1 network connections. Two Adit Quad T1 Network Access/Drop-and-Insert cards allow eight T1s with full T1 CSU/DSU functionality to be terminated to eight V.35 ports in a single Adit 600 chassis. The Adit's digital cross-connect functionality offers service grooming, T1 drop-and-insert, and voice access integration that are not available in traditional CSU/DSU offerings.

Each V.35 port supports any n x 56/64 Kbps rate up to 1.536 Mbps. Both ports may operate simultaneously at any supported speed. Flexible clocking allows loop timing from any T1 line and provide system clocking to the connected DTE, supporting a wide range of data networking applications.

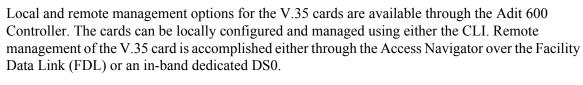

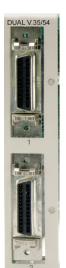

#### V.35/54 and Hardened V.35/54 Service Cards

Additionally, each V.35 port supports V.54 loopback test capabilities. This feature enables V.54 loopback pattern recognition, generation and timing control to troubleshoot service from the network or the end device to the V.35 electrical interface. Four standard Bit Error Rate Test (BERT) patterns and an error counter are provided for testing.

23-2 Adit 600 - Release 10.1.1

## **Features**

- Provides any n x 56/64 Kbps data rate up to 1.536 Mbps on each port
- Supports full non-blocking cross-connection of all timeslots to any T1 access line
- Enables up to 12 V.35 ports may be equipped in a single Adit 600 chassis
- Allows a total of 24 V.35 ports to be equipped in two Adit 600 chassis, occupying only two rack units of equipment space in a 19-inch rack
- Includes integration of T1 CSU/DSU functionality and remote management capabilities
- Supports adaptation and transport over TDM facilities
- Integrates frame relay or private line V.35 services with voice and Internet access over T1 lines

#### Additional V.54 Features

V.54 Loop Test capability

# **Technical Specifications**

## **Controller Software Required**

#### T1 Controller

- Release 1.2.2 or higher is required for the V.35 card
- Release 3.0 or higher is required for the V.35/54 and the hardened V.35/54 service cards

#### E1 Controller

• Release 3.2 through 9.4 is required

**NOTE:** E1 is not supported in this release of the Adit 600 Controller. It will be supported in a future release.

#### Service Interface

- Two V.35 interfaces:
  - DCE to DTE pinout
  - Two sub-miniature DB-26 connectors
  - Adapters outlined below

#### Network Interface

T1 TDM

## **Clocking**

- Looped-timed from any T1 or ISDN BRI card installed
- Sources clock to the DTE device

## Testing and Diagnostics (V.35/54 card)

- Addressable V.54 loopup and loopdown (127-code) pattern generation/detection
- 2047, 2<sup>15-1</sup>, 2<sup>20-1</sup> and QRSS Test Patterns with error counter

#### **Power**

• 2 W maximum

## Regulatory Approvals

See Appendix A, Regulatory Approvals for information on the V.35 Service cards.

## Physical

- Dimensions: 3.5 in. (H) x 0.75 in. (W) x 11.25 in. (D) 8.9 cm (H) x 1.9 cm (W) x 28.6 cm (D)
- Weight: 4.6 oz. (0.13 kg)

For information on Adit 600 Environment required, see *Installation Environment on page 2-2*.

#### **Accessories**

Sub-miniature DB-26 to Winchester adapter cables are required to interface DTE with the Dual V.35 card. Gender refers to the Winchester connector. One cable per port.

- P/N 005-0008 V.35 Male 10 Ft. (3.05 m) cable
- P/N 005-0009 V.35 Male 25 Ft. (7.62 m) cable
- P/N 005-0010 V.35 Male 50 Ft. (15.24 m) cable
- P/N 005-0011 V.35 Female 10 Ft. (3.05 m) cable

23-4 Adit 600 - Release 10.1.1

# **Card Configuration**

The V.35 Service cards can be configured using the Command Line Interface (CLI).

#### **CLI Commands**

The following commands are used to configure the V.35 Service cards. For detailed information on these commands, see *Chapter 5*, *CLI Commands*.

- connect
   Creates two-way connections between channels.
- disconnect
   Removes a connection created by the connect command.
- set (v35)
   Setup of channels of a V.35 card (clock, clear to send, data, equipment, line, receive clock invert, speed, transmit clock invert).
- *set (v54)* Set the V.54 loopback test parameters.
- show (v35)
  Displays the current settings for V.35 (clear to send, timing, Rx clock inversion, Tx clock inversion, data inversion, data speed, data rate, loopback)
- show (v54)
  Displays the current settings for V.54 (CTS, timing, Rx clock inversion, Tx clock inversion, data inversion, data speed, data rate, Rx LB, Rx Addr, test address, Tx Prep count, Rx Prep count, test pattern, ignore ACK, loopback)
- status (v35)
  Displays the current status of the specified V.35 (data terminal ready, request to send, data carrier detect, clear to send, data set ready).
- status (v54)
  Displays the current near-end line status of the specified V.54 (DCD, CTS, DSR, RTS, DTR, BERT).

# **LEDs**

Each V.35 port has its own LED, as shown in the table below.

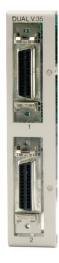

| State           | Description                                    |
|-----------------|------------------------------------------------|
| Off             | No T1 Assignment                               |
| Green           | Normal (CD/RTS) Active                         |
| Red             | CD inactive (T1-side failure)                  |
| Yellow          | RTS inactive (equipment-side failure)          |
| Flashing Yellow | Loopback toward T1 or equipment loop test      |
| Flashing Green  | Loopback toward equipment or network loop test |

# **Cables**

Depending on your application, you will need to purchase one or more of the available Force10 Networks V.35 data cables:

| Part #   | Description                     | Notes                                                                                                 |  |
|----------|---------------------------------|----------------------------------------------------------------------------------------------------|--|
| 005-0014 | V.35 Female 10-foot cable       | These cables are used to provide the V.35 DCE                                                         |  |
| 005-0068 | V.35 Female 25-foot cable       | interface on a male connector to typical DTE applications. Order one cable per V.35 port.             |  |
| 005-0069 | V.35 Female 50-foot cable       | applications. Order one cable per v.33 port.                                                          |  |
| 005-0010 | V.35 Male 50-foot cable         | V.35 data cables with male connector for connecting                                                   |  |
| 005-0009 | V.35 Male 25-foot cable         | a router with a female V.35 Winchester connector or other data equipment to a Adit 600 V.35 data port |  |
| 005-0008 | V.35 Male 10-foot cable         | (sub-miniature DB-26). Order one cable per V.35                                                       |  |
|          |                                 | port.                                                                                                 |  |
| 005-0189 | DB-25 V.35 Female 50-foot cable | These cables are used to provide a DB-25 DCE V.35                                                     |  |
| 005-0188 | DB-25 V.35 Female 25-foot cable | female interface for connection to a male DB-25 DTE V.35 interface. Order one per port.               |  |
| 005-0187 | DB-25 V.35 Female 10-foot cable | D1L v.33 interface. Order one per port.                                                               |  |
| 005-0186 | DB-25 V.35 Female 6-foot cable  |                                                                                                    |  |

These cables can be purchased at a licensed Force10 Networks distributor.

23-6 Adit 600 - Release 10.1.1

# **Connector Pinouts**

## V.35 DCE (DB-26)

The V.35 DCE data port connection is made at the sub-miniature DB-26 connector on the Adit 600 using the 10-foot, 25-foot, or 50-foot Force10 Networks DTE V.35 cable equipped with a sub-miniature DB-26 connector and a 34-pin Winchester connector.

This cable is used to connect the Adit 600 V.35 DCE data ports to synchronous V.35 DTE data sources up to 1.536 Mbps, all rates (1-24) Nx56 or Nx64 channel-rate progression.

The Force10 Networks V.35 data cables are built according to the pin assignments listed below:

| Sub-miniature<br>DB-26 | Signal                | Winchester 34-pin (female)    | Paired<br>Signals |
|------------------------|-----------------------|-------------------------------|-------------------|
| 1 (+ Shield)           | ← Protective Ground → | A                             | 1                 |
| 7                      | ← Signal Ground →     | В                             | J                 |
| 2                      | ← Transmit Data A —   | P                             | 1                 |
| 14                     | ← Transmit Data B —   | S                             |                   |
| 3                      | — Receive Data A →    | R                             | 1                 |
| 16                     | — Receive Data B →    | T                             |                   |
| 4                      | ← RTS —               | С                             | 1                 |
| 20                     | ← DTR —               | Н                             |                   |
| 5                      | —CTS →                | D                             | 1                 |
| 6                      | — DSR →               | Е                             |                   |
| 12                     | — Test Mode →         | K                             | 1                 |
| 8                      | — CD (RLSD) →         | F                             |                   |
| 11                     | ← External Clock A —  | U                             | 1                 |
| 24                     | ← External Clock B —  | W                             |                   |
| Sub-miniature<br>DB-26 | Signal                | Winchester<br>34-pin (female) | Paired<br>Signals |
| 10                     | — Xmit Clock A →      | Y                             | 1                 |
| 23                     | — Xmit Clock B →      | AA                            |                   |
| 15                     | — Receive Clock A →   | V                             | 1                 |
| 17                     | — Receive Clock B →   | X                             |                   |
| 22                     | ← Local Loopback —    | J                             | 1                 |
| 25                     | ← Remote Loopback —   | BB                            | <b>│</b>          |
| 9, 13, 18              | Open Pins/No Contact  | L, N, NN                      |                   |
| 19, 21, 26             | Open Pins/No Contact  |                               |                   |

## V.35 and V.35/V.54 Cards

Connector Pinouts

23-8 Adit 600 - Release 10.1.1

# CHAPTER 24

# Maintenance

# In this Chapter

- Software Upgrade
  - Minimum Version Levels
  - Determining Boot Code Software Level
  - Upgrading System and Router Software via TFTP
  - Upgrading System and Router Software via TFTP using Proxy
  - Upgrading Software Levels via X-Modem
- Backup Adit 600 Configuration
  - Save Controller Configuration
  - Load Controller Configuration
- Replace Controller Card
- Hot Swap Service Card

# Software Upgrade

#### Minimum Version Levels

First confirm the Adit 600 has the minimum BootCode Version (1.04). Contact Force10 Networks for a required hardware upgrade, if below this level.

## **Determining Boot Code Software Level**

- 1. Start a CLI session on the Adit 600 using a terminal emulation program or via Telnet.
- 2. After login, type **status equipment** at the CLI prompt. A message similar to the following should appear:
- > status equipment
  BootCode Version: 1.2

|        | CardType | Status  | SW Vers | CLEI       |
|--------|----------|---------|---------|------------|
| SLOT A | T1x2     | Present | 7.0.2   | SIC3DH0CAA |
| SLOT 1 | FXOx8    | Present | 1.12    | SIIXPV0DAA |
| SLOT 2 | FXSx8    | Present | 1.09    | SIC3GJ0CAA |
| SLOT 3 | T1E1x4H  | Present | 2.01    | NOT_AVAIL  |
| SLOT 4 | CMGx1    | Present | 2.11    | SIIX270DAA |
| SLOT 5 | RTRx1    | Present | 1.60    | SIIASS0BAA |
| SLOT 6 | V35x2    | Present |         | SIC3HK0CAA |

## Upgrading System and Router Software via TFTP

**IMPORTANT:** Before upgrading a Controller, see the **load** command on page 5-60 for important information about Controller memory size and "large" vs. "small" upgrade files.

To perform the upgrade, you must have a TFTP server utility running on your system. You can use any TFTP server utility you wish. One example is the program "TFTPD32" which can be downloaded free-of-charge at <a href="tftpd32.jounin.net/tftpd32.html">tfttpd32.jounin.net/tftpd32.html</a>.

- 1. Start your TFTP server utility.
- 2. Login to the Adit 600, using a terminal emulation program or via Telnet.
- 3. Enter: **load [slot] tftp {ip-addr} "file-name"** where **[slot]** = the slot number of a router card. If no slot number is listed, the file is loaded to the Controller.

{ip-addr} = the IP address of the host device holding the downloadable software
"file-name" = the software file name, including path, if needed. Enclosed in quotes. Example:
"c:\tn\_sw\tdm4\_0\_z\_all.mgm".

This example loads **tdm4\_0\_z\_all.mgm** via tftp from the C drive and **tn\_sw** subdirectory. The path information must be provided.

24-2 Adit 600 - Release 10.1.1

- 4. After download, the program will be loaded from RAM into the flash memory and the system will automatically restart. Wait until the boot menu prompt is displayed before powering down the unit. If the download fails and no prompt is seen after a full minute, cycle power and repeat the process.
- 5. Re-establish communication with the CLI using a terminal emulation program or Telnet. Check all configurations and system operation.

## Upgrading System and Router Software via TFTP using Proxy

**IMPORTANT:** Before upgrading a Controller, see the **load** command on page 5-60 for important information about Controller memory size and "large" vs. "small" upgrade files.

Required: - Router Service card (IP, CMG or TSR) release 1.32 or higher

- Controller software 3.2 or higher

1. Set up the Proxy with the following commands

- Ethernet cable connected to port on front of Router card

To perform the upgrade, you must have a TFTP server utility running on your system. You can use any TFTP server utility you wish. One example is the program "TFTPD32" which can be downloaded free-of-charge at <a href="mailto:tftpd32.jounin.net/tftpd32.html">tftpd32.jounin.net/tftpd32.html</a>.

set ethernet ip address {ip-addr} [mask]
set {rtr\_lan-addr} ip address {ip-addr} [mask]
set {rtr\_card-addr} proxy enable {ip-addr} [mask]
set ip gateway {ip-addr}

Example: (example with router in slot 3)
set ethernet ip address 10.0.0.1 255.0.0.0
set 3:1 ip address 192.168.100.1/24
set 3 proxy enable 192.168.100.80/24
set ip gateway 192.168.100.80

**NOTE:** See *Chapter 5, CLI Commands* for more information on these commands.

- 2. Start your TFTP server utility.
- 3. Login to the Adit 600 using the Proxy IP address, (example: 192.168.100.80) using a terminal emulation program or via Telnet.
- 4. Enter: load [slot] tftp {ip-addr} "file-name"

where **[slot]** = the slot number of a router card. If no slot number is listed, the file is loaded to the Controller.

{ip-addr} = the IP address of the host device holding the downloadable software "file-name" = the software file name, including path, if needed. Enclosed in quotes. Example:

"tile-name" = the software file name, including path, if needed. Enclosed in quotes. Example: "c:\tn\_sw\tdm4\_0\_z\_all.mgm".

This example loads **tdm4\_0\_z\_all.mgm** via tftp from the C drive and **tn\_sw** subdirectory. The path information must be provided.

- 5. After download, the program will be loaded from RAM into the flash memory and the system will automatically restart. Wait until the boot menu prompt is displayed before powering down the unit. If the download fails and no prompt is seen after a full minute, cycle power and repeat the process.
- 6. Re-establish communication with the CLI using a terminal emulation program or Telnet. Check all configurations and system operation.

## Upgrading Software Levels via X-Modem

- 1. Login to the Adit 600.
- 2. Enter: **load xmodem** to download the application from the binary file. This will start the system looking for an xmodem download. The Adit 600 will prompt you to send the file. Use one of the following methods:

#### Using HyperTerminal

- Pull down the **Transfer** menu
- Select **Send File** Provide the filename (and path if required), confirm that the xmodem protocol is used for the transfer, and start the download with the **Send** button
- A window will show the progress of the download.

#### **Using Procomm**

- Pull down the **File** menu
- Select Connection Directory
- Under the **Data** tab, use the **Basic Options** button to confirm that the xmodem protocol is used for file transfers
- Pull down the Data menu, select Send File, provide the filename, and start the download

#### **Using Another Terminal Emulation Program**

When using another terminal emulation program, confirm the use of xmodem protocol at 9600 baud, provide filename (and path) and initiate the download.

- 3. The binary file name is usually in the format: Adit.pkt. At 9600 baud, the file transfer will take approximately 20 minutes.
- 4. After download, the program will be loaded from RAM into the flash memory and the system will automatically restart. Wait until the boot menu prompt is displayed before powering down the unit. If the download fails and no prompt is seen after a full minute, cycle power and repeat the process.
- 5. Re-establish communication with the CLI using a terminal emulation program. Check all configurations and system operation.

24-4 Adit 600 - Release 10.1.1

# **Backup Adit 600 Configuration**

A text file from the current configuration can be generated to reload in the event the configuration has been lost due to card or software problems. The download of the file, generated by the print config command, can be done by direct connect to the RS-232 port or via Telnet. The upload of the file from the PC back to the Adit 600 can only be done via direct RS-232 connection. This is because the Adit 600 will be at factory default and an IP address is not assigned to the Adit 600.

## Save Controller Configuration

The following example is shown with a HyperTerm session, with Telnet selections in parenthesis, other programs may be used and the process is similar, however the menu selections may be different.

- 1. Start a HyperTerm session to an Adit 600.
- 2. Type the CLI command print config and do not hit [ENTER].
- 3. Type select **Transfer/Capture Text** from the drop-down menu. (Telnet **Terminal/Start Logging**)
- 4. Name the file, select **OK**.
- 5. Return to the CLI command print config and hit [ENTER].

  This process will exclude the print config command itself, from the configuration file you are creating.
- 6. (Telnet Select **Terminal/Stop Logging**).
- 7. Save configuration file as a .txt file, if necessary (Telnet will create a .log file, which will need to be "saved as" a .txt file).

# **Load Controller Configuration**

- 1. Open HyperTerm session with the Adit 600 unit.
- 2. In HyperTerm, select File/Properties/Settings/ASCII Setup.

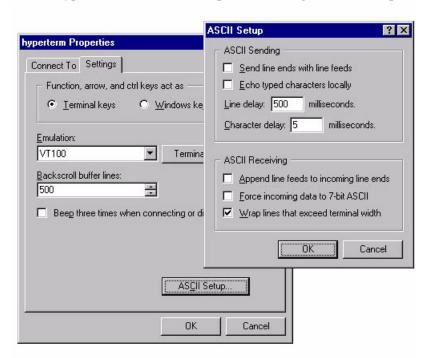

- 3. Set the Line delay to 500 ms and the Character delay to 5 ms.
- 4. Select **OK** to save ASCII Setup and **OK** to save HyperTerm Properties.
- 5. Select Transfer/Send Text File.
- 6. Select .txt file from previous steps.
- 7. Click Open.
- 8. Configuration will load.

24-6 Adit 600 - Release 10.1.1

# Replace Controller Card

# WARNING! SERVICE WILL BE INTERRUPTED WITH THE PROCESS OF CHANGING OUT A CONTROLLER CARD.

It is not necessary to power down a unit to replace a Controller, however if you would like to load the configuration file to the new Controller card you **must** backup the configuration file before this process.

- 1. Backup Controller Configuration, see Save Controller Configuration on page 24-5.
- 2. Remove Controller card, gently slide the Service card straight out of the slot.
- 3. Replace Controller card, gently slide the new Service card into the empty slot.
- 4. Ensure that the new card is seated firmly into the connector at the back of the unit.
- 5. Load Controller Configuration, see Load Controller Configuration on page 24-6

# Hot Swap Service Card

To Hot-Swap (replace) a service card while the unit is powered on, follow the steps below:

- 1. Gently slide the Service card straight out of the slot.
- 2. Gently slide the new Service card into the empty slot.
- 3. Ensure that the new card is fastened securely into the connector at the back of the unit.

Adit 600 - Release 10.1.1 24-7

### Maintenance

Hot Swap Service Card

24-8 Adit 600 - Release 10.1.1

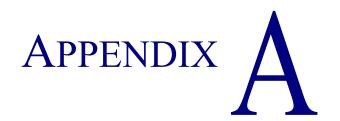

# Regulatory Approvals

# In this Appendix

This appendix contains a chart of all the components of the Adit 600 and their Regulatory Approvals.

| Adit 600 Chassis                        | USA     |                      |             | c                                   | Canada European Union/CE Australia/Ne |                        |                  | ew Zealand |          | Brazil                 |                      |                  |                   |                        |               |              |                         |                  |        |                      |
|-----------------------------------------|---------|----------------------|-------------|-------------------------------------|---------------------------------------|------------------------|------------------|------------|----------|------------------------|----------------------|------------------|-------------------|------------------------|---------------|--------------|-------------------------|------------------|--------|----------------------|
|                                         | UL60950 | FCC Part 15, Class A | FCC Part 68 | NEBS Level 3 cert, type 2 & 4 equip | NEBS Level 3 cert, type 3 equip       | CSA C22.2 No. 60950-00 | ICES-003 Class A | CS-03      | EN60950  | EN61000-3-2, Harmonics | EN61000-3-3, Flicker | EN55022, Class A | EN55024, Immunity | EN 300 386 V1.3.1, CPE | CTR 12 and 13 | AS/NZS 60950 | AS/NZS CISPR22, Class A | C-Tick (Datacom) | A-Tick | Anatel Certification |
| Adit 600 Chassis                        | Χ       | Х                    | Х           | Х                                   | Х                                     | Х                      | Х                | Х          | Х        | Χ                      | Х                    | Χ                | Χ                 | Х                      | Х             | Х            | Χ                       | Χ                | Χ      | Χ                    |
| T1 Controller *                         | Х       | Х                    | Χ           |                                     |                                       | Х                      | Х                | Х          |          |                        |                      |                  |                   |                        |               |              |                         |                  |        |                      |
| E1 Controller                           | Χ       | Х                    |             |                                     |                                       | Х                      | Х                |            | Х        | Х                      | Х                    | Х                | Х                 | Х                      | Х             | Х            | Х                       | Х                | Х      | Х                    |
| 4-Wire E&M/TO                           | Х       | Х                    |             |                                     |                                       | Х                      | Х                |            |          |                        |                      |                  |                   |                        |               |              |                         |                  |        |                      |
| FXO                                     | Х       | Х                    | Х           | Х                                   |                                       | Χ                      | Х                | Х          |          |                        |                      |                  |                   |                        |               |              |                         |                  |        | Χ                    |
| E1-FXS                                  | Х       | Х                    |             |                                     | Х                                     | Х                      | Х                |            | Х        | Х                      | Х                    | Χ                | Х                 | Х                      |               | Х            | Χ                       | Х                |        |                      |
| FXS (4G)                                | Х       | Х                    |             | Х                                   |                                       | Х                      | Х                |            |          |                        |                      |                  |                   |                        |               |              |                         |                  |        |                      |
| FXS 5G                                  | Х       | Х                    |             |                                     | Х                                     | Х                      | Х                |            | Х        | Х                      | Х                    | Х                | Х                 | Х                      |               | Х            | Х                       | Х                |        |                      |
| FXS 8A                                  | Х       | Х                    |             | Х                                   |                                       | Χ                      | Х                |            |          |                        |                      |                  |                   |                        |               |              |                         |                  |        |                      |
| FXS 8B                                  | Х       | Х                    | Х           |                                     |                                       | Х                      | Х                |            | Х        | Х                      | Х                    | Х                | Х                 | Х                      |               | Х            | Х                       | Х                | Х      |                      |
| FXS 8C                                  | Х       | Х                    | Х           |                                     |                                       | Х                      | Х                |            | Х        | Х                      | Х                    | Х                | Х                 | Х                      |               | Х            | Х                       | Х                | Х      |                      |
| FXS 8D                                  | Х       | Х                    | Х           |                                     |                                       | Х                      | Х                |            |          |                        |                      |                  |                   |                        |               |              |                         |                  |        |                      |
| FXS PS                                  | Х       | Х                    |             |                                     |                                       | Х                      | Х                |            |          |                        |                      |                  |                   |                        |               |              |                         |                  |        |                      |
| ISDN BRI                                | Х       | Х                    |             | Х                                   |                                       | Х                      | Х                |            |          |                        |                      |                  |                   |                        |               |              |                         |                  |        |                      |
| OCU-DP                                  | Х       | Х                    |             |                                     |                                       | Х                      | Х                |            |          |                        |                      |                  |                   |                        |               |              |                         |                  |        |                      |
| P-Phone                                 | Х       | Х                    |             |                                     |                                       | Х                      | Х                |            |          |                        |                      |                  |                   |                        |               |              |                         |                  |        |                      |
| Quad DS1 ADPCM                          | X       | X                    | Х           |                                     |                                       | X                      | X                | Х          |          |                        |                      |                  |                   |                        |               |              |                         |                  |        |                      |
| Quad DS1/E1                             | X       | X                    | Х           |                                     |                                       | X                      | X                | X          | Х        | Х                      | Х                    | Х                | Х                 | Х                      | Х             |              |                         |                  |        | Х                    |
| Quad DS1/E1 (E1 mode)                   | X       | X                    | X           |                                     |                                       | X                      | X                | X          | X        | X                      | X                    | X                | X                 | X                      | X             | Х            | Х                       | Х                |        | X                    |
| Quad E1                                 | X       | X                    |             |                                     |                                       | X                      | X                |            |          |                        | ,                    | , ·              |                   | ,,                     | ,             |              |                         |                  |        |                      |
| Quad T1                                 | X       | X                    | Х           | Х                                   |                                       | X                      | X                | Х          |          |                        |                      |                  |                   |                        |               |              |                         |                  |        |                      |
| RS-232                                  | X       | X                    |             | Ĥ                                   |                                       | X                      | X                |            |          |                        |                      |                  |                   |                        |               |              |                         |                  |        |                      |
| V.35                                    | X       | X                    |             | Х                                   |                                       | X                      | X                |            |          |                        |                      |                  |                   |                        |               |              |                         |                  |        |                      |
| V.35/54                                 | X       | X                    |             | X                                   |                                       | X                      | X                |            |          |                        |                      |                  |                   |                        |               |              |                         |                  |        |                      |
| V.35/54 (hardened)                      | X       | X                    |             |                                     |                                       | X                      | X                |            | Х        | Х                      | Х                    | Х                | Х                 | Х                      |               | Х            | Х                       | Х                |        |                      |
| IP Router                               | X       | X                    |             | Х                                   |                                       | X                      | X                |            | Ĥ        | , <b>,</b>             | , and                | Λ.               | , ·               |                        |               | , and        | , ·                     | , ·              |        |                      |
| CMG Router                              | X       | X                    |             | ^                                   |                                       | X                      | X                |            | Х        | Х                      | Х                    | Х                | Х                 | Х                      |               | Х            | Х                       | Х                |        |                      |
| CMG-01 Router                           | X       | X                    |             |                                     |                                       | X                      | X                |            | X        | X                      | X                    | X                | X                 | X                      |               | X            | X                       | X                |        |                      |
| CMG-01 Router                           | X       | X                    |             |                                     |                                       | X                      | X                |            | X        | X                      | X                    | X                | X                 | X                      |               | X            | X                       | X                |        |                      |
| Multi-Service Router (MSR)              | X       | X                    |             |                                     |                                       | X                      | X                |            | <u> </u> | ^                      | ^                    | ^                | ^                 | ^                      |               | _^           | ^                       | ^                |        |                      |
| TSR                                     | X       | X                    |             |                                     |                                       | X                      | X                |            |          |                        |                      |                  |                   |                        |               |              |                         |                  |        |                      |
| 115VAC P S                              | X       | X                    |             | Х                                   |                                       | X                      | X                |            | Х        | Х                      | Х                    | Х                | Х                 |                        |               |              |                         |                  |        | Χ                    |
| 24VDC P S                               | X       | X                    |             | X                                   |                                       |                        |                  |            | <u> </u> | ^                      |                      | ^                | ^                 |                        |               | Х            | ~                       | ~                |        |                      |
| 230VAC P S                              | ^       | _^                   |             |                                     |                                       | Х                      | Х                |            | Х        | V                      | X                    | Х                | Х                 | Х                      |               | X            | X                       | X                | ~      | V                    |
| 230VACF 3                               |         |                      |             |                                     |                                       |                        |                  |            |          | Х                      |                      |                  |                   |                        |               |              |                         |                  | Х      | Х                    |
|                                         | Х       | Meets                | s this      | comp                                | iance                                 |                        |                  |            |          |                        | Desig                | ned to           | mee               | t NEB                  | s (not        | Certif       | ied)                    |                  |        |                      |
|                                         |         | Does                 | not m       | eet th                              | is cor                                | nplian                 | ce/no            | n-appl     | icable   |                        | Non-t                | elecor           | n netv            | vork c                 | onnec         | ted ca       | ards to                 | allow            | use f  | or                   |
|                                         |         |                      |             |                                     |                                       |                        |                  |            |          |                        | Anate                | el conf          | igurati           | ons                    |               |              |                         |                  |        |                      |
| * * * * * * * * * * * * * * * * * * * * |         |                      |             |                                     | -                                     |                        |                  |            |          |                        |                      |                  |                   |                        |               |              |                         |                  |        |                      |

<sup>\*</sup> A T1 Controller purchased with Release 9.1 is designed to meet NEBs, but is not currently certified.

The T1 Controller with 9.0 or earlier is NEBs certified. For the current NEBs compliance status on any card, call Customer Support.

A-2 Adit 600 - Release 10.1.1

# **SNMP Interface**

# In this Appendix

- Overview
- SNMP Basics
- SNMPv3
- Enterprise MIB Support
- Router Enterprise MIB Support
- Public MIB Support
- Router Public MIB Support
- MIB Loading Order
- Adit 600 Trap Support

### **Overview**

The Simple Network Management Protocol (SNMP) enables network operations centers (NOCs) to monitor and manage network elements across an internetwork. The Adit 600 supports SNMP through its Ethernet port, which provides access to the carrier's TCP/IP management network.

## **SNMP Basics**

SNMP is a protocol used to manage network equipment over TCP/IP networks. It works by exchanging information between an SNMP Manager (NMS) and an SNMP Agent in the network equipment.

## Security

Recommended actions concerning SNMP for Force10 Networks Products residing on properly secured networks:

- 1. Use Proprietary SNMP Community Strings Procedure to change Community strings outlined in the following CLI commands:
  - set (router) snmp on page 5-170
  - set snmp on page 5-223
- 2. Segregate/Filter Network Management traffic from public domains Filtering must be accomplished at network access points to properly protect managed devices. Filtering should be accomplished in accordance with local policies
- 3. Filter of SNMP traffic at network access points SNMP vulnerabilities exist when SNMP traffic is not filtered at network access points. Filtering should be accomplished in accordance with local policies

For a more complete treatment of SNMP vulnerabilities and security recommendations, please refer to Force10 Networks document PTN-02-003: Response to CERT Advisory CA-2002-03 Multiple Vulnerabilities in Many Implementations of the Simple Network Management Protocol (SNMP), or contact Force10 Networks Customer Support.

#### **MIB Structure**

The SNMP Agent displays network information in a Management Information Base (MIB). MIBs are machine-to-machine interfaces that arrange and present information according to industry standards such as RFC 1213. MIBs are tree-like structures comprising nodes and leaves. Nodes are branch points used to divide information into categories. Leaves have object values that can be examined and changed. Common MIB objects include system names, performance statistics, and control values.

Control values are typically Integer types. This enables the object's value to represent a specific control selection. Selections are usually written in the "name(value)" format. For example, the selection "closed(1)" means that the "closed" state is indicated by a value of "1".

B-2 Adit 600 - Release 10.1.1

## SNMPv3

Starting with release 9.8, the Adit 600 supports SNMPv3. SNMPv3 provides enhanced security features not available in SNMPv1 and SNMPv2. Rather than using community strings, SNMPv3 employs user names and passwords. SNMPv3 packets are authenticated and encrypted based on how the users have been defined. In addition, SNMPv3 allows the creation of user groups and MIB views that enable an agent to control access to its MIB objects.

**NOTE:** SNMPv3 is a keyed feature. Keys must be purchased from Force10 Networks. The Controller must be running release 9.8 or higher to support SNMPv3.

#### SNMPv3 Commands

add snmp group
add snmp view
delete snmp group
delete snmp view
set snmp engineid
set snmp group
set snmp nms user
set snmp view
set user auth

set user group
set user priv
show snmp engineid
show snmp group
show snmp groups
show snmp users
show snmp view
show snmp views

## SNMPv3 Configuration Overview

To use SNMPv3, you configure the following:

- Views
- Groups
- Users

#### **Views**

Views specify portions of the MIB that can be accessed by users. The MIB is organized in a tree structure based on the OID (Object Identifier) of each managed object in the MIB. A view defines one or more subtrees in the MIB. For example, one view could be defined for the MIB subtree represented by the OID 1.3.6, while another could be defined for OID 1.3.6.1. Of these two views, the latter is more restrictive because it has fewer managed objects under it. Up to 10 OIDs can be assigned to a single view. A view can also be defined for a single object in the MIB.

To define MIB views, use the following command:

• add snmp view – Create a new view and specify the MIB OID(s) that can be accessed through the view.

Adit 600 - Release 10.1.1 B-3

To work with existing views, use the following commands:

- **delete snmp view** Delete a view.
- **set snmp view** Change the OID(s) associated with a view.
- **show snmp view** Display the attributes of an individual view.
- **show snmp views** Display the attributes of all views.

#### **Groups**

Groups are sets of MIB views. For each group, you can assign a "read" view (for GET access), a "write" view (for SET access), and a "notify" view (for receiving traps and notifications).

To create groups, use the following commands:

- add snmp group Create a new group.
- **set snmp group** Assign existing MIB views to a group and indicate whether each view is a "read" view, "write" view, or "notify" view.

To work with existing groups, use the following commands:

- **delete snmp group** Delete a group.
- **set snmp group** Change the views assigned to the group.
- **show snmp group** Display the attributes of an individual group.
- **show snmp groups** Display the attributes of all groups.

#### Users

After you have established views and groups, you can assign users to the groups and specify the authentication and encryption protocols for each user. You can set SNMPv3 privileges for any user in the system (created with the **add user** command).

To add existing users to groups and set user privileges:

- set snmp nms user Specify a user to which SNMPv3 traps will be sent.
- set user group Assign a user to an SNMPv3 group.
- **set user auth** Set the SNMPv3 authentication protocol (HMAC MD5 or HMAC SHA) for a user.
- set user priv Set the SNMPv3 encryption protocol and privacy password for a user.
- **show snmp users** Display the SNMPv3 attributes of all users.

B-4 Adit 600 - Release 10.1.1

# **Enterprise MIB Support**

This release contains full SNMPv1, SNMPv2c, and SNMPv3 support. Enterprise MIBs are defined using only SMIv2 (as noted in the table).

| Enterprise MIB Name              | Enterprise MIB Filename          |
|----------------------------------|----------------------------------|
| CARRIERACCESS-GENERIC- MIB       | carrieraccess-generic.mib        |
| CARRIERACCESS-TC-MIB             | carrieraccess-tc.mib             |
| CAGEN-GENERIC-MIB                | cagen-generic.mib                |
| CAGEN-SLOT-MIB                   | cagen-slot.mib                   |
| CAGEN-SYSTEM-MIB                 | cagen-system.mib                 |
| ADIT600-SYSTEM-MIB               | adit600-system.mib               |
| CAGEN-ALARM-MIB                  | cagen-alarm.mib                  |
| CAGEN-EVENT-MIB                  | cagen-event.mib                  |
| CAGEN-TRAPS-MIB                  | cagen-traps.mib                  |
| ADIT600-DS1-MIB                  | adit600-ds1.mib                  |
| ADIT600-FX-MIB                   | adit600-fx.mib                   |
| ADIT600-TDM-CMG-MIB              | adit600-tdm-cmg.mib              |
| ADIT600-TDM-DEPRECIATED-OIDS-MIB | adit600-tdm-depreciated-oids.mib |
| ADIT600-TDM-DS1-MIB              | adit600-tdm-ds1.mib              |
| ADIT600-TDM-ROUTER-MIB           | adit600-tdm-router.mib           |
| CAGEN-4WEM-MIB                   | cagen-4wem.mib                   |
| CAGEN-ADPCM-MIB                  | cagen-adpcm.mib                  |
| CAGEN-BRI-MIB                    | cagen-bri.mib                    |
| CAGEN-CMG-MIB                    | cagen-cmg.mib                    |
| CAGEN-DS0-MIB                    | cagen-ds0.mib                    |
| CAGEN-DS1-MIB                    | cagen-ds1.mib                    |
| CAGEN-FX-MIB                     | cagen-fx.mib                     |
| CAGEN-IF-FACTORY-MIB             | cagen-if-factory.mib             |
| CAGEN-NTP-MIB                    | cagen-ntp.mib                    |
| CAGEN-OCUDP-MIB                  | cagen-ocudp.mib                  |
| CAGEN-PPHONE-MIB                 | cagen-pphone.mib                 |
| CAGEN-RS232-MIB                  | cagen-rs232.mib                  |
| CAGEN-SYSLOG-MIB                 | cagen-syslog.mib                 |
| CAGEN-TSR-MIB                    | cagen-tsr.mib                    |
| CAGEN-V35-MIB                    | cagen-v35.mib                    |
| SNMPV2-CONF-MIB                  | snmpv2-conf.mib                  |
| SNMPV2-SMI-MIB                   | snmpv2-smi.mib                   |
| SNMPV2-TC-MIB                    | snmpv2-tc.mib                    |

Adit 600 - Release 10.1.1 B-5

# Router Enterprise MIB Support

| Enterprise MIB Name         | Enterprise MIB Filename     |
|-----------------------------|-----------------------------|
| Enterprise Wild Name        | Router Specific             |
| CAGENROUTER-MIB             | caGenRouter.mib             |
| CAGENROUTER-CARDPROFILE-MIB | caGenRouter-CardProfile.mib |
| CAGENROUTER-DNS-MIB         | caGenRouter-DNS.mib         |
| CAGENROUTER-FILTERS-MIB     | caGenRouter-Filters.mib     |
| CAGENROUTER-LANPROFILE-MIB  | caGenRouter-LanProfile.mib  |
| CAGENROUTER-MANAGEMENT-MIB  | CAGenRouter-Mgt.mib         |
| CAGENROUTER-NTTPPROFILE-MIB | caGenRouter-NTPProfile.mib  |
| CAGENROUTER-REPORTS-MIB     | caGenRouter-Reports.mib     |
| CAGENROUTER-SPANTREE-MIB    | caGenRouter-SpanTree.mib    |
| CAGENROUTER-STATIC-MIB      | caGenRouter-Static.mib      |
| CAGENROUTER-TC-MIB          | caGenRouter-tc.mib          |
| CAGENROUTER-TRUNK-MIB       | caGenRouter-trunk.mib       |
| CAGENROUTER-WANPROFILE-MIB  | caGenRouter-WanProfile.mib  |
|                             | CMG Specific                |
| CA-CMG-CARD-MIB             | ca-cmg-card.mib             |
| CAGENCMG-ALGO-MIB           | caGenCmg-algo.mib           |
| CAGENCMG-DIALPLAN-MIB       | caGenCmg-dialplan.mib       |
| CAGENCMG-MGCP-MIB           | caGenCmg-mgcp.mib           |
| CAGENCMGCARD-TC-MIB         | caGenCmg-tc.mib             |
| CAGENCMG-SIPCARD-MIB        | caGenCmg-sip.mib            |
| CAGENCMG-TRUNK-MIB          | caGenCmg-trunk.mib          |
| CAGENCMG-VCHAN-MIB          | caGenCmg-vchan.mib          |
| CAGENCMG-VOIP-MIB           | caGenCmg-voip.mib           |
|                             | TSR Specific                |
| CAGENTSR-MIB                | caGen-tsr.mib               |
| Сот                         | nmon with Controller        |
| CARRIERACCESS-GENERIC-MIB   | carrieraccess-generic.mib   |
| CARRIERACCESS-TC-MIB        | carrieraccess-tc.mib        |
| CAGEN-GENERIC-MIB           | cagen-generic.mib           |
| CAGEN-SYSTEM-MIB            | cagen-system.mib            |
| SNMPV2-CONF-MIB             | snmpv2-conf.mib             |
| SNMPV2-SMI-MIB              | snmpv2-smi.mib              |
| SNMPV2-TC-MIB               | snmpv2-tc.mib               |

B-6 Adit 600 - Release 10.1.1

# **Public MIB Support**

| MIB                                                              | Table                                                                       | Comments                                                   |
|------------------------------------------------------------------|-----------------------------------------------------------------------------|------------------------------------------------------------|
| RFC1155 (RFC-1155-SMI-MIB)                                       |                                                                             |                                                            |
| RFC1212 (RFC-1212-MIB)                                           |                                                                             |                                                            |
| RFC1213 (RFC-1213-MIB)                                           | system tcp<br>interfaces udp<br>ip snn<br>icmp                              | )                                                          |
| RFC1215 (RFC-1215-MIB)                                           |                                                                             |                                                            |
| RFC1215-TRAP<br>(RFC-1215-TRAP-MIB)                              |                                                                             |                                                            |
| RFC1659 (RFC1659-MIB)                                            | rs232PortTable<br>rs232SyncPortTable<br>rs232InSigTable<br>rs232OutSigTable | Supports V.35 Card<br>Rs232AsnycPortTable not<br>supported |
| RFC1907 (SNMPv2-MIB)                                             | system<br>sysORTable<br>snmp                                                | SMIv2 Extension of<br>RFC1213                              |
| RFC2011 (IP-MIB)                                                 | ip<br>ipAddrTable<br>ipNetToMediaTable<br>icmp                              | SMIv2 Extension of<br>RFC1213                              |
| RFC2233 (IF-MIB)                                                 | ifTable<br>ifXTable<br>ifStackTable                                         | IfTestTable,<br>ifRcvAddressTable not<br>supported         |
| IANAifType-MIB                                                   | IANAifType                                                                  | Used by RFC2233; no objects                                |
| RFC2493 (PerHist-TC-MIB)                                         | Performance History T                                                       | C Defines textual conventions; no objects                  |
| RFC2494 (DS0-MIB, DS0BUNDLE-MIB)                                 | dsx0ConfigTable<br>dsx0ChanMappingTab<br>dsx0BundleTable                    | Dsx0BondingTable not supported                             |
| RFC2495 (DS1-MIB)                                                | dsx1ConfigTable<br>dsx1CurrentTable<br>dsx1IntervalTable<br>dsx1TotalTable  | Far End Tables and<br>Fractional Table not<br>supported    |
| RFC2571 (SNMP-FRAMEWORK-MIB)                                     | SNMP TC                                                                     | Defines textual conventions; no objects                    |
| RFC2572 (SNMP-MPD-MIB)                                           |                                                                             |                                                            |
| RFC2573 (SNMP-TARGET-MIB, SNMP-NOTIFICATION-MIB, SNMP-PROXY-MIB) |                                                                             |                                                            |
| RFC2574 (SNMP-USER-BASED-SM-MIB)                                 |                                                                             |                                                            |
| RFC2575 (SNMP-VIEW-BASED-ACM-MIB)                                |                                                                             |                                                            |

Adit 600 - Release 10.1.1 B-7

# **Router Public MIB Support**

| MIB                                                                    | Table                                  | Comments                                                                                                    |
|------------------------------------------------------------------------|----------------------------------------|----------------------------------------------------------------------------------------------------|
| RFC1213 (RFC-1213-MIB)                                                 | system interfaces ip icmp tcp udp snmp | egp not supported                                                                                                    |
| RFC1907 (SNMPv2-MIB)                                                   | system<br>snmp                         | SMIv2 Extension of RFC1213<br>SysORTable not supported                                                                   |
| RFC2011 (IP-MIB)                                                       | ip<br>icmp                             | SMIv2 Extension of RFC1213. IpAddrTable not supported. Routing table and ipNetToMediaTable supported by Enterprise mibs. |
| RFC2233 (IF-MIB)                                                       | ifTable                                | IfTestTable, ifRcvAddressTable, ifXTable, ifStackTable not supported                                                     |
| RFC3291(RFC-3291-MIB)                                                  |                                        |                                                                                                    |
| IANAifType-MIB                                                         | IANAifType                             | Used by RFC2233; no objects                                                                                              |
|                                                                        | MSR Specific                           |                                                                                                    |
| RFC1155 (RFC-1155-SMI-MIB)                                             | nisit specific                         |                                                                                                    |
| RFC1212 (RFC-1212-MIB)                                                 |                                        |                                                                                                    |
| RFC1215 (RFC-1215-MIB)                                                 |                                        |                                                                                                    |
| RFC1215-TRAP                                                           |                                        |                                                                                                    |
| (RFC-1215-TRAP-MIB)                                                    |                                        |                                                                                                    |
| RFC2012 (TCP-MIB)                                                      |                                        |                                                                                                    |
| RFC2013 (UDP-MIB)                                                      |                                        |                                                                                                    |
| RFC2127 (ISDN-MIB)                                                     |                                        |                                                                                                    |
| RFC2272 (SNMP-MPD-MIB)                                                 |                                        |                                                                                                    |
| RFC2273 (SNMP-TARGET-MIB,<br>SNMP-NOTIFICATION-MIB,<br>SNMP-PROXY-MIB) |                                        |                                                                                                    |
| RFC2274 (SNMP-USER-BASED-<br>SM-MIB)                                   |                                        |                                                                                                    |
| RFC2275 (SNMP-VIEW-BASED-ACM-MIB)                                      |                                        |                                                                                                    |
| RFC2465 (IPV6-MIB)                                                     |                                        |                                                                                                    |
| RFC2493 (PerfHist-TC-MIB)                                              |                                        |                                                                                                    |
| RFC2495 (DS1-MIB)                                                      |                                        |                                                                                                    |
| RFC2571 (SNMP-FRAMEWORK-MIB)                                           |                                        |                                                                                                    |
| RFC2573 (SNMP-TARGET-MIB,<br>SNMP-NOTIFICATION-MIB,<br>SNMP-PROXY-MIB) |                                        |                                                                                                    |

B-8 Adit 600 - Release 10.1.1

**SNMP Interface** Router Public MIB Support

| RFC2576 (SNMP-COMMUNITY-<br>MIB)                                       |  |
|------------------------------------------------------------------------|--|
| RFC2786 (SNMP-USM-DH-<br>OBJECTS-MIB)                                  |  |
| RFC3413 (SNMP-TARGET-MIB,<br>SNMP-NOTIFICATION-MIB,<br>SNMP-PROXY-MIB) |  |
| RFC3584 (SNMP-COMMUNITY-<br>MIB)                                       |  |

Adit 600 - Release 10.1.1 **B-9** 

## MIB Loading Order

The following is the recommended order for loading MIBs into a management framework for the Adit 600. Note that many of the standard MIBs may already be loaded; it is not necessary to load them again.

- 1. rfc1212.mib
- 2. rfc1213.mib
- 3. rfc1215.mib
- 4. rfc1215-TRAP.mib
- 5. rfc1907.mib
- 6. rfc2233.mib
- 7. rfc1659.mib
- 8. rfc2011.mib
- 9. rfc2012.mib
- 10. rfc2013.mib
- 11. rfc2127.mib
- 12. rfc2272.mib
- 13. rfc2273.mib
- 14. rfc2274.mib
- 15. rfc2275.mib
- 16. rfc2465.mib
- 17. rfc2493.mib
- 18. rfc2494.mib
- 19. rfc2495.mib
- 20. rfc2571.mib
- 21. rfc2572.mib
- 22. rfc2573.mib
- 23. rfc2574.mib
- 24. rfc2575.mib
- 25. rfc2576.mib
- 26. rfc2786.mib
- 27. rfc3291.mib
- 28. rfc3413.mib
- 29. rfc3584.mib
- 30. rfc1155-smi.mib

- 31. SNMPv2-CONF.mib
- 32. SNMPv2-SMI.mib
- 33. SNMPv2-TC.mib
- 34. carrieraccess-generic.mib
- 35. carrieraccess-tc.mib
- 36. cagen-generic.mib
- 37. IANAifType-MIB.mib
- 38. cagen-slot.mib
- 39. cagen-alarm.mib
- 40. cagen-event.mib
- 41. cagen-system.mib
- 42. cagen-ds0.mib
- 43. cagen-ds1.mib
- 44. cagen-bri.mib
- 45. cagen-fx.mib
- 46. cagen-traps.mib
- 47. cagen-v35.mib
- 48. adit600-system.mib
- 49. adit600-ds1.mib
- 50. adit600-tdm-ds1.mib
- 51. adit600-fx.mib
- 52. adit600-tdm-router.mib
- 53. caGen-ocudp.mib
- 54. caGenRouter.mib
- 55. caGenRouter-trunk.mib
- 56. caGenRouter-WanProfile.mib
- 57. caGenRouter-CardProfile.mib
- 58. caGenRouter-DNS.mib
- 59. caGenRouter-Filters.mib
- 60. caGenRouter-LanProfile.mib

- 61. caGenRouter-Mgt.mib
- 62. caGenRouter-NTPProfile.mib
- 63. caGenRouter-Reports.mib
- 64. caGenRouter-SpanTree.mib
- 65. caGenRouter-Static.mib
- 66. caGenRouter-tc.mib
- 67. caGen-cmg-card.mib
- 68. caGenCmg-algo.mib
- 69. caGenCmg-mgcp.mib
- 70. caGenCmg-tc.mib
- 71. caGenCmg-trunk.mib
- 72. caGenCmg-vchan.mib
- 73. caGenCmg-voip.mib
- 74. caGenCmg-dialplan.mib
- 75. caGenCmg-sip.mib
- 76. cagen-v35.mib

B-10 Adit 600 - Release 10.1.1

# Adit 600 Trap Support

This section highlights the standard and Enterprise SNMP trap support in the Adit 600 controller. The controller supports both standard and Enterprise specific SNMPv2 NOTIFICATION-TYPE traps.

## Standard Traps

The Adit 600 controller supports the following standard traps.

1. linkDown (RFC2233)

Variable Binding List: ifIndex, ifAdminStatus, ifOperStatus

Trap OID: 1.3.6.1.6.3.1.1.5.3

Full Path of OID:

iso(1).org(3).dod(6).internet(1).snmpV2(6).snmpModules(3).snmpMIB(1).snmpMIBObjects (1).snmpTraps(5).linkDown(3)

Trap Description:

"A linkDown trap signifies that the SNMPv2 entity, acting in an agent role, has detected that the ifOperStatus object for one of its communication links is about to enter the down state from some other state (but not from the notPresent state). This other state is indicated by the included value of ifOperStatus."

#### 2. linkUp (RFC2233)

Variable Binding List: ifIndex, ifAdminStatus, ifOperStatus

Trap OID: 1.3.6.1.6.3.1.1.5.4

Full Path of OID:

 $iso(1).org(3).dod(6).internet(1).snmpV2(6).snmpModules(3).snmpMIB(1).snmpMIBObjects \\ (1).snmpTraps(5).linkUp(4)$ 

Trap Description:

"A linkDown trap signifies that the SNMPv2 entity, acting in an agent role, has detected that the ifOperStatus object for one of its communication links left the down state and transitioned into some other state (but not into the notPresent state). This other state is indicated by the included value of ifOperStatus."

#### 3. coldStart (RFC1215)

Variable Binding List: None

Trap OID: V1 TRAP-TYPE trap, Enterprise snmp, trap number 0

Trap Description:

"A coldStart trap signifies that the SNMPv2 entity, acting in an agent role, is reinitializing itself and that its configuration may have been altered."

Adit 600 - Release 10.1.1 B-11

4. authenticationFailure (RFC1907)

Variable Binding List: None Trap OID: 1.3.6.1.6.3.1.1.5.5

Full Path of OID:

iso(1).org(3).dod(6).internet(1).snmpV2(6).snmpModules(3).snmpMIB(1).snmpMIBObjects (1).snmpTraps(5).authenticationFailure(5)

Trap Description:

"An authenticationFailure trap signifies that the SNMPv2 entity, acting in an agent role, has received a protocol message that is not properly authenticated. While all implementations of the SNMPv2 must be capable of generating this trap, the snmpEnableAuthenTraps object indicates whether this trap will be generated."

### **Enterprise Traps**

The Adit 600 controller supports the following enterprise specific traps. All enterprise traps are defined in the CA-TRAPS-MIB (cagen-traps.mib) Most variable bindings are imported from the CA-EVENT-MIB (cagen-event.mib).

1. caGenEventLogTrap

Variable Binding List: caGenEventLogIndex, caGenEventSeverity, caGenEventCategory, caGenEventCode, caGenEventDate

Trap OID: 1.3.6.1.4.1.964.3.4.1.100.0.1

Full Path of OID:

iso(1).org(3).dod(6).internet(1).private(4).enterprises(1).carrieraccess(964).products(3).caGen (4).caGeneric(1).caGenTraps(100).caGenEventsV2(0).caGenEventLogTrap(1)

Trap Description:

"An event has been logged into the device's Event Log.

Note: caGenEventInfoParam[1|2|3] are optional variable bindings."

2. caGenMajorPortAlarmFailure

Variable Binding List: caGenEventCategory, caGenEventCode, ifIndex, caGenSlotCardType, caGenPortLoc, caGenEventAdditionalText

Trap OID: 1.3.6.1.4.1.964.3.4.1.100.0.2

Full Path of OID:

iso(1).org(3).dod(6).internet(1).private(4).enterprises(1).carrieraccess(964).products(3).caGen (4).caGeneric(1).caGenTraps(100).caGenEventsV2(0).caGenMajorPortAlarmFailure(2)

Trap Description:

"A major communication failure has been detected. The 'caGenEventCode' variable holds the particular type of failure from this set:

Alarm Indication Signal

Loss Of Signal

Bipolar Violation

Loss Of Signal No Dying Gasp

• Line Coding Violation

• Remote Alarm Indication

Loss Of Frame

Link Down

Loss Of RTS

• Call Connection Down

If the ifIndex has a name, 'caGenEventAdditionalText' reports it for all ifTypes."

B-12 Adit 600 - Release 10.1.1

#### 3. caGenMinorPortAlarmFailure

Variable Binding List: caGenEventCategory, caGenEventCode, ifIndex,caGenSlotCardType, caGenPortLoc, caGenEventAdditionalText

Trap OID: 1.3.6.1.4.1.964.3.4.1.100.0.3

Full Path of OID:

iso(1).org(3).dod(6).internet(1).private(4).enterprises(1).carrieraccess(964).products(3).caGen (4).caGeneric(1).caGenTraps(100).caGenEventsV2(0).caGenMinorPortAlarmFailure(3)

#### Trap Description:

"A minor communication failure has been detected. The 'caGenEventCode' variable holds the particular type of failure from this set:

- Bipolar Violation
- Frame Slip Violation
- Collision Threshold

If the ifIndex has a name, 'caGenEventAdditionalText' reports it for all ifTypes."

#### 4. caGenMajorPortAlarmCleared

Variable Binding List: caGenEventCategory, caGenEventCode, ifIndex, caGenSlotCardType, caGenPortLoc, caGenEventAdditionalText

Trap OID: 1.3.6.1.4.1.964.3.4.1.100.0.4

Full Path of OID:

iso(1).org(3).dod(6).internet(1).private(4).enterprises(1).carrieraccess(964).products(3).caGen (4).caGeneric(1).caGenTraps(100).caGenEventsV2(0).caGenMajorPortAlarmCleared(4)

#### Trap Description:

"A communication failure has been corrected. The 'caGenEventCode' variable holds the particular type of failure from this set:

- Alarm Indication Signal
- Bipolar Violation
- Line Coding Violation
- Loss Of Frame
- Loss Of RTS

- Loss Of Signal
- Loss Of Signal No Dying Gasp
- Remote Alarm Indication
- Link Down
- Call Connection Down

If the ifIndex has a name, 'caGenEventAdditionalText' reports it for all ifTypes."

Adit 600 - Release 10.1.1 B-13

#### 5. caGenPortAlarmThreshold

Variable Binding List: caGenEventCategory, caGenEventCode, caGenEventInfoParam1, ifIndex, caGenSlotCardType, caGenPortLoc, caGenEventAdditionalText

Trap OID: 1.3.6.1.4.1.964.3.4.1.100.0.5

Full Path of OID:

iso(1).org(3).dod(6).internet(1).private(4).enterprises(1).carrieraccess(964).products(3).caGen (4).caGeneric(1).caGenTraps(100).caGenEventsV2(0).caGenPortAlarmThreshold(5)

#### Trap Description:

"A performance threshold violation has occurred. The 'caGenEventCode' variable holds the particular type of threshold from this set:

- Bursty Errored Seconds Threshold Line Errored Seconds Threshold
- Controlled Slip Seconds Threshold
   Path Coding Violations Threshold
- Degraded Minutes Threshold
- Severely Errored Framing Second Threshold
- Errored Seconds Threshold
- Severely Errored Seconds Threshold
- Line Coding Violations Threshold
   Unavailable Seconds Threshold

If the ifIndex has a name, 'caGenEventAdditionalText' reports it for all ifTypes."

#### 6. caGenCriticalUserAlarmInputDetected

Variable Binding List: caGenEventCategory, caGenEventInfoParam1

Trap OID: 1.3.6.1.4.1.964.3.4.1.100.0.6

Full Path of OID:

iso(1).org(3).dod(6).internet(1).private(4).enterprises(1).carrieraccess(964).products(3).caGen (4).caGeneric(1).caGenTraps(100).caGenEventsV2(0).caGenCriticalUserAlarmInput Detected(6)

#### Trap Description:

"A critical user alarm input has been detected. 'caGenEventInfoParam1' indicates which user alarm input has tripped."

#### 7. caGenMajorUserAlarmInputDetected

Variable Binding List: caGenEventCategory, caGenEventInfoParam1

Trap OID: 1.3.6.1.4.1.964.3.4.1.100.0.7

Full Path of OID:

iso(1).org(3).dod(6).internet(1).private(4).enterprises(1).carrieraccess(964).products(3).caGen (4).caGeneric(1).caGenTraps(100).caGenEventsV2(0).caGenMajorUserAlarmInputDetected( 7)

#### Trap Description:

"A major user alarm input has been detected. 'caGenEventInfoParam1' indicates which user alarm input has tripped."

**B-14** Adit 600 - Release 10.1.1

#### 8. caGenMinorUserAlarmInputDetected

Variable Binding List: caGenEventCategory, caGenEventInfoParam1

Trap OID: 1.3.6.1.4.1.964.3.4.1.100.0.8

Full Path of OID:

iso(1).org(3).dod(6).internet(1).private(4).enterprises(1).carrieraccess(964).products(3).caGen (4).caGeneric(1).caGenTraps(100).caGenEventsV2(0).caGenMinorUserAlarmInputDetected(8)

#### **Trap Description:**

"A minor user alarm input has been detected. 'caGenEventInfoParam1' indicates which user alarm input has tripped."

#### 9. caGenInfoUserAlarmInputDetected

Variable Binding List: caGenEventCategory, caGenEventInfoParam1

Trap OID: 1.3.6.1.4.1.964.3.4.1.100.0.9

Full Path of OID:

iso(1).org(3).dod(6).internet(1).private(4).enterprises(1).carrieraccess(964).products(3).caGen (4).caGeneric(1).caGenTraps(100).caGenEventsV2(0).caGenInfoUserAlarmInputDetected(9) Trap Description:

"An informative user alarm input has been detected. 'caGenEventInfoParam1' indicates which user alarm input has tripped."

#### 10. caGenCriticalUserAlarmInputCleared

Variable Binding List: caGenEventCategory, caGenEventInfoParam1

Trap OID: 1.3.6.1.4.1.964.3.4.1.100.0.10

Full Path of OID:

iso(1).org(3).dod(6).internet(1).private(4).enterprises(1).carrieraccess(964).products(3).caGen (4).caGeneric(1).caGenTraps(100).caGenEventsV2(0).caGenCriticalUserAlarmInputCleared(10)

#### Trap Description:

"A user alarm input has been cleared. 'caGenEventInfoParam1' indicates which user alarm input has cleared."

#### 11. caGenPowerSupplyFailure

Variable Binding List: caGenEventCategory, caGenEventAdditionalText

Trap OID: 1.3.6.1.4.1.964.3.4.1.100.0.12

Full Path of OID:

iso(1).org(3).dod(6).internet(1).private(4).enterprises(1).carrieraccess(964).products(3).caGen (4).caGeneric(1).caGenTraps(100).caGenEventsV2(0).caGenPowerSupplyFailure(12)

#### **Trap Description:**

"Power Supply Failure. 'caGenEventAdditionalText' varies for specific products."

Adit 600 - Release 10.1.1 B-15

#### 12. caGenPowerSupplyCleared

Variable Binding List: caGenEventCategory, caGenEventAdditionalText

Trap OID: 1.3.6.1.4.1.964.3.4.1.100.0.13

Full Path of OID:

iso(1).org(3).dod(6).internet(1).private(4).enterprises(1).carrieraccess(964).products(3).caGen (4).caGeneric(1).caGenTraps(100).caGenEventsV2(0).caGenPowerSupplyCleared(13)

Trap Description:

"Power Supply recovered. 'caGenEventAdditionalText' varies for specific products."

#### 13. caGenCardRemoved

Variable Binding List: caGenEventCategory, caGenSlot, caGenSlotCardType, caGenEventInfoParam1

Trap OID: 1.3.6.1.4.1.964.3.4.1.100.0.14

Full Path of OID:

iso(1).org(3).dod(6).internet(1).private(4).enterprises(1).carrieraccess(964).products(3).caGen(4).caGeneric(1).caGenTraps(100).caGenEventsV2(0).caGenCardRemoved(14)

Trap Description:

"Card removed. 'caGenEventInfoParam1' holds the in-service indicator; 1=In Service, 0=Out of Service"

#### 14. caGenCardDetected

Variable Binding List: caGenEventCategory, caGenSlot, caGenSlotCardType

Trap OID: 1.3.6.1.4.1.964.3.4.1.100.0.15

Full Path of OID:

iso(1).org(3).dod(6).internet(1).private(4).enterprises(1).carrieraccess(964).products(3).caGen (4).caGeneric(1).caGenTraps(100).caGenEventsV2(0).caGenCardDetected(15)

Trap Description:

"Card detected."

#### 15. caGenCardResetComplete

Variable Binding List: caGenEventCategory, caGenSlot

Trap OID: 1.3.6.1.4.1.964.3.4.1.100.0.16

Full Path of OID:

iso(1).org(3).dod(6).internet(1).private(4).enterprises(1).carrieraccess(964).products(3).caGen(4).caGeneric(1).caGenTraps(100).caGenEventsV2(0).caGenCardResetComplete(16)

Trap Description:

"Card reset complete. 'caGenSlot' holds the slot number"

B-16 Adit 600 - Release 10.1.1

#### 16. caGenCardFailure

Variable Binding List: caGenEventCategory, caGenSlot, caGenSlotCardType, caGenEventInfoParam1

Trap OID: 1.3.6.1.4.1.964.3.4.1.100.0.19

Full Path of OID:

iso(1).org(3).dod(6).internet(1).private(4).enterprises(1).carrieraccess(964).products(3).caGen (4).caGeneric(1).caGenTraps(100).caGenEventsV2(0).caGenCardFailure(19)

#### Trap Description:

"This would mostly be used for reporting problems during power up. 'caGenEventInfoParam1' could hold a reason code such as self test failure, insufficient bandwidth on the backplane. The category would be 'system'."

#### 17. caGenMinorPortAlarmCleared

Variable Binding List: caGenEventCategory, caGenEventCode, ifIndex, caGenSlotCardType, caGenPortLoc, caGenEventAdditionalText

Trap OID: 1.3.6.1.4.1.964.3.4.1.100.0.22

Full Path of OID:

iso(1).org(3).dod(6).internet(1).private(4).enterprises(1).carrieraccess(964).products(3).caGen(4).caGeneric(1).caGenTraps(100).caGenEventsV2(0).caGenMinorPortAlarmCleared(22)

#### Trap Description:

"A communication failure has been corrected. The 'caGenEventCode' variable holds the particular type of failure from this set:

- Bipolar Violation
- Frame Slip Violation
- Collision Threshold

If the ifIndex has a name, 'caGenEventAdditionalText' reports it for all ifTypes."

#### 18. caGenMajorUserAlarmInputCleared

Variable Binding List: caGenEventCategory, caGenEventInfoParam1

Trap OID: 1.3.6.1.4.1.964.3.4.1.100.0.23

Full Path of OID:

iso(1).org(3).dod(6).internet(1).private(4).enterprises(1).carrieraccess(964).products(3).caGen (4).caGeneric(1).caGenTraps(100).caGenEventsV2(0).caGenMajorUserAlarmInputCleared(2 3)

#### Trap Description:

"A major user alarm input has been cleared. 'caGenEventInfoParam1' indicates which user alarm input has cleared."

Adit 600 - Release 10.1.1 B-17

#### 19. caGenMinorUserAlarmInputCleared

Variable Binding List: caGenEventCategory, caGenEventInfoParam1

Trap OID: 1.3.6.1.4.1.964.3.4.1.100.0.24

Full Path of OID:

iso(1).org(3).dod(6).internet(1).private(4).enterprises(1).carrieraccess(964).products(3).caGen (4).caGeneric(1).caGenTraps(100).caGenEventsV2(0).caGenMinorUserAlarmInputCleared (24)

Trap Description:

"A minor user alarm input has been cleared. 'caGenEventInfoParam1' indicates which user alarm input has cleared."

#### 20. caGenInfoUserAlarmInputCleared

Variable Binding List: caGenEventCategory, caGenEventInfoParam1

Trap OID: 1.3.6.1.4.1.964.3.4.1.100.0.25

Full Path of OID:

iso(1).org(3).dod(6).internet(1).private(4).enterprises(1).carrieraccess(964).products(3).caGen (4).caGeneric(1).caGenTraps(100).caGenEventsV2(0).caGenInfoUserAlarmInputCleared(25)

Trap Description:

"A informative user alarm input has been cleared. 'caGenEventInfoParam1' indicates which user alarm input has cleared."

B-18 Adit 600 - Release 10.1.1

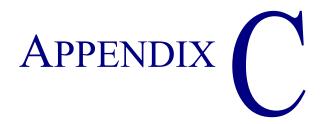

# Diagnostics & Troubleshooting

# In this Appendix

- Alarms
- Logs
- Status and Performance
- Loopbacks Overview
  - DS1/E1 Loopbacks
  - V.35 Loopbacks
  - V.35/V.54 Loop
  - V.54 Equipment Loopback
  - OCU-DP Loopbacks
- Router Diagnostics and Performance Tools

## **Alarms**

#### **Test Alarm**

The Adit 600 alarm functions can be manually tested using the following command for setting critical, major and minor alarms. Turning alarms on or off will produce alarm messages and log entries stating the alarm event was manually set/cleared by the user.

Syntax: set alarms {critical|major|minor} {off|on}

## **Identify Alarm**

#### Alarm indicators

LEDs - When an Alarm is triggered, the LED will display a red/yellow indicator light, which will stay on until the Alarm is cleared. The following is the LED information for the T1 Controller card. For LED information for the specific service card see the specific chapter for that card.

| CONTROLLER  MAJOR MINOR                                                                                                    |
|----------------------------------------------------------------------------------------------------|
| LOCAL ACO                                                                                                    |
| T1-1 T1-2                                                                                                    |
| ACO ST OPT T530 RST 2 2 3 4 T1-1 2 2 3 3 4 T1-2 5 5 6 1 2 2 3 3 4 T1-2 5 5 6 1 2 2 3 3 4 T1-2 5 5 6 1 2 2 3 3 4 T1-2 5 5 6 1 2 2 3 3 5 5 6 1 2 2 3 3 5 6 1 2 2 3 3 5 6 1 2 2 3 3 5 6 1 2 3 3 5 6 1 2 3 3 5 6 1 2 3 3 5 6 1 2 3 5 6 1 2 2 3 5 6 1 2 3 5 6 1 2 3 5 6 1 2 3 5 6 1 2 3 5 6 1 2 3 5 6 1 2 3 5 6 1 2 3 5 6 1 2 3 5 6 1 2 3 5 6 1 2 3 5 6 1 2 3 5 6 1 2 3 5 6 1 2 3 5 6 1 2 3 5 6 1 2 3 5 6 1 2 3 5 6 1 2 3 5 6 1 2 3 5 6 1 2 2 5 6 1 2 3 5 6 1 2 5 6 1 2 5 6 1 2 5 6 1 2 5 6 1 2 5 6 1 2 5 6 1 2 5 6 1 2 5 6 1 2 5 6 1 2 5 6 1 2 5 6 1 2 5 6 1 2 5 6 1 2 5 6 1 |
| 5 6 SLOT: A                                                                                                    |

|          | _                  |                                                               |  |  |  |  |
|----------|--------------------|---------------------------------------------------------------|--|--|--|--|
| LED      | State              | Description                                                   |  |  |  |  |
| MAJOR    | Off                | No major alarms present                                       |  |  |  |  |
|          | Red                | Major alarm present                                           |  |  |  |  |
| MINOR    | Off                | No minor alarms present                                       |  |  |  |  |
|          | Yellow             | Minor alarms present                                          |  |  |  |  |
| LOCAL    | Off                | Remote mode (DIP switches disabled)                           |  |  |  |  |
|          | Green              | Local mode (DIP switches enabled)                             |  |  |  |  |
| ACO      | Off                | Normal mode. No alarms are being suppressed.                  |  |  |  |  |
|          | Yellow             | Alarm cutoff active. One or more active alarms suppressed.    |  |  |  |  |
| T1-1 and | Off                | Off line                                                      |  |  |  |  |
| T1-2     | Green              | Normal                                                        |  |  |  |  |
|          | Red                | Loss of Signal (LOS) detected                                 |  |  |  |  |
|          | Yellow             | Bipolar Violation (BPV) detected                              |  |  |  |  |
|          | Flashing<br>Green  | Loopback active                                               |  |  |  |  |
|          | Flashing Red       | Loss of Frame (LOF) or Alarm Indication Signal (AIS) detected |  |  |  |  |
|          | Flashing<br>Yellow | Yellow alarm (Remote Alarm Indication) detected.              |  |  |  |  |
|          |                    |                                                               |  |  |  |  |

C-2 Adit 600 - Release 10.1.1

The following are hyperlinks to service card LED information:

**T1 Controller Card, LEDs** 

E1 Controller Card, LEDs

4-Wire E&M/TO Card, LEDs

**FXO Voice Card, LEDs** 

**FXS Voice Card, LEDs** 

ISDN BRI Card, LEDs

**OCU-DP Card, LEDs** 

**P-Phone Card, LEDs** 

**Quad DS1 ADPCM Card, LEDs** 

Quad T1, Quad E1 & Quad DS1/E1 Cards, LEDs

**Single Channel POTS Card, LEDs** 

Router (IP) Card, LEDs

Router (CMG) Card, LEDs

**Terminal Server Router Card, LEDs** 

Multi-Service Router (MSR) Card, LEDs

RS-232 Card, LEDs

**V.35** and **V.35/V.54** Cards, LEDs

**Power Supply, 115 VAC LEDs** 

**Power Supply, 230 VAC LEDs** 

**Power Supply, 24 VDC LEDs** 

Adit 600 - Release 10.1.1 C-3

#### **Display Alarms**

Use the **alarms** command to display the active alarms. Each alarm is related to a particular address and has a severity category (major, minor, critical, alert). The report can be filtered by port address and/or severity.

Syntax: alarms [slot|slot:port|slot:port:channel] [category] [severity]

```
> alarms
Time
          Date
                  Severity Description
  07:35:45 01/04/2002 Major
                             Test Major Alarm
  07:35:21 01/04/2002 Minor
                             Test Minor Alarm
  07:34:57 01/04/2002 Critical Test Critical Alarm
  07:30:39 01/04/2002 Major 1:1-OCUDP Out of Service
  03:50:55 01/04/2002 Major
                             1:1-OCUDP Loss of Signal
  00:00:20 01/01/2002 Major 6:1-TSR Ethernet Link Down
  00:00:20 01/01/2002 Major 4:1-CMG Ethernet Link Down
  00:00:20 01/01/2002 Major 5:1-RTR Ethernet Link Down
  00:00:05 01/01/2002 Major A:2-DS1 Loss Of Signal
  00:00:05 01/01/2002 Major A:1-DS1 Loss Of Signal
Total=10
   Category = bri|ds1|env|equipment|fx0|fxs|rtr|v35
   Severity = alert|critical|info|major|minor
```

#### Clear Alarm

Once an alarm is identified then the process of clearing it can begin.

- Silence Alarm, if necessary (Alarm Cut Off CLI command: aco)
- Check Connection
- Check Cable, replace if necessary
- Check hardware and replace if necessary
- Call Customer Support

C-4 Adit 600 - Release 10.1.1

# Logs

Display the event log to view a log of all system events, or narrow the view to only display specific information.

```
Syntax: log [slot|slot:port] [category] [severity]
Example: log
```

```
Time
                     Severity Description
             Date
  00:00:15 01/01/2002 Major
                              4:1-CMG Ethernet Link Down
  00:00:12 01/01/2002 Info
                              3-FXOx8 Card Detected
  00:00:12 01/01/2002 Info
                              2-FXS5Gx8 Card Detected
  00:00:06 01/01/2002 Major A:2-DS1 Loss Of Signal
  00:00:05 01/01/2002 Info 4-CMGx1 Card Detected
  00:00:02 01/01/2002 Info
                              A-T1x2 Card Detected
  00:00:02 01/01/2002 Info
                             System Powerup
Total=7
```

```
Category = bri|ds1|env|equipment|fxo|fxs|rtr|v35
Severity = alert|critical|info|major|minor
```

Adit 600 - Release 10.1.1 C-5

## Status and Performance

The following status commands display vital information regarding the system that will aid in troubleshooting.

```
status (4-wire e&m)
                                                    status (router)
status (adpcm)
                                                    status (router) alarms
status (adpcm) performance
                                                    status (router) channels
                                                    status (router) dns
status (adpcm) performance history
status (bri)
                                                    status (router) events
status clock
                                                    status (router) ip address table
status (ds0)
                                                    status (router) ip network table
                                                    status (router) ipx network table
status (ds1)
status (e1)
                                                    status (router) ipx server table
status equipment
                                                    status (router) log
status (fxo)
                                                    status (router) mac address table
status (fxs)
                                                    status (router) mgcp
status (fxs8D/fxs8C/fxs8B/fxs8A/fxs5G)
                                                    status (router) performance
status (fxsINTL)
                                                    status (router) stp
status (fxsPS)
                                                    status (router-lan)
status ipds0
                                                    status (router-trunk)
status (ocudp)
                                                    status (router-voice)
status (ocudp) performance
                                                    status (rs232)
status (ocudp) performance history
                                                    status (v35)
status (p-phone)
                                                    status (v54)
```

C-6 Adit 600 - Release 10.1.1

# **Loopbacks Overview**

**NOTE:** E1 is not supported in this release of the Adit 600 Controller. It will be supported in a future release.

A loopback test is a diagnostic procedure in which a signal is transmitted and returned to the sending device after passing through all or a portion of a network or circuit. The returned signal is compared with the transmitted signal in order to evaluate the integrity of the equipment or transmission path. The following are the loopbacks available.

T1/E1 Loopbacks

| Card                  | Line | Equipment | Payload | CSU | NIU                  |
|-----------------------|------|-----------|---------|-----|----------------------|
| Controller T1         | Yes  | No        | Yes     | Yes | Yes (if ≥ vers 8.0)  |
| Quad T1               | Yes  | Yes       | Yes     | Yes | No                   |
| Quad DS1/E1 (1.82)    | Yes  | Yes       | Yes     | Yes | Yes (if ≥ vers 1.82) |
| Quad DS1 ADPCM (1.13) | Yes  | Yes       | Yes     | Yes | Yes (if ≥ vers 1.13) |
| Controller E1         | Yes  | No        | No      | No  | Yes                  |
| Quad E1               | Yes  | No        | No      | No  | Yes                  |
| V.35 T1               | Yes  | Yes       | No      | No  | No                   |
| V.35 E1               | Yes  | Yes       | No      | No  | No                   |
| V.54 T1               | Yes  | Yes       | No      | No  | No                   |
| V.54 E1               | Yes  | Yes       | No      | No  | No                   |

#### **OCU-DP Loopbacks**

- Manual OCU Loopback
- Manual CSU Loopback
- OCU Latching Loopback
- CSU Latching Loopback
- DSU Latching Loopback
- DSU Non-Latching Loopback
- CSU Non-Latching Loopback
- OCU Non-Latching Loopback
- OCU Manual Loopback
- CSU Manual Loopback

Adit 600 - Release 10.1.1 C-7

### **DS1/E1 Loopbacks**

Note: T1/E1 LEDs flash green during any DS1/E1 loopback.

#### **DS1 Line Loop**

Loops at DS1/E1 (at framer), signal not reframed. Have DS1/E1 vendor check for framing/errors.

#### **Enable Line Loopback**

```
> set a:1 line loopup
OK
```

#### View Status of Loopback

#### DS1 Status

```
> status a:1

SLOT A:
Status for DS1 1:
Receive: Traffic
Transmit: Traffic
Loopback: LINE
```

#### E1 Status

#### Disable Line Loopback

```
> set a:1 line loopdown
OK
```

#### View Status of Loopback

#### DS1 Status

C-8

```
> status a:1
SLOT A:
Status for DS1 1:
    Receive:
                              Traffic
    Transmit:
                              Traffic
    Loopback:
                              OFF
E1 Status
> status a:1
SLOT A:
Status for E1 1:
    Receive:
                              Traffic
    Transmit:
                              Traffic
```

Local DIE DOE

V.35

T1/E1

PXS

Adit 600

Locaps DS1/E1 as shown
Signal Ntt Reframed

Loopback: OFF

Adit 600 - Release 10.1.1

### **DS1 Payload Loop**

Loops at DS1 (in framer) and reframes the T1. Have DS1 vendor check for framing/errors.

#### **Enable Payload Loopback**

> set a:1 payload loopup
OK

#### View Status of Loopback

#### Disable Payload Loopback

> set a:1 payload loopdown
OK

#### View Status of Loopback

> status a:1

Local Local
DTE DOE

V:35

T1

V:35

PXS

Adit 600

Local DS1

Network

Reframes the T1

Adit 600 - Release 10.1.1 C-9

### Receiving DS1 CSU Loop

Causes a Line Loopback. Loopup code sent by remote unit or network. Occurs at local DS1 CSU. Have DS1 vendor check for framing/errors.

# Enable Detection of CSU Loopcode

Enable detection of CSU loop code (10000 for loopup; 10100 for loopdown).

```
> set a:1 loopdetect
csu
OK
```

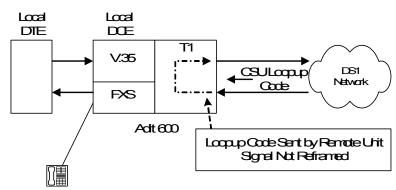

#### View Status of Loopback

Framing: ESF Line Coding: B8ZS

Line Build Out: DSX-1 EQUALIZATION FOR 0-133 ft. (CSU 0dB)

Loop Code Detection: CSU
Loopback: OFF
FDL Type: None

| Performance Threshold Settings | 15 min. | 1 day |
|--------------------------------|---------|-------|
| unavailable seconds:           | 0       | 0     |
| severely errored seconds:      | 0       | 0     |
| errored seconds:               | 0       | 0     |
| sev. errored frame seconds:    | 0       | 0     |
| line errored seconds:          | 0       | 0     |
| controlled slip seconds:       | 0       | 0     |
| bursty errored seconds:        | 0       | 0     |
| degraded minutes:              | 0       | 0     |
| total linecode violations:     | 0       | 0     |
| total pathcode violations:     | 0       | 0     |

C-10 Adit 600 - Release 10.1.1

### Receiving DS1 NIU Loop

Causes a Line Loopback. Loopup code sent by remote unit or network. Occurs at local DS1 CSU. Have DS1 vendor check for framing/errors.

# Enable Detection of NIU Loopcode

> set a:1 loopdetect
niu
OK

#### View Status of Loopback

```
> show a:1
SLOT A:
Settings for DS1 1:
    Circuit ID:
```

Up/Down: UP
Framing: ESF
Line Coding: B8ZS

Local

Line Build Out: DSX-1 EQUALIZATION FOR 0-133 ft. (CSU 0dB)

TN DS1# A:1

Local

Loop Code Detection: NIU
Loopback: OFF
FDL Type: None

| Performance Threshold Settings | 15 min. | 1 day |
|--------------------------------|---------|-------|
|                                |         |       |
| unavailable seconds:           | 0       | 0     |
| severely errored seconds:      | 0       | 0     |
| errored seconds:               | 0       | 0     |
| sev. errored frame seconds:    | 0       | 0     |
| line errored seconds:          | 0       | 0     |
| controlled slip seconds:       | 0       | 0     |
| bursty errored seconds:        | 0       | 0     |
| degraded minutes:              | 0       | 0     |
| total linecode violations:     | 0       | 0     |
| total pathcode violations:     | 0       | 0     |

```
> status a:1
SLOT A:
```

Status for DS1 1:

Receive: Loss of Signal Transmit: RAI/Yellow Alarm

Loopback: NIU

Adit 600

Adit 600

Logup Cade Sent by Remote Unit Signal Nati Refinanced

Adit 600 - Release 10.1.1 C-11

#### **DS1 Equipment Loop**

Note: Quad T1 LED stays green during equipment loop. The DS1 Equipment Loopback is available on the Quad T1/E1 card and is not available on the Controller card.

#### **Enable Equipment Loopback**

Where a Quad T1 card is in slot 5.

```
> set 5:1 equipment loopup
OK
```

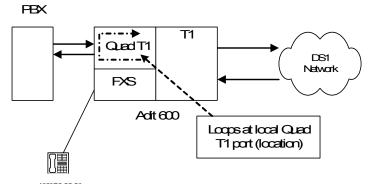

#### View Status of Loopback

Line Build Out: DSX-1 EQUALIZATION FOR 0-133 ft. (CSU 0dB)

Loop Code Detection: ON

Loopback: EQUIPMENT

FDL Type: None

| Performance Threshold Settings | 15 min. | 1 day |
|--------------------------------|---------|-------|
| <b>y</b>                       |         | -     |
| unavailable seconds:           | 0       | 0     |
| severely errored seconds:      | 0       | 0     |
| errored seconds:               | 0       | 0     |
| sev. errored frame seconds:    | 0       | 0     |
| line errored seconds:          | 0       | 0     |
| controlled slip seconds:       | 0       | 0     |
| bursty errored seconds:        | 0       | 0     |
| degraded minutes:              | 0       | 0     |
| total linecode violations:     | 0       | 0     |
| total pathcode violations:     | 0       | 0     |

#### Disable Equipment Loopback

```
> set 5:1 equipment loopdown
OK
```

C-12 Adit 600 - Release 10.1.1

#### View Status of Loopback

> show 5:1
SLOT 5:
Settings for DS1 1:

Circuit ID: TN DS1# 5:1

Up/Down: UP
Framing: ESF
Line Coding: B8ZS

Line Build Out: DSX-1 EQUALIZATION FOR 0-133 ft. (CSU 0dB)

Loop Code Detection: ON
Loopback: OFF
FDL Type: None

| Performance Threshold Settings | 15 min. | 1 day |
|--------------------------------|---------|-------|
| unavailable seconds:           | 0       | 0     |
| severely errored seconds:      | 0       | 0     |
| errored seconds:               | 0       | 0     |
| sev. errored frame seconds:    | 0       | 0     |
| line errored seconds:          | 0       | 0     |
| controlled slip seconds:       | 0       | 0     |
| bursty errored seconds:        | 0       | 0     |
| degraded minutes:              | 0       | 0     |
| total linecode violations:     | 0       | 0     |
| total pathcode violations:     | 0       | 0     |

Adit 600 - Release 10.1.1 C-13

## V.35 Loopbacks

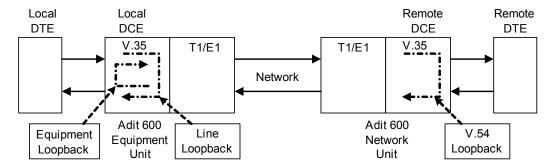

### V.35 Line Loop

Note: V.35 LED flashes green during line loop.

Loop occurs at V.35 port. Check for sync and errors at local data port.

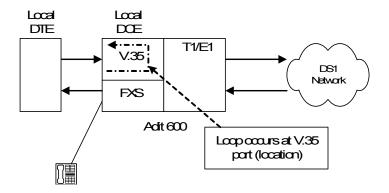

#### **Enable Line Loopback**

Where a V.35 card is in slot 6.

```
> set 6:1 line loopup
OK
```

#### View Status of Loopback

```
> show 6:1
SLOT 6:
Settings for V35 Port 1:
     CTS:
                              Always High
     Timing:
                              Source
     Rx Clock Inversion:
                              Normal
     Tx Clock Inversion:
                              Normal
     Data Inversion:
                              Normal
     Data Speed:
                              64K
     Data Rate:
                              1536 K
     Loopback:
                              Line
```

C-14 Adit 600 - Release 10.1.1

#### Disable Line Loopback

```
> set 6:1 line loopdown
OK
```

#### View Status of Loopback

```
> show 6:1
SLOT 6:
Settings for V35 Port 1:
    CTS:
                             Always High
    Timing:
                             Source
    Rx Clock Inversion:
                             Normal
     Tx Clock Inversion:
                             Normal
    Data Inversion:
                             Normal
    Data Speed:
                             64K
    Data Rate:
                             1536 K
     Loopback:
                             None
```

Adit 600 - Release 10.1.1 C-15

#### V.35 Equipment Loop

Note: V.35 LED flashes yellow during equipment loop.

Loops at local V.35 port. Check for sync and errors at remote data port, with or without BERT.

#### **Enable Equipment Loopback**

Where a V.35 card is in slot 6.

```
> set 6:1 equipment loopup
OK
```

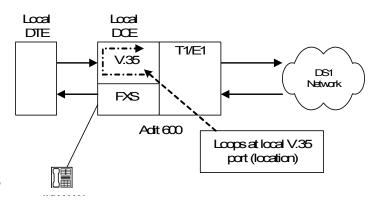

#### View Status of Loopback

```
> show 6:1
SLOT 6:
Settings for V35 Port 1:
     CTS:
                              Always High
     Timing:
                              Source
     Rx Clock Inversion:
                              Normal
     Tx Clock Inversion:
                              Normal
     Data Inversion:
                              Normal
     Data Speed:
                              64K
     Data Rate:
                              1536 K
     Loopback:
                              Equipment
```

#### Disable Equipment Loopback

```
> set 6:1 equipment loopdown
OK
```

#### View Status of Loopback

```
> show 6:1
SLOT 6:
Settings for V35 Port 1:
     CTS:
                              Always High
     Timing:
                              Source
     Rx Clock Inversion:
                              Normal
     Tx Clock Inversion:
                              Normal
     Data Inversion:
                              Normal
     Data Speed:
                              64K
     Data Rate:
                              1536 K
     Loopback:
                              None
```

C-16 Adit 600 - Release 10.1.1

#### V.35/V.54 Loop

#### V.35/V.54 Service Card Description

The V.35 Card with V.54 Loop Test provides the capability for the V.35 card to detect network loop back initiation signals and provide a network loop back for loop testing. Each channel of the V.35 will continuously monitor the incoming data bit stream for a particular loop pattern. On detection of the pattern the channel will acknowledge the loop test request and put the channel into loop back. The channel will then continuously monitor for the loop test end pattern. On detection of the loop end pattern the channel will remove loop back and resume normal operation. Front panel LED's will indicate Loop test. Each channel can also initiate the loop test pattern causing another V.54 compatible device to loop back. The channel will then transmit a test pattern and calculate bit error rate (BER).

#### View V.35/V.54 Card Configuration

Where a V.35/V.54 card is in slot 6.

```
> show 6:1
SLOT 6:
Settings for V35 Port 1:
     CTS:
                              Always High
     Timing:
                              Source
     Rx Clock Inversion:
                              Normal
     Tx Clock Inversion:
                              Normal
     Data Inversion:
                              Normal
     Data Speed:
                              64K
     Data Rate:
                              768 K
     V.54 Rx LB:
                              disabled
     V.54 Rx Addr:
                              255
     V.54 Test Addr:
                              255
     V.54 Tx Prep count:
                              15
     V.54 Rx Prep count:
                              15
     V.54 Test Pattern:
                              QRSS
     V.54 Ignore ACK:
                              OFF
     Loopback:
                              None
```

Adit 600 - Release 10.1.1 C-17

#### V.54 Loop

Note: Local LED flashes yellow, remote LED flashes green.

#### **Transmit V.54 Loopup**

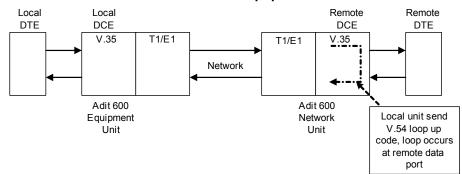

#### Receive V.54 Loopup

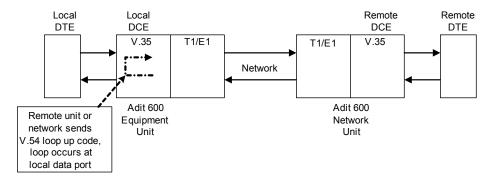

#### Enable V.54 Loop

Where a V.35/V.54 card is in slot 6.

```
> set 6:1 v54 network enable
OK
```

#### View Status of Loopback

```
> show 6:1
SLOT 6:
Settings for V35 Port 1:
                              Always High
     CTS:
     Timing:
                              Source
     Rx Clock Inversion:
                              Normal
     Tx Clock Inversion:
                              Normal
                              Normal
     Data Inversion:
                              64K
     Data Speed:
                              768 K
     Data Rate:
     V.54 Rx LB:
                              enabled
     V.54 Rx Addr:
                              255
     V.54 Test Addr:
                              255
     V.54 Tx Prep count:
                              15
     V.54 Rx Prep count:
                              15
     V.54 Test Pattern:
                              QRSS
     V.54 Ignore ACK:
                              OFF
     Loopback:
                              None
```

C-18 Adit 600 - Release 10.1.1

## V.54 Equipment Loopback

#### Enable V.54 Equipment Loopup

```
Where a V.35/V.54 card is in slot 6.
```

```
> set 6:1 v54 equipment loopup
```

#### View Status of Loopback

BER:

0.00000000

```
> show 6:1
SLOT 6:
Settings for V35 Port 1:
     CTS:
                             Always High
     Timing:
                             Source
     Rx Clock Inversion:
                             Normal
     Tx Clock Inversion:
                             Normal
     Data Inversion:
                             Normal
     Data Speed:
                             64K
     Data Rate:
                             768 K
     V.54 Rx LB:
                             enabled
     V.54 Rx Addr:
                             255
     V.54 Test Addr:
                             255
     V.54 Tx Prep count:
                             15
     V.54 Rx Prep count:
                             15
     V.54 Test Pattern:
                             QRSS
     V.54 Ignore ACK:
                             OFF
     Loopback:
                             Equipment (V.54)
> status 6:1
SLOT 6:
Status for V35 PORT 1:
      DCD:
             High
      CTS:
             High
             High
      DSR:
      RTS:
             High
      DTR:
             High
     BERT:
             RUNNING (Syncing up)
> status 6:1
SLOT 6:
Status for V35 PORT 1:
      DCD:
             High
      CTS:
             High
             High
      DSR:
      RTS:
             High
      DTR:
             High
     BERT:
             RUNNING
     BITS:
                8386950
     ERRS:
                      0
```

Adit 600 - Release 10.1.1 C-19

#### Disable V.54 Equipment Loopup

```
> set 6:1 v54 equipment loopdown \ensuremath{\text{OK}}
```

#### View Status of Loopback

```
> status 6:1
SLOT 6:
Status for V35 PORT 1:
     DCD: High
     CTS:
           High
     DSR:
           High
     RTS:
           High
     DTR: High
    BERT: Complete
    BITS: 109030350
    ERRS:
                   0
     BER: 0.00000000
BERT DATE: 1/5/2001 01:39:18
```

C-20 Adit 600 - Release 10.1.1

#### **OCU-DP Loopbacks**

These loopbacks may be activated by the network or manually (CLI). These loopbacks are OCU, CSU, and DSU. The Network may activate each loopback by sending latching or non-latching code sequences. The OCU-DP card may be configured to allow detection of each sequence for each loopback.

**NOTE:** Latching loopback (set {ocudp-addr} loopdetect {csu|dsu|ocu} llb enable) must be enabled for inband loopback functions to work. If loop detect is not enabled the loop is ignored and is not passed in any way.

Loop detection collects the inband loop signal and forwards it to the CSU/DSU on the drop side of the OCU-DP port. With a CSU Loop, we collect the signal and reverse battery (T&R) of the port TX. This will loopup the CSU.

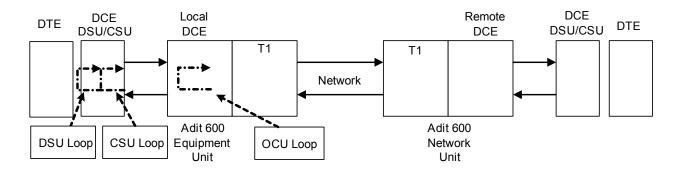

#### **View OCU-DP Card Configuration**

Where a OCU-DP card is in slot 3.

Adit 600 - Release 10.1.1 C-21

#### Non-Latching Loopdetect

#### Enable OCU-DP Non-Latching Loopdetect

Where a OCU-DP card is in slot 3.

```
> set 3:1 loopdetect ocu nllb enable
OK
> set 3:1 loopdetect csu nllb enable
OK
> set 3:1 loopdetect dsu nllb enable
OK
```

#### **View Status of Loopdetect**

```
> show 3:1
SLOT 3:
Settings for OCUDP Port 1:
   Up/Down:
                                       UP
    Baudrate:
                                       56000
    Loopdetect Types Enabled:
                              CSU Latching
                              CSU Non-Latching
                              DSU Latching
                              DSU Non-Latching
                              OCU Latching
                              OCU Non-Latching
    Error Correction:
                                       DISABLE
    Secondary Channel:
                                       DISABLE
```

C-22 Adit 600 - Release 10.1.1

#### **CSU Manual Loopback**

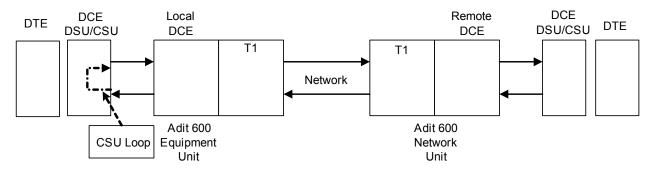

#### Enable CSU Manual Loopback

Where a OCU-DP card is in slot 3.

```
> set 3:1 loopback csu loopup
OK
```

#### View Status of Loopback

```
> status 3:1
SLOT 3:
Status for OCUDP Port 1:
    Selftest:
Results as of 00:00:24 01/01/2001
    Datapath: PASS
    FPGA: PASS
    OCU: PASS
```

OCU Manual Loopback: NONE

CSU Manual Loopback: In Progress

OCU NonLatching Loopback: NONE
DSU NonLatching Loopback: NONE
CSU NonLatching Loopback: NONE

OCU Latching Loopback: NONE
DSU Latching Loopback: NONE
CSU Latching Loopback: NONE

Adit 600 - Release 10.1.1 C-23

#### Manual OCU Loopback

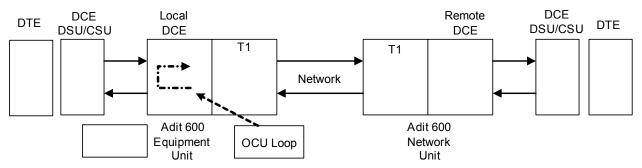

#### Enable Manual OCU Loopback

Where a OCU-DP card is in slot 3.

```
> set 3:1 loopback ocu loopup
OK
```

#### View Status of Loopback

```
> status 3:1
SLOT 3:
Status for OCUDP Port 1:
    Selftest:
Results as of 00:00:24 01/01/2001
    Datapath: PASS
    FPGA: PASS
    OCU: PASS
```

| OCU Manual Loopback:      | In Progress |
|---------------------------|-------------|
| CSU Manual Loopback:      | NONE        |
|                           |             |
| OCU NonLatching Loopback: | NONE        |
| DSU NonLatching Loopback: | NONE        |
| CSU NonLatching Loopback: | NONE        |
|                           |             |
| OCU Latching Loopback:    | NONE        |
| DSU Latching Loopback:    | NONE        |
| CSU Latching Loopback:    | NONE        |
|                           |             |

C-24 Adit 600 - Release 10.1.1

## Router Diagnostics and Performance Tools

The Verification, Statistics and System Reports features are instrumental in diagnosing and troubleshooting the router card. For more information on these features, see the router User Manual.

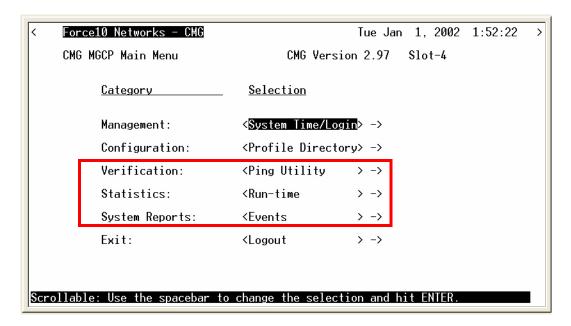

#### Verification

The Verification section may be used to identify suspected communication problems between the local and remote devices. Verification options are:

#### Ping Utility

Verifies the ability of the local unit to communicate by pinging remote or local devices.

#### **Port Monitor**

The Port Monitor is a diagnostic tool that is used to review the actual data being transmitted from, or received by the local Router. When the monitoring is started, a hexadecimal display of each transmission as it occurs is shown.

Note: The Port Monitor decreases the throughput of the Router. It should only during installation and troubleshooting procedures, not during normal operation.

#### Trace Route

The Trace Route option is used to verify timely and reliable connections. The Trace Route utility determines the path a packet follows from source to destination.

Adit 600 - Release 10.1.1 C-25

#### **Statistics**

#### Run-Time

The Run-Time is used to review data transmission information between the Local (LAN) unit and Remote (WAN) devices. This option allows you to review data transmission statistics to/from remote units. This data will help you to monitor the Router's connection/performance capabilities such as throughput, compression, and errors.

#### System Reports

The System Reports menu presents data that may be useful in identifying WAN communication problems.

#### **Events**

The Events listing offers on-going historical activity for the Router, while the Alarm listing indicates events that suggest further investigation.

#### **Alarms**

This screen provides a listing of any Alarms that have occurred on the Router. When an Alarm is triggered, the Router LED (labeled CRD) will display a red indicator light, which will stay on until the Alarm is cleared. Each Alarm is listed separately and the Count field will display a value of 1.

#### Network/Servers

By sending out IPX and IP RIP (Routing Information Protocol) and IPX SAP (Service Advertising Protocol) packets and monitoring RIP and SAP packets from other devices, the Router will learn about other servers and networks. The Router will constantly monitor RIP and SAP packets to ensure that the status of the network or server has changed. Should a RIP or SAP packet indicate a change in status, the Router would update the data in the table and send the information to all enabled remotes to exchange the updated data.

#### Address Tables

The MAC Address and IP Address Tables, along with Network Tables are used to determine if and where the Router should send packets.

C-26 Adit 600 - Release 10.1.1

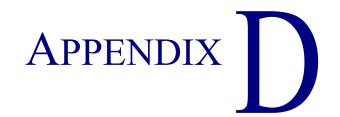

# **Protocol Types**

## In this Appendix

- Protocol Number in Firewall Filters
- Ethernet Protocol Types

## **Protocol Number in Firewall Filters**

The Router cards can filter based on protocol numbers. See *add (router-wan) firewall on page 5-20* and *add (router-lan) firewall on page 5-15* for firewall instructions.

| Number | Keyword     | Protocol                                                    | Reference          |
|--------|-------------|-------------------------------------------------------------|--------------------|
| 0      | HOPOPT      | IPv6 Hop-by-Hop Option                                      | [RFC1883]          |
| 1      | ICMP        | Internet Control Message                                    | [RFC702]           |
| 2      | IGMP        | Internet Group Management                                   | [RFC1112]          |
| 3      | GGP         | Gateway-to-Gateway                                          | [RFC823]           |
| 4      | IP          | IP in PIP (encapsulation)                                   | [RFC2003]          |
| 5      | ST          | Stream                                                      | [RFC1190, RFC1819] |
| 6      | TCP         | Transmission Control                                        | [RFC793]           |
| 7      | CBT         | CBT                                                         | [Ballardie]        |
| 8      | EGP         | Exterior Gateway Protocol                                   | [RFC888, DLM1]     |
| 9      | IGP         | any private interior gateway (used by Cisco for their IGRP) | [IANA]             |
| 10     | BBN-RCC-MON | BBN RCC Monitoring                                          | [SGC]              |
| 11     | NVP-II      | Network Voice Protocol                                      | [RFC741, SC3]      |
| 12     | PUP         | PUP                                                         | [PUP, XEROX]       |
| 13     | ARGUS       | ARGUS                                                       | [RWS4]             |
| 14     | EMCON       | EMCON                                                       | [BN7]              |
| 15     | XNET        | Cross Net Debugger                                          | [IEN158, JFH2]     |
| 16     | CHAOS       | Chaos                                                       | [NC3]              |
| 17     | UDP         | User Datagram                                               | [RFC768, JBP]      |
| 18     | MUX         | Multiplexing                                                | [IEN90, JBP]       |
| 19     | DCN-MEAS    | DCN Measurement Subsystems                                  | [DLM1]             |
| 20     | HMP         | Host Monitoring                                             | [RFC890, RH6]      |
| 21     | PRM         | Packet Radio Measurement                                    | [ZSU]              |
| 22     | XNS-IDP     | XEROX NS IDP                                                | [ETHERNET, XEROX]  |
| 23     | TRUNK-1     | Trunk-1                                                     | [BWB6]             |
| 24     | TRUNK-2     | Trunk-2                                                     | [BWB6]             |
| 25     | LEAF-1      | Leaf-1                                                      | [BWB6]             |
| 26     | LEAF-2      | Leaf-2                                                      | [BWB6]             |
| 27     | RDP         | Reliable Data Protocol                                      | [RFC908, RH6]      |
| 28     | IRTP        | Internet Reliable Transaction                               | [RFC938, TXM]      |
| 29     | ISO-TP4     | ISO Transport Protocol Class 4                              | [RFC905, RC77]     |
| 30     | NETBLT      | Bulk Data Transfer Protocol                                 | [RFC969, DDC1]     |
| 31     | MFE-NSP     | NFE Network Services Protocol                               | [MFENET, BCH2]     |
| 32     | MERIT-INP   | MERIT Internodal Protocol                                   | [HWB]              |
| 33     | SEP         | Sequential Exchange Protocol                                | [JC120]            |
| 34     | 3PC         | Third Party Connect Protocol                                | [SAF3]             |
| 35     | IDPR        | Inter-Domain Policy Routing Protocol                        | [MXS1]             |
| 36     | XTP         | XTP                                                         | [GXC]              |
| 37     | DDP         | Datagram Delivery Protocol                                  | [WXC]              |

D-2 Adit 600 - Release 10.1.1

| Number | Keyword    | Protocol                                                         | Reference       |
|--------|------------|------------------------------------------------------------------|-----------------|
| 38     | IDPR-CMTP  | IDPR Control Message Transport Protocol                          | [MXS1]          |
| 39     | TP++       | TP++ Transport Protocol                                          | [DXF]           |
| 40     | IL         | IL Transport Protocol                                            | [Presotto]      |
| 41     | IPv6       | IPv6                                                             | [Deering]       |
| 42     | SDRP       | Source Demand Routing Protocol                                   | [DXE1]          |
| 43     | IPv6-Route | Routing Header for IPv6                                          | [Deering]       |
| 44     | IPv6-Frag  | Fragment Header for IPv6                                         | [Deering]       |
| 45     | IDRP       | Inter-Domain Routing Protocol                                    | [Sue Hares]     |
| 46     | RSVP       | Reservation Protocol                                             | [Bob Braden]    |
| 47     | GRE        | General Routing Encapsulation                                    | [Tony Li]       |
| 48     | MHRP       | Mobile Host Routing Protocol                                     | [David Johnson] |
| 49     | BNA        | BNA                                                              | [Gary Salamon]  |
| 50     | ESP        | Encap Security Payload for IPv6                                  | [RFC2406]       |
| 51     | AH         | Authentication Header for IPv6                                   | [RFC2402]       |
| 52     | I-NLSP     | Integrated Net Layer Security TUBA                               | [GLENN]         |
| 53     | SWIPE      | IP with Encryption                                               | [J16]           |
| 54     | NARP       | NBMA Address Resolution Protocol                                 | [RFC1735]       |
| 55     | MOBILE     | IP Mobility                                                      | [Perkins]       |
| 56     | TLSP       | Transport Layer Security Protocol using Kryptonet key management | [Oberg]         |
| 57     | SKIP       | SKIP                                                             | [Markson]       |
| 58     | IPv6-ICMP  | ICMP for IPv6                                                    | [RFC1883]       |
| 59     | IPv6-NoNxt | No Next Header for IPv6                                          | [RFC1883]       |
| 60     | IPv6-Opts  | Destination Options for IPv6                                     | [RFC1883]       |
| 61     |            | any host internal protocol                                       | [IANA]          |
| 62     | CFTP       | CFTP                                                             | [CFTP, HCF2]    |
| 63     |            | any local network                                                | [IANA]          |
| 64     | SAT-EXPAK  | SATNET and Backroom EXPAK                                        | [SHB]           |
| 65     | KRYPOTOLAN | Kryptolan                                                        | [PXL1]          |
| 66     | RVD        | MIT Remote Virtual Disk Protocol                                 | [MBG]           |
| 67     | IPPC       | Internet Pluribus Packet Core                                    | [SHB]           |
| 68     |            | any distributed file system                                      | [IANA]          |
| 69     | SAT-MON    | SATNET Monitoring                                                | [SHB]           |
| 70     | VISA       | VISA Protocol                                                    | [GXT1]          |
| 71     | IPCV       | Internet Packet Core Utility                                     | [SHB]           |
| 72     | CPNX       | Computer Protocol Network Executive                              | [DXM2]          |
| 73     | СРНВ       | Computer Protocol Heart Beat                                     | [DXM2]          |
| 74     | WSN        | Wang Span Network                                                | [VXD]           |
| 75     | PVP        | Packet Video Protocol                                            | [SC3]           |
| 76     | BR-SAT-MON | Backroom SATNET Monitoring                                       | [SHB]           |
| 77     | SUN-ND     | SUN ND PROTOCOL-Temporary                                        | [WM3]           |
| 78     | WB-MON     | WIDEBAND Monitoring                                              | [SHB]           |
| 79     | WB-EXPAK   | WIDEBAND EXPAK                                                   | [SHB]           |
| 80     | ISO-IP     | ISO Internet Protocol                                            | [MTR]           |

Adit 600 - Release 10.1.1 **D-3** 

| Number | Keyword     | Protocol                            | Reference       |
|--------|-------------|-------------------------------------|-----------------|
| 81     | VMTP        | VMTP                                | [DRC3]          |
| 82     | SECURE-VMTP | SECURE-VMTP                         | [DRC3]          |
| 83     | VINES       | VINES                               | [BXH]           |
| 84     | TTP         | TTP                                 | [JXS]           |
| 85     | NSFNET-IGP  | NSFNET-IGP                          | [HWB]           |
| 86     | DGP         | Dissimilar Gateway Protocol         | [DGP, ML109]    |
| 87     | TCF         | TCF                                 | [GAL5]          |
| 88     | EIGRP       | EIGRP                               | [CISCO, GXS]    |
| 89     | OSPFIGP     | OSPFIGP                             | [RFC1583, JTM4] |
| 90     | Sprite-RPC  | Sprite RPC Protocol                 | [SPRITE, BXW]   |
| 91     | LARP        | Locus Address Resolution Protocol   | [BXH]           |
| 92     | MTP         | Multicast Transport Protocol        | [SXA]           |
| 93     | AX.25       | AZ.25 Frames                        | [BK29]          |
| 94     | IPIP        | IP-within-IP Encapsulation Protocol | [JI6]           |
| 95     | MICP        | Mobile Internetworking Control Pro  | [JI6]           |
| 96     | SCC-SP      | Semaphore Communications Sec. Pro.  | [HXH]           |
| 97     | ETHERIP     | Ethernet-within-IP Encapsulation    | [RFC3378]       |
| 98     | ENCAP       | Encapsulation Header                | [FRC1241, RXB3] |
| 99     |             | any private encryption scheme       | [IANA]          |
| 100    | GMTP        | GMTP                                | [RXB5]          |
| 101    | IFMP        | Ipsilon Flow Management Protocol    | [Hinden]        |
| 102    | PNNI        | PNNI over IP                        | [Callon]        |
| 103    | PIM         | Protocol Independent Multicast      | [Farinacci]     |
| 104    | ARIS        | ARIS                                | [Feldman]       |
| 105    | SCPS        | SCPS                                | [Durst]         |
| 106    | QNX         | QNX                                 | [Hunter]        |
| 107    | A/N         | Active Networks                     | [Braden]        |
| 108    | IPComp      | IP Payload Compression Protocol     | [RFC2393]       |
| 109    | SNP         | Sitara Networks Protocol            | [Sridhar]       |
| 110    | Compaq-Peer | Compaq Peer Protocol                | [Volpe]         |
| 111    | IPX-in-IP   | IPX in IP                           | [Lee]           |
| 112    | VRRP        | Virtual Router Redundancy Protocol  | [Hinden]        |
| 113    | PGM         | PBM Reliable Transport Protocol     | [Speakman]      |
| 114    |             | any 0-hop protocol                  | [IANA]          |
| 115    | L2TP        | Layer Two Tunneling Protocol        | [Aboba]         |
| 116    | DDX         | D-II Data Exchange (DDX)            | [Worley]        |
| 117    | IATP        | Interactive Agent Transfer Protocol | [Murphy]        |
| 118    | STP         | Schedule Transfer Protocol          | [JMP]           |
| 119    | SRP         | SpectraLink Radio Protocol          | [Hamilton]      |
| 120    | UTI         | UTI                                 | [Lothberg]      |
| 121    | SMP         | SMP                                 | [Ekblad]        |
| 122    | SM          | SM                                  | [Crowcroft]     |
| 123    | PTP         | Performance Transparency Protocol   | [Welzl]         |

D-4 Adit 600 - Release 10.1.1

| Number  | Keyword         | Protocol                             | Reference    |
|---------|-----------------|--------------------------------------|--------------|
| 124     | ISIS over IPv4  |                                      | [Przygienda] |
| 125     | FIRE            |                                      | [Partridge]  |
| 126     | CRTP            | Combat Radio Transport Protocol      | [Sautter]    |
| 127     | CRUDP           | Combat Radio User Datagram           | [Sautter]    |
| 128     | SSCOPMCE        |                                      | [Waber]      |
| 129     | IPLT            |                                      | [Hollbach]   |
| 130     | SPS             | Secure Packet Shield                 | [McIntosh]   |
| 131     | PIPE            | Private IP Encapsulation within IP   | [Petri]      |
| 132     | SCTP            | Stream Control Transmission Protocol | [Stewart]    |
| 133     | FC              | Fibre Channel                        | [Rajagopal]  |
| 134     | RSVP-E2E-IGNORE |                                      | [RFC3175]    |
| 135-254 |                 | Unassigned                           | [IANA]       |
| 255     |                 | Reserved                             | [IANA]       |

**D-5** Adit 600 - Release 10.1.1

## **Ethernet Protocol Types**

This table defines the protocol types that would used by the LAN Protocol filters. The associated Hex number is entered into the Ethernet Value field. See, *add (router-lan) filter protocol on page 5-14*, under **{ether-type}** for the CLI field that this number is entered.

| HEX       | DESCRIPTION                                                       |
|-----------|-------------------------------------------------------------------|
| 0000-05DC | IEEE 802.3 Length Field (0-1500 decimal)                          |
| 1010-01FF | Experimental (for development) Conflicts with 802.3 length fields |
| 0200      | Xerox PUP - Conflicts with 802.3 length fields                    |
| 0201      | PUP Address Translation - Conflicts with 802.3 length fields      |
| 0600      | Xeros XNS IDP                                                     |
| 0800      | DOD IP                                                            |
| 0801      | X.75 Internet                                                     |
| 0802      | NBS Internet                                                      |
| 0803      | ECMA Internet                                                     |
| 0804      | CHAOSnet                                                          |
| 0805      | X.25 Level 3                                                      |
| 0806      | ARP (for IP and for CHAOS)                                        |
| 0807      | SNX Compatibility                                                 |
| 081C      | Symbolics Private                                                 |
| 0888-088A | Xyplex                                                            |
| 0900      | Ungermann-Bass network debugger                                   |
| 0A00      | Xerox 802.3 PUP                                                   |
| 0A01      | PUP 802.3 Address Translation                                     |
| 0BAD      | Banyan Systems Inc.                                               |
| 1000      | Berkeley trailer negotiation                                      |
| 1001-100F | Berkeley Trailer encapsulation                                    |
| 1600      | VALID                                                             |
| 4242      | BXS Basic Block Protocol                                          |
| 5208      | BBN Simnet Private                                                |
| 6000      | DEC Unassigned                                                    |
| 6001      | DEC MOP Dump/Load Assistance                                      |
| 6002      | DEC MOP Remote Console                                            |
| 6003      | DEC DECnet Phase IV                                               |
| 6004      | DEC LAT                                                           |

D-6 Adit 600 - Release 10.1.1

| HEX       | DESCRIPTION                    |
|-----------|--------------------------------|
| 6005      | DEC DECnet Diagnostics         |
| 6006      | DEC DECnet Customer Use        |
| 6007      | DEC DECnet SCA                 |
| 6008      | DEC unassigned                 |
| 6009      | DEC unassigned                 |
| 6010-6014 | 3Com Corporation               |
| 7000      | Ungermann-Bass download        |
| 7001      | Ungermann-Bass NIU             |
| 7002      | Ungermann-Bass NIU             |
| 7007      | OS/9 Microware                 |
| 7020-7029 | LRT (England)                  |
| 7030      | Proteon                        |
| 7034      | Cabletron                      |
| 8003      | Cronus VLN                     |
| 8004      | Cronus Direct                  |
| 8005      | HP Probe protocol              |
| 8006      | Nestar                         |
| 8008      | AT&T                           |
| 8010      | Excelan                        |
| 8013      | SGI diagnostic type (obsolete) |
| 8014      | SGI network games (obsolete)   |
| 8015      | SGI reserved type (obsolete)   |
| 8016      | SGI "bounce server" (obsolete) |
| 8019      | Apollo                         |
| 802E      | Tymshare                       |
| 802F      | Tigan, Inc.                    |
| 8035      | Reverse ARP                    |
| 8036      | Aeonic Systems                 |
| 8038      | DEC LANBridge                  |
| 8039      | DEC Unassigned                 |
| 803A      | DEC Unassigned                 |
| 803B      | DEC Unassigned                 |
| 803C      | DEC Unassigned                 |

Adit 600 - Release 10.1.1 D-7

| HEX       | DESCRIPTION                                                       |
|-----------|-------------------------------------------------------------------|
| 803D      | DEC Ethernet CSMA/CD Encryption Protocol                          |
| 803E      | DEC Unassigned                                                    |
| 803F      | DEC LAN Traffic Monitor                                           |
| 8040      | DEC Unassigned                                                    |
| 8041      | DEC Unassigned                                                    |
| 8042      | DEC Unassigned                                                    |
| 8044      | Planning Research Corporation                                     |
| 8046      | AT&T                                                              |
| 8047      | AT&T                                                              |
| 8049      | ExperData (France)                                                |
| 805B      | VMTP (Versatile Message Transaction Protocol, RFC-1045, Stanford) |
| 805C      | Stanford V Kernel production, Version 6.0                         |
| 805D      | Evans & Sutherland                                                |
| 8060      | Little Machines                                                   |
| 8062      | Counterpoint Computers                                            |
| 8065      | University of Massachusetts, Amherst                              |
| 8066      | University of Massachusetts, Amherst                              |
| 8067      | Vecco Integrated Automation                                       |
| 8068      | General Dynamics                                                  |
| 8069      | AT&T                                                              |
| 806A      | Autophon (Switzerland)                                            |
| 806C      | ComDesign                                                         |
| 806D      | Compugraphic Corporation                                          |
| 806E-8077 | Landmark Graphics Corporation                                     |
| 807A      | Matra (France)                                                    |
| 807B      | Dansk Data Elektronic A/S (Denmark)                               |
| 807C      | Merit Internodal                                                  |
| 807D      | VitaLink Communications                                           |
| 807E      | VitaLink Communications                                           |
| 807F      | VitaLink Communications                                           |
| 8080      | VitaLink Communications bridge                                    |
| 8081      | Counterpoint Computers                                            |
| 8082      | Counterpoint Computers                                            |

D-8 Adit 600 - Release 10.1.1

Digital Communication Associates

80C1

80C2 Digital Communication Associates 80C3 Digital Communication Associates 80C6 Pacer Software 80C7 **Applitek Corporation** 80C8-80CC **Integraph Corporation** 80CD Harris Corporation 80CE Harris Corporation 80CF-80D2 Taylor Inst. 80D3 Rosemount Corporation 80D4 Rosemount Corporation IBM SNA Services over Ethernet 80D5 80DD Varian Associates 80DE Integrated Solutions TRFS (Transparent Remote File System) 80DF **Integrated Solutions** 80E0-80E3 Allen-Bradley 80E4-80F0 Datability 80F2 Retix 80F3 Kinetics, AppleTalk ARP (AARP) 80F4 Kinetics 80F5 Kinetics Adit 600 - Release 10.1.1 D-9

| HEX       | DESCRIPTION                                     |
|-----------|-------------------------------------------------|
| 80F7      | Apollo Computer                                 |
| 80FF-8103 | Wellfleet Communications                        |
| 8107      | Symbolics Private                               |
| 8108      | Symbolics Private                               |
| 8109      | Symbolics Private                               |
| 8130      | Waterloo Microsystems                           |
| 8131      | VG Laboratory Systems                           |
| 8137      | Novell (old) NetWare IPX (ECONFIG E Option)     |
| 8138      | Novell                                          |
| 8139-813D | KTI                                             |
| 9000      | Loopback (Configuration Test Protocol)          |
| 9001      | Bridge Communications XNS Systems Management    |
| 9002      | Bridge Communications TCP/IP Systems Management |
| 9003      | Bridge Communications                           |
| FF00      | BBN BITAL LANBridge cache wakeup                |

D-10 Adit 600 - Release 10.1.1

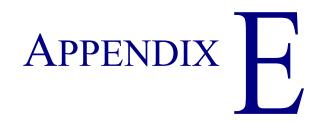

# Force10 Networks Adit 600 U.S. DoD Deployment Guide For Release 10.1

## In this Appendix

- Overview
- Adit 600 Overview
- Installing Release 10.1
- Required Ancillary Equipment (RAE)
- Release 10.1 Security Features

#### **Overview**

This document provides the latest information about deploying release 10.1 software on the Adit<sup>®</sup> 600 Multiservice Delivery Terminal in Department of Defense networks. Software release 10.1 includes all of the new features required to meet the U.S. Department of Defense network requirements for listing on the DSN Approved Products List (APL), as maintained by the Defense Information Service Agency (DISA) Joint Interoperability Test Command (JITC).

Release 10.1 software is available through Force10 Networks' Customer Support website at <a href="https://www.force10networks.com/support">www.force10networks.com/support</a>. If you have determined that you require an upgrade for your Adit 600 chassis, please contact Customer Support at 1-866-887-4638 or contact your Force Networks federal sales representative at <a href="mailto:FederalSales@force10networks.com">FederalSales@force10networks.com</a>.

## Adit 600 Overview

The Adit 600 defines a new class of equipment that combines multi-network access and multi-service delivery into one platform. The result is an extremely cost-effective, compact, and flexible solution that supports voice, IP, high-speed data, and legacy serial services using the most economical broadband access available over wireline and wireless networks. Its expandable architecture scales across service types, network architectures, and bandwidth requirements to fit a dynamic service delivery environment.

Hot-swappable service cards provide the physical, electrical, and logical connections for analog line terminations, PBX interfaces, LAN to WAN connectivity, serial interfaces, and network access. Customer interface types include Routed Ethernet, FXS, FXO/DPT, V.35, V.35/V.54, RS-232, OCU-DP, ISDN BRI, Terminal Server Router (TSR), P-Phone (Meridian Digital Centrex), Single-channel POTS, and T1 or E1. Any service card can be placed in any of the six available slots. New services can be added easily by installing a new card.

The Adit 600 features:

- Any service connection or network access line to be deployed in any slot
- Integrated 18 T1 or E1 port digital cross-connect for service grooming and restoration
- Flexibly provisions a broad variety of services within a single Adit 600 chassis occupying just 2 rack units of equipment space
- Supplies integrated dual T1/E1 CSU/DSUs and SNMP management on the Controller
- Supports VPN routing through the MSR card
- Supports T.38 Fax Relay through the CMG card and MSR card
- Supports SSH and SNMPv3
- Enables remote management

E-2 Adit 600 - Release 10.1.1

## Installing Release 10.1

Chapter 24, Maintenance in the Adit 600 User Manual provides detailed instructions on how to securely upload software to the Adit 600 Controller. Please note that a software key is necessary to enable SSH and SNMPv3 security features. This key is specific per Adit 600 Controller and cannot be shared between Controllers. Please contact Force10 Networks Customer Support at 1-866-887-4638 if you need help upgrading to Release 10.1 software or installing a security key. Please be ready to provide the Serial Number of the chassis and/or MAC address when requesting a security key.

The Adit 600 is controlled by issued instructions using a proprietary version of Command Line Interface (CLI). This CLI is very intuitive and has built-in prompt and help functions. The basic format for all CLI instructions is a command followed by the object to be modified followed by the specific setting and applicable modification. The "?"-key following a command will provide basic help instructions while the "TAB"-key following a command will provide the next level or expected completion for a command. All CLI commands are limited to specific user levels. All security commands are executed by CLI. A description of all CLI commands occurs in *Chapter 5, CLI Commands*.

## Required Ancillary Equipment (RAE)

DISA has determined that the Adit 600 shall be deployed with an Ethernet link to a RADIUS server and a Syslog server to adequately meet minimum security requirements when connected to a DISA network. Please be sure to implement these services if required.

## Release 10.1 Security Features

With over 135,000 units deployed, the Adit 600 Multiservice Delivery Terminal is one of the most flexible multiplexers available. Release 10.1 adds significant security enhancements that may be necessary for connection to select DoD networks. Most of these functions are described in *Chapter 4*, *Configuration*. They include the following:

## **User Security**

The default for the system is to have no login. A user login should be established as soon as possible after basic setup of the chassis has been completed (See also the *Adit 600 Quick Start Guide*). *Setting up Login Security* on page 4-3 explains user levels and functions, and *Basic System Setup* on page 4-5 explains how to establish minimum security. User levels and access privileges are described under the *set user level* CLI command. Note that the *set password length* command should be set to "long" to meet minimum password length requirements for most situations. The *set login max attempts* command establishes the number of unsuccessful SSH login attempts that can be attempted for a session (default 3, maximum 7, 0 implies unlimited). The *set autoexit on* command should be initiated to automatically log off user sessions that are inactive for at least 20 minutes.

Adit 600 - Release 10.1.1 E-3

Remote user validation is established by configuring access to one or more RADIUS servers. Basic RADIUS commands are controlled via the command *set radius*. Logins are then restricted to Radius by setting the command *set login auth* to "Radius". These are described in *Chapter 5*, *CLI Commands*. The Adit 600 does not internally mandate user password complexity, initial password reset, or password reset due to aging, and appropriate manual procedures should be implemented to ensure adequate security if access to a RADIUS server is not available. The RADIUS server should also be used for PKI certificate validation as Release 10.1 is not PK-enabled.

#### Secure Access

Secure Shell (SSH) and Secure Copy (SCP) provide encrypted methods to access the Adit 600 remotely. An appropriate PC running an appropriate secure software terminal emulator such as SecureCRT is necessary to use SSH. The *set ssh* CLI command controls SSH parameters, including key settings. Note that *set telnet* should be set to "disable" when using SSH (default value). The *ssh ip* command is used to establish the IP address for the SSH session. The *store scp* command is used to save batch files remotely after an SSH session has been established. The logon banner file may be transferred to the Adit (note it is currently limited to 240 characters in length). These commands are described more fully in *Chapter 5*, *CLI Commands*.

#### Security and Event Logs

The Adit 600 logs events, alarms and security into an internal log. This log currently overwrites the oldest records first when it is full. Therefore, it is highly recommended that a Syslog server be associated to the Adit for concurrent logging of events and that a procedure be implemented to manually offload logs if a Syslog server is unavailable. The *set syslog* CLI command controls the Syslog. Note that all events are logged based on the Adit 600 internal clock which must be set using the manual *set date* and *set time* commands or automatically by enabling the *set ntp* automatic time update commands.

#### **SNMP**

The Adit 600 supports a variety of SNMP commands and traps and can be configured to encrypt them using SNMPv3. *Appendix B, SNMP Interface* in the *Adit 600 User Manual* describes SNMP and SNMPv3.

E-4 Adit 600 - Release 10.1.1

# **G**LOSSARY

**ADPCM** Adaptive Differential Pulse Code Modulation

AIS Alarm Indication Signal

AMI Automatic Mark Inversion

ARP Address Resolution Protocol

ATM Asynchronous Transfer Mode

**B8ZS** Bipolar with 8 Zero Substitution

**BER** Bit Error Rate

**BERT** Bit Error Rate Tester

**BES** Burst Errored Seconds

**BIT** Binary Digit

bps Bits Per Second

**BPV** Bipolar Violation

**BRI** Basic Rate Interface

CAS Channel Associated Signaling

**CCS** Common Channel Signaling

**CHAP** Challenge Handshake Authentication Protocol

CIDR Classless Inter-Domain Routing

CLASS Custom Local Area Signaling Service

**CLEI** Common Language Equipment Identification

**CLI** Command Line Interface

**CMG** Customer Media Gateway

**CNG** Also called Auto Fax Tone or Calling Tone

**CO** Central Office

#### Glossary

**CPE** Customer Provided Equipment

**CRC** Cyclic Redundancy Check

**CRV** Call Reference Value

CSU Channel Service Unit

CTS Clear To Send

**D4** The fourth generation channel bank

dB decibel

DCS Digital Signal Processor

**DDS** Digital Data Service

**DHCP** Dynamic Host Configuration Protocol

**DLC** Digital Loop Carrier

**DLCI** Data Link Connection Identifier

**DNS** Domain Naming System

**DS0** Digital Signal Level Zero (64 kbps) (1 voice channel)

**DS1** Digital Signal Level 1 (1.544 Mbps)

**DSR** Data Set Ready signal

**DSU** Digital Service Unit/Data service Unit

**DTE** Data Terminal Equipment

**DTMF** Dual Tone Multi-Frequency

**DTR** Data Terminal Ready signal.

E1 The European counterpart to T1, which transmits at 2.048 Mbits/sec

**E&M** Ear and Mouth - a 4-wire analog voice transport with supervisory signaling.

**ES** Errored Seconds

**ESF** Extended Superframe

FDL Facilities Data Link

**FX** Foreign Exchange

Glossary-2 Adit 600 - Release 10.1.1

**FXO** Foreign Exchange Office

**FXS** Foreign Exchange Station

GS Ground Start

**GMT** Greenwich Mean Time

**GRE** Generic Routing Encapsulation

**IETF** Internet Engineering Task Force

IP Internet Protocol

IPX Internet Packet eXchange

**ISDN BRI** Integrated Services Digital Network.

LAN Local Area Network

LLC Logical Link Control

LBO Line Build Out

LMI Local Management Interface

LS Loop Start

**LULT** Line Unit Line Termination

**LUNT** Line Unit Network Termination

Mbps Million Bits Per Second

MGCP Media Gateway Control Protocol

MLPPP Multilink PPP

MUX Multiplexer

MVEC Majority Vote Error Correction

NAT Network Address Translation

NCS Network-based Call Signaling

**NEBS** Network Equipment Building Standards

NIU Network Interface Unit

NTP Network Time Protocol

Adit 600 - Release 10.1.1 Glossary-3

#### **Glossary**

OCU-DP Office Channel Unit - Data Port

PAP Password Authentication Protocol

PHY Physical specifications

**PPP** Point-to-Point Protocol.

**PVC** Permanent Virtual Circuit

QoS Quality of Service

**RADIUS** Remote Authentication Dial-In Service.

**RIP** Routing Information Protocol.

**RTCP** Real Time Conferencing Protocol.

RTP Realtime Transport Protocol

**SAP** Service Access Point.

RTS Request To Send

**SDP** Session Description Protocol.

**SNMP** Simple Network Management Protocol.

**STP** Spanning Tree Protocol.

T1 Trunk Level 1.

**TBOS** Telemetry Byte Oriented Serial.

TACACS+ Terminal Access Controller Access Control System.

**TDM** Time Division Multiplex.

**TFTP** Trivial File Transfer Protocol.

**TOS** Type of Service

TSR Terminal Server Router

VC MUX Virtual Channel Multiplexer

**VOIP** Voice over IP.

**WAN** Wide Area Network.

VC Virtual Channel.

Glossary-4 Adit 600 - Release 10.1.1

**4-Wire E&M** A 4-wire analog voice transport with supervisory signaling.

**10Base-T** The most widely installed Ethernet local area networks (LANs) use ordinary telephone

twisted-pair wire. When used on Ethernet, this carrier medium is known at 10BASE-T.

10BASE-T supports Ethernet's 10 Mbps transmission speed.

**100Base-TX** Also called "Fast Ethernet," it is a 100 Mbps version of Ethernet. 100Base-T transmits at

100 Mbps rather than 10 Mbps. Like regular Ethernet, Fast Ethernet is a shared media LAN. All nodes share the 100 Mbps bandwidth. 100Base-TX uses two pairs of Category 5

cabling, one pair for transmission, one pair for receiving.

ADPCM Adaptive Differential Pulse Code Modulation. A speech coding method which uses fewer

bits than the traditional PCM (Pulse Code Modulation). ADPCM allows encoding of voice

signals in half the space PCM allows.

**Alarm Indication Signal** 

(AIS)

AIS, is formerly known as a Blue Alarm or Blue Signal. AIS is a signal that is transmitted

downstream as an alert that an upstream failure has been detected.

**analog** The telephone transmission of voice, video or image. Telephone transmission and/or

switching that is not digital.

**Annex D** A frame relay standard extension dealing with the communication and signaling between

customer premises and equipment and frame relay network equipment for the purpose of

querying network status information.

**Asynchronous Transfer** 

Mode

Very high speed transmission technology. ATM is a high bandwidth, low-delay,

connection-oriented, packet-like switching and multiplexijng technique. Usable capacity is segmented into 53-byte fixed-size cells, consisting of header and information fields, allocated to services on demand. The term "asynchronous" applies, as each cell is presented

to the network on a "start-stop" basis - in other words, asynchronously.

bandwidth The width of a communications channel. Analog is typically measured in Hertz (cycles per

second), a voice conversation is typically measured in bits per second.

**Bipolar 8-Zero Substitution** 

B8ZS. A coding scheme that maintains ones density.

bipolar violation BPV. A violation is declared for AMI if two successive pulses have the same polarity.

Bit Contraction of the words "binary" and "digit".

**Bit Error Rate** The number of erred bits divided by the total number of bits.

**Basic Rate Interface** Basic Rate Interface (2b+d) in ISDN.

**Channel Service Unit** The interface to the T1 line that terminates the local loop.

**Classless Inter-Domain** 

**Routing** 

CIDR is a new addressing scheme for the Internet which allows for more efficient

allocation of IP addresses than the old Class A, B, and C address scheme.

Adit 600 - Release 10.1.1 Glossary-5

CLEI Codes Common Language Equipment Identifier codes, that are assigned by Bellcore to provide a

standard method of identifying telecommunications equipment in a uniform, feature-

oriented language.

**collision** In Ethernet, the result of two nodes transmitting simultaneously. The frames from each

device impact and are damaged when they meet on the physical media.

**command line** The command line is where you enter MS-DOS commands.

**compander** Companding is the process of compressing the amplitude range of a signal for economical

transmission and then expanding them back to their original form at the receiving end.

**Domain Naming System** DNS. A mechanism used in the Internet for translating names of host computers into

addresses.

**DS0** Digital Signal Zero, the standard bandwidth for digitized voice channels.

**DS1** Digital Signal Level 1. A digital signal transmitted at a nominal rate of 1.544 Mbps.

**Dual Tone Multi-Frequency (DTMF)**  Dual Tone Multi-Frequency is a term describing push button or Touchtone dialing.

**Dynamic Host Configuration Protocol** 

DHCP is a network configuration that allows maintenance to be performed from a central

site rather than by end users.

**Ethernet** A local area network used for connecting computers, printers, workstations, terminals,

servers, etc., within the same building or campus. Ethernet operates over twisted wire and

over coaxial cable at speeds up to 10 Mbps.

**encapsulation** Carrying frames of one protocol as the data in another.

echo cancellation A technique that allows for the isolation and filtering of unwanted signals caused by echoes

from the main transmitted signal.

end point A network element (component) at the end of the network, a transmitter or receiver, or an

originating or terminating device.

FDL supports the communication of various network information in the form of in-service

monitoring and diagnostics.

**filter** An operating parameter used with routers that can be set to block the transfer of packets

from one LAN to another.

**firewall** Any of a number of security schemes that prevent unauthorized users from gaining access

to a computer network and/or may monitor the transfer of information to and from the

network.

frame A fragment of data that is packaged into a frame format, which comprises a header,

payload, and trailer.

Glossary-6 Adit 600 - Release 10.1.1

Foreign Exchange

A Central Office trunk which has access to a distant central office. Dial Tone is returned from that distant Central Office, and a location can be reached in the area of the foreign Central Office by dialing a local number. This will provide easier access for customers in that area and calls may be made anywhere in the foreign exchange area for a flat rate.

Foreign Exchange Service Foreign exchange (FX) service is a service that can be ordered from the telephone company that provides local telephone service from a central office which is outside (foreign to) the subscriber's exchange area. Simply, a user can pick up the phone in one city and receive a dial tone in the foreign city. This kind of connection is provided by a type of trunk called foreign exchange (FX) trunk. FX trunk signaling can be provided over analog or T-1 links. Connecting POTS telephones to a computer telephony system via T-1 links requires a channel bank configured with FX type connections.

**G.168** Echo cancellation

G.711 Describes the 64-kbps PCM voice coding technique. In G.711, encoded voice is already in

the correct format for digital voice delivery in the PSTN or through PBXs. Described in the

ITU-T standard in its G-series recommendations.

G.726 Describes ADPCM coding at 40, 32, 24, and 16 kbps. ADPCM-encoded voice can be

interchanged between packet voice, PSTN, and PBX networks if the PBX networks are configured to support ADPCM. Described in the ITU-T standard in its G-series

recommendations.

**G.729** Describes CELP compression where voice is coded into 8-kbps streams. There are two

variations of this standard (G.729 and G.729 Annex A) that differ mainly in computational complexity; both provide speech quality similar to 32-kbps ADPCM. Described in the ITU-

T standard in its G-series recommendations.

gateway An entrance and exit into a communications network

**GRE tunneling** Generic Routing Encapsulation tunneling is a Layer 2 protocol that can tunnel multi-

protocol traffic over IP Networks.

**ground** A physical connection to the earth or other reference point.

**ground start** A method of signaling on subscriber trunks in which one side of the two wire trunk

(typically the ring conductor of Tip and Ring) is momentarily grounded to get dial tone

**High Density Bipolar 3** HDB3. A bipolar coding method that does not allow more than 3 consecutive zeros.

**hops** Each individual short trip that packets make from router to router, as they are routed to their

destination.

**impedance** The total opposition a circuit offers to the flow of alternating current. It is measured in ohms

and the lower the ohmic value, the better the quality of the conductor

**Integrated Services Digital Network** 

ISDN BRI, which is 144,000 bits per second and designed for the desktop.

Adit 600 - Release 10.1.1 Glossary-7

Local Area Network LAN. A short distance data communications network (typically within a building or

campus) used to link together computers and peripheral devices under some form of

standard control.

layer 2 In the OSI 7 layer model, layer 2 is the Data Link layer. This layer deals with procedures

and protocols from operating the communications lines. It also has a way of detecting and

A specification for the use of frame-relay products that define a method of exchanging

correcting message errors

Line Build Out LBO. T1 circuits require the last span to lose 15-22.5 dB, a selectable out put attenuation

is generally required of DTE equipment.

**Local Link Control** A protocol developed by the IEEE 802.2 committee for data-link-level transmission control

**Local Management** 

**Interface** status information between devices such as routers

OCU-DP loopback

**loopback** A diagnostic test in which a signal is transmitted across a medium while the sending device

waits for its return.

MAC Address

The address for a device as it is identified at the Media Access Control layer in the network

architecture

mapping In network operations, the logical association of one set of values, such as addresses on one

network, with quantities or values of another set, such as devices on another network.

**Media Gateway Control** 

**Protocol** 

latching

MGCP. A control and signal standard for the conversion of audio signals carried on telephone circuits (PSTN) to data packets carried over the Internet or other packet

networks.

MLPPP MultiLink PPP. An extension to the point-to-point protocol that enables two channels to

be linked together to double the throughput. It is used for ISDN transmission and channel

bonding

**multiplexer** Electronic equipment which allows two or more signals to pass over one communications

circuit. The circuit may be analog or digital

MUX See multiplexer

MVEC Majority Vote Error Correction

**nonlatching** OCU-DP loopback

NTP Network Time Protocol, developed to maintain a common sense of time among Internet

hosts around the world. Many systems on the Internet run NTP, and have the same time

(relative to Greenwich Mean Time).

OCU-DP Office Channel Unit - Data Port. A channel bank unit used to interface between the channel

bank and a customer's DDS CSU or DSU.

Glossary-8 Adit 600 - Release 10.1.1

**P-Phone** Also known as EBS (Enhanced Business Service) is an analog Centrex offering provided

by Northern Telecom. It operates over a single-pair subscriber loop, providing normal full duplex audio conversations and a secondary 8 Khz half-duplex amplitude shift-keyed signal, which is used to transmit signaling information to and from the Northern Telecom-

equipped central office.

packet A packet consists of the data to be transmitted and certain control information.

PAP Password Authentication Protocol

PAT Port Address Translation

**PHY** PHY as in physical specifications. OSI Physical Layer, which provides for transmission of

cells over a physical medium connecting two ATM devices.

Packet InterNet Grouper. PING is a program used to test whether a particular network

destination on the Internet is online (i.e. working) by repeatedly bouncing a "signal" off a specified address and seeing how long that signal takes to complete the round trip. No return signal - site is down or unreachable. Portion is returned - trouble with the connection.

PLAR Private Line, Automatic Ringdown. A leased voice circuit that connects two single

instruments together. When either handset is lifted, the other instrument automatically

rings.

**PPP** Point-to-Point Protocol. An 8-bit serial interconnection protocol which allows a computing

device, such as a PC, to connect as a TCP/IP host to a network through an asynchronous

port.

**protocol** Procedure or set of rules.

**PVC** Permanent Virtual Circuit. A PVC is a permanent channel connection between two ATM

devices. PVC's allow network transmissions to be started without having to first establish a connection with the end point ATM device. When a PVC is constructed, the end points of the connection will agree upon a path in which data will travel, and therefore agree upon

the route that data will travel to reach its destination.

QoS Quality of Service.

**RADIUS** Remote Authentication Dial-In Service. RADIUS is a client/server-based authentication

software system. The software supports remote access applications, allowing an organization to maintain user profiles in a centralized database residing on an authentication server which can be shared by multiple remote access servers.

RIP Routing Information Protocol. RIP is based on distance vector algorithms that measure the

shortest path between two points on a network, based on the addresses of the originating and destination devices. The shortest path is determined by the number of "hops" between those points. Each router maintains a routing table, or routing database, of known addresses and routes; each router periodically broadcasts the contents of its table to neighboring

routers in order that the entire network can maintain a synchronized database.

**robbed bit** A type of analog signaling that will occasionally steal information bits used for circuit

signaling coding.

Adit 600 - Release 10.1.1 Glossary-9

RTCP Real-Time Conferencing Protocol. Supports real-time conferencing for large groups on the

internet. It has source identification and support for audio and video bridges/gateways.

Supports multicast-to-unicast translators.

RTP Realtime Transport Protocol. An IETF standard for streaming realtime multimedia over IP

in packets. Supports transport of real-time data like interactive voice and video over packet

switched networks.

**SAP** Service Access Point.

silence suppression A term used in voice compression for transmission whereby silence in the voice

conversation is filled with other transmissions (data, video, imaging, etc.).

**SNMP** Simple Network Management Protocol. SNMP is the most common method by which

network managements applications can query a management agent using a supported MIB

(Management Information Base). SNMP operates at the OSI application layer.

**spanning tree** Spanning Tree Protocol is a link management protocol that provides path redundancy while

preventing undesirable loops in the network. For an Ethernet network to function properly,

only one active path can exist between two stations.

**SDP** Session Description Protocol.

Trunk Level 1. A digital transmission link with a total signaling speed of 1.544 Mbps. T-1

is a standard for the digital transmission in North America.

TACACS+ Terminal Access Controller Access Control System.

**TBOS** Telemetry Byte Oriented Serial. TBOS is an alarm monitoring and control prototype for

telephone network equipment.

telnet An Internet standard protocol that enables a computer to function as a terminal working

from a remote computer

**TDM** Time Division Multiplex. A technique for transmitting a number of separate data, voice

and/or video signals simultaneously over one communications medium by quickly

interleaving a piece of each signal one after another.

**TFTP** Trivial File Transfer Protocol.

ticks The distance between two networks, measured in time increments. Ticks may be used to

designate primary and secondary routes to the same network.

**trunk** A communication line between two switching systems.

**tunneling** To provide a secure, temporary path over the Internet.

VC MUX Virtual Channel Multiplexer

VoIP Voice over IP.

Glossary-10 Adit 600 - Release 10.1.1

**WAN** Wide Area Network.

VC Virtual Channel.

Adit 600 - Release 10.1.1 Glossary-11

Glossary-12 Adit 600 - Release 10.1.1

## **INDEX**

| Numerics                                  | nat bypass command          | 5-23       |
|-------------------------------------------|-----------------------------|------------|
| 10Base-T                                  | static                      |            |
| 115 VAC/-48 VDC Power Supply/Charger 15-2 | ip address command          |            |
| 230 VAC/-48 VDC Power Supply/Charger 15-5 | ip network command          |            |
| 24 VDC/-48 VDC Power Supply               | ipx network command         | 5-26       |
| 25-pair telco connector pinout            | mac address command         | 5-26       |
| 26-pin micro-SCSI                         | nat address command         | 5-27       |
| V.35 card                                 | command                     | 5-6        |
| V.35/V.54 cards                           | snmp group command          | 5-27       |
| 3-DSO BRITE mode                          | snmp view command           |            |
| 4 to 1 mode                               | user command                | 5-29       |
| 4-Wire E&M card                           | Adit 600 Base Platform      | 1-1        |
| CLI commands                              | chassis                     | 1-11       |
| connector pinouts 8-5                     | local and remote management | 1-7        |
| features                                  | overview                    | 1-2        |
| jumpers                                   | power supplies              | 1-7        |
| LEDs8-5                                   | service cards               | 1-5        |
|                                           | technical specifications    | 1-8        |
| A                                         | Adit 600 Speedway           | 2-5        |
| aco (alarm Cut Off) command5-5            | ADPCM mapping               | 5-89       |
| add                                       | Alarm                       |            |
| (ds1) ais command                         | clear                       |            |
| (router)                                  | connector                   | 3-10       |
| dhcp server option command5-8             | display                     |            |
| dns proxy command5-9                      | identify                    |            |
| remote command5-9                         | indicators                  |            |
| snmp community command5-10                | LEDs                        |            |
| snmp trap command5-10                     | alarms command              | 5-30       |
| static dns host command5-11               | algorithm                   | 5-196      |
| uploaduser command 5-11                   | all modes                   |            |
| (router-lan)                              | key                         | 21-15      |
| filter                                    | altitude                    | 2-2        |
| address command5-12                       | Analog                      | Glossary-5 |
| custom command5-13                        | analog port setup           | 4-7        |
| protocol command 5-14                     | Annex D                     | Glossary-5 |
| firewall command5-15                      | Assembly of unit            | 2-3        |
| secondary ip address command 5-16         | autologout                  | 5-113      |
| static                                    | _                           |            |
| ip address command5-17                    | В                           |            |
| ip network command 5-18                   | B8ZS                        |            |
| ipx network command 5-19                  | Basic Configuration         |            |
| mac address command5-19                   | Configure as a SIP Gateway  |            |
| (router-wan)                              | Configure WAN Interface     |            |
| firewall command5-20                      | Modify Default Admin User   |            |
| gre network command                       | Basic Router Setups         | 4-12       |

## Index

| Basic System Setup                           | (router)                      |
|----------------------------------------------|-------------------------------|
| Analog port Setup                            | dhcp server option            |
| DS0 channel Setup 4-7                        | dns proxy                     |
| DS1/T1 Setup                                 | remote                        |
| E1 Setup                                     | snmp community                |
| Initial Setup                                | snmp trap                     |
| ISDN BRI Setup 4-9                           | static dns host               |
| Security Setup                               | uploaduser                    |
| Static channel connection Setup              | (router-lan)                  |
| Basic VoIP Setup 4-21                        | filter address                |
| Basics, SNMP B-2                             | filter custom                 |
| baud rate                                    | filter protocol               |
| BERT Glossary-1                              | firewall                      |
| Bipolar 8 Zero Substitution Glossary-1       | secondary ip address          |
| Bit                                          | static ip address             |
| •                                            |                               |
| bps                                          | static ip network             |
| DKI Glossaly-1                               | static ipx network            |
| C                                            |                               |
| cabling                                      | (router-wan) firewall         |
| ferrite beads                                |                               |
| Call Detail Recording                        | gre network                   |
| •                                            | nat bypass                    |
| Channel Associated Signaling                 | static ip address             |
| FXO                                          | static ip network             |
| FXS                                          | static ipx network            |
| CHAP Glossary-1                              | static mac address5-26        |
| chassis1-11                                  | static nat address            |
| connectors                                   | snmp group                    |
| dimensions                                   | snmp view                     |
| ground connector 3-7                         | user                          |
| CIDR Glossary-1                              | alarms                        |
| clear                                        | clear                         |
| (ocudp) performance command 5-34             | (ocudp) performance           |
| (router)                                     | (router)                      |
| ip address table command 5-34                | ip address table5-34          |
| log command 5-35                             | log5-35                       |
| mac address table command 5-35               | mac address table             |
| mgcp stats command 5-35                      | mgcp stats5-35                |
| performance command 5-36                     | performance5-36               |
| alarms                                       | banner                        |
| banner command 5-32                          | ds15-32                       |
| command                                      | e15-33                        |
| ds1 command                                  | key5-33                       |
| e1 command                                   | log                           |
| key command 5-33                             | connect5-37                   |
| log command                                  | (bri)                         |
| CLEI codes 4-4, Glossary-6                   | (card-trunk) (card-trunk)5-40 |
| CLI (Command Line Interface) 1-8, Glossary-1 | (msr)                         |
| CLI commands                                 | (router-trunk) (t1)           |
| aco (Alarm Cut Off) 5-5                      | (router-voice) (t1 fxs)       |
| add                                          |                               |
| (ds1) ais 5-7                                |                               |

Index - 2 Adit 600 - Release 10.1.1

| delete                    | (bri)                 | 5-75 |
|---------------------------|-----------------------|------|
| (ds1)                     | autoactivate          | 5-75 |
| ais5-44                   | crv                   | 5-76 |
| (router)                  | down                  | 5-76 |
| dhcp server option 5-44   | mode                  | 5-76 |
| dns proxy                 | pmsync                | 5-77 |
| remote                    | threshold             |      |
| snmp community 5-46       | up                    |      |
| snmp trap                 | (ds0)                 |      |
| static dns host           | (ds0)side             |      |
| uploaduser                | (ds0)signal           |      |
| (router-lan)              | (ds0)type             |      |
| filter                    | (ds1 card)            |      |
| firewall                  | adpcm map             |      |
| secondary ip address      | t1/e1 spantype        |      |
| static ip address         | (ds1)                 |      |
| static ip network         | ais                   |      |
| static ipx network        | bpviolation           |      |
| static mac address        | down                  |      |
| (router-wan)              | equipment             |      |
| firewall                  | fdl                   |      |
| gre network               | framing               |      |
| nat bypass                | id                    |      |
| static ip address         | lbo                   |      |
| static ip address         | line                  |      |
| static ip network         | linecode              |      |
| static tpx fletwork       | loopdetect            |      |
|                           |                       |      |
| static nat address        | payload               |      |
| snmp group                | threshold             |      |
| snmp view                 | up                    | 5-88 |
| user                      | (el card)             | 5.04 |
| disconnect                | t1/e1 spantype        |      |
| exit5-59                  | (e1)                  |      |
| install (slot) router5-59 | down                  |      |
| key                       | equipment             |      |
| load                      | framing               |      |
| scp5-61                   | line                  |      |
| tftp5-62                  | linecode              |      |
| xmodem                    | national              |      |
| log5-65                   | signal                |      |
| ping5-66                  | threshold             |      |
| print                     | up                    |      |
| config                    | (fxo)                 |      |
| help5-67                  | (fxs)                 |      |
| rename (router)5-68       | (fxs5G)               | 5-97 |
| reset5-69                 | (fxs8A)               |      |
| (router)                  | (fxs8B)               |      |
| (router) coldboot5-70     | (fxs8C)               | 5-97 |
| restore defaults          | (fxs8D)               | 5-97 |
| rtrping5-71               | (fxsINTL)             | 5-98 |
| set                       | (fxsPS)               | 5-99 |
| (4-wire e&m)              | (msr-intf-id) up/down |      |

| (ocudp)                       |       | callagent secondary address      |       |
|-------------------------------|-------|----------------------------------|-------|
| baud                          |       | callagent secondary port         |       |
| loopback                      |       | default                          |       |
| loopdetect                    |       | dialstring format                |       |
| mvec                          |       | down                             |       |
| secondary                     | 5-108 | gatewayid                        |       |
| selftest                      | 5-108 | keepalive                        | 5-135 |
| up/down                       | 5-109 | lco                              |       |
| (p-phone)                     | 5-110 | package default                  | 5-137 |
| (router)                      |       | parsemode                        | 5-138 |
| autologout                    | 5-113 | piggyback                        | 5-138 |
| cdr                           | 5-113 | port                             | 5-139 |
| compander                     | 5-113 | protocolid                       | 5-139 |
| default                       | 5-114 | quarantine                       | 5-140 |
| dhep                          | 5-114 | report hookswitch                | 5-140 |
| disable                       |       | retries                          |       |
| relay server                  |       | rsipscheduler                    |       |
| server dnsserver              |       | rsipscheduler address            |       |
| server domain                 |       | rsipscheduler fallback           |       |
| server duration               |       | rsipscheduler fallback threshold |       |
| server netbios nameserver     |       | rsipscheduler normal             |       |
| server netbios nodetype       |       | rsipscheduler port               |       |
| server netbios scope          |       | rsipscheduler qtimeout           |       |
| server startaddr              |       | rsipscheduler randomize          |       |
| dhcp client                   |       | rsipwildcard                     |       |
| auto dns                      | 5-115 | sdp codecorder                   |       |
| enable                        |       | sdpmode                          |       |
| lease                         |       | timeout                          |       |
| request                       |       | tos                              |       |
| transmit packet broadcast bit |       | up                               |       |
| dialplan timeout              |       | version                          |       |
|                               |       | network info                     |       |
| interdigit long               |       |                                  |       |
| interdigit short              |       | ntp                              |       |
| dns                           |       | enable/disable                   |       |
| domain                        |       | poll                             |       |
| name                          |       | server                           |       |
| resolver                      |       | timezone                         |       |
| server                        |       | password                         |       |
| enhanced security             |       | port                             |       |
| hookflash                     |       | baudrate                         |       |
| lmi                           |       | databits                         |       |
| poll                          |       | dsr low reset                    |       |
| log                           |       | flowcontrol                      |       |
| login auth                    |       | inactivity timer                 |       |
| login prompt                  |       | ip                               |       |
| mgcp                          |       | name                             |       |
| addressformat                 |       | parity                           |       |
| algorithmname                 | 5-129 | passive                          |       |
| cac delayalert                | 5-130 | password                         |       |
| callagent address             |       | prompt                           | 5-159 |
| callagent filter              | 5-131 | protocolport                     | 5-160 |
| callagent port                | 5-131 | stopbits                         | 5-160 |

Index - 4 Adit 600 - Release 10.1.1

| tbos map description     | 5-161 | interval              | 5-186 |
|--------------------------|-------|-----------------------|-------|
| tbos map display         |       | threshold             |       |
| type                     |       | filter forward        |       |
| ppp auth                 |       | framing               |       |
| byremote protocol        |       | gateway               |       |
| byremote secret          |       | ip address            |       |
| byremote user            |       | ipx network           |       |
| ofremote protocol        |       | phy                   |       |
| ppp security             |       | rip                   |       |
| address                  |       | ip                    |       |
| password                 |       | ipx                   |       |
| server                   |       | stp                   |       |
| priority tos             |       | enable/disable        |       |
| proxy                    |       | port cost             |       |
| reboot                   |       | port priority         |       |
| rip                      |       | up/down               |       |
| snmp                     |       | (router-trunk)        |       |
| contact                  |       | encapsulation         | 5_193 |
| location                 |       | multilink group       |       |
| name                     |       | speed                 |       |
| stp                      |       | up/down               |       |
| bridge forwarddelay      |       | (router-voice)        |       |
| bridge hellotime         |       | algorithm preference  | 5 106 |
| bridge maxage            |       | cpd                   |       |
|                          |       | default               |       |
| bridge priority          |       |                       |       |
| enable/disable           |       | dialplan timeout      |       |
| syslog                   |       | interdigit long       |       |
| enable/disable           |       | interdigit short      |       |
| facility                 |       | down                  |       |
| level                    |       | dtmfrelay             |       |
| server                   |       | echo cancellation     |       |
| voip                     |       | echo tail             |       |
| default                  |       | endpoint prefix       |       |
| dtmf edge                |       | endpoint suffix       |       |
| g729a                    |       | fax                   |       |
| jitterbuffer             |       | log start             |       |
| osi                      |       | log stop              |       |
| packing                  |       | modem                 |       |
| payload type             |       | rfc2833               |       |
| ptime                    | 5-180 | payloadtype           |       |
| rtcp                     |       | refresh interval      |       |
| cname                    |       | repeat count          |       |
| interval                 |       | repeat interval       |       |
| rtp baseport             |       | signals               |       |
| rtpmap                   | 5-182 | rxgain                |       |
| sdpaddress               |       | signaling             |       |
| t38 ecm                  |       | silence               |       |
| t38 redundancy highspeed | 5-185 | slash                 |       |
| t38 redundancy lowspeed  | 5-185 | tos                   | 5-209 |
| voip alarm up/down       |       | txgain                |       |
| (router-lan)             |       | up                    |       |
| collision                | 5-186 | voice bandwidth limit |       |

| (router-wan)              | radius identifier           | 5-111 |
|---------------------------|-----------------------------|-------|
| dlci 5-210                | radius retries              |       |
| firewall allowfrags 5-211 | radius server address       | 5-112 |
| ip                        | radius server secret        |       |
| ip address                | radius timeout              |       |
| ipx                       | screen                      |       |
| mlppp                     | snmp                        |       |
| fragmentation size        | snmp engineid               |       |
| qos interleave 5-214      | snmp group view             |       |
| nat                       | snmp nms user               |       |
| address 5-215             | snmp view                   |       |
| enable/disable            | ssh                         |       |
| ports                     | dsa host keys               |       |
| other                     | log level                   |       |
| ppp                       | rsa host keys               |       |
| auth ofremote user        | rsal host keys              |       |
| compression               | user key none               |       |
| security server           | ssh termtype                |       |
| rip                       | ssh1                        |       |
| ip updates                | ssh2                        |       |
| ipx updates               | syslog                      |       |
| stp                       | disable                     |       |
| enable/disable 5-219      | enable                      |       |
| port cost                 | server address              |       |
| •                         |                             |       |
| port priority             | server facilityserver level |       |
| trunk                     |                             |       |
| up/down                   | telnet                      |       |
| (rs232)                   | time                        |       |
| (v35) 5-239               | time daylightsavings        |       |
| (v54)                     | user                        | 5.005 |
| alarms                    | auth                        |       |
| autoexit                  | group                       |       |
| clock                     | level                       |       |
| date                      | password                    |       |
| ethernet ip address       | priv                        |       |
| id 5-99                   | verification                |       |
| idle 5-100                | show                        |       |
| ip gateway                | (4w e&m)                    |       |
| ipds0                     | (bri)                       |       |
| key 5-101                 | (ds0)                       |       |
| local                     | (ds1)                       |       |
| login auth                | (e1)                        |       |
| login max attempts 5-102  | (fxo)                       |       |
| login support             | (fxs)                       |       |
| notes                     | (fxs5G)                     |       |
| ntp                       | (fxs8A)                     |       |
| disable                   | (fxs8B)                     |       |
| enable                    | (fxs8C)                     |       |
| poll                      | (fxs8D)                     |       |
| server address 5-105      | (fxsINTL)                   |       |
| timezone                  | (fxsPS)                     |       |
| password length 5-109     | (ocudp)                     | 5-260 |

Index - 6 Adit 600 - Release 10.1.1

| (p-phone)          | date                | 5-249 |
|--------------------|---------------------|-------|
| (router)           | ethernet            |       |
| dhcp               | features            |       |
| server leases      | id                  |       |
| dhcp client        | idle                |       |
| dns                | image               |       |
| dns proxy          | impedance           |       |
| lmi                | ip                  |       |
| log                | ipds0               |       |
| mac                | local               |       |
| mgcp               | login               |       |
| algorithmname5-271 | ntp                 |       |
|                    | password length     |       |
| ntp                | radius              |       |
| port               |                     |       |
| ppp                | routes              |       |
| rip5-273           | screen              |       |
| snmp               | snmp                |       |
| stp                | snmp engineid       |       |
| syslog             | snmp group          |       |
| uploaduser         | snmp groups         |       |
| voip5-276          | snmp users          |       |
| (router-lan)       | snmp view           |       |
| collision          | snmp views          |       |
| filter             | ssh                 |       |
| firewall           | syslog              |       |
| static             | test (fxs8B)        |       |
| ip address         | test (fxs8C)        |       |
| ip network         | test (fxs8D)        | 5-300 |
| ipx network5-282   | time                | 5-300 |
| mac address        | users               | 5-301 |
| stp5-283           | ssh ip              | 5-303 |
| (router-trunk)     | status              | 5-304 |
| (router-voice)     | (4w e&m)            | 5-305 |
| (router-wan)       | (adpcm)             | 5-305 |
| firewall           | performance         |       |
| nat bypass         | performance history |       |
| ppp                | (bri)               |       |
| static ip address  | (ds0)               |       |
| static ip network  | (ds1)               |       |
| static ipx network | performance         |       |
| static mac address | performance history |       |
| stp                | (e1)                |       |
| trunk              | performance         |       |
| (rs232)            | performance history |       |
| (v35)              | (fxo)               |       |
|                    |                     |       |
| (v54)              | (fxs)               |       |
| adpcm              | (fxs5G)             |       |
| autoexit           | (fxs8A)             |       |
| banner             | (fxs8B)             |       |
| clock              | (fxs8C)             |       |
| connect            | (fxs8D)             |       |
| connect adpcm      | (fxsINTL)           | 5-319 |

| (fxsPS) 5-319             | technical specifications                      | 19-3   |
|---------------------------|-----------------------------------------------|--------|
| (ocudp)                   | Command Line                                  |        |
| performance               | Command Line Interface (CLI)                  | 1-8    |
| performance history 5-321 | compander                                     |        |
| (p-phone) 5-322           | compliant installation                        |        |
| (router) 5-322            | Configuration                                 |        |
| alarms                    | Basic Configuration                           | 21-17  |
| channels                  | PC Network Configuration                      |        |
| dhcp client lease         | reload                                        |        |
| dns                       | restrictions                                  |        |
| events                    | Setting up a CLI Connection                   |        |
| ip address table          | Web-Based Management                          |        |
| ip network table          | Configure WAN Interface                       |        |
| ipx network table         | Ethernet WAN                                  |        |
| <u>*</u>                  | Multiple T1s (ML-PPP)                         |        |
| ipx server table          |                                               |        |
| log                       | Single T1 (PPP)                               | 21-24  |
| mac address table 5-331   | connect                                       | 5.20   |
| mgcp                      | (bri) command                                 |        |
| performance               | (card-trunk) (card-trunk) command             |        |
| stp                       | (msr) command                                 |        |
| (router-lan)              | (router-trunk) (t1) command                   |        |
| (router-trunk)            | (router-voice) (t1 fxs) command               |        |
| (router-voice)            | BRI 4 to 1 mode                               |        |
| (rs232)                   | command                                       | 5-37   |
| (v35) 5-339               | connectors                                    |        |
| (v54) 5-340               | 25-pair telco                                 |        |
| clock 5-309               | chassis                                       | 3-6    |
| equipment                 | chassis ground                                | 3-7    |
| ipds0                     | DB-9                                          | 3-13   |
| sessions                  | external alarm                                | 3-10   |
| store (tftp) 5-341, 5-342 | interface                                     | 3-6    |
| switch                    | power                                         | 3-9    |
| activeimage               | RS-232                                        |        |
| telnet                    | Controller card                               |        |
| (router) 5-344, 5-347     | E1                                            | 7-1    |
| (router) port             | CLI commands                                  | 7-7    |
| ip                        | configuration                                 |        |
| test                      | DIP switch settings                           |        |
| (fxs8B) 5-346             | features                                      |        |
| (fxs8C) 5-346             | LEDs                                          |        |
| (fxs8D)                   | overview                                      |        |
| CLI connection            | T1                                            |        |
| clock                     | CLI commands                                  |        |
| set                       | configuration                                 |        |
| show                      | DIP switch settings                           |        |
| status                    | features                                      |        |
| CMG Router card           | LEDs                                          |        |
|                           |                                               |        |
| CLI commands              | overview                                      |        |
| connector pinouts         | cooling method                                |        |
| features                  | country specific ringer tones                 |        |
| LEDs                      | crossconnect                                  |        |
| overview                  | channel associated signaling (CAS) Conversion | on5-38 |

Index - 8 Adit 600 - Release 10.1.1

| CSU Manual loopback               |                        |
|-----------------------------------|------------------------|
| D                                 | T1 controller card     |
| date                              | disconnect command     |
| set                               |                        |
| show                              |                        |
| DCE                               | status                 |
| data port V.35 card               |                        |
| delete                            | Equipment Loop         |
| (ds1)                             | Line Loop              |
| ais command5-4                    |                        |
| (router)                          | Receiving DS1 CSU Loop |
| dhcp server option command5-4     |                        |
| dns proxy command5-4              |                        |
| remote command                    |                        |
| snmp community command            | rr                     |
| snmp trap command5-4              |                        |
| static dns host command           |                        |
| uploaduser command                | J1 &                   |
| (router-lan)                      | E                      |
| filter command                    | _                      |
| firewall command                  |                        |
| secondary ip address command      | 1                      |
| static ip address command         |                        |
| static ip network command5-       |                        |
| static ipx network command        |                        |
| static mac address command5-4     | 52 features            |
| (router-wan)                      | LEDs                   |
| firewall command5-4               |                        |
| gre network command               |                        |
| nat bypass command5-              |                        |
| static ip address command5-4      |                        |
| static ip network command5-       |                        |
| static ipx network command5-4     |                        |
| static mac address command5-4     |                        |
| static nat address command        |                        |
| command5-2                        | ,                      |
| snmp group command5-5             |                        |
| snmp view command5-5              |                        |
| user command                      |                        |
| DHCPGlossary                      |                        |
| Diagnostics and Performance Tools | operating temperature  |
| Alarms                            |                        |
| Logs                              | •                      |
| loopback                          |                        |
| Router                            |                        |
| Status and Performance            |                        |
| dimensions                        |                        |
| DIP switches                      | exit command           |
| E1 controller card                |                        |
| FXO voice card                    | ,                      |
| FXS voice cards 10-1              |                        |

| F                                        | operating altitude              |            |
|------------------------------------------|---------------------------------|------------|
| FDL Glossary-2                           | operating temperature           |            |
| feature keys                             | relative humidity               |            |
| ferrite beads                            | storage temperature             |            |
| Filter Glossary-6                        | interface connectors            | 3-6        |
| Firewall Glossary-6                      | IP                              | Glossary-3 |
| foreign exchange office (FXO) card9-1    | IP address                      | 5-94       |
| foreign exchange service (FXS) card 10-1 | IP Router card                  |            |
| Frame                                    | CLI commands                    | 18-7       |
| frequency options                        | connector pinouts               | 18-14      |
| Fuse Recommendations                     | features                        | 18-3       |
| FX                                       | LEDs                            | 18-14      |
| FXO                                      | overview                        | 18-2       |
| FXO Voice card                           | technical specifications        | 18-3       |
| card configuration                       | ISDN BRI                        |            |
| Channel Associated Signaling 9-7         | setup                           |            |
| CLI commands                             | ISDN BRI card                   |            |
| DIP switch settings                      | 3-DSO BRITE mode                |            |
| features                                 | 4 to 1 mode                     |            |
| LEDs                                     | card configuration              |            |
| overview                                 | CLI commands                    |            |
| technical specifications                 | connector pinouts               |            |
|                                          | features                        |            |
| FXS                                      | LEDs                            |            |
|                                          | overview                        |            |
| card configuration                       | technical specifications        |            |
| Channel Associated Signaling             | technical specifications        |            |
| CLI commands                             | J                               |            |
| DIP switch settings                      | jitterbuffer                    | 5-178      |
| features                                 | jitterourier                    |            |
| identifying                              | K                               |            |
| LEDs                                     | Key Enabled Software Features   | 21-15      |
| overview                                 | keys, feature                   |            |
| technical specifications 10-3, 10-10     | Roys, Touture                   |            |
| G                                        | L                               |            |
|                                          | LEDs                            |            |
| Ground Glossary-7                        | 115 VAC power supply            | 15-4       |
| ground connector                         | 230 VAC power supply            |            |
| Н                                        | 24 VDC power supply             |            |
|                                          | 4-Wire E&M card                 |            |
| hookflash 5-124                          | CMG Router card                 |            |
| Hops                                     | E1 Controller card              |            |
| hot swap cards                           | FXO voice card                  |            |
| humidity                                 | FXS voice cards                 |            |
| 1                                        | IP Router card                  |            |
| I ('C' EVC 1 10.12                       | ISDN BRI card                   |            |
| Identifying FXS cards                    | Multi-Service Router (MSR) card |            |
| impedance settings                       |                                 |            |
| insert cards                             | OCU-DP card                     |            |
| install (slot) router command            | POTS card                       |            |
| install ringer tones                     | P-Phone card                    |            |
| Installation Environment                 | Quad DS1 ADPCM                  |            |
| non-operating altitude                   | Quad T1                         | 17-11      |

Index - 10 Adit 600 - Release 10.1.1

| RS-232 card                           | connector pinouts                      |
|---------------------------------------|----------------------------------------|
| T1 Controller card                    | controller CLI commands                |
| TSR card                              | features                               |
| V.35 cards                            | LEDs                                   |
| Line Unit                             | overview                               |
| LT (LULT)                             | technical specifications               |
| NT-1                                  | •••••••••••••••••••••••••••••••••••••• |
| Linux                                 | N                                      |
| LMI                                   | network management                     |
| load                                  | non-operating altitude                 |
| scp command                           | · · · · · · · · · · · · · · · · · · ·  |
| tftp command                          | 0                                      |
| xmodem command                        | OCU-DP card                            |
| local and remote network management   | alarms                                 |
| log command                           | basic setup                            |
| Logs                                  | card configuration                     |
| long rise waveform                    | CLI commands                           |
| loopback                              | connector pinouts                      |
| CSU Manual                            | RJ-48S                                 |
| DS1                                   | features                               |
| Equipment Loop                        | jumper settings                        |
| Line Loop                             | LEDs                                   |
| Payload Loop                          | line rates/line lengths                |
| Enable CSU Manual Loopback C-23, C-24 | overview                               |
| Enable Manual OCU Loopback C-24       | technical specifications               |
| Receiving DS1 CSU Loop                | OCU-DP Loopback                        |
| Receiving DS1 NIU Loop                | Enable CSU Manual Loopback             |
| V.35 Equipment Loop                   | Enable Manual OCU Loopback             |
| V.35 Line Loop                        | Non-latching loopdetect                |
| V.35/V.54 Loop                        | OCU-DP Loopbacks                       |
| V.54 Equipment                        | operating                              |
| LULT                                  | altitude                               |
| LUNT                                  | temperature range                      |
| LUN1 11-3, Glossary-3                 |                                        |
| M                                     | P                                      |
| Mbps                                  | packet time                            |
| MGCP 5-127, 5-332                     | PAP Glossary-4, Glossary               |
| MIBB-2                                | password                               |
| Enterprise supportB-5                 | ppp                                    |
| loading orderB-10                     | router                                 |
| public supportB-7                     | user 5-2                               |
| router Enterprise supportB-6          | password length                        |
| router public supportB-8              | set                                    |
| Structure                             | show 5-20                              |
| MIB Loading OrderB-10                 | PC Network Configuration               |
| Modify Default Admin User             | Linux                                  |
| mounting                              | Windows 2000/98/Me                     |
| rack                                  | Windows NT                             |
| wall bracket2-4                       | Windows XP                             |
| Multiple T1s (ML-PPP)                 | Physical Information                   |
| Multi-Service Router (MSR) card       | ping Glossary                          |
| basic configuration                   | command                                |

| pinouts 8-5, 16-9                             | technical specifications               |
|-----------------------------------------------|----------------------------------------|
| 10Base-T Ethernet18-14, 19-18, 20-15, 21-55   | print                                  |
| 25-pin telco                                  | config command                         |
| 4-Wire E&M card                               | help command                           |
| CMG Router card                               | Protocol Glossary-9                    |
| DB-26                                         | Protocol Types                         |
| DB-9                                          | Public MIB Support B-7                 |
| external alarm connector                      | PVC Glossary-4, Glossary-9             |
| IP Router card                                | 1 v C                                  |
| ISDN BRI card                                 | Q                                      |
| Multi-Service Router (MSR) card 21-55         | Quad DS1 ADPCM card                    |
| OCU-DP card                                   | card configuration                     |
| POTS card                                     | CLI commands                           |
| quad DS1 ADPCM card                           | connector pinouts                      |
| Quad T1 card                                  | cross-connects                         |
| RJ-11                                         | features                               |
| RJ-48C3-14, 17-11, 18-14, 19-18, 20-15, 21-55 | LEDs                                   |
|                                               | overview                               |
| RJ-48S                                        | technical specifications               |
| RS-232                                        | Quad T1 card                           |
| RS-232 card 8-8, 22-5                         | card configuration                     |
| TSR card                                      | CLI commands                           |
| V.35 cards                                    |                                        |
| PLAR 5-80, Glossary-9                         | connector pinouts                      |
| PLARD                                         | features                               |
| port                                          | jumper settings                        |
| power connectors                              | LEDs                                   |
| Power Supply                                  | overview                               |
| 115 VAC/-48 VDC                               | technical specifications               |
| features                                      | quick configuration reload             |
| input power                                   | R                                      |
| LEDs                                          |                                        |
| technical specifications                      | rack mounting                          |
| 230 VAC/-48 VDC                               | Real-Time Control Protocol             |
| features                                      | reboot                                 |
| input power                                   | router                                 |
| LEDs                                          | Receiving DS1 CSU Loop                 |
| technical specifications 15-5                 | Receiving DS1 NIU Loop                 |
| 24 VDC/-48 VDC                                | relative humidity                      |
| chassis ground                                | remote and local network management1-7 |
| features                                      | remove cards                           |
| input power                                   | rename (router) command                |
| LEDs                                          | Replacing a Power Supply               |
| technical specifications 15-8                 | reset                                  |
| removal                                       | (router) coldboot command5-70          |
| ringer waveform options                       | (router) command                       |
| P-Phone card                                  | reset command5-69                      |
| card configuration                            | restore                                |
| CLI commands                                  | factory defaults                       |
| DIP switch settings                           | restore defaults command               |
| features                                      | ringer                                 |
| LEDs                                          | frequency options                      |
| overview                                      | waveform options                       |
|                                               |                                        |

Index - 12 Adit 600 - Release 10.1.1

| ringer tones                             | (ds1 card)                    |       |
|------------------------------------------|-------------------------------|-------|
| RIPGlossary-4, Glossary-9                | adpcm map command             | 5-89  |
| RJ-21X                                   | command                       |       |
| RJ-48C3-6, 8-5, 8-8, 14-5, 16-9, 17-11   | t1/e1 spantype command        |       |
| RJ-48S Pinouts                           | (ds1)                         | 5 00  |
| Robbed Bit Glossary-9                    | ais command                   | 5-81  |
| rounded waveform                         | bpviolation command           |       |
| Router 13-13                             | command                       |       |
| Diagnostics Tools                        | down command                  |       |
| <del>-</del>                             | equipment command             |       |
| Enterprise MIB Support                   | fdl command                   |       |
| Performance Tools                        |                               |       |
| Public MIB Support                       | framing command               |       |
| Router Configuration                     | id command                    |       |
| Basic VoIP Setup                         | lbo command                   |       |
| Router Diagnostics and Performance Tools | line command                  |       |
| RS-232 1-8, 3-6, 3-13, 4-2, 21-14        | linecode command              |       |
| connector pinout                         | loopdetect command            |       |
| data port                                | national command              |       |
| set command5-221                         | payload command               |       |
| RS-232 card                              | threshold command             |       |
| card configuration                       | up command                    | 5-88  |
| CLI commands                             | (e1 card)                     |       |
| connector adapter                        | t1/e1 spantype command        | 5-94  |
| connector pinouts 8-8, 22-5              | (e1)                          |       |
| features                                 | command                       | 5-90  |
| LEDs                                     | down command                  | 5-90  |
| overview 8-2, 22-2                       | equipment command             | 5-90  |
| rtrping command5-71                      | framing command               |       |
|                                          | line command                  |       |
| S                                        | linecode command              |       |
| SCP 5-61                                 | signal command                |       |
| security                                 | threshold command             |       |
| enhanced                                 | up command                    |       |
| setup                                    | (fxo) command                 |       |
| Service Cards                            | (fxs) command                 |       |
| set                                      | (fxs5G) command               |       |
| (4-wire e&m) command                     | (fxs8A) command               |       |
| (bri)                                    | (fxs8B) command               |       |
| autoactivate command                     | (fxs8C) command               |       |
| command                                  | (fxs8D) command               |       |
| cry command                              | (fxsINTL) command             |       |
| down command                             | (fxsPS) command               |       |
| mode command                             | (msr-intf-id) up/down command |       |
| pmsync command                           | (ocudp)                       | 3-103 |
| threshold command                        | \ 1/                          | 5 100 |
|                                          | baud command                  |       |
| up command                               | command                       |       |
| (ds0)                                    | loopback command              |       |
| command                                  | loopdetect command            |       |
| side command                             | mvec command                  |       |
| signal command                           | secondary command             |       |
| type command5-80                         | selftest command              |       |
|                                          | up/down command               | 5-109 |

| (p-phone) command 5-110                   | keepalive command                       |       |
|-------------------------------------------|-----------------------------------------|-------|
| (router)                                  | lco command                             |       |
| autologout command                        | package default command                 |       |
| cdr command                               | parsemode command                       |       |
| compander command                         | piggyback command                       |       |
| default command 5-114                     | port command                            |       |
| dhcp                                      | protocolid command                      |       |
| command                                   | quarantine command                      |       |
| disable command                           | report hookswitch command               |       |
| relay server command                      | retries command                         |       |
| server dnsserver command 5-119            | rsipscheduler address command           |       |
| server domain command 5-119               | rsipscheduler command                   |       |
| server duration command 5-119             | rsipscheduler fallback command          |       |
| server netbios nameserver command 5-120   | rsipscheduler fallback threshold comman |       |
| server netbios nodetype command 5-120     | rsipscheduler normal command            |       |
| server netbios scope command 5-120        | rsipscheduler port command              |       |
| server startaddr command 5-121            | rsipscheduler qtimeout command          |       |
| dhcp client                               | rsipscheduler randomize command         |       |
| auto dns command 5-115                    | rsipwildcard command                    |       |
| enable command 5-115                      | sdp codecorder command                  |       |
| lease command 5-116                       | sdpmode command                         |       |
| packet broadcast bit command 5-118        | timeout command                         | 5-148 |
| request command 5-117                     | tos command                             |       |
| dialplan timeout 5-121                    | up command                              |       |
| interdigit long command 5-121             | version command                         |       |
| interdigit short command 5-122            | network info command                    |       |
| dns                                       | ntp                                     |       |
| domain command 5-122                      | enable/disable command                  | 5-152 |
| name command 5-123                        | poll command                            | 5-152 |
| resolver command 5-123                    | server command                          | 5-153 |
| server command 5-123                      | timezone command                        |       |
| enhanced security command 5-124           | password command                        | 5-154 |
| hookflash command 5-124                   | port                                    |       |
| lmi                                       | baudrate command                        | 5-155 |
| poll command 5-125                        | command                                 | 5-155 |
| log command 5-125                         | databits command                        | 5-156 |
| login auth command 5-126                  | dsr low reset command                   | 5-156 |
| login prompt command 5-126                | flowcontrol command                     | 5-157 |
| mgcp                                      | inactivity timer command                | 5-157 |
| addressformat command 5-128               | ip command                              | 5-158 |
| algorithmname command 5-129               | name command                            | 5-158 |
| cac delayalert command 5-130              | parity command                          | 5-158 |
| callagent address command 5-130           | passive command                         | 5-159 |
| callagent filter command 5-131            | password command                        |       |
| callagent port command 5-131              | prompt command                          |       |
| callagent secondary address command 5-132 | protocolport command                    | 5-160 |
| callagent secondary port command 5-132    | stopbits command                        |       |
| command 5-127                             | tbos map description command            |       |
| default command 5-133                     | tbos map display command                |       |
| dialstring format command 5-133           | type command                            |       |
| down command 5-134                        | ppp auth                                |       |
| gatewayid command 5-135                   | byremote protocol command               |       |
|                                           |                                         |       |

Index - 14 Adit 600 - Release 10.1.1

| byremote secret command               | gateway command                          | 5-188          |
|---------------------------------------|------------------------------------------|----------------|
| byremote user command 5-163           | ip address command                       |                |
| ofremote protocol command5-164        | ipx network command                      |                |
| ppp security                          | name - see rename command                |                |
| address command5-164                  | phy command                              |                |
| password command5-165                 | rip                                      |                |
| server command                        | command                                  | 5-190          |
| priority tos command 5-166            | ip command                               |                |
| proxy command                         | ipx command                              |                |
| reboot command                        | stp                                      |                |
| rip command                           | enable/disable command                   | 5-191          |
| snmp                                  | port cost command                        |                |
| contact command                       | port priority command                    |                |
| location command                      | stp command                              |                |
| name command                          | up/down command                          |                |
| stp                                   | (router-trunk)                           |                |
| bridge forwarddelay command 5-171     | encapsulation command                    | 5-193          |
| bridge hellotime command              | multilink group command                  |                |
| bridge maxage command                 | speed command                            |                |
| bridge priority command               | up/down command                          |                |
| enable/disable command                | (router-voice)                           |                |
| syslog                                | algorithm preference command             | 5_196          |
| enable/disable command                | cpd command                              |                |
| facility command                      | default command                          |                |
| level command                         | dialplan timeout                         |                |
| server command                        | interdigit long command                  |                |
| time daylightsavings command5-175     | interdigit short command                 |                |
| voip                                  | down command                             |                |
| default command                       | dtmfrelay command                        |                |
| dtmf edge command                     | echo cancellation command                |                |
| g729a command                         | echo tail command                        |                |
| jitterbuffer command                  | endpoint prefix command                  |                |
| osi command                           | endpoint suffix command                  |                |
| packing command                       | fax command                              |                |
| payload type command                  | log start command                        |                |
| ptime command                         | log stop command                         |                |
| rtcp                                  | modem command                            |                |
| cname command                         | rfc2833                                  | 5-205          |
| rtp baseport command                  | command                                  | 5-204          |
| rtpmap command                        | payloadtype command                      |                |
| sdpaddress command                    | refresh interval command                 |                |
| t38 ecm command                       | repeat count command                     |                |
| t38 redundancy highspeed command5-185 | repeat interval command                  |                |
| t38 redundancy lowspeed command5-185  | signals command                          |                |
| voip rtcp                             | rxgain command                           |                |
| interval command                      |                                          |                |
| (router-lan)                          | signaling command                        |                |
| collision                             | slash command                            |                |
| interval command                      | tos command                              |                |
| threshold command                     | txgain command                           |                |
| filter forward command                |                                          |                |
|                                       | up command voice bandwidth limit command | 3-210<br>5 105 |
| framing command5-187                  | voice bandwidth infill command           | 3-193          |

| (router-wan)                                    | notes command                | 5-104 |
|-------------------------------------------------|------------------------------|-------|
| dlci command 5-210                              | ntp                          |       |
| firewall allowfrags command 5-211               | command                      | 5-104 |
| ip address command 5-213                        | disable command              |       |
| ip command                                      | enable command               |       |
| ipx command                                     | poll command                 |       |
| mlppp command                                   | server address command       |       |
| name - see rename command                       | timezone command             |       |
| nat                                             | password length command      |       |
| address command 5-215                           | radius                       |       |
| command                                         | identifier command           | 5 111 |
| enable/disable command 5-215                    | retries command              |       |
|                                                 | server address command       |       |
| ports command                                   |                              |       |
| other command                                   | server secret command        |       |
| ppp                                             | timeout command              |       |
| auth ofremote user command 5-217                | screen command               |       |
| command 5-217                                   | snmp command                 |       |
| compression command 5-217                       | snmp engineid command        |       |
| fragmentation size command 5-214                | snmp group view command      |       |
| qos interleave command 5-214                    | snmp nms user command        |       |
| security server command 5-218                   | snmp view command            | 5-226 |
| rip                                             | ssh                          |       |
| command                                         | command                      |       |
| ip updates command 5-218                        | dsa host keys command        |       |
| ipx updates command 5-219                       | log level command            |       |
| stp                                             | rsa host keys command        |       |
| command                                         | rsa1 host keys command       | 5-228 |
| enable/disable command 5-219                    | user key none command        | 5-229 |
| port cost command 5-220                         | ssh termtype command         | 5-229 |
| port priority command 5-220                     | ssh1 command                 | 5-229 |
| trunk command                                   | ssh2 command                 | 5-230 |
| up/down command 5-221                           | syslog                       |       |
| (rs232) command 5-221                           | command                      | 5-231 |
| (v35) command 5-239                             | disable command              | 5-231 |
| (v54) command                                   | enable command               | 5-231 |
| alarms command 5-74                             | server address command       | 5-232 |
| autoexit command 5-75                           | server facility command      | 5-232 |
| clock command 5-78                              | server level command         | 5-233 |
| command                                         | telnet command               |       |
| date command                                    | time command                 |       |
| ethernet ip address command 5-94                | time daylightsavings command |       |
| FXO transmit and receive levels 9-1             | user                         | 25 .  |
| FXS transmit and receive levels10-1, 13-1, 14-1 | auth command                 | 5-235 |
| id command                                      | group command                |       |
| idle command                                    | level command                |       |
| ip gateway command                              | password command             |       |
| ipds0 command                                   | priv command                 |       |
| key command                                     | verification command         |       |
| local command                                   | set (router) voip            | 3-241 |
| login auth command                              | • • •                        |       |
| <u> </u>                                        | rtcp interval command        | 5 101 |
| login max attempts command                      |                              |       |
| login support command 5-103                     | rtp baseport command         |       |

Index - 16 Adit 600 - Release 10.1.1

| rtpmap command5-182                    | uploaduser command 5-275        |
|----------------------------------------|---------------------------------|
| sdpaddress command 5-184               | voip command 5-276              |
| t38 ecm command                        | (router-lan)                    |
| t38 redundancy highspeed command 5-185 | collision command               |
| t38 redundancy lowspeed command5-185   |                                 |
| Setting up a CLI Connection            |                                 |
| Setup                                  | firewall command 5-280          |
| analog port                            |                                 |
| DS0 channel                            |                                 |
| DS1/T1                                 |                                 |
| E1                                     | 1                               |
| initial4-5                             |                                 |
| ISDN BRI4-9                            |                                 |
| security                               |                                 |
| Static channel connection              | 1                               |
| show                                   | ,                               |
|                                        | ,                               |
| (4w e&m) command                       |                                 |
| (bri) command                          |                                 |
| (ds0) command                          |                                 |
| (ds1) command                          | nat bypass command              |
| (e1) command                           |                                 |
| (fxo) command                          | static ip address command 5-289 |
| (fxs) command                          | 1                               |
| (fxs5G) command                        |                                 |
| (fxs8A) command                        |                                 |
| (fxs8B) command                        | *                               |
| (fxs8C) command5-255                   |                                 |
| (fxs8D) command5-255                   | (rs232) command 5-294           |
| (fxsINTL) command5-256                 |                                 |
| (fxsPS) command                        | (v54) command 5-302             |
| (ocudp) command 5-260                  | adpem command 5-245             |
| (p-phone) command                      | autoexit command 5-246          |
| (router)                               | banner command                  |
| dhcp                                   | clock command                   |
| client command                         | connect adpcm command 5-249     |
| command                                | connect command                 |
| server leases command                  | date command 5-249              |
| dns                                    | ethernet command 5-253          |
| command                                |                                 |
| proxy command                          |                                 |
| lmi command                            |                                 |
| log command                            |                                 |
| mac command                            |                                 |
| mgcp                                   |                                 |
| algorithmname command                  | ipds0 command                   |
| ntp command                            | local command                   |
| port command                           |                                 |
| ppp command                            |                                 |
| rip command                            |                                 |
| snmp command                           |                                 |
| stp command                            |                                 |
| syslog command                         |                                 |
| 5,5105 0011111111111                   | 2010011 0011111111111           |

| snmp command                                 | (ds1)                       |        |
|----------------------------------------------|-----------------------------|--------|
| snmp engineid command 5-297                  | performance command         | 5-311  |
| snmp group command 5-297                     | performance history command | 5-312  |
| snmp groups command 5-298                    | (ds1) command               | 5-310  |
| snmp users command 5-298                     | (e1)                        |        |
| snmp view command                            | performance command         | 5-314  |
| snmp views command 5-299                     | performance history command |        |
| ssh command                                  | (e1) command                |        |
| syslog command                               | (fxo) command               |        |
| test (fxs8B) command                         | (fxs) command               |        |
| test (fxs8C) command                         | (fxs5G) command             |        |
| test (fxs8D) command                         | (fxs8A) command             |        |
| time command                                 | (fxs8B) command             |        |
| users command                                | (fxs8C) command             |        |
| signal cables                                | (fxs8D) command             |        |
| signaling                                    | (fxsINTL) command           |        |
| FXO                                          | (fxsPS) command             |        |
|                                              |                             |        |
| Single Channel POTS card                     | (ocudp)                     |        |
| Basic Configuration                          | performance command         |        |
| card configuration                           | performance history command |        |
| CLI commands                                 | (p-phone) command           |        |
| connector pinouts                            | (router)                    |        |
| features                                     | alarms command              |        |
| LEDs                                         | channels command            |        |
| overview                                     | dhcp client lease command   |        |
| technical specifications                     | dns command                 |        |
| Single T1 (PPP)                              | events command              |        |
| SNMP 5-223, Glossary-4, Glossary-10          | ip address table command    |        |
| Basics B-2                                   | ip network table command    |        |
| setup 5-223                                  | ipx network table command   | 5-329  |
| SNMP Interface                               | ipx server table command    | 5-330  |
| MIB Structure                                | log command                 | 5-331  |
| SNMP Basics B-2                              | mac address table command   | 5-331  |
| SNMPv3 B-3                                   | mgcp command                | 5-332  |
| setup 5-27, 5-28, 5-57, 5-224, 5-225, 5-226, | performance command         | 5-333  |
| 5-235, 5-236, 5-238, 5-297, 5-298, 5-299     | stp command                 | 5-334  |
| span                                         | (router-lan)                | 5-334  |
| Spanning Tree                                | (router-trunk) command      | 5-335  |
| square waveform                              | (router-voice) command      | 5-336  |
| ssh ip command                               | (rs232) command             | 5-338  |
| standard waveform                            | (v35) command               | 5-339  |
| Static channel connection                    | (v54) command               |        |
| setup                                        | clock command               |        |
| status 5-304                                 | equipment command           |        |
| (4w e&m) command                             | ipds0 command               |        |
| (adpcm)                                      | sessions command            |        |
| command                                      | Status and Performance      |        |
| performance command                          | storage temperature range   |        |
| performance history command 5-307            | store (tftp) command        |        |
| (bri) command                                | Structure, MIB              |        |
| (ds0) command                                | switch                      |        |
| (400) Communa                                | activeimage command         | 5_3/13 |
|                                              | astronnase communa          |        |

Index - 18 Adit 600 - Release 10.1.1

| Unpacking and Inspection   2-2                                                                                                    | System Information                | U                      |
|----------------------------------------------------------------------------------------------------|-----------------------------------|------------------------|
| T T1                                                                                                    |                                   | _                      |
| Variety   Variety   Vari   |                                   |                        |
| Controller card                                                                                                    |                                   | •                      |
| Controller card                                                                                                    |                                   | auth command           |
| CLI commands                                                                                                    |                                   | group command          |
| Configuration   Configuration   Configuratio   |                                   | level command 5-236    |
| DIP switch settings   6-8   features   6-3   V     LEDS                                                                                                    |                                   | password command 5-237 |
| Connector   Connector   Conn   | <u> </u>                          | priv command 5-238     |
| LEDs                                                                                                    | <u> </u>                          | N/                     |
| overview technical specifications         6-2 technical specifications         Equipment Loop         C-16 Line Loop         C-16 Line Loop         C-14 Line Loop         C-14 Line Loop         C-16 Line Loop         C-16 Line Loop         C-16 Line Loop         C-16 Line Loop         C-16 Line Loop         C-16 Line Loop         C-16 Line Loop         C-16 Line Loop         C-16 Line Loop         C-16 Line Loop         C-16 Line Loop         C-16 Line Loop         C-17 Line Loop         C-17 Line Loop         C-17 Line Loop         C-16 Line Loop         C-16 Line Loop         C-16 Line Loop         C-16 Line Loop         C-16 Line Loop         C-17 Line Loop         C-16 Line Loop         C-16 Line Loop         C-17 Line Loop         C-16 Line Loop         C-17 Line Loop         C-17 Line Loop         C-17 Line Loop         C-17 Line Loop         C-17 Line Loop         C-17 Line Loop         C-17 Line Loop         C-17 Line Loop         C-17 Line Loop         C-17 Line Loop         C-17 Line Loop         C-17 Line Loop         C-17 Line Loop         C-17 L                                                                                                    |                                   | <del>-</del>           |
| technical specifications                                                                                                    |                                   |                        |
| Setup                                                                                                    |                                   |                        |
| Set command   S-239                                                                                                    | •                                 |                        |
| Controller card   1-18   cables   23-6   cables   23-6   cables   23-6   card configuration   23-5   card configuration   23-5   configuration   23-5   configuration   23-5   configuration   23-5   configuration   23-5   configuration   23-5   configuration   23-5   configuration   23-5   configuration   23   |                                   |                        |
| telco connector connector 11-8 connector pinouts 12-10 telnet Glossary-10 (router) command 5-344, 5-347 (router) port command 5-344, 5-347 (router) port command 5-348 ip command 5-348 set 5-234 temperature requirements 2-2 test (fxs8D) command 5-346 test (fxs8D) command 5-346 test (fxs8D) c | • • •                             |                        |
| connector   11-8                                                                                                    |                                   |                        |
| CLI commands   23-5                                                                                                    |                                   |                        |
| telnet Glossary-10 (router) command 5-344, 5-347 (router) port command 5-344, 5-347 (router) port command 5-344, 5-347 (router) oper command 5-346 ip command 5-345 set 5-234 temperature requirements 2-2 test (fxs8D) command 5-346 test (fxs8B) command 5-346 test (fxs8D) command 5-346 test (fxs8D) command 5-346 time (fxs8D) command 5-346 time (fxs8D) command 5-346 time (fxs8D) command 5-346 test (fxs8D) command 5-346 test (fxsBC) command 5-346 test (fxsBC) command 5-346 test (fxsBC) command 5-346 test (fxsBC) command 5-346 test (fxsBC) command 5-346 test (fxsBC) command 5-346 test (fxsBC) command 5-346 test (fxsBC) command 5-346 test (fxsBC) command 5-346 test (f |                                   |                        |
| (router) command         5-344, 5-347         features         23-3           (router) port command         5-345         LEDs         23-6           ip command         5-345         overview         23-2           set         5-234         V.35 loopback           temperature requirements         2-2         V.35 Line Loop         C-16           test (fxs8D) command         5-346         V.35 V.54 Loop         C-17           test (fxs8D) command         5-346         V.35 V.54 Loop         C-17           test (fxs8D) command         5-346         V.35 V.54 cards         8-1, 22-1, 23-1           TFTP         5-62, Glossary-4, Glossary-10         cables         23-6           time         5-244         v.35 V.54 cards         8-1, 22-1, 23-1           set         5-234         set (motter) daylightsavings         5-175         set (aylightsavings         5-175         v.35 V.54 Loop         C-17           set daylightsavings         5-234         set (aylightsavings         5-234         set comnectors         8-5, 8-8, 22-5, 23-7           set daylightsavings         5-300         TR-08         6-8, 6-11         set command         5-240           tensus         10-10         v.54         Equipment Loop         C-17                                                                                                    | =                                 |                        |
| (router) port command         5-345         LEDs         23-6           ip command         5-345         overview         23-2           set         5-234         V.35 loopback           temperature requirements         2-2         V.35 Equipment Loop         C-16           test (fxs8B) command         5-346         V.35 Line Loop         C-17           test (fxs8D) command         5-346         V.35/V.54 Loop         C-17           test (fxs8D) command         5-346         V.35/V.54 Loop         C-17           test (fxs8D) command         5-346         V.35/V.54 Loop         C-17           test (fxs8D) command         5-346         V.35/V.54 Loop         C-17           test (fxs8D) command         5-346         V.35/V.54 Loop         C-17           test (fxs8D) command         5-346         V.35/V.54 Loop         C-17           test (fxs8D) command         5-346         V.35/V.54 Loop         C-17           test (fxs8D) command         5-346         V.35/V.54 Loop         C-17           test (fxs8D) command         5-175         V.35/V.54 Loop         C-17           set (autiphisavings         5-175         V.35/V.54 Loop         C-17           test (aylightsavings         5-234         V.54                                                                                                    | · ·                               |                        |
| ip command   5-345   set   5-234   set   5-234   set   5-234   set   5-234   set   5-234   set   5-234   set   5-234   set (fxs8D) command   5-346   v.35 Line Loop   C-14   set (fxs8C) command   5-346   v.35 Line Loop   C-14   set (fxs8D) command   5-346   v.35 Line Loop   C-17   set (fxs8D) command   5-346   v.35/V.54 Loop   C-17   set (fxs8D) command   5-346   v.35/V.54 cards   8-1, 22-1, 23-1   set (fouter) daylightsavings   5-234   set (router) daylightsavings   5-234   show   5-300   TR-08   6-8, 6-11   set command   5-240   vrification   5-241   set command   5-240   vrification   5-241   voice channels   Troubleshooting   C-1   FXS   5-96   Trunk   Glossary-10   TSR card   CLI commands   20-15   features   20-15   features   20-15   features   20-15   features   20-15   features   20-15   interval   5-182   features   20-16   LEDs   20-17   overview   20-2   set (fouter) oigh   5-176   set command   5-176   default command   5-176   default command   5-176    |                                   |                        |
| set         5-234 temperature requirements         5-234 temperature requirements         V.35 loopback         C-16 test (fxs8B) command         5-346 V.35 Line Loop         C-16 V.35 Line Loop         C-17 C-16 V.35 Line Loop         C-17 C-17 C-14 C-17 C-17 C-17 C-17 C-17 C-17 C-17 C-17                                                                                                    |                                   |                        |
| temperature requirements         2-2         V.35 Equipment Loop         C-16           test (fxs8B) command         5-346         V.35 Line Loop         C-17           test (fxs8D) command         5-346         V.35/V.54 Loop         C-17           test (fxs8D) command         5-346         V.35/V.54 Loop         C-17           test (fxs8D) command         5-346         V.35/V.54 Loop         C-17           time         cables         23-6           set (router) daylightsavings         5-234         V.35/V.54 Loop         C-17           set (router) daylightsavings         5-234         V.35/V.54 Loop         C-17           set daylightsavings         5-234         V.35/V.54 Loop         C-17           set daylightsavings         5-234         V.35/V.54 Loop         C-17           set daylightsavings         5-234         V.35/V.54 Loop         C-17           Service Card Description         C-17         Service Card Description         C-17           TR-08         6-8, 6-11         V.54 Equipment Loopback         C-19           Trap Support         B-11         FXO         Service channels           standard traps         B-11         FXO         S-95           Trush         Glossary-10         FXS                                                                                                    |                                   |                        |
| test (fxs8B) command                                                                                                    | temperature requirements          |                        |
| test (fxs8C) command                                                                                                    | test (fxs8B) command5-346         |                        |
| test (fxs8D) command         5-346         V.35/V.54 cards         8-1, 22-1, 23-1           TFTP         5-62, Glossary-4, Glossary-10         cables         23-6           time         connectors         8-5, 22-5, 23-7           set         5-234         pinouts         8-5, 8-8, 22-5, 23-7           set (router) daylightsavings         5-175         V.35/V.54 Loop         C-17           set daylightsavings         5-234         V.54         Service Card Description         C-17           show         5-300         Service Card Description         C-17           TR-08         6-8, 6-11         set command         5-240           transmit clock source         5-78         V.54 Equipment Loopback         C-19           Trap Support         B-11         FXO         5-95           Troubleshooting         C-1         FXS         5-96           Trunk         Glossary-10         FXS         5-96           TSR card         rtcp         cname         5-182           CLI commands         20-7         cname         5-181           features         20-3         rtp baseport         5-182           jumper settings         20-16         rtpmap         5-182                                                                                                    | test (fxs8C) command5-346         |                        |
| time         connectors         8-5, 22-5, 23-7           set (router) daylightsavings         5-175         y.35/V.54 Loop         C-17           set daylightsavings         5-234         V.54         C-17           show         5-300         Service Card Description         C-17           TR-08         6-8, 6-11         set command         5-240           transmit clock source         5-78         V.54 Equipment Loopback         C-19           Trap Support         B-11         verification         5-241           enterprise traps         B-12         verification         5-241           standard traps         B-11         FXO         5-95           Troubleshooting         C-1         FXS         5-96           Trunk         Glossary-10         rtcp         cname         5-182, 5-276           TSR card         rtcp         cname         5-182, 5-276           CLI commands         20-7         cname         5-181           connector pinouts         20-15         interval         5-182           features         20-3         rtp baseport         5-182           jumper settings         20-16         rtpmap         5-182           overview         20-                                                                                                    |                                   |                        |
| set         5-234 set (router) daylightsavings         5-175 set daylightsavings         8-5, 8-8, 22-5, 23-7 set daylightsavings         5-175 set daylightsavings         5-234 v.54 show         V.54 V.54 show         V.54 Service Card Description         C-17 set command         5-240 set command         5-240 set command         5-241 set command         5-241 set command         5-241 set command         5-241 set command         5-241 set command         5-25         5-95         5-95         5-95         5-95         5-95         5-95         5-95         5-95         5-95         5-95         5-95         5-182 set command         5-182 set set command         5-182 set set set set command         5-182 set set set set set set set set set set                                                                                                    | TFTP5-62, Glossary-4, Glossary-10 | cables                 |
| set (router) daylightsavings         5-175         V.35/V.54 Loop         C-17           set daylightsavings         5-234         V.54           show         5-300         Service Card Description         C-17           TR-08         6-8, 6-11         set command         5-240           transmit clock source         5-78         V.54 Equipment Loopback         C-19           Trap Support         B-11         verification         5-241           enterprise traps         B-12         voice channels           standard traps         B-11         FXO         5-95           Troubleshooting         C-1         FXS         5-96           Trunk         Glossary-10         voip         5-182, 5-276           TSR card         rtcp         rtcp           CLI commands         20-7         cname         5-181           features         20-15         interval         5-182           jumper settings         20-16         rtpmap         5-182           LEDs         20-17         sdpaddress         5-184           overview         20-2         set (router) voip         5-176           technical specifications         20-4         alarm up/down command         5-176                                                                                                    |                                   | connectors             |
| set daylightsavings         5-234<br>show         V.54           show         5-300         Service Card Description         C-17           TR-08         6-8, 6-11         set command         5-240           transmit clock source         5-78         V.54 Equipment Loopback         C-19           Trap Support         B-11         verification         5-241           enterprise traps         B-12         voice channels           standard traps         B-11         FXO         5-95           Troubleshooting         C-1         FXS         5-96           Trunk         Glossary-10         voip         5-182, 5-276           TSR card         rtcp         cname         5-181           CLI commands         20-7         cname         5-181           connector pinouts         20-15         interval         5-182           features         20-3         rtp baseport         5-182           jumper settings         20-16         rtpmap         5-182           LEDs         20-17         sdpaddress         5-184           overview         20-2         set (router) voip         5-176           technical specifications         20-4         alarm up/down command                                                                                                    |                                   |                        |
| show         5-300         Service Card Description         C-17           TR-08         6-8, 6-11         set command         5-240           transmit clock source         5-78         V.54 Equipment Loopback         C-19           Trap Support         B-11         verification         5-241           enterprise traps         B-12         voice channels           standard traps         B-11         FXO         5-95           Troubleshooting         C-1         FXS         5-96           Trunk         Glossary-10         voip         5-182, 5-276           TSR card         rtcp         cname         5-182, 5-276           CLI commands         20-7         cname         5-181           features         20-15         interval         5-182           jumper settings         20-16         rtp baseport         5-182           LEDs         20-17         sdpaddress         5-184           overview         20-2         set (router) voip         5-176           technical specifications         20-4         alarm up/down command         5-176           Type of Service         5-209         default command         5-176                                                                                                    |                                   | <u> •</u>              |
| TR-08         6-8, 6-11         set command         5-240           transmit clock source         5-78         V.54 Equipment Loopback         C-19           Trap Support         B-11         verification         5-241           enterprise traps         B-12         voice channels           standard traps         B-11         FXO         5-95           Troubleshooting         C-1         FXS         5-96           Trunk         Glossary-10         voip         5-182, 5-276           TSR card         rtcp         cname         5-181, 5-276           CLI commands         20-7         cname         5-181           connector pinouts         20-15         interval         5-182           features         20-3         rtp baseport         5-182           jumper settings         20-16         rtpmap         5-182           LEDs         20-17         sdpaddress         5-184           overview         20-2         set (router) voip         5-176           technical specifications         20-4         alarm up/down command         5-176           Type of Service         5-209         default command         5-176                                                                                                    |                                   |                        |
| transmit clock source         5-78         V.54 Equipment Loopback         C-19           Trap Support         B-11         verification         5-241           enterprise traps         B-12         voice channels           standard traps         B-11         FXO         5-95           Troubleshooting         C-1         FXS         5-96           Trunk         Glossary-10         voip         5-182, 5-276           TSR card         rtcp         cname         5-182, 5-276           CLI commands         20-7         cname         5-181           connector pinouts         20-15         interval         5-181           features         20-3         rtp baseport         5-182           jumper settings         20-16         rtpmap         5-182           LEDs         20-17         sdpaddress         5-184           overview         20-2         set (router) voip         5-176           technical specifications         20-4         alarm up/down command         5-176           Type of Service         5-209         default command         5-176                                                                                                    |                                   |                        |
| Trap Support         .B-11         verification         5-241           enterprise traps         .B-12         voice channels           standard traps         .B-11         FXO         5-95           Troubleshooting         .C-1         FXS         5-96           Trunk         .Glossary-10         voip         5-182, 5-276           TSR card         rtcp         cname         5-181           connector pinouts         20-15         interval         5-181           features         20-3         rtp baseport         5-182           jumper settings         20-16         rtpmap         5-182           LEDs         20-17         sdpaddress         5-184           overview         20-2         set (router) voip         5-176           technical specifications         20-4         alarm up/down command         5-176           Type of Service         5-209         default command         5-176                                                                                                    | ,                                 |                        |
| enterprise traps         .B-12 standard traps         voice channels           Standard traps         .B-11 FXO         5-95           Troubleshooting         .C-1 FXS         5-96           Trunk         Glossary-10 Voip         5-182, 5-276           TSR card         rtcp         cname         5-181           connector pinouts         20-15 interval         5-181           features         20-3 rtp baseport         5-182           jumper settings         20-16 rtpmap         5-182           LEDs         20-17 sdpaddress         sdpaddress         5-184           overview         20-2 set (router) voip         5-176           technical specifications         20-4 alarm up/down command         5-176           Type of Service         5-209         default command         5-176                                                                                                    |                                   |                        |
| standard traps         .B-11         FXO         5-95           Troubleshooting         .C-1         FXS         5-96           Trunk         Glossary-10         voip         5-182, 5-276           TSR card         rtcp         CLI commands         20-7         cname         5-181           connector pinouts         20-15         interval         5-181           features         20-3         rtp baseport         5-182           jumper settings         20-16         rtpmap         5-182           LEDs         20-17         sdpaddress         5-184           overview         20-2         set (router) voip         5-176           technical specifications         20-4         alarm up/down command         5-176           Type of Service         5-209         default command         5-176                                                                                                    |                                   |                        |
| Troubleshooting         C-1         FXS         5-96           Trunk         Glossary-10         voip         5-182, 5-276           TSR card         rtcp         7         cname         5-181           CLI commands         20-7         cname         5-181           connector pinouts         20-15         interval         5-181           features         20-3         rtp baseport         5-182           jumper settings         20-16         rtpmap         5-182           LEDs         20-17         sdpaddress         5-184           overview         20-2         set (router) voip         5-176           technical specifications         20-4         alarm up/down command         5-176           Type of Service         5-209         default command         5-176                                                                                                    |                                   |                        |
| Trunk         Glossary-10         voip         5-182, 5-276           TSR card         rtcp         5-181           CLI commands         20-7         cname         5-181           connector pinouts         20-15         interval         5-181           features         20-3         rtp baseport         5-182           jumper settings         20-16         rtpmap         5-182           LEDs         20-17         sdpaddress         5-184           overview         20-2         set (router) voip         5-176           technical specifications         20-4         alarm up/down command         5-176           Type of Service         5-209         default command         5-176                                                                                                    |                                   |                        |
| TSR card         rtcp           CLI commands         20-7         cname         5-181           connector pinouts         20-15         interval         5-181           features         20-3         rtp baseport         5-182           jumper settings         20-16         rtpmap         5-182           LEDs         20-17         sdpaddress         5-184           overview         20-2         set (router) voip         5-176           technical specifications         20-4         alarm up/down command         5-176           Type of Service         5-209         default command         5-176                                                                                                    | -                                 |                        |
| CLI commands         20-7 cname         5-181 connector pinouts         20-15 interval         5-181 connector pinouts           features         20-3 rtp baseport         5-182 rtp baseport         5-182 rtp baseport         5-182 rtp baseport         5-182 rtpmap         5-182 rtpmap<                                                                                                    | •                                 |                        |
| connector pinouts         20-15         interval         5-181           features         20-3         rtp baseport         5-182           jumper settings         20-16         rtpmap         5-182           LEDs         20-17         sdpaddress         5-184           overview         20-2         set (router) voip         5-176           technical specifications         20-4         alarm up/down command         5-176           Type of Service         5-209         default command         5-176                                                                                                    |                                   | =                      |
| features         20-3         rtp baseport         5-182           jumper settings         20-16         rtpmap         5-182           LEDs         20-17         sdpaddress         5-184           overview         20-2         set (router) voip         5-176           technical specifications         20-4         alarm up/down command         5-176           Type of Service         5-209         default command         5-176                                                                                                    |                                   |                        |
| jumper settings         20-16         rtpmap         5-182           LEDs         20-17         sdpaddress         5-184           overview         20-2         set (router) voip         5-176           technical specifications         20-4         alarm up/down command         5-176           Type of Service         5-209         default command         5-176                                                                                                    | •                                 |                        |
| LEDs       20-17       sdpaddress       5-184         overview       20-2       set (router) voip       5-176         technical specifications       20-4       alarm up/down command       5-176         Type of Service       5-209       default command       5-176                                                                                                    |                                   |                        |
| overview20-2set (router) voip5-176technical specifications20-4alarm up/down command5-176Type of Service5-209default command5-176                                                                                                    | y 1 C                             |                        |
| technical specifications                                                                                                    |                                   | =                      |
| Type of Service                                                                                                    |                                   |                        |
|                                                                                                    | *                                 | *                      |
|                                                                                                    |                                   |                        |

## Index

| g729a command 5-1            | 77  |
|------------------------------|-----|
| jitterbuffer command         |     |
| osi command                  |     |
| packing command 5-1          | 79  |
| payload type command 5-1     |     |
| ptime command 5-1            | 80  |
| t38 ecm 5-1                  | 84  |
| t38 redundancy highspeed 5-1 | 85  |
| t38 redundancy lowspeed 5-1  | 85  |
| W                            |     |
| wall mounting 2              | 2-4 |
| Speedway                     |     |
| waveform                     |     |
| long rise or rounded         | 15  |
| options                      |     |
| square                       |     |
| standard                     | 13  |
| weight1-                     | 10  |
| Windows 2000/98/Me           | 12  |
| Windows NT                   | 12  |
| Windows VD                   | 12  |

Index - 20 Adit 600 - Release 10.1.1